$\overline{aws}$ 

## 开发人员指南

# Amazon Chime SDK

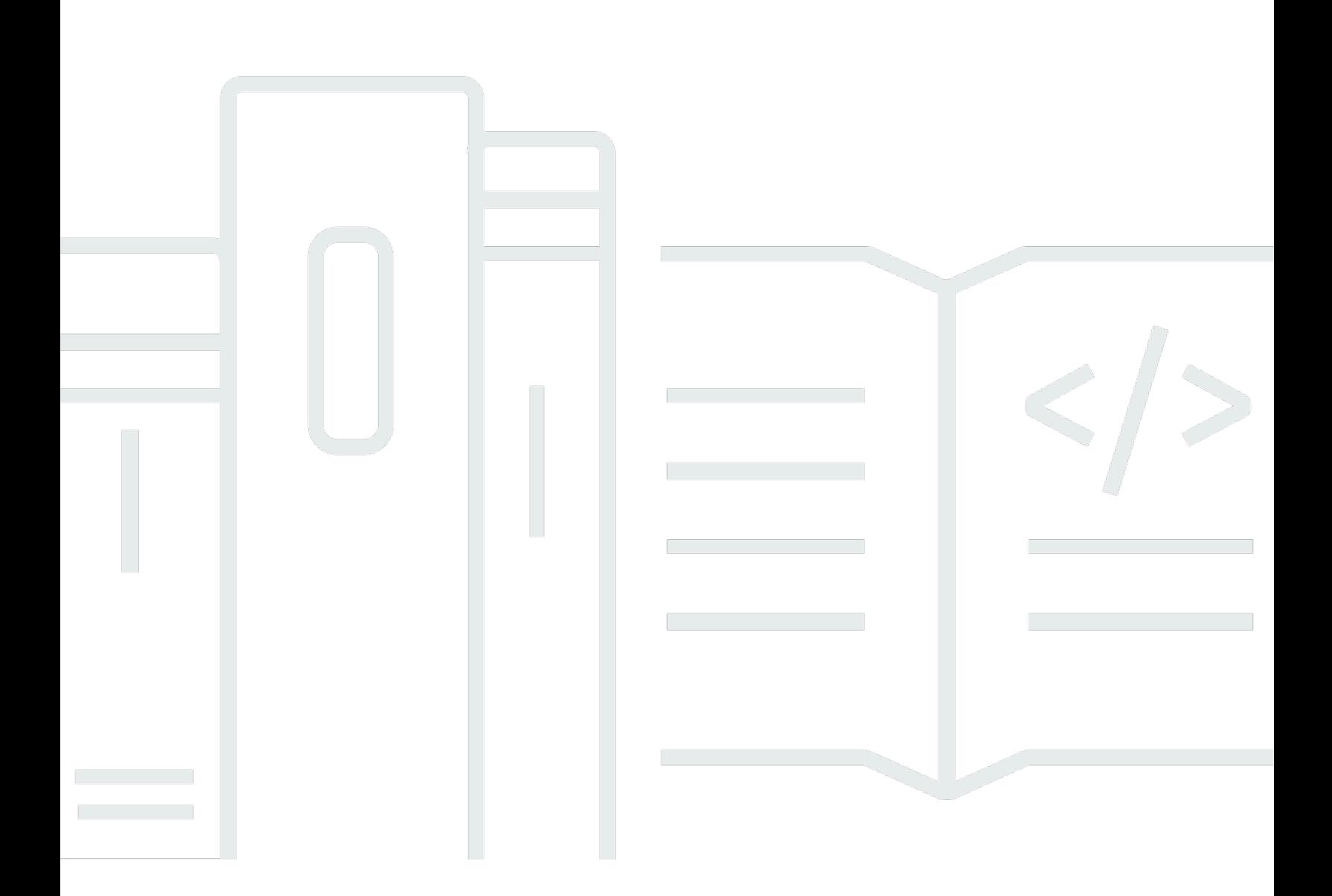

Copyright © 2024 Amazon Web Services, Inc. and/or its affiliates. All rights reserved.

# Amazon Chime SDK: 开发人员指南

Copyright © 2024 Amazon Web Services, Inc. and/or its affiliates. All rights reserved.

Amazon 的商标和商业外观不得用于任何非 Amazon 的商品或服务,也不得以任何可能引起客户混 淆、贬低或诋毁 Amazon 的方式使用。所有非 Amazon 拥有的其他商标均为各自所有者的财产,这些 所有者可能附属于 Amazon、与 Amazon 有关联或由 Amazon 赞助,也可能不是如此。

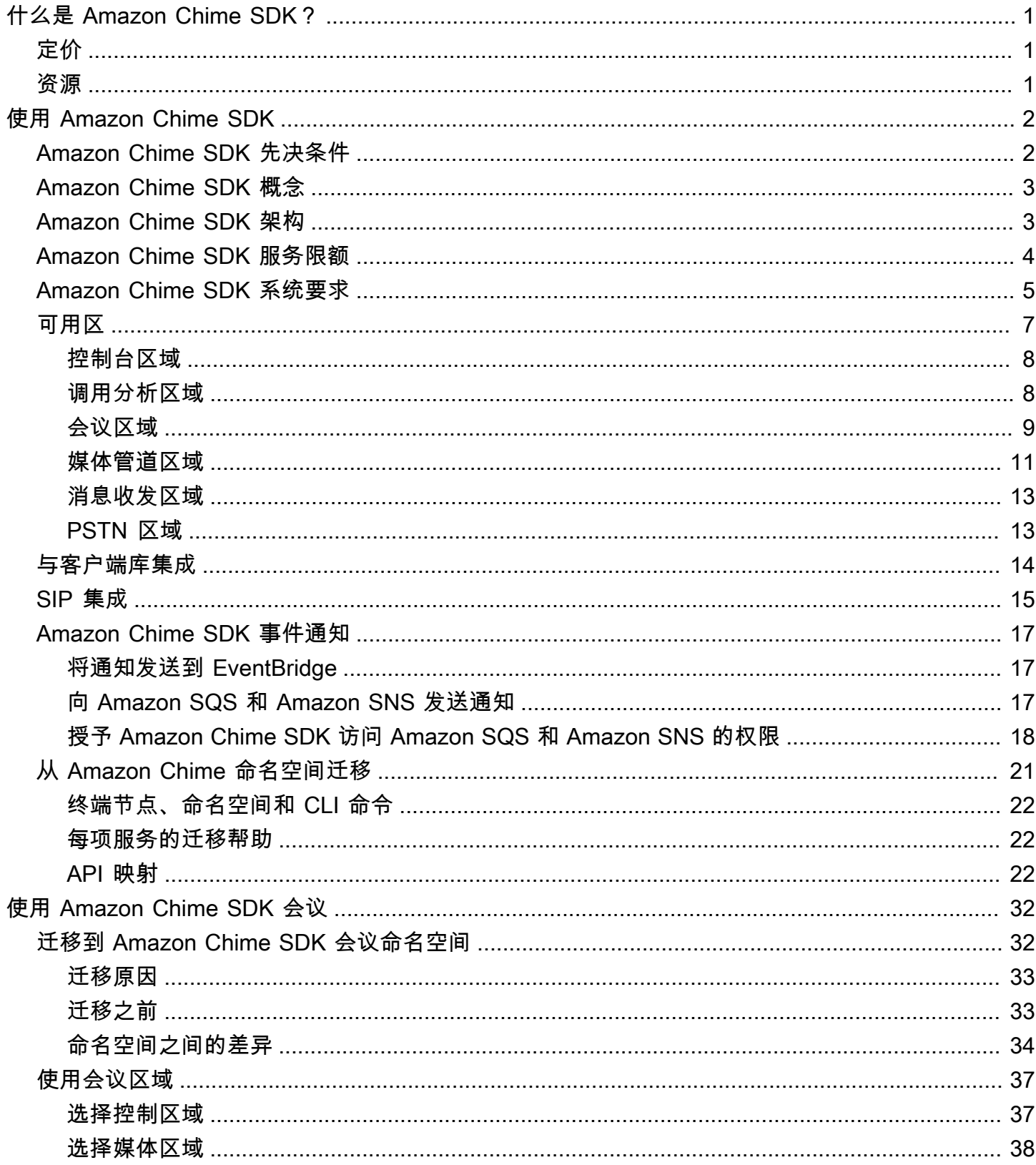

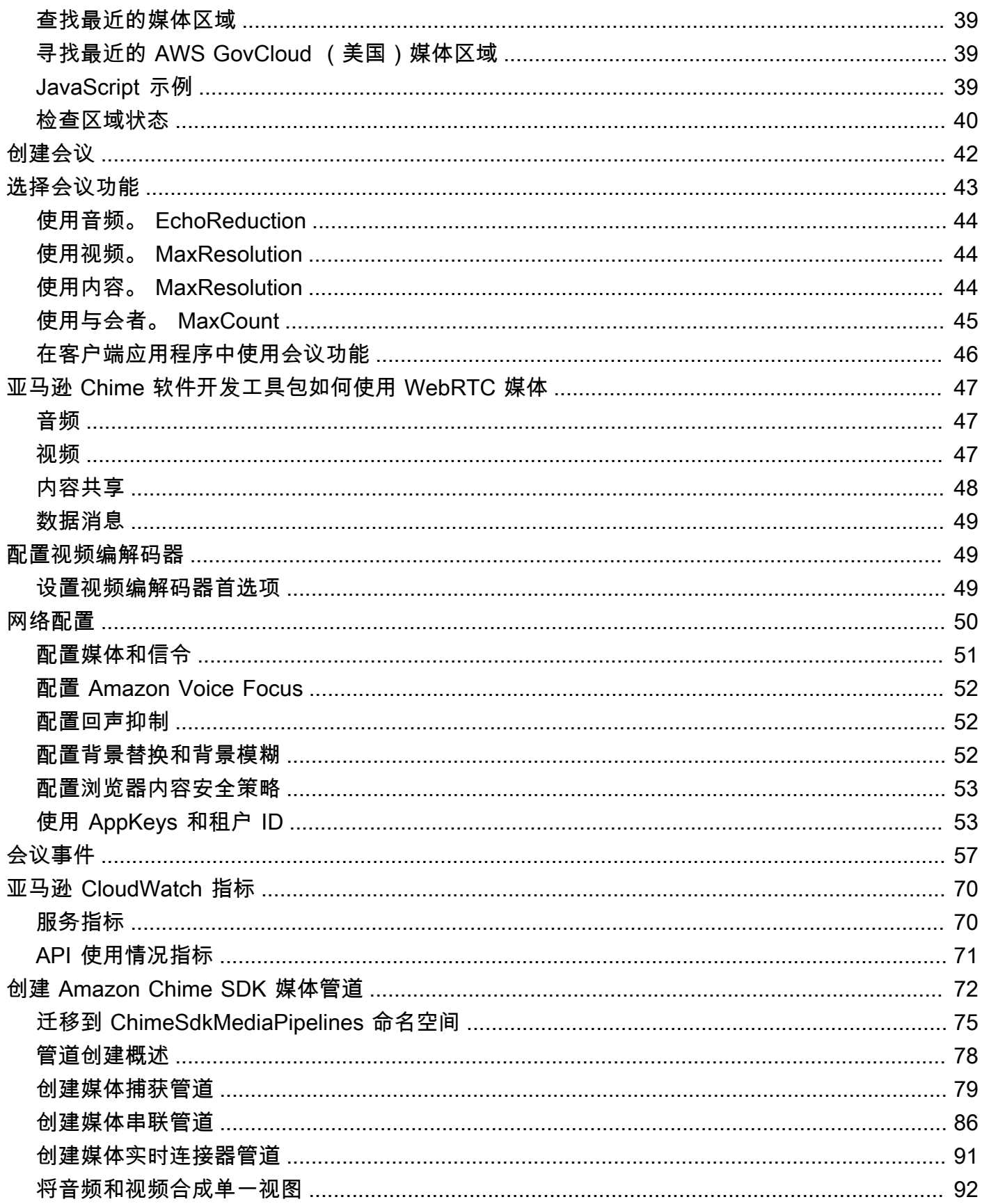

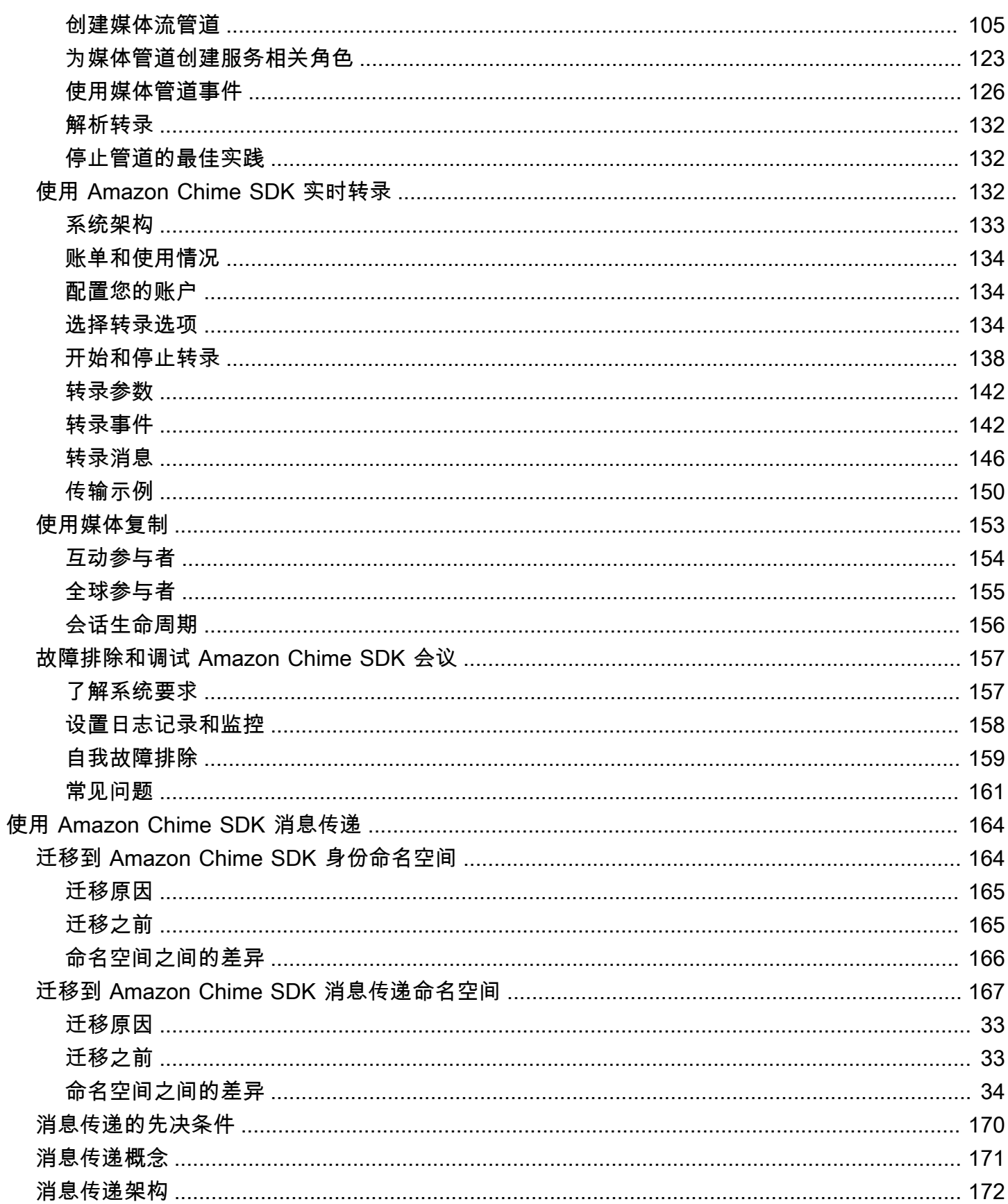

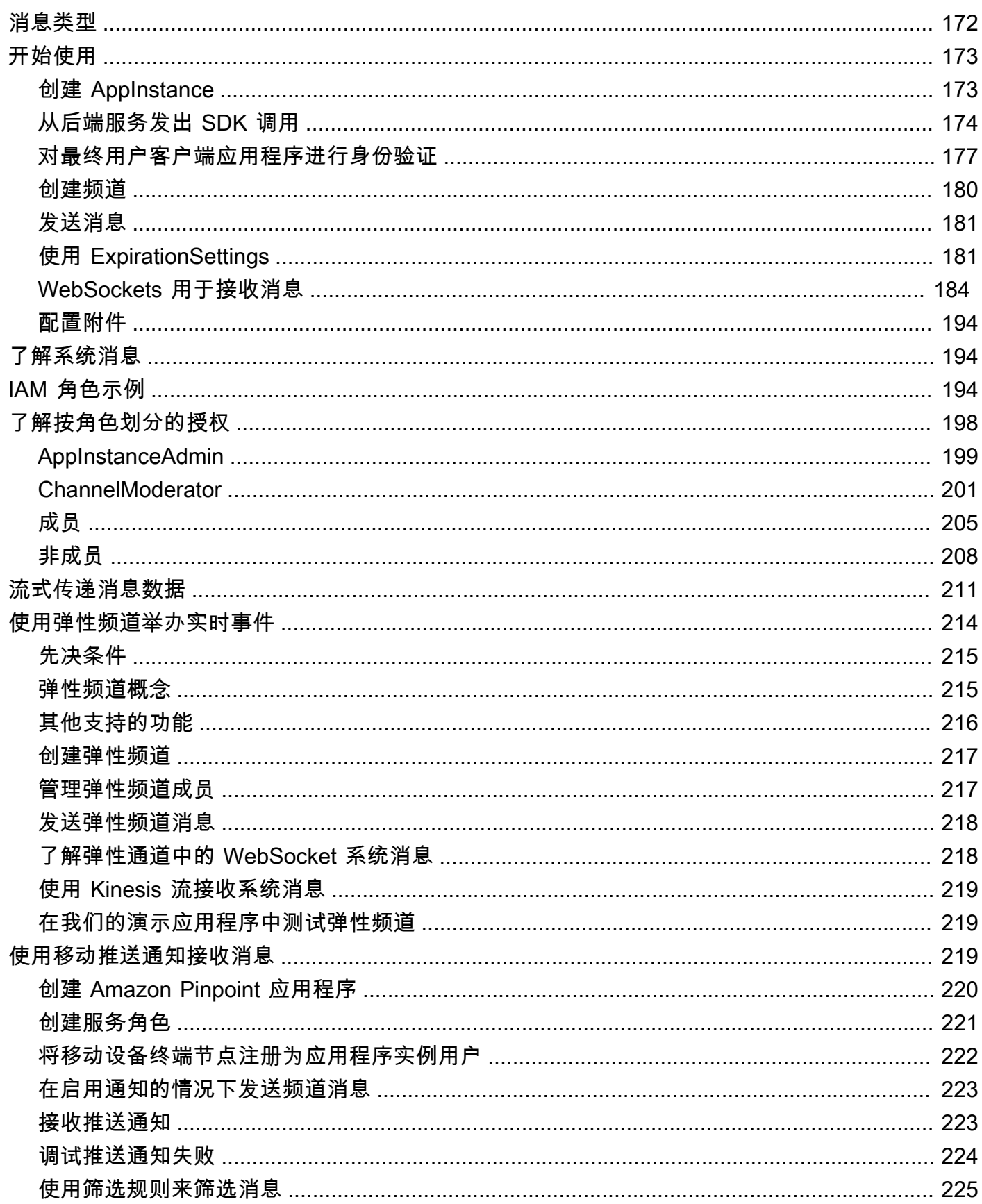

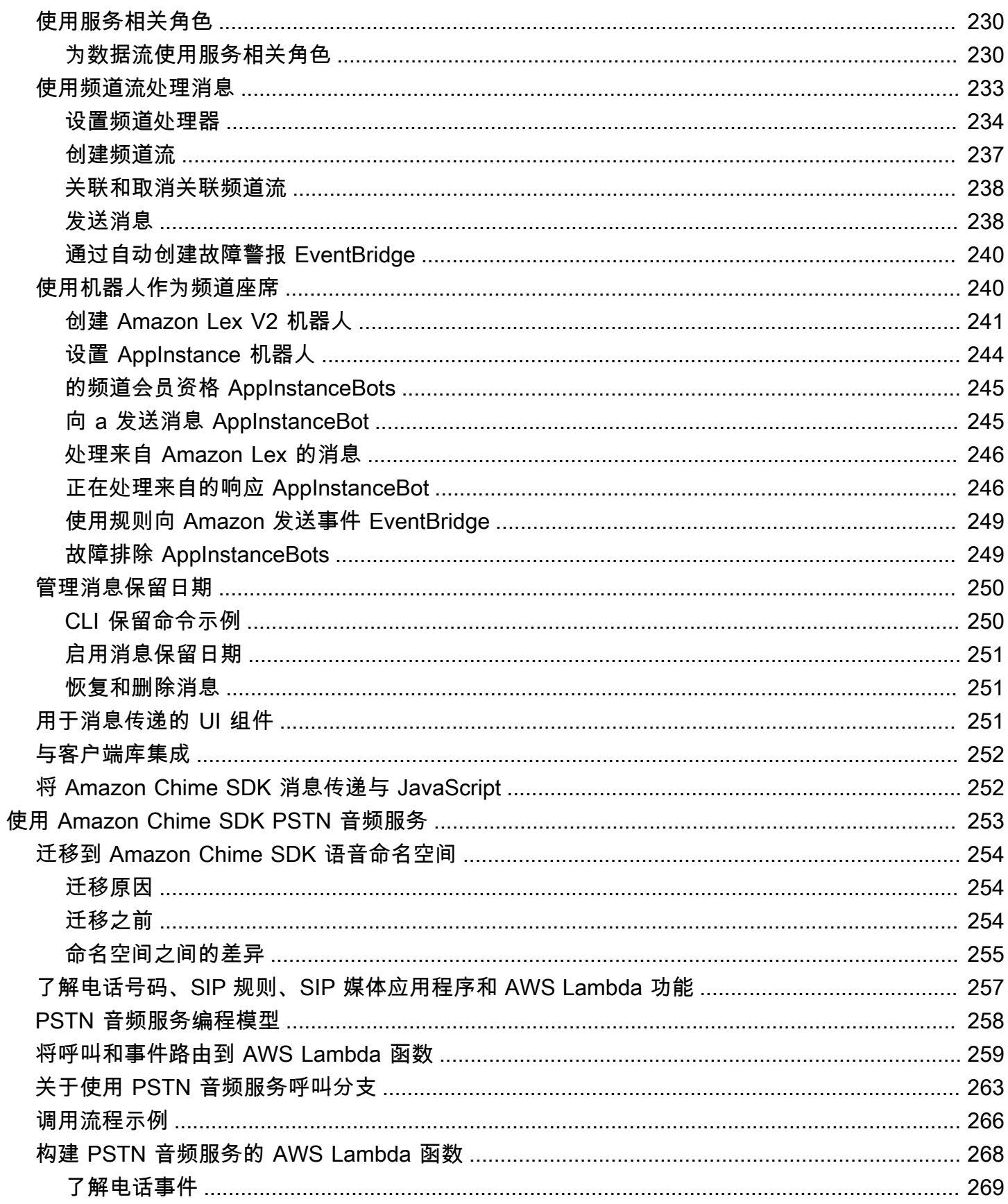

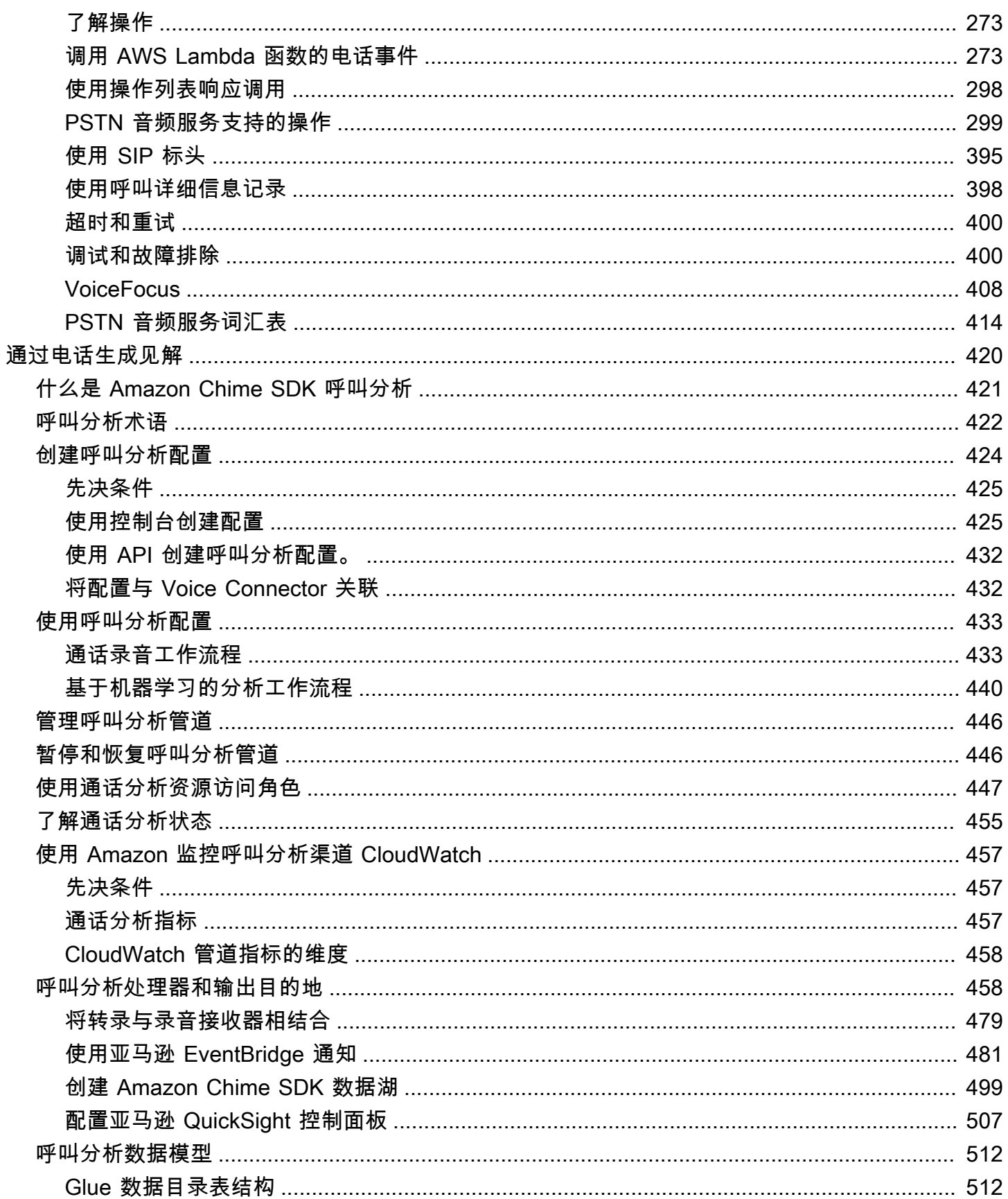

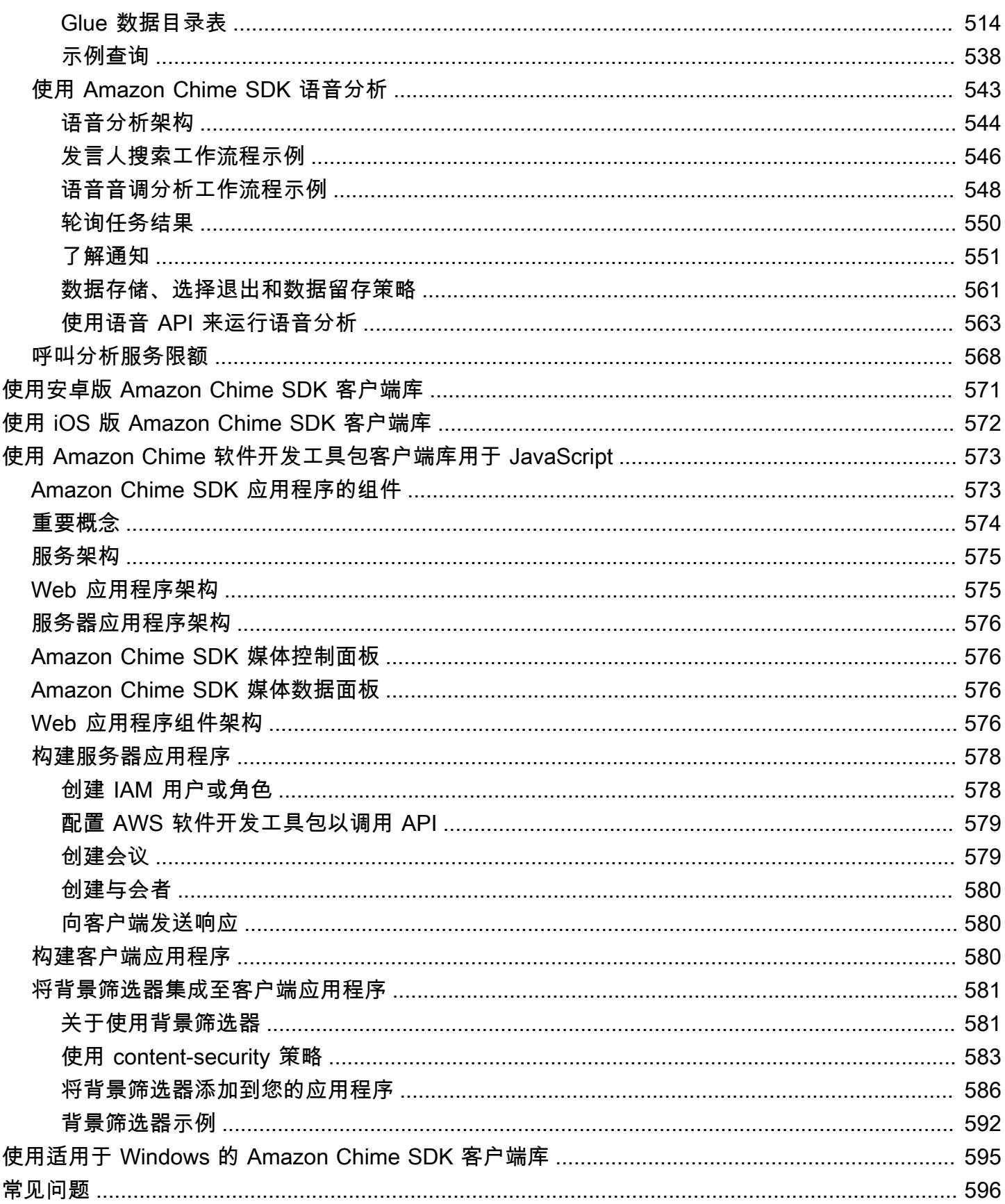

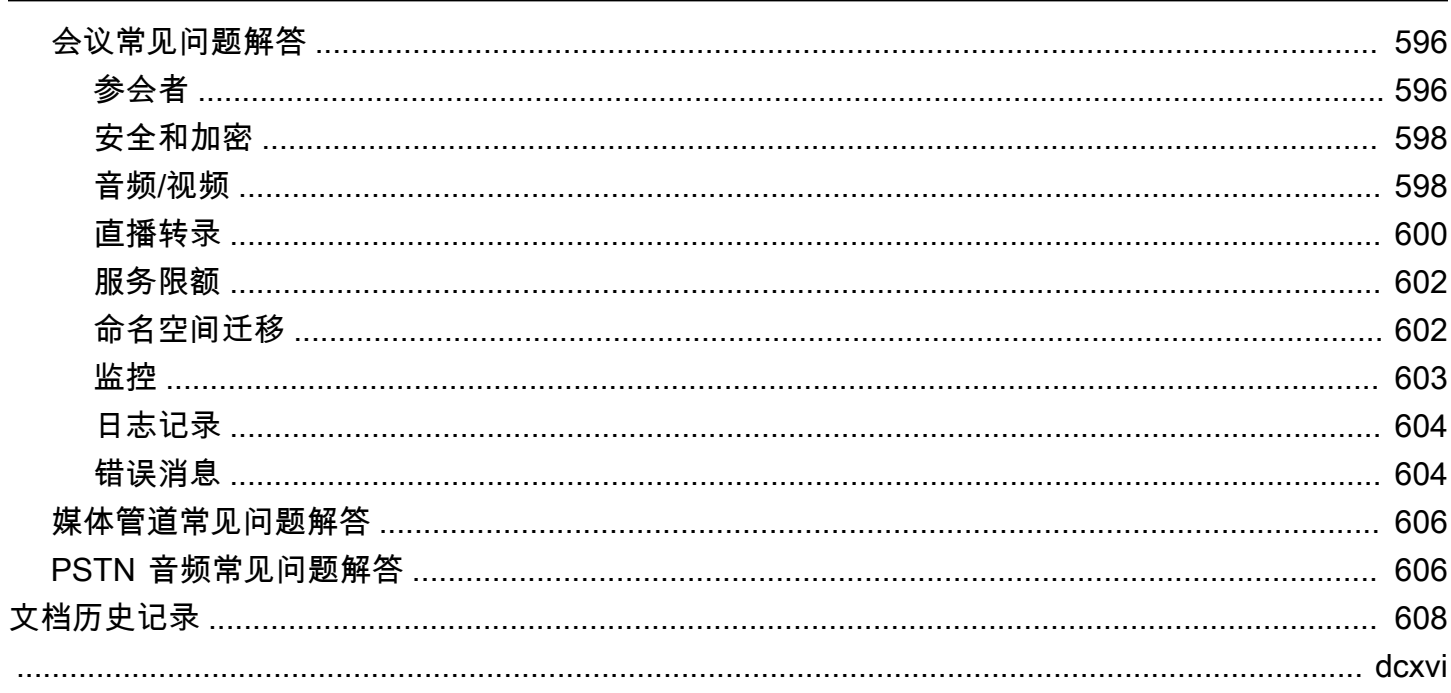

# <span id="page-10-0"></span>什么是 Amazon Chime SDK?

Amazon Chime SDK 是一组实时通信组件,可用于将消息、音频、视频和屏幕共享功能快速添加到您 的网络或移动应用程序中。

您可以使用 Amazon Chime SDK 构建用于发送和接收音频和视频并允许内容共享的实时媒体应用程 序。有关 Amazon Chime SDK API 操作的详细信息,请参阅 [Amazon Chime SDK API 参考](https://docs.aws.amazon.com/chime-sdk/latest/APIReference/Welcome.html)。

# <span id="page-10-1"></span>定价

Amazon Chime 软件开发工具包提供的 pay-for-use 定价不收取任何预付费用。您可以选择以单一速率 实现部分或全部可用媒体模式(音频、视频和屏幕共享)。消息传递、媒体管道、语音增强和 PSTN 音频功能也可 pay-for-use 按价格提供。有关更多信息,请参阅 [Amazon Chime SDK 定价。](https://aws.amazon.com/chime/chime-sdk/pricing/)

# <span id="page-10-2"></span>资源

下列相关资源在您使用此服务的过程中会有所帮助。

- [课程和研讨会](https://aws.amazon.com/training/course-descriptions/) 指向基于角色的课程和专业课程的链接,以及自定进度的实验室,可帮助您提高 AWS 技能并获得实践经验。
- [AWS 开发者中心](https://aws.amazon.com/developer/?ref=docs_id=res1)  浏览教程、下载工具并了解 AWS 开发者活动。
- [AWS 开发者工具-](https://aws.amazon.com/developer/tools/?ref=docs_id=res1)指向开发者工具、SDK、IDE 工具包和命令行工具的链接,用于开发和管理 AWS 应用程序。
- [入门资源中心](https://aws.amazon.com/getting-started/?ref=docs_id=res1) 了解如何设置您的 AWS 账户、加入 AWS 社区和启动您的第一个应用程序。
- [动手教](https://aws.amazon.com/getting-started/hands-on/?ref=docs_id=res1) step-by-step 程 按照教程启动您的第一个应用程序 AWS。
- [AWS 白皮书](https://aws.amazon.com/whitepapers/)  由 AWS 解决方案架构师或其他技术专家撰写的技术 AWS 白皮书完整列表的链接, 这些白皮书涵盖架构、安全和经济学等主题。
- [AWS Support 中心](https://console.aws.amazon.com/support/home#/)  创建和管理 AWS Support 案例的中心。还包括指向其他有用资源的链接,例 如论坛、技术常见问题解答、服务运行状况和 AWS Trusted Advisor。
- [AWS Support—](https://aws.amazon.com/premiumsupport/) 提供有关 AWS Support快速响应支持渠道信息的主要网页 one-on-one,该渠道可 帮助您在云中构建和运行应用程序。
- [联系我们](https://aws.amazon.com/contact-us/) 用于查询有关 AWS 账单、账户、事件、滥用和其他问题的中央联系点。
- [AWS 网站条款](https://aws.amazon.com/terms/)  有关我们的版权和商标、您的帐户、许可证和网站访问权限以及其他主题的详细 信息。

# <span id="page-11-0"></span>使用 Amazon Chime SDK

您可以使用 Amazon Chime SDK 构建用于发送和接收音频和视频并允许内容共享的实时媒体应用程 序。Amazon Chime SDK 独立于任何 Amazon Chime 管理员账户运行,并且不会影响在 Amazon Chime 上托管的会议。相反,Amazon Chime SDK 可提供生成器工具,用于构建自己的会议应用程 序。

#### 主题

- [Amazon Chime SDK 先决条件](#page-11-1)
- [Amazon Chime SDK 概念](#page-12-0)
- [Amazon Chime SDK 架构](#page-12-1)
- [Amazon Chime SDK 服务限额](#page-13-0)
- [Amazon Chime SDK 系统要求](#page-14-0)
- [可用区](#page-16-0)
- [与客户端库集成](#page-23-0)
- [使用 Amazon Chime SDK 语音连接器进行 SIP 集成](#page-24-0)
- [Amazon Chime SDK 事件通知](#page-26-0)
- [从 Amazon Chime 命名空间迁移](#page-30-0)

# <span id="page-11-1"></span>Amazon Chime SDK 先决条件

使用 Amazon Chime SDK 需要具备以下条件:

- 编程能力。
- 一个 AWS 账户。
- 一个 IAM 角色,其策略用于授予访问亚马逊 Chime 软件开发工具包所使用的 Amazon Chime API 操作的权限,例如 AWS 托管 SDK 策略。AmazonChime有关更多信息,请参阅 Amazon Chime SDK 管理员指南中的 [Amazon Chime 如何与 IAM 配合使用和](https://docs.aws.amazon.com/chime-sdk/latest/ag/security_iam_service-with-iam.html)[允许用户访问 Amazon Chime SDK 操](https://docs.aws.amazon.com/chime-sdk/latest/ag/security_iam_id-based-policy-examples.html#security_iam_id-based-policy-examples-chime-sdk) [作](https://docs.aws.amazon.com/chime-sdk/latest/ag/security_iam_id-based-policy-examples.html#security_iam_id-based-policy-examples-chime-sdk)。
- 对于大多数使用案例,您还需满足以下条件:
	- 服务器应用程序 管理会议和与会者资源,并将这些资源提供给客户端应用程序。服务器应用程 序是在 AWS 账户中创建的,并且必须有权访问前面提到的 IAM 角色。
	- 客户端应用程序 从服务器应用程序接收会议和与会者信息,并使用该信息建立媒体连接。

# <span id="page-12-0"></span>Amazon Chime SDK 概念

以下术语和概念可帮助您了解如何使用 Amazon Chime SDK。

会议

由唯一 MeetingId 标识的短暂资源。将 MeetingId 放置在主持活动会议的一组媒体服务上。 媒体服务组

主持活动会议的媒体服务组。

媒体置放

一组代表媒体服务组的区域化 URL。与会者通过其客户端与媒体服务组连接,发送和接收实时音频 和视频,并共享屏幕。

与会者

由唯一 AttendeeId 标识的会议参与者。与会者可以使用 Amazon Chime SDK 客户端库构建的客 户端应用程序自由加入和离开会议。

加入令牌

分配给每位与会者的唯一令牌。与会者使用加入令牌与媒体服务组进行身份验证。

# <span id="page-12-1"></span>Amazon Chime SDK 架构

下表描述了 Amazon Chime SDK 架构的不同组件如何协同工作,从而为会议和与会者、音频、视频和 内容共享提供支持。

会议和与会者

当服务器应用程序创建 Amazon Chime SDK 会议时,该会议将分配给特定地区的媒体服务。服务 中的主机负责在与会者字端之间安全传输实时媒体。为每位创建的与会者分配唯一加入令牌,这 是一种不透明密钥,您的服务器应用程序必须将其安全传输给有权代表与会者加入会议的客户端。 每个客户端都使用加入令牌与媒体服务组进行身份验证。客户端结合使用 WebSockets 安全和数据 报传输层安全 (DTLS) 来安全地向媒体服务组发送信号,并通过媒体服务组向其他与会者发送和接 收媒体。

#### 音频

媒体服务混合每位与会者的音频,然后在从混音中减去自己的音频后,发送给每位接收 者。Amazon Chime SDK 以设备和浏览器支持的最高速率采样音频,最高可达 48kHz。我们使用 Opus 编解码器对音频进行编码,默认比特率为 32kbps,可以将其增加至最高 128kbps 的立体声 和 64kbps 的单声道。

视频

媒体服务使用发布和订阅模式用作选择性转发单元 (SFU)。每位与会者可以发布一个视频源,每 次会议最多可同时发布 25 个视频。适用于的 Amazon Chime SDK 客户端库 JavaScript 支持高达 1280x720 的视频分辨率,不带联播,每秒 30 帧,在联播时支持每秒 15 帧的视频分辨率。适用于 [iOS、](#page-581-0)[Android](#page-580-0) 和 [Windows](#page-604-0) 的 Amazon Chime SDK 客户端库支持最高 1280 x 720 的视频分辨率和 每秒 30 帧的帧率,但是实际的帧率和分辨率由 Amazon Chime SDK 自动管理。

激活后,视频联播会以两种不同的分辨率和比特率发送每个视频流。带宽受限的客户端会自动订阅 较低比特率的视频流。视频编码和解码在可用情况下使用硬件加速来提高性能。

#### 数据消息

除了音频和视频内容外,与会者还可以互相发送每条最大 2KB 的实时数据消息。您可以使用消息来 实现自定义会议功能,例如白板、聊天、实时表情符号反应以及特定于应用程序的楼层控制信号。 内容共享

客户端应用程序可以共享音频和视频内容,例如屏幕截图或媒体文件。内容共享支持预先录制视频/ 音频内容。视频:最高 1280 x 720 分辨率、每秒 15 帧;音频:最高 48kHz、比特率为 64kbps。 最多支持每秒 15 帧的内容共享屏幕截图,但可能会受到设备和浏览器功能的限制。

## <span id="page-13-0"></span>Amazon Chime SDK 服务限额

**a** Note

服务限额视每个 API 终端节点而定。请求增加服务限额时,务必在应用程序使用的所有 API 终 端节点上申请增加限额。

该表列出了适用于 Amazon Chime SDK 会议的资源和限额。

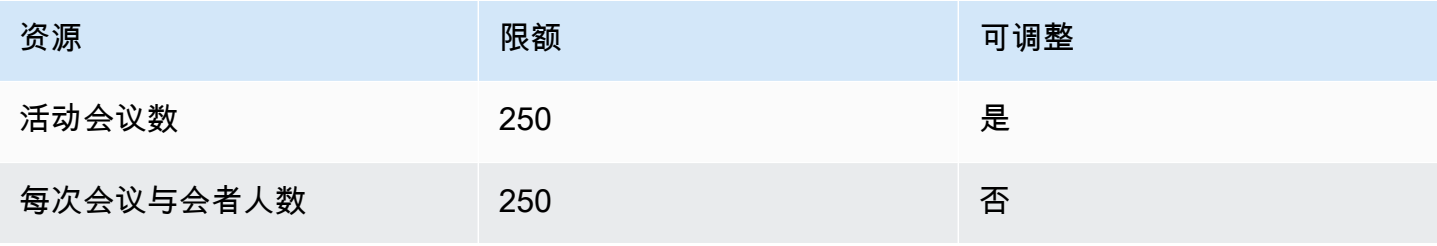

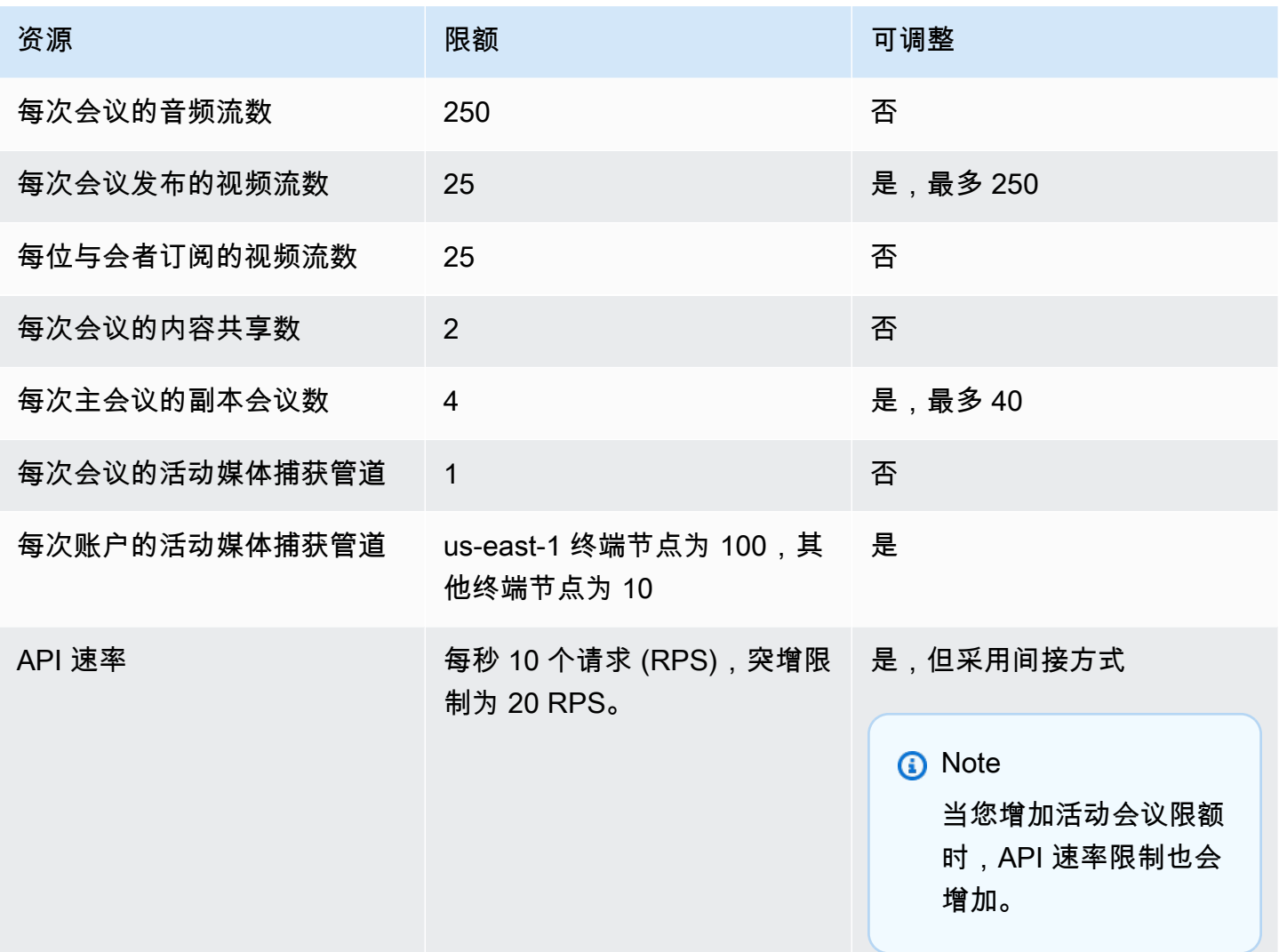

# <span id="page-14-0"></span>Amazon Chime SDK 系统要求

以下系统要求适用于使用 Amazon Chime SDK 创建的应用程序。

支持的浏览器,适用于 Amazon Chime 软件开发工具包的客户端库 JavaScript

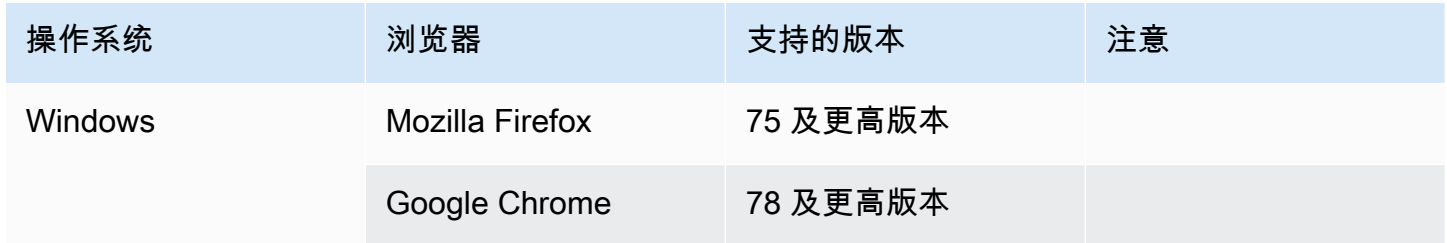

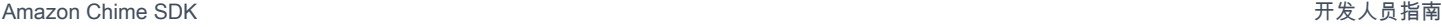

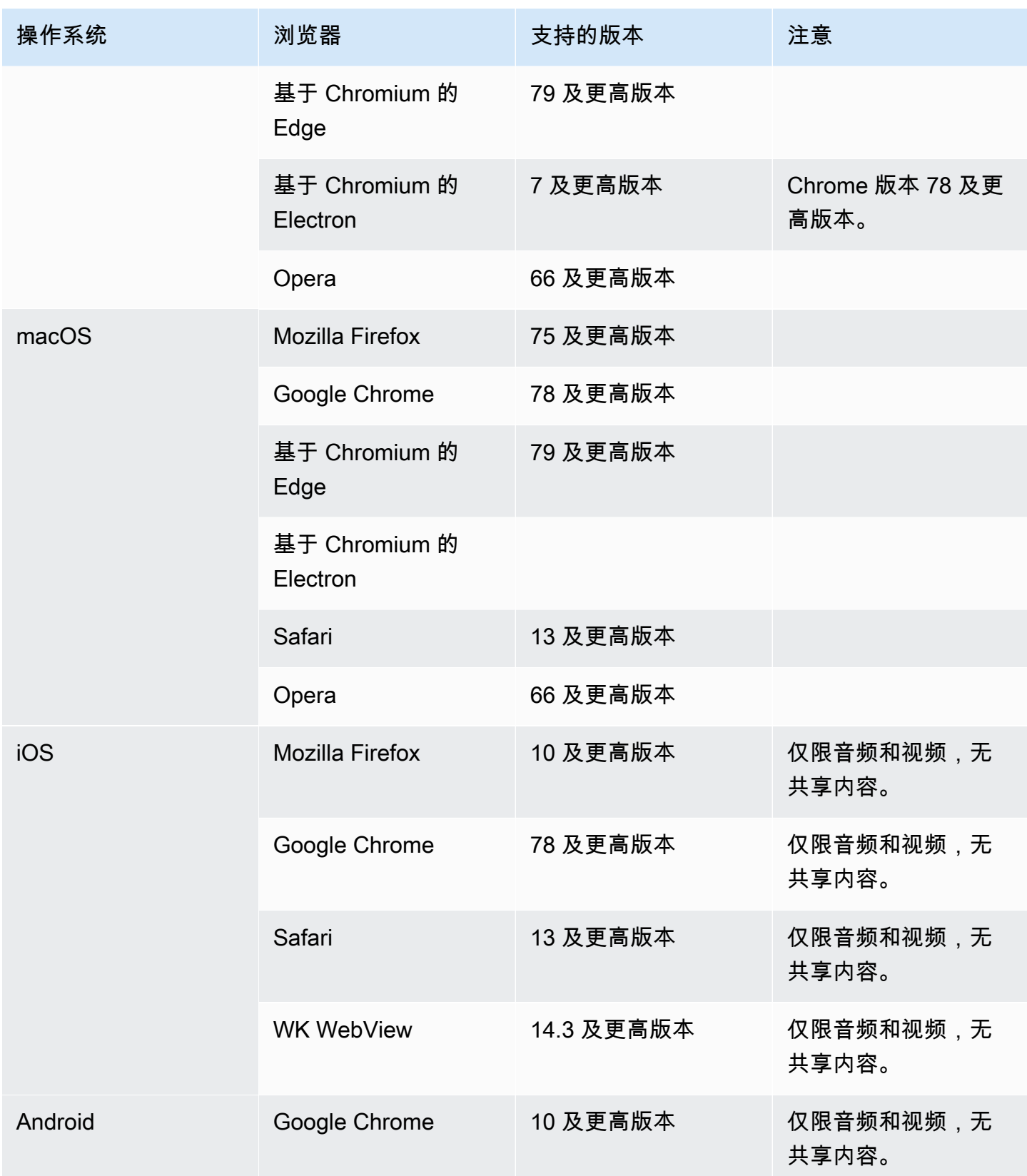

Amazon Chime SDK 开发人员指南

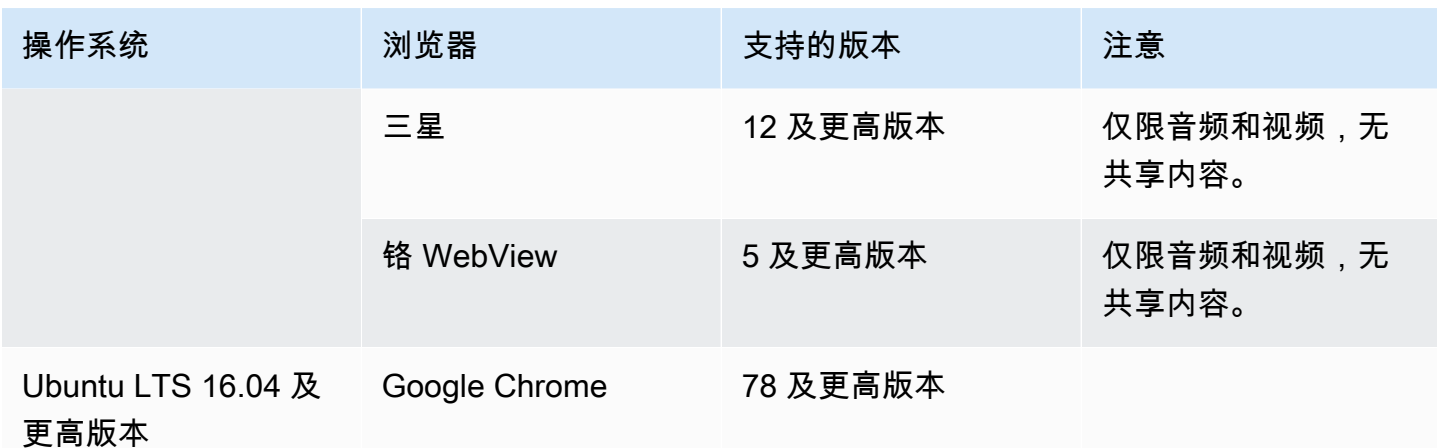

适用于 iOS 的 Amazon Chime SDK 客户端库

• iOS 版本 13 及更高版本

适用于 Android 的 Amazon Chime SDK 客户端库

• Android OS 版本 5 及更高版本、ARM 和 ARM64 架构

# <span id="page-16-0"></span>可用区

下表列出了 Amazon Chime 软件开发工具包服务的功能以及提供每项服务的 AWS 区域。

**a** Note

标有星号 (\*) 的区域必须在您的 AWS 账户中启用。 AWS 默认情况下会屏蔽这些区域。有关 启用区域的更多信息,请参阅《[账户管理参考》中的 "指定您的AWS 账户可以使用的 AWS 区](https://docs.aws.amazon.com/accounts/latest/reference/manage-acct-regions.html) [域](https://docs.aws.amazon.com/accounts/latest/reference/manage-acct-regions.html)"。

#### 主题

- [控制台区域](#page-17-0)
- [调用分析区域](#page-17-1)
- [会议区域](#page-18-0)
- [媒体管道区域](#page-20-0)
- [消息收发区域](#page-22-0)

#### • [PSTN 区域](#page-22-1)

# <span id="page-17-0"></span>控制台区域

您可以使用 Amazon Chime SDK 控制台配置资源并了解有关 Amazon Chime SDK 服务的更多信息。

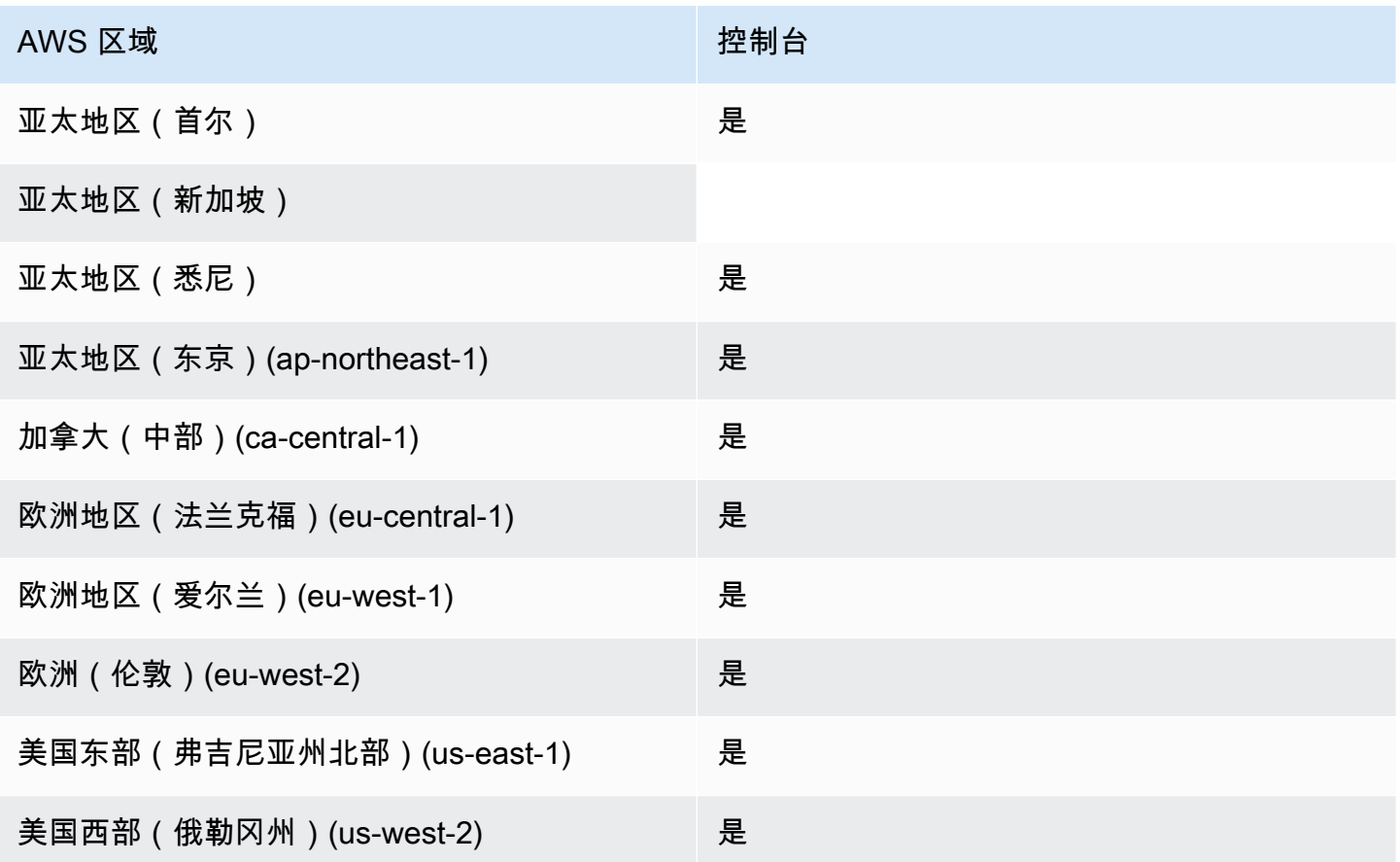

## <span id="page-17-1"></span>调用分析区域

下表列出了可用于分析、转录和通话录音的 AWS 区域。

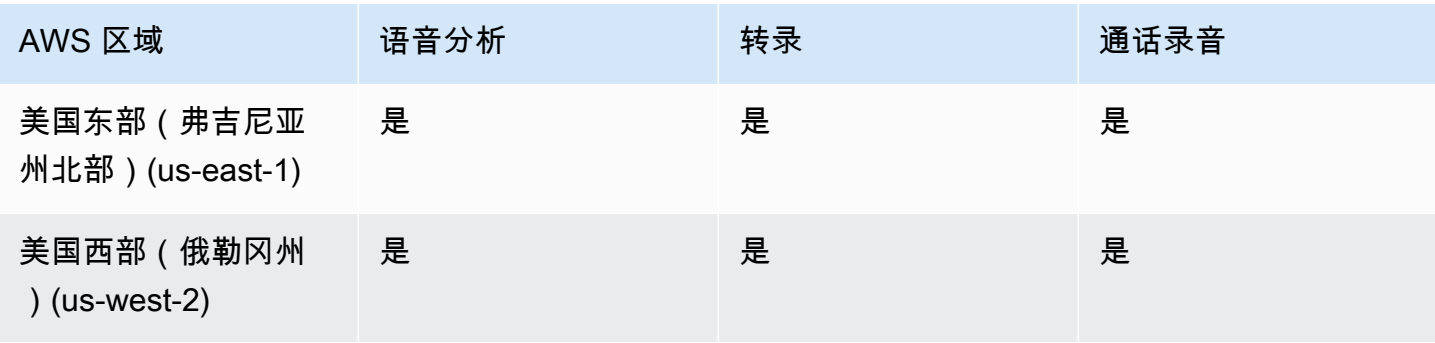

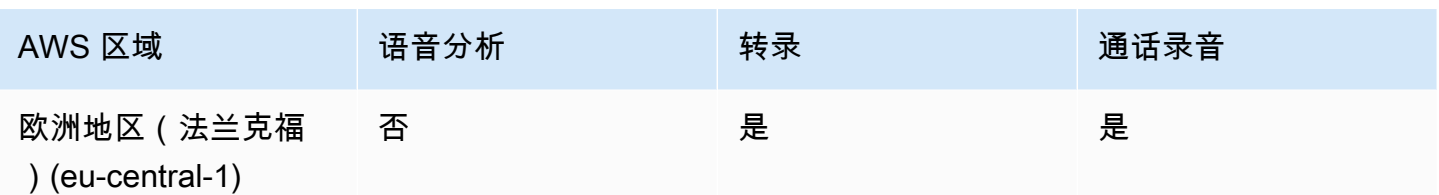

## <span id="page-18-0"></span>会议区域

Amazon Chime SDK 会议具有控制区域和媒体区域。控制区域提供用于创建、更新和删除会议的 API 终端节点。控制区域还可用于接收和处理 [会议事件](#page-66-0)。

媒体区域主持实际会议,客户可连接到您的媒体区域。您可以在调用 [CreateMeetingA](https://docs.aws.amazon.com/chime-sdk/latest/APIReference/API_meeting-chime_CreateMeeting.html)PI 时指定媒体区 域。

控制区域可以在同一 AWS 分区中的任何媒体区域中创建会议。但是,您只能在用于创建会议的控制区 域中更新会议。

有关选择控件和媒体区域的更多信息,请参阅 [使用会议区域](#page-46-0)。

下表列出了提供控件、媒体或控件及媒体的区域。

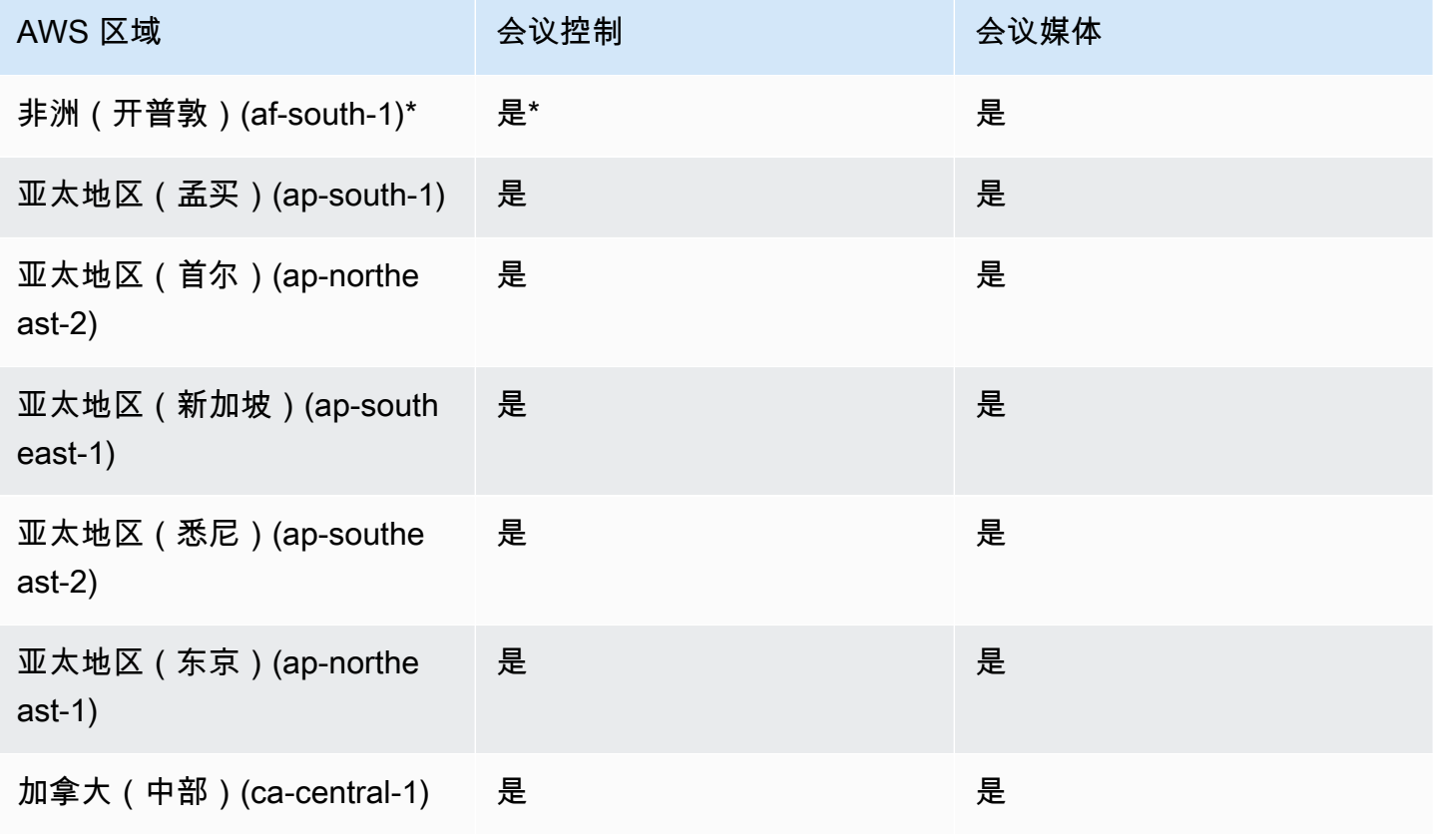

Amazon Chime SDK **The SUM STATE SET A STATE STATE SET A STATE STATE STATE STATE STATE** STATE STATE STATE STATE ST

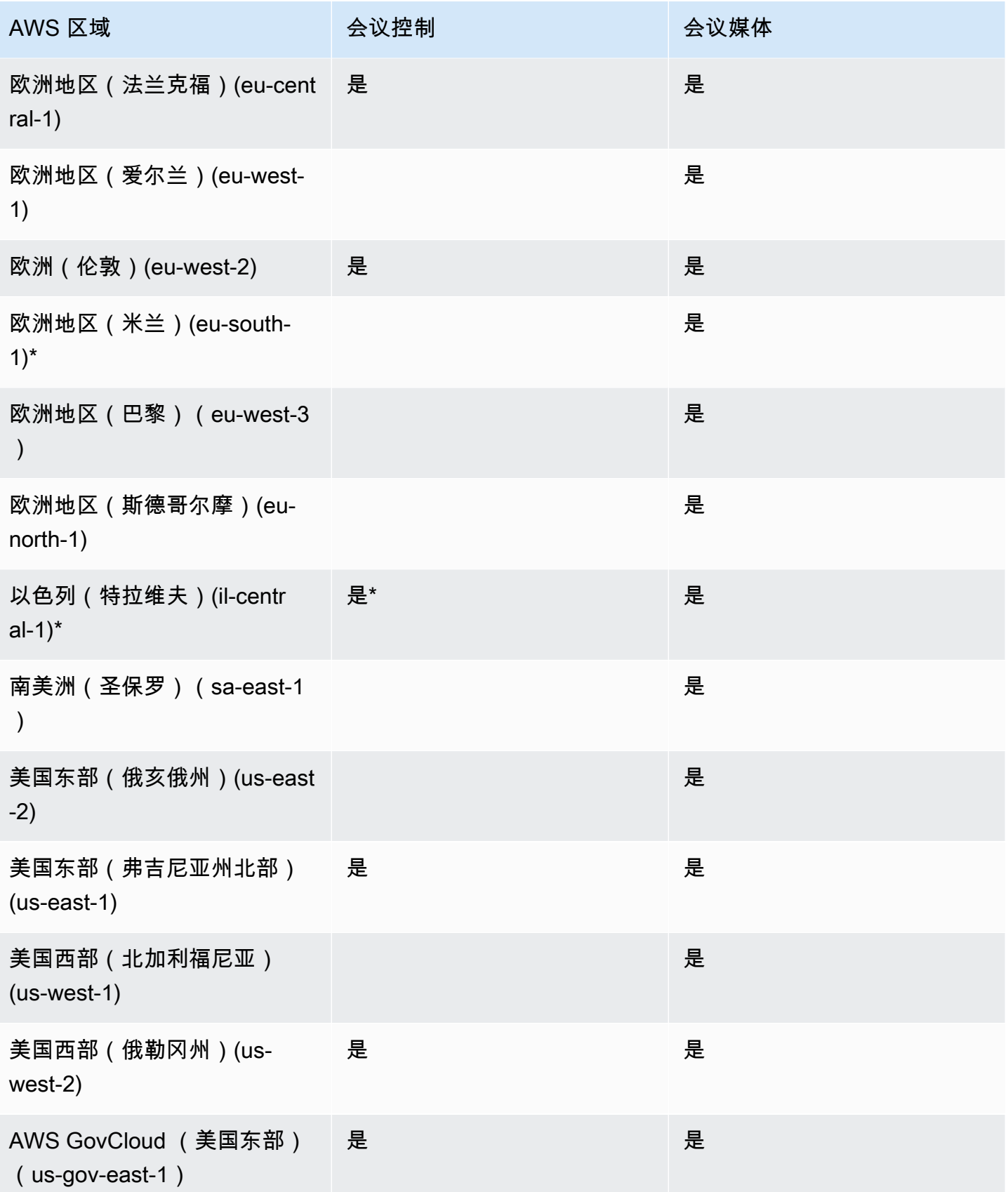

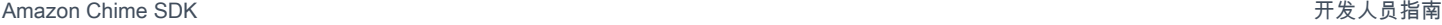

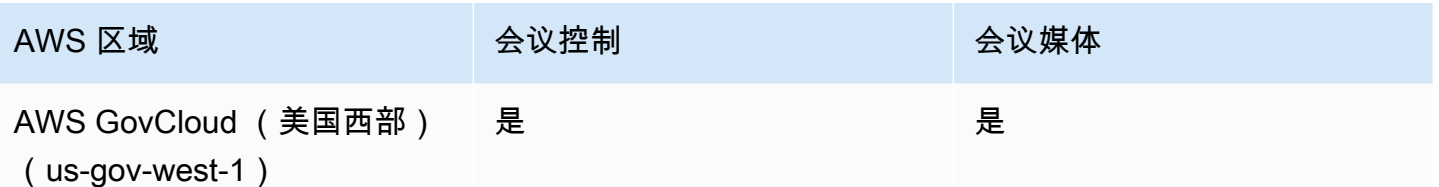

\* 您必须在 AWS 账户中启用这些区域。有关更多信息,请参阅AWS 一般参考中的[启用区域。](https://docs.aws.amazon.com/general/latest/gr/rande-manage.html#rande-manage-enable)

\*\* 在该区域使用会议控制的会议只能在该区域主持媒体。

**a** Note

要在 AWS GovCloud (美国)地区创建会议,您必须使用中的控制区域 GovCloud。此外,中 的控制区域 GovCloud 只能在 AWS GovCloud (美国)区域举行会议。

#### <span id="page-20-0"></span>媒体管道区域

Amazon Chime SDK 媒体管道具有控制区域和媒体区域。控制区域提供用于创建和删除媒体管道的媒 体管道 API 终端节点。您还可以使用控制区域接收和处理[媒体管道事件。](#page-135-0)

媒体区域运行您的媒体管道,系统会自动选择与会议相同的媒体区域。

您可以使用控制区域在任何数据区域中创建媒体管道。媒体管道可以在任何会议媒体区域加入会议。

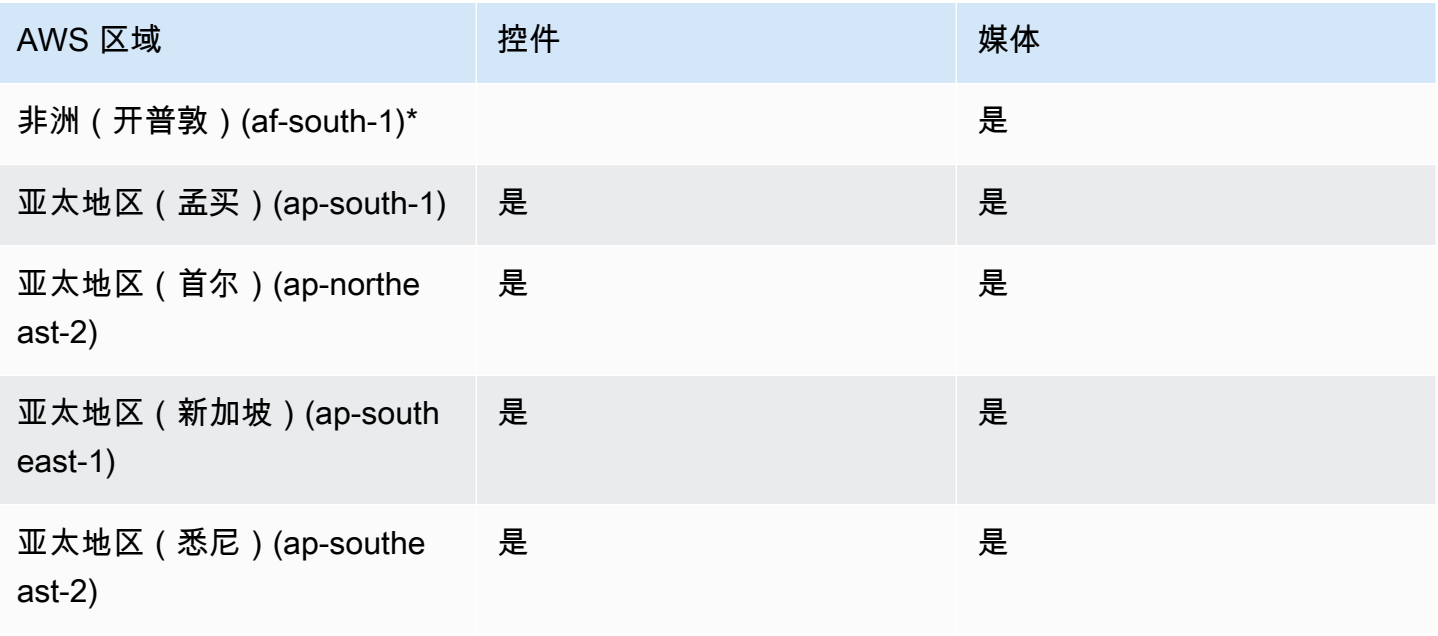

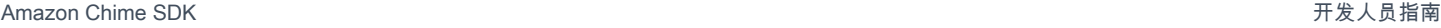

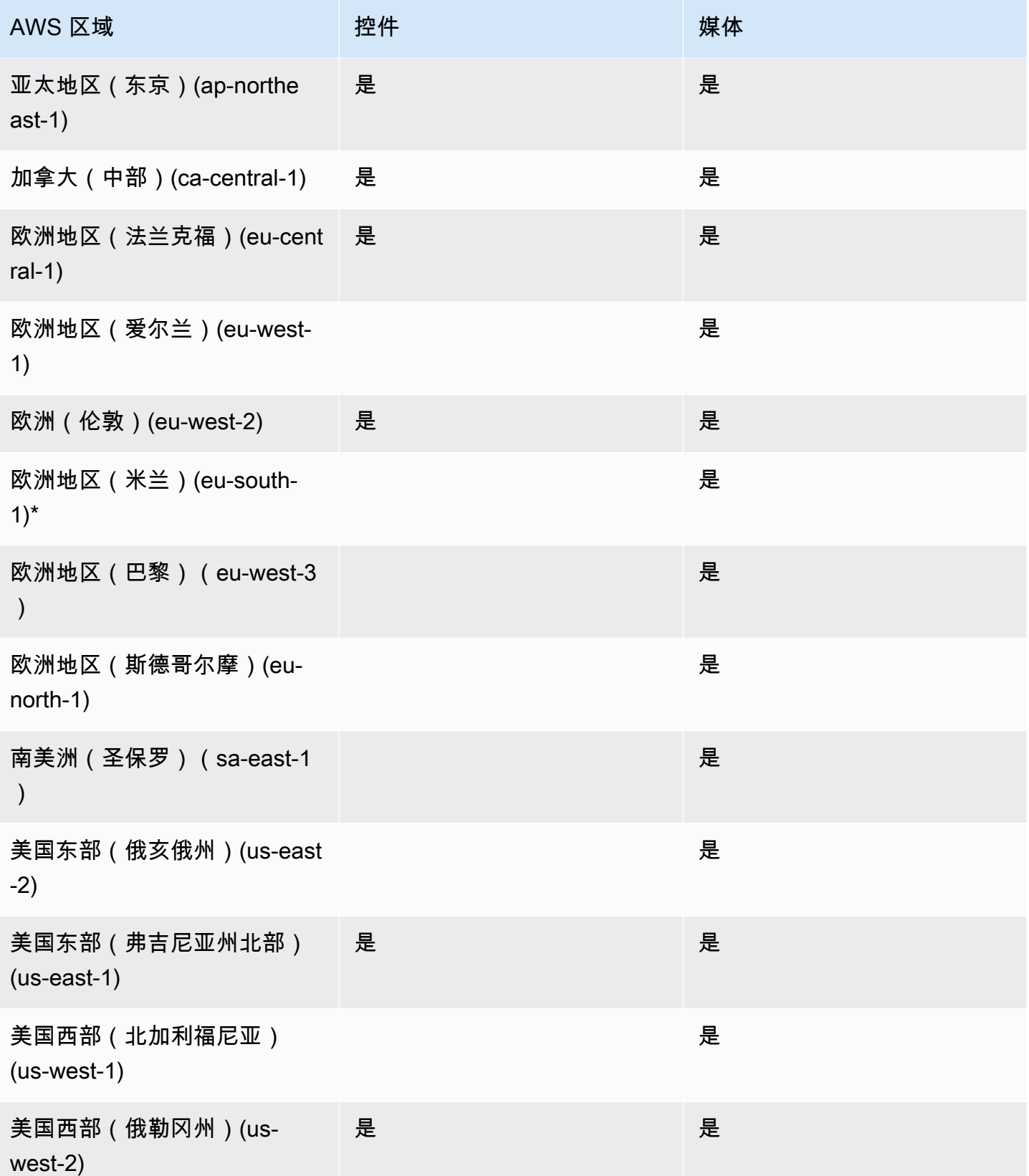

<span id="page-22-0"></span>\* 您必须在 AWS 账户中启用这些区域。有关更多信息,请参阅AWS 一般参考中的[启用区域。](https://docs.aws.amazon.com/general/latest/gr/rande-manage.html#rande-manage-enable)

#### 消息收发区域

Amazon Chime SDK 消息收发具有控制区域和数据区域。控制区域公开消息收发的 API 终端节点,而 数据区域存储消息。如果您使用 Amazon Kinesis 流式传输消息数据或渠道流 AWS Lambda 函数,则 它们应位于控制区域。

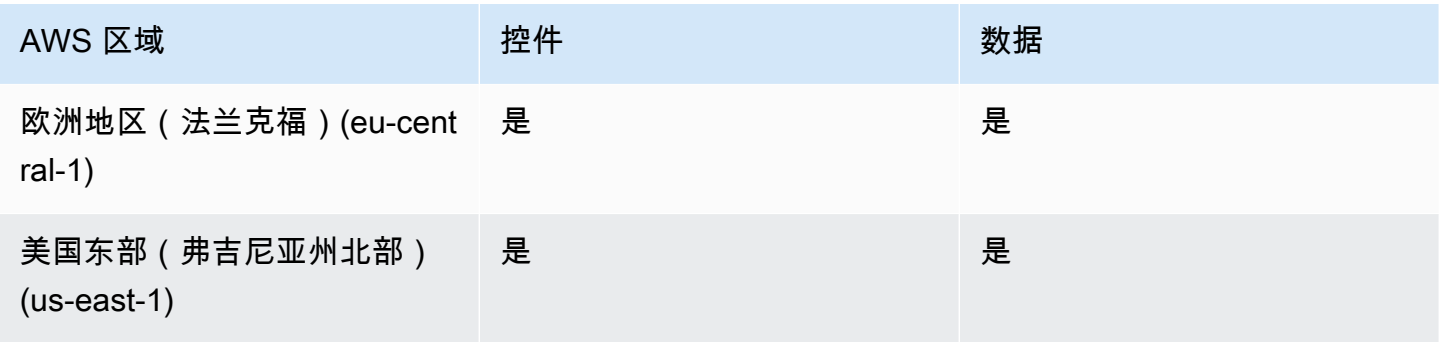

### <span id="page-22-1"></span>PSTN 区域

Amazon Chime SDK SIP (会话初始协议) 功能有 API 区域和媒体区域以及 P STN 区域。API 区域提 供用于创建和配置 SIP 功能的 API 终端节点。媒体区域包含 Amazon Chime SDK 语音连接器和 SIP 媒体应用程序。PSTN 区域帮助客户将本地电话系统连接至公共电话网络。此外,PSTN 区域还支持电 话号码配置和管理。

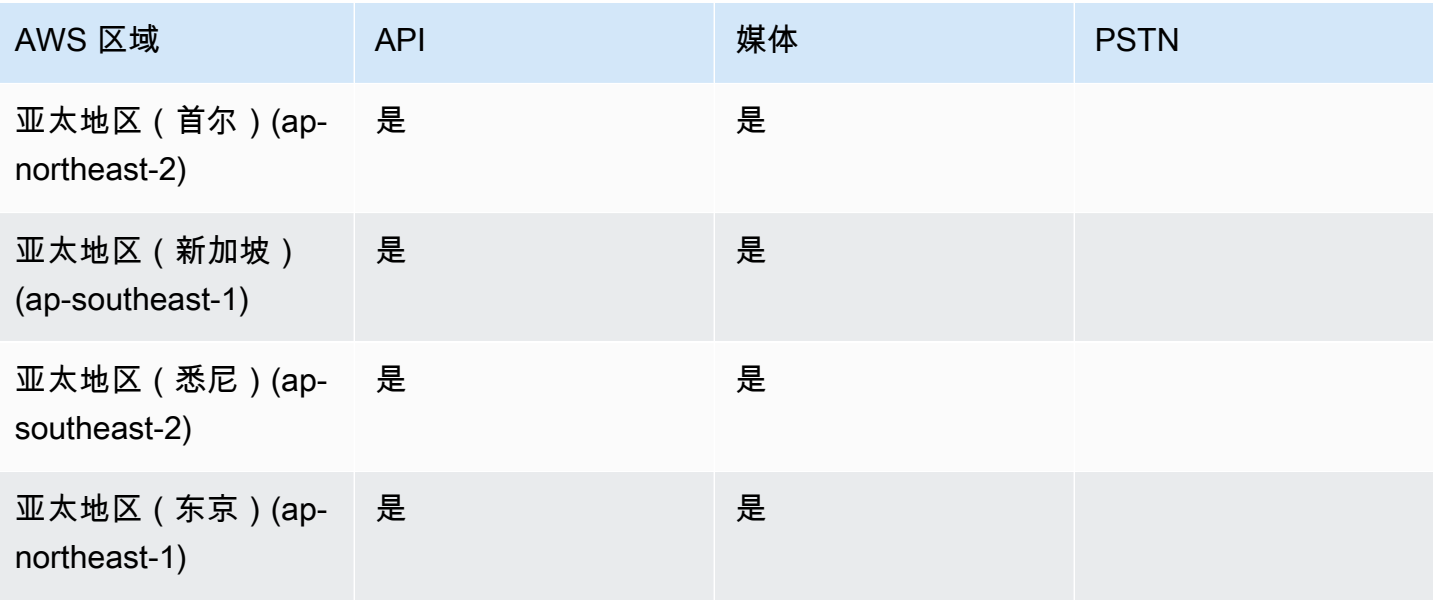

Amazon Chime SDK しょうかん こうしょう しょうかん しょうかん こうしょう しょうかん こうしょう かいじょう アカランド かんしょう 开发人员指南

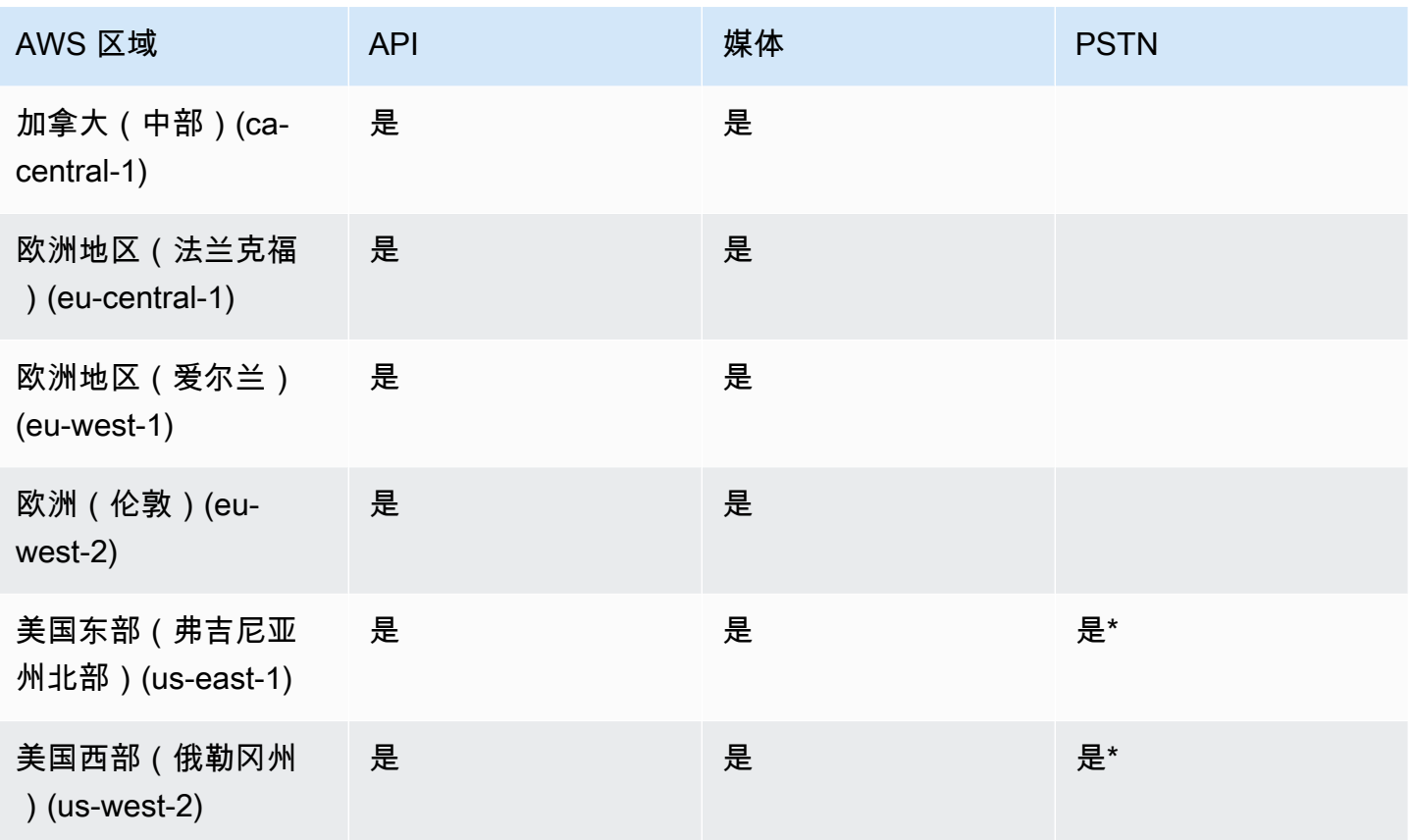

<span id="page-23-0"></span>\* 有关特定 AWS 地区电话号码可用性的信息,请参阅 [Amazon Chime SDK 定价页](https://aws.amazon.com/chime/chime-sdk/pricing/)面。

# 与客户端库集成

使用 Amazon Chime SDK 构建实时会议客户端之前,必须将您的客户端应用程序与 Amazon Chime SDK 客户端库集成。以下客户端库可供使用:

- [适用于 Android 的 Amazon Chime SDK 客户端库](https://github.com/aws/amazon-chime-sdk-android)  Kotlin 库, 可用于在受支持的 Android 设备上 构建 Amazon Chime SDK 应用程序。
- [适用于 C++ 的 Amazon Chime SDK 信令客户端库](https://github.com/aws/amazon-chime-sdk-cpp/tree/main/chime-sdk-signaling-cpp)  C++ 库,可用于在嵌入式设备上设置与 Amazon Chime SDK 会议的信令连接。
- [适用于 iOS 的 Amazon Chime SDK 客户端库](https://github.com/aws/amazon-chime-sdk-ios) Swift 库,可用于在受支持的 iOS 设备上构建 Amazon Chime SDK 应用程序。
- [适用于 JavaScript 的 Amazon Chime SDK 客户端库](https://github.com/aws/amazon-chime-sdk-js) ([NPM](https://www.npmjs.com/package/amazon-chime-sdk-js)) 带有 TypeScript 类型定义的 JavaScript 库,可用于在启用 WebRTC 的浏览器中构建 Amazon Chime SDK 应用程序。
- [适用于 Windows 的 Amazon Chime SDK 客户端库。](https://github.com/aws/amazon-chime-sdk-cpp)可用于在受支持的设备上构建 Amazon Chime SDK 应用程序的 C++ 库。

要了解如何将您的客户端应用程序与 Amazon Chime SDK 集成,请参阅客户端库 README .md 文件中 的操作。使用演示学习如何为您的应用程序构建特定的媒体组件。

## <span id="page-24-0"></span>使用 Amazon Chime SDK 语音连接器进行 SIP 集成

将兼容 SIP 的语音基础设施与 Amazon Chime SDK 语音连接器集成以进行 SIP 语音呼叫。您必须使 用 us-east-1 或 us-east-2 区域。您必须具有 IP 专用小交换机 (PBX)、会话边界控制器 (SBC) 或 其他具有互联网访问权限且支持会话启动协议 (SIP) 的语音基础设施。有关更多信息,请参阅 Amazon Chime SDK 管理员指南中的[开始前的准备工作。](https://docs.aws.amazon.com/chime-sdk/latest/ag/voice-connectors.html#vc-prereq)

#### 集成您的语音基础设施

- 1. 在您的 AWS 账户下创建 Amazon Chime SDK 语音连接器。有关更多信息,请参阅《Amazon Chime SDK 管理员指南》中的[创建 Amazon Chime SDK 语音连接器。](https://docs.aws.amazon.com/chime-sdk/latest/ag/voice-connectors.html#create-voicecon)
- 2. 编辑您的 Amazon Chime SDK 语音连接器设置,允许从您的语音基础设施呼叫 AWS。有关更多 信息,请参阅《Amazon Chime SDK 管理员指南》中[的编辑 Amazon Chime SDK 语音连接器。](https://docs.aws.amazon.com/chime-sdk/latest/ag/voice-connectors.html#edit-voicecon)
	- a. 对于终止设置,选择已启用。
	- b. 对于允许列表,选择新建。
	- c. 输入内部 SIP 基础设施的 IP 地址的 CIDR 表示法。这允许您的基础设施访问 Amazon Chime SDK 语音连接器。例如,要允许来自 IP 地址 10.24.34.0 的流量,将 CIDR 表示法 10.24.34.0/32 列入许可名单。
	- d. 选择添加。
	- e. 对于 Calling plan (呼叫计划),选择要为其添加呼叫计划的国家/地区。
	- f. 根据需要编辑任何其他设置,然后选择保存。
- 3. 在 Amazon Chime SDK 控制台的语音连接器下,查看 Amazon Chime SDK 语音连接器的出站主 机名。例如,*abcdef1ghij2klmno3pqr4*.voiceconnector.chime.aws。
- 4. 要使用 Amazon Chime SDK 加入会议,通过 SIP URI 向 Amazon Chime SDK 语音连接器的出站 主机名发送 SIP 请求。使用 SIP URI 中的电话号码 **+17035550122**。设置 transport 参数, 使用 TLS 协议。最后,使用通过调用 [CreateAttendeeA](https://docs.aws.amazon.com/chime-sdk/latest/APIReference/API_meeting-chime_CreateAttendee.html)PI 操作生成的唯一加入令牌。有关更多信 息,请参阅以下示例。

Example 示例:SIP 请求

以下示例显示用于向 Amazon Chime SDK 语音连接器发送 SIP 请求的 SIP URI 的内容。

sip:+17035550122@*abcdef1ghij2klmno3pqr4*.voiceconnector.chime.aws;transport=tls;X-chimejoin-token=*join-token*

以下示例显示加入 Amazon Chime SDK 会议的示例 SIP 邀请消息。

```
INVITE sip:
+17035550122@abcdef1ghij2klmno3pqr4.voiceconnector.chime.aws;transport=tls;X-chime-
join-token=join-token SIP/2.0
Via: SIP/2.0/TLS IPaddress:12345;rport;branch=branch;alias
Max-Forwards: 70
From: sip:+12065550100@IPaddress;tag=tag
To: sip:+17035550122@abcdef1ghij2klmno3pqr4.voiceconnector.chime.aws;X-chime-join-
token=join-token
Contact: <sip:+12065550100@IPaddress:54321;transport=TLS;ob>
Call-ID: a1234567-89b0-1c2d-e34f-5gh678j9k2lm
CSeq: 6214 INVITE
Allow: PRACK, INVITE, ACK, BYE, CANCEL, UPDATE, INFO, SUBSCRIBE, NOTIFY, REFER, 
  MESSAGE, OPTIONS
Supported: replaces, 100rel, timer, norefersub
Session-Expires: 1800
Min-SE: 90
Content-Type: application/sdp
Content-Length: 991
v=0o=- 3775321410 3775321410 IN IP4 IPaddress
s=pjmedia
b=AS:117
t=0 0
a=X-nat:0
m=audio 4000 RTP/SAVP 0 3 8 9 125 101
c=IN IP4 IPaddress
b=TIAS:96000
a=rtcp:4001 IN IP4 IPaddress
a=sendrecv
a=rtpmap:0 PCMU/8000
a=rtpmap:3 GSM/8000
a=rtpmap:8 PCMA/8000
a=rtpmap:9 G722/8000
a=rtpmap:125 opus/48000/2
a=fmtp:125 useinbandfec=1
a=rtpmap:101 telephone-event/8000
a=fmtp:101 0-16
```
a=crypto:1 AEAD\_AES\_256\_GCM inline:*EXAMPLE* a=crypto:2 AEAD\_AES\_256\_GCM\_8 inline:*EXAMPLE* a=crypto:3 AES\_256\_CM\_HMAC\_SHA1\_80 inline:*EXAMPLE* a=crypto:4 AES\_256\_CM\_HMAC\_SHA1\_32 inline:*EXAMPLE* a=crypto:5 AES\_CM\_128\_HMAC\_SHA1\_80 inline:*EXAMPLE* a=crypto:6 AES\_CM\_128\_HMAC\_SHA1\_32 inline:*EXAMPLE*

#### **a** Note

Amazon Chime SDK 只能识别 E.164 格式的电话号码。确保 From 标头中有 E.164 格式的电 话号码。

## <span id="page-26-0"></span>Amazon Chime SDK 事件通知

Amazon Chime SDK 支持向亚马逊 EventBridge、亚马逊简单队列服务 (SQS) 和亚马逊简单通知服务 (SNS) Simple Notification Service (SNS) 发送会议活动通知。

#### **a** Note

默认 Amazon Chime 软件开发工具包会议命名空间使用终端节点ChimeSDKMeetings。传统 的 Chime 命名空间使用单个终端节点。有关命名空间和端点的更多信息,请参阅本指[南迁移到](#page-41-1) [Amazon Chime SDK 会议命名空间](#page-41-1)前面的。

### <span id="page-26-1"></span>将通知发送到 EventBridge

您可以向发送 Amazon Chime 软件开发工具包事件通知。 EventBridge有关将 Amazon Chime 软件 开发工具包与配合使用的详细信息 EventBridge,请参阅《亚马逊 [Chime 软件开发工具包管理员指](https://docs.aws.amazon.com/chime-sdk/latest/ag/automating-chime-with-cloudwatch-events.html#events-sdk) [南》中的 "自动使用亚马逊 Chime 软件开发工具包" EventBridge 。](https://docs.aws.amazon.com/chime-sdk/latest/ag/automating-chime-with-cloudwatch-events.html#events-sdk)有关信息 EventBridge,请参阅 《[Amazon EventBridge 用户指南》。](https://docs.aws.amazon.com/eventbridge/latest/userguide/)

## <span id="page-26-2"></span>向 Amazon SQS 和 Amazon SNS 发送通知

您可以使用《亚马逊 Chime SDK [CreateMeetingA](https://docs.aws.amazon.com/chime-sdk/latest/APIReference/API_meeting-chime_CreateMeeting.html)PI 参考》中的 API 将亚马逊 Chime SDK 会议活动 通知发送到一个亚马逊 SQS 队列和每个会议的一个亚马逊 SNS 主题。这可以帮助减少通知延迟。有 关 Amazon SQS 权限的更多信息,请参阅 [Amazon 简单队列服务开发人员指南。](https://docs.aws.amazon.com/AWSSimpleQueueService/latest/SQSDeveloperGuide/)有关 Amazon SNS 的更多信息,请参阅 [Amazon Simple Notification Service 开发人员指南。](https://docs.aws.amazon.com/sns/latest/dg/)

发送到亚马逊 SQS 和亚马逊 SNS 的通知包含的信息与 Amazon Chime SDK 发送到的通知相同。 EventBridgeAmazon Chime SDK 支持向用于创建会议的 API 区域中的队列和主题发送会议事件通 知。事件通知可能未按发生顺序传递。

### <span id="page-27-0"></span>授予 Amazon Chime SDK 访问 Amazon SQS 和 Amazon SNS 的权限

在 Amazon Chime SDK 通过 Amazon SQS 队列或 Amazon SNS 主题向您发送通知之前,您必须授 予 Amazon Chime SDK 向队列或主题的 Amazon 资源名称 (ARN) 发布消息的权限。为此,请将一 个 AWS Identity and Access Management (IAM) 策略附加到队列或主题,以授予对 Amazon Chime SDK 的相应权限。有关更多信息,请参阅《Amazon Simple Queue Service 开发人员指南》中的 [Amazon SQS 中的身份识别与访问管理以](https://docs.aws.amazon.com/AWSSimpleQueueService/latest/SQSDeveloperGuide/sqs-authentication-and-access-control.html)及《Amazon Simple Notification Service 开发人员指南》中 的 [Amazon SNS 访问控制示例案例。](https://docs.aws.amazon.com/sns/latest/dg/sns-access-policy-use-cases.html)

#### **a** Note

您的亚马逊 SQS 队列或亚马逊 SNS 主题必须使用与您的 Amazon Chime SDK API 终端节点 AWS 相同的区域。

Example 允许 Amazon Chime SDK 将事件发布到 Amazon SQS 队列

以下示例 IAM policy 授予 Amazon Chime SDK 向指定的 Amazon SQS 队列发布会议活动通知的权 限。请注意 aws:SourceArn 和 aws:SourceAccount 的条件语句。他们解决了潜在[的混淆代理](https://docs.aws.amazon.com/IAM/latest/UserGuide/confused-deputy.html)问 题。

#### **a** Note

- 创建以下策略时,您可以使用 aws:SourceArn 或 aws:SourceAccount。您不需要同时 使用这两种方法。
- 这些示例使用 ChimeSDKMeetings 命名空间及相应的终端节点。如果使用 Chime 命名空 间,则必须使用 chime.amazonaws.com 终端节点。

```
{ 
     "Version": "2008-10-17", 
    "Id": "example-ID", 
     "Statement": [ 
          {
```

```
 "Sid": "example-statement-ID", 
              "Effect": "Allow", 
              "Principal": { 
                  "Service": "meetings.chime.amazonaws.com" 
              }, 
                  "Action": [ 
                       "sqs:SendMessage", 
                       "sqs:GetQueueUrl" 
                  ], 
                 "Resource": "arn:aws:sqs:"eu-central-1:111122223333:queueName", 
                 "Condition": { 
                     "ArnLike": { 
                          "aws:SourceArn": "arn:partition:chime::111122223333:*" 
                 }, 
                 "StringEquals": { 
                      "aws:SourceAccount": "111122223333" 
 } 
              } 
         } 
    ]
}
```
此示例显示了一项 Amazon SNS 策略,允许 Amazon Chime SDK 向您的 SNS 主题发送会议事件通 知。

```
{ 
     "Version": "2008-10-17", 
     "Id": "example-ID", 
     "Statement": [ 
      { 
          "Sid": "allow-chime-sdk-access-statement-id", 
          "Effect": "Allow", 
          "Principal": { 
              "Service": "meetings.chime.amazonaws.com" 
     }, 
        "Action": [ 
             "SNS:Publish" 
        ], 
             "Resource": "arn:aws:sns:eu-central-1:111122223333:topicName", 
             "Condition": { 
             "ArnLike": { 
                 "aws:SourceArn": "arn:partition:chime::111122223333:*" 
       },
```

```
 "StringEquals": { 
            "aws:SourceAccount": "111122223333" 
 } 
         } 
      } 
   \mathbf{I}}
```
如果为服务器端加密 (SSE) 启用 Amazon SQS 队列,则必须执行额外步骤。将 IAM 策略附加到关联 AWS KMS 密钥,该策略授予 Amazon Chime SDK 执行加密添加到队列的数据所需的 AWS KMS 操作 的权限。

```
{ 
     "Version": "2012-10-17", 
     "Id": "example-ID", 
     "Statement": [ 
          { 
               "Sid": "example-statement-ID", 
               "Effect": "Allow", 
               "Principal": { 
                   "Service": "meetings.chime.amazonaws.com" 
               }, 
               "Action": [ 
                   "kms:GenerateDataKey", 
                   "kms:Decrypt" 
               ], 
               "Resource": "*" 
          } 
     ]
}
```
Example 允许 Amazon Chime SDK 将事件发布到 Amazon SNS 主题

以下示例 IAM policy 授予 Amazon Chime SDK 向指定的 Amazon SNS 主题发布会议事件通知的权 限。

```
{ 
     "Version": "2008-10-17", 
     "Id": "example-ID", 
     "Statement": [ 
          { 
              "Sid": "allow-chime-sdk-access-statement-id",
```

```
 "Effect": "Allow", 
              "Principal": { 
                  "Service": "meetings.chime.amazonaws.com" 
              }, 
              "Action": [ 
                  "SNS:Publish" 
              ], 
              "Resource": "arn:aws:sns:eu-central-1:111122223333:topicName", 
              "Condition": { 
                  "ArnLike": { 
                       "aws:SourceArn": "arn:partition:chime::111122223333:*" 
              }, 
             "StringEquals": { 
                 "aws:SourceAccount": "111122223333" 
 } 
          } 
      } 
   ]
}
```
# <span id="page-30-0"></span>从 Amazon Chime 命名空间迁移

Amazon Chime SDK 在一组终端节点上公开 API。尽管您可以直接向终端节点发出 HTTPS 请求,但 许多客户在其应用程序中使用 AWS SDK 调用服务 API。 AWS SDK 有不同的语言版本,它通过封装 请求签名和重试逻辑来简化 API 调用。S AWS DK 包括每个服务端点的命名空间。

首次启动时,Amazon Chime SDK 会与 Amazon Chime 应用程序共享一个终端节点。因此,解决方案 使用 AWS 软件开发工具包中的Chime命名空间来调用 Amazon Chime 应用程序和 Amazon Chime 软 件开发工具包 API。

Amazon Chime SDK 现在为每项子服务(例如会议和 PSTN 音频)提供专用的终端节点。每个端点均 可通过 AWS SDK 中的专用命名空间寻址。

以下主题列出了服务、命名空间和终端节点,并描述了如何在代码和 CLI AWS 中使用它们。

#### 主题

- [终端节点、命名空间和 CLI 命令](#page-31-0)
- [每项服务的迁移帮助](#page-31-1)
- [API 映射](#page-31-2)

从 Amazon Chime 命名空间迁移 21

# <span id="page-31-0"></span>终端节点、命名空间和 CLI 命令

下表列出了专用 Amazon Chime SDK 命名空间、终端节点和 CLI 命令。这些链接可提供每项服务的更 多信息。

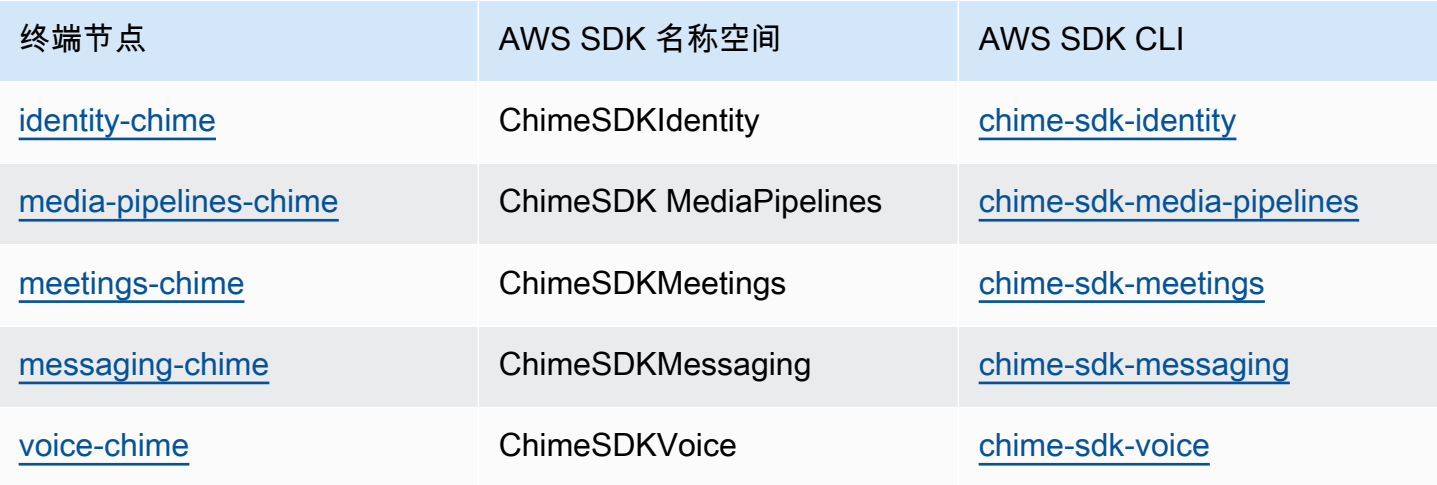

## <span id="page-31-1"></span>每项服务的迁移帮助

所有客户都应考虑使用专用的亚马逊 Chime 软件开发工具包终端节点来访问最新的 Amazon Chime 软 件开发工具包功能、API 和区域。 AWS 如果您将共享终端节点与 Chime 命名空间一起使用,请在迁 移之前参阅以下迁移指南了解技术差异。

- [迁移到 Amazon Chime SDKIdentity 命名空间](#page-173-1)
- [迁移到 Amazon Chime 软件开发工具包命名空间 MediaPipelines](#page-84-0)
- [迁移到 Amazon Chime SDK 会议命名空间](#page-41-1)
- [迁移到 Amazon Chime SDKMessaging 命名空间](#page-176-0)
- [迁移到 Amazon Chime SDKVoice 命名空间](#page-263-0)

## <span id="page-31-2"></span>API 映射

下表列出了 Chime 命名空间中的 API 及其相应的专用命名空间和 API。部分专用 API 与 Chime API 有所不同,下表显示了这些实例。

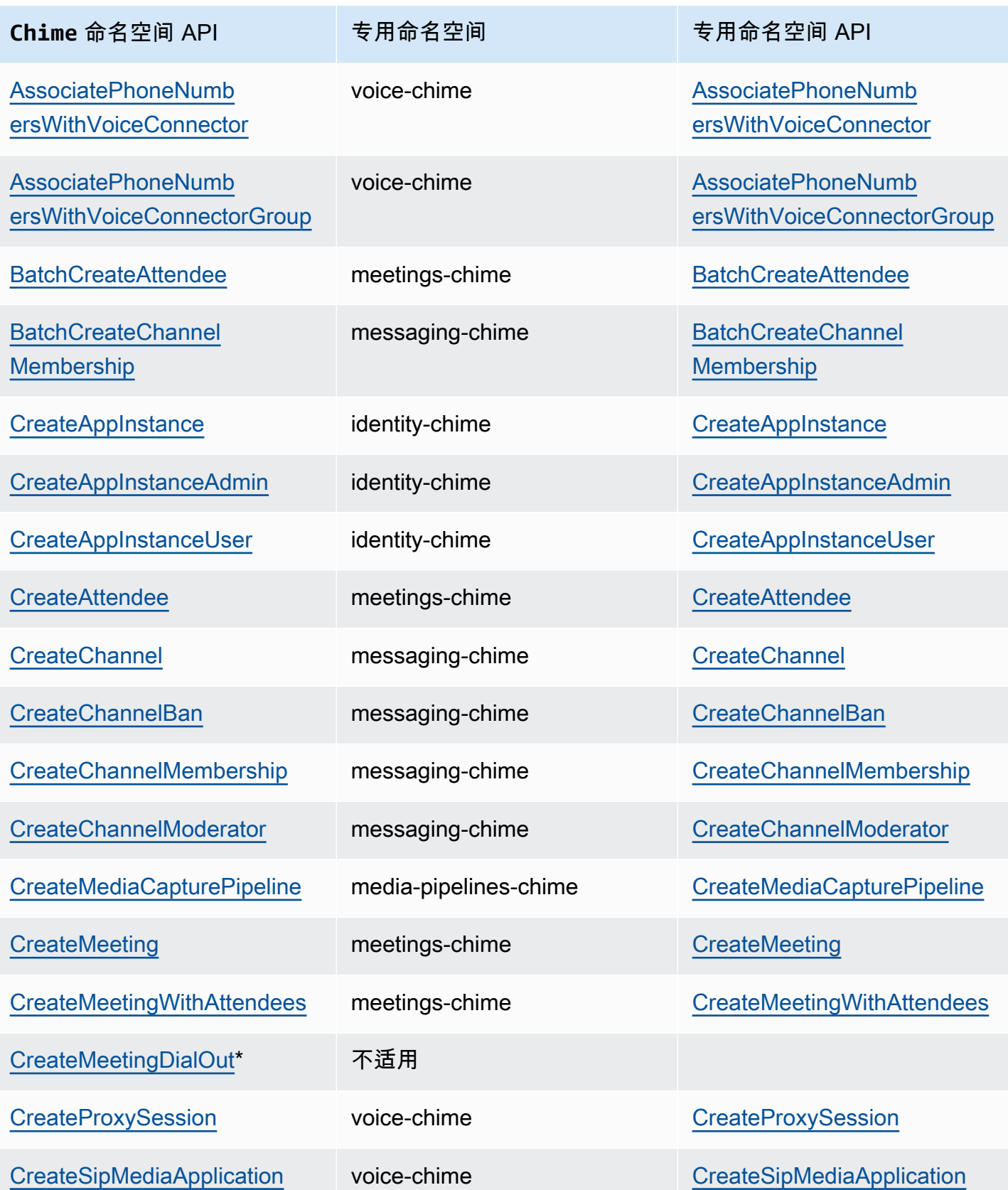

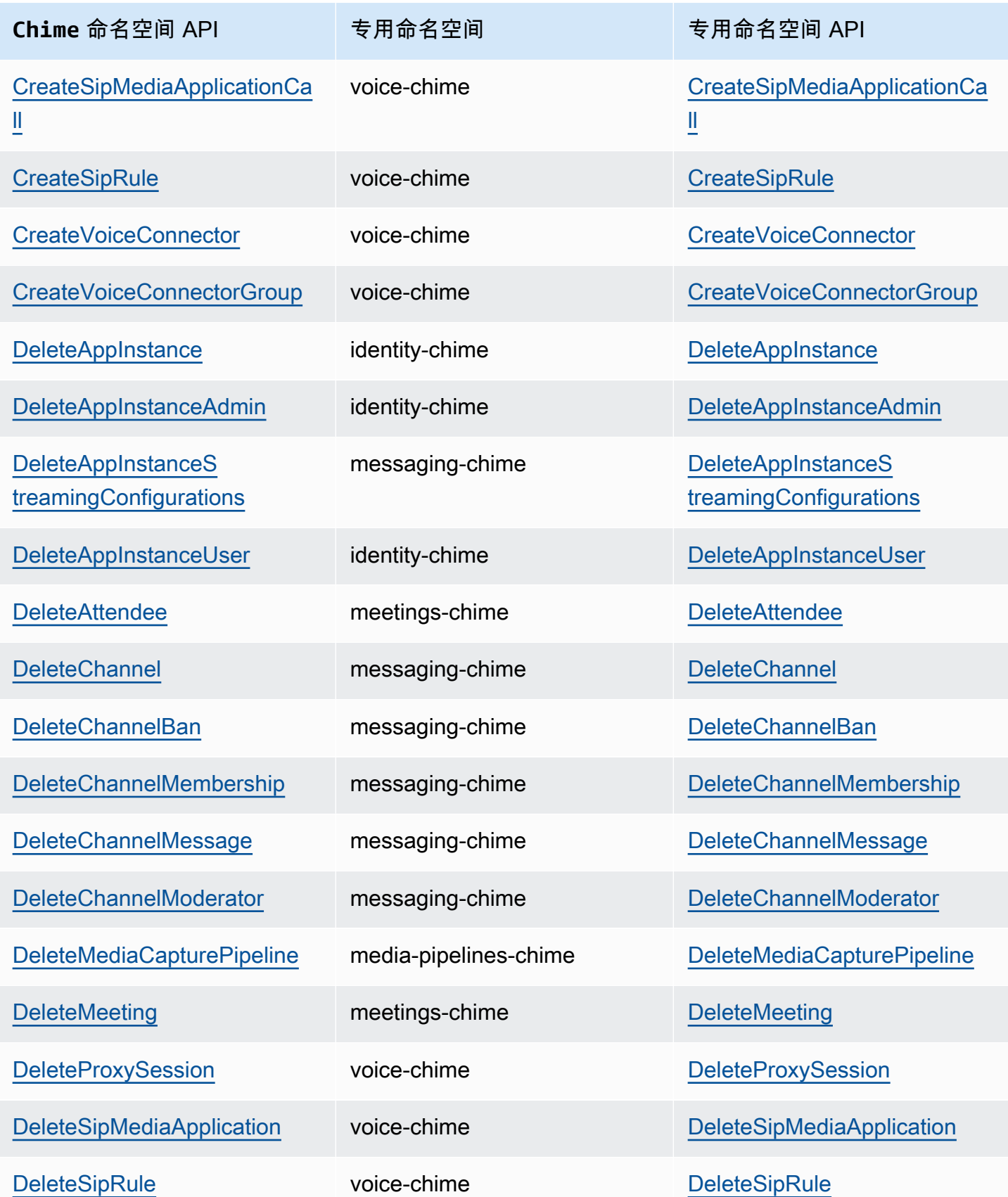

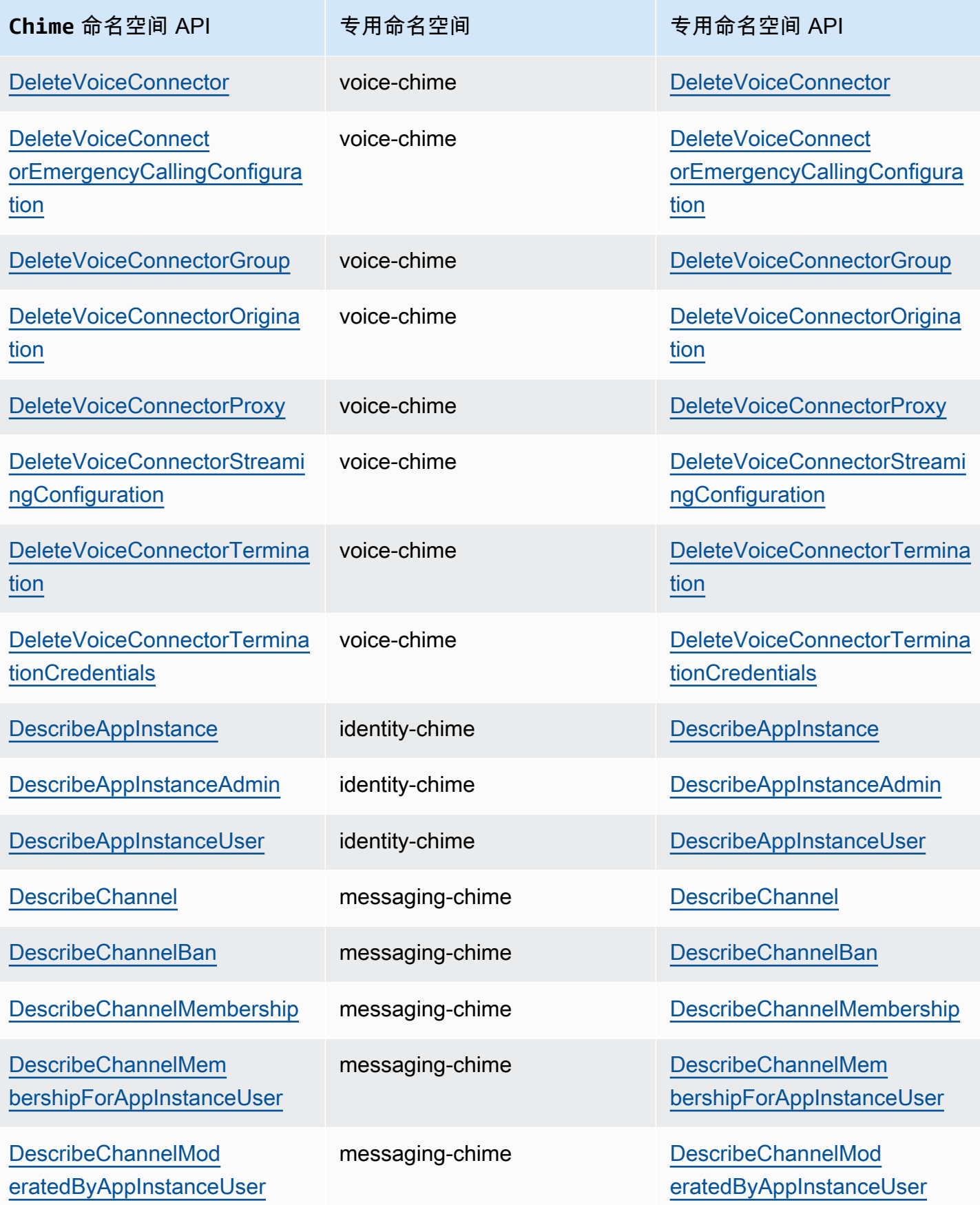

Amazon Chime SDK **The SUM STATE SET A STATE STATE SET A STATE STATE STATE STATE STATE** STATE STATE STATE STATE ST

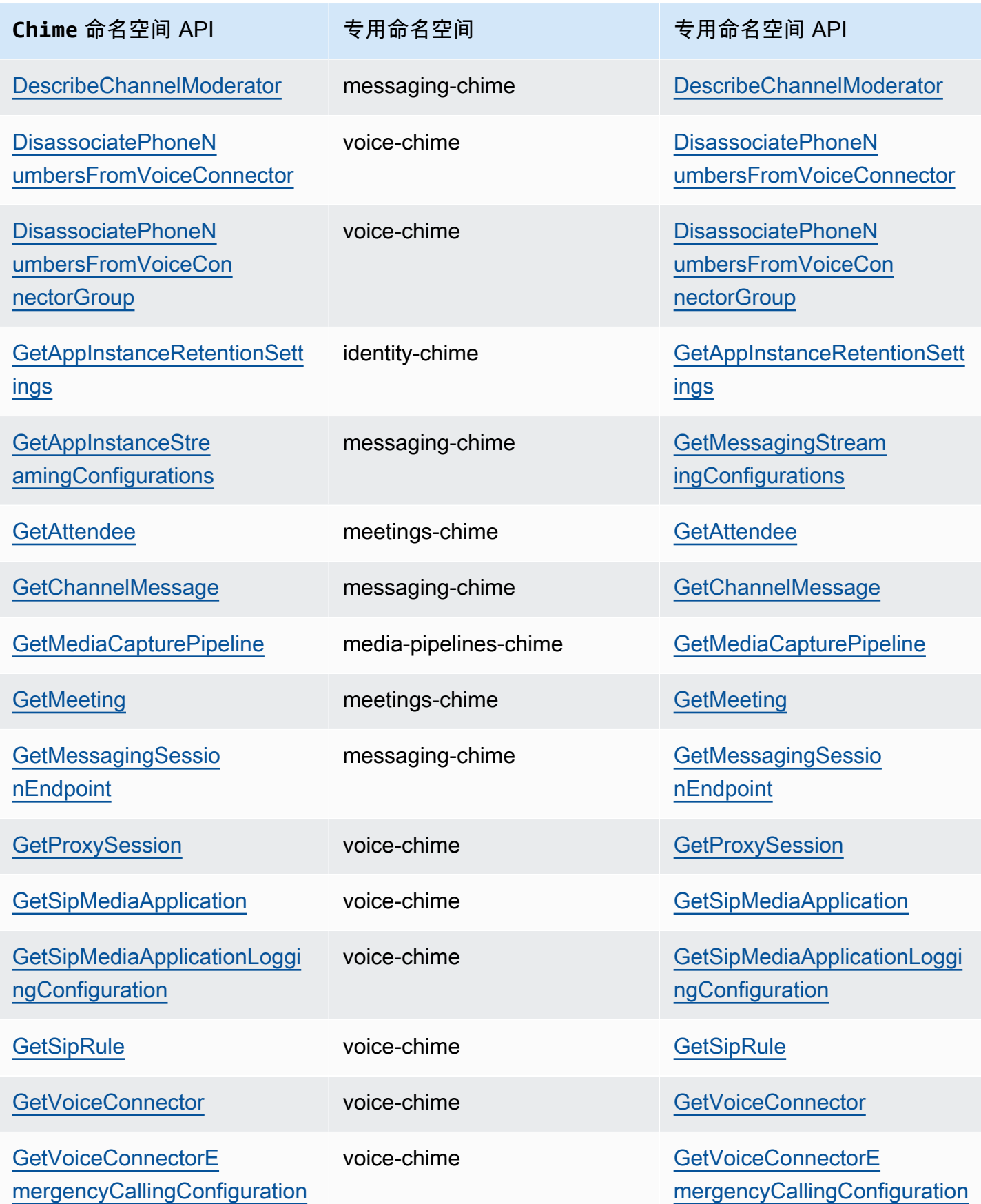
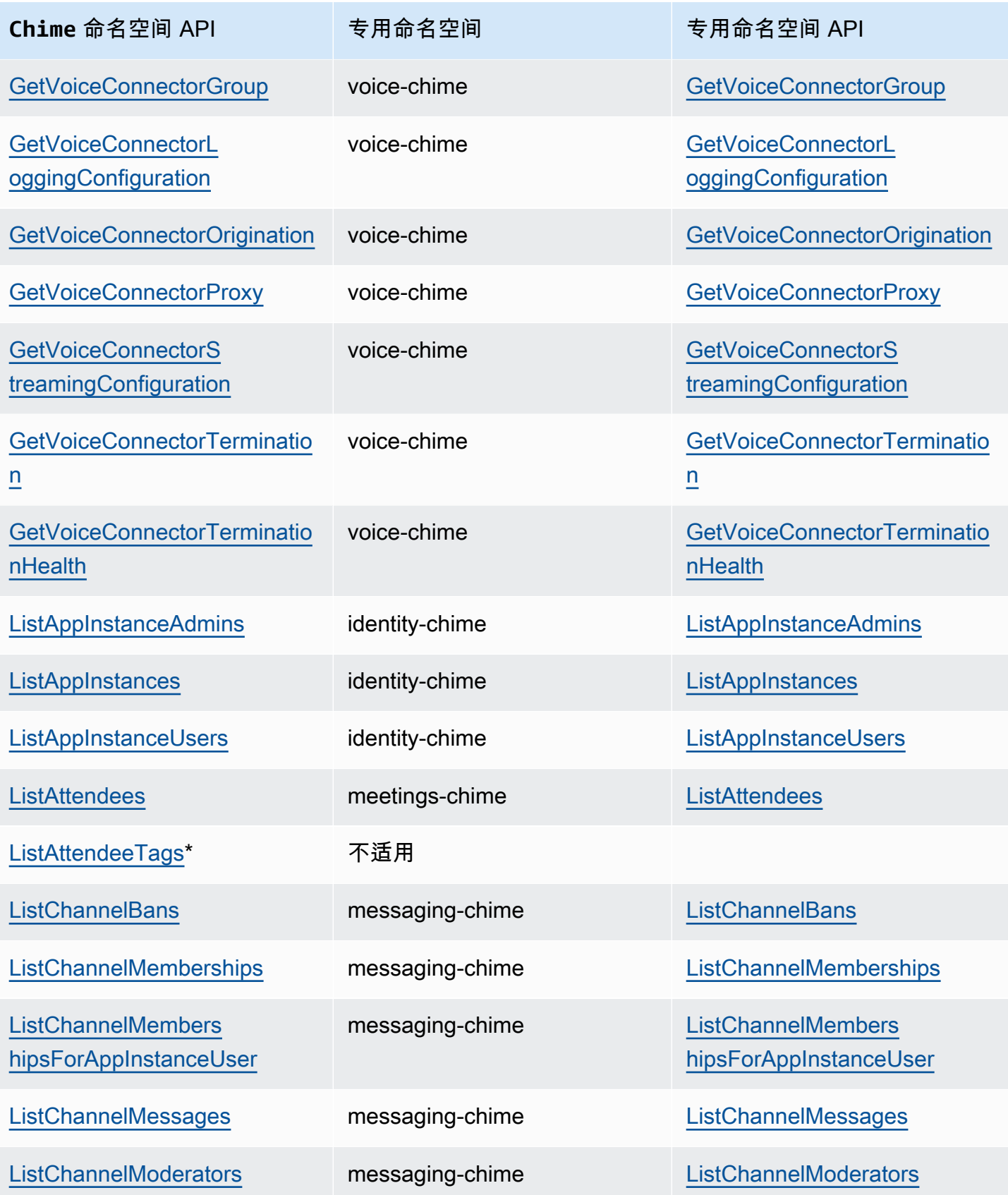

Amazon Chime SDK **The SUM STATE SET A STATE STATE SET A STATE STATE STATE STATE STATE** STATE STATE STATE STATE ST

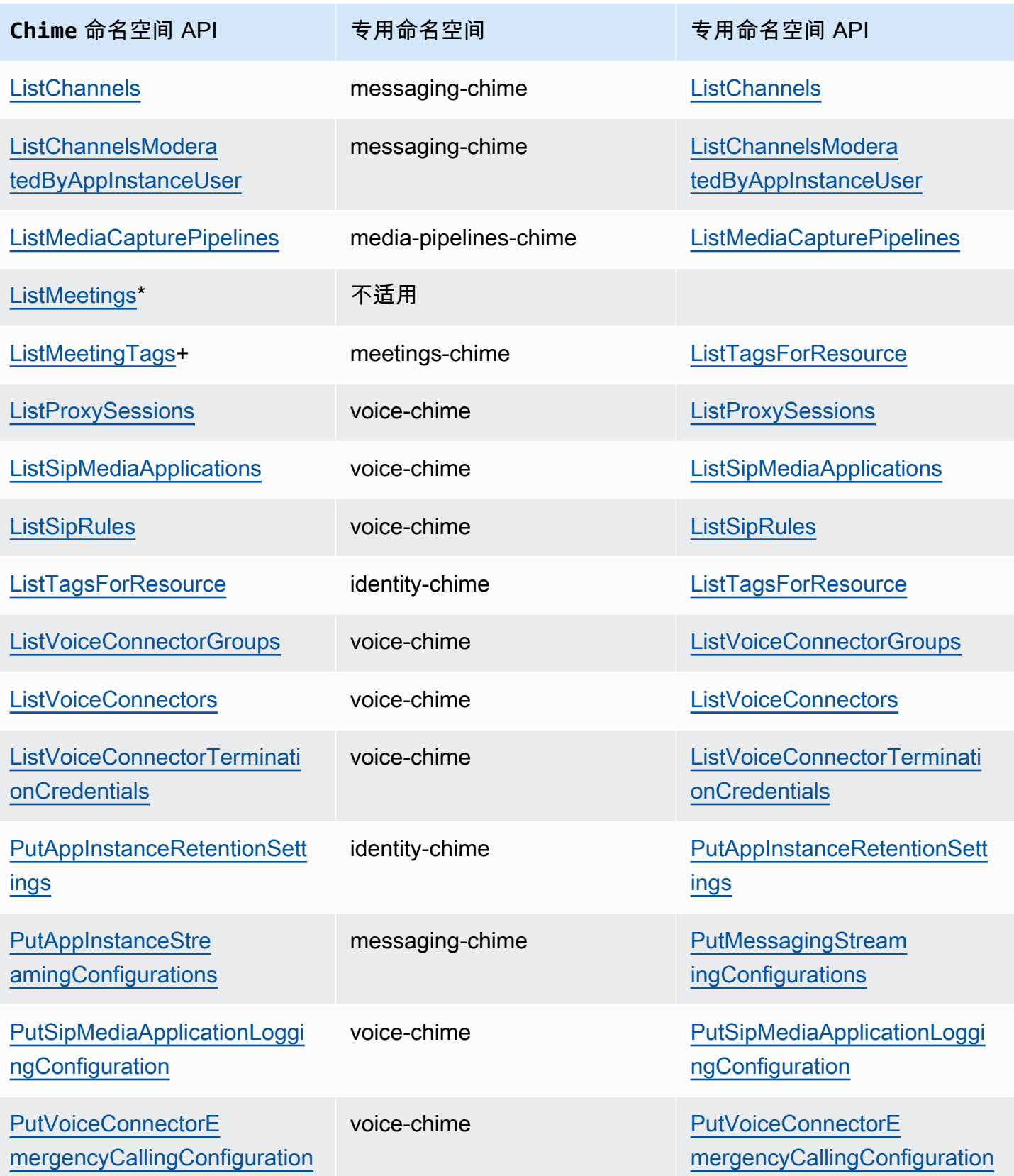

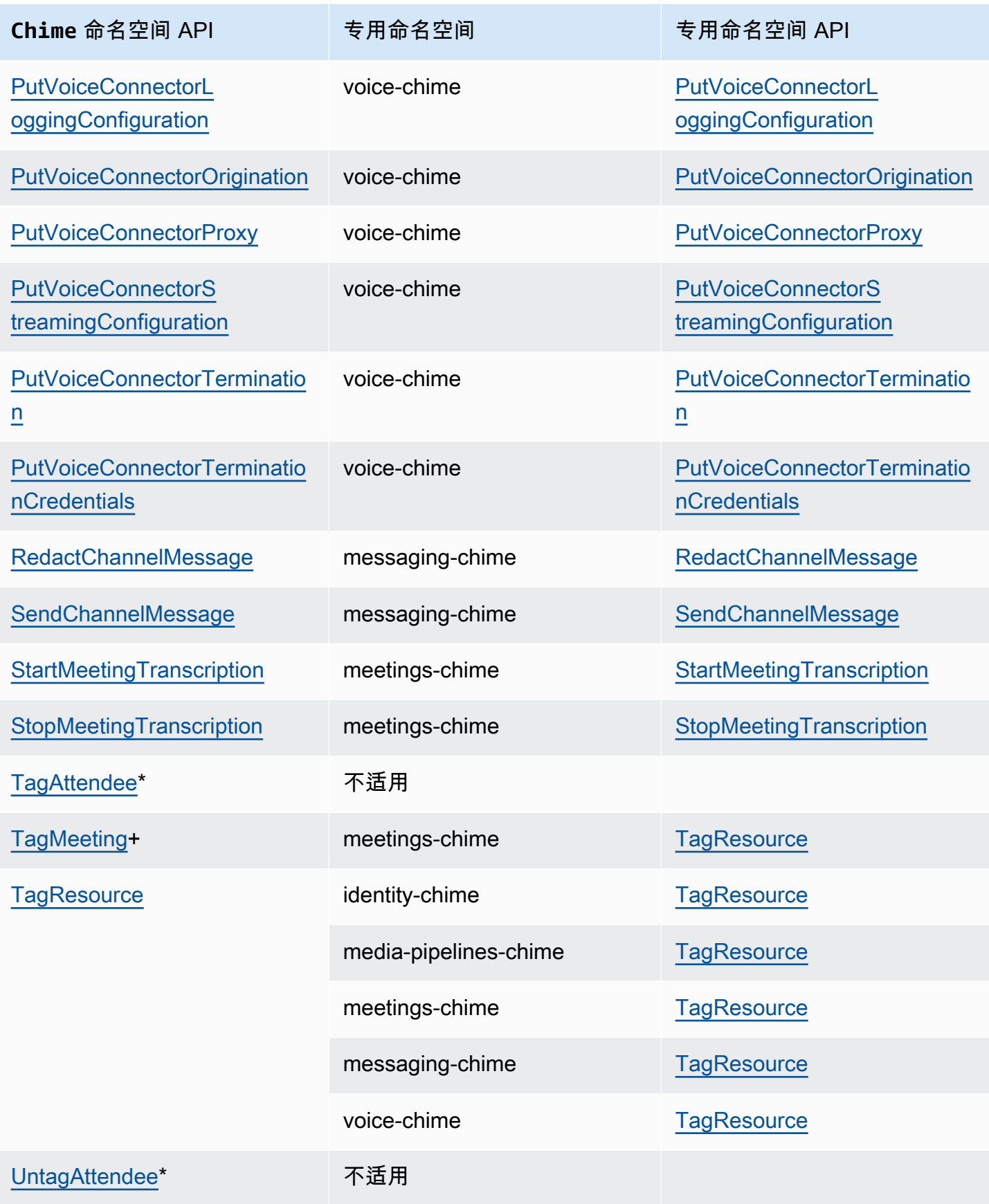

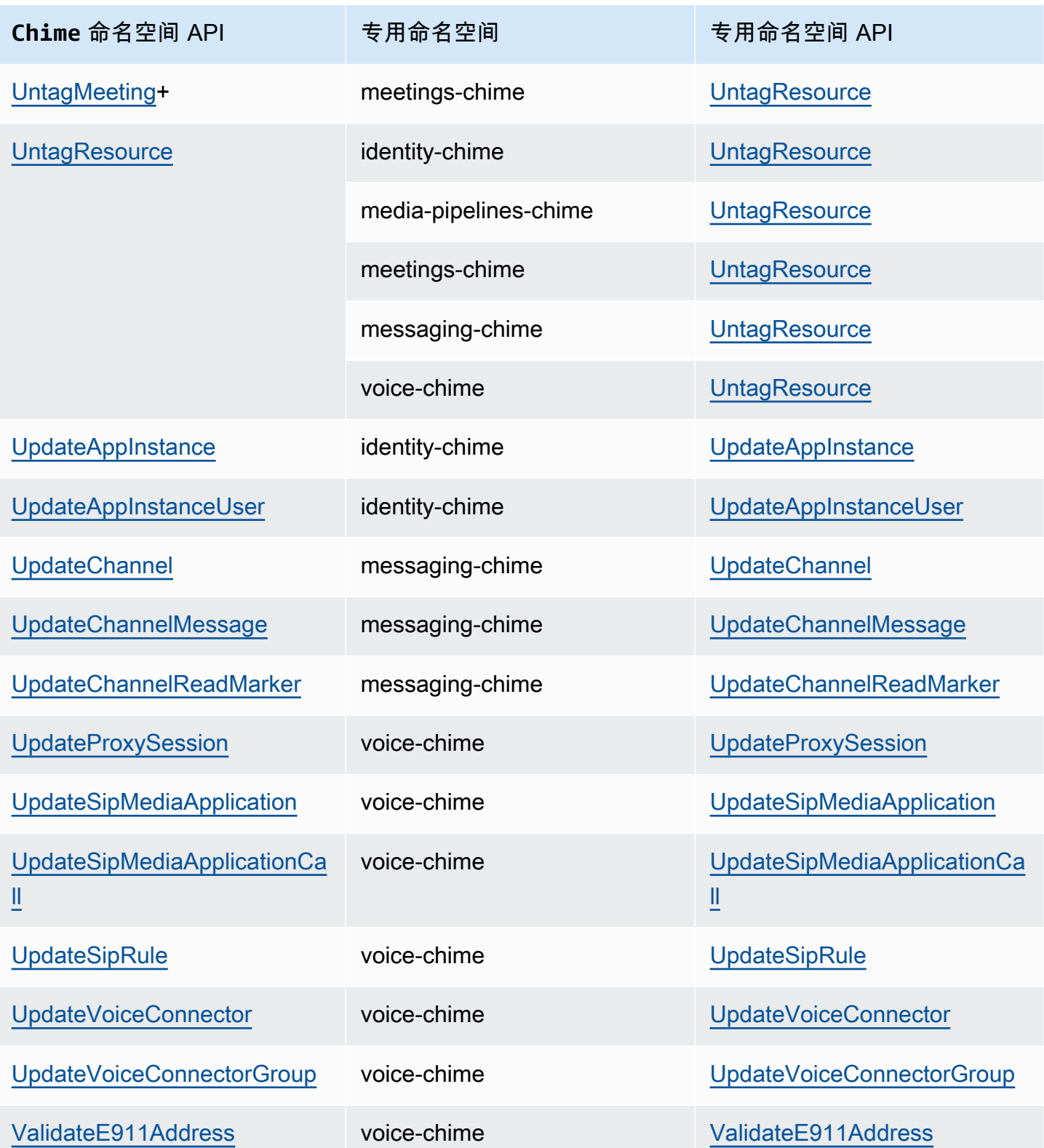

+ API 已被另一个名称的 API 所取代。

# 使用 Amazon Chime SDK 会议

本部分中的主题介绍如何使用 Amazon Chime SDK 会议创建自定义会议应用程序。我们建议按所列顺 序查看以下主题。

主题

- [迁移到 Amazon Chime SDK 会议命名空间](#page-41-0)
- [使用会议区域](#page-46-0)
- [创建会议](#page-51-0)
- [选择会议功能](#page-52-0)
- [亚马逊 Chime 软件开发工具包如何使用 WebRTC 媒体](#page-56-0)
- [配置视频编解码器](#page-58-0)
- [网络配置](#page-59-0)
- [会议事件](#page-66-0)
- [亚马逊 CloudWatch 指标](#page-79-0)
- [创建 Amazon Chime SDK 媒体管道](#page-81-0)
- [使用 Amazon Chime SDK 实时转录](#page-141-0)
- [使用媒体复制](#page-162-0)
- [故障排除和调试 Amazon Chime SDK 会议](#page-166-0)

# <span id="page-41-0"></span>迁移到 Amazon Chime SDK 会议命名空间

[Amazon Chime SDK 会议](https://docs.aws.amazon.com/chime-sdk/latest/APIReference/API_Operations_Amazon_Chime_SDK_Meetings.html)命名空间是 API 的专用位置,用于创建和管理 Amazon Chime SDK 会议资 源。您可以使用命名空间在 Amazon Chime SDK 会议 API 终端节点所在的任何 AWS 区域对其进行寻 址。如果您刚开始使用 Amazon Chime SDK,则使用此命名空间。有关"区域"的更多信息,请参阅本 指南中的 [可用区](#page-16-0)。

使用 [Amazon Chime](https://docs.aws.amazon.com/chime-sdk/latest/APIReference/API_Operations_Amazon_Chime.html) 命名空间的现有应用程序应计划迁移到专用命名空间,以使用最新 API 和功能。

主题

- [迁移原因](#page-42-0)
- [迁移之前](#page-42-1)
- [命名空间之间的差异](#page-43-0)

# <span id="page-42-0"></span>迁移原因

出于以下原因,我们鼓励您迁移到 [Amazon Chime SDK 会议命](https://docs.aws.amazon.com/chime-sdk/latest/APIReference/API_Operations_Amazon_Chime_SDK_Meetings.html)名空间:

选择 API 终端节点

Amazon Chime SDK 会议命名空间是唯一可以在任[何提供 API 终端节点的区域](https://docs.aws.amazon.com/chime-sdk/latest/dg/sdk-available-regions.html)中使用 API 终端节 点的 API 命名空间。如果您想使用 us-east-1 以外的 API 终端节点,则必须使用 Amazon Chime SDK 会议命名空间。

有关 Amazon Chime SDK 会议如何使用 AWS 区域的更多信息,请参阅本指南中的[会议区域。](https://docs.aws.amazon.com/chime-sdk/latest/dg/chime-sdk-meetings-regions.html) 更新和新的会议 API

我们仅在 Amazon Chime SDK 会议命名空间中添加或更新会议 API。

# <span id="page-42-1"></span>迁移之前

在迁移之前,记下命名空间之间的差异。下表列出并描述了以上差异。

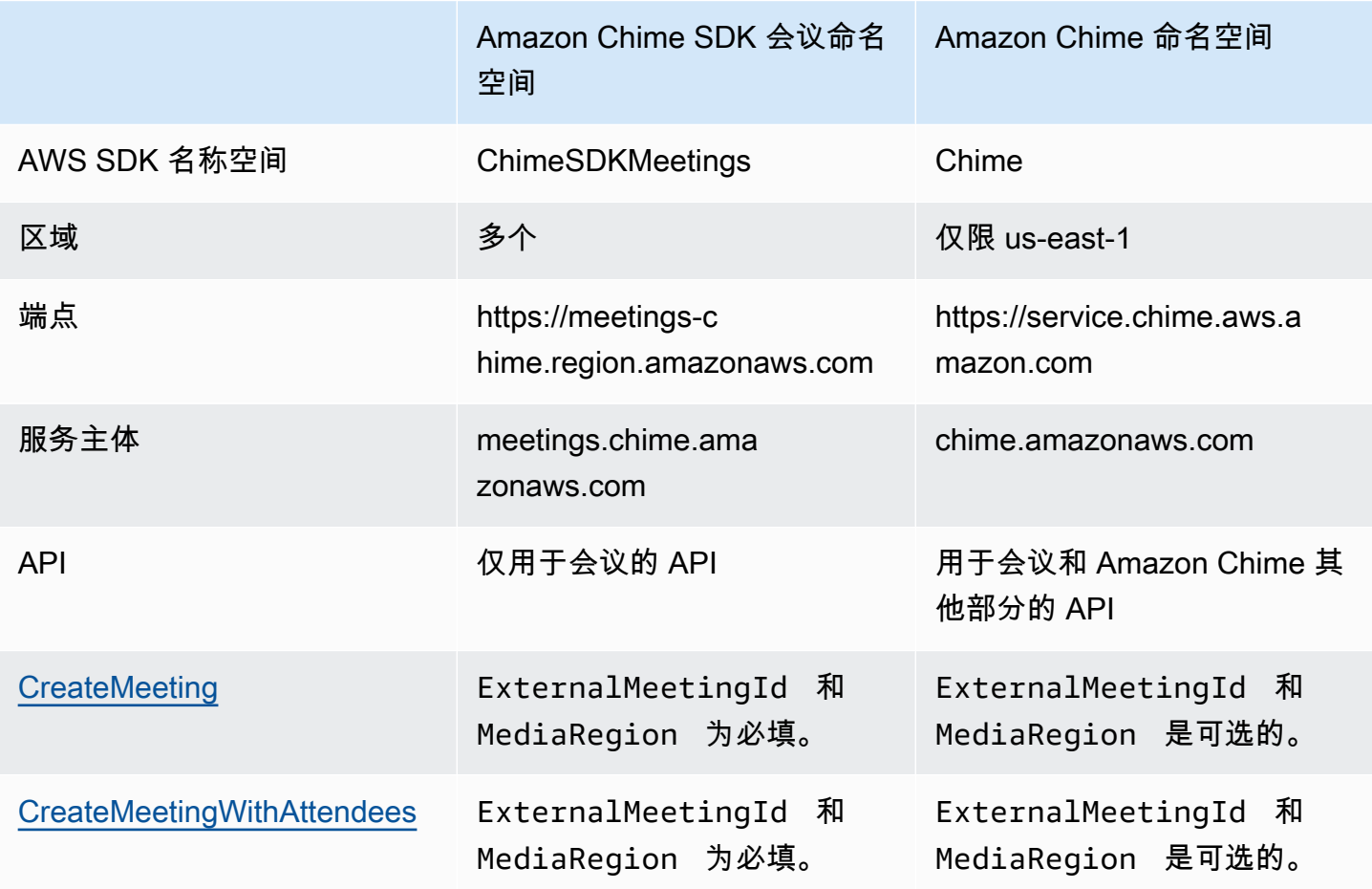

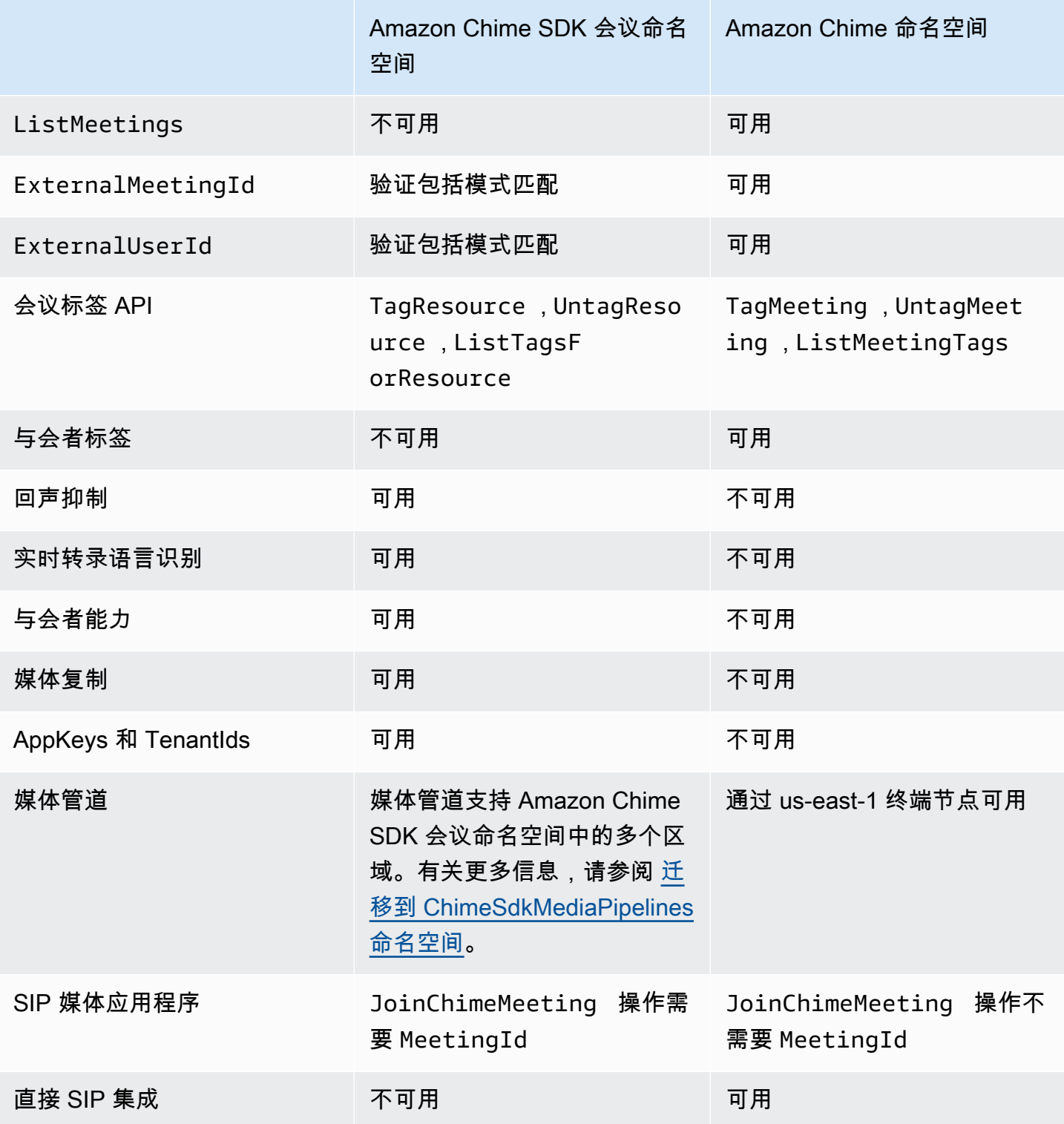

# <span id="page-43-0"></span>命名空间之间的差异

以下各节解释了 Amazon Chime 与 Amazon Chime SDK Meetings 命名空间之间的差异。

### AWS SDK 名称空间

Amazon Chime SDK 命名空间使用 Chime 正式名称。Amazon Chime SDK 会议命名空间使用 ChimeSDKMeetings 正式名称。名称的确切格式因平台而异。

例如,如果您在 Node.js 中使用 AWS SDK 创建会议,则使用一行代码来处理命名空间。

const chimeMeetings = AWS.Chime();

要迁移到 Amazon Chime 会议 SDK,使用新的命名空间和终端节点区域更新这行代码。

const chimeMeetings = AWS.ChimeSDKMeetings({ region: "*eu-central-1*" });

### 区域

[Amazon Chime](https://docs.aws.amazon.com/chime-sdk/latest/APIReference/API_Operations_Amazon_Chime.html) 命名空间只能寻址 us-east-1 区域的 API 终端节点。[Amazon Chime SDK 会议](https://docs.aws.amazon.com/chime-sdk/latest/APIReference/API_Operations_Amazon_Chime_SDK_Meetings.html)命名空 间可以在任何可用区域寻址 Amazon Chime SDK 会议 API 终端节点。有关会议区域的最新列表,请参 阅本指南中的 [可用区](#page-16-0)。

### 端点

[Amazon Chime SDK 会议](https://docs.aws.amazon.com/chime-sdk/latest/APIReference/API_Operations_Amazon_Chime_SDK_Meetings.html)命名空间使用不同于 [Amazon Chime](https://docs.aws.amazon.com/chime-sdk/latest/APIReference/API_Operations_Amazon_Chime.html) 命名空间的 API 终端节点。

只能使用用于创建会议的终端节点对其进行修改。这意味着通过 EU-CENTRAL-1 中的终端节 点创建的会议只能通过 EU-CENTRAL-1 进行修改。这也意味着您无法使用 US-EAST-1 中的 ChimeSDKMeetings 命名空间寻址通过 Chime 命名空间创建的会议。有关当前终端节点的更多信 息,请参阅本指南中的 [API 映射。](#page-31-0)

### 服务主体

[Amazon Chime SDK 会议](https://docs.aws.amazon.com/chime-sdk/latest/APIReference/API_Operations_Amazon_Chime_SDK_Meetings.html)命名空间使用新的服务主体:meetings.chime.amazonaws.com。如果 您有授予服务访问权限的 SQS、SNS 或其他 IAM 访问策略,则需要更新这些策略以授予新服务主体 访问权限。

API

[Amazon Chime SDK 会议](https://docs.aws.amazon.com/chime-sdk/latest/APIReference/API_Operations_Amazon_Chime_SDK_Meetings.html)命名空间仅包含用于创建和管理会议的 API。[Amazon Chime](https://docs.aws.amazon.com/chime-sdk/latest/APIReference/API_Operations_Amazon_Chime.html) 命名空间包括 用于会议和 Amazon Chime 服务其他部分的 API。

### CreateMeeting 必填字段

在 Amazon Chime SDK Meetings 命名空间中,[CreateMeeting](https://docs.aws.amazon.com/chime-sdk/latest/APIReference/API_meeting-chime_CreateMeeting.html)和 [CreateMeetingWithAttendees](https://docs.aws.amazon.com/chime-sdk/latest/APIReference/API_meeting-chime_CreateMeetingWithAttendees.html)API 需 要MediaRegion指定ExternalMeetingId和字段。

### 外部 ID 值

[Amazon Chime SDK 会议](https://docs.aws.amazon.com/chime-sdk/latest/APIReference/API_Operations_Amazon_Chime_SDK_Meetings.html)命名空间强制对可用于 ExternalMeetingId 和 ExternalUserId 的值 进行额外验证。

#### 回声抑制

[Amazon Chime SDK 会议](https://docs.aws.amazon.com/chime-sdk/latest/APIReference/API_Operations_Amazon_Chime_SDK_Meetings.html)命名空间提供基于机器学习的回声抑制功能,以帮助防止噪音和来自本地扬 声器的声音重新传入会议。有关更多信息, GitHub 请参阅上的指南。

### 与会者能力

[Amazon Chime SDK 会议](https://docs.aws.amazon.com/chime-sdk/latest/APIReference/API_Operations_Amazon_Chime_SDK_Meetings.html)命名空间提供对会议中与会者发送和接收音频、视频和内容等功能的精细控 制。

#### 媒体复制

[Amazon Chime SDK 会议](https://docs.aws.amazon.com/chime-sdk/latest/APIReference/API_Operations_Amazon_Chime_SDK_Meetings.html)命名空间提供媒体复制,可将主会议链接到副本会议,使多达 10,000 人参 与实时会话。连接到副本会话的多接收连接至主会话的主讲人的媒体,但他们可以被升级到主会 议。有关更多信息,请参阅本指南中的 [使用媒体复制](#page-162-0)。

### AppKeys 和 TenantIds

[Amazon Chime SDK 会议](https://docs.aws.amazon.com/chime-sdk/latest/APIReference/API_Operations_Amazon_Chime_SDK_Meetings.html)命名空间提供了一种限制网络对特定 Amazon Chime SDK 会议访问的方 法。有关更多信息,请参阅本指南中的 [使用 AppKeys 和租户 ID](#page-62-0)。

#### 媒体管道

[Amazon Chime SDK 媒体管道可与任何会议终端节点创建的会议配合使用,无论是使用 A](https://docs.aws.amazon.com/chime-sdk/latest/APIReference/API_Operations_Amazon_Chime.html)[mazon](https://docs.aws.amazon.com/chime-sdk/latest/APIReference/API_Operations_Amazon_Chime_SDK_Meetings.html)  [Chime SDK 会议](https://docs.aws.amazon.com/chime-sdk/latest/APIReference/API_Operations_Amazon_Chime_SDK_Meetings.html)[,还是使用 Amazon Chime](https://docs.aws.amazon.com/chime-sdk/latest/APIReference/API_Operations_Amazon_Chime.html) 命名空间。有关媒体管道区域的最新列表,请参阅[可用区](https://docs.aws.amazon.com/chime-sdk/latest/dg/sdk-available-regions.html) [域](https://docs.aws.amazon.com/chime-sdk/latest/dg/sdk-available-regions.html)。

#### SIP 媒体应用程序

[Amazon Chime SDK SIP 媒体应用程序可与任何会议终端节点创建的会议配合使用,无论是使用](https://docs.aws.amazon.com/chime-sdk/latest/APIReference/API_Operations_Amazon_Chime.html) [Amazon Chime SDK 会](https://docs.aws.amazon.com/chime-sdk/latest/APIReference/API_Operations_Amazon_Chime_SDK_Meetings.html)[议,还是使用 Amazon Chime](https://docs.aws.amazon.com/chime-sdk/latest/APIReference/API_Operations_Amazon_Chime.html) 命名空间。在通过 Amazon Chime SDK 会议命 名空间创建的会议中使用 SIP 媒体应用程序时,[JoinChimeMeeting](#page-343-0) 操作需要 MeetingId 参数。

### 其它 API

会议命名空间的 API 列表越来越多,而 Chime 命名空间没有这些 API。如果您刚开始使用 Amazon Chime SDK,请使用会议命名空间访问最新功能。

# <span id="page-46-0"></span>使用会议区域

Amazon Chime SDK 会议具有控制区域和媒体区域。控制区域提供用于创建、更新和删除会议的 API 终端节点。媒体区域主持实际会议。

通常,您的应用程序服务使用 [AWS SDK](https://aws.amazon.com/tools/) 对控制区域中的 API 进行[签名和调用。](https://docs.aws.amazon.com/general/latest/gr/signature-version-4.html)您的应用程序客户端 使用适用于 [JavaScript](#page-582-0)iO [S](#page-581-0) 或 [Andro](#page-580-0) id 的 Amazon Chime 软件开发工具包客户端库连接到媒体区域的 会议。

控制区域可以在同一 AWS 分区内的任何媒体区域中创建会议。但是,您只能在用于创建会议的控制区 域中更新会议。要查找离客户最近的媒体区域,请致电 [https://nearest-media-region.l.chime.aw](https://nearest-media-region.l.chime.aws) s。

会议控制[区域中的会议活动](https://docs.aws.amazon.com/chime-sdk/latest/ag/automating-chime-with-cloudwatch-events.html#sdk-events),例如AttendeeJoined通话[EventBridge、亚马逊简单队列服务 \(SQS\)](https://docs.aws.amazon.com/chime-sdk/latest/dg/mtgs-sdk-notifications.html)  [或亚马逊简单通知服务 \(SNS\) Simple Notification](https://docs.aws.amazon.com/chime-sdk/latest/dg/mtgs-sdk-notifications.html) Service。

有关可用的 Amazon Chime SDK 会议控制和媒体区域的列表,请参阅本指南中的 [可用区。](#page-16-0)

此图表显示了通过控制区域和媒体区域的典型数据流。

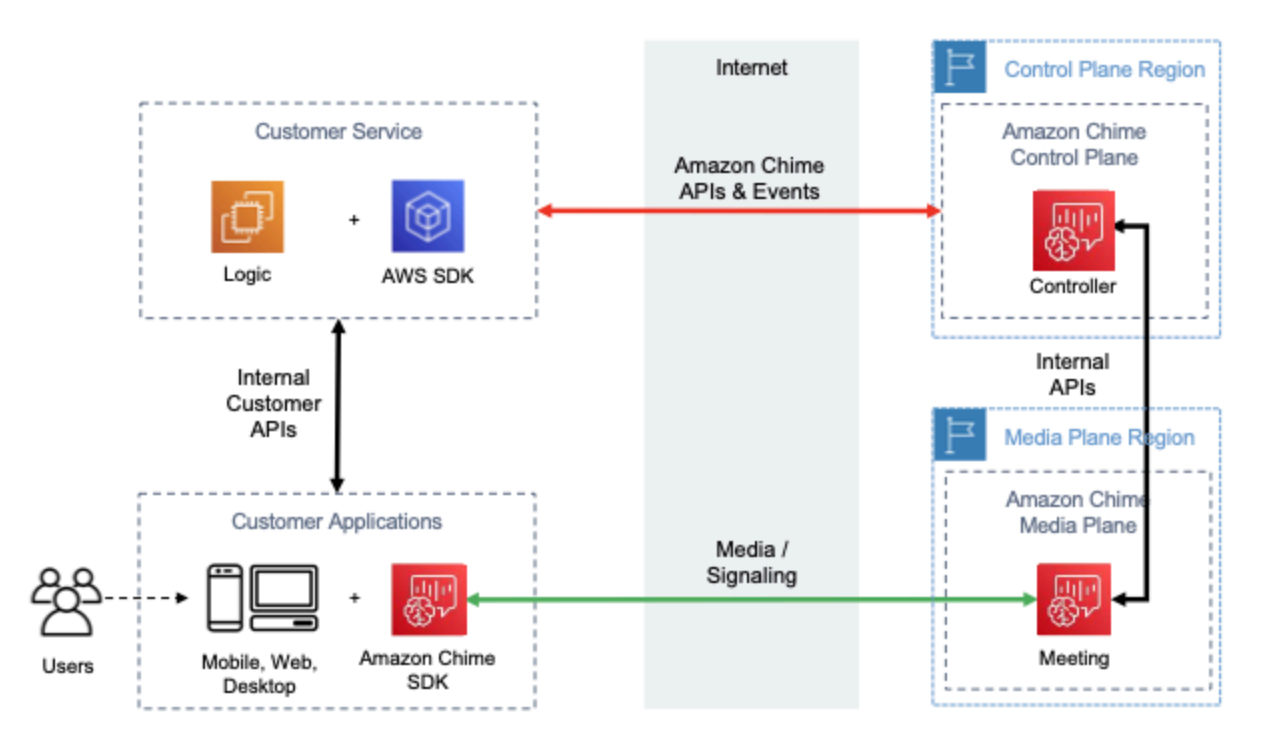

# 选择控制区域

在为 Amazon Chime SDK 会议选择控制区域时,请记住以下因素:

- 监管要求。您的应用程序是否需要在地缘政治边界内,或者使用带有 FIPS 140-2 验证的加密模块的 终端节点?
- API 延迟。使用离应用程序服务区域最近的控制 AWS 区域可以帮助缩短 API 的网络延迟。反过来, 这有助于减少创建会议所需的时间,让用户更快地加入会议。
- 高可用性。您可以使用多个控制区域来实现高可用性架构。但是,每个控制区域都是独立运行的。 而且,您只能在用于创建会议的控制区域中更新会议。此外,您必须使用同一区域使用[亚马逊简](https://docs.aws.amazon.com/chime-sdk/latest/dg/mtgs-sdk-notifications.html) [单队列服务 \(SQS\) 或亚马逊简单通知服务 \(SNS\) Simple Notification S](https://docs.aws.amazon.com/chime-sdk/latest/dg/mtgs-sdk-notifications.html) ervice 来处理会议活动。 **EventBridge**

## 选择媒体区域

**a** Note

我们建议您始终在 [CreateMeetingA](https://docs.aws.amazon.com/chime-sdk/latest/APIReference/API_CreateMeeting.html)PI 操作的MediaRegion参数中指定一个值。有关"区域"的 更多信息,请参阅 [可用区](#page-16-0)。

在为您的 Amazon Chime SDK 会议选择媒体区域时,考虑以下常见因素:

监管要求

如果您的 Amazon Chime SDK 会议需要根据法规要求在地缘政治边界内托管,则考虑根据固定的 应用程序逻辑对会议区域进行硬编码。

例如,远程医疗应用程序可能需要将所有会议托管在执业医生的管辖范围内。如果应用程序支持位 于欧洲和美国的诊所,则您可以通过每家诊所的地址选择其管辖范围内的区域。

#### 会议质量

在媒体区域托管 Amazon Chime SDK 会议时,每个与会者的音频和视频都从该地区发送和接收。 随着与会者与区域之间距离的增加,会议质量可能会受到网络延迟的影响。为您的 Amazon Chime SDK 会议指定区域有助于提高与会者的会议质量,无论他们彼此靠近还是分布在不同的地理位置。

您可以使用以下任一方法为 Amazon Chime SDK 会议选择媒体区域:

#### 对媒体区域进行硬编码

如果您的 Amazon Chime 软件开发工具包会议全部在特定 AWS 区域内举办,则建议这样做。

### 选择最近的媒体区域

如果您的 Amazon Chime SDK 会议与会者位于同一 AWS 区域,但您的会议在不同的区域举办, 则建议这样做。

# 查找最近的媒体区域

要查找能够举办 Amazon Chime SDK 会议的最近媒体区域,请致电 [https://nearest-media](https://nearest-media-region.l.chime.aws)[region](https://nearest-media-region.l.chime.aws).l.chime.aws。此终端节点返回单个区域,例如 {"region": "us-west-2"}。从您的客户端 应用程序中调用 URL 来标识离用户最近的区域,然后使用 [CreateMeetingA](https://docs.aws.amazon.com/chime-sdk/latest/APIReference/API_meeting-chime_CreateMeeting.html)PI MediaRegion 参数中 的结果在该区域创建会议。

通常在客户端应用程序启动或其网络连接更改时调用 URL。通过预先确定最近的区域,可以避免在创 建会议时增加调用的延迟。

## 寻找最近的 AWS GovCloud (美国)媒体区域

要查找可以举办 Amazon Chime SDK 会议的最近 AWS GovCloud (美国)地区,请致电 [https://](https://nearest-us-gov-media-region.l.chime.aws) [nearest-us-gov-media-](https://nearest-us-gov-media-region.l.chime.aws)region.l.chime.aws。此终端节点返回最近区域,例如 {"region": "usgov-west-1"}。从您的客户端应用程序中调用 URL 以确定最接近用户的 AWS GovCloud (美 国),然后使用 [CreateMeetingA](https://docs.aws.amazon.com/chime-sdk/latest/APIReference/API_meeting-chime_CreateMeeting.html)PI MediaRegion 参数中的结果在该区域创建会议。

通常在客户端应用程序启动或其网络连接更改时调用 URL。通过预先确定最近的区域,可以避免在创 建会议时增加调用的延迟。

JavaScript 示例

以下示例使用 HTML 和 JavaScript 返回最近的媒体区域和 AWS GovCloud (美国)媒体区域。

```
<html>
<head> 
   <title>Amazon Chime SDK - Nearest Media Region</title> 
   <script>
async function getNearestMediaRegion(partition) { 
     console.log('Nearest media region partition: ' + partition); 
     const url = ('aws-us-gov' == partition) ? 'https://nearest-us-gov-media-
region.l.chime.aws' : 'https://nearest-media-region.l.chime.aws'; 
     let result = ('aws-us-gov' == partition) ? 'us-gov-west-1' : 'us-west-2';
```

```
 try { //Find the nearest media region 
         console.log('Nearest media region URL: ' + url); 
        const response = await fetch(url, {method: 'GET'});
        const body = await response.json();
         result = body.region; 
     } catch (error) { 
         console.log(error.message); 
     } finally { 
         console.log('Nearest media region found: ' + result); 
         return result; 
     }
}
async function findRegions(partition) { 
   aws.innerText = await getNearestMediaRegion(); 
   awsusgov.innerText = await getNearestMediaRegion('aws-us-gov');
} 
   </script>
</head>
<body> 
   <h3>Nearest media region, by AWS partition</h3> 
   <table> 
     <tr><th>Partition</th><th>Media Region</th></tr> 
     <tr><td>aws</td><td id="aws">Finding...</td></tr> 
    <tr><td>aws-us-gov</td><td id="awsusgov">Finding...</td></tr>
   </table> 
   <script> 
     findRegions(); 
   </script>
</body>
</html>
```
## 检查区域状态

登录<https://region.status.chime.aws/> 检索每个区域中 Amazon Chime SDK 服务的运行状况。结果显 示推荐区域。如果媒体区域的状态不是推荐,则最近的媒体区域终端节点将不会返回该区域。

以下示例显示典型结果。

```
{ 
   "MeetingsControlRegions": { 
     "us-east-1": "recommended",
```

```
 "us-west-2": "recommended", 
   "ap-southeast-1": "recommended", 
   "eu-central-1": "recommended" 
 }, 
 "MeetingsMediaRegions": { 
   "af-south-1": "recommended", 
   "ap-northeast-1": "recommended", 
   "ap-northeast-2": "recommended", 
   "ap-south-1": "recommended", 
   "ap-southeast-1": "recommended", 
   "ap-southeast-2": "recommended", 
   "ca-central-1": "recommended", 
   "eu-central-1": "recommended", 
   "eu-north-1": "recommended", 
   "eu-south-1": "recommended", 
   "eu-west-1": "recommended", 
   "eu-west-2": "recommended", 
   "eu-west-3": "recommended", 
   "sa-east-1": "recommended", 
   "us-east-1": "recommended", 
   "us-east-2": "recommended", 
   "us-west-1": "recommended", 
   "us-west-2": "recommended" 
 }, 
 "MediaPipelineControlRegions": { 
   "ap-southeast-1": "recommended", 
   "eu-central-1": "recommended", 
   "us-east-1": "recommended", 
   "us-west-2": "recommended" 
 }, 
 "MediaPipelineDataRegions": { 
   "af-south-1": "recommended", 
   "ap-northeast-1": "recommended", 
   "ap-northeast-2": "recommended", 
   "ap-south-1": "recommended", 
   "ap-southeast-1": "recommended", 
   "ap-southeast-2": "recommended", 
   "ca-central-1": "recommended", 
   "eu-central-1": "recommended", 
   "eu-north-1": "recommended", 
   "eu-south-1": "recommended", 
   "eu-west-1": "recommended", 
   "eu-west-2": "recommended", 
   "eu-west-3": "recommended",
```

```
 "sa-east-1": "recommended", 
     "us-east-1": "recommended", 
     "us-east-2": "recommended", 
     "us-west-1": "recommended", 
     "us-west-2": "recommended" 
   }
}
```
# <span id="page-51-0"></span>创建会议

以下程序演示如何为服务器和客户端应用程序创建带有音频和视频的会议。开始之前,您必须将您的客 户端应用程序与 Amazon Chime SDK 客户端库集成。有关更多信息,请参阅[与客户端库集成。](#page-23-0)

创建带有音频和视频的会议

- 1. 通过服务器应用程序完成以下步骤:
	- a. 使用 Amazon Chime 软件开发工具包 API 参考中的 API 操作创建会议。[CreateMeeting](https://docs.aws.amazon.com/chime-sdk/latest/APIReference/API_CreateMeeting.html)使用 MediaRegion 参数指定 AWS 区域。有关选择会议区域的更多信息,请参阅 [会议区域。](#page-18-0)
	- b. 使用 [CreateAttendee](https://docs.aws.amazon.com/chime-sdk/latest/APIReference/API_meeting-chime_CreateAttendee.html)API 操作或 API 操作将[BatchCreateAttendee与](https://docs.aws.amazon.com/chime-sdk/latest/APIReference/API_meeting-chime_BatchCreateAttendee.html)会者添加到会议中。将会 议和与会者从您的服务器应用程序安全转移至经授权的客户端,作为相应与会者。有关会议和 与会者的更多信息,请参阅 Amazon Chime SDK API 参[考Attendee](https://docs.aws.amazon.com/chime-sdk/latest/APIReference/API_meeting-chime_Attendee.html)中[的Meeting和](https://docs.aws.amazon.com/chime-sdk/latest/APIReference/API_meeting-chime_Meeting.html)。
- 2. 通过客户端应用程序完成以下步骤:
	- a. 使用 Amazon Chime SDK 客户端库构造 MeetingSessionConfiguration 对象。使用前 面步骤中的会议和与会者信息。
	- b. 实施 AudioVideoObserver 接口。
	- c. 使用 MeetingSessionConfiguration 创建 MeetingSession。
	- d. 使用 MeetingSession 中的 AudioVideoFacade 控制实时媒体。
		- i. 注册 AudioVideoObserver 接口的实例。这使您能够在会议状态发生变化时接收事 件。
		- ii. 为音频输入、音频输出和视频输入选择初始设备。
		- iii. 开始视听会话。
		- iv. 当用户想要共享视频时,开始本地视频捕获。
		- v. 要显示视频磁贴,在客户端应用程序中管理视频磁贴事件,并将这些磁贴绑定至视频表 面。

vi. 管理其他用户互动,例如静音和取消静音,或者开始和停止本地视频捕获。

vii. 要离开会议,停止视听会话。

- e. (可选)使用 MeetingSession 中的 AudioVideoFacade 与其他客户端共享媒体内容, 例如屏幕截图等。
	- i. 启动屏幕共享会话。内容以其他与会者形式加入会议。
	- ii. 要显示共享内容,在客户端应用程序中管理视频磁贴事件,并将这些磁贴绑定至表面。
	- iii. 管理其他互动,例如暂停、重启或停止内容共享。

当您运行 [DeleteMeetingA](https://docs.aws.amazon.com/chime-sdk/latest/APIReference/API_meeting-chime_DeleteMeeting.html)PI 操作时,会议结束。此外,会议会在以下情况下自动结束:

- 会议时间超过 24 小时。
- 会议属于[副本会议](#page-162-0),且主会议结束。
- 在非副本会议中,五分钟内没有与会者连接。

# <span id="page-52-0"></span>选择会议功能

在调用 [CreateMeetingA](https://docs.aws.amazon.com/chime-sdk/latest/APIReference/API_meeting-chime_CreateMeeting.html)PI 时,您可以指定向加入会话的客户端提供的功能。请注意,某些功能选项会 产生额外费用。

会话具有以下功能:

- Audio.EchoReduction 机器学习回声抑制。
- Video.MaxResolution 最大网络摄像头视频分辨率。
- Content.MaxResolution 最大内容共享分辨率。
- Attendees.MaxCount 最大参与者人数。

## 主题

- [使用音频。 EchoReduction](#page-53-0)
- [使用视频。 MaxResolution](#page-53-1)
- [使用内容。 MaxResolution](#page-53-2)
- [使用与会者。 MaxCount](#page-54-0)
- [在客户端应用程序中使用会议功能](#page-55-0)

# <span id="page-53-0"></span>使用音频。 EchoReduction

可使用 Audio.EchoReduction 帮助防止用户扬声器发出的声音传回会议中。

回声抑制非常适合用户的扬声器将成为会议音频的主要输出设备的情况。例如,当多个用户在会议室中 使用同一台设备参加会议时,或者当单个远程参与者没有佩戴耳机时。

回声减少功能可在 JavaScript 和 React 客户端库中使用。有关更多信息,请参阅中的[文档 GitHub](https://aws.github.io/amazon-chime-sdk-js/modules/amazonvoice_focus.html#what-is-echo-reduction)。需 要支付额外费用,有关详细信息,请参阅 [Amazon Chime SDK 定价页面。](https://aws.amazon.com/chime/chime-sdk/pricing/)

# <span id="page-53-1"></span>使用视频。 MaxResolution

可使用 Video.MaxResolution 指定会议的最大网络摄像头视频分辨率。此功能提供以下选项:

- None:不允许摄像头视频
- HD:高清摄像头视频 (1280x720p)
- FHD: full-high-definition 摄像机视频 (1920x1080)

如果请求 FHD (1080p) 视频,则会创建高清 WebRTC 会话。有关详细信息,请参阅 [Amazon Chime](https://aws.amazon.com/chime/chime-sdk/pricing/) [SDK 定价页面。](https://aws.amazon.com/chime/chime-sdk/pricing/)

如果客户端尝试发送超过指定最大值的网络摄像头视频,则该服务会拒绝此视频并发送以下错误:

Disabled video/content send capability, reason: Video resolution is above limit of current meeting feature selection.

# <span id="page-53-2"></span>使用内容。 MaxResolution

可使用 Content.MaxResolution 指定会议的最大内容共享分辨率。此功能提供以下选项:

- None:不允许内容共享
- FHD: full-high-definition 内容共享 (1920x1080)
- UHD: ultra-high-definition 内容共享 (3840x2160)

如果请求 UHD (4K) 内容,则会创建高清 WebRTC 会话。

如果客户端尝试发送超过最大分辨率的内容共享,则共享内容的分辨率将被缩减至指定的最大分辨率。 可以通过将 MediaTrackConstraints 应用于内容共享轨道进行扩缩。以下示例显示了如何扩缩共 享轨道。

```
const constraint: MediaTrackConstraints = { 
     width: { ideal: videoQualitySettings.videoWidth }, 
     height: { ideal: videoQualitySettings.videoHeight }, 
     frameRate: { ideal: videoQualitySettings.videoFrameRate }, 
   }; 
   this.context.logger.info( 
     `Video track (content = ${isContentAttendee}) with constraint: ${JSON.stringify( 
       constraint 
     )}, trackSettings: ${JSON.stringify(trackSettings)}` 
   ); 
   try { 
    await mediaStreamTrack.applyConstraints(constraint);
   } catch (error) { 
     this.context.logger.info( 
       `Could not apply constraint for video track (content = ${isContentAttendee})` 
     ); 
   }
```
## 下表显示了预期的内容共享行为。

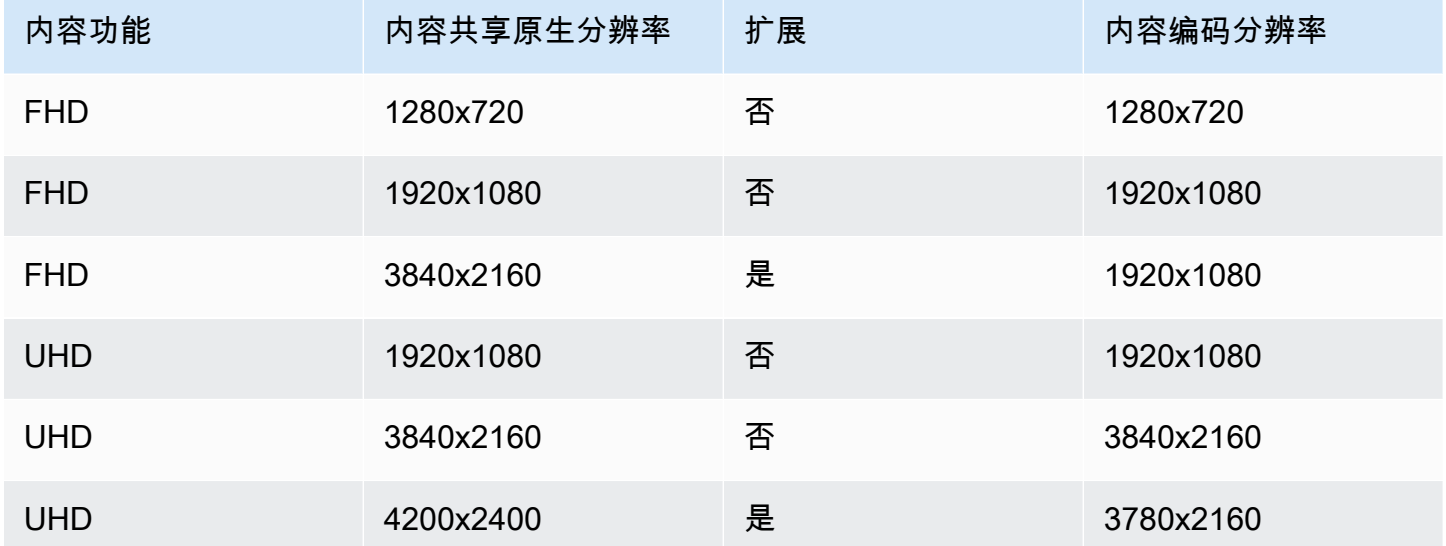

# <span id="page-54-0"></span>使用与会者。 MaxCount

可使用 Attendee.MaxCount 指定允许加入会议的最大参与者人数。参加者的上限。 MaxCount 取决 于会话类型。对于标准会话,最多可以选择 250 名参与者。对于高清会话,最多只能 选择 25 名参与 者。

如果请求 FHD (1080p) 视频或 UHD (4K) 内容,会话将是高清会话。

高清会话需要支付参与者容量费用。有关详细信息,请参阅 [Amazon Chime SDK 定价页面。](https://aws.amazon.com/chime/chime-sdk/pricing/)

<span id="page-55-0"></span>在客户端应用程序中使用会议功能

创建具有指定功能的会议

要创建会议,请调用 [CreateMeetingA](https://docs.aws.amazon.com/chime-sdk/latest/APIReference/API_meeting-chime_CreateMeeting.html)PI 并指定所需的会议功能。以下示例演示了如何指定所有功能。

```
// You must migrate to the Amazon Chime SDK Meetings namespace.
const chime = AWS.ChimeSDKMeetings({ region: "eu-central-1" });
// Create meeting 
const meetingInfo = await chime.createMeeting({ 
      ... 
     MeetingFeatures: { 
       Audio: { 
          EchoReduction: 'AVAILABLE' 
       }, 
       Video: { 
          MaxResolution: 'FHD' 
       }, 
       Content: { 
         MaxResolution: 'UHD' 
       }, 
       Attendee: { 
          MaxCount: 25
       }, 
     } 
   }).promise();
```
在客户端使用会议功能

创建具有所需功能的会议后,可以在创建 MeetingSessionConfiguration 对象时将这些功能传入 joinInfo 中。会议功能在创建 meetingSession 时用于设置网络摄像头视频分辨率和比特率,以 及内容共享分辨率和比特率。

```
const configuration = new MeetingSessionConfiguration(this.joinInfo.Meeting, 
  this.joinInfo.Attendee);
```

```
this.meetingSession = new DefaultMeetingSession( 
     configuration, 
     this.meetingLogger, 
     this.deviceController, 
     new DefaultEventController(configuration, this.meetingLogger, this.eventReporter)
);
```
# <span id="page-56-0"></span>亚马逊 Chime 软件开发工具包如何使用 WebRTC 媒体

Amazon Chime SDK 支持两种类型的 WebRTC 会话:标准和高清。以下主题描述了使用适用于 React JavaScript、iOS 和 Android 的 Amazon Chime SDK 客户端库时每种会话中可用的媒体。

主题

- [音频](#page-56-1)
- [视频](#page-56-2)
- [内容共享](#page-57-0)
- [数据消息](#page-58-1)

## <span id="page-56-1"></span>音频

每个 Amazon Chime 客户端向会话发送一个音频流,并从会话接收一个音频流。通常,本地设备上的 麦克风会生成音频。接收到的音频是从其他会话客户端发送的音频的混合。

两个会话都支持高达 48 kHz 的采样率和最多 2 个通道(立体声),使用 Opus 编解码器进行编码,比 特率最高可达 128 Kbps。但是,发送和接收的音频流因客户端库类型而有所区别:

- 适用于 React 的 Amazon Chime SDK 客户端库支持以 JavaScript 设备和浏览器支持的最高采样率 (最高 48kHz)发送和接收单声道和立体声音频。
- 适用于 iOS 和安卓的 Amazon Chime SDK 客户端库支持发送高达 48kHz 的单声道音频和接收 48kHz 的立体声音频。

<span id="page-56-2"></span>视频

每个 Amazon Chime 客户端都可向会话发送一个视频流,并从会话接收最多 25 个视频流。发送的视 频通常来自本地设备的摄像头。每个客户端最多可以选择接收 25 个视频流,并可在会话期间随时更改 选择。

标准会话支持分辨率高达 1280 x 720 的视频以每秒 30 帧速度使用 H.264、VP8、VP9 和 AV1 进行编 码,其比特率最高可达 1500 Kbps。

高清会话支持分辨率高达 1920 x 1080 的视频以每秒 30 帧速度使用 H.264、VP8、VP9 和 AV1 进行 编码,其比特率最高可达 2500 Kbps。

适用于 React 的 Amazon Chime SDK 客户端库支持以 JavaScript 每秒 15 帧的速度在联播中发送视 频,或者使用可扩展视频编码 (SVC) 发送视频。SVC 以 100%、50% 和 25% 的目标值对具有三个空 间层和三个时间层的单个视频流进行编码。此服务会根据观看者的可用带宽自动选择要发送给每位观看 者的层。

适用于 iOS 和 Android 的 Amazon Chime SDK 客户端库支持每秒最多发送 15 帧。但是,实际的帧速 率和分辨率由 Amazon Chime SDK 自动管理。

视频编码和解码在可用情况下使用硬件加速来提高性能。

如果客户端发送其比特率大于允许的最大比特率的视频,则会话将首先通过实时控制协议开始向客户端 发送接收器估计的最大比特率消息。如果客户端继续发送比特率大于允许的最大比特率的视频,会话将 丢弃传入视频流数据包。

## <span id="page-57-0"></span>内容共享

最多两个客户端可以向会议共享内容。内容共享可以包括视频轨道和/或音频轨道。内容共享的一个常 见示例是屏幕共享,即使用屏幕截图作为内容的来源。另一示例是将预先录制的内容与视频和音频轨道 共享。

会话将内容音频混合到所发送的音频流中。内容音频支持高达 48kHz 的采样率和最多 2 个通道(立体 声),使用 Opus 编解码器进行编码,比特率最高可达 128kbps。

视频内容通过单独的视频流发送到会话并转发至客户端。标准会话支持高达 1920 x 1080、每秒 30 帧 的内容视频。高清会话支持高达 3840 x 2160、每秒 30 帧的内容视频。

用于内容共享的屏幕截图使用正在捕获的屏幕或窗口的分辨率、会话类型的最大内容分辨率,以及最高 每秒 30 帧的速率。但是,设备和浏览器的容量可能会限制这些值。

适用于 React 的 Amazon Chime SDK 客户端库支持屏幕截图和其他来源的内容共享。 JavaScript

适用于 iOS 和安卓的 Amazon Chime SDK 客户端库支持从屏幕截图共享内容。

## <span id="page-58-1"></span>数据消息

数据消息为客户端提供了一种向会话中的其他客户端广播信息的方式。例如,应用程序可能会在会话期 间使用数据消息共享表情符号反应。

每条数据消息包括:

- 一个主题,最长 64 个字符的字符串。
- 最高 2KB 的数据,包括主题。

客户端会向会话发送数据消息,而会话会将数据消息发送给所有连接的客户端。

会话可以选择缓存数据消息,最长五分钟。如果客户端加入或重新连接到会话,该会话将自动向客户端 发送此前尚未发送的所有缓存数据消息。会话缓存最多可存储 1024 条数据消息。

一个会话支持每秒最多发送 100 条数据消息。使用[实时转录时](https://docs.aws.amazon.com/chime-sdk/latest/dg/meeting-transcription.html),每个客户端都通过数据消息接收[转录](https://docs.aws.amazon.com/chime-sdk/latest/dg/process-msgs.html) [消息](https://docs.aws.amazon.com/chime-sdk/latest/dg/process-msgs.html),这些消息计入每秒发送的消息总数。

## <span id="page-58-0"></span>配置视频编解码器

客户端设备使用视频编解码器在原始视频发送到服务之前对其进行压缩,并在渲染接收到的视频之前对 其进行解压缩。

使用适用于 JavaScript 的 Amazon Chime SDK 客户端库时,可以指定发送视频的编解码器首选项。

适用于 iOS 和 Android 的 Amazon Chime SDK 客户端库会根据设备的功能自动为您选择编解码器。

设置视频编解码器首选项

在适用于 JavaScript 的 Amazon Chime SDK 客户端库中,可以为网络摄像头和内容视频指定独立的视 频编解码器首选项。

使用 [AudioVideoControllerFacade.setVideoCodecSendPreferences](https://aws.github.io/amazon-chime-sdk-js/interfaces/audiovideocontrollerfacade.html#setvideocodecsendpreferences) 函数设置发送网络摄像头视频的 编解码器首选项。此链接会将您转至 GitHub。

您的首选项以有序数组的形式传递,首先传递您最希望使用的编解码器,最后传递您最不希望使用的编 解码器。

当提供多个编解码器首选项时,该服务会自动选择所有会话参与者都可以解码的首选编解码器。

以下示例演示如何为具有 VP8 回退选项的 VP9 设置视频编解码器首选项:

```
// A meeting session has already been created and stored in `this.meetingSession`
this.meetingSession.audioVideo.setVideoCodecSendPreferences( 
 \Gamma VideoCodecCapability.vp9(), 
   VideoCodecCapability.vp8() 
  ]
);
```
以下情况适用干这些首选项:

- 最佳 客户端使用 VP9 编解码器对视频进行编码。
- 本地回退 如果客户端不支持 VP9 编码,则会转为使用 VP8 编码。如果客户端不支持 VP8 编码, 则会转为使用浏览器和服务支持的任何编解码器。
- 远程回退 如果会话中的另一个客户端没有 VP9 解码器,则该客户端会转为使用 VP8 编码。
- 本地故障 如果客户端不支持 VP9 或 VP8 编码,将不会发送视频。

### 要设置内容共享首选项,请使用

[ContentShareControllerFacade.setContentShareVideoCodecPreferences](https://aws.github.io/amazon-chime-sdk-js/interfaces/contentsharecontrollerfacade.html#setcontentsharevideocodecpreferences) 函数设置发送内容视频的编 解码器首选项。此链接会将您转至 GitHub。

以下示例为具有 VP8 回退选项的 VP9 设置内容视频编解码器首选项。

```
// A meeting session has already been created and stored in `this.meetingSession` 
     this.meetingSession.audioVideo.setContentShareVideoCodecPreferences( 
 \Gamma VideoCodecCapability.vp9(), 
 VideoCodecCapability.vp8() 
  ]
);
```
# <span id="page-59-0"></span>网络配置

当您将 Amazon Chime SDK 集成到客户端应用程序中时,该 SDK 会连接到其后端服务,以发送和接 收音频、视频、内容共享和数据消息。如果用户的网络阻止了 Amazon Chime SDK 服务的流量,其使 用该服务的能力将会受到影响。网络管理员可以使用这些信息重新配置其网络,以允许访问 Amazon Chime SDK 服务。

## **a** Note

配置网络时,必须默认启用 DNS (EDNS0) 扩展机制。这可以确保主机信息的大小与 UDP 数 据包的大小一致,以使您的应用程序能够访问 Amazon Chime SDK 服务。

### 主题

- [配置媒体和信令](#page-60-0)
- [配置 Amazon Voice Focus](#page-61-0)
- [配置回声抑制](#page-61-1)
- [配置背景替换和背景模糊](#page-61-2)
- [配置浏览器内容安全策略](#page-62-1)
- [使用 AppKeys 和租户 ID](#page-62-0)

# <span id="page-60-0"></span>配置媒体和信令

Amazon Chime SDK 音频、视频和内容尽可能使用用户数据报协议 (UDP) 传输。如果 UDP 被阻 止,Amazon Chime SDK 会尝试为双向媒体传输建立传输层安全性协议 (TLS) 连接。Amazon Chime SDK 信令和数据消息使用传输控制协议 (TCP) 和 WebSocket 连接。

下图显示了一个典型的网络,其中包含运行 Amazon Chime SDK 的应用程序。

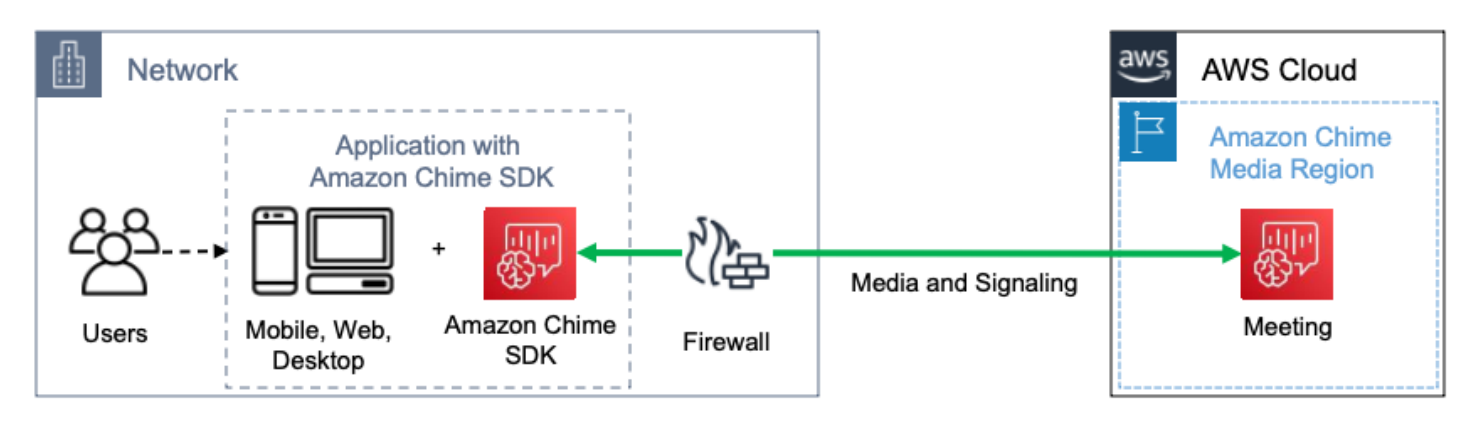

Amazon Chime SDK 针对媒体和信令使用以下目标和端口。

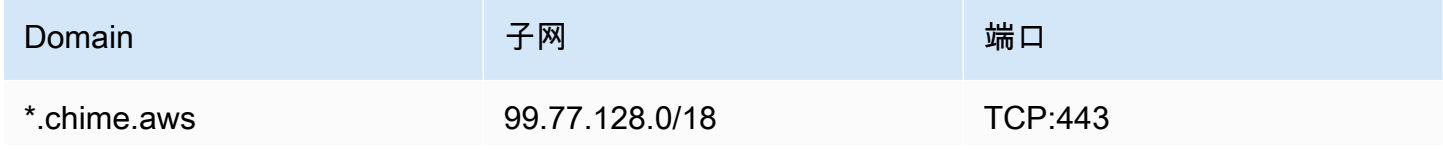

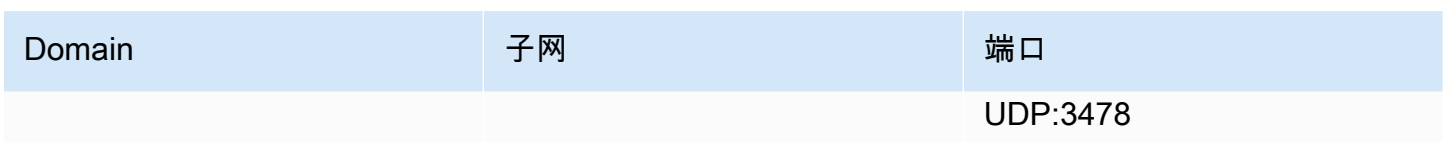

此子网是 [AWS IP 地址范围内](https://docs.aws.amazon.com/general/latest/gr/aws-ip-ranges.html)的 CHIME\_MEETINGS 服务。

# <span id="page-61-0"></span>配置 Amazon Voice Focus

适用于 iOS 和 Android 的 Amazon Chime SDK 客户端库包括 Amazon Voice Focus 模块。适用于 JavaScript 的 Amazon Chime SDK 客户端库可从 Amazon CloudFront 下载 Amazon Voice Focus 模 块。适用于 Windows 的 Amazon Chime SDK 客户端库不支持 Voice Focus。

Amazon Voice Focus 使用以下目标和端口。

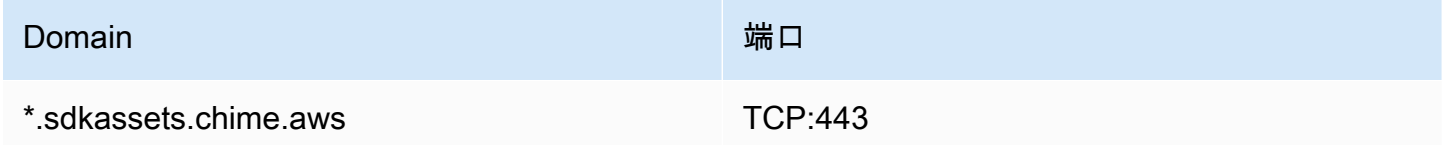

此子网是 [AWS IP 地址范围内](https://docs.aws.amazon.com/general/latest/gr/aws-ip-ranges.html)的 CLOUDFRONT 服务。

# <span id="page-61-1"></span>配置回声抑制

适用于 JavaScript 的 Amazon Chime SDK 客户端库可从 Amazon CloudFront 下载回声抑制模块。

回声抑制使用以下目标和端口。

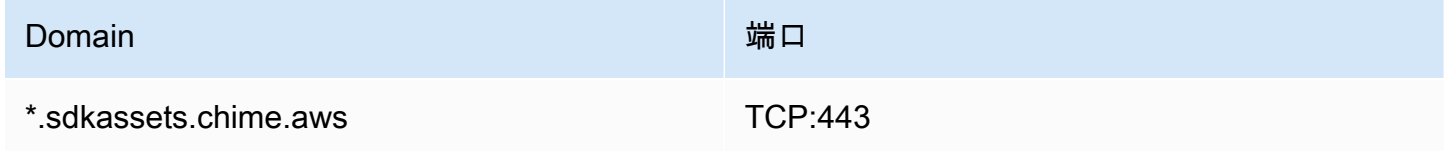

此子网是 [AWS IP 地址范围内](https://docs.aws.amazon.com/general/latest/gr/aws-ip-ranges.html)的 CLOUDFRONT 服务。

# <span id="page-61-2"></span>配置背景替换和背景模糊

适用于 JavaScript 的 Amazon Chime SDK 客户端库可从 Amazon CloudFront 下载背景替换和背景模 糊模块。

### 背景替换和背景模糊使用以下目标和端口。

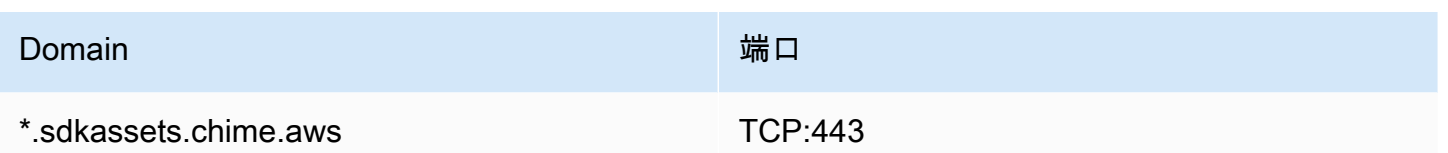

此子网是 [AWS IP 地址范围内](https://docs.aws.amazon.com/general/latest/gr/aws-ip-ranges.html)的 CLOUDFRONT 服务。

# <span id="page-62-1"></span>配置浏览器内容安全策略

使用适用于 JavaScript 的 Amazon Chime SDK 客户端库构建应用程序时,您需要在应用程序中配置浏 览器内容安全策略。有关更多信息,请参阅 GitHub 上的[内容安全策略指南。](https://aws.github.io/amazon-chime-sdk-js/modules/contentsecurity_policy.html)

# <span id="page-62-0"></span>使用 AppKeys 和租户 ID

你可以使用 AppKeys 和 TenantID 来限制从网络访问特定应用程序的 Amazon Chime SDK WebRTC 媒体会话。

开发人员使用 Amazon Chime SDK 创建通过 UDP 发送和接收实时视频的应用程序。应用程序用 户需要对 [CHIME\\_MEETINGS](https://docs.aws.amazon.com/general/latest/gr/aws-ip-ranges.html) 子网的 UDP 访问权限。组织(网络所有者)可以使用 AppKeys 和 TenanTids 来限制从其网络上访问特定应用程序的 WebRTC 媒体会话。

示例 1:使用 AppKeys

如果应用程序 A 和 App-B 使用 Amazon Chime SDK,则组织可以允许应用程序 A 从其网络访 问 WebRTC 媒体会话,但可以屏蔽应用程序 B 和使用 Amazon Chime SDK 的任何其他应用程 序。Organizations 可以使用 App-A AppKey 和 HTTPS 代理来做到这一点。更多信息,请参阅该主题 后面的 [限制对特定应用程序的访问](#page-63-0)。

示例 2:使用 AppKeys 和租户标识

如果 App-A 公开可用并被许多客户使用,组织可能希望仅当其用户参与会话时才允许 App-A 从其网络 访问 WebRTC 媒体会话,并阻止访问所有其他 App-A 会话。组织可以通过使用应用程序 AppKey、组 织的 TenanTid 和 HTTPS 代理来做到这一点。更多信息,请参阅该主题后面的 [限制对特定租户的访](#page-64-0) [问](#page-64-0)。

要使用 AppKeys 和 TenantIds,你必须有一个允许向请求添加 HTTPS 标头的 HTTPS 代理服务器。下 图显示了 TenanTID 的工作 AppKeys 原理。

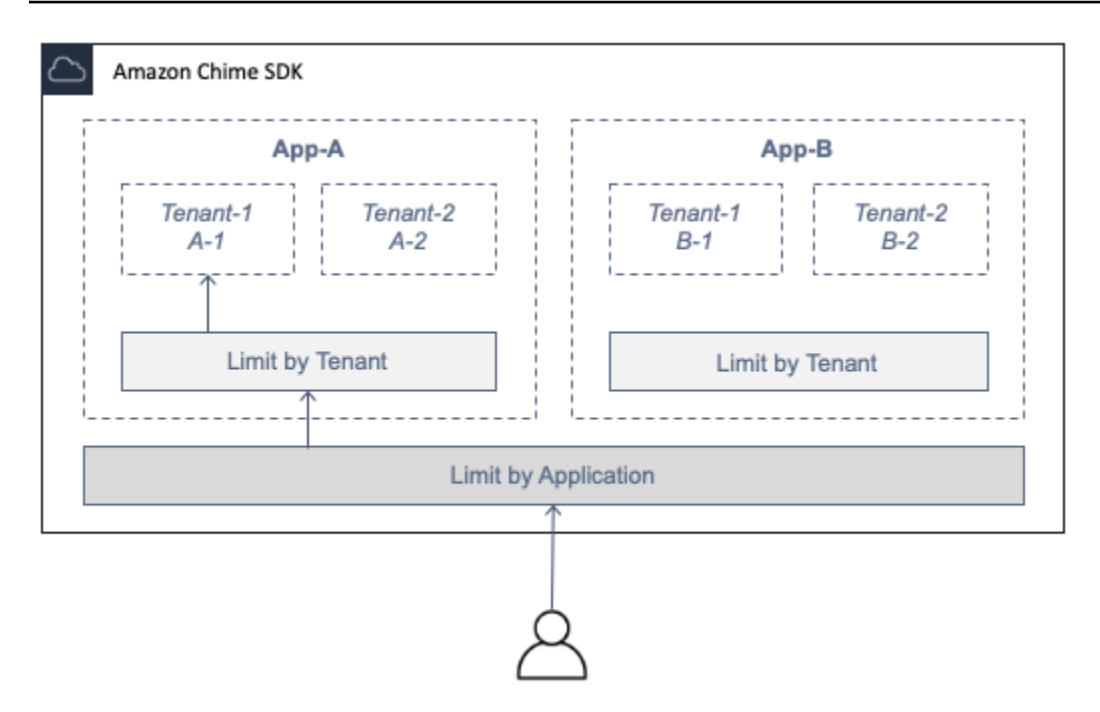

在图中,App-A 有租户 A-1 和 A-2,App-B 有租户 B-1 和 B-2。在这种情况下, AppKey 仅允许App-A 连接到WebRTC媒体会话,而租户ID仅允许租户A-1加入该会话。

#### 主题

- [限制对特定应用程序的访问](#page-63-0)
- [限制对特定租户的访问](#page-64-0)
- [HTTPS 标头示例](#page-65-0)

<span id="page-63-0"></span>限制对特定应用程序的访问

A AppKey是 Amazon Chime 为每个账户创建的一致且唯一的 256 位值。 AWS 如果您没有 AppKey, 可以向 Amazon Support 申请一个。如果您有多个 AWS 账户,则可以 AppKey 申请所有账户的通用账 户。

**a** Note

您可以安全地 AppKeys 公开共享您的信息,并允许其他组织限制来自其网络的访问。

Amazon Chime SDK 会 AppKey 根据用于创建会话的 AWS 账户 ID 自动将每个 WebRTC 媒体会话与 关联起来。要限制从您的网络访问特定应用程序,请执行以下操作:

1. 通过 HTTPS 代理服务器将所有出站请求路由到 CHIME\_MEETINGS 子网。

2. 配置代理服务器,向 CHIME\_MEETINGS 子网的所有出站请求添加以下标头:

X-Amzn-Chime-App-Keys:*########### AppKeys*

例如,X-Amzn-Chime-App-Keys:*AppKey-A*,*AppKey-B*,*AppKey-C*允许与这些应用程序关联的 应用程序 AppKeys 访问子网。

Amazon Chime SDK 会检查入站 WebRTC 媒体会话连接的 X-Amzn-Chime-App-Keys 标头并应用 以下逻辑:

- 1. 如果标X-Amzn-Chime-App-Keys头存在并且包含会话的标头 AppKey,请接受连接。
- 2. 如果标X-Amzn-Chime-App-Keys头存在但不包括会话的标头 AppKey,则以 403 错误拒绝连接。
- 3. 如果 X-Amzn-Chime-App-Keys 标头不存在,则接受连接。如果用户能够从组织网络外部访问应 用程序,他们也可以访问该会话。

<span id="page-64-0"></span>限制对特定租户的访问

TenantID 是由开发人员创建的不透明标识符。请记住以下关于 TenantID 的信息:

- 不能保证 TenantID 在应用程序之间是唯一的,因此您必须 AppKey为每个 TenantID 列表指定一 个。
- TenantID 区分大小写。根据开发人员的规定准确输入。
- 一个组织可以限制对多个应用程序的访问权限,但只能为部分应用程序指定 TenantID。没有 TenantID 的应用程序可以连接所有 WebRTC 媒体会话。

要将媒体会话与 TenantIDS 关联,开发者必须先将该TenantIds属性和 TenantID 列表添加到或请求 中。[CreateMeetingC](https://docs.aws.amazon.com/chime-sdk/latest/APIReference/API_meeting-chime_CreateMeeting.html)[reateMeetingWithAttendees](https://docs.aws.amazon.com/chime-sdk/latest/APIReference/API_meeting-chime_CreateMeetingWithAttendees.html)

例如:

CreateMeeting(..., TenantIds : [ tenantId1, tenantId2 ] )

要在特定应用程序中限制从组织网络访问其 WebRTC 媒体会话,执行以下操作:

1. 按照 [限制对特定应用程序的访问](#page-63-0) 中的步骤操作。

2. 将 HTTPS 代理服务器配置为在出站连接上添加 X-Amzn-Chime-Tenants 标头。包括 AppKeys 和 TenanTid 的列表,分隔如以下示例所示:X-Amzn-Chime-Tenants: *AppKey-A*:*tenantId-A-1*,*tenantId-A-2*;*AppKey-B*:*tenantId-B-1*,*tenantId-B-2*

Amazon Chime SDK 会检查入站 WebRTC 媒体会话连接的 X-Amzn-Chime-Tenants 标头并应用以 下逻辑:

- 如果标头包含该会话的 AppKey:tenantId,则接受连接。
- 如果标头包含会话的 AppKey,但与 tenantId 不匹配,则以 403 错误拒绝连接。
- 如果标头不包含会话的 AppKey,则接受连接。
- 如果标头包含会话 AppKey,但会话并无至少一个受允许的 tenantId,则以 403 错误拒绝连接。 这可能是开发人员的错误。
- 如果标头不存在,则接受连接。如果用户能够从组织网络外部访问应用程序,他们也可以访问所有会 话。

## <span id="page-65-0"></span>HTTPS 标头示例

以下示例显示了在 HTTPS 标头中使用 AppKeys 和 TenanTids 的一些方法。

一个应用程序只有一个租户

X-Amzn-Chime-App-Keys: *AppKey*

X-Amzn-Chime-Tenants: *AppKey*:*orgId*

用户只能在指定应用程序中访问组织的 WebRTC 媒体会话。已阻止所有其他的应用程序。 一个应用程序有两个租户

X-Amzn-Chime-App-Keys: *AppKey*

X-Amzn-Chime-Tenants: *AppKey*:*engineeringId*,*salesId*

用户只能在指定应用程序中访问工程和销售的媒体会话。已阻止所有其他的应用程序。 两个应用程序,一个仅限租户使用

X-Amzn-Chime-App-Keys: *AppKey1*,*AppKey2*

X-Amzn-Chime-Tenants: *AppKey1*:*orgId*

用户只能在应用程序 1 中访问组织的媒体会话,而在应用程序 2 中可以访问任何会话。已阻止所有 其他的应用程序。

# <span id="page-66-0"></span>会议事件

Amazon Chime SDK 发送会议生命周期事件,用干触发通知和启动下游工作流程。使用会议事件的部 分示例包括:

- 与会者加入或离开 Amazon Chime SDK 会议时更新元数据。
- 为 Amazon Chime SDK 会议实施推送通知或花名册。
- 测量 Amazon Chime SDK 会议中视频和内容共享的使用情况。

您可以向亚马逊 EventBridge、亚马逊简单通知服务 (SNS) 和亚马逊简单队列服务 (SQS) 发送事件。 有关更多信息,请参阅 Amazon EventBridge 用户指南中[的来自 AWS 服务的事件](https://docs.aws.amazon.com/eventbridge/latest/userguide/eb-service-event.html)。

Amazon Chime SDK 会议开始

新会议开始时 Amazon Chime SDK 会发送此事件。

Example 事件数据

以下示例显示此事件的数据。

```
{ 
   "version": "0", 
   "source": "aws.chime", 
   "account": "111122223333", 
   "region": "us-east-1", 
   "detail-type": "Chime Meeting State Change", 
   "time": "yyyy-mm-ddThh:mm:ssZ", 
   "resources": [] 
   "detail": { 
     "version": "0", 
     "eventType": "chime:MeetingStarted", 
     "timestamp": 12344566754, 
     "meetingId": "87654321-4321-4321-1234-111122223333", 
     "externalMeetingId": "87654321-4321-4321-1234-111122223333", 
     "mediaRegion": "us-east-1" 
   }
}
```
## Amazon Chime SDK 会议结束

活动会议结束时 Amazon Chime SDK 会发送此事件。

## **a** Note

为了提高效率,该服务还会在您调用 [DeleteMeetingA](https://docs.aws.amazon.com/chime-sdk/latest/APIReference/API_meeting-chime_DeleteMeeting.html)PI 时发送此事件。

### Example 事件数据

以下示例显示此事件的数据。

```
{ 
   "version": "0", 
   "source": "aws.chime", 
   "account": "111122223333", 
   "region": "us-east-1", 
   "detail-type": "Chime Meeting State Change", 
   "time": "yyyy-mm-ddThh:mm:ssZ", 
   "resources": [] 
   "detail": { 
     "version": "0", 
     "eventType": "chime:MeetingEnded", 
     "timestamp": 12344566754, 
     "meetingId": "87654321-4321-4321-1234-111122223333", 
     "externalMeetingId": "87654321-4321-4321-1234-111122223333", 
     "mediaRegion": "us-east-1" 
   }
}
```
## Amazon Chime SDK 与会者已添加

新与会者添加至活动会议时,Amazon Chime SDK 会发送此事件。

Example 事件数据

以下示例显示此事件的数据。

```
{ 
   "version": "0", 
   "source": "aws.chime",
```

```
 "account": "111122223333", 
   "region": "us-east-1", 
   "detail-type": "Chime Meeting State Change", 
   "time": "yyyy-mm-ddThh:mm:ssZ", 
   "resources": [] 
   "detail": { 
     "version": "0", 
     "eventType": "chime:AttendeeAdded", 
     "timestamp": 12344566754, 
     "meetingId": "87654321-4321-4321-1234-111122223333", 
     "attendeeId": "87654321-4321-4321-1234-111122223333", 
     "externalUserId": "87654321-4321-4321-1234-111122223333", 
     "externalMeetingId": "87654321-4321-4321-1234-111122223333", 
     "mediaRegion": "us-east-1" 
   }
}
```
## Amazon Chime SDK 与会者已删除

当您使用 [DeleteAttendeeA](https://docs.aws.amazon.com/chime-sdk/latest/APIReference/API_meeting-chime_DeleteAttendee.html)PI 将与会者从正在进行的会议中移除时,Amazon Chime SDK 会发送此事 件。

Example 事件数据

以下示例显示此事件的数据。

```
{ 
   "version": "0", 
   "source": "aws.chime", 
   "account": "111122223333", 
   "region": "us-east-1", 
   "detail-type": "Chime Meeting State Change", 
   "time": "yyyy-mm-ddThh:mm:ssZ", 
   "resources": [] 
   "detail": { 
     "version": "0", 
     "eventType": "chime:AttendeeDeleted", 
     "timestamp": 12344566754, 
     "meetingId": "87654321-4321-4321-1234-111122223333", 
     "attendeeId": "87654321-4321-4321-1234-111122223333", 
     "externalUserId": "87654321-4321-4321-1234-111122223333", 
     "externalMeetingId": "87654321-4321-4321-1234-111122223333", 
     "mediaRegion": "us-east-1"
```
}

}

## Amazon Chime SDK 与会者已授权

当已加入会议的用户使用相同的加入令牌再次加入会议时,Amazon Chime SDK 会发送此事件。例 如,用户可以从台式机切换到移动设备。这实际上是将会议 "移交" 到新设备上。

Example 事件数据

以下示例显示此事件的数据。

```
{ 
   "version": "0", 
   "source": "aws.chime", 
   "account": "111122223333", 
   "region": "us-east-1", 
   "detail-type": "Chime Meeting State Change", 
   "time": "yyyy-mm-ddThh:mm:ssZ", 
   "resources": [] 
   "detail": { 
     "version": "0", 
     "eventType": "chime:AttendeeAuthorized", 
     "timestamp": 12344566754, 
     "meetingId": "87654321-4321-4321-1234-111122223333", 
     "attendeeId": "87654321-4321-4321-1234-111122223333", 
     "externalUserId": "87654321-4321-4321-1234-111122223333", 
     "externalMeetingId": "87654321-4321-4321-1234-111122223333", 
     "mediaRegion": "us-east-1" 
   }
}
```
Amazon Chime SDK 与会者加入会议

现有与会者加入使用指定网络传输的 Amazon Chime SDK 会议时,Amazon Chime SDK 会发送此事 件。

Example 事件数据

以下示例显示此事件的数据。

"version": "0",

{

```
 "source": "aws.chime", 
   "account": "111122223333", 
   "region": "us-east-1", 
   "detail-type": "Chime Meeting State Change", 
   "time": "yyyy-mm-ddThh:mm:ssZ", 
   "resources": [] 
   "detail": { 
     "version": "0", 
     "eventType": "chime:AttendeeJoined", 
     "timestamp": 12344566754, 
     "meetingId": "87654321-4321-4321-1234-111122223333", 
     "attendeeId": "87654321-4321-4321-1234-111122223333", 
     "externalUserId": "87654321-4321-4321-1234-111122223333", 
     "networkType": "Voip", 
     "externalMeetingId": "87654321-4321-4321-1234-111122223333", 
     "mediaRegion": "us-east-1" 
   }
}
```
Amazon Chime SDK 与会者离开会议

现有与会者离开使用指定网络传输 Amazon Chime SDK 会议时,Amazon Chime SDK 会发送此事 件。

**a** Note

该服务从不为同一 "离开" 操作发送 chime:AttendeeLeft AND chime:AttendeeDropped 事件。丢弃和离开是不同的动作,系统会发送与每个动作对应的 事件。

例如,假设一位联系不佳的与会者在上午 11 点加入会议。您可以期待以下操作:

```
11:00 API – CreateAttendee, CreateMeetingWithAttendee, or BatchCreateAttendee
11:00 Event – chime:AttendeeAdded
11:01 Action – user joins meeting
11:01 Event – chime:AttendeeJoined
11:02 Action – user's connection drops
11:02 Event – chime:AttendeeDropped
11:03 Action – user's connection restored
11:03 Event – chime:AttendeeJoined
11:30 Action – user leaves meeting
11:30 Event – chime:AttendeeLeft
```
## Example 事件数据

以下示例显示此事件的数据。

```
{ 
   "version": "0", 
   "source": "aws.chime", 
   "account": "111122223333", 
   "region": "us-east-1", 
   "detail-type": "Chime Meeting State Change", 
   "time": "yyyy-mm-ddThh:mm:ssZ", 
   "resources": [] 
   "detail": { 
     "version": "0", 
     "eventType": "chime:AttendeeLeft", 
     "timestamp": 12344566754, 
     "meetingId": "87654321-4321-4321-1234-111122223333", 
     "attendeeId": "87654321-4321-4321-1234-111122223333", 
     "externalUserId": "87654321-4321-4321-1234-111122223333", 
     "networkType": "Voip", 
     "externalMeetingId": "87654321-4321-4321-1234-111122223333", 
     "mediaRegion": "us-east-1" 
   }
}
```
Amazon Chime SDK 与会者已退出会议

当当前的与会者退出亚马逊 Chime SDK 会议时,Amazon Chime SDK 会发送此事件,通常是因为连 接不畅。当服务在 10-15 秒内没有收到数据包时,它会考虑客户端已丢弃并发出事件。

该服务通常会触发丢弃操作,但客户端也可以触发它们。例如,假设用户将笔记本电脑从 Wi-Fi 切换到 以太网。这构成了网络适配器的更改,连接被重置。反过来,这会重置 websocket 并触发组合的删除 加入操作。

**a** Note

该服务从不为同一 "离开" 操作发送 chime:AttendeeLeft AND

chime:AttendeeDropped 事件。丢弃和离开是不同的动作,系统会发送与每个动作对应的 事件。

例如,假设一位联系不佳的与会者在上午 11 点加入会议。您可以期待以下操作:

11:00 API – CreateAttendee, CreateMeetingWithAttendee, or BatchCreateAttendee
11:00 Event – chime:AttendeeAdded 11:01 Action – user joins meeting 11:01 Event – chime:AttendeeJoined 11:02 Action – user's connection drops 11:02 Event – chime:AttendeeDropped 11:03 Action – user's connection restored 11:03 Event – chime:AttendeeJoined 11:30 Action – user leaves meeting 11:30 Event – chime:AttendeeLeft

#### Example 事件数据

以下示例显示此事件的数据。

```
\{ "version": "0", 
   "source": "aws.chime", 
   "account": "111122223333", 
   "region": "us-east-1", 
   "detail-type": "Chime Meeting State Change", 
   "time": "yyyy-mm-ddThh:mm:ssZ", 
   "resources": [] 
   "detail": { 
     "version": "0", 
     "eventType": "chime:AttendeeDropped", 
     "timestamp": 12344566754, 
     "meetingId": "87654321-4321-4321-1234-111122223333", 
     "attendeeId": "87654321-4321-4321-1234-111122223333", 
     "externalUserId": "87654321-4321-4321-1234-111122223333", 
     "networkType": "Voip", 
     "externalMeetingId": "87654321-4321-4321-1234-111122223333", 
     "mediaRegion": "us-east-1" 
   }
}
```
## Amazon Chime SDK 与会者开始流视频

现有与会者开始流视频时,Amazon Chime SDK 会发送此事件。

Example 事件数据

以下示例显示此事件的数据。

```
{ 
   "version": "0", 
   "source": "aws.chime", 
   "account": "111122223333", 
   "region": "us-east-1", 
   "detail-type": "Chime Meeting State Change", 
   "time": "yyyy-mm-ddThh:mm:ssZ", 
   "resources": [] 
   "detail": { 
     "version": "0", 
     "eventType": "chime:AttendeeVideoStarted", 
     "timestamp": 12344566754, 
     "meetingId": "87654321-4321-4321-1234-111122223333", 
     "attendeeId": "87654321-4321-4321-1234-111122223333", 
     "externalUserId": "87654321-4321-4321-1234-111122223333", 
     "externalMeetingId": "87654321-4321-4321-1234-111122223333", 
     "mediaRegion": "us-east-1" 
   }
}
```
# Amazon Chime SDK 与会者停止流视频

现有与会者停止流视频时,Amazon Chime SDK 会发送此事件。

Example 事件数据

以下示例显示此事件的数据。

```
{ 
   "version": "0", 
   "source": "aws.chime", 
   "account": "111122223333", 
   "region": "us-east-1", 
   "detail-type": "Chime Meeting State Change", 
   "time": "yyyy-mm-ddThh:mm:ssZ", 
   "resources": [] 
   "detail": { 
     "version": "0", 
     "eventType": "chime:AttendeeVideoStopped", 
     "timestamp": 12344566754, 
     "meetingId": "87654321-4321-4321-1234-111122223333", 
     "attendeeId": "87654321-4321-4321-1234-111122223333", 
     "externalUserId": "87654321-4321-4321-1234-111122223333",
```

```
 "externalMeetingId": "87654321-4321-4321-1234-111122223333", 
     "mediaRegion": "us-east-1" 
   }
}
```
Amazon Chime SDK 与会者开始共享屏幕

现有与会者开始共享其屏幕时,Amazon Chime SDK 会发送此事件。

Example 事件数据

以下示例显示此事件的数据。

```
{ 
   "version": "0", 
   "source": "aws.chime", 
   "account": "111122223333", 
   "region": "us-east-1", 
   "detail-type": "Chime Meeting State Change", 
   "time": "yyyy-mm-ddThh:mm:ssZ", 
   "resources": [] 
   "detail": { 
     "version": "0", 
     "eventType": "chime:AttendeeContentJoined", 
     "timestamp": 12344566754, 
     "meetingId": "87654321-4321-4321-1234-111122223333", 
     "attendeeId": "87654321-4321-4321-1234-111122223333", 
     "externalUserId": "87654321-4321-4321-1234-111122223333", 
     "externalMeetingId": "87654321-4321-4321-1234-111122223333", 
     "mediaRegion": "us-east-1" 
   }
}
```
Amazon Chime SDK 与会者停止共享屏幕

现有与会者停止共享其屏幕时,Amazon Chime SDK 会发送此事件。

Example 事件数据

以下示例显示此事件的数据。

"version": "0",

{

```
 "source": "aws.chime", 
   "account": "111122223333", 
   "region": "us-east-1", 
   "detail-type": "Chime Meeting State Change", 
   "time": "yyyy-mm-ddThh:mm:ssZ", 
   "resources": [] 
   "detail": { 
     "version": "0", 
     "eventType": "chime:AttendeeContentLeft", 
     "timestamp": 12344566754, 
     "meetingId": "87654321-4321-4321-1234-111122223333", 
     "attendeeId": "87654321-4321-4321-1234-111122223333", 
     "externalUserId": "87654321-4321-4321-1234-111122223333", 
     "externalMeetingId": "87654321-4321-4321-1234-111122223333", 
     "mediaRegion": "us-east-1" 
   }
}
```
Amazon Chime SDK 与会者容量已更新

当现有与会者的容量更新时,Amazon Chime SDK 会发送此事件。

Example 事件数据

```
{ 
   "version": "0", 
   "source": "aws.chime", 
   "account": "111122223333", 
   "id": "12345678-1234-1234-1234-111122223333", 
   "region": "us-east-1", 
   "detail-type": "Chime Meeting State Change", 
   "time": "yyyy-mm-ddThh:mm:ssZ", 
   "resources": [], 
   "detail": { 
     "version": "0", 
     "eventType": "chime:AttendeeCapabilitiesUpdated", 
     "success": "1", // value can be 1 or 0. 1 means success, 0 means failure 
     "timestamp": 12344566754, 
     "meetingId": "87654321-4321-4321-1234-111122223333", 
     "externalMeetingId": "mymeeting", 
     "attendeeId": "attendeeId", 
     "externalUserId": "externalUserId" 
     "mediaRegion": "us-east-1"
```

```
 "attendeeCapabilities": { 
     "audio": "SendReceive", 
     "video": "SendReceive", 
     "content": "SendReceive" 
    } 
   }
}
```
Amazon Chime SDK 与会者内容加入会议

内容共享加入使用指定网络传输的 Amazon Chime SDK 会议时,Amazon Chime SDK 会发送此事 件。

Example 事件数据

以下示例显示此事件的数据。

```
{ 
   "version": "0", 
   "source": "aws.chime", 
   "account": "111122223333", 
   "region": "us-east-1", 
   "detail-type": "Chime Meeting State Change", 
   "time": "yyyy-mm-ddThh:mm:ssZ", 
   "resources": [] 
   "detail": { 
     "version": "0", 
     "eventType": "chime:AttendeeContentJoined", 
     "timestamp": 12344566754, 
     "meetingId": "87654321-4321-4321-1234-111122223333", 
     "attendeeId": "87654321-4321-4321-1234-111122223333", 
     "externalUserId": "87654321-4321-4321-1234-111122223333", 
     "networkType": "Voip", 
     "externalMeetingId": "87654321-4321-4321-1234-111122223333", 
     "mediaRegion": "us-east-1" 
   }
}
```
Amazon Chime SDK 与会者内容离开会议

内容共享离开使用指定网络传输的 Amazon Chime SDK 会议时,Amazon Chime SDK 会发送此事 件。

### Example 事件数据

以下示例显示此事件的数据。

```
{ 
   "version": "0", 
   "source": "aws.chime", 
   "account": "111122223333", 
   "region": "us-east-1", 
   "detail-type": "Chime Meeting State Change", 
   "time": "yyyy-mm-ddThh:mm:ssZ", 
   "resources": [] 
   "detail": { 
     "version": "0", 
     "eventType": "chime:AttendeeContentLeft", 
     "timestamp": 12344566754, 
     "meetingId": "87654321-4321-4321-1234-111122223333", 
     "attendeeId": "87654321-4321-4321-1234-111122223333", 
     "externalUserId": "87654321-4321-4321-1234-111122223333", 
     "networkType": "Voip", 
     "externalMeetingId": "87654321-4321-4321-1234-111122223333", 
     "mediaRegion": "us-east-1" 
   }
}
```
# Amazon Chime SDK 与会者内容失去会议连接

当内容共享从亚马逊 Chime SDK 会议中掉线时,Amazon Chime SDK 会发送此事件,这通常是因为 带宽过低。

Example 事件数据

以下示例显示此事件的数据。

```
{ 
   "version": "0", 
   "source": "aws.chime", 
   "account": "111122223333", 
   "region": "us-east-1", 
   "detail-type": "Chime Meeting State Change", 
   "time": "yyyy-mm-ddThh:mm:ssZ", 
   "resources": [] 
   "detail": {
```

```
 "version": "0", 
     "eventType": "chime:AttendeeContentDropped", 
     "timestamp": 12344566754, 
     "meetingId": "87654321-4321-4321-1234-111122223333", 
     "attendeeId": "87654321-4321-4321-1234-111122223333", 
     "externalUserId": "87654321-4321-4321-1234-111122223333", 
     "networkType": "Voip", 
     "externalMeetingId": "87654321-4321-4321-1234-111122223333", 
     "mediaRegion": "us-east-1" 
   }
}
```
## Amazon Chime SDK 与会者内容开始流视频

内容共享开始流视频时,Amazon Chime SDK 会发送此事件。

Example 事件数据

以下示例显示此事件的数据。

```
\{ "version": "0", 
   "source": "aws.chime", 
   "account": "111122223333", 
   "region": "us-east-1", 
   "detail-type": "Chime Meeting State Change", 
   "time": "yyyy-mm-ddThh:mm:ssZ", 
   "resources": [] 
   "detail": { 
     "version": "0", 
     "eventType": "chime:AttendeeContentVideoStarted", 
     "timestamp": 12344566754, 
     "meetingId": "87654321-4321-4321-1234-111122223333", 
     "attendeeId": "87654321-4321-4321-1234-111122223333", 
     "externalUserId": "87654321-4321-4321-1234-111122223333", 
     "externalMeetingId": "87654321-4321-4321-1234-111122223333", 
     "mediaRegion": "us-east-1" 
   }
}
```
### Amazon Chime SDK 与会者内容停止流视频

内容共享停止流视频时,Amazon Chime SDK 会发送此事件。

### Example 事件数据

以下示例显示此事件的数据。

```
{ 
   "version": "0", 
   "source": "aws.chime", 
   "account": "111122223333", 
   "region": "us-east-1", 
   "detail-type": "Chime Meeting State Change", 
   "time": "yyyy-mm-ddThh:mm:ssZ", 
   "resources": [] 
   "detail": { 
     "version": "0", 
     "eventType": "chime:AttendeeContentVideoStopped", 
     "timestamp": 12344566754, 
     "meetingId": "87654321-4321-4321-1234-111122223333", 
     "attendeeId": "87654321-4321-4321-1234-111122223333", 
     "externalUserId": "87654321-4321-4321-1234-111122223333", 
     "externalMeetingId": "87654321-4321-4321-1234-111122223333", 
     "mediaRegion": "us-east-1" 
   }
}
```
# 亚马逊 CloudWatch 指标

当您使用 Amazon Chime 软件开发工具包时,它会将服务和使用情况指标发送到。 CloudWatch这些 指标使您能够使用 CloudWatch 图表和控制面板来监控您使用 Amazon Chime SDK 服务的情况。这些 指标会捕获您调用的每个 API 的数据。

以下部分列出并描述指标。

主题

- [服务指标](#page-79-0)
- [API 使用情况指标](#page-80-0)

# <span id="page-79-0"></span>服务指标

Amazon Chime SDK 向 AWS/ChimeSDK 命名空间发布以下服务指标:

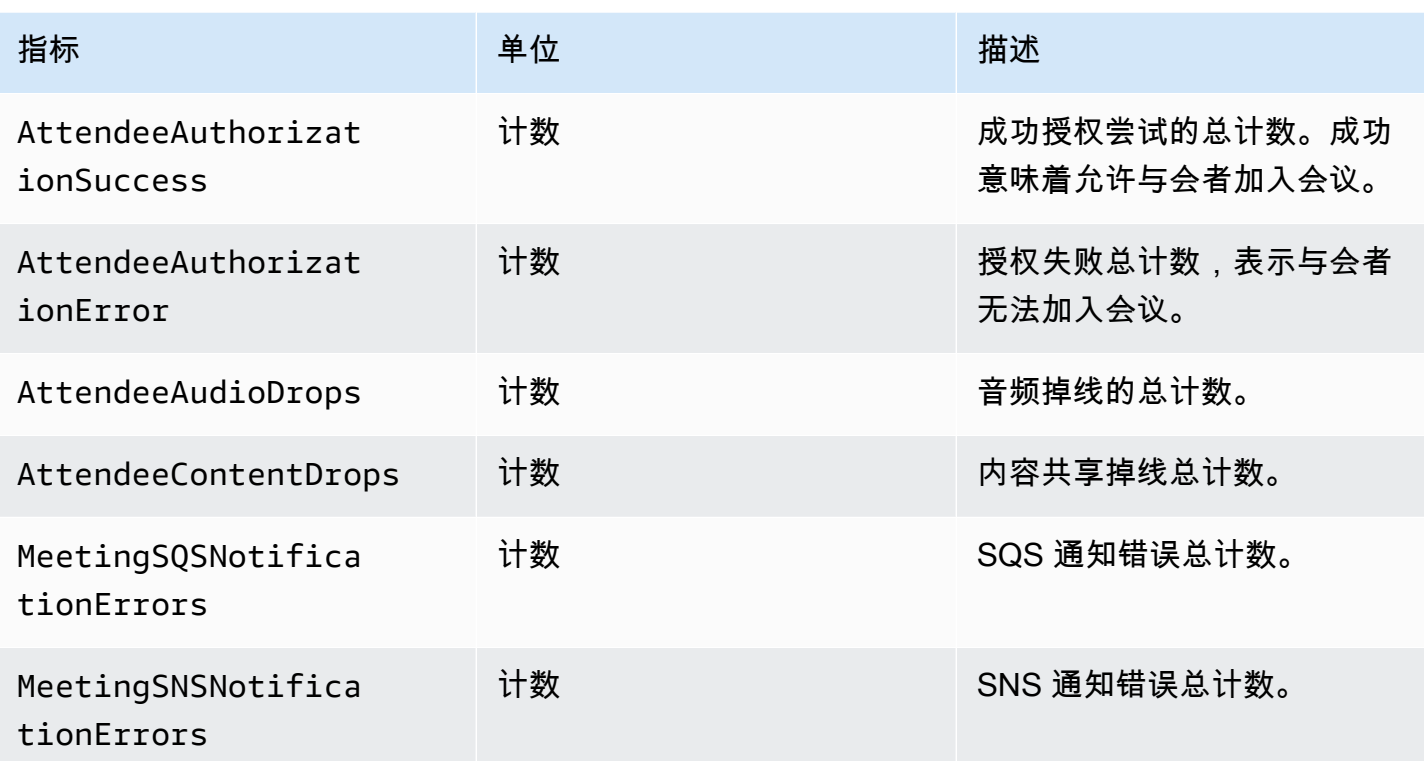

# <span id="page-80-0"></span>API 使用情况指标

API 使用量指标与 AWS 服务配额相对应。您可以配置警报,以在用量接近服务限额时向您发出警报。 有关与服务配额 CloudWatch 集成的更多信息,请参阅 [A mazon CloudWatch 用户指南中的 AWS 使](https://docs.aws.amazon.com/AmazonCloudWatch/latest/monitoring/CloudWatch-Service-Quota-Integration.html) [用量指标](https://docs.aws.amazon.com/AmazonCloudWatch/latest/monitoring/CloudWatch-Service-Quota-Integration.html)。

Amazon Chime SDK 在 AWS/Usage 命名空间中使用 ChimeSDK 服务名称发布以下 API 指标。

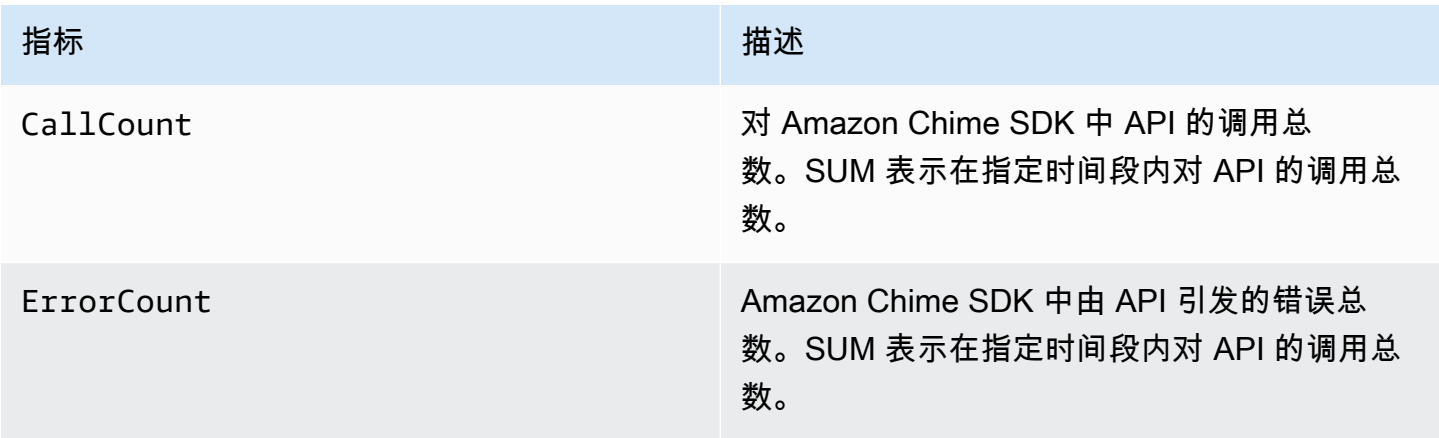

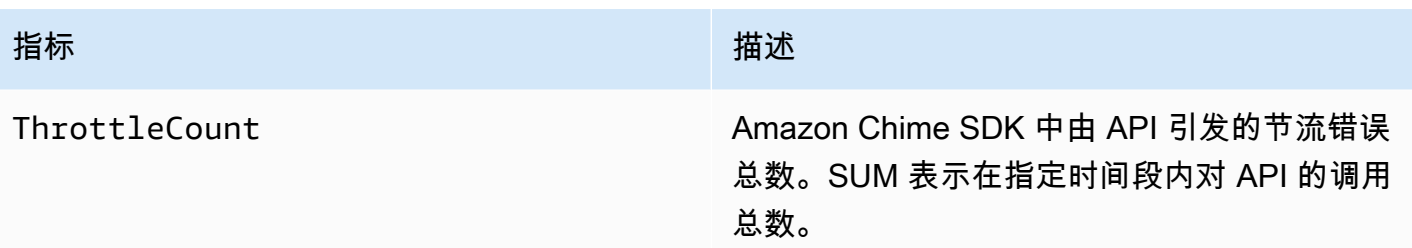

Amazon Chime SDK 通过以下维度向 AWS/Usage 命名空间发布使用情况指标:

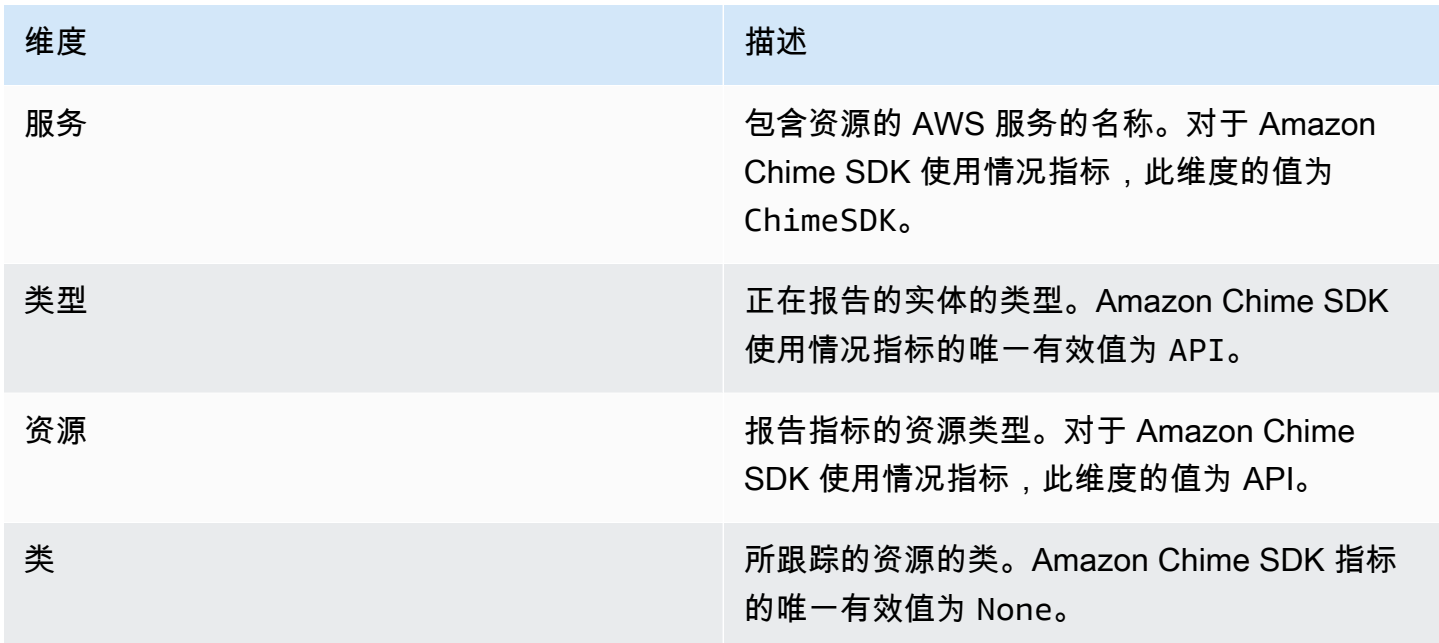

# 创建 Amazon Chime SDK 媒体管道

### **A** Important

您和您的最终用户必须明白,录制 Amazon Chime SDK 会议可能需要遵守有关电子通信录制 的法律或法规。您和您的最终用户有责任遵守与录制有关的所有适用法律,包括适当通知录制 会话或通信中的所有参与者正在录制会话或通信,并获得他们的许可。 您和您的最终用户应对使用媒体实时连接器服务进行的所有流媒体内容负责,并且必须确保此 类内容不会违反法律、侵犯或盗用任何第三方的权利,也不会以其他方式违反您与 Amazon 签 要捕获或流式传输 Amazon Chime SDK 会议,您可以创建一个媒体管道。媒体管道可以由以下管道之 一组成:

- 媒体捕获 您可以使用媒体捕获管道捕获音频、视频和内容共享流,以及会议活动和数据消息。所 有媒体捕获管道都将其数据保存到您创建的 [Amazon Simple Storage Service](https://aws.amazon.com/s3/) (S3) 存储桶中。您可 以为每次 Amazon Chime SDK 会议创建一个媒体捕获[管](#page-87-0)道。有关更多信息,请参阅本节后文中的 管 [道创建概述](#page-87-0)。
- 媒体串联 您可以使用媒体串联管道来连接媒体捕获管道中的构件。串联管道独立于媒体捕获和实 时连接器管道工作。有关更多信息,请参阅本节后文中的 [创建媒体串联管道](#page-95-0)。
- 媒体实时连接器 您可以使用媒体实时连接器管道连接到服务,这些服务使您能够将 Amazon Chime SDK 会议流式传输到 RTMP 终端节点。您可以为每次 Amazon Chime SDK 会议创建最多一 个媒体实时连接器管道。有关更多信息,请参阅本节后文中的 [创建媒体实时连接器管道](#page-100-0)。
- 媒体流 您可以使用媒体流管道捕获会议中所有与会者的个人音频,以及媒体连接管道生成的混合 音频。所有媒体流管道会将其数据保存至 [Amazon Kinesis Video Streams](https://docs.aws.amazon.com/kinesisvideostreams/latest/dg/what-is-kinesis-video.html) (KVS)。有关更多信息, 请参阅本节后文中的 [创建媒体流管道](#page-114-0)。

您创建的管道取决于您使用的命名空间。如果使用 Chime 命名空间,则只能创建媒体捕获管道。 如果您使用 ChimeSdkMediaPipelines 命名空间,则还可以创建媒体串联和媒体实时连接器 管道,并使用合成功能。如果要迁移到 ChimeSdkMediaPipelines 命名空间,请参阅 [迁移到](#page-84-0) [ChimeSdkMediaPipelines 命名空间](#page-84-0)。

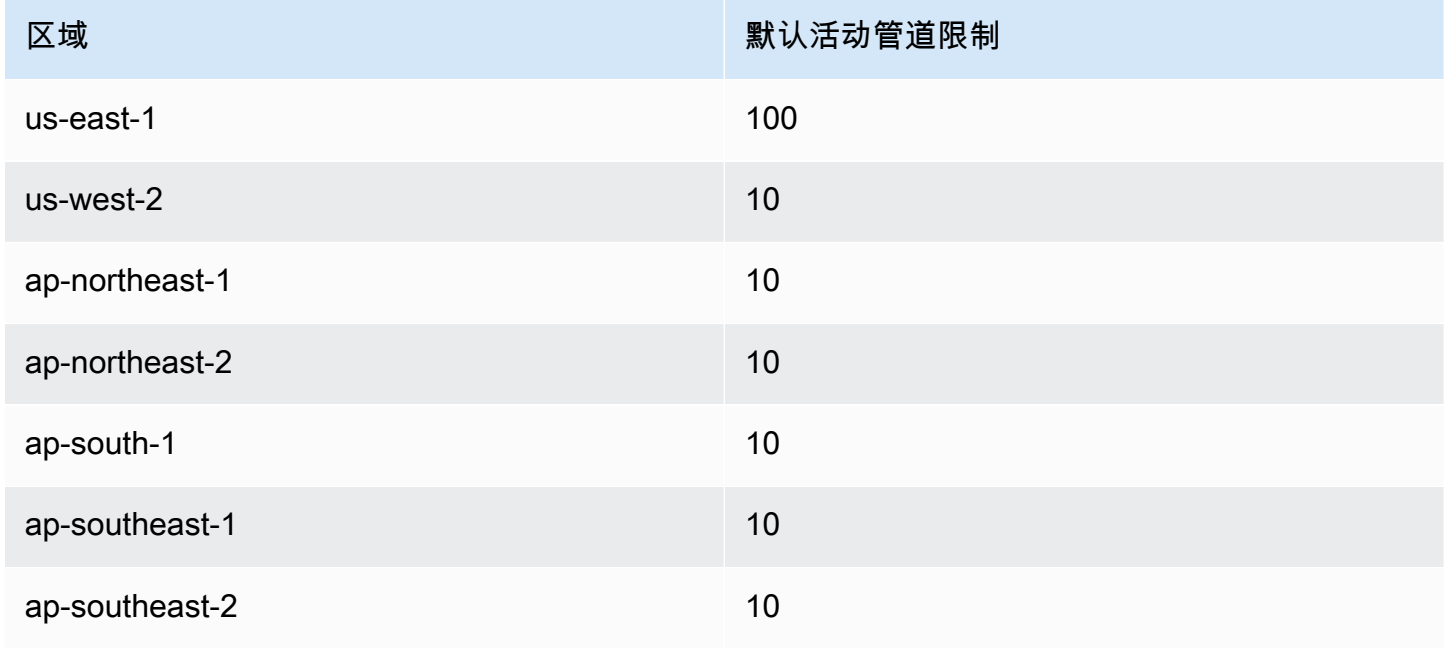

下表列出每个区域中活动媒体管道的默认限制。每种类型的管道都计入限制。

Amazon Chime SDK しょうかん こうしょう しょうかん こうしょう しょうかん こうしょう しょうかん アカウンド おおところ かんしょう みんしゃ みんしょう みんしょう アカウンド アカウンド アカウンド

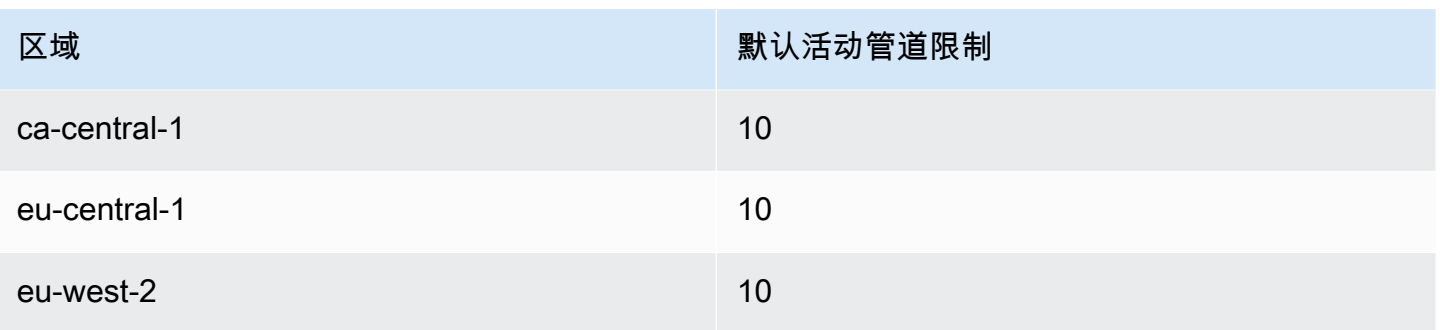

**a** Note

如果您超过任何区域的限

制,[CreateMediaCapturePipeline](https://docs.aws.amazon.com/chime-sdk/latest/APIReference/API_media-pipelines-chime_CreateMediaCapturePipeline.html)[CreateMediaConcatenationPipeline、](https://docs.aws.amazon.com/chime-sdk/latest/APIReference/API_media-pipelines-chime_CreateMediaConcatenationPipeline.html)和 [CreateMediaLiveConnectorPipelineA](https://docs.aws.amazon.com/chime-sdk/latest/APIReference/API_media-pipelines-chime_CreateMediaLiveConnectorPipeline.html)PI 将抛出超出资源限制的异常。 您可以使用 AWS 控制台中的 S ervic e Quotas 页面来调整您的有效渠道限制,也可以联系您 的[客户支持代表](https://docs.aws.amazon.com/awssupport/latest/user/getting-started.html)。有关 Amazon Chime SDK 会议限制的更多信息,请参阅 [Amazon Chime](#page-13-0)  [SDK 服务限额。](#page-13-0)

开始之前,您必须将您的客户端应用程序与 Amazon Chime SDK 客户端库集成。有关更多信息,请参 阅 [与客户端库集成](#page-23-0)。有关媒体管道的更多信息,请参[阅使用媒体管道捕获 Amazon Chime SDK 会议。](https://aws.amazon.com/blogs/business-productivity/capture-amazon-chime-sdk-meetings-using-media-capture-pipelines/)

### 主题

- [迁移到 ChimeSdkMediaPipelines 命名空间](#page-84-0)
- [管道创建概述](#page-87-0)
- [创建媒体捕获管道](#page-88-0)
- [创建媒体串联管道](#page-95-0)
- [创建媒体实时连接器管道](#page-100-0)
- [将音频和视频合成单一视图](#page-101-0)
- [创建媒体流管道](#page-114-0)
- [为媒体管道创建服务相关角色](#page-132-0)
- [使用媒体管道事件](#page-135-0)
- [解析转录](#page-141-0)
- [停止管道的最佳实践](#page-141-1)

# <span id="page-84-0"></span>迁移到 ChimeSdkMediaPipelines 命名空间

您可以使用 ChimeSdkMediaPipelines 命名空间对任何可用的 AWS 区域中的媒体管道 API 终端节 点进行寻址。如果您刚开始使用 Amazon Chime SDK,则使用此命名空间。有关"区域"的更多信息, 请参阅本指南中的 [可用区](#page-16-0)。

使用 [Amazon Chime](https://docs.aws.amazon.com/chime/latest/APIReference/API_Operations_Amazon_Chime.html) 命名空间的现有应用程序应计划迁移到专用命名空间。

主题

- [迁移管道的原因](#page-84-1)
- [在迁移管道之前](#page-84-2)

# <span id="page-84-1"></span>迁移管道的原因

出于以下原因,我们鼓励您迁移到 ChimeSdkMediaPipelines 命名空间:

选择 API 终端节点

Amazon Chime SDK 媒体捕获命名空间是唯一可以在任何可用区域中使用 API 终端节点的 API 命名 空间。有关"区域"的更多信息,请参阅 [可用区](#page-16-0)。如果您想使用 us-east-1 以外的 API 终端节点,则 必须使用 ChimeSdkMediaPipelines 命名空间。有关当前终端节点的更多信息,请参阅本指南中的 [API 映射。](#page-31-0)

### 更新和新的媒体管道 API

我们仅在 ChimeSdkMediaPipelines 命名空间中添加或更新媒体管道 API。

# <span id="page-84-2"></span>在迁移管道之前

在迁移之前,记下命名空间之间的差异。下表列出并描述了以上差异。

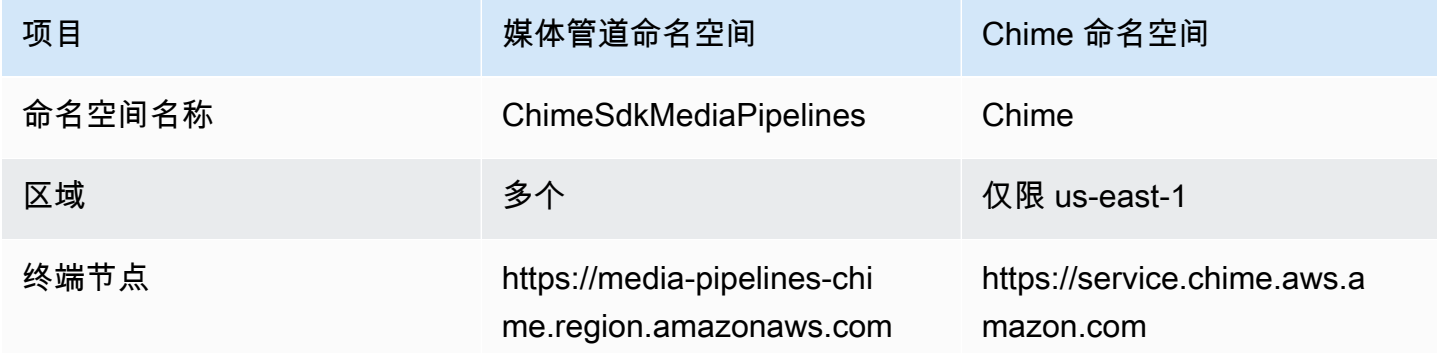

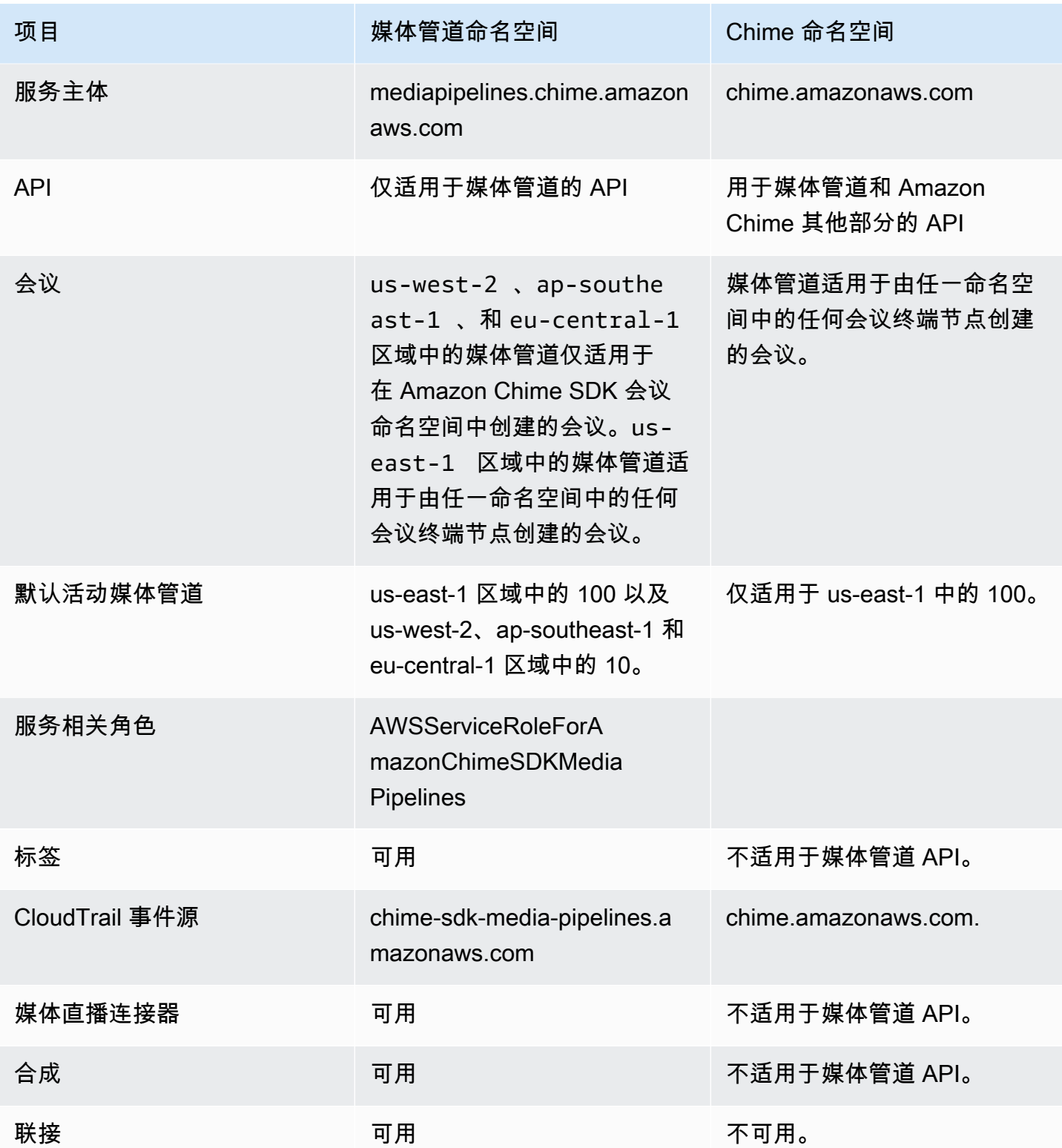

以下列表提供了有关 Chime 和 AWS ChimeSdkMediaPipelines 命名空间之间差异的更多信息。

#### 命名空间名称

Amazon Chime SDK 命名空间使用 AWS.Chime 正式名称。Amazon Chime SDK 媒体管道命名空 间使用 AWS.ChimeSDKMediaPipelines 正式名称。名称的确切格式因平台而异。

例如,此行 Node.js 代码寻址 chime 命名空间:

const chimeMediaPipelines = AWS.Chime();

要迁移到媒体管道 SDK 命名空间,使用新的命名空间和终端节点区域更新该代码。

const chimeMediaPipelines = AWS.ChimeSDKMediaPipelines({ region: "eu-central-1" });

#### 区域

Amazon Chime 命名空间只能寻址 US-EAST-1 区域的 API 终端节点。Amazon Chime SDK 媒体管 道命名空间可在任何拥有 Amazon Chime SDK 媒体管道 API 终端节点的区域中对其终端节点进行 寻址。有关媒体管道区域的最新列表,请参阅本指南中的 [可用区](#page-16-0)。

#### 终端节点

要修改媒体捕获管道,必须使用与创建该管道相同的终端节点。例如,如果您通过 eu-central-1 中 的终端节点创建管道,则必须使用 eu-central-1 与该管道进行交互。有关当前终端节点的更多信 息,请参阅本指南中的 [API 映射。](#page-31-0)

#### 服务主体

[Amazon Chime SDK 媒体管道](https://docs.aws.amazon.com/chime-sdk/latest/APIReference/API_Operations_Amazon_Chime_SDK_Meetings.html)命名空间使用新的服务主

体:mediapipelines.chime.amazonaws.com。如果您有 Amazon S3 存储桶或授予服务访问 权限的其他 IAM 策略,则需要更新这些策略以授予新服务主体访问权限。

例如,创建媒体管道时,必须将 [创建 Amazon S3 存储桶](#page-88-1) 中列出的策略权限添加到新的服务主体 中。有关策略的更多信息,请参阅《IAM 用户指南》中的 [AWS JSON 策略元素:主体。](https://docs.aws.amazon.com/IAM/latest/UserGuide/reference_policies_elements_principal.html)

#### API

Amazon Chime SDK 媒体管道命名空间仅包括用于创建和管理媒体管道的 API。Amazon Chime 命 名空间包括用于媒体管道、会议和 Amazon Chime 服务其他部分的 API。

#### 会议

IAD 区域中的媒体管道适用于由任一命名空间中的任何会议终端节点创建的会议。

#### 服务相关角色

仅适用于 Amazon Chime SDK 媒体管道命名空间。创建 AWSServiceRoleForAmazonChimeSDKMediaPipelines 角色。

#### 标签

[Amazon Chime SDK 媒体管道](https://docs.aws.amazon.com/chime-sdk/latest/APIReference/API_Operations_Amazon_Chime_SDK_Meetings.html)命名空间支持标签。使用一个或多个标签调用 [CreateMediaCapturePipeline](https://docs.aws.amazon.com/chime-sdk/latest/APIReference/API_media-pipelines-chime_CreateMediaCapturePipeline.html) 或 [CreateMediaLiveConnectorPipeline](https://docs.aws.amazon.com/chime-sdk/latest/APIReference/API_media-pipelines-chime_CreateMediaLiveConnectorPipeline.html) API 时,角色必须拥有调用 TagResource 操作的权限。

# <span id="page-87-0"></span>管道创建概述

您可以按照多步骤流程创建 Amazon Chime SDK 媒体管道,也可以创建多种类型的管道。以下列表概 述了创建过程,并提供了指向有关创建各种类型管道的更多信息的链接。

- [创](#page-88-1)建 Amazon S3 存储桶。您必须在与会议相同的 AWS 区域创建存储桶。有关更多信息,请参阅创 [建 Amazon S3 存储桶。](#page-88-1)
- 创建服务相关角色并命名为 AWSServiceRoleForAmazonChimeSDKMediaPipelines。这允许 媒体管道代表您访问会议。有关更多信息,请参阅[为媒体管道创建服务相关角色](#page-132-0)。
- 创建具有足够权限的 IAM 角色来与 [Amazon Chime SDK 媒体管道 API](https://docs.aws.amazon.com/chime-sdk/latest/APIReference/API_Operations_Amazon_Chime_SDK_Media_Pipelines.html) 进行交互。要创建该角色, 我们建议从 IAM 控制台添加[AmazonChime软件开发工具包托](https://docs.aws.amazon.com/chime-sdk/latest/ag/security_iam_id-based-policy-examples.html#security_iam_id-based-policy-examples-chime-sdk)管策略。该策略包含必要的 API。

您的 IAM 角色还必须有权在所有资源上调用 Amazon S3 [GetBucketPolicyA](https://docs.aws.amazon.com/AmazonS3/latest/API/API_GetBucketPolicy.html)PI。以下示例显示典型策 略。

```
{ 
      "Version": "2012-10-17", 
      "Statement": [ 
          { 
               "Action": "s3:GetBucketPolicy", 
               "Effect": "Allow", 
               "Resource": "*" 
          } 
     ]
}
```
获得这些项目后,请参阅这些主题以获取有关创建管道的信息。

- [创建媒体捕获管道](#page-88-0)
- [创建媒体串联管道](#page-95-0)
- [创建媒体实时连接器管道](#page-100-0)
- [创建媒体流管道](#page-114-0)

# <span id="page-88-0"></span>创建媒体捕获管道

媒体捕获管道可捕获音频、视频和内容共享流,以及会议活动和数据消息。所有媒体捕获管道都将其 数据保存到您创建的 [Amazon Simple Storage Service](https://aws.amazon.com/s3/) (S3) 存储桶中。您可以为每次 Amazon Chime SDK 会议创建一个媒体捕获管道。

以下部分介绍如何创建媒体捕获管道。按照列出的顺序操作。

### 主题

- [创建 Amazon S3 存储桶](#page-88-1)
- [为 Amazon S3 存储桶启用服务器端加密](#page-90-0)
- [创建媒体捕获管道](#page-91-0)
- [使用媒体捕获构件](#page-92-0)
- [配置音频文件夹](#page-92-1)
- [配置视频文件夹](#page-92-2)
- [了解数据通道文件夹中的消息](#page-93-0)
- [了解 Amazon S3 存储桶文件夹结构](#page-93-1)
- [了解会议活动文件](#page-94-0)
- [了解转录文件](#page-94-1)
- [串联数据流](#page-94-2)

# <span id="page-88-1"></span>创建 Amazon S3 存储桶

您可以使用 Amazon S3 控制 AWS 台、软件开发工具包或 AWS CLI 来创建 Amazon S3 存储桶。有关 更多信息,请参阅 Amazon Simple Storage Service (S3) 用户指南中[的创建存储桶](https://docs.aws.amazon.com/AmazonS3/latest/userguide/create-bucket-overview.html)。

用于您的媒体捕获管道的 Amazon S3 存储桶必须与 Amazon Chime SDK 会议属于同一个 AWS 账 户。此外,您必须向 Amazon Chime SDK 服务主体授权 s3:PutObject 和 s3:PutObjectAcl

的访问权限,即 [mediapipelines.chime.amazonaws.com](https://docs.aws.amazon.com/IAM/latest/UserGuide/reference_policies_elements_principal.html)。你可以使用 Amazon S3 控制台或 AWS Command Line Interface (AWS CLI) 来做到这一点。Amazon S3 存储桶必须属于可用的 [Amazon](https://docs.aws.amazon.com/chime-sdk/latest/dg/sdk-available-regions.html)  [Chime SDK 媒体区域之](https://docs.aws.amazon.com/chime-sdk/latest/dg/sdk-available-regions.html)一。

#### **a** Note

确保向您的 IAM 用户添加策略以授予对您的存储桶的访问权限。此外,如果您使用默认 AWS 禁用的区域,则该区域中必须有 Amazon S3 存储桶。 默认情况下,AWS 会禁用以下区域,在启用这些区域之前,您无法在其中托管会议资源:

- Africa (Cape Town)
- Asia Pacific (Hong Kong)
- 亚太地区(雅加达)
- 欧洲地区(米兰)
- Middle East (Bahrain)

如果您使用其中一个区域,该区域必须具有 Amazon S3 存储桶。即使您使用 Amazon S3 API 与默认情况下未被屏蔽且已有存储桶的区域进行通信,也适用此操作。有关启用阻止区域的更 多信息,请参阅 AWS 一般参考中的[管理 AWS 区域。](https://docs.aws.amazon.com/general/latest/gr/rande-manage.html)

创建存储桶后,记录其 ARN。您可以使用它创建媒体捕获管道。

以下代码示例显示 Amazon S3 存储桶策略。

```
{ 
     "Version": "2012-10-17", 
     "Id": "AWSChimeMediaCaptureBucketPolicy", 
     "Statement": [ 
         { 
              "Sid": "AWSChimeMediaCaptureBucketPolicy", 
              "Effect": "Allow", 
              "Principal": { 
                  "Service": "mediapipelines.chime.amazonaws.com" 
              }, 
              "Action": [ "s3:PutObject", "s3:PutObjectAcl" ], 
              "Resource": "arn:aws:s3:::Bucket_Name/*", 
              "Condition": { 
                  "StringEquals": {
```

```
 "aws:SourceAccount": "Account_Id" 
                }, 
                "ArnLike": { 
                   "aws:SourceArn": "arn:aws:chime:*:Account_Id:*" 
 } 
 } 
        } 
    ]
}
```
<span id="page-90-0"></span>为 Amazon S3 存储桶启用服务器端加密

要为 Amazon Simple Storage Service (Amazon S3) 存储桶启用服务器端加密,您可以使用以下类型 的加密密钥:

- Amazon S3 托管式密钥
- 密钥管理服务 (KMS) 中的 AWS 客户托管密钥

```
a Note
```
密钥管理服务支持两种类型的密钥,即客户托管密钥和 AWS 托管密钥。Amazon Chime SDK 会议仅支持客户托管密钥。

### 使用 Amazon S3 托管密钥

使用 Amazon S3 控制台、CLI 或 REST API 为 Amazon S3 存储桶启用服务器端加密。在这两种情况 下,都选择 Amazon S3 密钥作为加密密钥类型。无需进一步操作。当您使用存储桶进行媒体捕获时, 会在服务器端上传和加密构件。有关更多信息,请参阅 Amazon S3 用户指南中的[指定 Amazon S3 加](https://docs.aws.amazon.com/AmazonS3/latest/userguide/specifying-s3-encryption.html) [密](https://docs.aws.amazon.com/AmazonS3/latest/userguide/specifying-s3-encryption.html)。

使用您拥有的密钥

要使用您管理的密钥启用加密,您需要使用客户托管密钥启用 Amazon S3 存储桶的服务器端加密,然 后将语句添加至密钥政策,允许 Amazon Chime 使用该密钥并加密任何上传构件。

- 1. 在 KMS 中创建客户托管密钥。有关执行此操作的信息,请参阅 Amazon S3 用户指南中的使用 [AWS KMS \(SSE-KMS\) 指定服务器端加密。](https://docs.aws.amazon.com/AmazonS3/latest/userguide/specifying-kms-encryption.html)
- 2. 在密钥政策中添加语句,允许该 GenerateDataKey 操作生成密钥由 Amazon Chime SDK 服务主 体使用的密钥﹐mediapipelines.chime.amazonaws.com。

#### 此示例显示一个典型语句。

```
...
{ 
     "Sid": "MediaPipelineSSEKMS", 
     "Effect": "Allow", 
     "Principal": { 
          "Service": "mediapipelines.chime.amazonaws.com" 
     }, 
     "Action": "kms:GenerateDataKey", 
     "Resource": "*", 
     "Condition": { 
          "StringEquals": { 
             "aws:SourceAccount": "Account_Id" 
          }, 
          "ArnLike": { 
              "aws:SourceArn": "arn:aws:chime:*:Account_Id:*" 
          } 
     }
}
...
```
- 3. 如果您使用媒体串联管道,在密钥政策中添加语句,允许 Amazon Chime SDK 服务主体 mediapipelines.chime.amazonaws.com 使用 kms:Decrypt 操作。
- 4. 配置 Amazon S3 存储桶以启用使用密钥的服务器端加密。

### <span id="page-91-0"></span>创建媒体捕获管道

创建并配置一个或多个 Amazon S3 存储桶后,即可创建媒体捕获管道。

### 创建媒体捕获管道

• 调用 [CreateMediaCapturePipeline](https://docs.aws.amazon.com/chime-sdk/latest/APIReference/API_media-pipelines-chime_CreateMediaCapturePipeline.html) API。

将存储桶 ARN 用作 SinkArn 参数。

成功后,Amazon Chime SDK 会创建参加并捕获会议的与会者。

创建媒体捕获管道并设置其权限后,您可以创建媒体连接管道,将 5 秒钟的媒体区块串联成一个文 件。有关更多信息,请参阅本节后文中的 [创建媒体串联管道](#page-95-0)。

# <span id="page-92-0"></span>使用媒体捕获构件

在 Amazon Chime SDK 会议期间,媒体捕获管道会创建以下类型的构件。

- 音频
- 视频
- 数据通道消息
- 会议事件
- 转录消息

管道在您的 Amazon S3 存储桶中的一组文件夹中创建构件,您可以配置音频和视频文件夹以限制某些 类型的构件。以下各节说明文件夹结构、如何配置文件夹、如何为 Amazon S3 存储桶设置权限以及如 何连接构件文件。

### <span id="page-92-1"></span>配置音频文件夹

音频文件夹包含混合音频流的 5 秒 MP4 文件,即包含所有与会者的音频以及当前发言人的视频。该 文件夹包含整个会议的文件。您可以根据需要将该文件夹配置为仅包含音频构件。每个文件名都包含 yyyy-mm-dd-hour-min-seconds-milleseconds 的时间戳。时间戳采用 UTC,标记开始时间。您可以将 该文件夹配置为仅包含音频构件。

```
"ArtifactsConfiguration": { 
           "Audio": { 
               "MuxType": "AudioOnly" 
           }, 
           "Content": { 
               "State": "Disabled" 
           }, 
           "Video": { 
               "State": "Disabled" 
           } 
        }
```
## <span id="page-92-2"></span>配置视频文件夹

视频文件夹由包含视频流的 5 秒 MP4 文件,以及内容共享流(如果在 API 请求中指定)组成。每个文 件名都包含带与会者 ID 的 <yyyy-mm-dd-hour-min-seconds-milleseconds>-<attendeeID> 时间戳。内 容共享视频块附加为 <yyyy-mm-dd-hour-min-seconds-milleseconds>-<attendeeID>#content.mp4。您 可以将该文件夹配置为仅包含视频构件。

```
"ArtifactsConfiguration": { 
           "Audio": { 
               "MuxType": "AudioOnly" 
           }, 
           "Content": { 
               "State": "Disabled" 
           }, 
           "Video": { 
               "MuxType": "VideoOnly" 
               "State": "Enabled" 
           } 
        }
```
# <span id="page-93-0"></span>了解数据通道文件夹中的消息

数据通道文件夹包含 .txt 格式的数据消息,每条消息都是一个 JSON 对象。消息在所有配置选项均可 见。每个文件名都包含 yyyy-mm-dd-hour-min-seconds-milleseconds 时间戳。此示例显示消息中的数 据字段。

```
{ 
     "Timestamp": "string", 
     "Topic": "string", 
     "Data": "string", 
     "SenderAttendeeId": "string"
}
```
<span id="page-93-1"></span>了解 Amazon S3 存储桶文件夹结构

媒体捕获管道的 S3 存储桶使用该文件夹结构。

```
S3 bucket path/ 
   audio 
   video 
   data-channel 
   meeting-events 
   transcription-messages
```
### <span id="page-94-0"></span>了解会议活动文件

会议事件文件夹包含 .txt 格式的会议事件,每个事件都是一个 JSON 对象。消息在所有配置选项均可 见。每个文件名都包含 <yyyy-mm-dd-hour-min-seconds-milleseconds> 时间戳。此示例显示典型事件 文件中的字段和数据。

```
{ 
     "Timestamp": "string", 
     "EventType": "AttendeeJoined | AttendeeLeft | AttendeeVideoJoined | 
  AttendeeVideoLeft | ActiveSpeaker | CaptureStarted | CaptureEnded | AudioTrackMute | 
  AudioTrackUnmute", 
     "EventParameters": { 
         # ...
     }
}
```
### <span id="page-94-1"></span>了解转录文件

转录消息文件夹包含 .txt 格式的转录文件。但是,只有在启用实时转录时,该文件夹才会接收文件。有 关启用实时转录的更多信息,请参阅 [使用 Amazon Chime SDK 实时转录。](#page-141-2)

该文件夹包含所有部分和完整的转录消息,每条消息都是一个 JSON 对象。每个文件名都包含 <yyyymm-dd-hour-min-seconds-milleseconds> 时间戳。您可以在 [传输示例](#page-159-0) 查看转录文件示例。

### <span id="page-94-2"></span>串联数据流

**a** Note

要自动执行媒体捕获构件串联的过程,请参阅本指南中的 [创建媒体串联管道](#page-95-0)。

此示例使用 ffmpeg 将视频或音频文件串联成一个 mp4 文件。首先,创建一个包含所有输入文件的 filelist.txt 文件。使用以下格式:

```
file 'input1.mp4'
file 'input2.mp4'
file 'input3.mp4'
```
接下来,使用该命令串联输入文件:

ffmpeg -f concat -i filelist.txt -c copy output.mp4

有关媒体串联管道的更多信息,请参阅本指南中的 [创建媒体串联管道](#page-95-0)。

# <span id="page-95-0"></span>创建媒体串联管道

您可以使用媒体串联管道连接媒体捕获管道生成的构件(文件)。

媒体捕获管道通过对媒体流进行分块并将这些项目存储在 Amazon S3 存储桶中来捕获会议内容。媒体 捕获管道会创建以下类型的构件:

- 音频
- 视频
- 内容共享
- 数据通道消息
- 转录消息
- 会议事件
- 合成视频,即内容共享和以视频磁贴形式在网格中显示的多个视频流。

媒体连接管道允许您将每种类型的项目连接成一个文件,然后将这些较大的文件存储在 Amazon S3 存 储桶中。无需等待媒体捕获事件结束即可创建媒体串联管道,但是只有在捕获管道停止时,串联管道才 会开始串联。

**a** Note

媒体捕获管道、媒体连接管道和 Amazon S3 存储桶必须位于同一个账户中。 AWS

#### 主题

- [串联管道架构](#page-95-1)
- [构建媒体串联管道](#page-96-0)
- [了解 Amazon S3 存储桶文件夹结构](#page-100-1)

### <span id="page-95-1"></span>串联管道架构

下图显示媒体串联管道的架构。

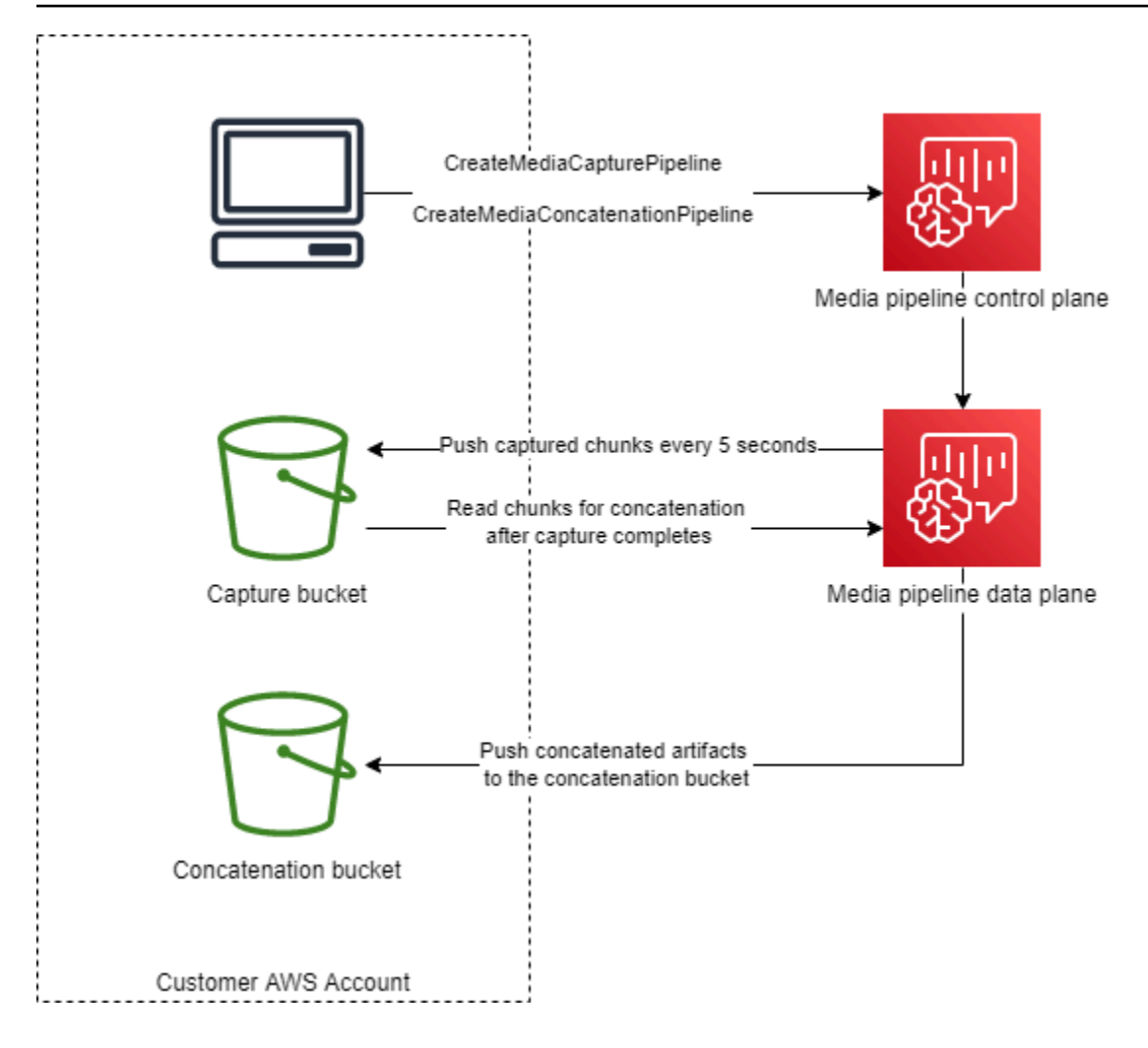

在图中,收到[CreateMediaCapturePipeline](https://docs.aws.amazon.com/chime-sdk/latest/APIReference/API_media-pipelines-chime_CreateMediaCapturePipeline.html)请求后,媒体管道控制平面在媒体管道数据 平面中启动媒体捕获管道。然后,数据面板每 5 秒钟将捕获的数据块推送到捕获桶。收 到[CreateMediaConcatenationPipeline请](https://docs.aws.amazon.com/chime-sdk/latest/APIReference/API_media-pipelines-chime_CreateMediaConcatenationPipeline.html)求后,媒体管道控制平面等待指定的媒体捕获管道完成,然后 在媒体管道数据平面中启动媒体连接管道。然后,数据面板读取存储桶中捕获的数据块,并将串联的构 件推送到串联存储桶。

### <span id="page-96-0"></span>构建媒体串联管道

您需要按照多步骤流程创建 Amazon Chime SDK 媒体串联管道。以下步骤描述了此过程。

1. 创建 Amazon S3 存储桶以用作媒体捕获管道的数据接收器,然后配置存储桶策略。有 关为 Amazon S3 存储桶启用服务器端加密的信息,请参阅本指南中[的为 Amazon S3 存](https://docs.aws.amazon.com/chime-sdk/latest/dg/sse-kms.html) [储桶启用服务器端加密](https://docs.aws.amazon.com/chime-sdk/latest/dg/sse-kms.html)。如果您创建了用于媒体捕获管道的 Amazon S3 存储桶,则必须 将s3:GetObject和s3:ListBucket操作添加到该存储桶的策略中。s3:ListBucket 操作 需要对存储桶本身的访问权限。其他操作需要存储桶中对象的访问权限。您必须使用两个不同的 Amazon 资源名称 (ARN) 指定存储桶级和对象级的访问权限。

以下示例显示了存储桶策略。根据需要复制并粘贴此示例。

```
{ 
     "Version": "2012-10-17", 
     "Id": "AWSChimeMediaCaptureBucketPolicy", 
     "Statement": [ 
          { 
              "Sid": "AWSChimeMediaCaptureBucketPolicy", 
              "Effect": "Allow", 
              "Principal": { 
                   "Service": ["mediapipelines.chime.amazonaws.com"] 
              }, 
              "Action": [ 
                  "s3:PutObject", 
                  "s3:PutObjectAcl", 
                  "s3:GetObject", 
                  "s3:ListBucket", 
              ], 
              "Resource": [ 
                   "arn:aws:s3:::[Bucket-Name]/*", 
                  "arn:aws:s3:::[Bucket-Name]", 
              ], 
              "Condition": { 
                   "StringEquals": { 
                       "aws:SourceAccount": "[Account-Id]" 
                  }, 
                  "ArnLike": { 
                      "aws:SourceArn": "arn:aws:chime:*:[Account-Id]:*" 
 } 
              } 
         } 
     ],
}
```
2. 创建一个 Amazon Amazon S3 存储桶以用作媒体连接管道的数据接收器,然后配置存储桶策略。有 关为 Amazon S3 存储桶启用服务器端加密的信息,请参阅本指南中[的为 Amazon S3 存储桶启用服](https://docs.aws.amazon.com/chime-sdk/latest/dg/sse-kms.html) [务器端加密](https://docs.aws.amazon.com/chime-sdk/latest/dg/sse-kms.html)。

以下示例显示了该策略。

{

```
 "Id": "AWSChimeMediaConcatenationBucketPolicy", 
     "Statement": [ 
         { 
             "Sid": " AWSChimeMediaConcatenationBucketPolicy ", 
             "Effect": "Allow", 
             "Principal": { 
                  "Service": ["mediapipelines.chime.amazonaws.com"] 
             }, 
             "Action": [ 
                  "s3:PutObject", 
                  "s3:PutObjectAcl" 
             ], 
             "Resource": "arn:aws:s3:::[Bucket-Name]/*", 
              "Condition": { 
                  "StringEquals": { 
                      "aws:SourceAccount": "[Account-Id]" 
                  }, 
                  "ArnLike": { 
                     "aws:SourceArn": "arn:aws:chime:*:[Account-Id]:*" 
 } 
 } 
         } 
     ],
}
```
#### **a** Note

您可以将单个 Amazon S3 存储桶用于媒体捕获和媒体连接管道。但是,如果您这样做,则 必须将 s3:GetObject 和 s3:ListBucket 的访问权限添加到步骤 2 中所示的媒体串联 存储桶策略中。如果您不希望串联存储桶策略拥有这些权限,则为每个管道创建单独的存储 桶。

- 3. 使用 [CreateMediaCapturePipelineA](https://docs.aws.amazon.com/chime-sdk/latest/APIReference/API_media-pipelines-chime_CreateMediaCapturePipeline.html)PI 创建媒体捕获管道。作为其中的一部分,获取管道的 ARN。 有关获取 ARN 的信息,请参阅 [管道创建概述。](#page-87-0)您将在下一个步骤中使用 ARN。
- 4. 使用 [CreateMediaConcatenationPipeline](https://docs.aws.amazon.com/chime-sdk/latest/APIReference/API_media-pipelines-chime_CreateMediaConcatenationPipeline.html)API 创建串联管道。

以下示例显示请求主体。*##*字段是可选的,默认为串联管道的 ID。

#### **a** Note

您必须使用最近 30 天内创建的 MediaPipelineArn。

```
{ 
    "Sources": [ 
        { 
           "Type": "MediaCapturePipeline", 
           "MediaCapturePipelineSourceConfiguration": { 
              "MediaPipelineArn": "Media_Pipeline_Arn", //must be <30 days old 
              "ChimeSdkMeetingConfiguration": { 
                  "ArtifactsConfiguration": { 
                     "Audio": { 
                         "State": "Enabled" 
\}, \{ "Video": { 
                         "State": "Enabled | Disabled" 
\}, \{ "Content": { 
                         "State": "Enabled | Disabled" 
\}, \{ "DataChannel": { 
                         "State": "Enabled | Disabled" 
\}, \{ "TranscriptionMessages": { 
                         "State": "Enabled | Disabled" 
\}, \{ "MeetingEvents": { 
                         "State": "Enabled | Disabled" 
\}, \{ "CompositedVideo": { 
                         "State": "Enabled | Disabled" 
 } 
 } 
 } 
           } 
       } 
    ], 
    "Sinks": [ 
        { 
           "Type": "S3Bucket",
```

```
 "S3BucketSinkConfiguration": { 
                 "Destination": "arn:aws:s3:::[Bucket_Name]/[Path]" 
 } 
         } 
     ]
}
```
每当捕获管道停止时,串联就会开始。串联管道在完成串联后停止。

<span id="page-100-1"></span>了解 Amazon S3 存储桶文件夹结构

用于媒体连接管道的 Amazon S3 存储桶使用以下文件夹结构:

*S3 bucket path*/ audio video composited-video data-channel meeting-events transcription-messages

#### **a** Note

如果您在创建媒体管道时指定前缀,则文件夹的路径将变为存储桶名称/前缀。如果没有前缀, 则路径将变为存储桶名称/媒体管道 ID。您可以在 S3BucketSinkConfiguration 对象的 Destination 字段中指定前缀。串联后的文件名由媒体管道 ID.mp4(媒体文件)和媒体管道 ID.txt(用于文本文件)组成。

# <span id="page-100-0"></span>创建媒体实时连接器管道

以下各节列出并描述媒体实时连接器管道的实时消息协议 (RTMP)、音频和视频设置。

RTMP 设置

媒体实时连接器管道支持通过 TLS/SSL 连接进行的 RTMP。接收器 URL 由流 URL 和流密钥组 成。URL 遵循以下格式:

rtmp(s)://*stream-server*/*stream-key*

以下示例显示如何连接到常见的流传输平台。

- Amazon Interactive Video Service (IVS) rtmps://a1b2c3d4e5f6.global-contribute.livevideo.net:443/app/*IVS-stream-key*
- YouTube *rtmps: //a.youtube.com/live2/ stream-key*
- Twitch rtmps://live.twitch.tv/app/*primary-stream-key*

#### **A** Important

RTMPS 使用加密帮助确保数据流不会被未经授权的实体拦截。作为最佳实践,当您需要更高 的数据安全性时,使用 RTMPS。

#### 音频设置

媒体实时连接器管道支持以下音频设置:

- 编解码器 AAC
- 采样率 44100Hz 或 48000Hz。默认值为 44100Hz。
- 声道 单声道或立体声。默认值为单声道。

#### 视频设置

媒体实时连接器管道使用 H264 编码器。您可以使用 1280 x 720 的高清或 1920 x 1080 的全高清。两 种分辨率都使用每秒 30 帧,每两秒钟有一个关键帧。

#### 停止媒体实时连接器管道

作为停止媒体直播连接器管道的最佳实践,请调用 [DeleteMediaPipeline](https://docs.aws.amazon.com/chime-sdk/latest/APIReference/API_media-pipelines-chime_DeleteMediaPipeline.html)API。在 IVS 等流传输平台上 终止数据流并不会停止媒体实时连接器管道。

# <span id="page-101-0"></span>将音频和视频合成单一视图

Amazon Chime SDK 媒体管道支持将音频、网络摄像头视频和内容共享流合成到单一视图中。然 后,您可以使用直播连接器将该单一视图发送到流媒体服务,例如亚马逊互动视频服务、Twitch 或 YouTube Live。合成视频也可以捕获到 Amazon Simple Storage Service 中进行存储或进一步消耗。

合成使用名为 GridView 的默认屏幕布局,该布局具有以下行为。

• 当只有网络摄像头视频处于活动状态时,GridView 按以下网格模式组织视频流:

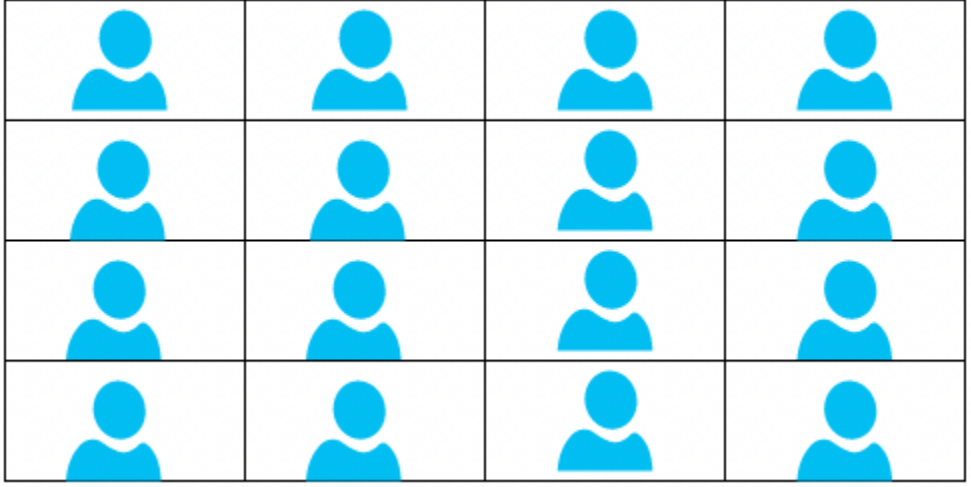

网格最多显示 25 个网络摄像头视频流,并根据用户打开摄像头的时间对磁贴进行排序。

- GridView 提供了两个画布方向,Landscape 和 Portrait。横向是默认方向,全高清支持 1280 x 720 和 1920 x 1080 的视频分辨率。横向支持 720 x 1280 和 1080 x 1920 的全高清分辨率。
- 您可以配置视频磁贴的顺序、位置、总数、磁贴纵横比、角半径、边框颜色、边框厚度和高光颜色。
- 当会议期间有人共享屏幕时,网络摄像头视频磁贴会动态切换,以便为内容共享腾出空间。您可以使 用下一节中描述的布局配置控制这些过渡以及视频磁贴的位置。

### 关于布局配置

当有人开始内容共享时,您可以使用以下布局配置选择如何合成内容共享和网络摄像头视频流。

- ActiveSpeakerOnlyConfiguration 全屏合成内容视频,将当前发言人的网络摄像头视频叠加 在角落里。您可以指定角落。
- PresenterOnlyConfiguration 全屏合成内容视频,将主讲人的网络摄像头视频叠加在角落里。 您可以指定角落。
- VerticalLayoutConfiguration 在相邻的垂直列中将内容视频与网络摄像头视频合成。您可以 将该列显示在内容共享的右侧或左侧。
- HorizontalLayoutConfiguration 在相邻水平行中将内容视频与网络摄像头视频合成。您可以 显示内容共享上方或下方的行。

根据内容共享是否处于活动状态,合成布局会自动在 GridView 和您选择的布局之间切换。

以下主题介绍如何使用全局 GridView 设置及每种配置布局。

#### 主题

- [设置画布方向](#page-103-0)
- [设置边框和角属性](#page-104-0)
- [使用布局配置](#page-107-0)

# <span id="page-103-0"></span>设置画布方向

在合成中,画布包含您的所有视频流。您可以为画布指定 Landscape 或 Portrait 方向。横向提供 16:9 的纵横比。纵向提供 9:16 的纵横比。

下图显示了纵向方向。

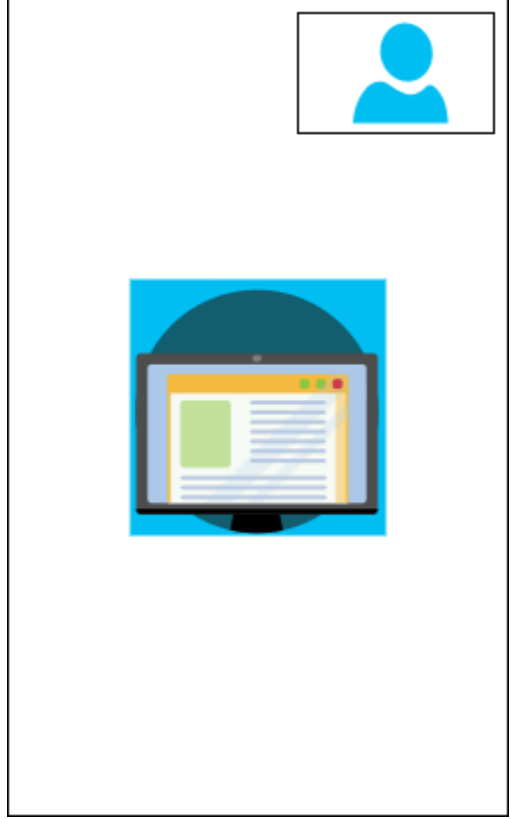

以下示例显示如何使用右上角的视频磁贴完成纵向画布。在此示例中,活跃发言人显示在磁贴中。有关 更多信息,请参阅 [ActiveSpeakerOnlyConfiguration。](#page-107-1)

```
{ 
    "CompositedVideo":{ 
       "Layout":"GridView", 
        "Resolution":"FHD", 
        "GridViewConfiguration":{
```

```
 "ContentShareLayout":"ActiveSpeakerOnly", 
           "ActiveSpeakerOnlyConfiguration":{ 
              "ActiveSpeakerPosition":"TopRight" 
           } 
       }, 
        "CanvasOrientation": "Portrait" 
    }
}
```
### 下图显示了横向方向。

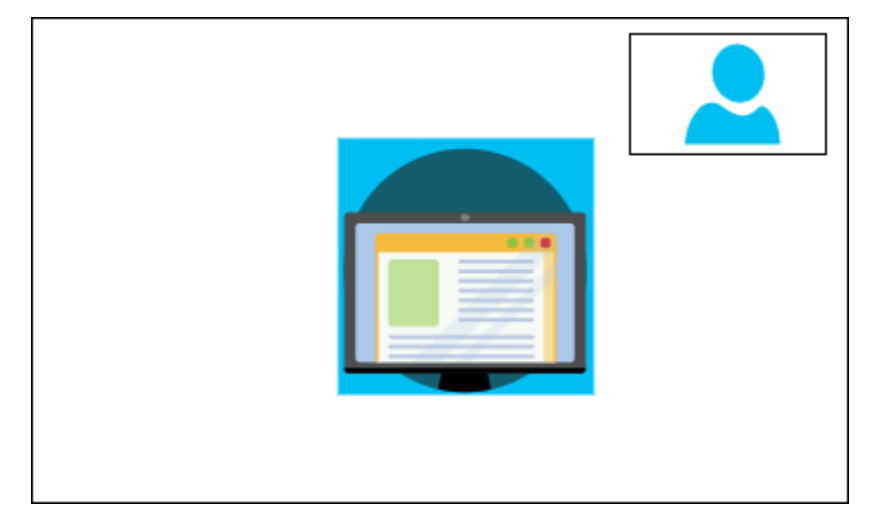

CanvasOrientation

描述 — 方向设置,横向或纵向。

允许的值 — Landscape | Portrait

必填 — 否

默认值 — 横向

## <span id="page-104-0"></span>设置边框和角属性

根据需要,您可以使用 VideoAttribute 参数为视频磁贴指定边框和角设置。您可以指定宽度、颜色 和圆角。您也可以指定突出显示颜色,即当有人讲话时,边框会变为该颜色。

无论内容共享如何,您的属性设置都适用于所有布局。

下图显示应用了边框颜色和角半径的视频磁贴。

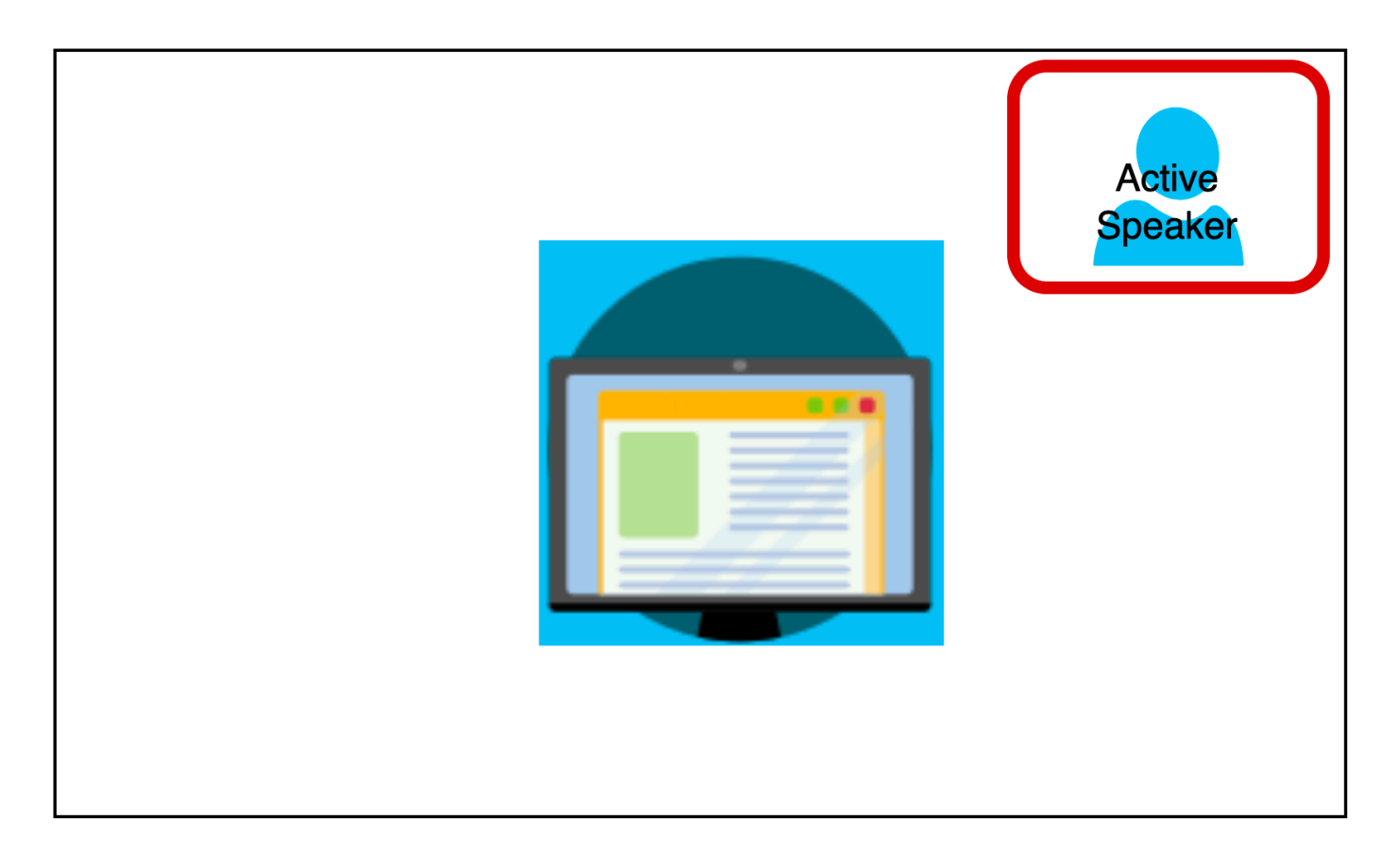

以下示例显示如何使用每个属性。在这种情况下,视频磁贴的圆角为五个像素半径。磁贴有绿色边框, 宽度也为五个像素。当说话者说话时,该HighlightColor属性会将边框颜色更改为红色。

```
{ 
    "CompositedVideo":{ 
       "Layout":"GridView", 
       "Resolution":"FHD", 
       "GridViewConfiguration":{ 
           "ContentShareLayout":"ActiveSpeakerOnly", 
           "ActiveSpeakerOnlyConfiguration":{ 
              "ActiveSpeakerPosition":"TopRight" 
           } 
           "VideoAttribute": { 
              "CornerRadius" : 10, 
              "BorderColor" : "Green", 
              "HighlightColor" : "Red", 
              "BorderThickness": 5 
           }, 
        } 
    }
```
#### VideoAttribute

描述 — 指定视频磁贴边框和圆角的设置

允许的值 — BorderColor | BorderThickness | CornerRadius | HighlightColor

必填 — 否

VideoAttribute.BorderColor

描述 — 定义所有视频磁贴的边框颜色

允许的值 — 颜色名称,例如红色、绿色或蓝色

#### 必填 — 否

VideoAttribute.BorderThickness

描述 — 定义所有视频磁贴的边框厚度(以像素为单位)

类型 — 整数

允许的值 — 1—20

#### 必填 — 否

VideoAttribute.CornerRadius

描述 — 定义所有视频磁贴的角半径(以像素为单位)

类型 — 整数

允许的值 — 1—20

#### 必填 — 否

VideoAttribute.HighlightColor

描述 — 定义主讲人或发言人讲话时显示的边框颜色

允许的值 — 颜色名称,例如红色、绿色或蓝色

### 必填 — 否

# <span id="page-107-0"></span>使用布局配置

以下主题介绍如何使用不同的配置布局。只有当有人开始共享内容时,布局才会生效。展开每个部分以 了解更多信息。

<span id="page-107-1"></span>ActiveSpeakerOnlyConfiguration

ActiveSpeakerOnlyConfiguration 显示内容共享和当前发言人的视频,这意味着讲话的人会出 现在覆盖内容共享流的小视频磁贴中。

下图显示发言人磁贴的配置和可用位置。

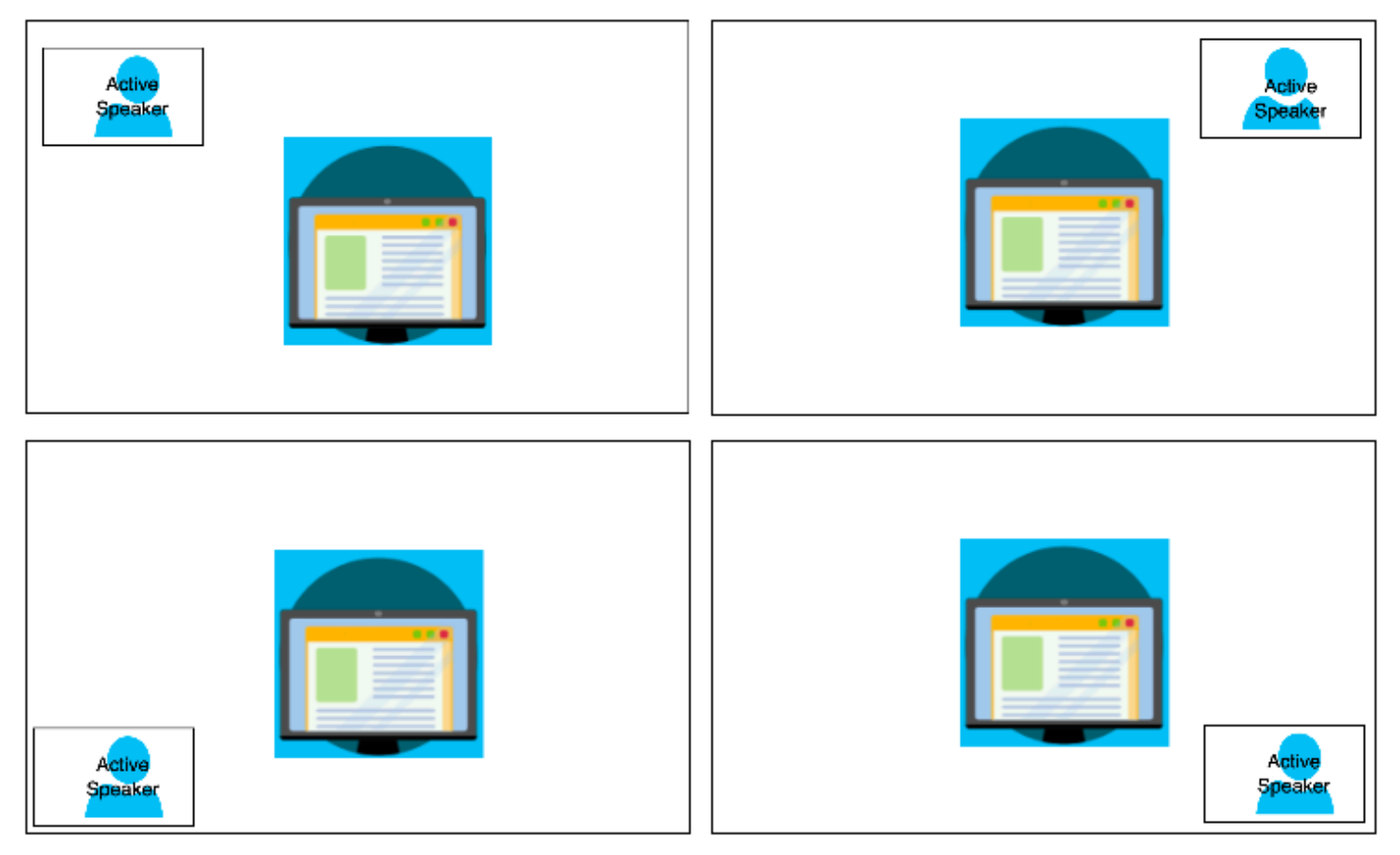

以下示例说明如何以编程方式实现 ActiveSpeakerOnly 布局。在这种情况下,主讲人磁贴会显示在 左上角。

"CompositedVideo":{

{
```
 "Layout":"GridView", 
        "Resolution":"FHD", 
        "GridViewConfiguration":{ 
           "ContentShareLayout":"ActiveSpeakerOnly", 
           "ActiveSpeakerOnlyConfiguration":{ 
               "ActiveSpeakerPosition":"TopLeft" 
           } 
        } 
    }
}
```
ActiveSpeakerOnlyConfiguration

描述 — ActiveSpeakerOnly 视频磁贴的配置设置

类型- ActiveSpeakerOnlyConfiguration 对象

必填 — 否

ActiveSpeakerOnlyConfiguration.ActiveSpeakerPosition

描述 — 当前发言人视频磁贴的位置

类型 — 字符串

有效值 — TopLeft | TopRight | BottomLeft | BottomRight

```
必填 — 否
```
默认值 — TopRight

PresenterOnlyConfiguration

无论谁在讲话,PresenterOnlyConfiguration 都会显示内容共享以及仅主讲人的视频。下图显示 配置。

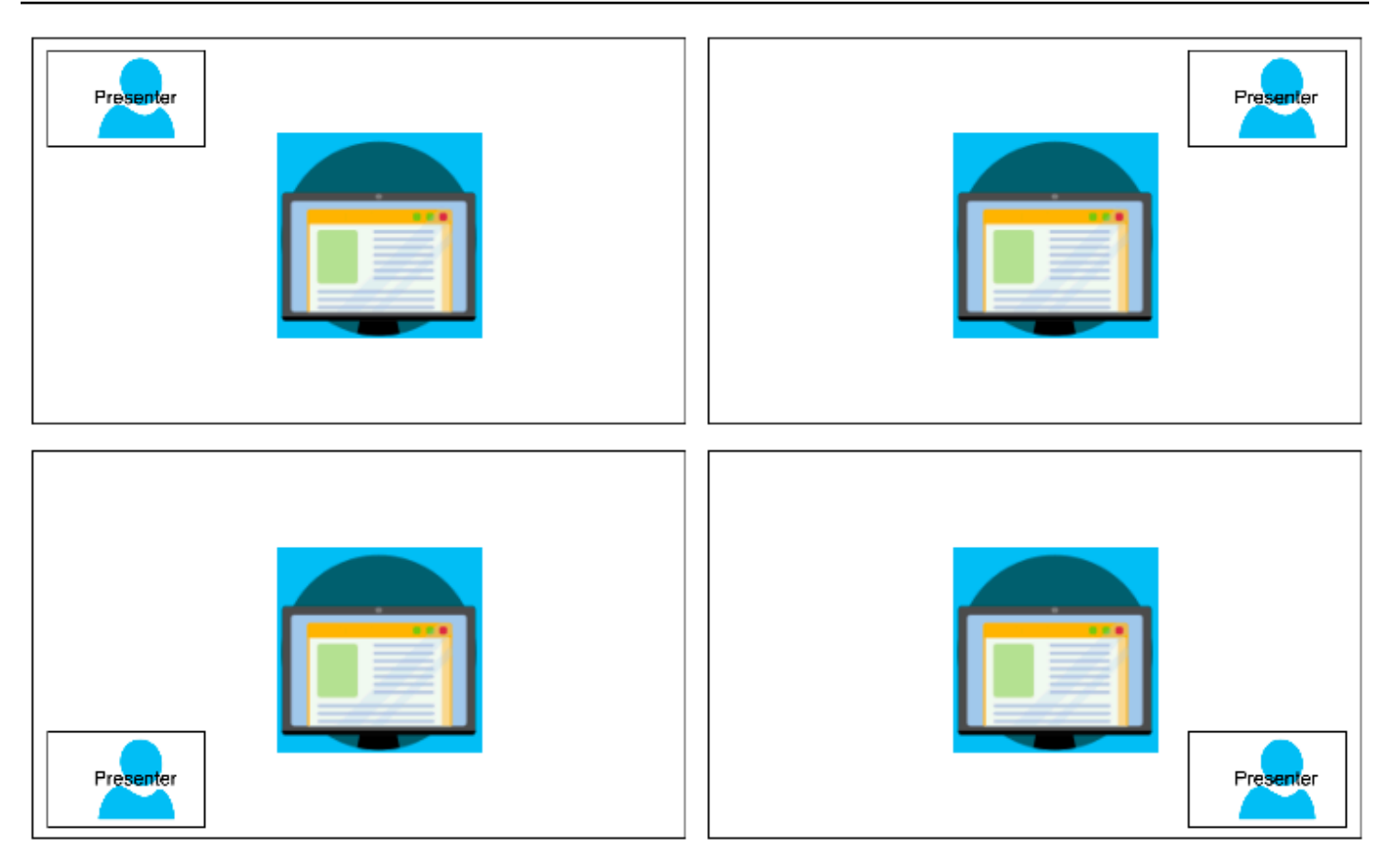

以下示例说明如何以编程方式实现布局,并将主讲人放置在右上角。

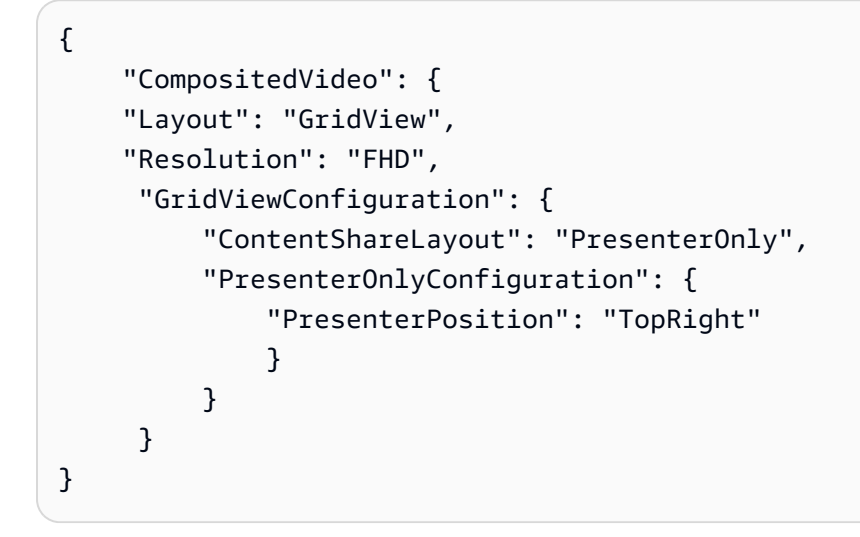

PresenterOnlyConfiguration

```
描述 — PresenterOnly 布局的配置设置
```

```
类型 — PresenterOnlyConfiguration 对象
```
#### 必填 — 否

PresenterOnlyConfiguration.PresenterPosition

描述 — 主讲人视频磁贴的位置

类型 — 字符串

有效值 — TopLeft | TopRight | BottomLeft | BottomRight

必填 — 否

默认值 — TopRight

HorizontalLayoutConfiguration

HorizontalLayoutConfiguration 水平显示内容共享和视频流。您可以使用 TilePosition 设 置显示内容共享流上方或下方的磁贴。主讲人始终显示在左侧。其他磁贴根据 JoinSequence 所指示 的顺序显示。

下图显示内容共享流下方的磁贴。

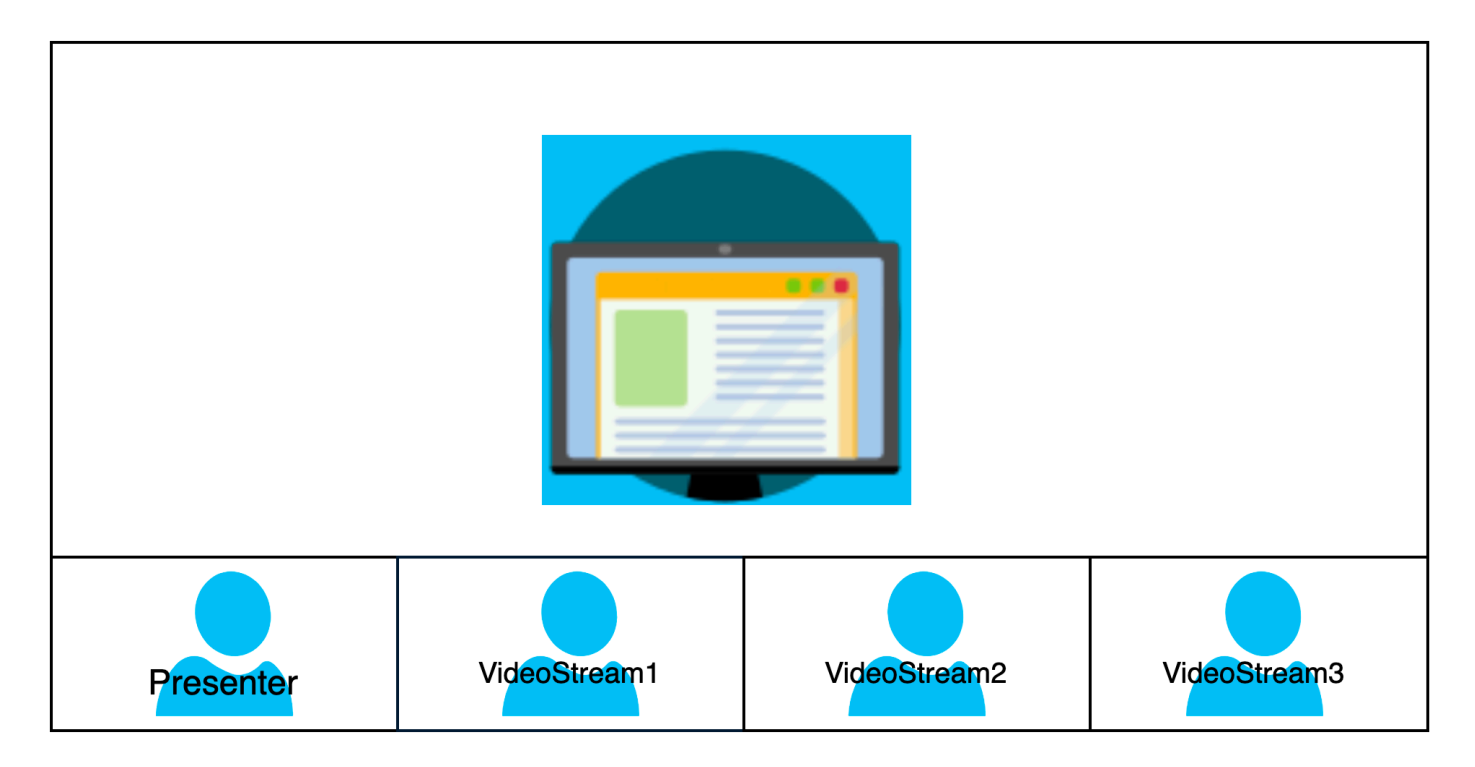

以下示例说明如何以编程方式实现水平布局。在这种情况下,布局会根据 SpeakerSequence 对磁贴 进行排序,并将其放在屏幕共享的下方。该布局最多允许四个磁贴并应用 16/9 的纵横比。

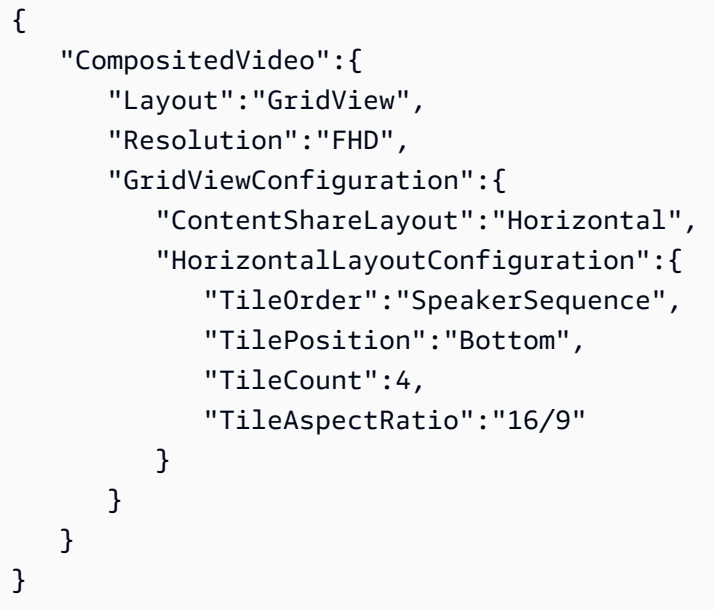

HorizontalLayoutConfiguration

描述 — 水平布局的配置设置

类型- HorizontalLayoutConfiguration 对象

必填 — 否

HorizontalLayoutConfiguration.TilePosition

描述 — 将磁贴放在内容共享的上方或下方。

类型 — 字符串

有效值 — Bottom|Top

必填 — 否

默认值 — 底部

HorizontalLayoutConfiguration.TileOrder

描述 — 根据用户何时加入或何时讲话对磁贴进行排序

类型 — 字符串

有效值 — JoinSequence|SpeakerSequence

必填 — 否

默认- JoinSequence

HorizontalLayoutConfiguration.TileCount

描述 — 指定屏幕共享期间保持可见的磁贴数量

类型 — 整数

有效值 — 1—10

必填 — 否

默认值 — 4

HorizontalLayoutConfiguration.TileAspectRatio

描述 — 指定磁贴的纵横比

类型 — 整数

有效值 — n/n

必填 — 否

默认值 — 16/9,该值适用于所有磁贴

VerticalLayoutConfiguration

VerticalLayoutConfiguration 在右侧显示内容共享和四个最新的视频。主讲人始终显示在顶 部。其他与会者按以下顺序出现。TileOrder

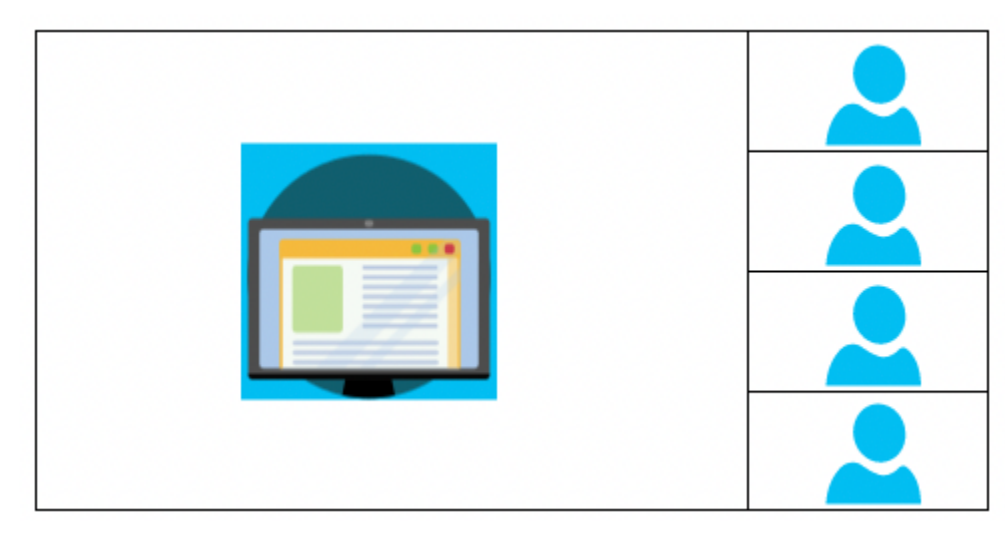

以下示例说明如何以编程方式实现垂直布局。在这种情况下,布局会按图块排序 JoinSequence 并将其 放置在屏幕共享的右侧。该布局最多允许四个磁贴并应用 16/9 的纵横比。

```
{ 
    "CompositedVideo":{ 
        "Layout": "GridView", 
        "Resolution": "FHD", 
        "GridViewConfiguration":{ 
           "ContentShareLayout": "Vertical", 
           "VerticalLayoutConfiguration":{ 
               "TileOrder": "JoinSequence", 
               "TilePosition": "Right", 
              "TileCount": 4, 
               "TileAspectRatio": "16/9" 
           } 
        } 
    }
}
```
VerticalLayoutConfiguration

描述 — 垂直布局的配置设置

类型- VerticalLayoutConfiguration 对象

必填 — 否

VerticalLayoutConfiguration.TilePosition

描述 — 将磁贴放在内容共享的右侧或左侧。

类型 — 字符串

有效值 — Bottom|Top

```
必填 — 否
```

```
默认值 — 底部
```
VerticalLayoutConfiguration.TileOrder

描述 — 根据用户何时加入或何时讲话对磁贴进行排序

类型 — 字符串

#### 有效值 — JoinSequence|SpeakerSequence

#### 必填 — 否

默认- JoinSequence

VerticalLayoutConfiguration.TileCount

- 描述 指定磁贴的数量
- 类型 整数
- 有效值 1—10
- 必填 否

默认值 — 4

- VerticalLayoutConfiguration.TileAspectRatio
	- 描述 指定磁贴的纵横比
	- 类型 整数
	- 有效值 n/n
	- 必填 否
	- 默认值 9/16,该值适用于所有磁贴

## 创建媒体流管道

媒体流管道捕获会议中所有与会者的个人音频,以及媒体连接管道生成的混合音频。所有媒体流管道会 将其数据保存至 [Amazon Kinesis Video Streams](https://docs.aws.amazon.com/kinesisvideostreams/latest/dg/what-is-kinesis-video.html) (KVS)。

您可以通过调用 [CreateMediaPipelineKinesisVideoStreamPoolA](https://docs.aws.amazon.com/chime-sdk/latest/APIReference/API_media-pipelines-chime_CreateMediaPipelineKinesisVideoStreamPool.html)PI 来创建视频流。您可以为每次 Amazon Chime SDK 会议创建一个媒体流管道。

**a** Note

如果会议使用可选区域作为其所在区域 [MediaRegion](https://docs.aws.amazon.com/chime-sdk/latest/APIReference/API_meeting-chime_CreateMeeting.html#chimesdk-meeting-chime_CreateMeeting-request-MediaRegion),则 KVS 直播必须位于同一区域。例 如,如果会议使用af-south-1区域,则 KVS 直播也必须位于。af-south-1但是,如果

会议使用的是 AWS 默认开启的区域,则 KVS 直播可以位于任何可用区域,包括可选区域。 例如,如果会议使用ca-central-1,则 KVS 直播可以位于eu-west-2、us-east-1afsouth-1、或 Amazon Chime 软件开发工具包支持的任何其他区域。 要了解会议使用哪个 AWS 区域,请调用 [GetMeeting](https://docs.aws.amazon.com/chime-sdk/latest/APIReference/API_meeting-chime_GetMeeting.html)API 并使用响应中的[MediaRegion参](https://docs.aws.amazon.com/chime-sdk/latest/APIReference/API_meeting-chime_CreateMeeting.html#chimesdk-meeting-chime_CreateMeeting-request-MediaRegion)数。 有关选择加入区域的更多信息,请参阅本指南[可用区](#page-16-0)中的内容,以及[账户管理参考指南中的指](https://docs.aws.amazon.com/accounts/latest/reference/manage-acct-regions.html#rande-manage-enable.html) [定您的AWS 账户可以使用的 AWS 区域。](https://docs.aws.amazon.com/accounts/latest/reference/manage-acct-regions.html#rande-manage-enable.html)

以下部分介绍如何创建媒体流管道。按照列出的顺序操作。

#### 主题

- [创建 Kinesis Video Streams 池](#page-115-0)
- [Kinesis Video Streams 池的示例代码](#page-117-0)
- [创建媒体流管道](#page-120-0)
- [媒体流管道的示例代码](#page-123-0)
- [使用事件总线通知](#page-127-0)
- [使用媒体流管道数据](#page-131-0)

<span id="page-115-0"></span>创建 Kinesis Video Streams 池

您的媒体流管道的 Kinesis Video Streams (KVS) 池必须与 Amazon Chime SDK 会议属于 AWS 同一个账户。你可以通过调用 API 来创建 Kinesis Video Streams 池[CreateMediaPipelineKinesisVideoStreamPool](https://docs.aws.amazon.com/chime-sdk/latest/APIReference/API_media-pipelines-chime_CreateMediaPipelineKinesisVideoStreamPool.html)。

下图显示 Kinesis Video Streams 池的媒体管道架构。图像中的数字对应于以下带编号的文本:

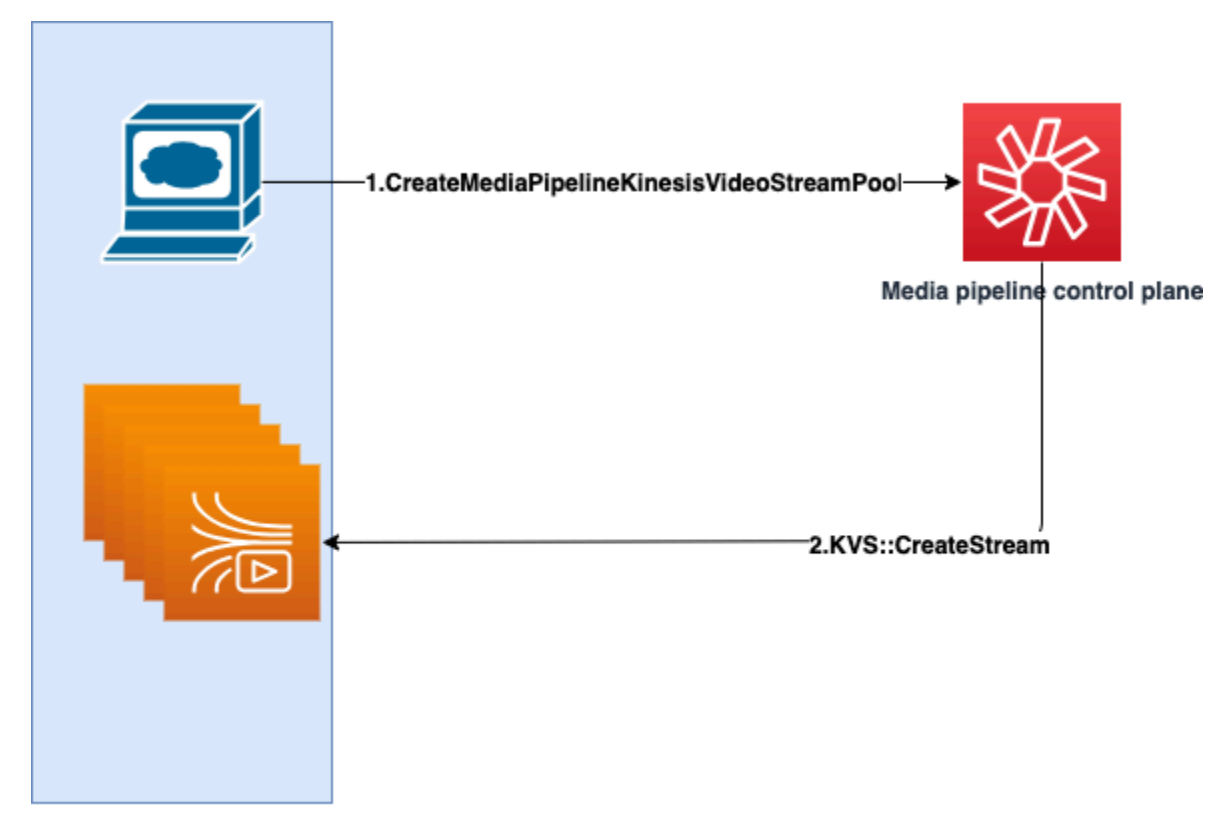

**Customer AWS Account** 

在图中:

1. 您调用 [CreateMediaPipelineKinesisVideoStreamPool](https://docs.aws.amazon.com/chime-sdk/latest/APIReference/API_media-pipelines-chime_CreateMediaPipelineKinesisVideoStreamPool.html) API。

2. 媒体管道控制面板可代表您在您的账户中创建和管理 Kinesis Video Streams (KVS) 和池。

KVS 池操作,即在池中创建、更新和删除流的过程,是异步的。因此,事件总线通知使用 Chime Media Pipeline Kinesis Video Pool State Change 详细信息类型传达池中流的状态。

您可以创建一次池,然后在不同会议中重复使用。您也可以根据需要创建不同的池,并在不需要时将其 删除。

根据您的并发调用突增量,池会自动纵向扩展。您可以删除任何不需要的池。

**a** Note

删除池时,必须等待池完全删除,才能删除池中的 KVS 流。事件总线通知将指示 池何时完全删除。这种情况发生在使用池进行所有会议结束之后。您也可以调用 [GetMediaPipelineKinesisVideoStreamPoolA](https://docs.aws.amazon.com/chime-sdk/latest/APIReference/API_media-pipelines-chime_GetMediaPipelineKinesisVideoStreamPool.html)PI 来查看PoolId给定 KVS 池的。

当你调用 Kinesis Video [DeleteStreamS](https://docs.aws.amazon.com/kinesisvideostreams/latest/dg/API_DeleteStream.html)treams API 时,你可以使用该命名字符串在池中搜索 和删除直播。您也可以调用 [GetMediaPipelineKinesisVideoStreamPoolA](https://docs.aws.amazon.com/chime-sdk/latest/APIReference/API_media-pipelines-chime_GetMediaPipelineKinesisVideoStreamPool.html)PI 来查看PoolId给 定 KVS 池的。以下部分中的相关示例将说明如何操作。

<span id="page-117-0"></span>Kinesis Video Streams 池的示例代码

以下示例显示如何创建、更新、获取、列出和删除 Kinesis Video Streams (KVS) 池。展开每个部分以 了解更多信息。

导入和常用变量

```
\bar{r}'i '
Define imports and common variables
\mathbf{I} \mathbf{I} \mathbf{I}import boto3
from uuid import uuid4
import json
client = boto3.client("chime-sdk-media-pipelines", region_name='us-east-1')
pool_name = 'MyDemoKvsPool'
def pretty_print_json(obj): 
     print(json.dumps(obj, default=str, indent=4))
```
CreateMediaPipelineKinesisVideoStreamPool

```
response = client.create_media_pipeline_kinesis_video_stream_pool( 
          StreamConfiguration={ 
               'Region': 'us-east-1', 
               'DataRetentionInHours': 24
          }, 
          PoolName=pool_name, 
          ClientRequestToken=str(uuid4()), 
          Tags=[ 
              { 
                   'Key': 'MyTagForAccessControl', 
                   'Value': 'SomeTagValue' 
              }, 
         \mathbf 1
```
pretty print json(response['KinesisVideoStreamPoolConfiguration'])

#### 输出:

)

```
\mathcal{L} "PoolArn": "arn:aws:chime:us-east-1:account-ID:media-pipeline-kinesis-video-stream-
pool/MyDemoKvsPool", 
     "PoolName": "MyDemoKvsPool", 
     "PoolId": "ChimeMediaPipelines-MyDemoKvsPool-1f4e1a69-e718-4884-bf92-8a393ac0405b", 
     "PoolStatus": "CREATING", 
     "StreamConfiguration": { 
         "Region": "us-east-1", 
         "DataRetentionInHours": 24
     }, 
     "CreatedTimestamp": "2023-10-13 01:26:09.979000+00:00", 
     "UpdatedTimestamp": "2023-10-13 01:26:09.979000+00:00"
}
```
GetMediaPipelineKinesisVideoStream

```
response = client.get_media_pipeline_kinesis_video_stream_pool( 
         Identifier=pool_name
)
pretty_print_json(response['KinesisVideoStreamPoolConfiguration'])
```
#### 输出:

```
{ 
     "PoolArn": "arn:aws:chime:us-east-1:account-ID:media-pipeline-kinesis-video-stream-
pool/MyDemoKvsPool", 
     "PoolName": "MyDemoKvsPool", 
     "PoolId": "ChimeMediaPipelines-MyDemoKvsPool-1f4e1a69-e718-4884-bf92-8a393ac0405b", 
     "PoolStatus": "ACTIVE", 
     "StreamConfiguration": { 
         "Region": "us-east-1", 
         "DataRetentionInHours": 24
     }, 
     "CreatedTimestamp": "2023-10-13 01:26:09.979000+00:00", 
     "UpdatedTimestamp": "2023-10-13 01:26:09.979000+00:00"
```
#### }

#### UpdateMediaPipelineKinesisVideoStream

```
response = client.update_media_pipeline_kinesis_video_stream_pool( 
     Identifier=pool_name, 
     StreamConfiguration={ 
         'DataRetentionInHours': 48
     }
)
pretty_print_json(response['KinesisVideoStreamPoolConfiguration'])
```
#### 输出:

```
{ 
     "PoolArn": "arn:aws:chime:us-east-1:account-ID:media-pipeline-kinesis-video-stream-
pool/MyDemoKvsPool", 
     "PoolName": "MyDemoKvsPool", 
     "PoolId": "ChimeMediaPipelines-MyDemoKvsPool-d08c26ae-0336-4e2e-acdf-805a7d71b891", 
     "PoolStatus": "UPDATING", 
     "PoolSize": 40, 
     "StreamConfiguration": { 
         "Region": "us-east-1", 
         "DataRetentionInHours": 48
     }, 
     "CreatedTimestamp": "2023-10-13 01:44:23.010000+00:00", 
     "UpdatedTimestamp": "2023-10-13 01:44:28.486000+00:00"
}
```
ListMediaPipelineKinesisVideoStream

```
list_of_pools = []
max_results = 100
next_token = None
while(True): 
     if next_token: 
         response = client.list_media_pipeline_kinesis_video_stream_pools( 
              NextToken=next_token, 
             MaxResults=max_results 
         ) 
     else: 
         response = client.list_media_pipeline_kinesis_video_stream_pools(
```

```
 MaxResults=max_results 
         ) 
     list_of_pools.extend(response['KinesisVideoStreamPools']) 
     next_token = response.get('NextToken') 
     if not next_token: 
         break
pretty_print_json(list_of_pools)
```
输出:

```
\Gamma { 
         "PoolName": "MyDemoKvsPool", 
         "PoolId": "ChimeMediaPipelines-MyDemoKvsPool-6588e703-f046-4288-
ba7f-0c03de76a6bb", 
         "PoolArn": "arn:aws:chime:us-east-1:account-ID:media-pipeline-kinesis-video-
stream-pool/MyDemoKvsPool" 
     }
]
```
DeleteMediaPipelineKinesisVideoStream

```
client.delete_media_pipeline_kinesis_video_stream_pool( 
     Identifier=pool_name
)
```
输出:成功的 delete\_media\_pipeline\_kinesis\_video\_stream\_pool 请求没有正文。

## <span id="page-120-0"></span>创建媒体流管道

chime 媒体流管道必须与 Amazon Chime SDK 会议属于同一个 AWS 账户。您可以通过调用 [CreateMediaStreamPipeline](https://docs.aws.amazon.com/chime-sdk/latest/APIReference/API_media-pipelines-chime_CreateMediaStreamPipeline.html)API 并指定来源和接收器来创建 Amazon Chime SDK 媒体流管道。

下图显示 Amazon Chime SDK 媒体流管道的架构。图表中的数字对应于以下带编号的文本。

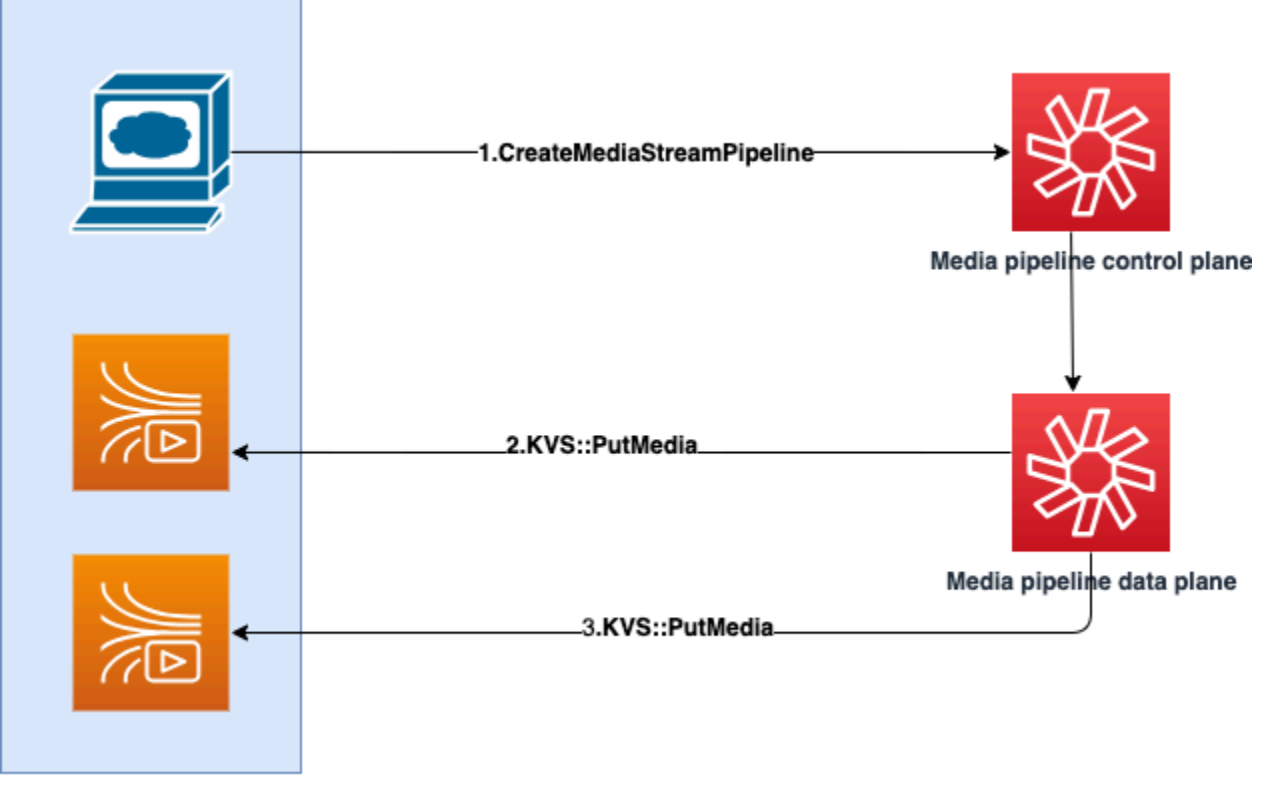

**Customer AWS Account** 

在图中:

- 1. 您调用 CreateMediaStreamPipeline API。在请求中,指定流的来源和接收器。是否想要捕获 单个音频和/或混合音频。请求中包含 KVS 池的 ARN。
	- 来源数组由 SourceType 和 SourceArn 组成。您必须使用 ChimeSdkMeeting SourceType。SourceArn 是 ChimeSdkMeeting 的 ARN。
	- 接收器数组由 SinkType、SinkArn、ReservedStreamCapacity 和 MediaStreamType 组成。我们仅支持 KinesisVideoStreamPoolSinkType。SinkArn 是 KinesisVideoStreamPool 的 ARN。MediaStreamType 控制流式传输到接收器的 媒体类型﹐MixedAudio 或 IndividualAudio。ReservedStreamCapacity 设置为 KinesisVideoStreamPool 的 MediaStreamType 分配的流数量。
		- 如果要同时流式传输 IndividualAudio 和 MixedAudio,则在 Sinks 数组中创建两个接收器对象,一个用于 IndividualAudio,另一个用于 MixedAudio。SinkArn(KinesisVideoStreamPool 的 ARN)可能因每个接收器的不同 而有所不同。
		- 要仅流式传输单个音频或混合音频,创建一个包含所需 MediaStreamType 的接收器对象。

• 注意以下几点:

• 使用KinesisVideoStreamPool作为调用 [CreateMediaStreamPipeline](https://docs.aws.amazon.com/chime-sdk/latest/APIReference/API_media-pipelines-chime_CreateMediaStreamPipeline.html)API 时SinkType,SinkARN必须属于CreateMediaStreamPipeline正在调用的控制平面区 域。

例如,如果您在 us-east-1 中创建媒体流管道,则必须使用 us-east-1 中的 KinesisVideoStreamPool。

- ReservedStreamCapacity 应在您指定 MixedAudio MediaStreamType 时为 **1**,并且在 指定 IndividualAudio MediaStreamType 时介于 **1-10** 之间。
- 2. 媒体管道数据平面调用 KVS [PutMedia](https://docs.aws.amazon.com/kinesisvideostreams/latest/dg/API_dataplane_PutMedia.html)API 将单个音频存储在属于您指定的 KVS 池的 KVS 流中。
- 3. 媒体管道数据面板调用 KVS PutMedia API 将混合音频存储在属于您指定 KVS 池的流中。
	- **a** Note

调用 [CreateMediaStreamPipeline](https://docs.aws.amazon.com/chime-sdk/latest/APIReference/API_media-pipelines-chime_CreateMediaStreamPipeline.html)API 后,生成器可以使用[媒体管道事件或](#page-135-0)调用

[GetMediaPipelineA](https://docs.aws.amazon.com/chime-sdk/latest/APIReference/API_media-pipelines-chime_GetMediaPipeline.html)PI 来确定管道状态是否为InProgress。

管道状态达到 InProgress 后,媒体(IndividualAudio 和 MixedAudio 的任意组合)就 会流式传输到 KVS。

对于 IndividualAudio 流类型, 与会者 ID 和从 KinesisVideoStreamPool 中分配的 KVS 流之间存在 1:1 映射。此映射适用于媒体管道的整个生命周期。

要知道哪个 KVS 直播映射到出席者 ID 或为其分配了哪个 KVS 直播 MixedAudio,请使用以下 方法之一:

- 使用[事件总线通知](#page-127-0)。每条通知提供诸如与会者 ID 以及流式传输至与会者音频的 KVS ARN 之类的信息。当 IndividualAudio 或 MixedAudio 流会话开始时,我们会发送一个 chime:MediaPipelineKinesisVideoStreamStart 事件。当与会者离开调用(针对 IndividualAudio)或会议结束时,流会话就会结束。
- 使用 Kinesis Video Streams 随每个片段发送的持久性元数据。元数据包含与事件总线发送 的内容相似的信息。构建者需要使用此解决方案在 [ListStreamsK](https://docs.aws.amazon.com/kinesisvideostreams/latest/dg/API_ListStreams.html)inesis Video Streams API 中将池名称指定为前缀,KinesisVideoStreamPool从而解析所有直播流。

删除会议或为该媒体流管道调用 [DeleteMediaPipeline](https://docs.aws.amazon.com/chime-sdk/latest/APIReference/API_media-pipelines-chime_DeleteMediaPipeline.html)API 时,媒体流管道就会终止。此外,还 会发送[事件总线通知](#page-135-0)以指示媒体管道终止。

## <span id="page-123-0"></span>媒体流管道的示例代码

以下示例显示如何为混合音频和/或单个音频创建媒体流管道。展开每个部分以了解更多信息。

CreateMediaStreamPipeline用于混合音频

```
response = client.create_media_stream_pipeline( 
     Sources=[ 
          { 
              'SourceType': 'ChimeSdkMeeting', 
              'SourceArn': 'arn:aws:chime:us-east-1:account-
ID:meeting/bed804cf-8cf0-4991-9b8d-d1acc2987433' 
         }, 
     ], 
     Sinks=[ 
          { 
              'SinkArn': 'arn:aws:chime:us-east-1:account-ID:media-pipeline-kinesis-
video-stream-pool/foo', 
              'SinkType': 'KinesisVideoStreamPool', 
              'ReservedStreamCapacity': 1, 
              'MediaStreamType': 'MixedAudio' 
         }, 
     ], 
     ClientRequestToken='sample token', 
     Tags=[ 
          { 
              'Key': 'sample key', 
              'Value': 'sample value' 
         }, 
     ]
)
```
响应:

```
{ 
     'MediaStreamPipeline': { 
         'MediaPipelineId': '45bc79a0-4591-4ebe-a642-d42c4e279f2d', 
         'MediaPipelineArn': 'arn:aws:chime:us-east-1:account-ID:media-
pipeline/45bc79a0-4591-4ebe-a642-d42c4e279f2d', 
         'CreatedTimestamp': '2023-07-25T21:48:48.265Z', 
         'UpdatedTimestamp': '2023-07-25T21:48:48.376Z', 
         'Status': 'Initializing', 
         'Sources': [
```
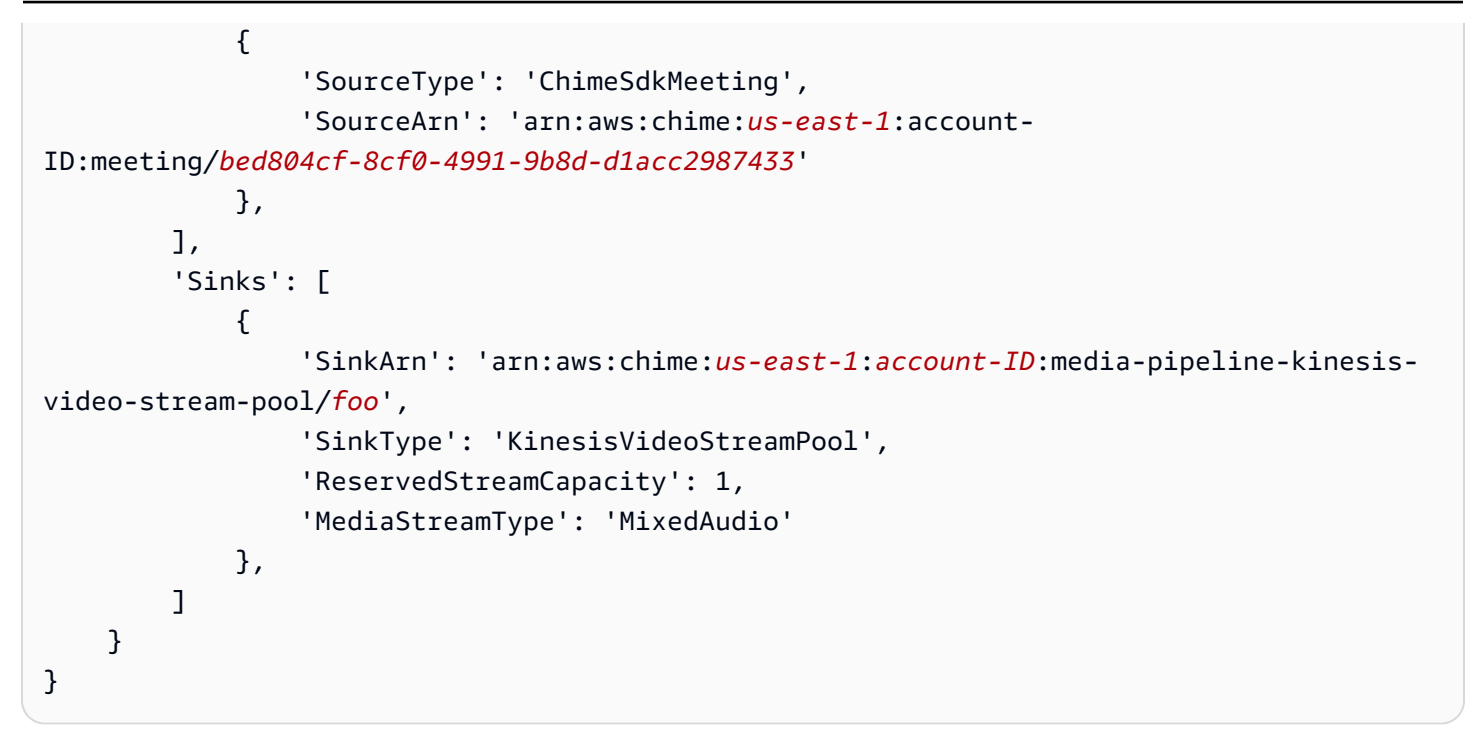

CreateMediaStreamPipeline用于个人音频

```
response = client.create_media_stream_pipeline( 
     Sources=[ 
         { 
              'SourceType': 'ChimeSdkMeeting', 
              'SourceArn': 'arn:aws:chime:us-east-1:account-
ID:meeting/bed804cf-8cf0-4991-9b8d-d1acc2987433' 
         }, 
     ], 
     Sinks=[ 
          { 
              'SinkArn': 'arn:aws:chime:us-east-1:account-ID:media-pipeline-kinesis-
video-stream-pool/foo', 
              'SinkType': 'KinesisVideoStreamPool', 
              'ReservedStreamCapacity': 5, 
              'MediaStreamType': 'IndividualAudio' 
         }, 
     ], 
     ClientRequestToken='sample token', 
     Tags=[ 
          { 
              'Key': 'sample key', 
              'Value': 'sample value' 
         },
```
 $\mathbf{I}$ 

)

## 响应:

```
{ 
     'MediaStreamPipeline': { 
          'MediaPipelineId': '45bc79a0-4591-4ebe-a642-d42c4e279f2d', 
          'MediaPipelineArn': 'arn:aws:chime:us-east-1:account-ID:media-
pipeline/45bc79a0-4591-4ebe-a642-d42c4e279f2d', 
          'CreatedTimestamp': '2023-07-25T21:48:48.265Z', 
         'UpdatedTimestamp': '2023-07-25T21:48:48.376Z', 
          'Status': 'Initializing', 
          'Sources': [ 
\{\hspace{.1cm} \} 'SourceType': 'ChimeSdkMeeting', 
                  'SourceArn': 'arn:aws:chime:us-east-1:account-
ID:meeting/bed804cf-8cf0-4991-9b8d-d1acc2987433' 
              }, 
         ], 
         'Sinks': [ 
\{\hspace{.1cm} \} 'SinkArn': 'arn:aws:chime:us-east-1:account-ID:media-pipeline-kinesis-
video-stream-pool/foo', 
                  'SinkType': 'KinesisVideoStreamPool', 
                  'ReservedStreamCapacity': 5, 
                  'MediaStreamType': 'IndividualAudio' 
              }, 
         ] 
     }
}
```
CreateMediaStreamPipeline用于混合和单独音频

```
response = client.create_media_stream_pipeline( 
     Sources=[ 
          { 
              'SourceType': 'ChimeSdkMeeting', 
              'SourceArn': 'arn:aws:chime:us-east-1:account-
ID:meeting/bed804cf-8cf0-4991-9b8d-d1acc2987433' 
         }, 
     ], 
     Sinks=[
```

```
 { 
              'SinkArn': 'arn:aws:chime:us-east-1:account-ID:media-pipeline-kinesis-
video-stream-pool/foo', 
              'SinkType': 'KinesisVideoStreamPool', 
              'ReservedStreamCapacity': 1, 
              'MediaStreamType': 'MixedAudio' 
         }, 
          { 
              'SinkArn': 'arn:aws:chime:us-east-1:account-ID:media-pipeline-kinesis-
video-stream-pool/foo', 
              'SinkType': 'KinesisVideoStreamPool', 
              'ReservedStreamCapacity': 5, 
              'MediaStreamType': 'IndividualAudio' 
         }, 
     ], 
     ClientRequestToken='sample token', 
     Tags=[ 
          { 
              'Key': 'sample key', 
              'Value': 'sample value' 
         }, 
     ]
)
```
响应:

```
{ 
     'MediaStreamPipeline': { 
          'MediaPipelineId': '45bc79a0-4591-4ebe-a642-d42c4e279f2d', 
          'MediaPipelineArn': 'arn:aws:chime:us-east-1:account-ID:media-
pipeline/45bc79a0-4591-4ebe-a642-d42c4e279f2d', 
         'CreatedTimestamp': '2023-07-25T21:48:48.265Z', 
          'UpdatedTimestamp': '2023-07-25T21:48:48.376Z', 
          'Status': 'Initializing', 
          'Sources': [ 
\{\hspace{.1cm} \} 'SourceType': 'ChimeSdkMeeting', 
                  'SourceArn': 'arn:aws:chime:us-east-1:account-
ID:meeting/bed804cf-8cf0-4991-9b8d-d1acc2987433' 
             }, 
         ], 
          'Sinks': [ 
\{\hspace{.1cm} \}
```
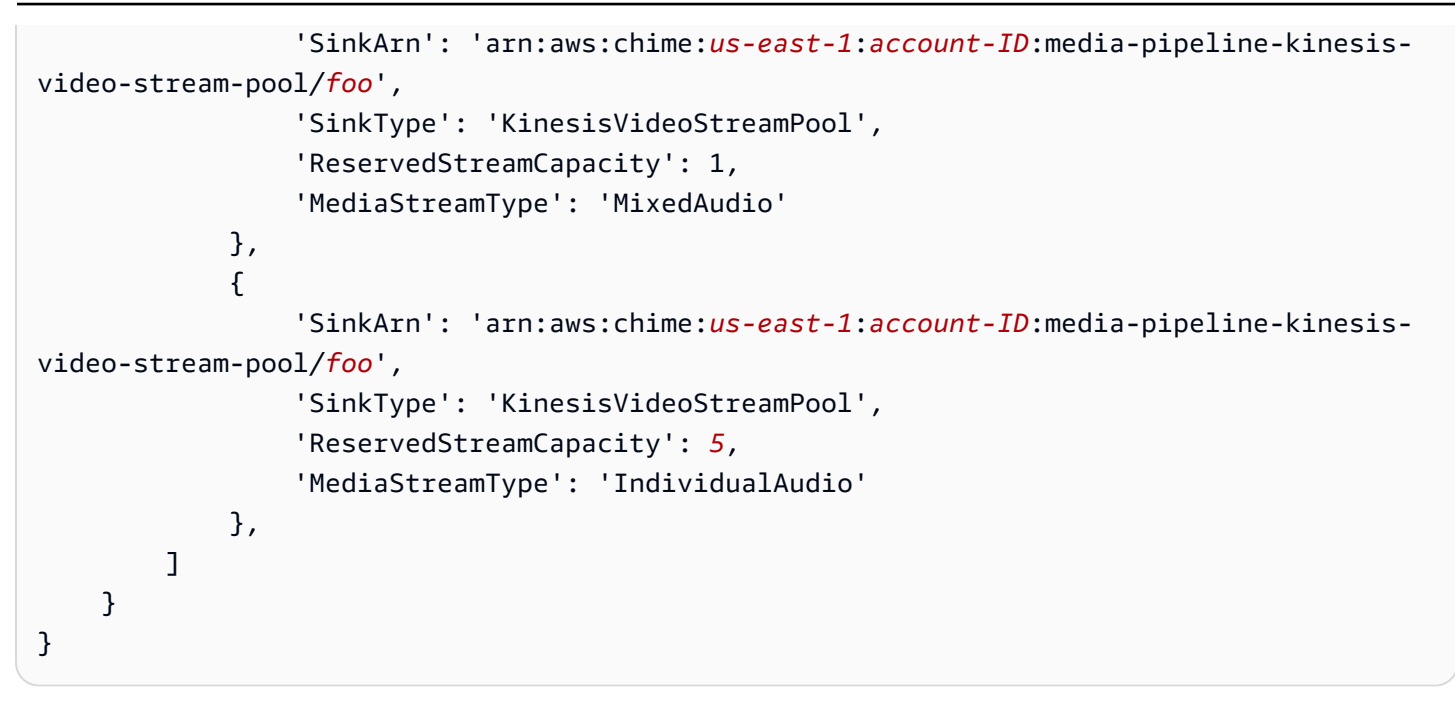

## <span id="page-127-0"></span>使用事件总线通知

除了 [使用媒体管道事件](#page-135-0) 之外,媒体流管道还会在开始和停止流式传输至 KVS 以及视频池状态发生变 化时发送事件总线通知。

#### 主题

- [媒体流管道事件](#page-127-1)
- [媒体管道 Kinesis 视频池事件](#page-129-0)

<span id="page-127-1"></span>媒体流管道事件

媒体流管道发送以下事件。展开每个部分以了解更多信息。

Amazon Chime 媒体流管道 Kinesis 视频流开始

当媒体流管道开始接收来自会议的音频并将音频流式传输到 KVS 时,Amazon Chime SDK 媒体管道 会发送此事件。空白的 AttendeeId 和 ExternalUserId 字段表示媒体管道将混合音频发送到 KVS 流。

```
{ 
     "version": "0", 
     "id": "5ee6265a-0a40-104e-d8fd-a3b4bdd78483", 
     "detail-type": "Chime Media Pipeline State Change", 
     "source": "aws.chime",
```

```
 "account": "111122223333", 
     "time": "2021-07-28T20:20:49Z", 
     "region": "us-east-1", 
     "resources": [], 
     "detail": { 
         "eventType": "chime:MediaPipelineKinesisVideoStreamStart", 
         "timestamp": 1627503649251, 
         "meetingId": "1e6bf4f5-f4b5-4917-b8c9-bda45c340706", 
         "externalMeetingId": "Meeting_Id", 
         "mediaPipelineId": "e40ee45e-2ed1-408e-9156-f52b8208a491", 
         "mediaRegion": "ap-southeast-1", 
         "attendeeId": "Attendee_Id", 
         "externalUserId": "External_User_Id", 
         "kinesisVideoStreamArn": "arn:aws:kinesisvideo:us-east-1:123456:stream/Chime*", 
         "startFragmentNumber": "1234567899444", 
         "startTime": "yyyy-mm-ddThh:mm:ssZ" 
     }
}
```
Amazon Chime 媒体流管道 Kinesis 视频流结束

当流式传输至 KVS 结束时,媒体管道会将此事件发送到事件总线。

```
{ 
     "version": "0", 
     "id": "5ee6265a-0a40-104e-d8fd-a3b4bdd78483", 
     "detail-type": "Chime Media Pipeline State Change", 
     "source": "aws.chime", 
     "account": "111122223333", 
     "time": "2021-07-28T20:20:49Z", 
     "region": "us-east-1", 
     "resources": [], 
     "detail": { 
         "eventType": "chime:MediaPipelineKinesisVideoStreamEnd", 
         "timestamp": 1627503649251, 
         "meetingId": "1e6bf4f5-f4b5-4917-b8c9-bda45c340706", 
         "externalMeetingId": "Meeting_Id", 
         "mediaPipelineId": "e40ee45e-2ed1-408e-9156-f52b8208a491", 
         "mediaRegion": "ap-southeast-1", 
         "attendeeId": "Attendee_Id",
```

```
 "externalUserId": "External_User_Id", 
         "kinesisVideoStreamArn": "arn:aws:kinesisvideo:us-east-1:123456:stream/Chime*", 
         "startFragmentNumber": "1234567899444", 
         "startTime": "yyyy-mm-ddThh:mm:ssZ", 
         "endTime": "yyyy-mm-ddThh:mm:ssZ", 
         "endFragmentNumber": "1234567899555" 
     }
}
```
<span id="page-129-0"></span>媒体管道 Kinesis 视频池事件

当池的状态发生变化时,媒体管道会将以下事件发送到事件总线。展开每个部分以了解更多信息。

Amazon Chime 媒体管道 Kinesis 视频池已激活

媒体管道发送此事件是在 [CreateMediaPipelineKinesisVideoStreamPoolA](https://docs.aws.amazon.com/chime-sdk/latest/APIReference/API_media-pipelines-chime_CreateMediaPipelineKinesisVideoStreamPool.html)PI 创建池之后发送的。

```
{ 
     "version": "0", 
     "id": "5ee6265a-0a40-104e-d8fd-a3b4bdd78483", 
     "detail-type": "Chime Media Pipeline Kinesis Video Pool State Change", 
     "source": "aws.chime", 
     "account": "111122223333", 
     "time": "2021-07-28T20:20:49Z", 
     "region": "us-east-1", 
     "resources": [], 
     "detail": { 
         "eventType": "chime:MediaPipelineKinesisVideoStreamPoolActive", 
         "timestamp": 1627503649251, 
         "mediaRegion": "ap-southeast-1", 
         "poolArn" : "ARN of the KVS Pool" 
     }
}
```
Amazon Chime 媒体管道 Kinesis 视频池已更新

在 [UpdateMediaPipelineKinesisVideoStreamPool](https://docs.aws.amazon.com/chime-sdk/latest/APIReference/API_media-pipelines-chime_UpdateMediaPipelineKinesisVideoStreamPool.html)API 更新池后,媒体管道会发送此事件。

```
{ 
     "version": "0", 
     "id": "5ee6265a-0a40-104e-d8fd-a3b4bdd78483", 
     "detail-type": "Chime Media Pipeline Kinesis Video Pool State Change",
```

```
 "source": "aws.chime", 
     "account": "111122223333", 
     "time": "2021-07-28T20:20:49Z", 
     "region": "us-east-1", 
     "resources": [], 
     "detail": { 
         "eventType": "chime:MediaPipelineKinesisVideoStreamPoolUpdated", 
         "timestamp": 1627503649251, 
         "mediaRegion": "ap-southeast-1", 
         "poolArn" : "ARN of the KVS Pool" 
     }
}
```
Amazon Chime 媒体管道 Kinesis 视频池已删除

[DeleteMediaPipelineKinesisVideoStreamPool](https://docs.aws.amazon.com/chime-sdk/latest/APIReference/API_media-pipelines-chime_DeleteMediaPipelineKinesisVideoStreamPool.html)删除池时,媒体管道会将此事件发送到事件桥。

有关删除池的更多信息,请参阅本节中的 [创建 Kinesis Video Streams 池。](#page-115-0)

```
{ 
     "version": "0", 
     "id": "5ee6265a-0a40-104e-d8fd-a3b4bdd78483", 
     "detail-type": "Chime Media Pipeline Kinesis Video Pool State Change", 
     "source": "aws.chime", 
     "account": "111122223333", 
     "time": "2021-07-28T20:20:49Z", 
     "region": "us-east-1", 
     "resources": [], 
     "detail": {If the attendeeId and externalUserId fields are empty, the media 
  pipeline sends mixed audio to the KVS stream. 
         "eventType": "chime:MediaPipelineKinesisVideoStreamPoolDeleted", 
         "timestamp": 1627503649251, 
         "mediaRegion": "ap-southeast-1", 
         "poolArn" : "ARN of the KVS Pool" 
     } 
  }
```
Amazon Chime 媒体管道 Kinesis 视频池临时故障

当视频池暂时出现故障时,媒体管道会向事件总线发送以下事件。

```
 "version": "0",
```
{

```
 "id": "5ee6265a-0a40-104e-d8fd-a3b4bdd78483", 
    "detail-type": "Chime Media Pipeline Kinesis Video Pool State Change", 
    "source": "aws.chime", 
    "account": "111122223333", 
    "time": "2021-07-28T20:20:49Z", 
    "region": "us-east-1", 
    "resources": [], 
    "detail": { 
        "eventType": "chime:MediaPipelineKinesisVideoStreamPoolTemporaryFailure", 
        "timestamp": 1627503649251, 
        "mediaRegion": "ap-southeast-1", 
        "poolArn" : "ARN of the KVS Pool" 
    } 
 }
```
Amazon Chime 媒体管道 Kinesis 视频池永久故障

当视频池出现永久故障时,媒体管道会向事件总线发送以下事件。

```
{ 
     "version": "0", 
     "id": "5ee6265a-0a40-104e-d8fd-a3b4bdd78483", 
     "detail-type": "Chime Media Pipeline Kinesis Video Pool State Change", 
     "source": "aws.chime", 
     "account": "111122223333", 
     "time": "2021-07-28T20:20:49Z", 
     "region": "us-east-1", 
     "resources": [], 
     "detail": { 
         "eventType": "chime:MediaPipelineKinesisVideoStreamPoolPermanentFailure", 
         "timestamp": 1627503649251, 
         "mediaRegion": "ap-southeast-1", 
         "poolArn" : "ARN of the KVS Pool" 
     }
}
```
## <span id="page-131-0"></span>使用媒体流管道数据

您可以使用通知中的元数据获取 KVS ARN、片段编号和片段时间戳。这些信息可以帮助您处理 KVS 流中的音频数据。

此外,您还可以将 KVS ARN 与 KVS API 配合使用,以从流中读取数据。根据用例,您可以调 用[GetMedia和](https://docs.aws.amazon.com/kinesisvideostreams/latest/dg/API_dataplane_GetMedia.html) [GetMediaForFragmentList](https://docs.aws.amazon.com/kinesisvideostreams/latest/dg/API_reader_GetMediaForFragmentList.html)API。通常,在GetMediaForFragmentList调用之前会调 用 [ListFragments](https://docs.aws.amazon.com/kinesisvideostreams/latest/dg/API_reader_ListFragments.html)API。有关更多信息,请参阅 Amazon Kinesis Video Streams 常见问题解答中[的从流](https://aws.amazon.com/kinesis/video-streams/faqs/) [中读取数据](https://aws.amazon.com/kinesis/video-streams/faqs/)。

根据用例,构建者可以使用 Kinesis Video Streams 解析器库,该库反过来又使用 KVS API[。GetMedia](https://docs.aws.amazon.com/kinesisvideostreams/latest/dg/API_dataplane_GetMedia.html)

媒体流管道会将以下会议和与会者元数据添加到每个片段。

```
"meetingId"
"externalMeetingId"
"attendeeId"
"externalUserId"
"sampleRate"
"channels"
```
媒体数据以 MKV 格式存储。所有 MKV 音频数据均采用 AAC 编码。有关更多信息,请参阅《Amazon Kinesis Video Streams 开发人员指南》中的 [Kinesis Video Streams 数据模型](https://docs.aws.amazon.com/kinesisvideostreams/latest/dg/how-data.html)。

# 为媒体管道创建服务相关角色

以下各节中的信息说明如何创建服务相关角色以授予媒体管道访问您的 Amazon Chime SDK 会议的权 限。

#### 主题

- [设置角色权限](#page-132-0)
- [创建 服务相关角色](#page-133-0)
- [编辑 服务相关角色](#page-134-0)
- [删除 服务相关角色](#page-134-1)
- [服务相关角色的受支持区域](#page-134-2)

#### <span id="page-132-0"></span>设置角色权限

媒体管道使用名AWSServiceRoleForAmazonChimeSDKMediaPipelines为的服务相关角色。该角色 允许捕获渠道代表您访问 Amazon Chime SDK 会议并向亚马逊 CloudWatch 发布指标。此角色信任 mediapipelines.chime.amazonaws.com 服务。

角色权限策略允许 Amazon Chime 软件开发工具包对所有 AWS 资源完成以下操作:

• 操作:all AWS resources 上的 cloudwatch:PutMetricData

- 操作:chime:CreateAttendee 上的 all AWS resources
- 操作:chime:DeleteAttendee 上的 all AWS resources
- 操作:chime:GetMeeting 上的 all AWS resources
- 操作:kinesisvideo:CreateStream 上的 arn:aws:kinesisvideo:\*:*111122223333*:stream/ChimeMediaPipelines-\*
- 操作:kinesisvideo:PutMedia 上的 arn:aws:kinesisvideo:\*:*111122223333*:stream/ ChimeMediaPipelines-\*
- 操作:kinesisvideo:UpdateDataRetention 上的 arn:aws:kinesisvideo:\*:*111122223333*:stream/ChimeMediaPipelines-\*
- 操作:kinesisvideo:DescribeStream 上的 arn:aws:kinesisvideo:\*:*111122223333*:stream/ChimeMediaPipelines-\*
- 操作:kinesisvideo:GetDataEndpoint 上的 arn:aws:kinesisvideo:\*:*111122223333*:stream/ChimeMediaPipelines-\*
- 操作:kinesisvideo:ListStreams 上的 arn:aws:kinesisvideo:\*:*111122223333*:stream/\*

您必须配置权限,允许 IAM 实体(如用户、组或角色)创建、编辑或删除服务相关角色。有关权限的 更多信息,请参阅 IAM 用户指南中的[服务相关角色权限。](https://docs.aws.amazon.com/IAM/latest/UserGuide/using-service-linked-roles.html#service-linked-role-permissions)

#### <span id="page-133-0"></span>创建 服务相关角色

使用 IAM 控制台为 Amazon Chime SDK 媒体管道创建服务相关角色。您必须具有 IAM 管理权限才能 完成这些步骤。如果没有,请联系系统管理员。

#### 创建角色

- 1. 登录 AWS 管理控制台,然后打开 IAM 控制台,[网址为 https://console.aws.amazon.com/iam/](https://console.aws.amazon.com/iam)。
- 2. 在 IAM 控制台的导航窗格中,选择角色,然后选择创建角色。
- 3. 选择 AWS 服务角色类型,然后选择 Chime SDK 媒体管道。

IAM 策略随即出现。

- 4. 勾选策略旁边的复选框,然后选择下一步:标签。
- 5. 选择 下一步: 审核。
- 6. 根据需要编辑描述,然后选择创建角色。

你也可以使用 AWS CLI 或 AWS API 创建名为 medi apipelines.chime.amazonaws.com 的服务相关角 色。在 AWS CLI 中,运行以下命令:

```
aws iam create-service-linked-role --aws-service-name 
  mediapipelines.chime.amazonaws.com
```
有关创建角色的更多信息,请参阅 IAM 用户指南中的[创建服务相关角色。](https://docs.aws.amazon.com/IAM/latest/UserGuide/using-service-linked-roles.html#create-service-linked-role)如果您已删除此角色,则可 以重复此过程再次创建。

### <span id="page-134-0"></span>编辑 服务相关角色

您无法编辑AWSServiceRoleForAmazonChimeSDKMediaPipelines服务相关角色。创建角色后,您无 法更改该角色的名称,因为可能有不同的实体引用该角色。但是,您可以使用 IAM 编辑角色描述。有 关更多信息,请参阅《IAM 用户指南》中的[编辑服务相关角色。](https://docs.aws.amazon.com/IAM/latest/UserGuide/using-service-linked-roles.html#edit-service-linked-role)

#### <span id="page-134-1"></span>删除 服务相关角色

如果不需要服务相关角色,我们建议您将其删除。为此,您需要先删除使用该角色的媒体管道。您可以 使用 AWS CLI 或 [DeleteMediaCapturePipelineA](https://docs.aws.amazon.com/chime-sdk/latest/APIReference/API_media-pipelines-chime_DeleteMediaCapturePipeline.html)PI 来删除管道。

使用 CLI 删除管道

在 AWS CLI 中使用此命令删除您账户中的媒体管道。

```
aws chime-sdk-media-pipelines delete-media-capture-pipeline --media-pipeline-
id Pipeline_Id
```
使用 API 删除管道

使用 [DeleteMediaCapturePipeline](https://docs.aws.amazon.com/chime-sdk/latest/APIReference/API_media-pipelines-chime_DeleteMediaCapturePipeline.html)API 删除您账户中的媒体管道。

删除角色

删除管道后,您可以使用 IAM 控制台、 AWS CLI 或 AWS API 来删除角色。有关删除角色的更多信 息,请参阅 IAM 用户指南中的[删除服务相关角色。](https://docs.aws.amazon.com/IAM/latest/UserGuide/using-service-linked-roles.html#delete-service-linked-role)

#### <span id="page-134-2"></span>服务相关角色的受支持区域

Amazon Chime SDK 支持在提供服务的所有 AWS 地区使用服务相关角色。有关更多信息,请参阅 Amazon Web Services 一般参考 中的 [Amazon Chime SDK 终端节点和限额。](https://docs.aws.amazon.com/general/latest/gr/chime-sdk.html)

# <span id="page-135-0"></span>使用媒体管道事件

每种类型的媒体管道会发送生命周期事件,用于触发通知和启动下游工作流程。使用会议管道事件的部 分示例包括:

- 媒体管道完成后处理捕获的媒体。
- 如果媒体管道出现暂时故障,则通知会议参与者。
- 如果媒体管道出现永久故障,则停止会议。

您可以向亚马逊 EventBridge、亚马逊简单通知服务 (SNS) 和亚马逊简单队列服务 (SQS) 发送事件。 有关更多信息,请参阅 Amazon EventBridge 用户指南中[的来自 AWS 服务的事件](https://docs.aws.amazon.com/eventbridge/latest/userguide/eb-service-event.html)。

已创建的 Amazon Chime SDK 媒体管道

创建媒体管道时,Amazon Chime SDK 会发送此事件。

示例:事件数据

以下是此事件的示例数据。

```
{ 
     "version": "0", 
     "id": "5ee6265a-0a40-104e-d8fd-a3b4bdd78483", 
     "detail-type": "Chime Media Pipeline State Change", 
     "source": "aws.chime", 
     "account": "111122223333", 
     "time": "2021-07-28T20:20:49Z", 
     "region": "us-east-1", 
     "resources": [], 
     "detail": { 
         "version": "0", 
         "eventType": "chime:MediaPipelineInProgress", 
         "timestamp": 1627503649251, 
         "meetingId": "1e6bf4f5-f4b5-4917-b8c9-bda45c340706", 
         "externalMeetingId": "Meeting_Id", 
         "mediaPipelineId": "e40ee45e-2ed1-408e-9156-f52b8208a491", 
         "mediaRegion": "ap-southeast-1" 
     }
}
```
Amazon Chime SDK 媒体管道已删除

当媒体管道被删除后,Amazon Chime SDK 会发送此事件。

示例:事件数据

以下是此事件的示例数据。

```
{ 
     "version": "0", 
     "id": "9e11e429-97fd-9532-5670-fac3f7abc05f", 
     "detail-type": "Chime Media Pipeline State Change", 
     "source": "aws.chime", 
     "account": "365135496707", 
     "time": "2021-07-28T20:21:50Z", 
     "region": "us-east-1", 
     "resources": [], 
     "detail": { 
         "version": "0", 
         "eventType": "chime:MediaPipelineDeleted", 
         "timestamp": 1627503710485, 
         "meetingId": "1e6bf4f5-f4b5-4917-b8c9-bda45c340706", 
         "externalMeetingId": "Meeting_Id", 
         "mediaPipelineId": "e40ee45e-2ed1-408e-9156-f52b8208a491", 
         "mediaRegion": "ap-southeast-1" 
     }
}
```
Amazon Chime SDK 媒体管道出现暂时故障

当媒体管道出现暂时故障时,Amazon Chime SDK 会发送此事件。

示例:事件数据

以下是此事件的示例数据。

```
{ 
     "version": "0", 
     "id": "abc141e1-fc2e-65e8-5f18-ab5130f1035a", 
     "detail-type": "Chime Media Pipeline State Change", 
     "source": "aws.chime", 
     "account": "365135496707", 
     "time": "2021-07-28T21:16:42Z", 
     "region": "us-east-1",
```

```
 "resources": [], 
     "detail": { 
         "version": "0", 
         "eventType": "chime:MediaPipelineTemporaryFailure", 
         "timestamp": 1627507002882, 
         "meetingId": "7a5434e3-724a-4bbb-9eb6-2fb209dc0706", 
         "externalMeetingId": "Meeting_Id", 
         "mediaPipelineId": "ebd62f4e-04a9-426d-bcb0-974c0f266400", 
         "mediaRegion": "eu-south-1" 
     }
}
```
#### 亚马逊 Chime 软件开发工具包媒体管道正在进行中

当媒体管道开始捕获项目时,Amazon Chime SDK 会发送此事件。

示例:事件数据

以下是此事件的示例数据。

```
{ 
     "version": "0", 
     "id": "9e11e429-97fd-9532-5670-fac3f7abc05f", 
     "detail-type": "Chime Media Pipeline State Change", 
     "source": "aws.chime", 
     "account": "365135496707", 
     "time": "2021-07-28T20:21:50Z", 
     "region": "us-east-1", 
     "resources": [], 
     "detail": { 
         "version": "0", 
         "eventType": "chime:MediaPipelineInProgress", 
         "timestamp": 1627503710485?, 
         "meetingId": "1e6bf4f5-f4b5-4917-b8c9-bda45c340706", 
         "externalMeetingId": "Meeting_Id", 
         "mediaPipelineId": "e40ee45e-2ed1-408e-9156-f52b8208a491", 
         "mediaRegion": "ap-southeast-1" 
     }
}
```
Amazon Chime SDK 媒体管道出现永久故障

当媒体管道出现永久故障时,Amazon Chime SDK 会发送此事件。

以下是此事件的示例数据。

```
{ 
     "version": "0", 
     "id": "9e11e429-97fd-9532-5670-fac3f7abc05f", 
     "detail-type": "Chime Media Pipeline State Change", 
     "source": "aws.chime", 
     "account": "365135496707", 
     "time": "2021-07-28T20:21:50Z", 
     "region": "us-east-1", 
     "resources": [], 
     "detail": { 
          "version": "0", 
          "eventType": "chime:MediaPipelinePermanentFailure", 
          "timestamp": 1627503710485, 
          "meetingId": "1e6bf4f5-f4b5-4917-b8c9-bda45c340706", 
          "externalMeetingId": "Meeting_Id", 
          "mediaPipelineId": "e40ee45e-2ed1-408e-9156-f52b8208a491", 
          "mediaRegion": "ap-southeast-1" 
     }
}
```
## 设置 Amazon S3 存储桶权限

如果您尚未创建 Amazon S3 存储桶,请确保在您主持会议的账户和区域中创建您的存储桶。另外, 请确保授予服务足够的权限。有关 Amazon S3 存储桶名称的更多信息,请参阅 [创建 Amazon S3 存储](#page-88-0) [桶](#page-88-0)。

向 CloudTrail 发送媒体管道事件

在创建您的 AWS 账户时,AWS 启用 CloudTrail。当用户在媒体管道 SDK 中调用受支持的 API 时,CloudTrail 会在事件历史记录中记录该 API 的活动以及其他 AWS 事件。您可以在 AWS 账户中查 看、搜索和下载媒体管道事件。有关更多信息,请参阅《CloudTrail 用户指南》中的[使用 CloudTrail 事](https://docs.aws.amazon.com/awscloudtrail/latest/userguide/view-cloudtrail-events.html) [件历史记录查看事件](https://docs.aws.amazon.com/awscloudtrail/latest/userguide/view-cloudtrail-events.html)。

要持续记录媒体管道事件,可创建跟踪。通过跟踪记录,CloudTrail 可将日志文件传送至 Simple Storage Service(Amazon S3)存储桶。以下示例显示媒体管道跟踪。数据包括调用 API 的用户、用 于调用 API 的 IAM 角色和时间戳。有关使用 CloudTrail 的更多信息,请参阅《Amazon Chime SDK 管理员指南》中的[日志和监控](https://docs.aws.amazon.com/chime-sdk/latest/ag/monitoring-overview.html)。

```
{ 
    "Records": [ 
   \mathcal{L} "eventVersion": "1.08", 
       "userIdentity": { 
            "type": "AssumedRole", 
            "principalId": "ABCDEFGHIJKLMNOPQRSTUV:user-name", 
            "arn": "arn:aws:sts::123456789101:assumed-role/role-name/user-name", 
            "accountId": "109876543210", 
            "accessKeyId": "ABCDEFGHIJKLMNOPQRSTUV", 
            "sessionContext": { 
                "sessionIssuer": { 
                    "type": "Role", 
                     "principalId": "ABCDEFGHIJKLMNOPQRSTUV", 
                     "arn": "arn:aws:iam::109876543210:role/role-name", 
                    "accountId": "012345678910", 
                    "userName": "user-name" 
, and the state \mathbb{R}, the state \mathbb{R} "webIdFederationData": {}, 
            "attributes": { 
                "mfaAuthenticated": "false", 
                "creationDate": "2022-03-08T19:34:55Z" 
 } 
            } 
       }, 
       "eventTime": "2022-03-08T20:28:41Z", 
      "eventSource": "chime-sdk-media-pipelines.amazonaws.com", 
      "eventName": "CreateMediaCapturePipeline", 
      "awsRegion": "us-east-1", 
      "sourceIPAddress": "127.0.0.1", 
      "userAgent": "[]/[]", 
      "requestParameters": { 
           "sourceType": "ChimeSdkMeeting", 
           "sourceArn": "Hidden_For_Security_Reasons", 
           "sinkType": "S3Bucket", 
           "sinkArn": "Hidden_For_Security_Reasons", 
           "chimeSdkMeetingConfiguration": { 
               "artifactsConfiguration": { 
                   "audio": { 
                       "muxType": "AudioOnly" 
\},
              "video": { 
                  "state": "Enabled",
```

```
 "muxType": "VideoOnly" 
                 }, 
             "content": { 
                 "state": "Enabled", 
                 "muxType": "ContentOnly" 
 } 
             } 
         } 
       }, 
      "responseElements": { 
         "mediaCapturePipeline": { 
         "mediaPipelineId": "pipeline-uuid", 
         "sourceType": "ChimeSdkMeeting", 
         "sourceArn": "Hidden_For_Security_Reasons", 
         "status": "Initializing", 
         "sinkType": "S3Bucket", 
         "sinkArn": "Hidden_For_Security_Reasons", 
         "createdTimestamp": "2022-03-08T20:28:41.336Z", 
         "updatedTimestamp": "2022-03-08T20:28:41.463Z", 
         "chimeSdkMeetingConfiguration": { 
             "artifactsConfiguration": { 
                 "audio": { 
                     "muxType": "AudioOnly" 
                 }, 
             "video": { 
                 "state": "Enabled", 
                  "muxType": "VideoOnly" 
\},
              "content": { 
                  "state": "Enabled", 
                  "muxType": "ContentOnly" 
 } 
 } 
             } 
           } 
       }, 
       "requestID": "request-id", 
       "eventID": "event-id", 
      "readOnly": false, 
       "eventType": "AwsApiCall", 
       "managementEvent": true, 
       "eventCategory": "Management", 
       "recipientAccountId": "112233445566", 
       "tlsDetails": {
```

```
 "tlsVersion": "TLSv1.2", 
             "clientProvidedHostHeader": "example.com" 
         } 
     }, 
   ]
}
```
# 解析转录

使用以下命令解析转录消息中的转录内容。该命令解析 transcript-message.txt 文件中的完整句子。

```
with open('transcript-message.txt') as f: 
         for line in f: 
             result_json = json.loads(line)["transcript"]["results"][0] 
             if result_json['isPartial'] == False: 
                 print(result_json["alternatives"][0]["transcript"])
```
# 停止管道的最佳实践

作为停止媒体管道的最佳实践,请调用 [DeleteMediaPipeline](https://docs.aws.amazon.com/chime-sdk/latest/APIReference/API_media-pipelines-chime_DeleteMediaPipeline.html)API。API 允许您删除媒体捕获和媒体实时 连接器管道。您也可以调用 [DeleteMediaCapturePipeline](https://docs.aws.amazon.com/chime-sdk/latest/APIReference/API_media-pipelines-chime_DeleteMediaCapturePipeline.html)API 来删除媒体捕获管道。会议结束后,所有 媒体管道都会停止。

# 使用 Amazon Chime SDK 实时转录

您可以使用 Amazon Chime SDK 实时转录生成用户归属的实时会议记录。Amazon Chime SDK 实 时转录与 Amazon Transcribe 和 Amazon Transcribe Medical 服务集成,可在会议进行期间生成 Amazon Chime SDK 会议记录。

Amazon Chime SDK 实时转录分别处理每个用户的音频,以提高多人场景中的准确性。Amazon Chime SDK 使用其主动说话者算法来选择前两个主动说话者,然后通过单个流将其音频以不同的频道 发送到 Amazon Transcribe。会议参与者通过 Amazon Chime SDK 数据消息接收用户归属的转录。您 可以通过多种方式使用转录,例如显示字幕、创建会议记录或使用转录进行内容分析。

在会议转录期间,实时转录使用一个流到 Amazon Transcribe。适用标准 Amazon Transcribe 和 Amazon Transcribe Medical 费用。有关更多信息,请参阅 [Amazon Transcribe 定价。](https://aws.amazon.com/transcribe/pricing/)有关使用量或账 单的问题,请联系您的 AWS 客户经理。

## A Important

[默认情况下,Amazon Transcribe 可能会使用和存储该服务处理的音频内容来开发和改进 AWS](https://aws.amazon.com/service-terms/)  [AI/ML 服务,详见服务条款第 50 节。AWS使](https://aws.amazon.com/service-terms/)用 Amazon Transcribe 时可能需要遵守联邦和 州有关录制或拦截电子通信的法律或法规。您和您的最终用户有责任遵守与录音有关的所有适 用法律,包括适当通知录制会话或通信中的所有参与者正在录制会话或通信,并获得他们的同 意。通过 AWS 使用 Organizations 配置 AI 服务选择退出政策,您可以选择不使用音频内容来 开发和改进 AWS AI/ML 服务。 AWS

主题

- [系统架构](#page-142-0)
- [账单和使用情况](#page-143-0)
- [配置您的账户](#page-143-1)
- [选择转录选项](#page-143-2)
- [开始和停止转录](#page-147-0)
- [转录参数](#page-151-0)
- [转录事件](#page-151-1)
- [转录消息](#page-155-0)
- [传输示例](#page-159-0)

# <span id="page-142-0"></span>系统架构

Amazon Chime SDK 通过与您的 Amazon Transcribe 或 Amazon Transcribe Medical 账户的服务端集 成,创建实时会议转录,无需音频离开 AWS 网络。为了提高准确性,用户的音频会被单独处理,然后 混合到会议中。Amazon Chime SDK 使用其主动说话者算法来选择前两个主动说话者,然后通过单个 流将其的音频以不同的频道发送到 Amazon Transcribe 或 Amazon Transcribe Medical。为了减少延 迟,用户归属的转录将通过数据消息直接发送给每位会议参与者。使用媒体管道捕获会议音频时,还会 捕获会议的转录信息。

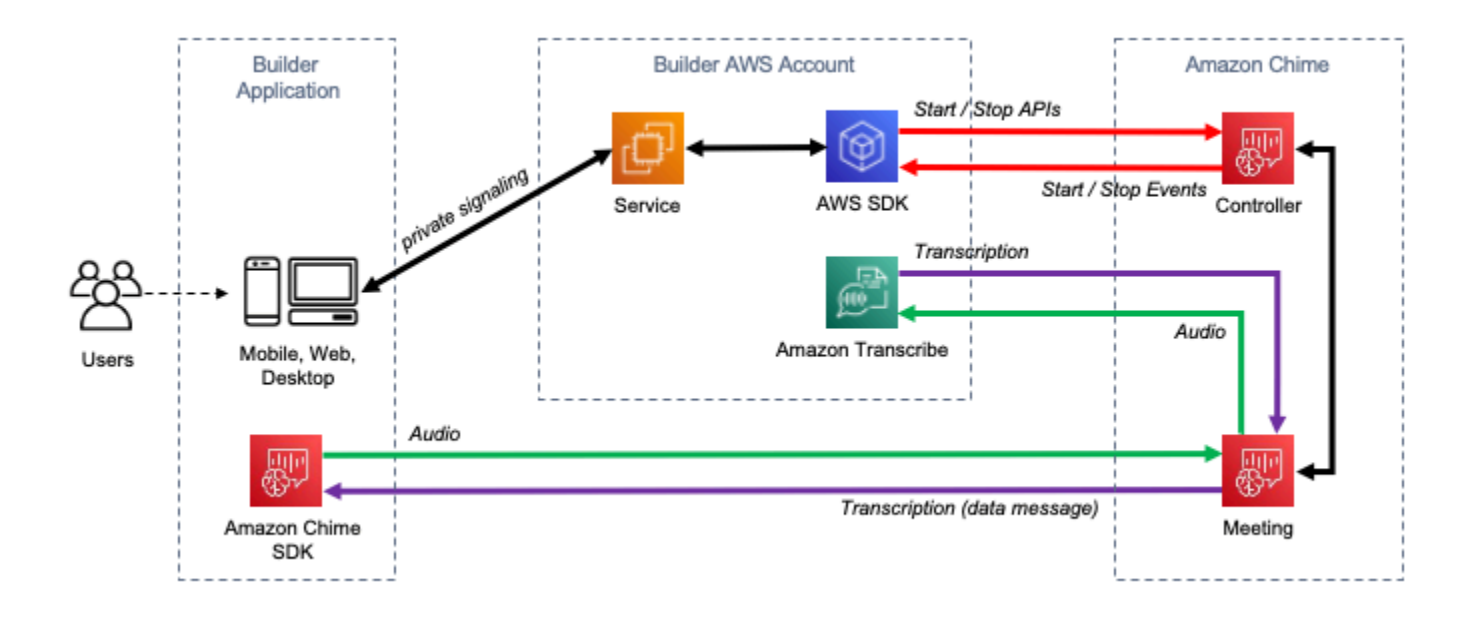

# <span id="page-143-0"></span>账单和使用情况

在会议转录期间,实时转录使用一个流到 Amazon Transcribe 或 Amazon Transcribe Medical。适 用标准 [Amazon](https://aws.amazon.com/transcribe/pricing/) Transcribe 和 Amazon Transcribe Medical 费用。有关更多信息,请参阅 Amazon [Transcribe 定价。](https://aws.amazon.com/transcribe/pricing/)有关使用量或账单的问题,请联系您的 AWS 客户经理。

# <span id="page-143-1"></span>配置您的账户

在使用 Amazon Chime SDK 直播转录之前,您必须授予亚马逊 Chime SDK 在您的账户中调用 Amazon Transcribe 和 Amazon Transcribe Medical 的权限。 AWS 为此,您可以将 Chime 转录服务 相关角色添加到您的账户。有关为实时转录创建服务相关角色的信息,请参阅 Amazon Chime SDK 管 理指南中的[使用带实时转录的角色](https://docs.aws.amazon.com/chime-sdk/latest/ag/using-service-linked-roles-transcription.html)。有关 IAM 服务相关角色的更多信息,请参阅 IAM 用户指南中的[服](https://docs.aws.amazon.com/IAM/latest/UserGuide/using-service-linked-roles.html) [务相关角色](https://docs.aws.amazon.com/IAM/latest/UserGuide/using-service-linked-roles.html)。

# <span id="page-143-2"></span>选择转录选项

当你使用 Amazon Chime SDK 直播转录时,你的账户中使用了 Amazon Transcribe [或 Amazon](https://aws.amazon.com/transcribe/) Tr [anscribe Medical](https://aws.amazon.com/transcribe/medical/)。 AWS 您可以访问 [Amazon Transcribe 支持的所有流传输语言,](https://docs.aws.amazon.com/transcribe/latest/dg/what-is-transcribe.html)以及[自定义词汇](https://docs.aws.amazon.com/transcribe/latest/dg/how-vocabulary.html) [表](https://docs.aws.amazon.com/transcribe/latest/dg/how-vocabulary.html)和[词汇筛选器](https://docs.aws.amazon.com/transcribe/latest/dg/filter-unwanted-words.html)等功能。使用 Amazon Transcribe Medical 时,您可以选择医学专业、对话类型,也可 以选择提供任何自定义词汇。适用标准 Amazon Transcribe 和 Amazon Transcribe Medical 费用。

选择转录选项的过程要遵循以下步骤。
## 第 1 步:选择转录服务

您需要决定使用哪种转录服务,[Amazon Transcribe](https://aws.amazon.com/transcribe/) 或者 [Amazon Transcribe Medical](https://aws.amazon.com/transcribe/medical/)。

如果您的用例需要医疗语音转文本功能,则可能需要使用 Amazon Transcribe Medical。对于所有其他 使用案例,您可能需要使用 Amazon Transcribe。

您可以在调用 StartMeetingTranscription API 时指定要使用的转录服务:

- 要使用 Amazon Transcribe,请使用 EngineTranscribeSettings 指定 TranscriptionConfiguration。
- 要使用 Amazon Transcribe Medical,请使用 EngineTranscribeMedicalSettings 指定 TranscriptionConfiguration。

## 第 2 步:选择转录区域

您需要为转录服务选择一个 AWS 区域。[有关 Amazon Transcribe 和 Amazon Transcribe Medical 可用](https://aws.amazon.com/about-aws/global-infrastructure/regional-product-services/)  [AWS 区域的信息,请参阅区域服务表AWS 。](https://aws.amazon.com/about-aws/global-infrastructure/regional-product-services/)

通常,会议的媒体区域和转录区域之间的最低延迟可提供最佳的用户体验。为了实现最低延迟,请尽可 能将相同区域用于媒体和转录。但是,在选择区域时,您可能需要考虑其他因素,例如监管要求或您配 置 Amazon Transcribe 或 Amazon Transcribe Medical 的区域。

Amazon Transcribe 和 Amazon Transcribe Medical 功能,例如自定义词汇表或词汇筛选器,因地区而 异。如果您配置其中任何一项功能,则应在打算使用实时转录的所有 AWS 区域中进行相同的配置。或 者,您可以为所有会议使用相同的 Amazon Transcribe 区域。

您可以指定转录服务使用的区域。为此,您可以在调用 StartMeetingTranscription API 时将区 域名称添加到转录引擎设置的 Region 字段中。如果您未指定区域,Amazon Chime SDK 会尝试在会 议的媒体区域使用转录服务。要让 Amazon Chime SDK 为您选择转录服务的区域,请在 Region 字 段中指定 auto。这样,Amazon Chime 会根据会议的媒体区域选择转录服务区域,如下表所示。有关 StartMeetingTranscription API 的更多信息,请参阅本指南中的 [开始和停止转录](#page-147-0)。

**a** Note

亚马逊 Chime SDK 选择的转录区域可能会发生变化, AWS因为亚马逊 Chime SDK、Amazon Transcribe 和 Amazon Transcribe Medical 提供了更多可用区域。

Amazon Transcribe 的自动区域选择

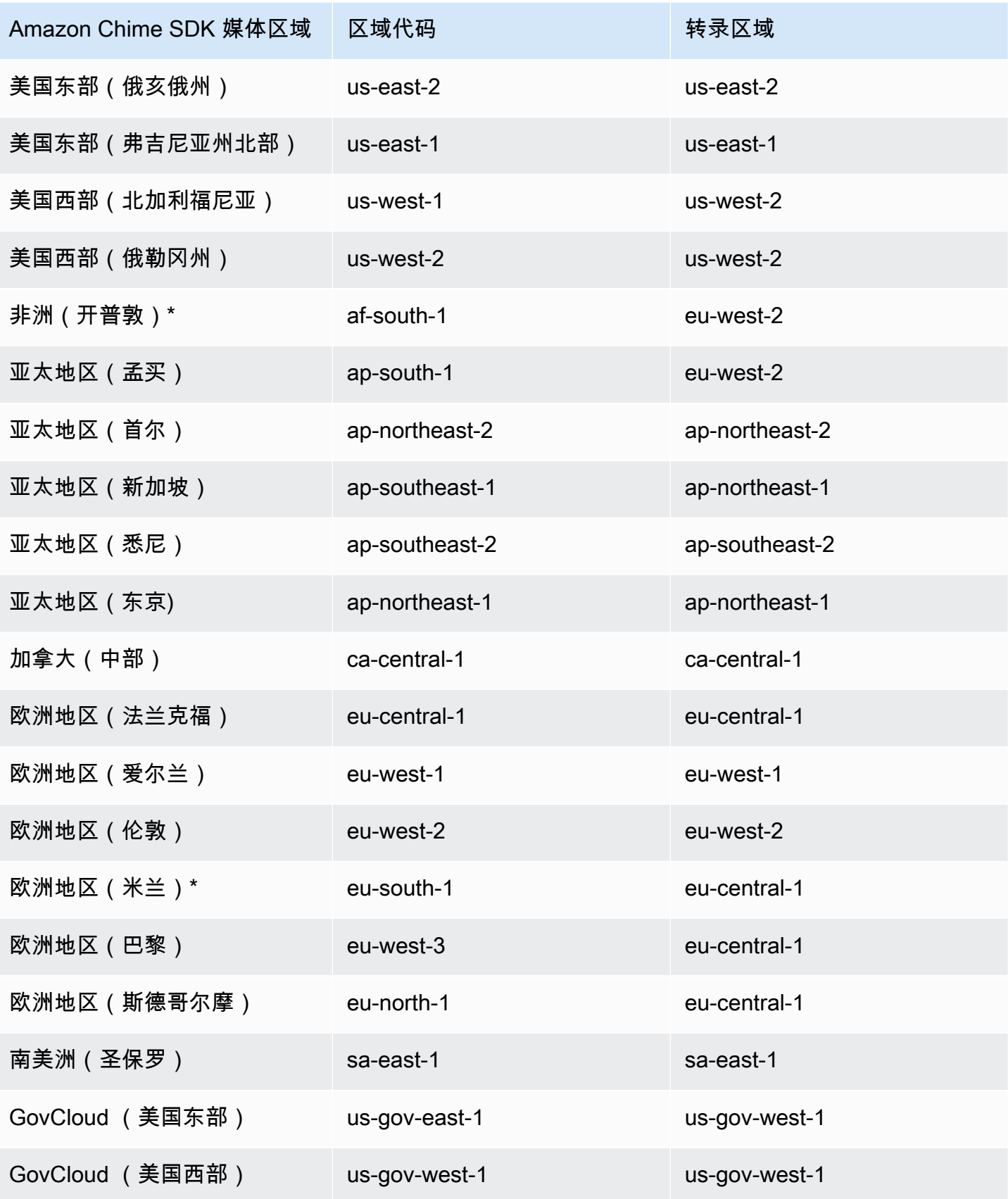

# Amazon Transcribe Medical 的自动区域选择

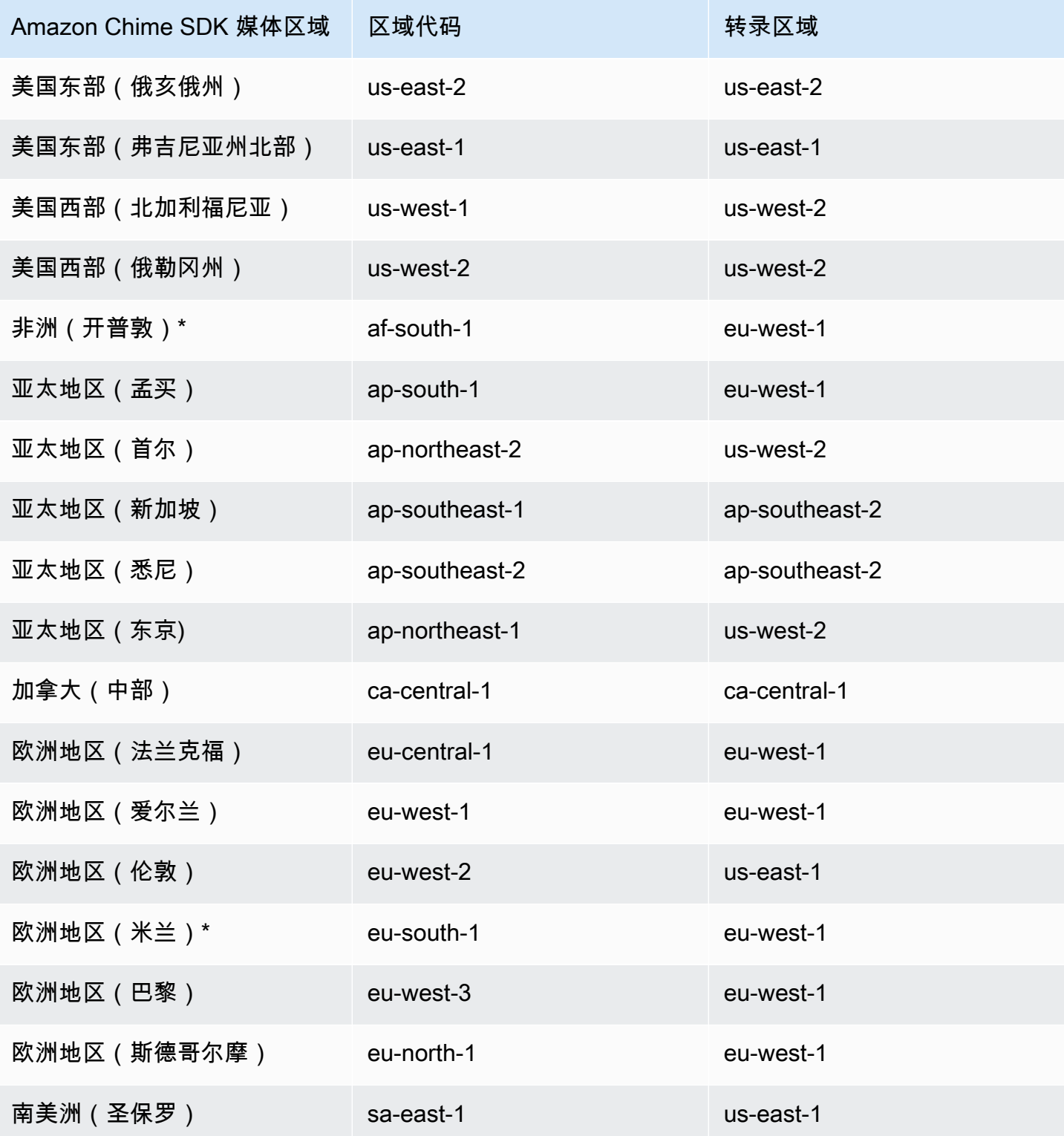

**a** Note

要在标有星号 (\*) 的区域中使用实时转录,必须先在账户 AWS 中启用该区域。有关更多信息, 请参阅 AWS 一般参考中的[启用区域。](https://docs.aws.amazon.com/general/latest/gr/rande-manage.html)

有关区域和每个服务终端节点的更多信息,请参阅:

- [Amazon Chime SDK 媒体区域](https://docs.aws.amazon.com/chime-sdk/latest/dg/chime-sdk-meetings-regions.html)
- [Amazon Transcribe 终端节点和限额](https://docs.aws.amazon.com/general/latest/gr/transcribe.html#transcribe_region)
- [Amazon Transcribe Medical 终端节点和限额](https://docs.aws.amazon.com/general/latest/gr/transcribe-medical.html)

## 第 3 步:查看服务限额

每个带有实时转录功能的 Amazon Chime SDK 会议只需要一个 HTTP/2 流到 Amazon Transcribe 或 Amazon Transcribe Medical。这两项服务都有区域服务限额,包括并发 HTTP/2 流的数量和每秒的始 流交易量。有关限额的更多信息,请参阅《Amazon Transcribe 开发人员指南》中[的准则和限额](https://docs.aws.amazon.com/transcribe/latest/dg/limits-guidelines.html)。有关 增加配额的信息,请参阅 AWS 控制台中的 Service Quotas。

# <span id="page-147-0"></span>开始和停止转录

您可以使用 Amazon Chime SDK [StartMeetingTranscriptionA](https://docs.aws.amazon.com/chime-sdk/latest/APIReference/API_StartMeetingTranscription.html)PI 通过对会议应用来启动会议转 录TranscriptionConfiguration。Amazon Chime SDK 控制器将配置异步转发给会议。启动会 议转录成功或失败通过亚马逊简单通知服务 (Amazon SNS) Simple Notification Service 和亚马逊发送 的消息来表示。 EventBridge

开始转录

此示例显示如何使用 Amazon Transcribe 开始实时转录。

```
POST /meetings/meetingId/transcription?operation=start HTTP/1.1 
Content-type: application/json
{ 
     "TranscriptionConfiguration": { 
         "EngineTranscribeSettings": { 
              "LanguageCode": "en-US", 
              "VocabularyFilterMethod": "tag", 
              "VocabularyFilterName": "profanity", 
              "VocabularyName": "lingo",
```
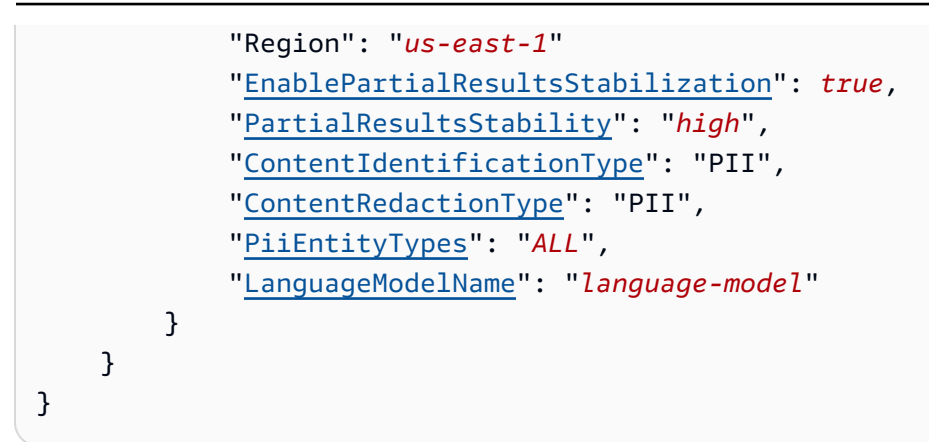

此示例显示如何使用 Amazon Transcribe Medical 开始实时转录。

```
POST /meetings/meetingId/transcription?operation=start HTTP/1.1 
Content-type: application/json
{ 
     "TranscriptionConfiguration": { 
         "EngineTranscribeMedicalSettings": { 
              "LanguageCode": "en-US", 
              "Specialty": "PRIMARYCARE", 
              "Type": "CONVERSATION", 
              "VocabularyName": "lingo", 
              "Region": "us-east-1", 
             "ContentIdentificationType": "PHI", 
         } 
    }
}
```
StartMeetingTranscription— 开始会议转录。

```
meetingId— 由 CreateMeetingAPI 返回的会议 ID。
```
TranscriptionConfiguration— 封装实时转录的参数。您必须精确指定一个配

置,EngineTranscribeSettings 或 EngineTranscribeMedicalSettings。

EngineTranscribeSettings— 指定 Amazon Transcribe 的使用并将其设置传递给。[Amazon](https://docs.aws.amazon.com/transcribe/latest/dg/API_streaming_StartStreamTranscription.html#API_streaming_StartStreamTranscription_RequestParameters)  **[Transcribe](https://docs.aws.amazon.com/transcribe/latest/dg/API_streaming_StartStreamTranscription.html#API_streaming_StartStreamTranscription_RequestParameters)** 

```
LanguageCode – 必需。
```
VocabularyFilterMethod:可选。

```
VocabularyFilterName:可选。
```
VocabularyName:可选。

Region:可选。

EnablePartialResultsStabilization:可选。

PartialResultsStability:可选。

ContentIdentificationType:可选。

ContentRedactionType:可选。

PiiEntityTypes :可选。

LanguageModelName:可选。

EngineTranscribeMedicalSettings— 指定使用 Amazon Transcribe Medical 并将其设置传递 给。[Amazon Transcribe Medical](https://docs.aws.amazon.com/transcribe/latest/dg/API_streaming_StartMedicalStreamTranscription.html#API_streaming_StartMedicalStreamTranscription_RequestParameters)

LanguageCode – 必需。

Speciality – 必需。

Type – 必需。

VocabularyName:可选。

Region:可选。

ContentIdentificationType:可选。

### 响应

Amazon Transcribe 和 Amazon Transcribe Medical 会作出以下响应:

• 带空主体的 OK (200),如果将 TranscriptionConfiguration 成功应用于会议。

### 错误消息

Amazon Transcribe 和 Amazon Transcribe Medical 会显示以下错误消息:

- BadRequestException (400):输入参数与服务的限制不符。
- ForbiddenException (403):永久禁止客户端提出请求。
- NotFoundException (404): meetingId不存在。
- ResourceLimitExceededException (400):请求超过资源限制。例如,启用实时转录功能的会议太 多。
- ServiceFailureException (500):服务遇到了意外错误。
- ServiceUnavailableException (503):该服务当前不可用。
- ThrottledClientException (429):客户端超出了其请求速率限制。
- UnauthorizedClientException (401):客户目前无权提出请求。

第二次呼叫 StartMeetingTranscription 会更新应用于会议的 TranscriptionConfiguration。

#### 停止转录

您可以使用 [StopMeetingTranscriptionA](https://docs.aws.amazon.com/chime-sdk/latest/APIReference/API_meeting-chime_StopMeetingTranscription.html)PI 删除给TranscriptionConfiguration定meetingID和 结束会议转录的。结束会议会自动停止转录。

此示例显示调用的 StopMeetingTranscription 请求语法。

POST/meetings/meetingId/transcription?operation=stop HTTP/1.1

#### 响应

Amazon Transcribe 和 Amazon Transcribe Medical 会作出以下响应:

・ 带空主体的 0K (200),如果将 TranscriptionConfiguration 成功从会议中删除。

#### 错误消息

Amazon Transcribe 和 Amazon Transcribe Medical 会显示以下错误消息:

- BadRequestException (400):输入参数与服务的限制不符。
- ForbiddenException (403):永久禁止客户端提出请求。
- NotFoundException (404): meetingId不存在。
- ServiceFailureException (500):服务遇到了意外错误。
- ServiceUnavailableException (503):该服务当前不可用。
- ThrottledClientException (429):客户端超出了其请求速率限制。

• UnauthorizedClientException (401):客户目前无权提出请求。

# 转录参数

Amazon Transcribe 和 Amazon Transcribe Medical API 在启动直播转录时提供了许 多参数,例如和。[StartStreamTranscription](https://docs.aws.amazon.com/transcribe/latest/dg/API_streaming_StartStreamTranscription.html)[StartMedicalStreamTranscription您](https://docs.aws.amazon.com/transcribe/latest/dg/API_streaming_StartMedicalStreamTranscription.html)可以在 StartMeetingTranscription API 中使用这些参数,除非 Amazon Chime 软件开发工具包预先 确定参数的值。例如,MediaEncoding 和 MediaSampleRateHertz 参数不可用,因为 Amazon Chime SDK 会自动进行设置。

Amazon Transcribe 和 Amazon Transcribe Medical 对参数进行验证,以允许您在新的参数值可 用后立即使用。例如,如果 Amazon Transcribe Medical 启动对新语言的支持,则您只需要在 LanguageCode 参数中指定新的语言值。

# 转录事件

Amazon Chime SDK 发送生命周期事件,用于触发通知和启动下游工作流程。使用转录事件的部分示 例包括:

- 衡量 Amazon Chime SDK 会议中实时转录的采纳情况
- 跟踪语言首选项

您可以将事件发送到亚马逊 EventBridge、亚马逊简单通知服务和亚马逊简单队列服务。有关更多信 息,请参阅 Amazon EventBridge 用户指南中[的来自 AWS 服务的事件](https://docs.aws.amazon.com/eventbridge/latest/userguide/eb-service-event.html)。

Amazon Chime SDK 会议转录开始

当会议转录开始或更新会议转录时,Amazon Chime SDK 会发送此事件[。TranscriptionConfiguration](https://docs.aws.amazon.com/chime-sdk/latest/APIReference/API_TranscriptionConfiguration.html)

示例:事件数据

```
{ 
     "version": "0", 
     "source": "aws.chime", 
     "account": "111122223333", 
     "id": "12345678-1234-1234-1234-111122223333", 
     "region": "us-east-1",
```

```
 "detail-type": "Chime Meeting State Change", 
     "time": "yyyy-mm-ddThh:mm:ssZ", 
     "resources": [] 
     "detail": { 
         "version": "0", 
         "eventType": "chime:TranscriptionStarted", 
         "timestamp": 12344566754, 
         "meetingId": "87654321-4321-4321-1234-111122223333", 
         "externalMeetingId": "mymeeting", 
         "mediaRegion": "us-west-1", 
         "transcriptionRegion": "us-west-2", 
         "transcriptionConfiguration": "{...}" 
     }
}
```
Amazon Chime SDK 会议转录停止

会议转录停止时,Amazon Chime SDK 会发送此事件。

示例:事件数据

```
{ 
     "version": "0", 
     "source": "aws.chime", 
     "account": "111122223333", 
     "id": "12345678-1234-1234-1234-111122223333", 
     "region": "us-east-1", 
     "detail-type": "Chime Meeting State Change", 
     "time": "yyyy-mm-ddThh:mm:ssZ", 
     "resources": [] 
     "detail": { 
         "version": "0", 
         "eventType": "chime:TranscriptionStopped", 
         "timestamp": 12344566754, 
         "meetingId": "87654321-4321-4321-1234-111122223333", 
         "externalMeetingId": "mymeeting", 
         "mediaRegion": "us-west-1", 
         "transcriptionRegion": "us-west-2", 
         "transcriptionConfiguration": "{...}" 
     }
}
```
Amazon Chime SDK 会议转录中断

会议转录中断时,Amazon Chime SDK 会发送此事件。

示例:事件数据

以下是此事件的示例数据。

```
{ 
     "version": "0", 
     "source": "aws.chime", 
     "account": "111122223333", 
     "id": "12345678-1234-1234-1234-111122223333", 
     "region": "us-east-1", 
     "detail-type": "Chime Meeting State Change", 
     "time": "yyyy-mm-ddThh:mm:ssZ", 
     "resources": [] 
     "detail": { 
          "version": "0", 
          "eventType": "chime:TranscriptionInterrupted", 
          "timestamp": 12344566754, 
          "meetingId": "87654321-4321-4321-1234-111122223333", 
          "externalMeetingId": "mymeeting", 
          "message": "Internal server error", 
          "mediaRegion": "us-west-1", 
          "transcriptionRegion": "us-west-2", 
          "transcriptionConfiguration": "{...}" 
     }
}
```
Amazon Chime SDK 会议转录恢复

如果会议转录中断后恢复,Amazon Chime SDK 会发送此事件。

示例:事件数据

```
{ 
     "version": "0", 
     "source": "aws.chime", 
     "account": "111122223333", 
     "id": "12345678-1234-1234-1234-111122223333",
```

```
 "region": "us-east-1", 
     "detail-type": "Chime Meeting State Change", 
     "time": "yyyy-mm-ddThh:mm:ssZ", 
     "resources": [] 
     "detail": { 
         "version": "0", 
         "eventType": "chime:TranscriptionResumed", 
         "timestamp": 12344566754, 
         "meetingId": "87654321-4321-4321-1234-111122223333", 
         "externalMeetingId": "mymeeting", 
         "mediaRegion": "us-west-1", 
         "transcriptionRegion": "us-west-2", 
         "transcriptionConfiguration": "{...}" 
     }
}
```
Amazon Chime SDK 会议转录失败

如果会议转录未能开始或中断后恢复失败,Amazon Chime SDK 会发送此事件。

示例:事件数据

```
{ 
     "version": "0", 
     "source": "aws.chime", 
     "account": "111122223333", 
     "id": "12345678-1234-1234-1234-111122223333", 
     "region": "us-east-1", 
     "detail-type": "Chime Meeting State Change", 
     "time": "yyyy-mm-ddThh:mm:ssZ", 
     "resources": [] 
     "detail": { 
         "version": "0", 
         "eventType": "chime:TranscriptionFailed", 
         "timestamp": 12344566754, 
         "meetingId": "87654321-4321-4321-1234-111122223333", 
         "externalMeetingId": "mymeeting", 
         "message": "Internal server error", 
         "mediaRegion": "us-west-1", 
         "transcriptionRegion": "us-west-2", 
         "transcriptionConfiguration": "{...}" 
     }
```
# }

# 转录消息

Amazon Chime SDK 服务通过在数据消息中发送 TranscriptEvent 对象,与与会者共享转录信 息。TranscriptEvent 传递 Transcript 或 TranscriptionStatus。

Transcript 包括带有时间戳、用户归属单词和标点符号的结果。结果可能是"部分的",在这种情况 下,系统通常会在后续 TranscriptEvent 中对其进行更新。这使您可以快速查看转录,并在以后根 据需要应用内联更新。

TranscriptStatus 可能会传递其中一个 TranscriptionStatusType 事件,如以下部分示例中 所列。

较新版本的 Amazon Chime SDK 包括用于常见处理 TranscriptEvent 的其他数据类型和辅助函 数。

**TranscriptEvent** 

此示例显示了一个典型转录事件。

```
type TranscriptEvent = Transcript | TranscriptionStatus;
export class TranscriptEventConverter { 
  static from(dataMessage: DataMessage): TranscriptEvent[] { 
    // convert DataMessage to TranscriptEvents 
    return ... 
  }
}
export default class TranscriptionStatus { 
    type: TranscriptionStatusType; 
   eventTimeMs: number;
    transcriptionRegion: string; 
    transcriptionConfiguration: string; 
   message?: string;
}
enum TranscriptionStatusType { 
    STARTED = 'started', 
    INTERRUPTED = 'interrupted', 
    RESUMED = 'resumed', 
    STOPPED = 'stopped',
```

```
FAILED = 'failed',
}
export default class Transcript { 
    results: TranscriptResult[]; // at least one
}
export class TranscriptResult { 
    resultId: string; 
    isPartial: boolean; 
    startTimeMs: number; 
    endTimeMs: number; 
    alternatives: TranscriptAlternative[]; // most confident first 
    }
export default class TranscriptAlternative { 
    items: TranscriptItem[]; // in start time order 
    transcript: string; //concatenated transcript items 
    entities?: TranscriptEntity[];
}
export default class TranscriptItem { 
    type: TranscriptItemType; 
   startTimeMs: number;
   endTimeMs: number;
    attendee: Attendee; 
    content: string; 
    vocabularyFilterMatch?: boolean; 
    confidence?: number; 
   stable?: boolean;
}
enum TranscriptItemType { 
    PRONUNCIATION = 'pronunciation',// content is a word 
    PUNCTUATION = 'punctuation',// content is punctuation
}
export default class TranscriptEntity { 
    category: string; 
    confidence: number; 
    content: string; 
    endTimeMs: number; 
    startTimeMs: number; 
    type?: string;
```
}

```
// This is an existing SDK model
export default class Attendee { 
     attendeeId: string; 
     externalUserId: string;
}
```
## 数据准则

请记住这些准则。

- 1. transcription.results 可能有多个结果。
- 2. 如果为 transcription.results[i].isPartial = true,则可能会更新整个结果。可能会 更新,但不能保证。更新具有相同的 transcript.result[i].resultId。如果您要避免低置信 度转录,则可以完全跳过部分结果。如果您要低延迟结果,则可以显示部分结果,然后在更新时完 全覆盖。
- 3. transcription.results[i].alternatives 始终至少包含一个条目。如果 包含多个条目,则最确定的条目位于列表的第一位。在大多数情况下,您可以选择 transcription.results[i].alternatives 中的第一个条目而忽略其他条目。
- 4. transcription.results[i].alternatives[j].items 包括每个单词或标点符号的条目。
- 5. transcription.results[i].alternatives[j].items[k]. 内容为所说的内容。
- 6. transcription.results[i].alternatives[j].items[k].attendee 为内容的用户归属 (谁)。
- 7. transcription.results[i].alternatives[j].items[k].startTimeMs 为内容的"时 间"。这样可以按照单词的说话顺序在不同的用户之间 word-by-word 呈现用户归因的转录。
- 8. 通常可以忽略 transcription.results[i].alternatives[j].items[k].endTimeMs 字 段,但该字段旨在完整说明谁在何时说了什么内容。
- 9. 如果内容与过滤器中的单词匹配, 则 transcription.results[i].alternatives[j].items[k].vocabularyFilterMatch 为真,否则为假。
- 10.transcription.results[i].alternatives[j].items[k].confidence 是 0 到 1 之间的 值。它表示引擎对项目内容与所说单词正确匹配的置信度,其中 0 表示置信度最低,1 表示置信度 最高。
- 11.transcription.results[i].alternatives[j].items[k].stable 表示当前单词是否会 在后续部分结果更新中发生变化。仅当您在请求中将 EnablePartialResultsStabilization 设置为 true 以启用部分结果的稳定性功能时,此值才可为真。
- 12.transcription.results[i].alternatives[j].entities 包括内容识别或编修功能检测到 的每个实体的条目。只有启用内容识别或编修后,才会填充该列表。实体可以是个人身份信息或个 人健康信息等数据。在转录过程中,您可以使用实体来突出显示感兴趣的单词或对其采取行动。
- 13.transcription.results[i].alternatives[j].entities[k].category 是实体的类 别。它等同于请求中提供的内容识别或编修类型,例如"PII"或"PHI"。
- 14.transcription.results[i].alternatives[j].entities[k].confidence 衡量特定内 容真正成为实体的引擎有多强大。请注意,这与项目级别的置信度不同,后者衡量引擎对单词本身 正确性的信心。
- 15.transcription.results[i].alternatives[j].entities[k].content 是构成实体的实 际文本。这可以是多个项目,例如地址。
- 16.transcription.results[i].alternatives[j].entities[k].startTimeMs 捕获实体开 始讲话的时间。
- 17.transcription.results[i].alternatives[j].entities[k].endTimeMs 捕获实体结束 讲话的时间。
- 18.transcription.results[i].alternatives[j].entities[k].type 仅支持 Transcribe 引 擎并提供实体的子类型。这些是诸如"地址"、"CREDIT\_DEBIT\_NUMBER"等值。

## 为注册事件处理程序 TranscriptEvents

以下示例使用适用于 Amazon Chime 软件开发工具包的客户端库。 JavaScript但是,该模式在所有 Amazon Chime SDK 中都是一致的。

RealtimeController 和 RealtimeControllerFacade 中的 TranscriptionController 包 括用于添加处理 TranscriptionEvents 的处理程序的特定函数:

```
/** 
  * Returns the [[TranscriptionController]] for this real-time controller. 
  */
readonly transcriptionController?: TranscriptionController;
```
TranscriptionController 有两个函数,用于管理对 TranscriptionEvent 回调的订阅和取消 订阅:

```
import TranscriptEvent from './TranscriptEvent';
export default interface TranscriptionController { 
   /** 
    * Subscribe a callback to handle received transcript event 
    */ 
   subscribeToTranscriptEvent(callback: (transcriptEvent: TranscriptEvent) => void): 
  void; 
   /** 
    * Unsubscribe a callback from receiving transcript event 
    */ 
   unsubscribeFromTranscriptEvent(callback: (transcriptEvent: TranscriptEvent) => void): 
  void;
}
```
## 使用可选 **TranscriptionController**

我们提供了名为 DefaultTranscriptionController 的 TranscriptionController 接口的默 认实现。DefaultRealtimeController 和 DefaultAudioVideoFacade 中的默认实现会返回一 个 DefaultTranscriptionController 对象:

```
/** 
get transcriptionController(): TranscriptionController { 
    return this.realtimeController.transcriptionController;
}
```
DefaultRealtimeController 也在其构造函数中使用一个可选 TranscriptionController 对象。这允许您覆盖 DefaultTranscriptionController 行为。开发人员应用程序通过 AudioVideoFacade 对象的 TranscriptionController 对象订阅和取消订阅一个或多个回调:

```
// Subscribe
this.audioVideo.transcriptionController?.subscribeToTranscriptEvent(this.transcriptEventHandler);
// Unsubscribe
this.audioVideo.transcriptionController?.unsubscribeFromTranscriptEvent(this.transcriptEventHan
```
# 传输示例

以下示例显示如何处理收到的 TranscriptEvent。

#### **a** Note

确切输出取决于几个因素,包括个人说话的速度和停顿时间。

示例 1: StartMeetingTranscription

此示例显示了典型的 StartMeetingTranscription 操作。

```
meeting.StartMeetingTranscription( 
     { EngineTranscribeSettings: { Languagecode: 'en-US' } } );
```
该操作会生成一个 TranscriptEvent。

```
{ 
     status: { 
          type: 'started', 
          eventTimeMs: 1620118800000, 
          transcriptionConfig: { 
               LanguageCode: 'en-US' 
          } 
     }
}
```
示例 2:部分转录结果

在这个示例中,一位与会者说:"那只快速的棕色狐狸跳过那只懒狗。" 在示例中,isPartial 值为 true。如果更深入地研究消息,您会发现系统将"狐狸"一词处理为"事实"。系统使用相同的 resultId 更新转录。

```
{ 
    transcript: { 
       results: [{ 
           resultId:"1", isPartial: true, 
           startTimeMs: 1620118800000, endTimeMs: 1620118801000, 
           alternatives: [{ 
              items:[{ 
                  type: 'pronunciation', 
                  startTimeMs: 1620118800000, endTimeMs: 1620118800200, 
                  attendee: { attendeeId: "1", externalUserId: "A"},
```

```
 content: "the", vocabularyFilterMatch: false 
              }, 
\overline{a} type: 'pronunciation', 
                  startTimeMs: 1620118800200, endTimeMs: 1620118800400, 
                  attendee: { attendeeId: "1", externalUserId: "A" }, 
                  content:"quick", vocabularyFilterMatch: false 
              }, 
\overline{a} type:'pronunciation', 
                  startTimeMs: 1620118800400, endTimeMs: 1620118800750, 
                 attendee: { attendeeId: "1", externalUserId: "A" },
                  content:"brown", vocabularyFilterMatch: false 
              }, 
\overline{a} type:'pronunciation', 
                  startTimeMs: 1620118800750, endTimeMs: 1620118801000, 
                 attendee: { attendeeId: "1", externalUserId: "A" },
                  content:"facts", vocabularyFilterMatch: false 
              }, 
\overline{a} type:'punctuation', 
                  startTimeMs: 1620118801000, endTimeMs: 1620118801500, 
                 attendee: { attendeeId: "1", externalUserId: "A" },
                  content: ",", vocabularyFilterMatch: false 
              }] 
           }] 
       }] 
    }
}
```
## 示例 3:最终转录结果

如果转录不完整,系统会再次处理该短语。此示例的 false 值为 isPartial,消息包含"狐狸"而不 是"事实"。系统使用相同的 ID 重新发出消息。

```
{ 
    transcript: { 
       results: [{ 
         resultId:"1", isPartial: false,
          startTimeMs: 1620118800000, endTimeMs: 1620118801000, 
          alternatives: [{ 
              items:[{
```

```
 type: 'pronunciation', 
                  startTimeMs: 1620118800000, endTimeMs: 1620118800200, 
                  attendee: { attendeeId: "1", externalUserId: "A"}, 
                  content: "the", vocabularyFilterMatch: false 
              }, 
\overline{a} type: 'pronunciation', 
                  startTimeMs: 1620118800200, endTimeMs: 1620118800400, 
                  attendee: { attendeeId: "1", externalUserId: "A" }, 
                  content:"quick", vocabularyFilterMatch: false 
              }, 
\overline{a} type:'pronunciation', 
                  startTimeMs: 1620118800400, endTimeMs: 1620118800750, 
                 attendee: { attendeeId: "1", externalUserId: "A" },
                  content:"brown", vocabularyFilterMatch: false 
              }, 
\overline{a} type:'pronunciation', 
                  startTimeMs: 1620118800750, endTimeMs: 1620118801000, 
                 attendee: { attendeeId: "1", externalUserId: "A" },
                  content:"fox", vocabularyFilterMatch: false 
              }, 
\overline{a} type:'punctuation', 
                  startTimeMs: 1620118801000, endTimeMs: 1620118801500, 
                 attendee: \{ attendeeId: "1", externalUserId: "A" \},
                  content: ",", vocabularyFilterMatch: false 
              }] 
           }] 
       }] 
    }
}
```
# 使用媒体复制

您可以使用媒体复制将主 WebRTC 会话与多个副本会话关联,以覆盖更多的受众。每个 WebRTC 媒 体会话支持 250 个连接,并且您可以将一个主会话复制到多个副本会话。连接到副本会话的参与者只 能接收连接到主会话的主讲人的音频和视频。他们对连接到复制会话的参与者一无所知,这使得媒体复 制非常适合网络研讨会和其他需要隐私的使用案例。

下图显示了带有主讲人共享音频和视频的主会话与参与者使用媒体的副本会话之间的媒体复制。

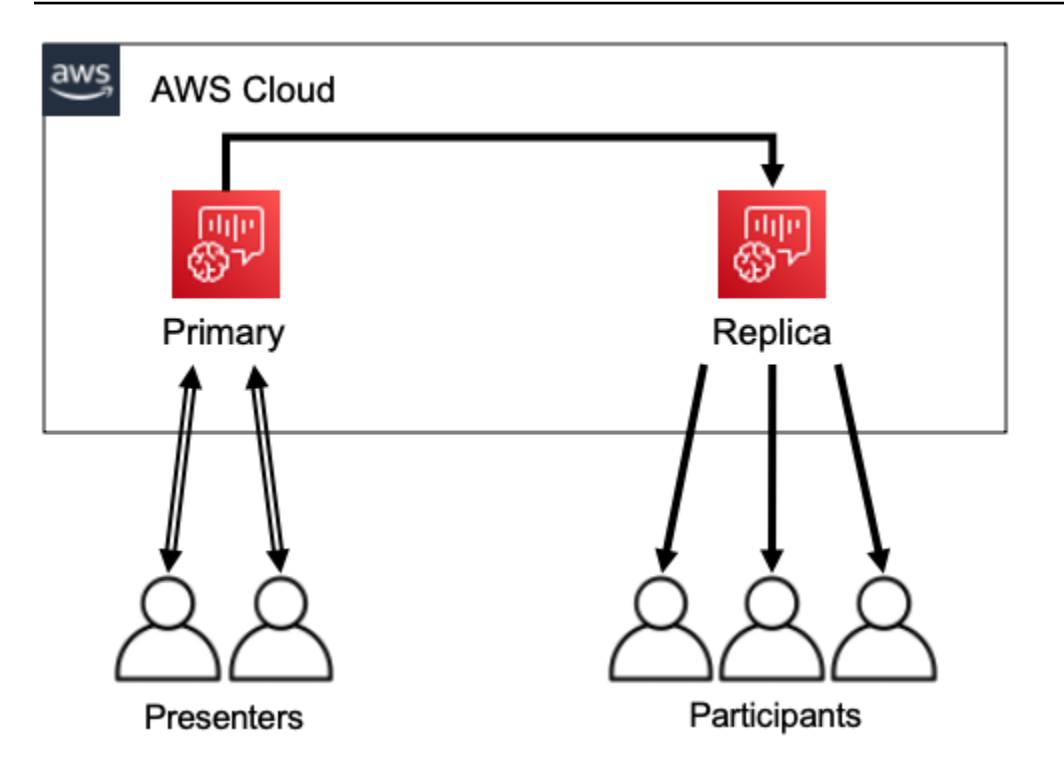

## a Note

Chime SDK Meetings — 每个主会议的副本会议的服务限额默认值为 4,您可以根据请求提高 该限制。有关限额的更多信息,请参阅AWS 一般参考中的 [AWS 服务限额。](https://docs.aws.amazon.com/general/latest/gr/aws_service_limits.html)

### 主题

- [互动参与者](#page-163-0)
- [全球参与者](#page-164-0)
- [会话生命周期](#page-165-0)

# <span id="page-163-0"></span>互动参与者

可向连接到副本会话的参与者授予加入主会话的访问权限。由于每个人都使用 WebRTC 连接,因此 主讲人和参与者不会遇到转码延迟。当参与者在主会话和副本会话之间切换时,他们会重复使用自己 的 WebRTC 连接,因此切换速度非常快。这使参与者能够在不错过任何内容的情况下仍能进行实时对 话。

下图显示了副本会话的参与者使用其 WebRTC 连接切换到主会话。

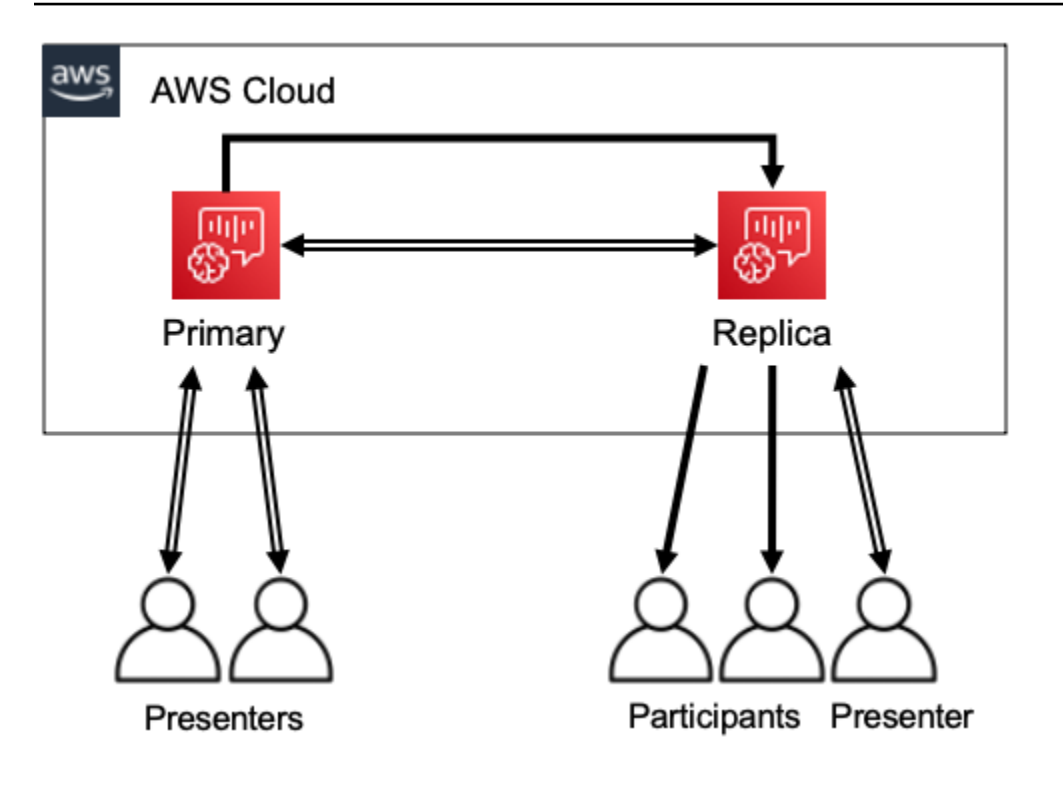

# <span id="page-164-0"></span>全球参与者

您可以为每次 WebRTC 媒体会话选择 AWS 区域。这使您能够在比主会话所在区域更靠近参与者的区 域中创建副本会话。执行此操作时,媒体会通过 AWS 网络从主会话流向副本会话,然后通过 Internet 从副本会话流向参与者。向全球受众演示时,将副本会话创建于参与者附近可以帮助确保媒体通过 AWS 网络而不是互联网在全球传输,从而获得更好的会议体验。

下图显示了不同区域的主会话和副本会话。

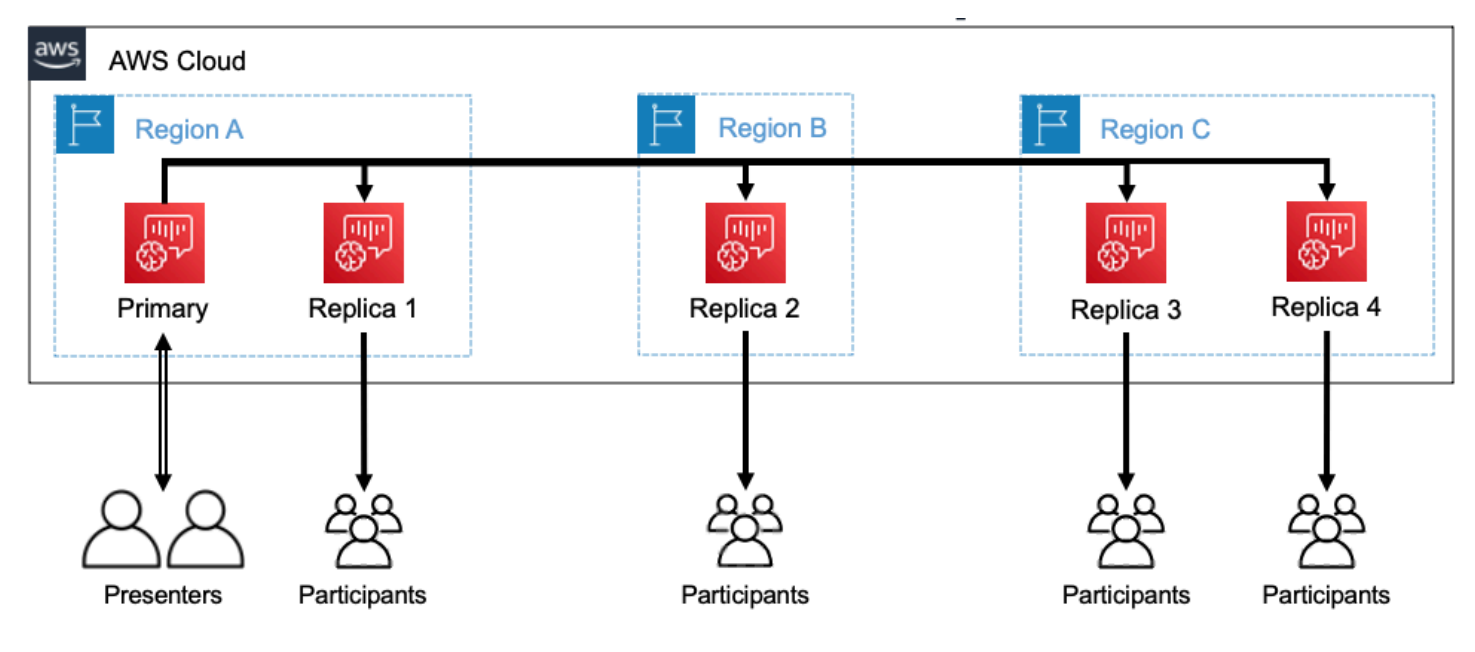

# <span id="page-165-0"></span>会话生命周期

#### 创建会话

您可以使用[CreateMeeting或](https://docs.aws.amazon.com/chime/latest/APIReference/API_meeting-chime_CreateMeeting.html) [CreateMeetingWithAttendeesA](https://docs.aws.amazon.com/chime/latest/APIReference/API_meeting-chime_CreateMeetingWithAttendees.html)PI 来创建 WebRTC 媒体会话。默认情 况下,API 会创建主会话,除非专门创建副本会话。

您可以通过在 CreateMeeting 或 CreateMeetingWithAttendees API 调用中将主会话的 MeetingId 指定为 PrimaryMeetingId 来创建副本会话。

#### **a** Note

如果您将副本会话的 MeetingId 指定为 PrimaryMeetingId , 则 API 调用将失败。

### 创建与会者

要创建加入 WebRTC 媒体会话所需的与会者证书,可以使用、或 API [CreateMeetingWithAttendees。](https://docs.aws.amazon.com/chime/latest/APIReference/API_meeting-chime_CreateMeetingWithAttendees.html)[BatchCreateAttendee](https://docs.aws.amazon.com/chime/latest/APIReference/API_meeting-chime_BatchCreateAttendee.html)[CreateAttendee](https://docs.aws.amazon.com/chime/latest/APIReference/API_meeting-chime_CreateAttendee.html)

**a** Note

为大量与会者创建会话时,使用 CreateMeetingWithAttendees 或 BatchCreateAttendee 以最大限度地减少所需的 API 调用次数。

### 删除与会者

您可以使用 [DeleteAttendeeA](https://docs.aws.amazon.com/chime/latest/APIReference/API_meeting-chime_DeleteAttendee.html)PI 撤销参加者参加 WebRTC 媒体会话的证书。如果与会者已连接到 会议,他们将断开连接并且无法重新加入。

当您使用该 [DeleteMeetingA](https://docs.aws.amazon.com/chime/latest/APIReference/API_meeting-chime_DeleteMeeting.html)PI 删除 WebRTC 媒体会话时,该 API 会自动删除所有与会者,您无需 致电。DeleteAttendee

#### 切换会话

要允许参与者从副本会话切换到主会话,您必须在主会议中为他们创建凭证。请参阅此列表前面的 "创建与会者"。使用 Amazon Chime SDK 客户端库中带有 promoteToPrimaryMeeting 方法的 凭证切换到主会话。

要将参与者切换回副本会话,请使用 Amazon Chime SDK 客户端库中 的demoteFromPrimaryMeeting方法,或者使用 [DeleteAttendeeA](https://docs.aws.amazon.com/chime/latest/APIReference/API_meeting-chime_DeleteAttendee.html)PI 使其主会话凭证失效。 **a** Note

直接连接到主会话的主讲人无法切换到副本会话。

有关在会话之间切换的更多信息,请参阅客户端库文档:

- [安卓版 Amazon Chime SDK 已开启。](https://github.com/aws/amazon-chime-sdk-android) GitHub
- 适用于 [iOS 的 Amazon Chime SDK 已开启。](https://github.com/aws/amazon-chime-sdk-ios) GitHub
- 适用于 on 的 [Amazon Chime SDK 客户端库。 JavaScript](https://github.com/aws/amazon-chime-sdk-js) GitHub

#### 删除会话

您可以使用 [DeleteMeetingA](https://docs.aws.amazon.com/chime/latest/APIReference/API_meeting-chime_DeleteMeeting.html)PI 来删除 WebRTC 媒体会话。

如果您删除主会话,DeleteMeeting API 会自动删除所有附加的副本会话。因此,要删除所有会 话,只需删除主会话即可。

如果连续 5 分钟内没有与会者连接,则该服务会自动删除主会话。该服务仅在删除主会话时自动删 除副本会话。也就是说,您可以在创建主会话时创建副本会话,并且副本将在主会话期间可用。

# 故障排除和调试 Amazon Chime SDK 会议

使用以下主题帮助诊断和排除使用 Amazon Chime SDK 时遇到的问题。

### 主题

- [了解系统要求](#page-166-0)
- [设置日志记录和监控](#page-167-0)
- [自我故障排除](#page-168-0)
- [常见问题](#page-170-0)

## <span id="page-166-0"></span>了解系统要求

作为故障排除的一部分,确保您的代码适用于受支持的浏览器。有关受支持的浏览器、版本和操作系统 的当前列表,请参阅 [Amazon Chime SDK 系统要求。](#page-14-0)[Github 上的开发人员指南和常见问题解答](https://github.com/aws/amazon-chime-sdk-js/issues/1059)可以解 决浏览器和其他兼容性问题。另外,请熟悉[已知的浏览器问题](https://aws.github.io/amazon-chime-sdk-js/modules/faqs.html#known-browser-issues) GitHub和任何解决方法。

如果你刚开始使用 Amazon Chime SDK Meetings,那么 [Amazon Chime SDK 的 Builder](https://github.com/aws/amazon-chime-sdk-js/blob/main/guides/20_Builders_Journey.md) Journey 提供 了 step-by-step 使用亚马逊 Chime SDK 进行构建的指南,以及故障排除所需的工具。

# <span id="page-167-0"></span>设置日志记录和监控

日志记录可帮助您收集诸如服务器端会议事件和客户端浏览器控制台日志等信息。

Amazon Chime SDK 提供服务器端会议活动,您可以将其发送到亚马逊和 EventBridge 亚马逊 CloudWatch 活动日志。您可以创建 CloudWatch 指标和见解,并在控制面板中使用它们进行监 控。[Amazon Chime SDK 事件的服务器端日志和监控](https://aws.amazon.com/blogs/business-productivity/server-side-logging-and-monitoring-of-amazon-chime-sdk-events/)博客文章介绍了如何启用 CloudWatch 指标、见 解和控制面板。

Amazon Chime SDK 提供客户端事件,用于监控音频和视频质量、网络带宽和连接问题[。使用](https://aws.amazon.com/blogs/business-productivity/monitoring-and-troubleshooting-with-amazon-chime-sdk-meeting-events/) [Amazon Chime SDK 会议事件进行监控和故障排除](https://aws.amazon.com/blogs/business-productivity/monitoring-and-troubleshooting-with-amazon-chime-sdk-meeting-events/)博客文章介绍了如何针对加入失败、音频质量问题 以及麦克风和摄像头设置失败启用 CloudWatch 指标、见解和控制面板。有关会议活动的更多信息,请 参阅 Github 上的[会议事件。](https://github.com/aws/amazon-chime-sdk-js/blob/main/guides/06_Meeting_Events.md)

## 用于对指标进行故障排除的选项

您可以使用以下选项来收集故障排除事件。

- 在每次活动时发送指标
- 每 N 秒批处理一次事件
- 在会议结束时发送指标
- 浏览器控制台日志的日志记录级别

## 推荐的指标

您至少应收集和记录以下指标。

- SDK 平台和版本
- 浏览器和版本
- 操作系统
- 逻辑函数
- 会议开始
- 会议结束
- 已加入与会者
- 已离开与会者

## • 已掉线与会者

此外,根据您遇到的问题,以下指标可以提供有关连接、带宽和质量问题的信息。您可以将这些指标每 一次出现的情况记录下来,也可以只计算数量。计数可以提供对潜在问题的总结视图:

- connectionDidSuggestStopVideo
- connectionDidBecome不错
- connectionDidBecome可怜的
- Attendee join time > t seconds
- MeetingStartFailed
- MeetingFailed

## 启用客户端日志记录

您可以通过将 LogLevel.INFO 传递给 ConsoleLogger 对象来启用 INFO 级别的浏览器日志。

const logger = new ConsoleLogger('MyLogger', LogLevel.INFO);const meetingSession = new DefaultMeetingSession(configuration,logger,deviceController);

您也可以使用 Amazon Chime 软件开发工具包中的POSTLogger组件 JavaScript 来捕获后端的浏 览器日志,例如亚马逊 CloudWatch 日志。 POSTLoggerHTTP POST请求将浏览器日志上传到 P [ostLogger](https://aws.github.io/amazon-chime-sdk-js/classes/postlogger.html) 构造函数中的给定网址。例如,[上的 Amazon Chime SDK 无服务器演示 GitHub使](https://github.com/aws/amazon-chime-sdk-js/blob/main/demos/browser/app/meetingV2/meetingV2.ts#L1773)用将浏览 器日志发送POSTLogger到 Amazon Logs 以 CloudWatch 供将来调查。

## 启用服务器端日志记录

适用的 Amazon Chime SDK JavaScript 还会使用关键会议事件(例如MeetingStartFailed和)调 用eventDidReceive旁听者方法。MeetingFailed会议活动通常包括故障的具体原因。例如,假设 一大群客户遇到故障。您的 Web 应用程序可收集这些会议事件,然后与我们共享以排查根本原因。有 关会议活动的更多信息,请参阅[上的 GitHub会议活动指南以](https://aws.github.io/amazon-chime-sdk-js/modules/meetingevents.html)及[使用 Amazon Chime SDK 会议事件进](https://aws.amazon.com/blogs/business-productivity/monitoring-and-troubleshooting-with-amazon-chime-sdk-meeting-events/) [行监控和故障排除](https://aws.amazon.com/blogs/business-productivity/monitoring-and-troubleshooting-with-amazon-chime-sdk-meeting-events/)博客文章。

# <span id="page-168-0"></span>自我故障排除

本主题中的各部分说明几种对 Amazon Chime SDK 会议进行自我故障排除的方法。

#### 主题

- [查看常见问题解答和已知问题](#page-169-0)
- [验证网络访问](#page-169-1)

## <span id="page-169-0"></span>查看常见问题解答和已知问题

请查看这些常见问题解答和已知问题列表, GitHub 以获取故障排除和调试建议。

- [亚马逊 Chime 软件开发工具包 — 会议 JavaScript](https://github.com/aws/amazon-chime-sdk-js/blob/main/guides/07_FAQs.md#meetings)
- [亚马逊 Chime 软件开发工具包 — 媒体 JavaScript](https://github.com/aws/amazon-chime-sdk-js/blob/main/guides/07_FAQs.md#media)
- [Amazon Chime 软件开发工具包 — 联网 JavaScript](https://github.com/aws/amazon-chime-sdk-js/blob/main/guides/07_FAQs.md#networking)
- [Amazon Chime SDK 音频和视频](https://github.com/aws/amazon-chime-sdk-js/blob/main/guides/07_FAQs.md#audio-and-video)

<span id="page-169-1"></span>验证网络访问

企业通常会设置网络防火墙,限制对特定端口的访问或连接到其网络之外的 IP 地址范围。以下各部分 说明验证网络访问的一些方法。

#### 主题

- [验证 AWS SDK 和 Amazon Chime SDK 子网和端口](#page-169-2)
- [使用演示应用程序重现问题](#page-170-1)
- [使用会议准备情况检查程序](#page-170-2)

<span id="page-169-2"></span>验证 AWS SDK 和 Amazon Chime SDK 子网和端口

使用 Amazon Chime SDK 的应用程序使用两个层级,即服务器和客户端。服务器层使用 AWS SDK 并 具有服务器端会议处理程序。客户端层使用客户端 SDK。

S AWS DK 用于调用服务器 API, 例如[CreateMeeting](https://docs.aws.amazon.com/chime-sdk/latest/APIReference/API_meeting-chime_CreateMeeting.html)。这些 API 连接到us-east-1、、uswest-2ap-southeast-1eu-central-1us-gov-east-1、和us-gov-west-1区域中的 AWS 全 球服务终端节点。AWS 一般参考中的 [AWS IP 地址范围](https://docs.aws.amazon.com/general/latest/gr/aws-ip-ranges.html)页面列出了每个区域的 IP 地址范围。有关服 务终端节点和限额的信息,请参阅 [Amazon Chime SDK 终端节点和限额](https://docs.aws.amazon.com/general/latest/gr/chime-sdk.html)

客户端软件开发工具包(例如适用的 Amazon Chime 软件开发工具包 JavaScript)连接到域中 的\*.chime.aws服务终端节点。

使用以下验证确保您拥有网络权限:

- 运行 [Amazon Chime SDK 会议准备情况检查器,](https://github.com/aws/amazon-chime-sdk-js#meeting-readiness-checker) GitHub 以验证您是否可以访问您的网络和端口。
- 确认您可以从您的网络或最终用户的网络解析 \*.chime.aws 域。
- 确保您的防火墙允许通过 TCP 端口 443(用于控制命令)和 UDP 端口 3478(用于媒体)连接到 AWS IP 范围。

<span id="page-170-1"></span>使用演示应用程序重现问题

作为最佳实践,通过尝试在一个演示应用程序中重现您的问题开始调试过程。这使服务团队能够找到问 题可能出在哪里。如果您无法在演示应用程序中重现问题,可以查看该应用程序的代码,以了解其如何 实现相关使用案例。

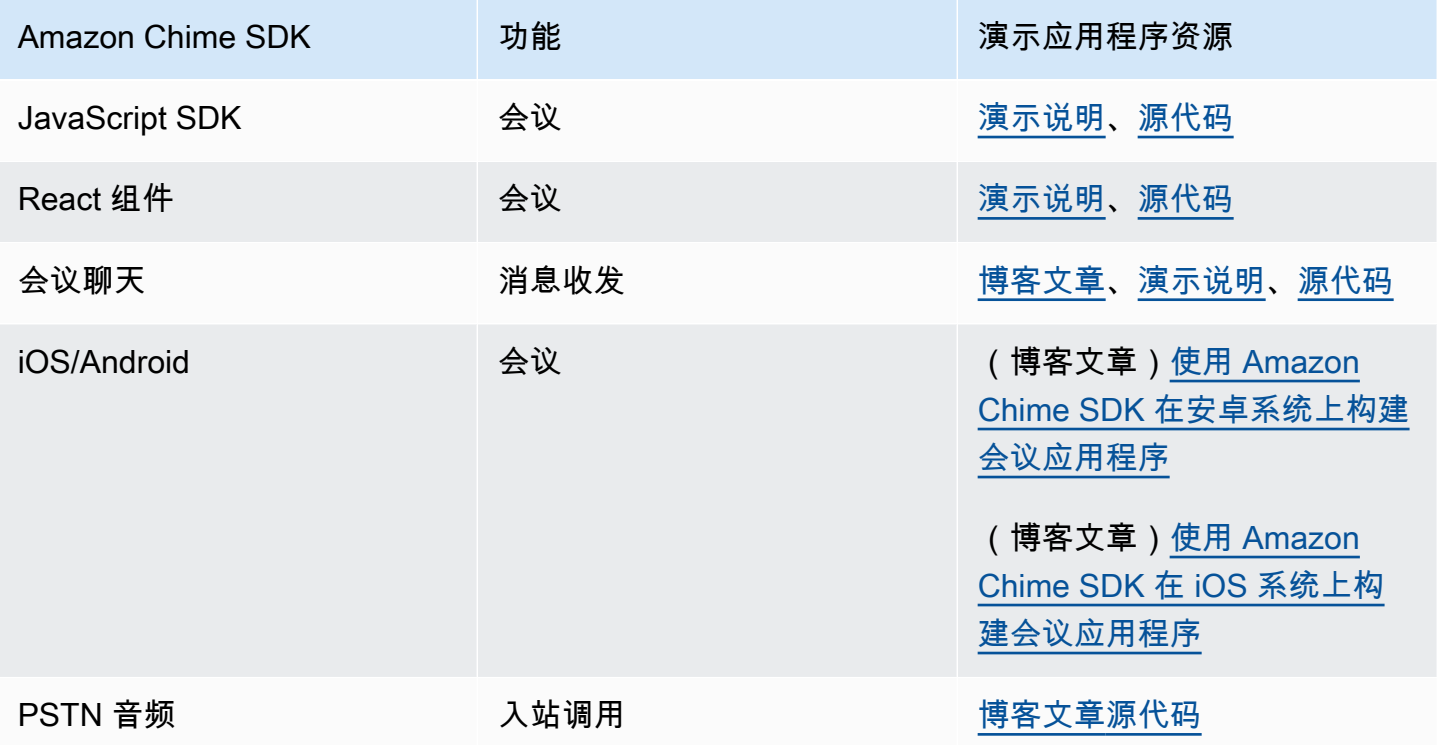

#### <span id="page-170-2"></span>使用会议准备情况检查程序

使用 [Amazon Chime SDK 会议准备情况检查器。](https://github.com/aws/amazon-chime-sdk-js#meeting-readiness-checker) GitHub检查程序可帮助验证音频和视频设备以及用 户连接情况。您可以使用通过/失败状态向最终用户展示结果,这些状态可以显示任何问题的根本原 因。

## <span id="page-170-0"></span>常见问题

以下各部分提供常见会议问题的故障排除方法。

### 主题

- [连接问题](#page-171-0)
- [音频和视频质量问题](#page-171-1)
- [验证 SDK 限额和 API 节流](#page-172-0)
- [打开支持案例](#page-172-1)

## <span id="page-171-0"></span>连接问题

有关连接问题,请参阅 [验证网络访问](#page-169-1)。

## <span id="page-171-1"></span>音频和视频质量问题

音频和视频质量问题可能有多种原因。音频/视频质量不理想的两大主要原因是网络带宽和设备性能。 有关不同挑战以及这些挑战如何影响音频/视频质量的详细信息,请查看质量、带宽和连接 (https:// aws.github.io/ amazon-chime-sdk-js /modules/qualitybandwidth\_connectivity.html)。本文描述可以监 控的不同的事件和指标,以检测带宽问题和潜在缓解措施。

您可以选择距离目标会议会话的受众更近的媒体区域。要了解如何选择最佳媒体区域,请参阅使用会议 区域 (https://docs.aws.amazon.com/chime-sdk/latest/dg/ chime-sdk-meetings-regions .html)。

Amazon Chime SDK 会根据会议与会者的可用带宽调整正在接收/上传的视频的视频质量。要了解如何 控制不同视频布局的视频质量,请访问管理不同视频布局的视频质量 (https://aws.github.io/ amazonchime-sdk-js /modules/videolayout.html)。本文描述视频生命周期管理和上行/下行链路策略。

### 视频分辨率注意事项

- 上传视频的默认分辨率为 540p,在 1400kbps 时为 15fps。您可以根据带宽降低分辨率和帧速率。
- 根据可用的接收器带宽,确定要显示视频磁贴的数量。所有视频磁贴和内容共享不要超过 6Mbps。 当最终用户没有足够带宽时,会看到黑色视频磁贴。

使用视频上行链路和下行链路带宽策略

Amazon Chime SDK 提供以下带宽策略。

- N ScaleVideoUplinkBandwidthPolicy 实现的捕获和编码参数几乎等于桌面、Web 和移动客户端 使用的参数。
- AllHighestVideoBandwidthPolicy 始终订阅最高质量的视频流。
- NoVideoDownlinkBandwidthPolicy 当带宽降至给定阈值以下时,禁用视频。
- VideoPriorityBasedPolicy 在带宽较低的情况下,优先考虑音频而不是视频。
- VideoAdaptiveProbePolicy

## <span id="page-172-0"></span>验证 SDK 限额和 API 节流

[Amazon Chime SDK 终端节点和限额](https://docs.aws.amazon.com/general/latest/gr/chime-sdk.html)页面列出服务限额、API 速率以及您是否可以进行调整。使 用[AWS 控制台服务限额页](https://console.aws.amazon.com/servicequotas/home/services/chime/quotas)面请求限额调整。

#### 微调您的 API 速率

超过其 API 速率的应用程序会收到 HTTP 状态码 429 和 ThrottledClientException 消息。您可 以调整您的 API 速率,但在调整之前,请检查您的应用程序中是否存在可能耗尽这些速率的错误。例 如,您可以在循环中创建会议,或者创建会议而不进行清理。

根据您创建会议的方式,可能需要修改代码。例如,将 CreateMeeting 和 CreateAttendee 替换 为:

- [CreateMeetingWithAttendees—](https://docs.aws.amazon.com/chime-sdk/latest/APIReference/API_meeting-chime_CreateMeetingWithAttendees.html) 每次会议最多可创建 10 名与会者。
- [BatchCreateAttendee—](https://docs.aws.amazon.com/chime-sdk/latest/APIReference/API_meeting-chime_BatchCreateAttendee.html) 每次会议最多可创建 100 名与会者。

您可以将创建的与会者存储在数据库中,在受邀者加入会议时获取与会者信息,然后将他们与预先创建 的与会者关联。

### <span id="page-172-1"></span>打开支持案例

如果您还有其他问题或需要业务支持,可以联系 [AWS 客户支持。](https://pages.awscloud.com/GLOBAL-aware-GC-Amazon-Chime-SDK-2020-reg.html)有关我们的支持计划的更多信息,请 参阅[比较支持计划](https://aws.amazon.com/premiumsupport/plans/?nc=sn)页面。创建支持案例时,始终在存在问题的账户下打开。包括控制台浏览器日志、会 议和与会者 ID 以及任何相关的支持案例或 GitHub 问题。

# 使用 Amazon Chime SDK 消息传递

您可以使用《Amazon Chime SDK 开发人员指南》中的这一节来帮助创建在 Amazon Chime SDK 服 务上运行的消息传递应用程序。此 SDK 提供了创建基本消息传递应用程序所需的概念和实用信息。

主题

- [迁移到 Amazon Chime SDK 身份命名空间](#page-173-0)
- [迁移到 Amazon Chime SDK 消息传递命名空间](#page-176-0)
- [消息传递的先决条件](#page-179-0)
- [消息传递概念](#page-180-0)
- [消息传递架构](#page-181-0)
- [消息类型](#page-181-1)
- [开始使用](#page-182-0)
- [了解系统消息](#page-203-0)
- [IAM 角色示例](#page-203-1)
- [了解按角色划分的授权](#page-207-0)
- [流式传递消息数据](#page-220-0)
- [使用弹性频道举办实时事件](#page-223-0)
- [使用移动推送通知接收消息](#page-228-0)
- [使用服务相关角色](#page-239-0)
- [使用频道流处理消息](#page-242-0)
- [AppInstanceBots 用作智能渠道代理](#page-249-0)
- [管理消息保留日期](#page-259-0)
- [用于消息传递的 UI 组件](#page-260-0)
- [与客户端库集成](#page-261-0)
- [将 Amazon Chime SDK 消息传递与 JavaScript](#page-261-1)

# <span id="page-173-0"></span>迁移到 Amazon Chime SDK 身份命名空间

[Amazon Chime SDK 身份](https://docs.aws.amazon.com/chime-sdk/latest/APIReference/API_Operations_Amazon_Chime_SDK_Identity.html)命名空间是用于创建和管理 Amazon Chime SDK 身份资源(包括和)的 API 的专用位置。 AppInstances AppInstanceUsers您可以使用命名空间来寻址 Amazon Chime SDK 身份 API 终端节点 AWS 所在的任何区域。如果您刚开始使用 Amazon Chime SDK,则使用此命名空 间。有关"区域"的更多信息,请参阅本指南中的 [可用区](#page-16-0)。

使用 [Amazon Chime](https://docs.aws.amazon.com/chime-sdk/latest/APIReference/API_Operations_Amazon_Chime.html) 命名空间的现有应用程序应计划迁移到专用命名空间。

### 主题

- [迁移原因](#page-174-0)
- [迁移之前](#page-174-1)
- [命名空间之间的差异](#page-175-0)

# <span id="page-174-0"></span>迁移原因

出于以下原因,我们鼓励您迁移到 [Amazon Chime SDK 身份命](https://docs.aws.amazon.com/chime-sdk/latest/APIReference/API_Operations_Amazon_Chime_SDK_Identity.html)名空间:

### 选择 API 终端节点

Amazon Chime SDK 身份命名空间是唯一可以在任[何提供 API 终端节点的区域](https://docs.aws.amazon.com/chime-sdk/latest/dg/sdk-available-regions.html)中使用 API 终端节 点的 API 命名空间。如果您想使用 us-east-1 以外的 API 终端节点,则必须使用 Amazon Chime SDK 身份命名空间。有关当前终端节点的更多信息,请参阅本指南中的 [API 映射。](#page-31-0)

### 更新和新的消息传递 API

我们仅在 Amazon Chime SDK 身份命名空间中添加或更新身份 API。

# <span id="page-174-1"></span>迁移之前

在迁移之前,记下命名空间之间的差异。下表列出并描述了以上差异。

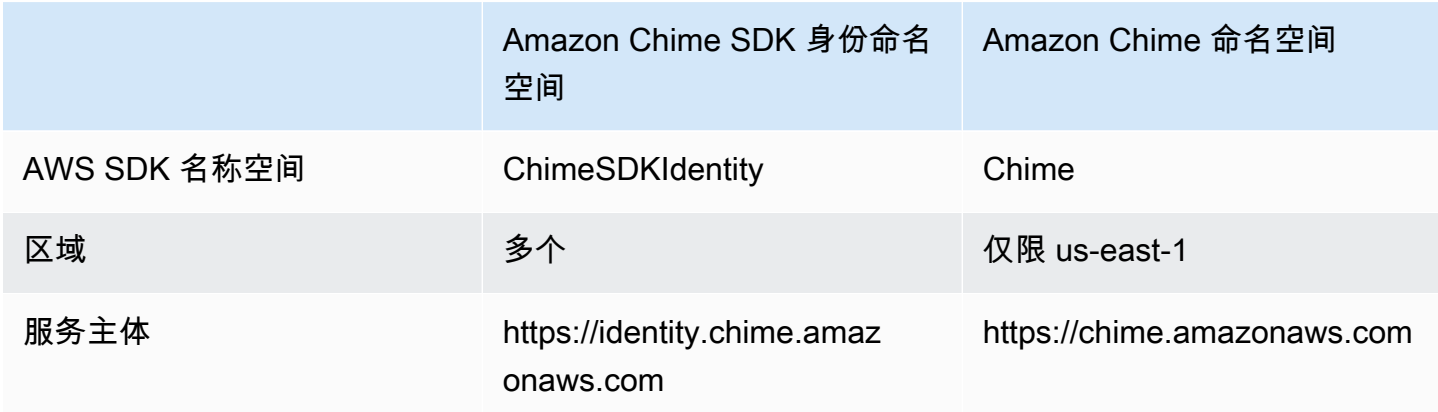

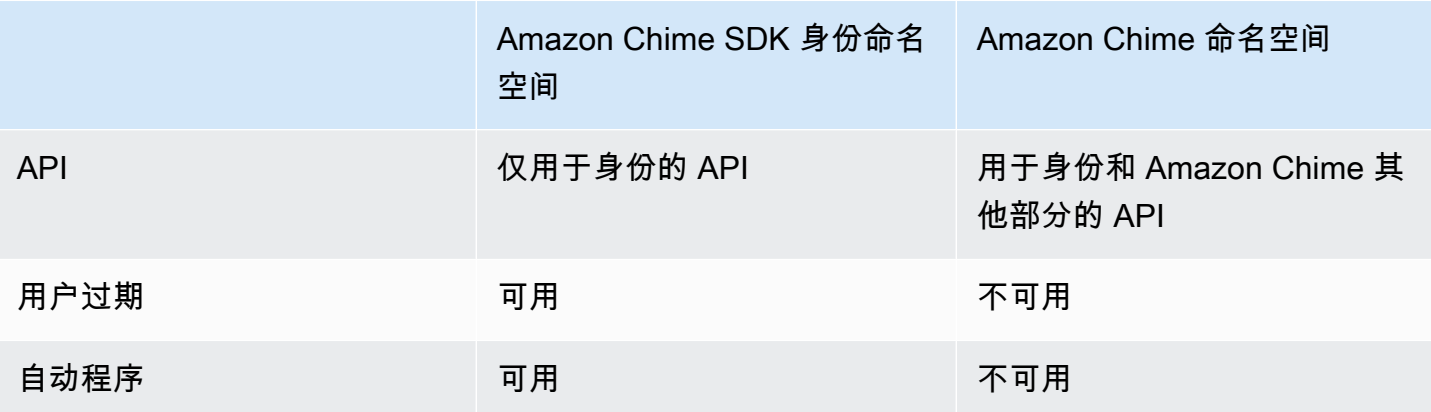

# <span id="page-175-0"></span>命名空间之间的差异

以下各节解释了 Chime 与 ChimeSDKIdentity 命名空间之间的差异。

AWS SDK 名称空间

Amazon Chime SDK 命名空间使用 Chime 正式名称。Amazon Chime SDK 身份命名空间使用 ChimeSDKIdentity 正式名称。名称的确切格式因平台而异。

例如,如果您在 Node.js 中使用 AWS SDK 来创建身份,则使用一行代码来寻址命名空间。

const chimeIdentity = AWS.Chime();

若要迁移到 ChimeSDKIdentity 命名空间,请使用新的命名空间和终端节点区域更新这行代码。

const chimeIdentity = AWS.ChimeSDKIdentity({ region: "*eu-central-1*" });

#### 区域

[Amazon Chime](https://docs.aws.amazon.com/chime-sdk/latest/APIReference/API_Operations_Amazon_Chime.html) 命名空间只能寻址该 us-east-1 地区的 API 终端节点。[Amazon Chime SDK 身份](https://docs.aws.amazon.com/chime-sdk/latest/APIReference/API_Operations_Amazon_Chime_SDK_Identity.html)命 名空间可以在任何可用区域中寻址 Amazon Chime SDK 身份 API 终端节点。有关终端节点区域的最新 列表,请参阅本指南中的 [可用区](#page-16-0)。

#### 端点

[Amazon Chime SDK 身份](https://docs.aws.amazon.com/chime-sdk/latest/APIReference/API_Operations_Amazon_Chime_SDK_Identity.html)命名空间使用不同于 [Amazon Chime](https://docs.aws.amazon.com/chime-sdk/latest/APIReference/API_Operations_Amazon_Chime.html) 命名空间的 API 终端节点。

只有用于创建身份资源的终端节点才能用于更新这些资源。这意味着通过中的端点 AppInstance 创建 的eu-central-1只能通过进行修改eu-central-1。这也意味着你无法寻址通过 Chime 命名空间

AppInstance 创建的 Chime 命名空间us-east-1,也无法在创建和成员的区域以外的区域中创建频 道。 AppInstance AppInstanceUser 有关当前终端节点的更多信息,请参阅本指南中的 [API 映射。](#page-31-0)

#### 服务主体

[Amazon Chime SDK 身份](https://docs.aws.amazon.com/chime-sdk/latest/APIReference/API_Operations_Amazon_Chime_SDK_Messaging.html)命名空间使用了新的服务主体:Identity.chime.amazonaws.com。如 果您有授予服务访问权限的 SQS、SNS 或其他 IAM 访问策略,则需要更新这些策略以授予新服务主 体访问权限。

API

[Amazon Chime SDK 身份](https://docs.aws.amazon.com/chime-sdk/latest/APIReference/API_Operations_Amazon_Chime_SDK_Identity.html)命名空间仅包含用于创建和管理消息资源以及发送和接收消息的 API[。Amazon Chime](https://docs.aws.amazon.com/chime-sdk/latest/APIReference/API_Operations_Amazon_Chime.html) 命名空间包括用于 Amazon Chime 服务其他部分的 API 以及消息传递。

#### 用户过期

创建时的过期设置 AppInstanceUsers 允许您创建临时用户。例如,您可以创建仅在大型广播期间存在 的聊天用户。只有身份命名空间支持过期设置 AppInstanceUsers。

### 自动程序

您可以使用 [AppInstanceBotA](https://docs.aws.amazon.com/chime-sdk/latest/APIReference/API_identity-chime_AppInstanceBot.html)PI 将由 Amazon Lex V2 提供支持的聊天机器人添加到您的应用程序 中。您只能在身份命名空间 AppInstanceBots 中使用。有关自动程序的更多信息,请参阅本指南中的 [AppInstanceBots 用作智能渠道代理。](#page-249-0)

## 其它 API

身份命名空间的其他 API 列表越来越多,而 Chime 命名空间没有这些 API。如果您刚开始使用 Amazon Chime SDK,请使用身份命名空间来访问所有最新功能。有关当前 API 的更多信息,请参阅 《Amazon Chime SDK API 参考》中的 [Amazon Chime SDK 身份。](https://docs.aws.amazon.com/chime-sdk/latest/APIReference/API_Operations_Amazon_Chime_SDK_Identity.html)

# <span id="page-176-0"></span>迁移到 Amazon Chime SDK 消息传递命名空间

[Amazon Chime SDK 消息传递](https://docs.aws.amazon.com/chime-sdk/latest/APIReference/API_Operations_Amazon_Chime_SDK_Messaging.html)命名空间是 API 的专用位置,用于创建和管理 Amazon Chime SDK 消 息传递资源。您可以使用命名空间来寻址 Amazon Chime 软件开发工具包消息 API 终端节点所在的任 何 AWS 区域。如果您刚开始使用 Amazon Chime SDK,则使用此命名空间。有关"区域"的更多信息, 请参阅本指南中的 [可用区](#page-16-0)。

使用 [Amazon Chime](https://docs.aws.amazon.com/chime-sdk/latest/APIReference/API_Operations_Amazon_Chime.html) 命名空间的现有应用程序应计划迁移到专用命名空间。

#### 主题

- [迁移原因](#page-42-0)
- [迁移之前](#page-42-1)
- [命名空间之间的差异](#page-43-0)

# 迁移原因

出于以下原因,我们鼓励您迁移到 [Amazon Chime SDK 消息传递命](https://docs.aws.amazon.com/chime-sdk/latest/APIReference/API_Operations_Amazon_Chime_SDK_Messaging.html)名空间:

选择 API 终端节点

Amazon Chime SDK 消息传送命名空间是唯一一个可以在任何提供 API 终端节点[的区域中使用 API](https://docs.aws.amazon.com/chime-sdk/latest/dg/sdk-available-regions.html)  [终端节点的 API 命名空间。如](https://docs.aws.amazon.com/chime-sdk/latest/dg/sdk-available-regions.html)果您想使用美国东部(弗吉尼亚北部)以外的 API 终端节点,则必须 使用 Amazon Chime SDK 消息传递命名空间。

有关 Amazon Chime SDK 消息传递如何使用 AWS 区域的更多信息,请参阅本指南中的[可用区](https://docs.aws.amazon.com/chime-sdk/latest/dg/available-regions.html) [域](https://docs.aws.amazon.com/chime-sdk/latest/dg/available-regions.html)。

更新和新的消息传递 API

我们仅在 Amazon Chime SDK 消息传递命名空间中添加或更新消息传递 API。

# 迁移之前

在迁移之前,记下命名空间之间的差异。下表列出并描述了以上差异。

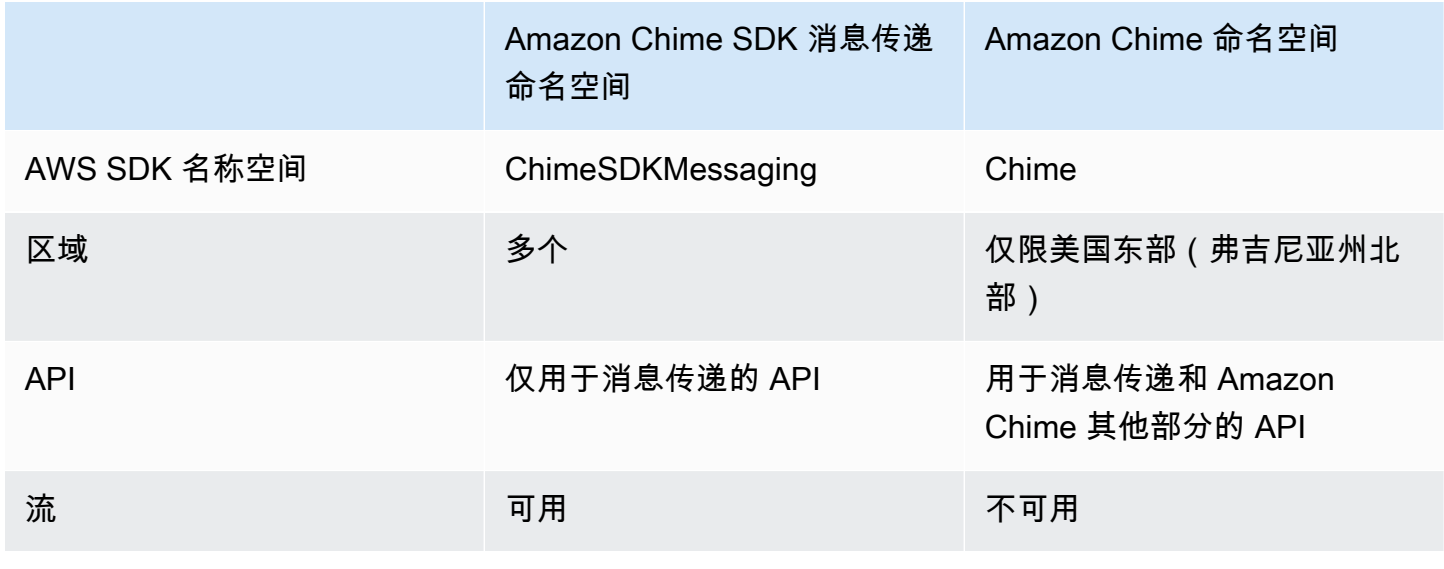

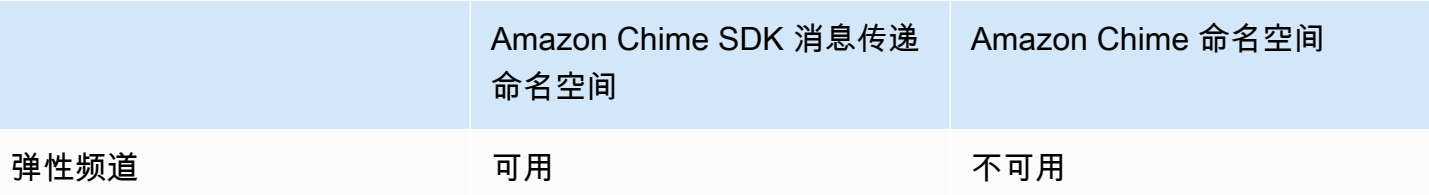

命名空间之间的差异

以下各节解释了 Amazon Chime 与 Amazon Chime SDK Messaging 命名空间之间的差异。

AWS SDK 名称空间

Amazon Chime SDK 命名空间使用 Chime 正式名称。Amazon Chime SDK 消息传递命名空间使用 ChimeSDKMessaging 正式名称。名称的确切格式因平台而异。

例如,如果您在 Node.js 中使用 AWS SDK 来创建消息,则使用一行代码来寻址命名空间。

const chimeMessaging = AWS.Chime();

要迁移到 Amazon Chime Messaging SDK,请使用新的命名空间和终端节点区域更新这行代码。

const chimeMessaging = AWS.ChimeSDKMessaging({ region: "*Europe (Frankfurt)*" });

#### 区域

[Amazon Chime](https://docs.aws.amazon.com/chime-sdk/latest/APIReference/API_Operations_Amazon_Chime.html) 命名空间只能寻址该 US East (N. Virginia) 地区的 API 终端节点[。Amazon](https://docs.aws.amazon.com/chime-sdk/latest/APIReference/API_Operations_Amazon_Chime_SDK_Messaging.html) [Chime SDK 消息传递命](https://docs.aws.amazon.com/chime-sdk/latest/APIReference/API_Operations_Amazon_Chime_SDK_Messaging.html)名空间可以在任何可用区域中寻址 Amazon Chime SDK 消息传递 API 终端节 点。有关最新的消息传递区域列表,请参阅本指南中的 [可用区](#page-16-0)。

#### 端点

[Amazon Chime SDK 消息传递](https://docs.aws.amazon.com/chime-sdk/latest/APIReference/API_Operations_Amazon_Chime_SDK_Messaging.html)命名空间使用与 [Amazon Chime](https://docs.aws.amazon.com/chime-sdk/latest/APIReference/API_Operations_Amazon_Chime.html) 命名空间不同的 API 终端节点。

只能使用用于创建消息传递资源的终端节点对其进行修改。这意味着通过 Europe (Frankfurt) 中 的终端节点创建的消息传递资源只能通过 Europe (Frankfurt) 进行修改。这意味着通过欧洲(法 兰克福)的终端节点创建的频道只能通过欧洲(法兰克福)进行修改。这也意味着您无法寻址通过命名 空间创建的频道,其Chime命名ChimeSDKMessaging空间位于美国东部(弗吉尼亚北部)。有关当 前终端节点的更多信息,请参阅本指南中的 [API 映射。](#page-31-0)

#### 服务主体

[Amazon Chime SDK 消息传递](https://docs.aws.amazon.com/chime-sdk/latest/APIReference/API_Operations_Amazon_Chime_SDK_Messaging.html)命名空间使用了新的服务主

体:messaging.chime.amazonaws.com。如果您有授予服务访问权限的 SQS、SNS 或其他 IAM 访问策略,则需要更新这些策略以授予新服务主体访问权限。

API

[Amazon Chime SDK 消息传递](https://docs.aws.amazon.com/chime-sdk/latest/APIReference/API_Operations_Amazon_Chime_SDK_Messaging.html)命名空间仅包含用于创建和管理消息传递资源以及发送和接收消息的 API[。Amazon Chime](https://docs.aws.amazon.com/chime-sdk/latest/APIReference/API_Operations_Amazon_Chime.html) 命名空间包括用于 Amazon Chime 服务其他部分的 API 以及消息传递。

#### 频道流

频道流允许开发人员在将动态消息传递给消息传递频道成员之前,对这些消息运行业务逻辑。例如,您 可以创建流程,在发送消息之前从消息中删除敏感数据,例如身份证号、电话号码或污言秽语。这可以 帮助实施企业传播策略或其他沟通准则。

您还可以使用频道流来执行一些功能,例如在将结果发送回给参与者之前汇总对民意调查的回复,或者 通过短信发送消息。

频道流仅在 ChimeSDKMessaging 命名空间中可用。有关更多信息,请参阅本指南中的 [使用频道流](#page-242-0) [处理消息](#page-242-0)。

#### 弹性频道

弹性频道支持大规模的聊天体验,多达 100 万聊天用户可在指定数量的子频道中自动平衡。弹性频道 仅在 ChimeSDKMessaging 终端节点中可用。有关弹性频道的更多信息,请参阅本指南中的 [使用弹](#page-223-0) [性频道举办实时事件](#page-223-0)。

#### 其它 API

消息传递命名空间中 Chime 命名空间所没有的 API 在不断增加。如果您刚开始使用 Amazon Chime SDK,请使用消息传递命名空间来访问所有最新功能。有关当前 API 的更多信息,请参阅《Amazon Chime SDK API 参考》中的 [Amazon Chime SDK 消息传递](https://docs.aws.amazon.com/chime-sdk/latest/APIReference/API_Operations_Amazon_Chime_SDK_Messaging.html)。

# <span id="page-179-0"></span>消息传递的先决条件

您需要以下内容才能使用 Amazon Chime SDK 消息传递。

- 编程能力。
- 一个 AWS 账户。
- 使用 Amazon Chime SDK 消息传递为应用程序配置 IAM 角色的权限。
在大多数情况下,您还需要:

- 客户端应用程序:显示消息传递 UI,使用 Amazon Chime SDK 连接 Web 套接字,管理状态。
- 服务器应用程序:管理身份和用户。

# 消息传递概念

要有效地使用 Amazon Chime SDK 消息传递,您必须了解以下术语和概念。

#### **AppInstance**

要使用 Amazon Chime 软件开发工具包消息,您必须先创建一个。 AppInstance AppInstance 包含 AppInstanceUsers 和频道。通常,您可以 AppInstance 为应用程序创建单曲。一 个 AWS 账户可以有多个 AppInstances。你可以在该级别进行应用程序级别的设置, 例如消息保留和直播配置。 AppInstance AppInstances 由以下格式的唯一 ARN 标 识:。arn:aws:chime:*region*:*aws\_account\_id*:app-instance/*app\_instance\_id*

#### AppInstanceUser

AppInstanceUsers 是发送消息、创建频道、加入频道等的实体。通常,您可以创 建AppInstanceUser与应用程序用户的 one-to-one 映射。您还可以创建AppInstanceUser连 接到后端服务,这样用户就可以将消息识别为来自后端服务。 AppInstanceUsers由 ARN 识别, 例如。arn:aws:chime:*region*:*aws\_account\_id*:app-instance/*app\_instance\_id*/ user/*app\_instance\_user\_id*您可以控制 app\_instance\_user\_id,并且作为最佳实践,可重 复使用应用程序已有的 ID。

#### 频道

当您向频道添加 AppInstanceUser 时,该用户将成为成员并可以发送和接收消息。频道可以是公开 的,允许任何用户将自己添加为成员,也可以是私人频道,后者只允许频道监管人添加成员。您也可以 隐藏频道成员。隐藏成员可以观察对话但不能发送消息,而且他们不会被添加到频道成员资格中。

#### **SubChannel**

弹性通道的成员被划分为一个名为的逻辑容器 SubChannels。当您 AppInstanceUser 向弹性通道中添 加时,用户将成为其成员, SubChannel 并且可以发送和接收该特定通道的消息 SubChannel。频道成 员资格和消息处于一定 SubChannel 级别,这意味着其中一个成员发送的消息 SubChannel 不会被另 一个 SubChannel成员接收。成员被转移到不同的渠道 SubChannels ,以支持渠道的弹性并促进参与 度。

#### UserMessage

属于频道的 AppInstanceUser 可以发送和接收用户消息。AppInstanceUser 可以发送 STANDARD 或 CONTROL 消息。STANDARD 消息可以包含 4KB 的数据和 1KB 的元数据。CONTROL 消息只能包 含 30 字节的数据。消息可以是 PERSISTENT 或 NON\_PERSISTENT。您可以从频道历史记录中检索 PERSISTENT 消息。NON\_PERSISTENT 只有当前连接到 Amazon Chime SDK 消息的频道成员才能看 到消息。

#### 系统消息

Amazon Chime SDK 会生成系统消息,以响应诸如成员加入或离开频道之类的事件。

# 消息传递架构

您可以将 Amazon Chime SDK 消息传递作为服务器端和客户端 SDK 使用。服务器端 API 会创建 AppInstance 和 AppInstanceUser。您可以使用各种挂钩和配置来添加特定于应用程序的业务逻 辑和验证。有关如何执行该操作的更多信息,请参阅 [流式传递消息数据](#page-220-0)。此外,服务器端进程可以代 表 AppInstanceUser 调用 API, 或者控制代表后端进程的专用 AppInstanceUser。

表示为 AppInstanceUser 的客户端应用程序可以直接调用 Amazon Chime SDK 消息传递 API。客 户端应用程序在联机时使用该 WebSocket 协议连接到消息传递 SDK。连接后,他们会收到来自他们所 属的任何频道的实时消息。断开连接后,AppInstanceUser 仍属于其添加的频道,它可以使用 SDK 基于 HTTP 的 API 加载这些频道的消息历史记录。

客户端应用程序有权将 API 调用作为单个 AppInstanceUser。要将 IAM 凭证的范围限定为单个 AppInstanceUser,客户端应用程序通过 AWS Cognito 身份池或小型自托管式后端 API 担任参数化 IAM 角色。有关身份验证的更多信息,请参阅 [对最终用户客户端应用程序进行身份验证。](#page-186-0)相比之下, 服务器端应用程序的权限通常与单个应用程序实例用户绑定,例如具有管理权限的用户,或者它们有权 代表所有应用程序实例用户进行 API 调用。

## 消息类型

您通过频道发送消息。您可以发送 STANDARD、CONTROL 或 SYSTEM 消息。

- STANDARD 消息大小最多可达 4KB,并且包含元数据。元数据是任意的,您可以通过多种方式使用 它,例如包含指向附件的链接。
- CONTROL 消息不超过 30 字节, 并且不包含元数据。
- STANDARD 和 CONTROL 消息可以是永久性消息或非永久性消息。永久性消息保留在频道的历史 记录中,并通过 ListChannelMessages API 调用进行查看。非永久性消息将发送给每个通 过AppInstanceUser连接的用户 WebSocket。
- Amazon Chime SDK 会针对成员加入或离开频道之类的事件自动发送 SYSTEM 消息。

# 开始使用

本节中的主题介绍了如何开始生成 Amazon Chime SDK 消息传递应用程序。

主题

- [创建 AppInstance](#page-182-0)
- [从后端服务发出 SDK 调用](#page-183-0)
- [对最终用户客户端应用程序进行身份验证](#page-186-0)
- [创建频道](#page-189-0)
- [发送消息](#page-190-0)
- [使用 ExpirationSettings](#page-190-1)
- [WebSockets 用于接收消息](#page-193-0)
- [配置附件](#page-203-0)

# <span id="page-182-0"></span>创建 AppInstance

要使用 Amazon Chime 软件开发工具包消息,您必须先在账户中创建亚马逊 Chime AppInstance 软 件开发工具包。 AWS

主题

- [建造一个 AppInstance](#page-182-1)
- [创建一个 AppInstanceUser](#page-183-1)

## <span id="page-182-1"></span>建造一个 AppInstance

#### 为消息传递创建 **AppInstance**

1. 在 CLI 中,运行 aws chime-sdk-identity create-app-instance --name *NameOfAppInstance*.

2. 在"创建响应"中,记下 AppInstanceArn 和 arn:aws:chime:*region*: *aws\_account\_id*:app-instance/*app\_instance\_id*。

<span id="page-183-1"></span>创建一个 AppInstanceUser

一旦您创建了一个 AppInstance,您就可以在该 AppInstance 中创建一个 AppInstanceUser。 通常是在用户首次注册或登录应用程序时执行此操作。您也可以创建代表后端服务运行的 AppInstanceUser。

以下示例介绍了如何创建一个后端 AppInstanceUser。

aws chime-sdk-identity create-app-instance-user \ --app-instance-arn "*app\_instance\_arn*" \ --app-instance-user-id "back-end-worker" \ --name "back-end-worker"

在"创建响应"时,记下 AppInstanceUserArn。其形式为:arn:aws:chime:*region*: *aws\_account\_id*:app-instance/*app\_instance\_id*/user/*app\_instance\_user\_id*。在此 示例中,app\_instance\_user\_id 是"后端工作人员"。

**a** Note

作为最佳实践,在为客户端应用程序创建 AppInstanceUser 时,请将 AppInstanceUserId 匹配该用户的现有唯一 ID(例如身份提供商的 sub)。该名称是附加 到某些 API 实体(例如消息发送者)的可选占位符。它允许您在一个地方控制用户的显示名 称,而不必从 AppInstanceUser ARN 中查找,ARN 也作为消息的发件人附上。

<span id="page-183-0"></span>从后端服务发出 SDK 调用

创建代表后端服务的用户后,您就可以创建一个频道,向该频道发送消息,并从该频道读取消息。

运行以下 CLI 命令来创建一个公有通道。

```
aws chime-sdk-messaging create-channel \ 
     --chime-bearer "app_instance_user_arn" \ 
     --app-instance-arn "app_instance_arn" \
```
--name "firstChannel"

该命令生成以下格式的 ARN:arn:aws:chime:*region*:*aws\_account\_id*:appinstance/*app\_instance\_id*/channel/*channel\_id*.

#### 主题

- [后端服务的 IAM 授权是如何运作的](#page-184-0)
- [了解隐式 API 授权](#page-185-0)
- [发送和列出频道消息](#page-185-1)

## <span id="page-184-0"></span>后端服务的 IAM 授权是如何运作的

在上一节的 CLI 命令中,记下该 chime-bearer 参数。它识别创建频道和消息等资源或与之交互的用 户。几乎所有 Amazon Chime SDK 消息传递 API 都以 chime-bearer 为参数,但本来只能由开发人 员调用的 API 除外,例如 CreateAppInstance。

Amazon Chime SDK 消息传递 API 的 IAM 权限需要与 chime-bearer 参数匹配的 app-instanceuser-arn 。根据 API,可能需要其他 ARN(通常是频道 ARN)。对于像上面示例这样的后端服 务,这会导致 IAM 策略,如下例所示:

```
{ 
     "Version": "2012-10-17", 
     "Statement": { 
     "Effect": "Allow", 
     "Action": [ 
          "chime:SendChannelMessage", 
          "chime:ListChannelMessages", 
          "chime:CreateChannelMembership", 
          "chime:ListChannelMemberships", 
          "chime:DeleteChannelMembership", 
          "chime:CreateChannel", 
          "chime:ListChannels", 
          "chime:DeleteChannel", 
          ... 
     ], 
     "Resource": [ 
          "arn:aws:chime:region:aws_account_id:app-instance/app_instance_id/user/back-
end-worker", 
          "arn:aws:chime:region:aws_account_id:app-instance/app_instance_id/channel/*" 
    \mathbf 1
```
}

记下 Resource 章节中的 AppInstanceUser ARN 和频道 ARN。此 IAM 策略示例 向后端服务授予权限,可作为具有"后端工作人员"ID 的用户进行 API 调用。如果您希 望后端服务能够调用使用应用程序的用户,请将 app\_instance\_user\_arn 更改为 arn:aws:chime:*region*:*aws\_account\_id*:app-instance/*app\_instance\_id*/user/\*。

## <span id="page-185-0"></span>了解隐式 API 授权

除了 IAM 策略外,Amazon Chime SDK 消息传递 API 还具有隐式权限。例如,AppInstanceUser 只能发送消息或列出用户所属频道的频道成员资格。其中一个例外情况是提升为 AppInstanceAdmin 的 AppInstanceUser。默认情况下,管理员有权访问应用程序中的所有频道。对于大多数用例,只 有包含重要业务逻辑的后端服务才需要此功能。

以下 CLI 命令将后端用户提升为管理员。

```
aws chime-sdk-identity create-app-instance-admin \ 
     --app-instance-admin-arn "app_instance_user_arn" \ 
     --app-instance-arn "app_instance_arn"
```
#### <span id="page-185-1"></span>发送和列出频道消息

以下 CLI 命令发送频道消息。

```
aws chime-sdk-messaging send-channel-message \ 
     --chime-bearer "app_instance_user_arn" \ 
     --channel-arn "channel_arn" \ 
     --content "hello world" \ 
     --type STANDARD \ 
     --persistence PERSISTENT
```
以下 CLI 命令按反向的时间顺序列出频道消息。

- aws chime list-channel-messages
- aws chime-sdk-messaging list-channel-messages

```
aws chime-sdk-messaging list-channel-messages \
```

```
 --chime-bearer "app_instance_user_arn" \ 
 --channel-arn "channel_arn"
```
# <span id="page-186-0"></span>对最终用户客户端应用程序进行身份验证

您还可以通过最终用户客户端应用程序运行 Amazon Chime 软件开发工具包消息。 [从后端服务发出](#page-183-0)  [SDK 调用解](#page-183-0)释了如何进行 API 调用,例如 create-channel send-channel-message、和。 list-channelmessages浏览器和移动应用程序等最终用户客户端应用程序会进行相同的 API 调用。客户端应用程序 还可以通过连接 WebSocket ,以接收其所属频道的消息和事件的实时更新。本节介绍如何向限于特定 应用程序实例用户的客户端应用程序提供 IAM 凭证。最终用户获得这些凭证后,可以进行 [从后端服务](#page-183-0) [发出 SDK 调用](#page-183-0) 中所示的 API 调用。要查看客户端应用程序的完整演示,请参阅 [https://github.com/](https://github.com/aws-samples/amazon-chime-sdk/tree/main/apps/chat) [aws-samples/amazon-chime-sdk/tree/main/apps/chat](https://github.com/aws-samples/amazon-chime-sdk/tree/main/apps/chat)。有关接收来自客户端应用程序所属频道的实时 消息的更多信息,请参阅 [WebSockets 用于接收消息](#page-193-0)。

#### 向最终用户提供 IAM 凭证

Amazon Chime SDK 消息传递与 AWS 身份和访问管理 (IAM) 策略进行原生集成,用于对传入的请求 进行身份验证。IAM 策略定义了个人用户可以做什么。可以制定 IAM 策略来为用例提供范围有限的凭 证。有关为 Amazon Chime SDK 消息传递用户创建策略的更多信息,请参阅 [IAM 角色示例。](#page-203-1)

如果您已有身份提供商,则可以使用以下选项将现有身份与 Amazon Chime SDK 消息传递集成。

- 您可以使用现有的身份提供商对用户进行身份验证,然后将身份验证服务与 AWS 安全令牌服务 (STS) 集成,为客户创建自己的凭证自动售货服务。STS 提供用于担任 IAM 角色的 API。
- 如果您已经拥有兼容 SAML 或 OpenID 的身份提供商,我们建议您使用 Amazon [Cognito 身份池,该身份池](https://docs.aws.amazon.com/cognito/latest/developerguide/identity-pools.html)可以抽象出对 STS 的调用和。 AWS [AssumeRoleWithSAMLA](https://docs.aws.amazon.com/STS/latest/APIReference/API_AssumeRoleWithSAML.html)[ssumeRoleWithWebIdentityA](https://docs.aws.amazon.com/STS/latest/APIReference/API_AssumeRoleWithWebIdentity.html)mazon Cognito 集成了 OpenID、SAML 和公 共身份提供商,如 Facebook、Login with Amazon、Google 和 Sign in with Apple。

如果您没有身份提供商,则可以开始使用 Amazon Cognito 用户群体。有关如何将 Amazon Cognito 与 Amazon Chime SDK 消息传递功能配合使用的示例,请参[阅使用 Amazon Chime SDK 消息传递在应](https://aws.amazon.com/blogs/business-productivity/build-chat-features-into-your-application-with-amazon-chime-sdk-messaging/) [用程序中构建聊天功能](https://aws.amazon.com/blogs/business-productivity/build-chat-features-into-your-application-with-amazon-chime-sdk-messaging/)。

或者,您可以使用 [AWS STS](https://docs.aws.amazon.com/STS/latest/APIReference/welcome.html) 创建自己的凭证售卖服务或构建自己的身份提供商。

#### 使用 STS 出售凭证

[如果您已经拥有 IDP\(例如 ActiveDirectory LDAP\),并且想要实现自定义凭证自动售卖服务,或者](https://docs.aws.amazon.com/STS/latest/APIReference/API_AssumeRole.html) [向未经身份验证的会议与会者授予聊天权限,则可以使用 STS API。AWSAssumeRole为](https://docs.aws.amazon.com/STS/latest/APIReference/API_AssumeRole.html)此,您需要 先创建一个 Amazon Chime 软件开发工具包消息传送软件开发工具包角色。有关创建该角色的更多信 息,请参阅[创建将权限委派给 IAM 用户的角色。](https://docs.aws.amazon.com/IAM/latest/UserGuide/id_roles_create_for-user.html)

IAM 角色将有权访问您的应用程序将使用的 Amazon Chime SDK 消息传递操作,如下所示:

```
{ 
     "Version": "2012-10-17", 
     "Statement": [ 
          \{ "Effect": "Allow", 
              "Action": [ 
                  "chime:GetMessagingSessionEndpoint" 
              ], 
              "Resource": [ 
 "*" 
             \mathbf{I} }, 
          { 
              "Effect": "Allow", 
              "Action": [ 
                  "chime:SendChannelMessage", 
                  "chime:ListChannelMessages", 
                  "chime:CreateChannelMembership", 
                  "chime:ListChannelMemberships", 
                  "chime:DeleteChannelMembership", 
                  "chime:CreateChannelModerator", 
                  "chime:ListChannelModerators", 
                  "chime:DescribeChannelModerator", 
                  "chime:CreateChannel", 
                  "chime:DescribeChannel", 
                  "chime:ListChannels", 
                  "chime:DeleteChannel", 
                  "chime:RedactChannelMessage", 
                  "chime:UpdateChannelMessage", 
                  "chime:Connect", 
                  "chime:ListChannelBans", 
                  "chime:CreateChannelBan", 
                  "chime:DeleteChannelBan", 
                  "chime:ListChannelMembershipsForAppInstanceUser" 
                  "chime:AssociateChannelFlow", 
                  "chime:DisassociateChannelFlow", 
                  "chime:GetChannelMessageStatus" 
              ], 
              "Resource": [
```

```
 "{chime_app_instance_arn}/user/
${aws:PrincipalTag/my_applications_user_id}", 
                 "{chime_app_instance_arn}/channel/*" 
 ] 
         } 
     ]
}
```
在本示例中,将此角色称为ChimeMessagingSampleAppUserRole。

请注意用户 ARN 资源中ChimeMessagingSampleAppUserRole策 略\${my\_application\_user\_id}中的会话标签。此会话标签在 [AssumeRole](https://docs.aws.amazon.com/STS/latest/APIReference/API_AssumeRole.html)API 调用中进行了参数 化,以将返回的凭证限制为单个用户的权限。

[AssumeRole](https://docs.aws.amazon.com/STS/latest/APIReference/API_AssumeRole.html)和 [TagSessionA](https://docs.aws.amazon.com/STS/latest/APIReference/API_TagSesstion.html)PI 是使用已获得认证的 IAM 实体(例如 IAM 用户)调用的。这 些 API 也可以由不同的 IAM 角色调用,例如[AWS Lambda 运行角色](https://docs.aws.amazon.com/lambda/latest/dg/lambda-intro-execution-role.html)。该 IAM 身份必须具有调 用AssumeRole和TagSession开启的权限ChimeMessagingSampleAppUserRole。

```
{ 
     "Version": "2012-10-17", 
     "Statement": [ 
          { 
              "Effect": "Allow", 
              "Action": [ 
                  "sts:AssumeRole", 
                  "sts:TagSession" 
 ], 
              "Resource": 
  "arn:aws:iam::my_aws_account_id:role/ChimeMessagingSampleAppUserRole" 
         } 
     ]
}
```
在本示例中,将此角色称为 "ChimeSampleAppServer角色"。

您需要使用信任策略ChimeMessagingSampleAppUserRole进行设

置,ChimeMessagingSampleAppServerRole以允许对其调用 [STS AssumeRole API](https://docs.aws.amazon.com/STS/latest/APIReference/API_AssumeRole.html)。有关将 IAM 角色与信任策略结合使用的更多信息,请参阅[如何将 IAM 角色与信任策略结合使用。](https://aws.amazon.com/blogs/security/how-to-use-trust-policies-with-iam-roles/)您可以使用 AWS IAM 角色控制台将此策略添加到ChimeMessagingSampleAppUserRole。以下示例介绍了一种典型 的信任关系。

{

```
 "Version": "2012-10-17", 
     "Statement": [ 
           { 
              "Effect": "Allow", 
              "Principal": { 
  "AWS":"arn:aws:iam::my_aws_account_id:role/ChimeMessagingSampleAppServerRole" 
 } 
              "Action": "sts:AssumeRole" 
         } 
    \mathbf{I}}
```
在示例部署中,A [mazon EC2](https://aws.amazon.com/ec2/) 实例 AWS Lambda 或使用启 动ChimeMessagingSampleAppServerRole。然后,服务器:

- 1. 对客户端接收凭证的请求执行任何特定于应用程序的授权。
- 2. 在 ChimeMessagingSampleAppUserRole 上调用 STS AssumeRole,并使用标签来参数化 \${aws:PrincipalTag/my\_applications\_user\_id}。
- 3. 将 AssumeRole 调用中返回的凭证转发给用户。

以下示例介绍了在步骤 2 中扮演角色的 CLI 命令:

```
aws sts assume-role --role-arn 
arn:aws:iam::my_aws_account_id:role/ChimeMessagingSampleAppUserRole --role-
session-name demo --tags Key=my_applications_user_id,Value=123456789
```
## <span id="page-189-0"></span>创建频道

您和您的最终用户可以创建频道。创建后,您或您的最终用户还需要向频道添加成员。用于创建频道的 示例代码可在[上的示例应用程序](https://github.com/aws-samples/amazon-chime-sdk/tree/main/apps/chat)中找到 GitHub。

关于创建频道和添加成员的更多信息,请参阅:

- [CreateChannel](https://docs.aws.amazon.com/chime-sdk/latest/APIReference/API_messaging-chime_CreateChannel.html)
- [CreateChannelMembership](https://docs.aws.amazon.com/chime-sdk/latest/APIReference/API_messaging-chime_CreateChannelMembership.html)

# <span id="page-190-0"></span>发送消息

使用 [SendChannelMessageA](https://docs.aws.amazon.com/chime-sdk/latest/APIReference/API_messaging-chime_SendChannelMessage.html)PI 发送消息。示例代码可[在上的示例应用程序](https://github.com/aws-samples/amazon-chime-sdk/tree/main/apps/chat)中找到 GitHub。

# <span id="page-190-1"></span>使用 ExpirationSettings

创建AppInstanceUser或时Channel,您可以使用ExpirationSettings将这些资源配置为自动删 除。 ExpirationSettings有助于降低存储成本并防止出现 resource-limit-exceeded问题。例如, 您可以在 7 天后删除未使用的频道,或者删除仅为测试目的调用的 AppInstanceUser。

对于 AppInstanceUser,您可以根据用户创建时间来指定过期时间。对于 Channel,您可以根据频 道的创建时间或上次消息时间来指定过期时间。后者允许您使用消息事件来自定义自动删除。

#### **A** Important

资源过期后不久,ExpirationSettings 启动后台进程以删除该资源。该过程通常需要 6 个 小时,但时间可能会有所不同。 已过期且尚未删除的 AppInstanceUsers 和 Channels 仍显示为有效且处于活动状态。您 可以更新或删除他们的过期设置,系统会接受您的更改。

#### 主题

- [正在配置 ExpirationSettings](#page-190-2)
- [AWS CloudTrail 删除过期资源的事件](#page-192-0)

## <span id="page-190-2"></span>正在配置 ExpirationSettings

以下各节说明如何配置 AppInstanceUser 或 Channel 的 ExpirationSettings。

ExpirationSettings在创建资源时进行配置

您可以配置ExpirationSettings何时运行[CreateAppInstanceUser或](https://docs.aws.amazon.com/chime-sdk/latest/APIReference/API_messaging-chime_CreateAppInstanceUser.html) [CreateChannelA](https://docs.aws.amazon.com/chime-sdk/latest/APIReference/API_messaging-chime_CreateChannel.html)PI。如果设 置 ExpirationSettings 参数,您必须授予以下 IAM 权限:

- 创建 AppInstanceUser 时的 chime:PutAppInstanceUserExpirationSettings
- 创建 Channel 时的 chime:PutChannelExpirationSettings。

以下示例使用 AWS CLI 创建在一天后AppInstanceUser过期的。

```
aws chime-sdk-identity create-app-instance-user \
--app-instance-arn "app_instance_arn" \
--app-instance-user-id "backend-worker" \
--name "backend-worker" \
--expiration-settings '{ 
             "ExpirationDays": 1, 
             "ExpirationCriterion": "CREATED_TIMESTAMP" 
         }'
```
以下示例使用 AWS CLI 创建在上次收到消息后一天后过期的。Channel

```
aws chime-sdk-messaging create-channel \
--chime-bearer "app_instance_user_arn" \
--app-instance-arn "app_instance_arn" \
--name "firstChannel" \
--expiration-settings '{ 
             "ExpirationDays": 1, 
             "ExpirationCriterion": "LAST_MESSAGE_TIMESTAMP" 
         }'
```
使用 Put API 进行配置 ExpirationSettings

您还可以使用[PutAppInstanceUserExpirationSettings和](https://docs.aws.amazon.com/chime-sdk/latest/APIReference/API_PutAppInstanceUserExpirationSettings.html) [PutChannelExpirationSettings](https://docs.aws.amazon.com/chime-sdk/latest/APIReference/API_messaging-chime_PutChannelExpirationSettings.html)API 来创建、更 新和删除ExpirationSettings。

以下示例演示如何使用 AWS CLI 更新AppInstanceUser的ExpirationSettings。

```
aws chime-sdk-identity put-app-instance-user-expiration-settings \
--app-instance-user-arn "app_instance_user_arn" \
--expiration-settings '{ 
             "ExpirationDays": 30, 
             "ExpirationCriterion": "CREATED_TIMESTAMP" 
         }'
```
以下示例演示如何使用 AWS CLI 删除频道ExpirationSettings。

```
aws chime-sdk-messaging put-channel-expiration-settings \
--chime-bearer "app_instance_user_arn" \
--channel-arn "channel_arn"
```
## <span id="page-192-0"></span>AWS CloudTrail 删除过期资源的事件

系统删除过期的资源后,会向发送ExpireAppInstanceUser或ExpireChannel事件 AWS CloudTrail。事件的类型取决于已删除资产的类型。

以下示例介绍了 AppInstanceUser 事件。

```
{ 
     "eventVersion": "1.08", 
     "userIdentity": { 
         "accountId": "123456789012", 
         "invokedBy": "chime.amazonaws.com" 
     }, 
     "eventTime": "2023-03-15T00:00:00Z", 
     "eventSource": "chime.amazonaws.com", 
     "eventName": "ExpireAppInstanceUser", 
     "awsRegion": "us-east-1", 
     "sourceIPAddress": "chime.amazonaws.com", 
     "userAgent": "chime.amazonaws.com", 
     "requestParameters": null, 
     "responseElements": null, 
     "eventID": "12345678-1234-1234-1234-123456789012", 
     "readOnly": false, 
     "resources": [ 
         { 
              "accountId": "123456789012", 
              "type": "AWS::Chime::AppInstanceUser", 
              "ARN": "arn:aws:chime:us-east-1:123456789012:app-instance/app-instance-id/
user/user-id" 
         } 
     ], 
     "eventType": "AwsServiceEvent", 
     "managementEvent": true, 
     "recipientAccountId": "123456789012", 
     "serviceEventDetails": { 
         "reason": "AppInstanceUser deleted due to expiration settings." 
     }, 
     "eventCategory": "Management"
}
```
# <span id="page-193-0"></span>WebSockets 用于接收消息

您可以使用 [Amazon Chime JS 软件开发工具包通](https://github.com/aws/amazon-chime-sdk-js)过接收消息 WebSockets,也可以使用您选择的 WebSocket 客户端库。

按照列出的顺序遵循以下主题开始使用 WebSockets:

#### 主题

- [定义 IAM 策略](#page-193-1)
- [检索终端节点](#page-194-0)
- [建立连接](#page-194-1)
- [使用预提取来传送频道详情](#page-196-0)
- [处理事件](#page-197-0)

## <span id="page-193-1"></span>定义 IAM 策略

首先,定义一个授予您建立 WebSocket 连接权限的 IAM 策略。以下示例策略AppInstanceUser授予 建立 WebSocket连接的权限。

```
"Version": "2012-10-17",
"Statement": [ 
   { 
     "Effect": "Allow", 
     "Action: [ 
        "chime:Connect" 
     ], 
     "Resource": [ 
       "arn:aws:chime:region:{aws_account_id}:app-instance/{app_instance_id}/user/
{app_instance_user_id}" 
     ] 
  }, 
  { 
     "Effect": "Allow", 
     "Action: [ 
        "chime:GetMessagingSessionEndpoint" 
     ], 
     "Resource": [ 
       "\mathbf{I}
```
 } ] }

## <span id="page-194-0"></span>检索终端节点

以下步骤说明如何检索 WebSocket 连接中使用的端点。

- 1. 使用 [GetMessagingSessionEndpointA](https://docs.aws.amazon.com/chime-sdk/latest/APIReference/API_messaging-chime_GetMessagingSessionEndpoint.html)PI 检索 WebSocket 终端节点。
- 2. 使用 [GetMessagingSessionEndpointA](https://docs.aws.amazon.com/chime-sdk/latest/APIReference/API_messaging-chime_GetMessagingSessionEndpoint.html)PI 返回的网址来构造签名版本 4 的签名 WebSocket 网址。 如果您需要帮助,可以按照 [建立连接](#page-194-1) 中的说明进行操作。

**a** Note

WebSocket URL 的格式如下:*id*.*region*.ws-messaging.chime.aws

## <span id="page-194-1"></span>建立连接

检索终端节点后,您可以使用 WebSocket 连接 API 建立与 Amazon Chime SDK 后端服务器的连接并 接收消息。AppInstanceUser您必须使用 AWS 签名版本 4 来签署请求。有关签署请求的更多信息, 请参阅使用[签名版本 4 对 AWS 请求进行签名](https://docs.aws.amazon.com/general/latest/gr/Signature%20Version%204_signing.html)。

**a** Note

要检索终端节点,您可以调用 [GetMessagingSessionEndpointA](https://docs.aws.amazon.com/chime-sdk/latest/APIReference/API_messaging-chime_GetMessagingSessionEndpoint.html)PI。您可以使用自己选择的 WebSocket 客户端库连接到终端节点。

请求语法

```
GET /connect
?X-Amz-Algorithm=AWS4-HMAC-SHA256
&X-Amz-Credential=AKIARALLEXAMPLE%2F20201214%2Fregion%2Fchime%2Faws4_request
&X-Amz-Date=20201214T171359Z
&X-Amz-Expires=10
&X-Amz-SignedHeaders=host
&sessionId={sessionId}
&userArn={appInstanceUserArn}
```
#### &X-Amz-Signature=*db75397d79583EXAMPLE*

#### URI 请求参数

所有 URI 请求查询参数都必须经过 URL 编码。

X-Amz-Algorithm

标识 S AWS ignature 的版本和用于计算签名的算法。Amazon Chime SDK 仅支持 AWS 签名版本 4 身份验证,因此其值是 AWS4-HMAC-SHA256。

X-Amz-Credential

除了您的访问密钥 ID 之外,此参数还提供签名有效的 AWS 区域和服务(范围)。该值必须与您在签 名计算中使用的范围匹配。该参数值的一般形式为:

<*yourAccessKeyId*>/<*date*>/<*awsRegion*>/<*awsService* >/aws4\_request

例如:

AKIAIOSFODNN7EXAMPLE/20201214/us-east-1/chime/aws4\_request

X-Amz-Date

日期和时间格式必须遵循 ISO 8601 标准,并且您必须按照 yyyyMMddTHHmmssZ 将其格式 化。例如,您必须将 08/01/2020 15:32:41.982-700 转换为协调世界时 (UTC) 并将其提交为 20200801T083241Z。

X-Amz-Signed-Headers

列出用于计算签名的标头。签名计算中需要以下标头:

• HTTP 主机标头。

• 您计划添加到请求的任何 x-amz-\* 标头。

**a** Note

为了提高安全性,签署计划在请求中包含的所有请求标头。

#### X-Amz-Signatures

提供签名以验证您的请求。此签名必须与 Amazon Chime SDK 计算 的签名相匹配。如果没有,Amazon Chime SDK 会拒绝该请求。例 如,733255ef022bec3f2a8701cd61d4b371f3f28c9f19EXAMPLEd48d5193d7。

X-Amz-Security-Token

如果使用来自 Security Token Service 的凭证,则为可选凭证参数。有关该服务的更多信息,请参阅 [https://docs.aws.amazon.com/STS/latest/APIReference/。](https://docs.aws.amazon.com/STS/latest/APIReference/welcome.html)

**SessionId** 

表示正在建立的 WebSocket 连接的唯一 ID。

UserArn

表示尝试建立连接的 AppInstanceUser 的身份。该值应为 AppInstanceUser 的 ARN。例 如,arn:aws:chime:*us%2Deast%2D1*:*123456789012*:app%2Dinstance/*694d2099%2Dcb1e %2D463e%2D9d64%2D697ff5b8950e*/user/*johndoe*

## <span id="page-196-0"></span>使用预提取来传送频道详情

建立 WebSocket 连接时,可以在查询prefetch-on=connect中指定传递CHANNEL\_DETAILS事件 的参数。Connect API 附带了预提取功能,该功能使用户无需额外的 API 调用即可查看丰富的聊天视 图。用户可以:

- 查看上一条频道消息的预览及其时间戳。
- 查看频道的成员。
- 查看频道的未读标记。

用户使用指定的预提取参数进行连接后,该用户会收到会话已建立事件,该事件表示连接已建立。然 后,用户最多可接收 50 个 CHANNEL DETAILS 事件。如果用户的频道少于 50 个,则 Connect API 会通过 CHANNEL DETAILS 事件预提取所有频道。如果用户有超过 50 个频道,则 API 会预提取包含 未读消息的前 50 个频道和最新 LastMessageTimestamp 值。CHANNEL\_DETAILS 事件按随机顺序 到达,您会收到所有 50 个频道的事件。

此外,预提取还会返回 ChannelMessages 和 ChannelMemberships 的以下内容:

• ChannelMessages— [ChannelMessageSummary](https://docs.aws.amazon.com/chime-sdk/latest/APIReference/API_messaging-chime_ChannelMessageSummary.html)对象列表,按降CreatedTimestamp序排序。仅 包括用户可见的最新 20 条消息。如果频道中存在当前用户看不到的定向消息,则返回的消息可能少

于 20 条。ChannelMessagesHasMore 布尔值将设置为 true 以表示还有更多消息。软限额,可在 AWS 账户层面进行调整。

• ChannelMemberships— [ChannelMembershipSummary](https://docs.aws.amazon.com/chime-sdk/latest/APIReference/API_messaging-chime_ChannelMembershipSummary.html)对象列表。最多包含 30 个频道成员。软限 额,可在 AWS 账户层面进行调整。

此示例介绍了如何使用 prefetch-on=connect:

```
GET /connect
?X-Amz-Algorithm=AWS4-HMAC-SHA256
&X-Amz-Credential=AKIARALLEXAMPLE%2F20201214%2Fregion%2Fchime%2Faws4_request
&X-Amz-Date=20201214T171359Z
&X-Amz-Expires=10
&X-Amz-SignedHeaders=host
&sessionId=sessionId
&prefetch-on=connect
&userArn=appInstanceUserArn
&X-Amz-Signature=db75397d79583EXAMPLE
```
此示例介绍了一个频道的响应。您将收到所有 50 个频道的回复。

```
{ 
    "Headers": { 
         "x-amz-chime-event-type": "CHANNEL_DETAILS", 
         "x-amz-chime-message-type": "SYSTEM" 
         }, 
    "Payload": JSON.stringify"({ 
         Channel: ChannelSummary
         ChannelMessages: List of ChannelMessageSummary 
         ChannelMemberships: List of ChannelMembershipSummary
         ReadMarkerTimestamp: Timestamp 
         ChannelMessagesHasMore: Boolean 
     })
}
```
## <span id="page-197-0"></span>处理事件

对于在建立连接后才可接收消息的 AppInstanceUser,您必须将其添加到频道中。为此,请使用 [CreateChannelMembershipA](https://docs.aws.amazon.com/chime-sdk/latest/APIReference/API_messaging-chime_CreateChannelMembership.html)PI。

#### **a** Note

AppInstanceUser 始终接收其所属各频道的消息。当 AppInstance 用户断开连接时,消息 传递将停止。

除非您使用 [CreateChannelMembership](https://docs.aws.amazon.com/chime-sdk/latest/APIReference/API_messaging-chime_CreateChannelMembership.html)API 明确添加消息,否则AppInstanceAdmin和 a ChannelModerator 不会在频道上接收消息。

下面的主题说明了如何处理事件。

#### 主题

- [了解消息结构](#page-198-0)
- [处理断开连接](#page-201-0)

#### <span id="page-198-0"></span>了解消息结构

您收到的每 WebSocket 封邮件都遵循以下格式:

```
{ 
    "Headers": {"key": "value"}, 
    "Payload": "{\"key\": \"value\"}"
}
```
标头

Amazon Chime SDK 消息传递使用以下标头键:

- x-amz-chime-event-type
- x-amz-chime-message-type
- x-amz-chime-event-reason

下一节列出并描述了标头的可能值和有效负载。

## 有效负载

Websocket 消息返回 JSON 字符串。JSON 字符串的结构取决于 x-amz-event-type 标头。下表列 出了可能的 x-amz-chime-event-type 值和有效负载:

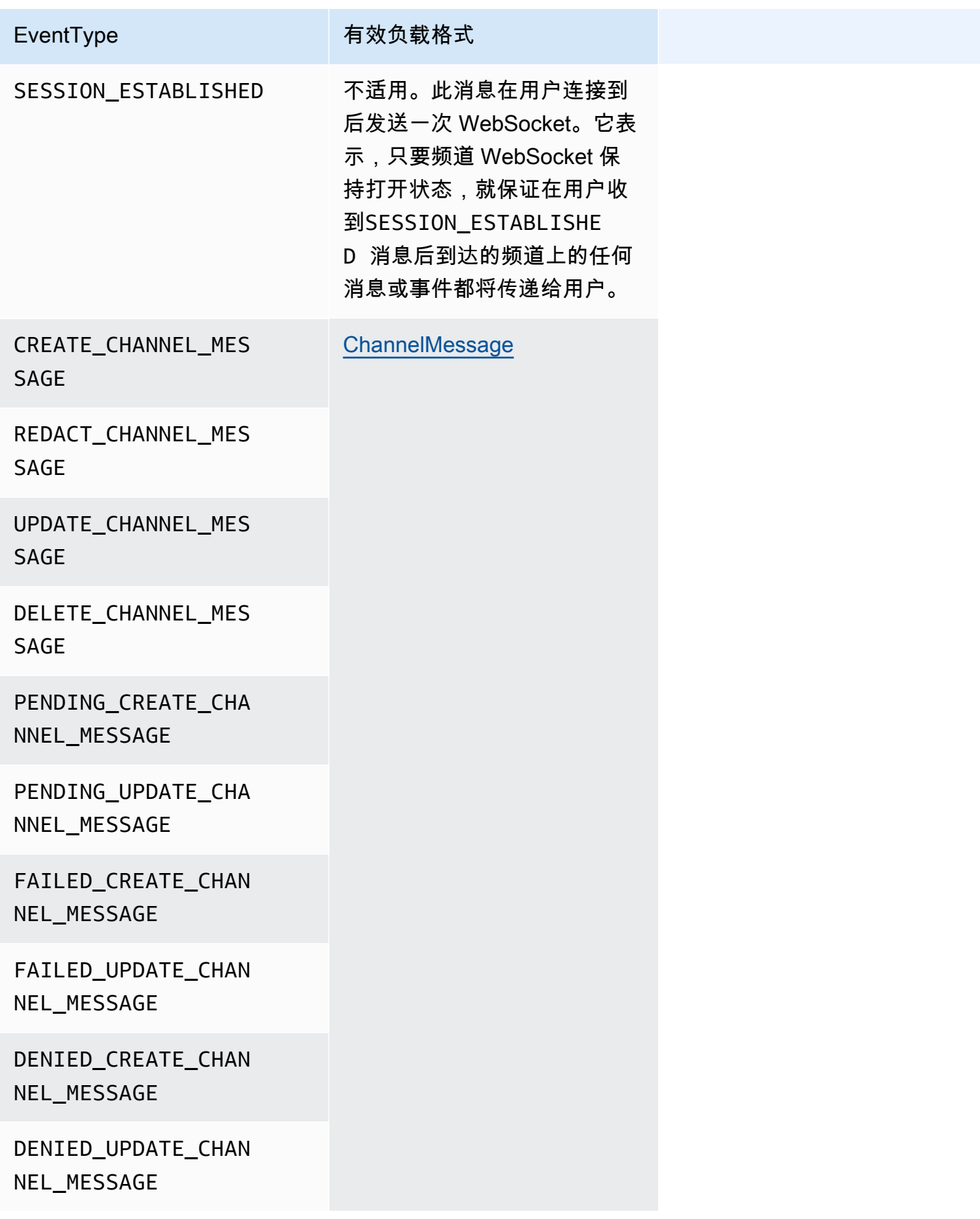

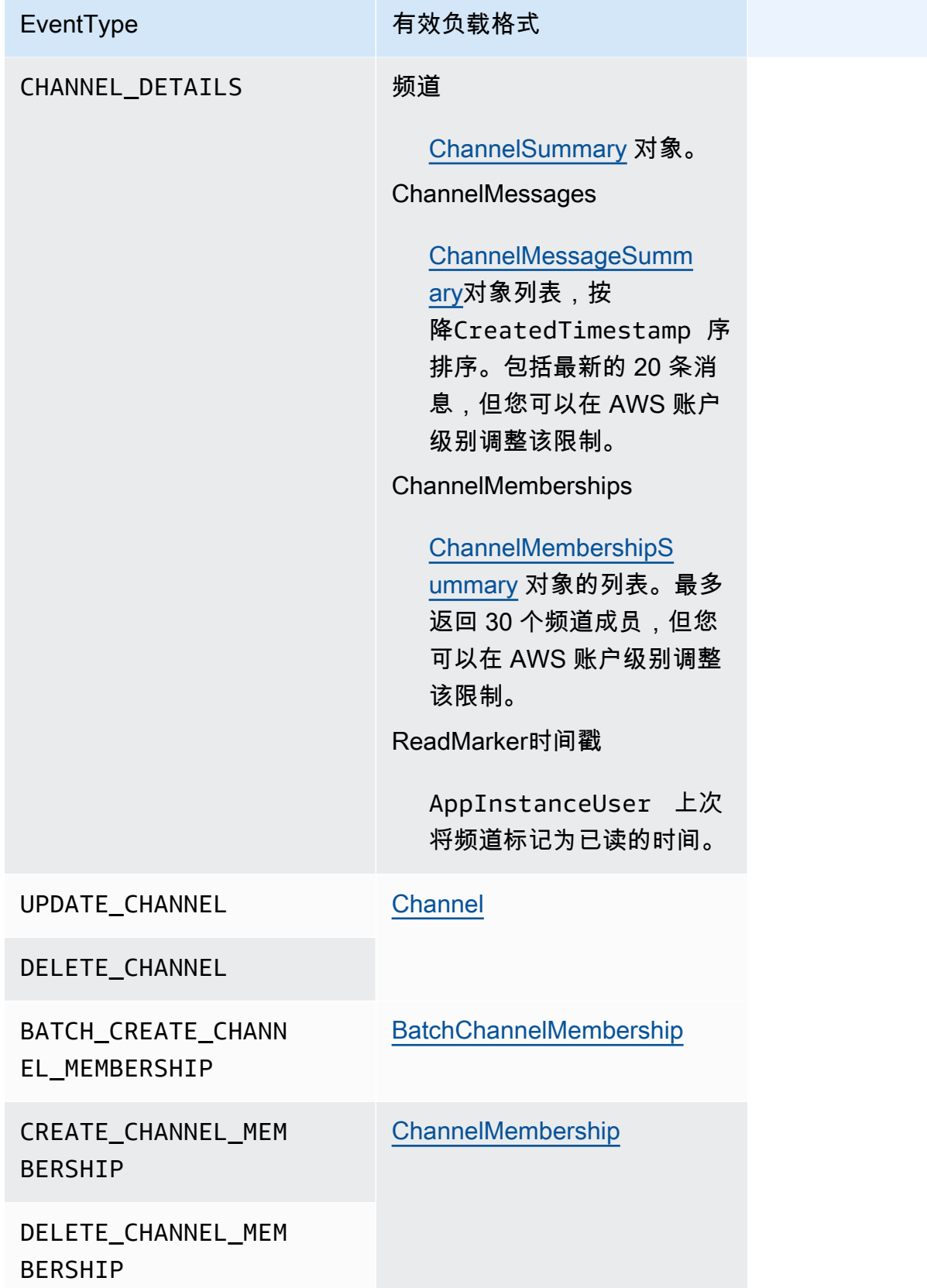

EventType 有效负载格式

UPDATE\_CHANNEL\_MEM BERSHIP

x-amz-chime-message-type

下表列出了 x-amz-chime-message-type 消息类型。

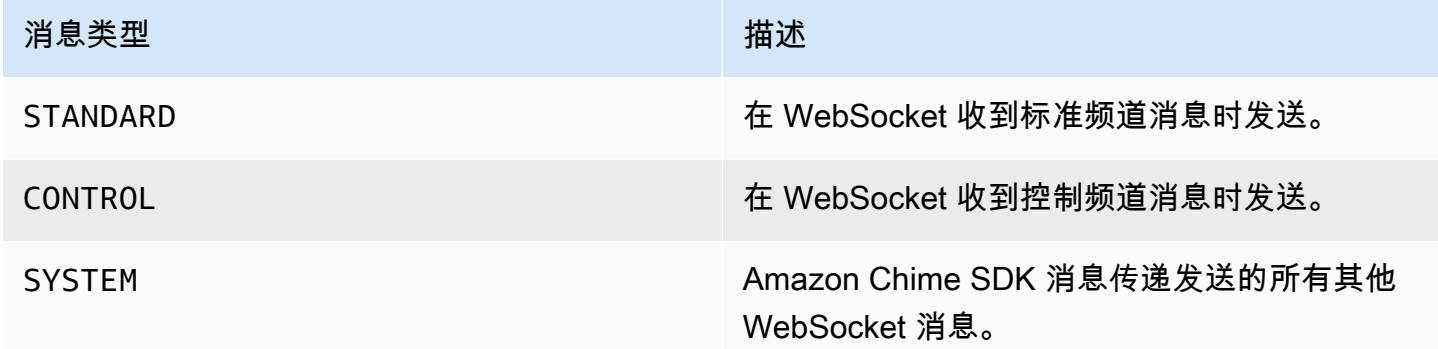

x-amz-chime-event-reason

这是特定用例支持的可选标头。标头提供有关接收特定事件的原因的信息。

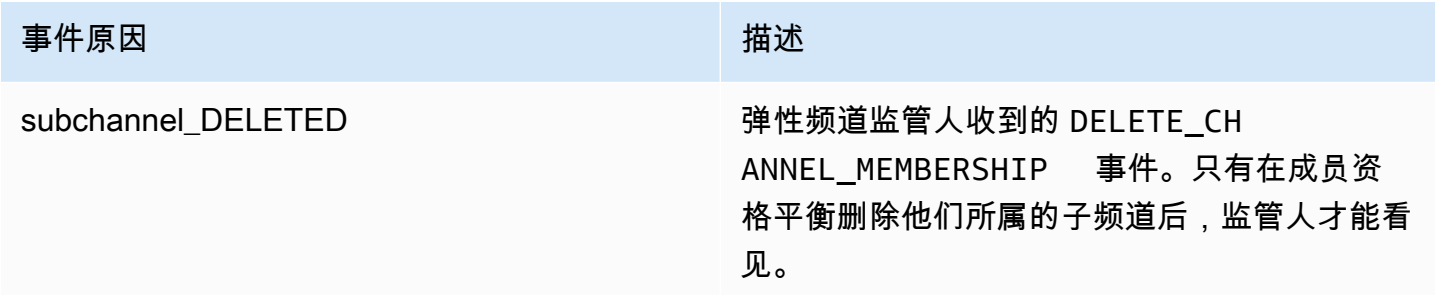

#### <span id="page-201-0"></span>处理断开连接

WebSocket 可能会因网络连接变化或凭证过期而断开连接。打开后 WebSocket, Amazon Chime 软件 开发工具包会定期向消息客户端发送 ping,以确保其仍处于连接状态。如果连接关闭,则客户端会收 到 WebSocket 关闭代码。客户端可以尝试也可以不尝试重新连接,具体取决于关闭代码。下表显示了 客户端可用于重新连接的关闭代码。

对于关闭代码 1000 至 4000,仅针对以下消息重新连接:

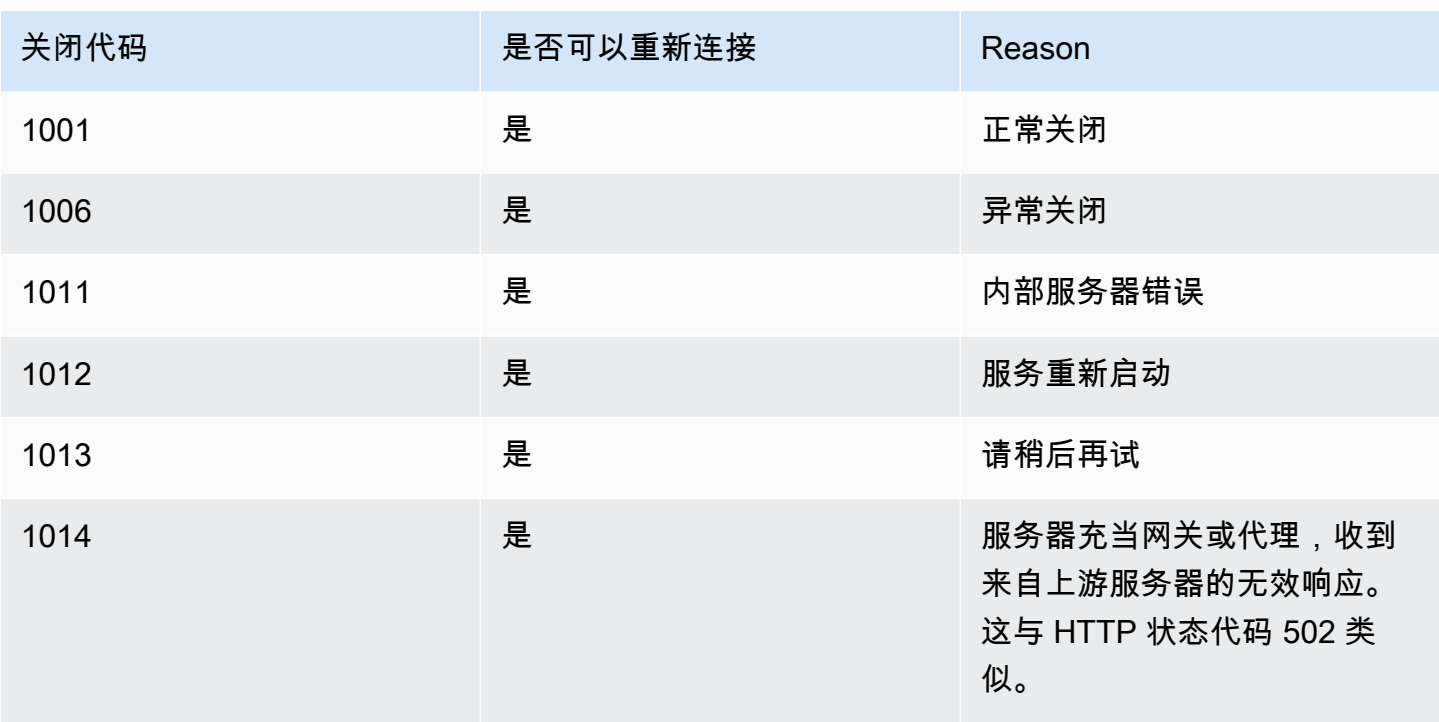

对于 4XXX 代码,请务必重新连接,但以下消息除外:

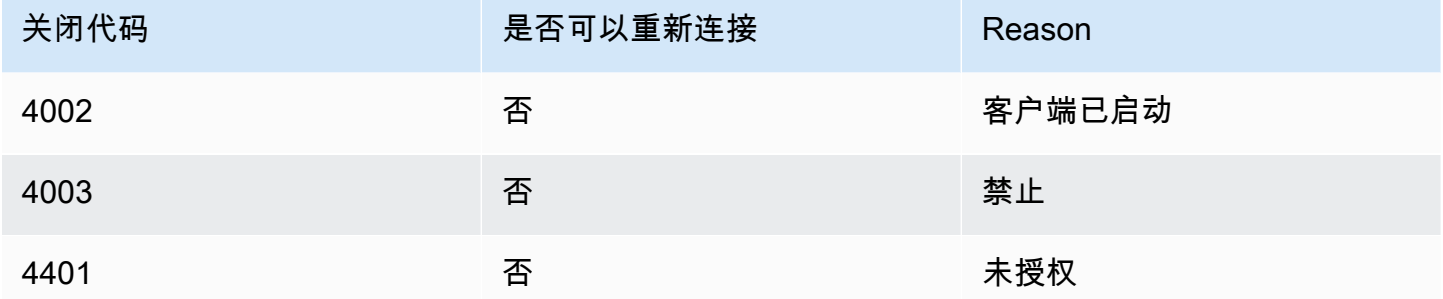

当应用程序使用关闭代码来重新连接时,应用程序应执行以下操作:

- 1. 再次调用 [GetMessagingSessionEndpoint](https://docs.aws.amazon.com/chime-sdk/latest/APIReference/API_messaging-chime_GetMessagingSessionEndpoint.html)API 以获取新的基本网址。
- 2. 如果 IAM 凭证已过期,请刷新它们。
- 3. 通过 Connect 连接 WebSocket。

[如果您使用该 amazon-chime-sdk-js 库,则在实现 ne e](https://docs.aws.amazon.com/AWSJavaScriptSDK/latest/AWS/Credentials.html#refresh-property)[dsRefresh \(\) 属性和 refresh \(\)](https://docs.aws.amazon.com/AWSJavaScriptSDK/latest/AWS/Credentials.html#needsRefresh-property) [方法时会为](https://docs.aws.amazon.com/AWSJavaScriptSDK/latest/AWS/Credentials.html#refresh-property) [您处理此问题。](https://docs.aws.amazon.com/AWSJavaScriptSDK/latest/AWS/Credentials.html#refresh-property)有关有效示例,请参阅 [https://github.com/aws-samples/amazon-chime-sdk/blob/](https://github.com/aws-samples/amazon-chime-sdk/blob/dc11c4c76c78d28f618577706bba2087919a5635/apps/chat/src/providers/AuthProvider.jsx#L93-L101) [dc11c4c76c78d28f618577706bba2087919a5635/apps/chat/src/providers/ AuthProvider .jsx #L93](https://github.com/aws-samples/amazon-chime-sdk/blob/dc11c4c76c78d28f618577706bba2087919a5635/apps/chat/src/providers/AuthProvider.jsx#L93-L101)- L101。

# <span id="page-203-0"></span>配置附件

Amazon Chime SDK 允许您将消息附件作为消息元数据存储在自己的存储空间。Amazon Simple Storage Service (S3) 是最简单的附件入门方式。

使用 S3 处理附件

- 1. 创建 S3 存储桶以存储附件。
- 2. 为存储桶创建 IAM 策略,允许 Amazon Chime SDK 用户从您的 S3 存储桶上传、下载和删除附 件。
- 3. 创建 IAM 角色供您的身份提供商使用,向用户售卖凭证以获取附件。

[示例应用程序](https://github.com/aws-samples/amazon-chime-sdk/tree/main/apps/chat)提供了一个示例,说明如何使用 Amazon S3、Amazon Cognito 和 Amazon Chime SDK 执行此操作。

# 了解系统消息

Amazon Chime SDK 会向所有连接的客户端发送系统消息,告知频道中发生的事件。事件包括:

- UPDATE CHANNEL:此事件表示对频道详细信息所做的任何更新,例如名称或元数据。
- DELETE\_CHANNEL:此事件表示该频道及其所有数据(包括消息、成员资格、监管人和禁令)将被 删除。
- CREATE\_CHANNEL\_MEMBERSHIP:此事件表示已将特定 AppInstanceUser 添加为该频道的成 员。该事件还包含新 AppInstanceUser 的详细信息。
- DELETE CHANNEL MEMBERSHIP:此事件表示 AppInstanceUser 已从频道中移除。该事件还包 含已删除的 AppInstanceUser 详细信息。
- UPDATE\_CHANNEL\_MEMBERSHIP:此事件仅适用于弹性频道。该事件表示成员资格平衡已将 AppInstanceUser 从一个子频道转移到另一个子频道。该事件还包含 AppInstanceUser 详细信 息,以及有关 AppInstanceUser 转移到的子频道的信息。

# <span id="page-203-1"></span>IAM 角色示例

要让用户访问 Amazon Chime SDK 消息传递功能,您必须定义一个 IAM 角色和策略,以便在用户登 录时向他们提供凭证。IAM 策略定义了用户可以访问的资源。

## 本节中的示例提供了您可以根据需要进行调整的基本策略。有关策略工作原理的更多信息,请参阅 <u>从</u> [后端服务发出 SDK 调用](#page-183-0)。

此示例介绍了针对使用 Amazon Chime SDK 消息构建应用程序的开发人员的策略。

```
{ 
     "Version": "2012-10-17", 
     "Statement": [ 
        \{ "Action": [ 
                  "chime:CreateAppInstance", 
                  "chime:DescribeAppInstance", 
                  "chime:ListAppInstances", 
                  "chime:UpdateAppInstance", 
                  "chime:DeleteAppInstance", 
                  "chime:CreateAppInstanceUser", 
                  "chime:DeleteAppInstanceUser", 
                  "chime:ListAppInstanceUsers", 
                  "chime:UpdateAppInstanceUser", 
                  "chime:DescribeAppInstanceUser", 
                  "chime:CreateAppInstanceAdmin", 
                  "chime:DescribeAppInstanceAdmin", 
                  "chime:ListAppInstanceAdmins", 
                  "chime:DeleteAppInstanceAdmin", 
                  "chime:PutAppInstanceRetentionSettings", 
                  "chime:GetAppInstanceRetentionSettings", 
                  "chime:PutAppInstanceStreamingConfigurations", 
                  "chime:GetAppInstanceStreamingConfigurations", 
                  "chime:DeleteAppInstanceStreamingConfigurations", 
                  "chime:TagResource", 
                  "chime:UntagResource", 
                  "chime:ListTagsForResource" 
                  "chime:CreateChannelFlow", 
                  "chime:UpdateChannelFlow", 
                  "chime:DescribeChannelFlow", 
                  "chime:DeleteChannelFlow", 
                  "chime:ListChannelFlows", 
                  "chime:ListChannelsAssociatedWithChannelFlow", 
                  "chime:ChannelFlowCallback", 
              ], 
              "Effect": "Allow", 
              "Resource": "*" 
         } 
     ]
```
}

此示例介绍了一项允许用户访问 Amazon Chime SDK 用户操作的策略。

```
{ 
     "Version": "2012-10-17", 
     "Statement": [ 
         { 
              "Action": "chime:GetMessagingSessionEndpoint", 
              "Effect": "Allow", 
              "Resource": "*" 
         }, 
         { 
              "Action": [ 
                  "chime:CreateChannel", 
                  "chime:DescribeChannel", 
                  "chime:DeleteChannel", 
                  "chime:UpdateChannel", 
                  "chime:ListChannels", 
                  "chime:Listsubchannels", 
                  "chime:ListChannelMembershipsForAppInstanceUser", 
                  "chime:DescribeChannelMembershipForAppInstanceUser", 
                  "chime:ListChannelsModeratedByAppInstanceUser", 
                  "chime:DescribeChannelModeratedByAppInstanceUser", 
                  "chime:UpdateChannelReadMarker", 
                  "chime:CreateChannelModerator", 
                  "chime:DescribeChannelModerator", 
                  "chime:ListChannelModerators", 
                  "chime:DeleteChannelModerator", 
                  "chime:SendChannelMessage", 
                  "chime:GetChannelMessage", 
                  "chime:DeleteChannelMessage", 
                  "chime:UpdateChannelMessage", 
                  "chime:RedactChannelMessage", 
                  "chime:ListChannelMessages", 
                  "chime:CreateChannelMembership", 
                  "chime:DescribeChannelMembership", 
                  "chime:DeleteChannelMembership", 
                  "chime:ListChannelMemberships", 
                  "chime:CreateChannelBan", 
                  "chime:DeleteChannelBan", 
                  "chime:ListChannelBans", 
                  "chime:DescribeChannelBan",
```
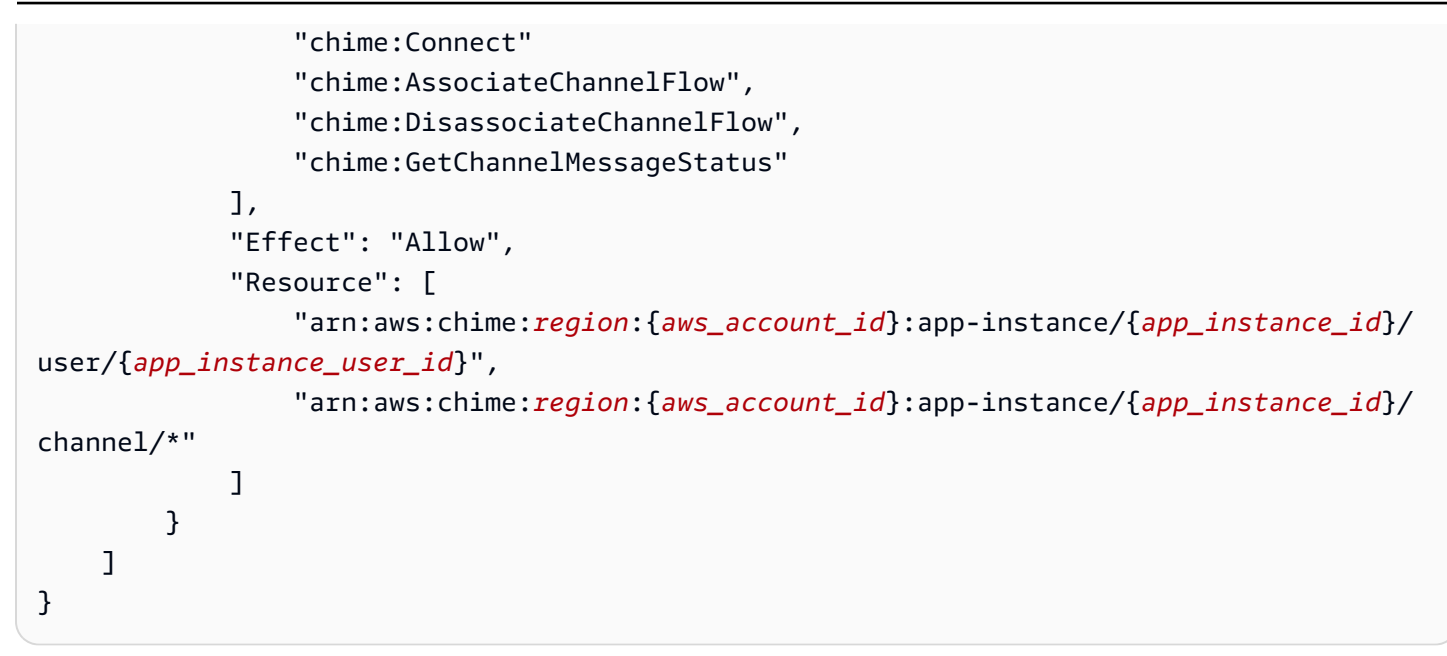

此示例介绍了一项策略,该策略允许用户尽量减少对 Amazon Chime SDK 用户操作的访问权限。

```
{ 
     "Version": "2012-10-17", 
     "Statement": [ 
         { 
              "Action": "chime:GetMessagingSessionEndpoint", 
              "Effect": "Allow", 
              "Resource": "*" 
         }, 
         { 
              "Action": [ 
                  "chime:ListChannels", 
                  "chime:DescribeChannel", 
                  "chime:ListChannelMembershipsForAppInstanceUser", 
                  "chime:DescribeChannelMembershipForAppInstanceUser", 
                  "chime:ListChannelsModeratedByAppInstanceUser", 
                  "chime:DescribeChannelModeratedByAppInstanceUser", 
                  "chime:SendChannelMessage", 
                  "chime:GetChannelMessage", 
                  "chime:ListChannelMessages", 
                  "chime:Connect" 
              ], 
              "Effect": "Allow", 
              "Resource": [ 
                  "arn:aws:chime:region:{aws_account_id}:app-instance/{app_instance_id}/
user/{app_instance_user_id}",
```
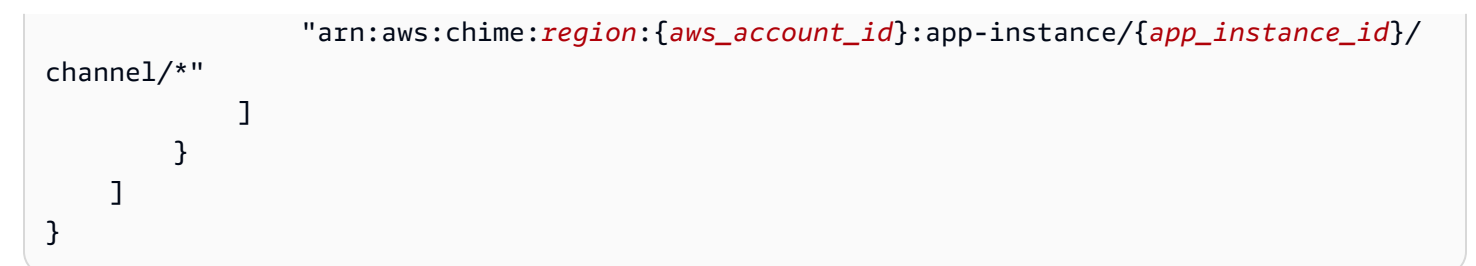

此示例显示了为建立 WebSocket 连接的策略AppInstanceUser。有关 WebSocket 连接的更多信 息,请参阅 [WebSockets 用于接收消息。](#page-193-0)

```
{ 
   "Version": "2012-10-17", 
   "Statement": [ 
   \{ "Effect": "Allow", 
      "Action": [ 
               "chime:Connect" 
              ], 
      "Resource": [ 
               "arn:aws:chime:region:{aws_account_id}:app-instance/{app_instance_id}/
user/{app_instance_user_id}" 
 ] 
       } 
   \mathbf{I}}
```
# 了解按角色划分的授权

本主题中的表格列出了应用程序实例用户可以运行的操作,具体取决于他们的角色。

图例

- 已允许:如果在 IAM policy 中指定了正确的操作/资源上下文,则可以成功运行该上下文。
- 已允许,但有限制:如果在 IAM policy 中指定了正确的操作/资源上下文,则必须满足某些条件才能 成功运行操作。
- 已拒绝:即使在 IAM policy 中指定了正确的操作/资源上下文,它仍会被后端阻止。

#### 主题

• [AppInstanceAdmin](#page-208-0)

- [ChannelModerator](#page-210-0)
- [成员](#page-214-0)
- [非成员](#page-217-0)

# <span id="page-208-0"></span>AppInstanceAdmin

应用程序实例管理员可以对他们作为管理员的应用程序实例中的频道执行操作。

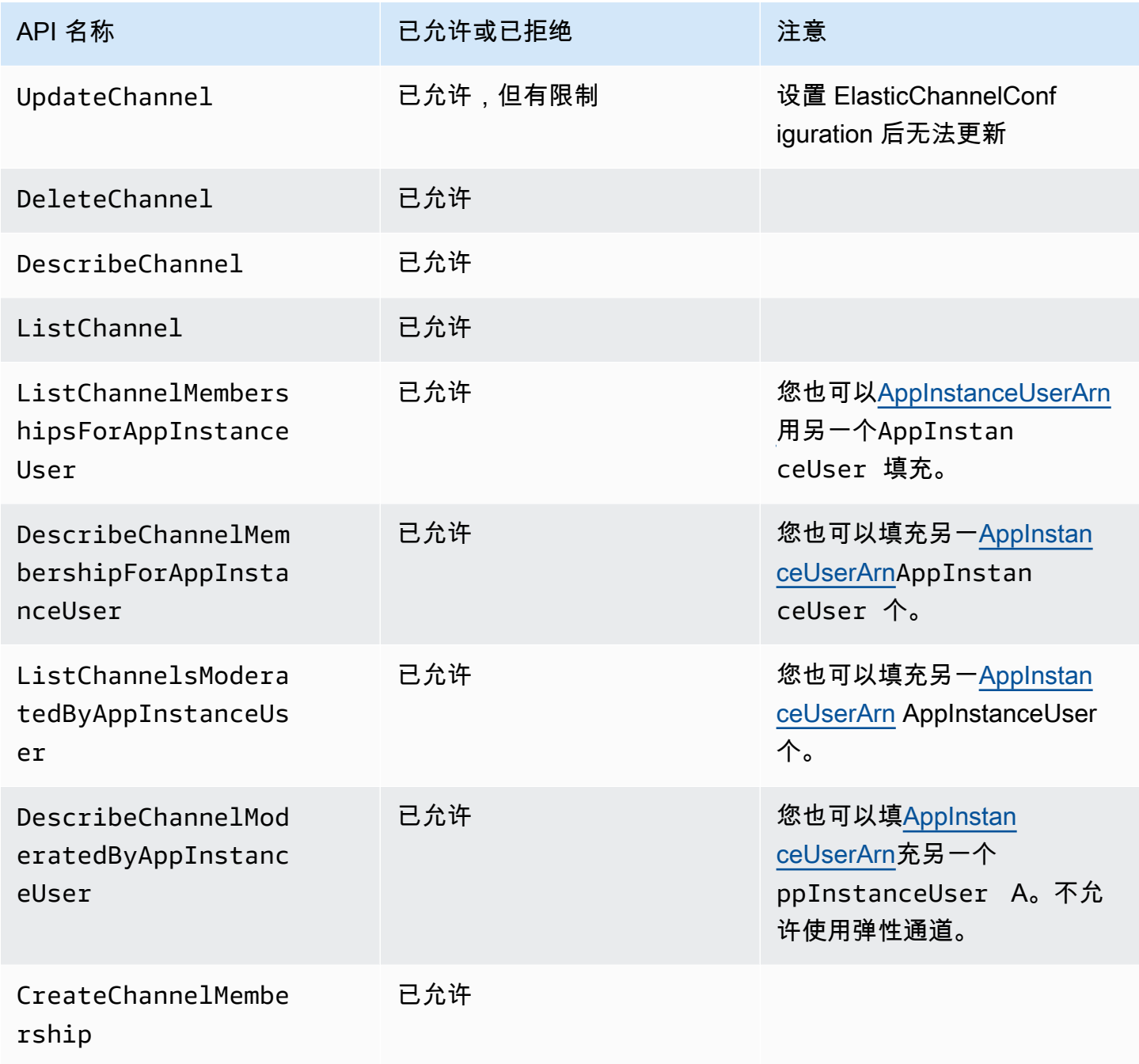

Amazon Chime SDK **The Subset of the Subset of Amazon Chime SDK** 苏发人员指南

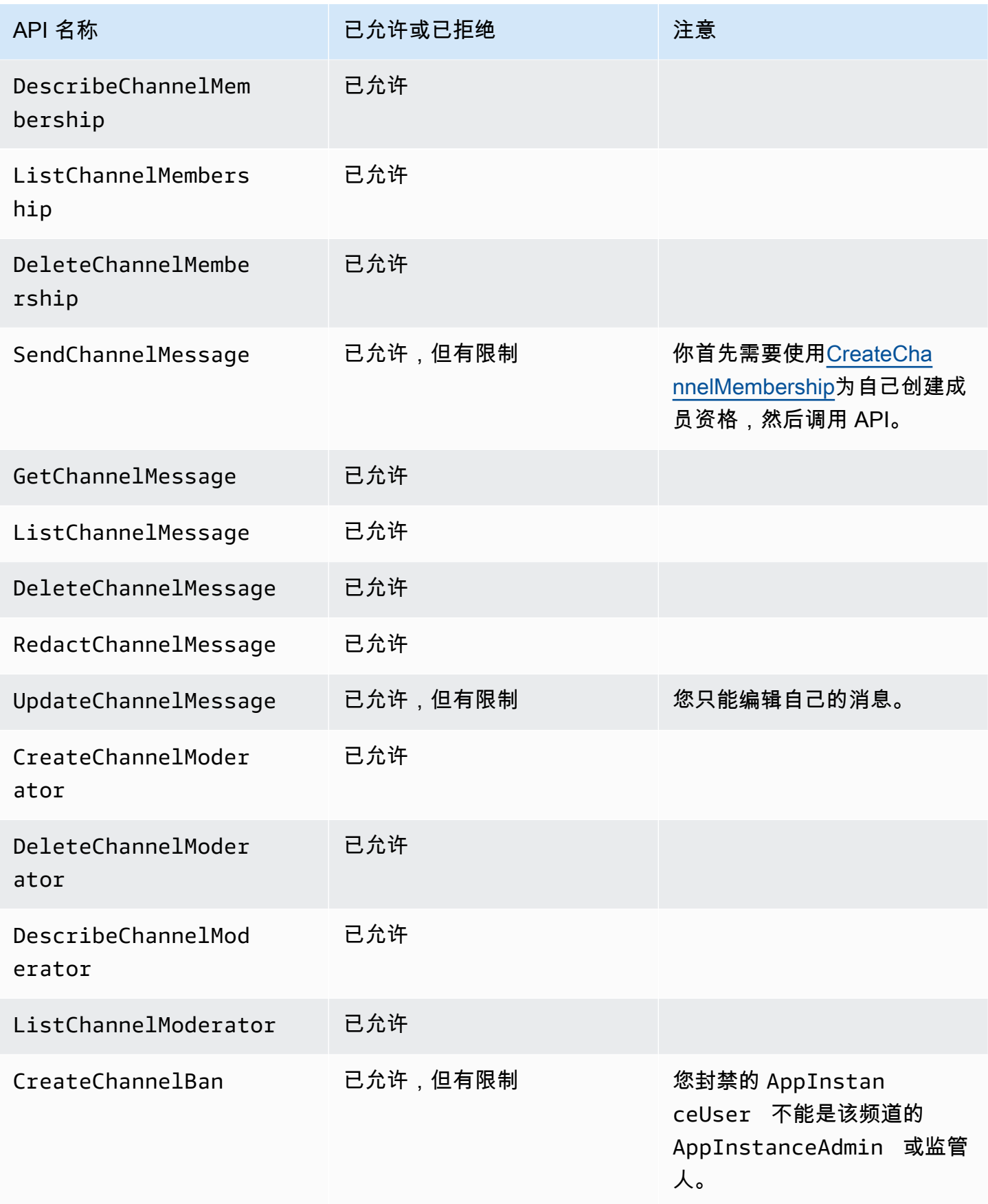

Amazon Chime SDK **The Substitute of the Contract of the Contract of the Contract of the Contract of the Contract of The Contract of The Theorem and The Theorem and The Theorem and The Theorem and The Theorem and The Theor** 

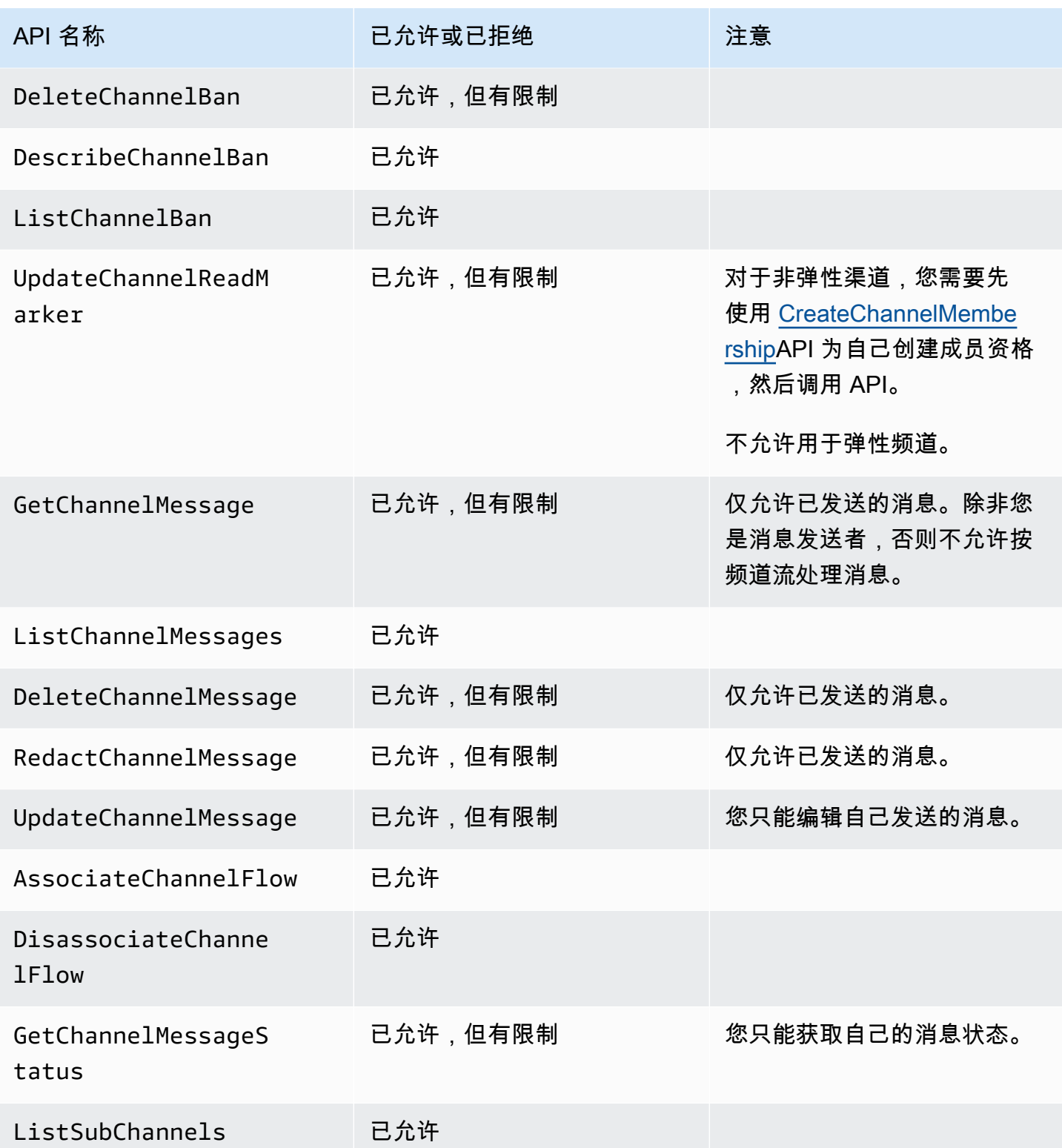

# <span id="page-210-0"></span>**ChannelModerator**

频道监管人只能在他们拥有监管人角色的频道上执行操作。

## **a** Note

作为 AppInstanceAdmin 的监管人可以在该角色允许的频道上执行操作。

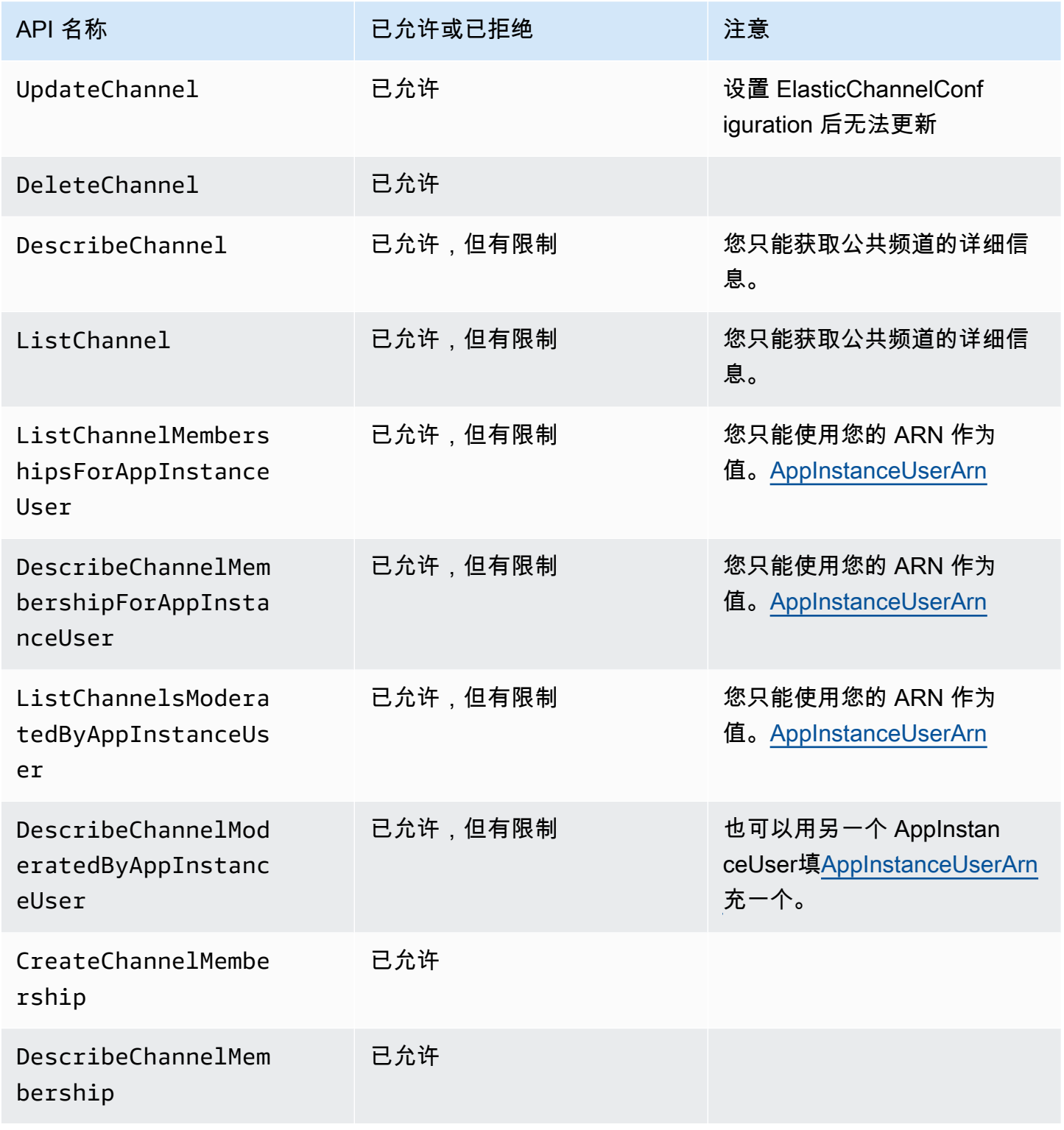

Amazon Chime SDK **The SUM STATE SET A STATE STATE SET A STATE STATE STATE STATE STATE** STATE STATE STATE STATE ST

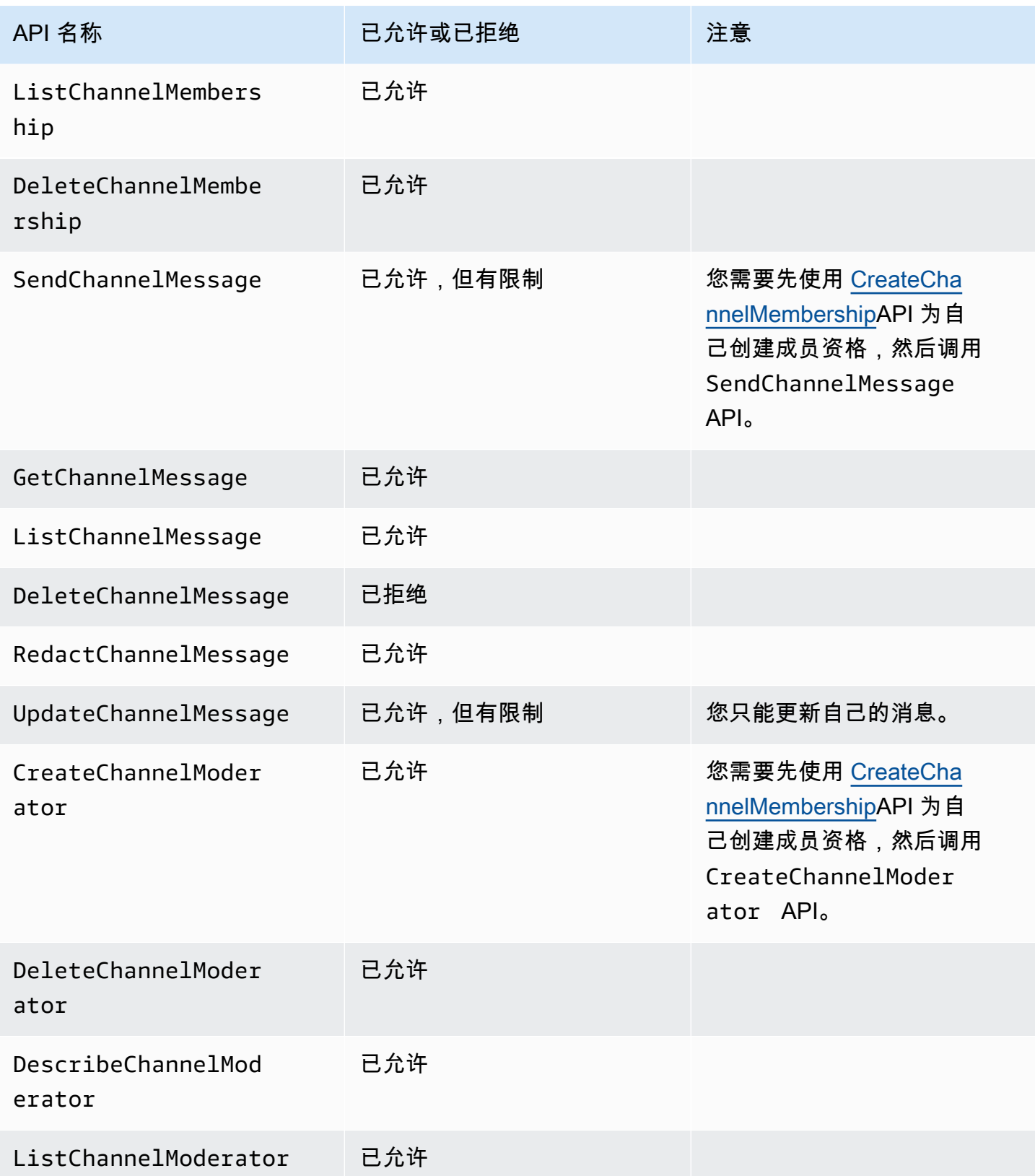

Amazon Chime SDK **The Subset of the Subset of Amazon Chime SDK** 苏发人员指南

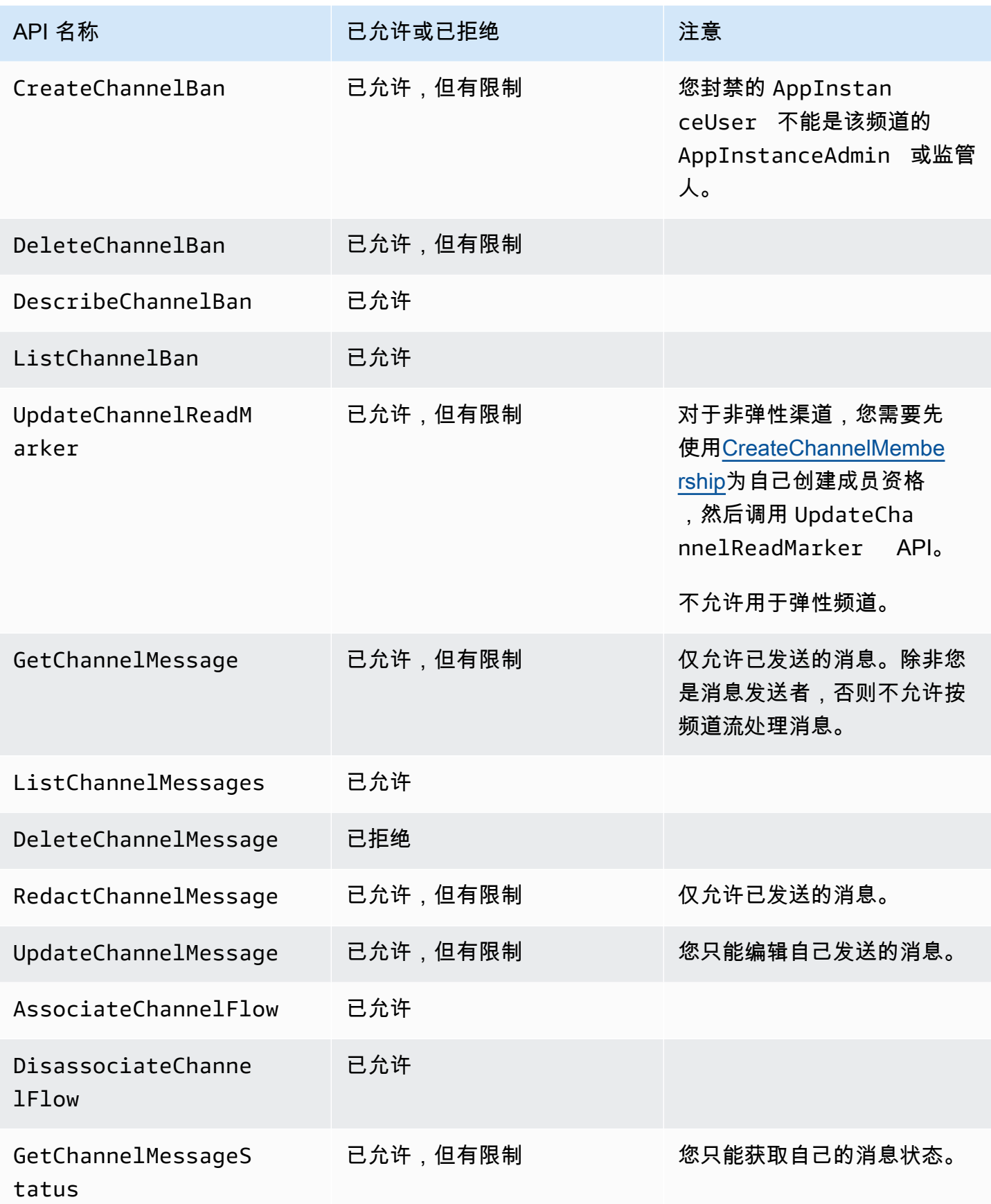

Amazon Chime SDK 开发人员指南

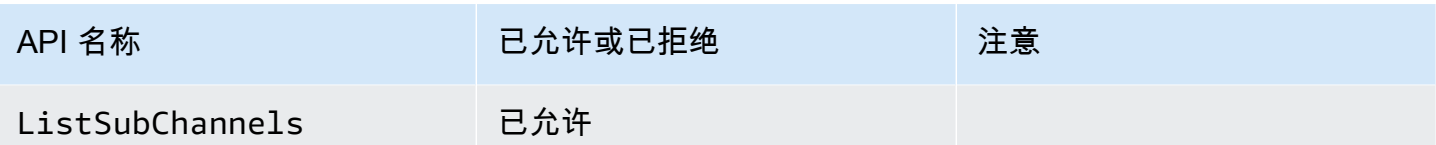

# <span id="page-214-0"></span>成员

如果通过 [CreateChannelMembership](https://docs.aws.amazon.com/chime-sdk/latest/APIReference/API_messaging-chime_CreateChannelMembership.html)API 将他们添加到频道,则他们将AppInstanceUser成为该频 道的成员。

成员只能在他们所属的频道上执行操作。

## **a** Note

作为 AppInstanceAdmin 或 ChannelModerator 的成员可以在这两个角色允许的频道上执 行操作。

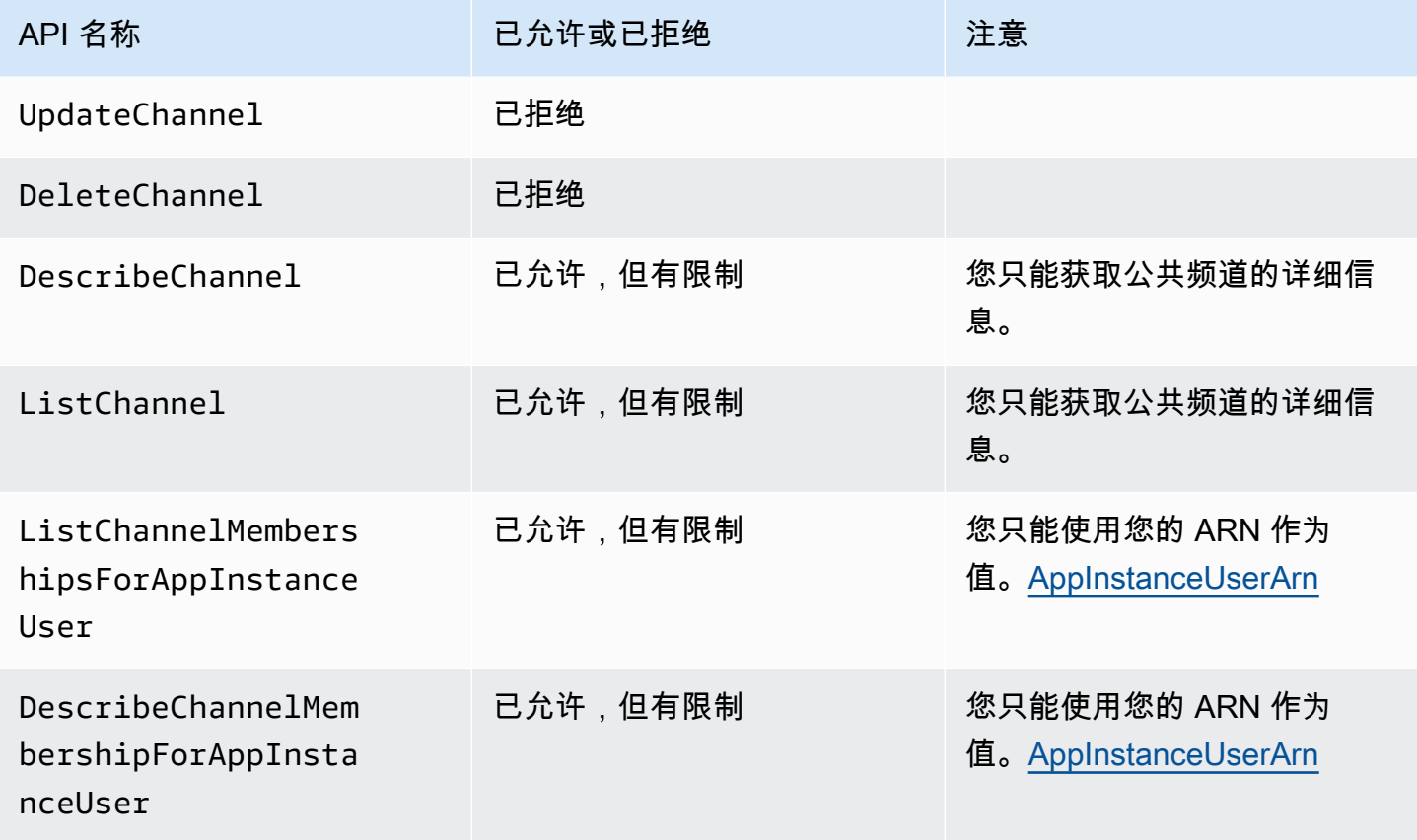

Amazon Chime SDK **The SUM STATE SET A STATE STATE SET A STATE STATE STATE STATE STATE** STATE STATE STATE STATE ST

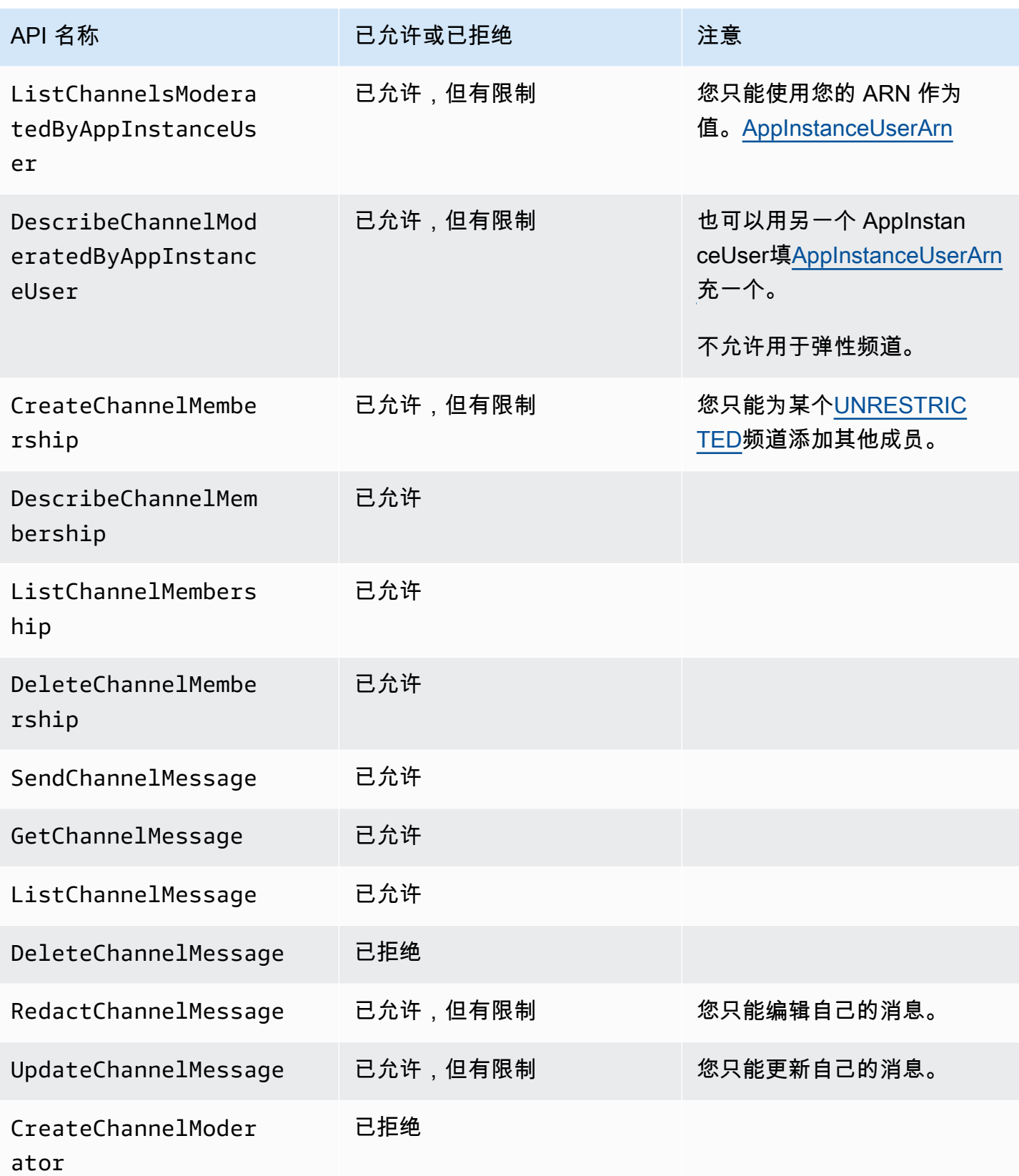
Amazon Chime SDK **The SUM STATE SET A STATE STATE SET A STATE STATE STATE STATE STATE** STATE STATE STATE STATE ST

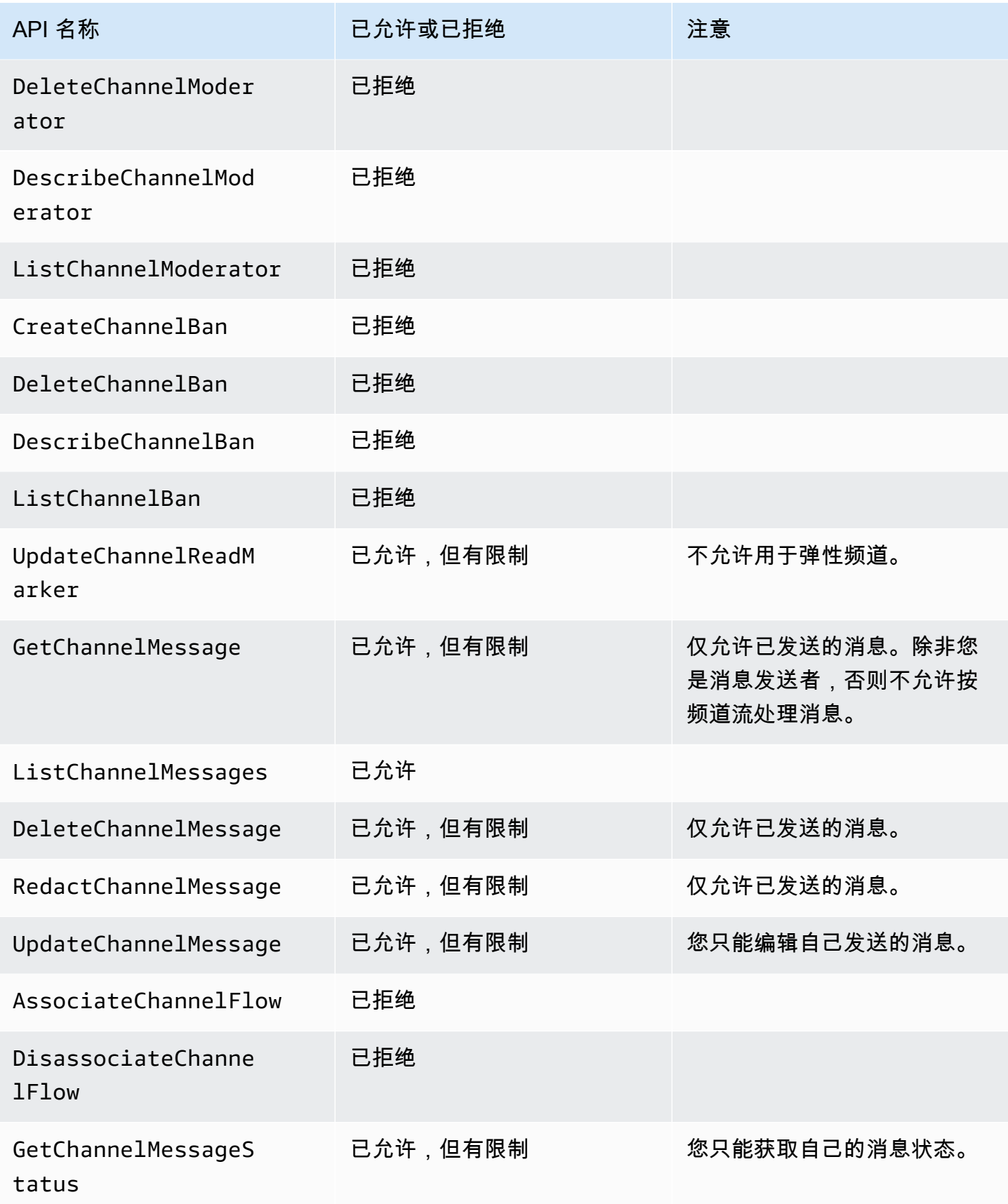

Amazon Chime SDK **The Substitute of the Contract of the Contract of the Contract of the Contract of the Contract of The Contract of The Theorem and The Theorem and The Theorem and The Theorem and The Theorem and The Theor** 

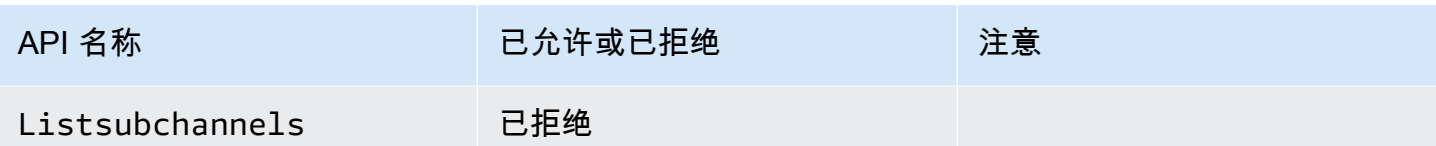

非成员

非会员是常客AppInstanceUser,除非您使用 [CreateChannelMembership](https://docs.aws.amazon.com/chime-sdk/latest/APIReference/API_messaging-chime_CreateChannelMembership.html)API 添加他们,否则他们 无法执行任何与频道相关的操作。

### **a** Note

作为 AppInstanceAdmin 或 ChannelModerator 的非成员可以执行这两个角色允许的频道 相关操作。

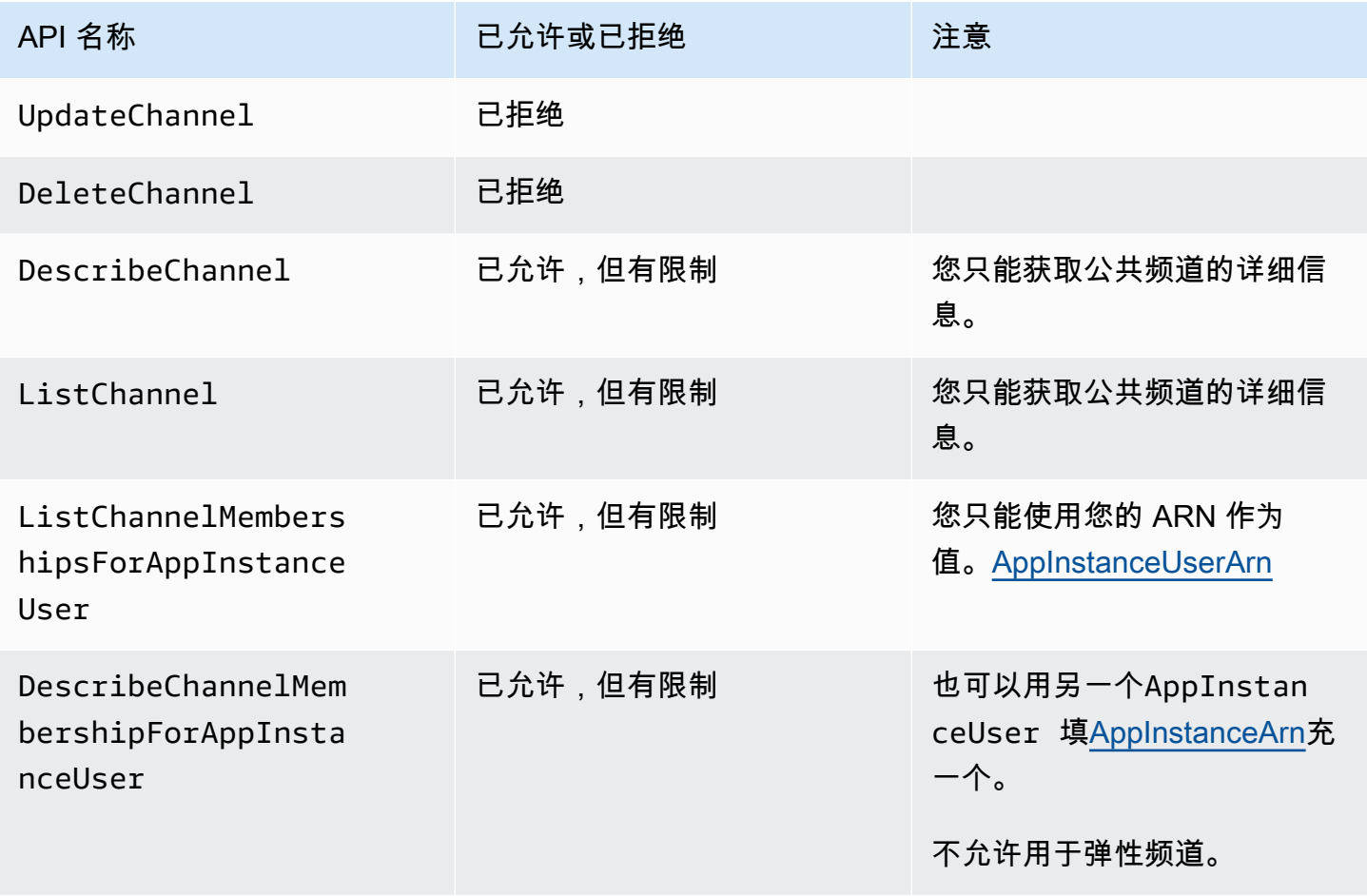

Amazon Chime SDK **The SUM STATE SET A STATE STATE SET A STATE STATE STATE STATE STATE** STATE STATE STATE STATE ST

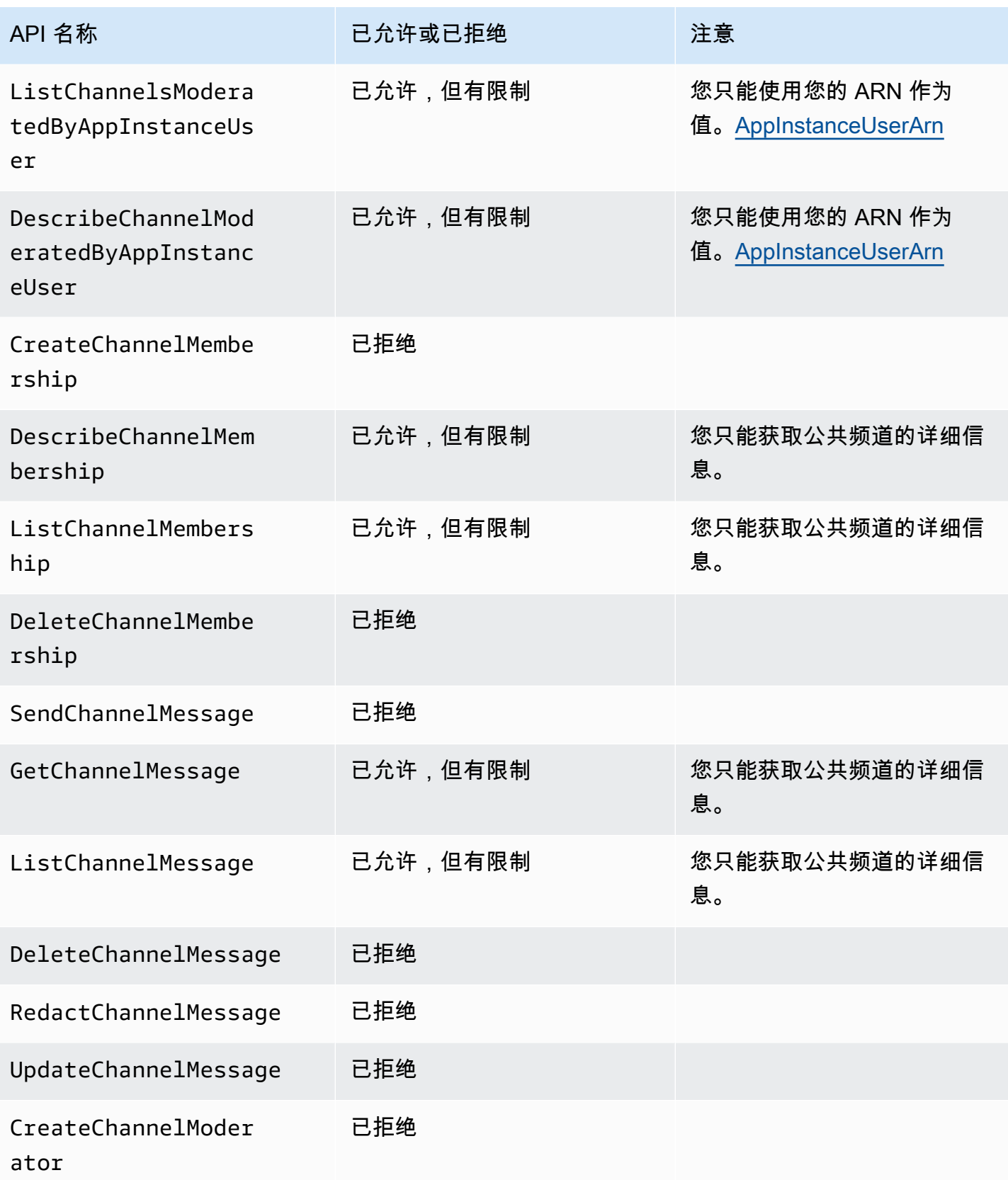

Amazon Chime SDK **The SUM STATE SET A STATE STATE SET A STATE STATE STATE STATE STATE** STATE STATE STATE STATE ST

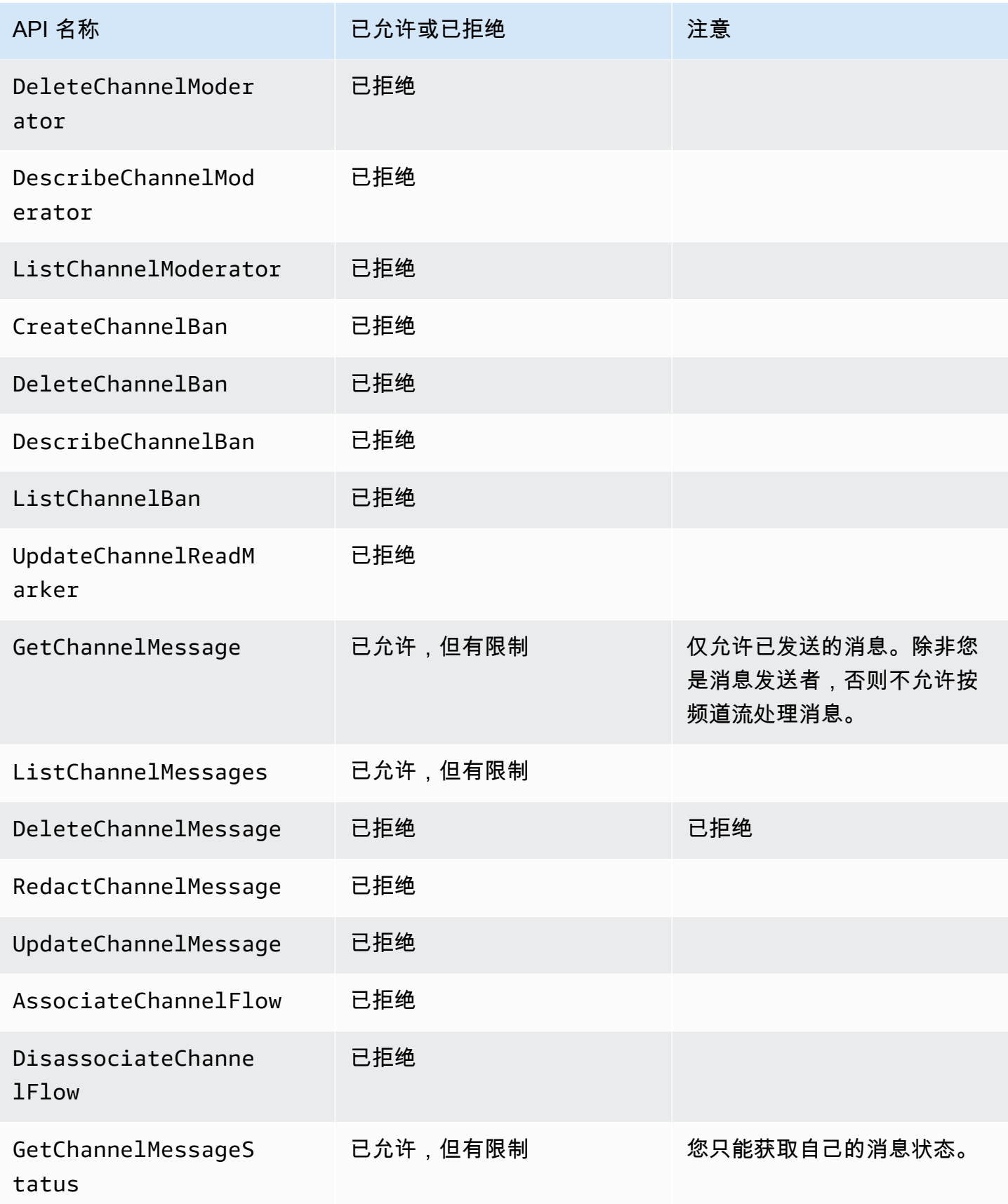

## <span id="page-220-0"></span>流式传递消息数据

您可以配置 AppInstance,从而以流的形式接收消息和频道事件等数据。然后,您可以对这些数据做 出实时反应。目前,Amazon Chime SDK 消息传递仅接受 Kinesis 直播作为直播目的地。要使用具有 此功能的 Kinesis 流,您必须具备以下先决条件:

- Kinesis 直播必须与使用同一个 AWS 账户。AppInstance
- 流必须与 AppInstance 在同一个区域。
- 流名称的前缀以 chime-messaging- 开头。
- 您必须配置至少两个分片。每个分片每秒最多可接收 1MB 的数据,因此请相应地扩展您的数据流。
- 必须启用服务器端加密 (SSE)

#### 配置 Kinesis 流

1. 使用上一节中的先决条件创建一个或多个 Kinesis 流,然后获取 ARN。除了 Amazon Chime 权限 外,还要确保来电者还拥有 Kinesis 权限。

以下示例说明如何使用 AWS CLI 创建包含两个分片的 Kinesis 流,以及如何启用 SSE。

aws kinesis create-stream --stream-name *chime-messaging-unique-name* - shard-count *2*

aws kinesis start-stream-encryption --stream-name *chime-messagingunique-name* --encryption-type KMS --key-id "*alias*/aws/kinesis"

2. 通过调用 [PutMessagingStreamingConfigurations](https://docs.aws.amazon.com/chime-sdk/latest/APIReference/API_messaging-chime_PutMessagingStreamingConfigurations.html)API 配置直播。

您可以配置两种数据类型中的一种或两种,也可以为它们选择相同的流或单独的流。

以下示例说明如何使用 AWS CLI 配置appinstance为流式传输ChannelMessage和Channel数 据类型。

```
aws chime-sdk-messaging put-messaging-streaming-configurations --app-instance-
arn app_instance_arn \
--streaming-configurations 
 DataType=ChannelMessage,ResourceArn=kinesis_data_stream_arn
```

```
aws chime-sdk-messaging put-messaging-streaming-configurations --app-instance-
arn app_instance_arn \
```
--streaming-configurations DataType=Channel,ResourceArn=*kinesis\_data\_stream\_arn*

### 数据类型的作用域如下:

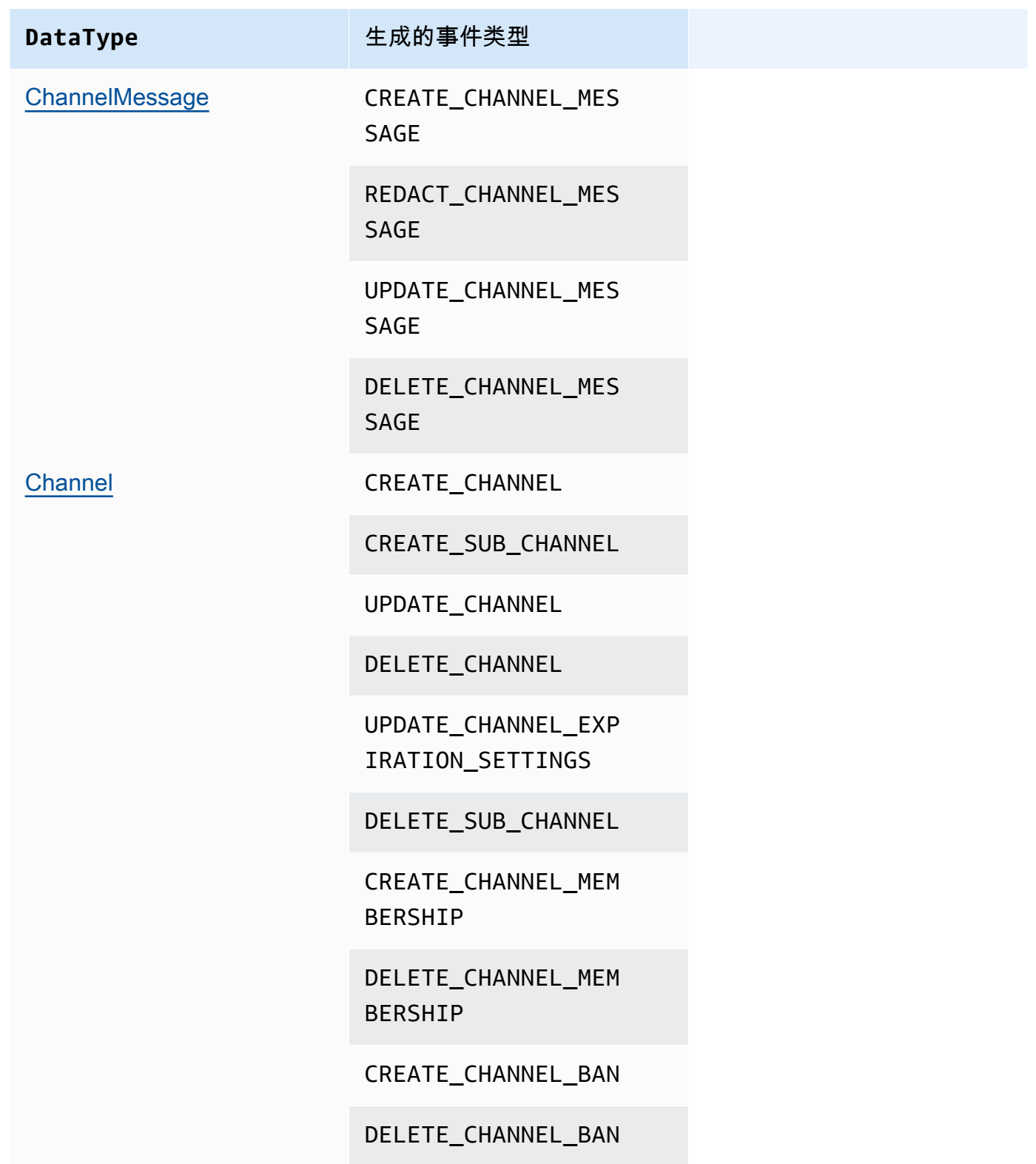

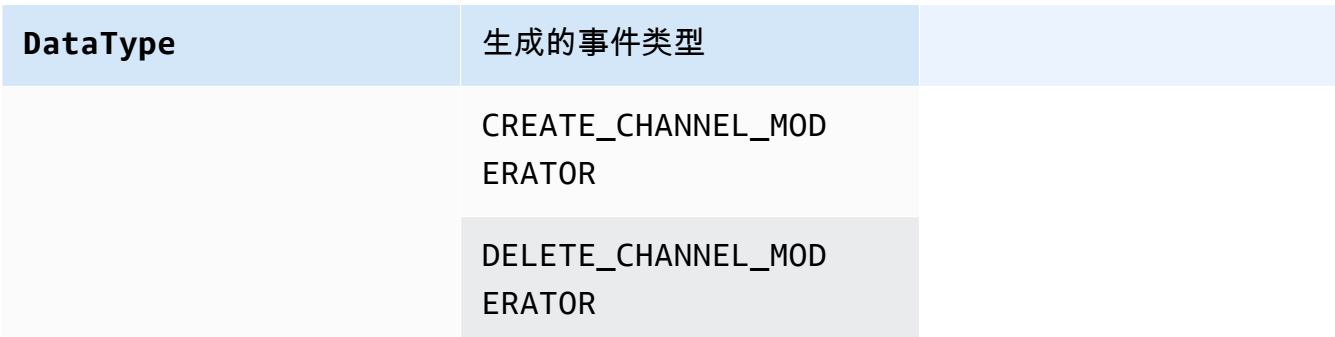

3. 开始从您配置的 Kinesis 流中读取数据。

**a** Note

在配置流之前发送的任何事件都不会发送到您的 Kinesis 流中。

Data format (数据格式)

Kinesis 以 JSON 格式输出包含以下字段的记录:EventType 和 Payload。有效负载格式取决于 EventType。下表列出了事件类型及其对应的负载格式。

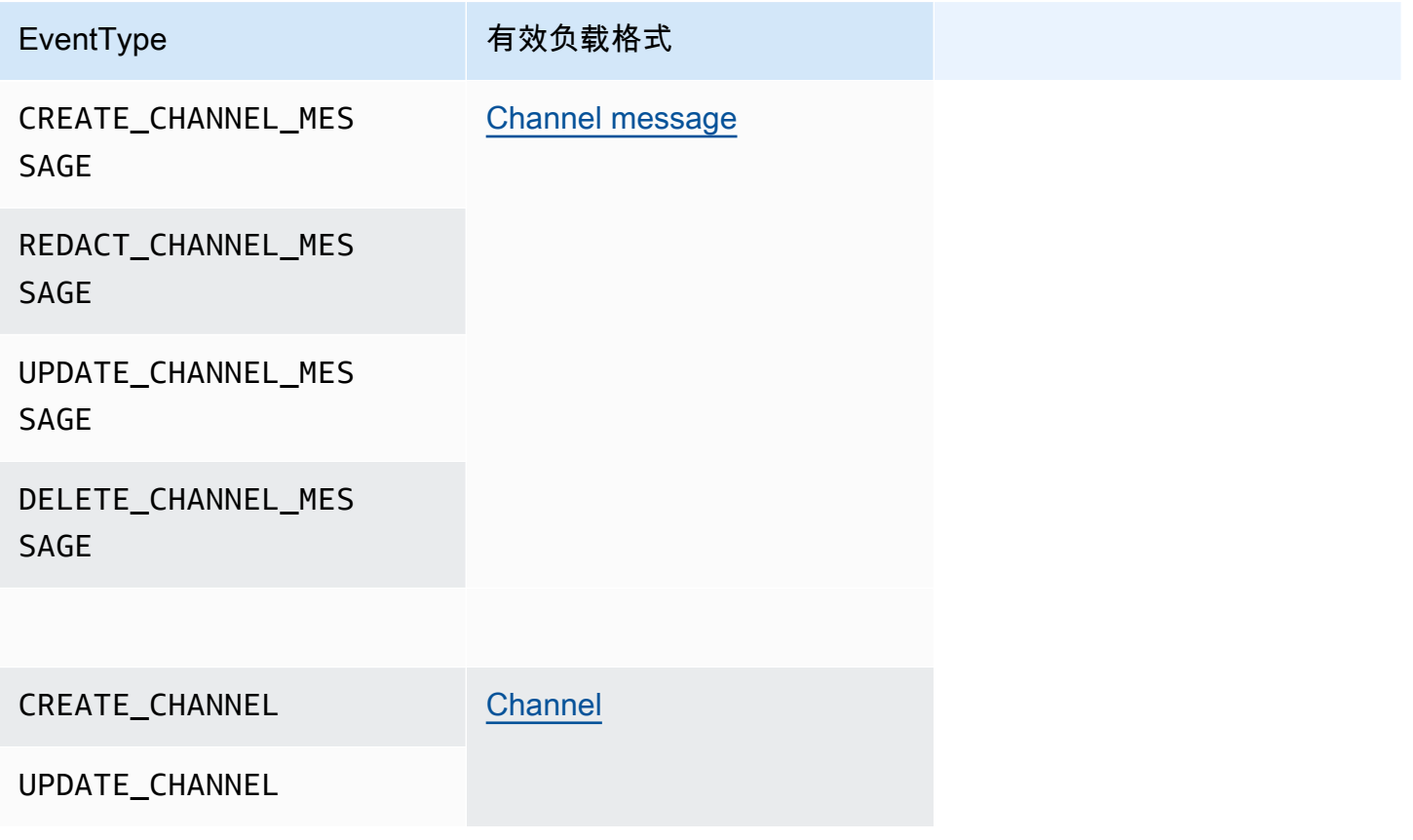

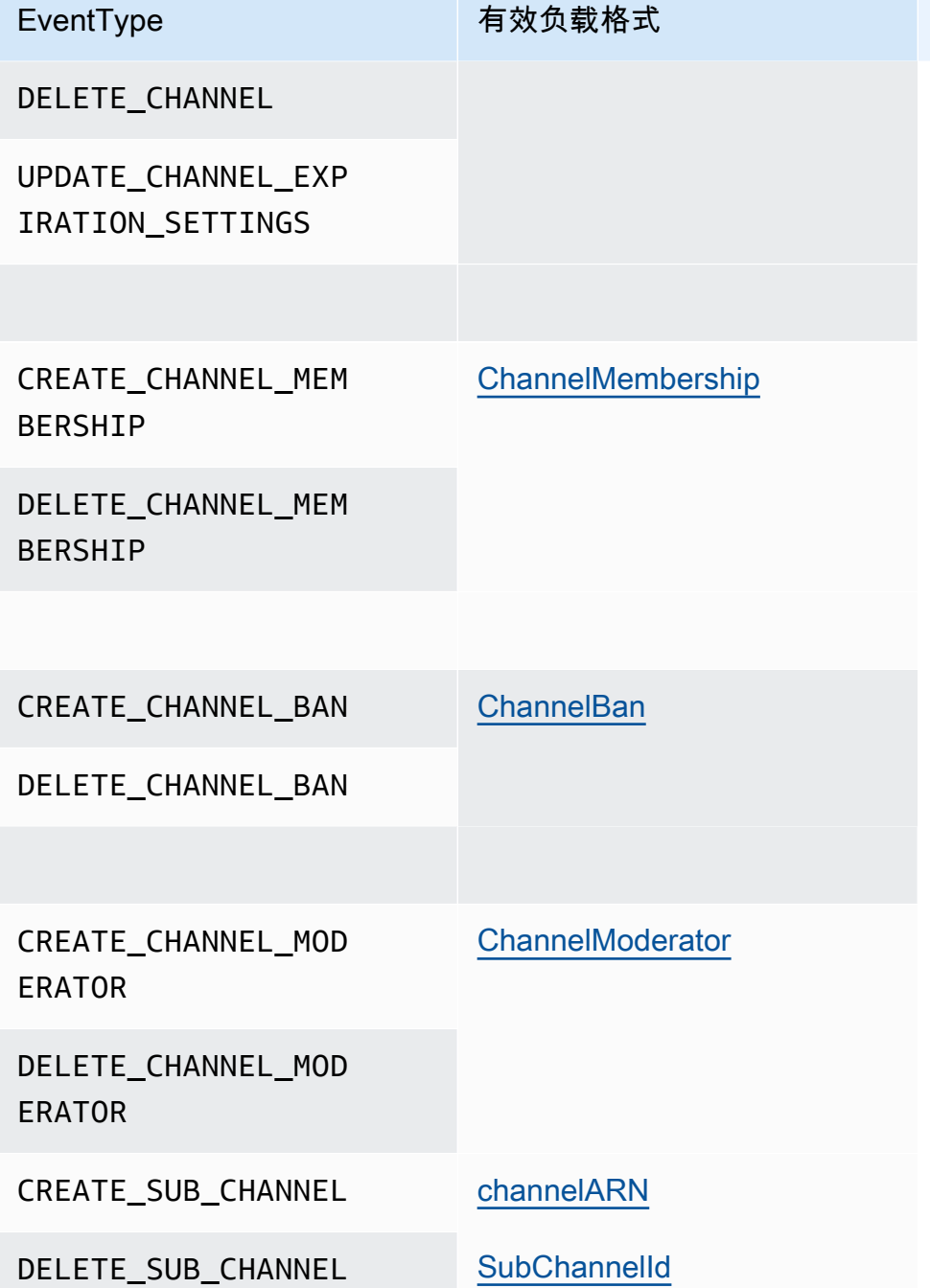

# 使用弹性频道举办实时事件

弹性频道支持拥有多达 100 万成员的大规模聊天体验。典型用途包括观看体育赛事的各方或政治事 件。您只能在美国东部(弗吉尼亚州北部)区域中使用弹性频道。

弹性频道由具有通用配置的单个频道以及不同数量(或弹性数量)的子频道组成。该配置还包括子频道 中成员的最小和最大阈值。

例如,假设您创建了一个包含 100 个子频道的弹性频道,为子频道设置了 500 个成员的低门槛和 10,000 个成员的高门槛。当用户加入此示例频道时,系统会自动将他们分配到单个子频道,直到成员 人数超过 10,000。此时,系统会创建一个新的子频道,并在其中添加所有新成员。当用户离开时,系 统会删除子频道,并将成员分配到其余的子频道。

将受众分成子频道可以让参与者更容易关注对话。监管人的工作量也减少了,因为他们只需要观看一些 子频道。此外,监管人可以使用弹性频道提供的内置工具。例如,监管人可以[禁止用户](https://docs.aws.amazon.com/chime-sdk/latest/APIReference/API_messaging-chime_CreateChannelBan.html)进入频道,[创建](https://docs.aws.amazon.com/chime-sdk/latest/APIReference/API_messaging-chime_CreateChannelModerator.html) [监管人](https://docs.aws.amazon.com/chime-sdk/latest/APIReference/API_messaging-chime_CreateChannelModerator.html),并使用[频道流](https://docs.aws.amazon.com/chime-sdk/latest/dg/using-channel-flows.html)自动审核频道中的所有消息。

有关 Amazon Chime SDK 消息传递限额的更多信息,请参阅《Amazon Chime SDK 一般参考》中 的[消息传递限额](https://docs.aws.amazon.com/general/latest/gr/chime-sdk.html)。

主题

- [先决条件](#page-224-0)
- [弹性频道概念](#page-224-1)
- [其他支持的功能](#page-225-0)
- [创建弹性频道](#page-226-0)
- [管理弹性频道成员](#page-226-1)
- [发送弹性频道消息](#page-227-0)
- [了解弹性通道中的 WebSocket 系统消息](#page-227-1)
- [使用 Kinesis 流接收系统消息](#page-228-0)
- [在我们的演示应用程序中测试弹性频道](#page-228-1)

### <span id="page-224-0"></span>先决条件

您必须具备以下各项条件,才能使用弹性频道。

- 了解 Amazon Chime SDK 消息传递功能,例如管理频道以及发送和接收消息。
- 能够调用 Amazon Chime SDK 消息传递 API。

### <span id="page-224-1"></span>弹性频道概念

要有效地使用弹性频道,您必须了解这些概念。

#### 子频道

弹性频道将其成员划分为称为子频道的逻辑容器。当您向弹性频道添加 AppInstanceUser 时, 用户就会成为子频道的成员。该用户可以发送和接收消息,但只能与该子频道的其他成员发送和接 收消息。系统不允许来自一个子频道的消息出现在其他子频道中。

#### 扩展

为了支持用户互动,每个子频道都必须满足最低成员资格要求。您在创建弹性频道时提供该值。当 用户加入或离开事件时,系统会将成员转移到不同的子频道,这使得整个频道具有"弹性"。子频道 运行以下扩缩操作。

- SCALE OUT:当新的弹性频道成员资格申请到来并且所有子频道都已满时,系统会通过创建一 个新的子频道,然后将成员资格从现有子频道转移到新的子频道来进行扩展。
- SCALE\_IN:当子频道的成员人数低于最低要求,而另一个子频道有能力容纳第一个子频道的所 有成员时,SCALE\_IN 事件会转移这些成员资格,然后删除该子频道和所有消息。

#### **a** Note

如果您需要访问已删除的频道消息,则必须先打开消息流。有关更多信息,请参阅[流式传递](#page-220-0) [消息数据](#page-220-0)。

#### 成员传输

当成员资格平衡将 AppInstanceUser 从一个子频道转移到另一个子频道时,就会发生这种情 况。传输后 AppInstanceUser 仍属于弹性频道。但是,新的子频道包含不同的成员资格和消 息,因此转移后由 AppInstanceUser 发送的消息会送达上述不同成员。成员资格平衡不会影响 监管人成员资格。

#### **a** Note

弹性频道不支持隐藏的成员资格、成员偏好和阅读消息的时间戳。

## <span id="page-225-0"></span>其他支持的功能

弹性频道还支持这些消息传递功能。

• [预提取](#page-196-0)

#### • [频道流](#page-242-0)

### <span id="page-226-0"></span>创建弹性频道

您可以使用 [CreateChannel](https://docs.aws.amazon.com/chime-sdk/latest/APIReference/API_messaging-chime_CreateChannel.html)API 中的ElasticChannelConfiguration字段来创建弹性通道。创建 弹性频道后,即可创建频道成员资格。

#### **a** Note

- 对于非弹性频道,创建频道的 AppInstanceUser 将作为成员和监管人自动添加到该频 道。对于弹性频道,频道创建者仅作为监管人添加。
- ElasticChannelConfiguration 设置后不可更新。
- 您不能将频道从弹性频道更新为非弹性频道,反之亦然。
- 您不能在 [CreateChannel](https://docs.aws.amazon.com/chime-sdk/latest/APIReference/API_messaging-chime_CreateChannel.html)API 请求中包含成员 ARN 列表。但是,您可以包括监管人 ARN 列 表。
- 您不能创建 UNRESTRICTED 类弹性频道。

### <span id="page-226-1"></span>管理弹性频道成员

要管理弹性通道中的成员,请使用[CreateChannelMembershipC](https://docs.aws.amazon.com/chime-sdk/latest/APIReference/API_messaging-chime_CreateChannelMembership.html)[reateChannelModerator](https://docs.aws.amazon.com/chime-sdk/latest/APIReference/API_messaging-chime_CreateChannelModerator.html)、和 [CreateChannelBan](https://docs.aws.amazon.com/chime-sdk/latest/APIReference/API_messaging-chime_CreateChannelBan.html)API。以下信息介绍了其使用方法。

#### 频道成员资格数

CreateChannelMembership API 创建子频道级别的成员资格。子频道包括监管人和普通成员。

• 监管人:您可以将监管人添加到多个子频道。这允许监管人在他们所属的每个子频道上发送消 息。向子频道添加监管人时,您必须提供 SubChannelId。

如果您想自动为新的子频道分配监管人,则可以[启用消息流](#page-220-0),监听子频道创建事件,然后创建监 管人成员资格以响应上述事件。

最后,您可以从特定子频道或所有子频道中删除监管人。在这两种情况下,您都使用 [DeleteChannelMembership](https://docs.aws.amazon.com/chime-sdk/latest/APIReference/API_messaging-chime_DeleteChannelMembership.html)API。要从特定子频道中删除监管人,您需要提供 SubChannelId。 如果您未提供子频道的 ID,系统会将监管人从所有子频道中移除。最后,您可以使用 [ListSubChannelsA](https://docs.aws.amazon.com/chime-sdk/latest/APIReference/API_messaging-chime_ListSubChannels)PI 列出子频道以及每个子频道中的成员数量。

• 普通成员:占频道成员的大多数。您只能向一个子频道添加普通成员。此外,在创建或删除频道 成员资格时,您无法通过 SubChannelId,因为是由系统来控制创建成员资格所在的子频道。

频道的监管人数

CreateChannelModerator API 在弹性频道级别创建监管人。监管人可以查看所有子频道中的所 有消息。当您将普通成员提升为频道监管人时,系统会删除该成员的所有现有频道成员资格。当您 降级监管人时,也会发生同样的情况。

#### 频道禁令

CreateChannelBan API 在弹性频道级别创建封禁。被封禁的 AppInstanceUser 不属于任何子 频道。当您封禁某个成员时,系统会删除该成员的所有频道成员资格。

### <span id="page-227-0"></span>发送弹性频道消息

[SendChannelMessage](https://docs.aws.amazon.com/chime-sdk/latest/APIReference/API_messaging-chime_SendChannelMessage.html)API 在子频道级别创建消息。要发送消息,您必须要有一个 subChannelId。 您也可以使用[UpdateChannelMessage](https://docs.aws.amazon.com/chime-sdk/latest/APIReference/API_messaging-chime_UpdateChannelMessage.html)、和 [RedactChannelMessageA](https://docs.aws.amazon.com/chime-sdk/latest/APIReference/API_messaging-chime_RedactChannelMessage.html)PI 来编辑和删除消息,但在所 有情况下,您都必须有subChannelId。

**G** Note

只有当消息发件人属于他们向其发送消息的子频道时,他们才能编辑或编写消息。如果成员资 格平衡将成员转移到另一个子频道,则该成员只能编辑或编辑他们在新的子频道中发送的消 息。

### <span id="page-227-1"></span>了解弹性通道中的 WebSocket 系统消息

Amazon Chime SDK 会向所有连接的客户端发送系统消息,告知频道中发生的事件。下面的列表描述 了弹性频道的系统消息。

#### 消息事件

弹性频道的事件有效负载包含该 subChannelId 字段。非弹性频道的负载保持不变。

成员事件

现在,CREATE\_CHANNEL\_MEMBERSHIP 和 DELETE\_CHANNEL\_MEMBERSHIP 事件的有效负载中 包含了 subChannelId 字段。

弹性频道不支持该 BATCH\_CREATE\_CHANNEL\_MEMBERHSIP 事件。当您调用 [BatchCreateChannelMembership](https://docs.aws.amazon.com/chime-sdk/latest/APIReference/API_messaging-chime_BatchCreateChannelMembership.html)API 时,系统会发送单个CREATE\_CHANNEL\_MEMBERSHIP事 件。

现在,您可以使用 UPDATE\_CHANNEL\_MEMBERSHIP 事件类型来表示成员资格信息的变化。 例如,在成员从一个子频道转移到另一个子频道期间,系统会发送一个有效负载中包含新 SubChannelId 的 UPDATE\_CHANNEL\_MEMBERSHIP 事件,以表明该成员已被转移。

**a** Note

系统仅将 UPDATE\_CHANNEL\_MEMBERSHIP 事件发送给被转移的成员,而不会发送给子频 道的其他成员。因此,我们鼓励您使用 [ListChannelMembershipsA](https://docs.aws.amazon.com/chime-sdk/latest/APIReference/API_messaging-chime_ListChannelMemberships.html)PI,而不是填充频道会 员名单。 WebSockets 有关更多信息,请参阅 [WebSockets 用于接收消息。](#page-193-0)

### <span id="page-228-0"></span>使用 Kinesis 流接收系统消息

您可以配置 AppInstance,从而以流的形式接收数据。例如,流可以包含消息、子频道事件和频道事 件。

作为其中的一部分,我们支持 CREATE\_SUB\_CHANNEL 和 DELETE\_SUB\_CHANNEL 事件。它们表示作 为成员资格平衡的一部分何时创建或删除子频道。有关接收数据流的更多信息,请参阅 [流式传递消息](#page-220-0) [数据](#page-220-0)。

## <span id="page-228-1"></span>在我们的演示应用程序中测试弹性频道

你可以在 [https://github.com/aws-samples/ amazon-chime-sdk](https://github.com/aws-samples/amazon-chime-sdk/tree/main/apps/chat) /tree/main/apps/chat 上 GitHub 测试所 有 Amazon Chime SDK 消息传递功能。

## 使用移动推送通知接收消息

您可以将 Amazon Chime SDK 消息传送配置为向移动推送通知渠道发送频道消息。Amazon Chime SDK 需要为推送通知配置 Amazon Pinpoint 应用程序。您的 Amazon Pinpoint 应用程序必须满足以下 先决条件:

- 您的 Amazon Pinpoint 应用程序必须至少配置并启用 FCM 或 APNS 频道。
- 您的 Amazon Pinpoint 应用程序必须与您的 Amazon Chime 软件开发工具包应用程序实例位于相同 的 AWS 账户和区域。

#### **a** Note

默认情况下,推送通知渠道的所有成员都会收到推送通知,包括消息发送者。但是,您可以设 置过滤规则,防止邮件发送给发件人。有关更多信息,请参阅此部分后面的[使用筛选规则来筛](#page-234-0) [选消息](#page-234-0)。

#### 主题

- [创建 Amazon Pinpoint 应用程序](#page-229-0)
- [创建服务角色](#page-230-0)
- [将移动设备终端节点注册为应用程序实例用户](#page-231-0)
- [在启用通知的情况下发送频道消息](#page-232-0)
- [接收推送通知](#page-232-1)
- [调试推送通知失败](#page-233-0)
- [使用筛选规则来筛选消息](#page-234-0)

## <span id="page-229-0"></span>创建 Amazon Pinpoint 应用程序

要发送推送通知,Amazon Chime SDK 需要 Amazon Pinpoint 应用程序配置为向您的移动应用程序发 送推送。以下步骤说明了如何使用 AWS 控制台创建 Pinpoint 应用程序。

创建 Amazon Pinpoint 应用程序

1. [登录 AWS 管理控制台并打开 Amazon Pinpoint 控制台,网址为 https://console.aws.amazon.com/](https://console.aws.amazon.com/pinpoint/) [pinpoint/。](https://console.aws.amazon.com/pinpoint/)

如果您是第一次使用 Amazon Pinpoint,您会看到一个介绍服务功能的页面。

- 2. 在开始使用部分,为您的项目输入一个名称,然后选择创建项目。
- 3. 在配置功能页面的推送通知旁边,选择配置。
- 4. 在设置推送通知页面上,切换 Apple Push Notification service (APNs)、Firebase Cloud Messaging (FCM) 或两者,然后填写必填字段。

#### **A** Important

Amazon Chime SDK 目前仅支持向 APNs 和 FCM 发送推送通知。

- 5. 完成后,选择保存。
- 6. 返回 Amazon Pinpoint 控制台 <https://console.aws.amazon.com/pinpoint/> 并记下项目 ID 值。您可 以将其用作 Amazon Pinpoint 应用程序的 ARN。

### <span id="page-230-0"></span>创建服务角色

AWS 使用服务角色向 AWS 服务授予权限,使其可以访问 AWS 资源。附加到服务角色的策略将确定 服务可访问的资源以及可使用这些资源执行的操作。您为 Amazon Chime SDK 创建的服务角色允许该 服务对您的 Amazon Pinpoint 应用程序进行 SendMessages 调用。

#### 创建服务角色

- 1. 登录 AWS 管理控制台并打开 IAM 控制台,[网址为 https://console.aws.amazon.com/iam/](https://console.aws.amazon.com/iam/)。
- 2. 在导航窗格中选择 Policies,然后选择 Create Policy。
- 3. 选择 JSON 选项卡,然后将以下策略复制到文本框中。请务必project\_id替换为在上一步中创 建的 Amazon Pinpoint 应用程序的编号,并aws\_account\_id使用您的 AWS 账户编号替换。

```
{ 
     "Version": "2012-10-17", 
     "Statement": { 
         "Action": "mobiletargeting:SendMessages", 
         "Resource": "arn:aws:mobiletargeting:region:aws_account_id:apps/project_id/
messages", 
         "Effect": "Allow" 
     }
}
```
- 4. 选择下一步:标签。
- 5. 选择下一步: 审核,在名称字段中输入 AmazonChimePushNotificationPolicy,然后选择创 建策略。
- 6. 在导航窗格中,选择 Roles(角色),然后选择 Create role(创建角色)。
- 7. 在创建角色页面上,选择AWS 服务,打开 Choose a user case 列表并选择 EC2。
- 8. 选择 Next: Permissions,然后在搜索框中输入 **AmazonChimePushNotificationPolicy** 并选 中策略旁边的复选框。
- 9. 选择下一步:标签。
- 10. 选择下一步: 审核,然后在名称字段中输入 **ServiceRoleForAmazonChimePushNotification**。

**A** Important

您必须使用上面列出的名称。Amazon Chime SDK 只接受该特定名称。

11. 选择创建角色,然后在角色页面上的搜索框中输入

**ServiceRoleForAmazonChimePushNotification**,然后选择匹配的角色。

12. 选择信任关系选项卡,选择编辑信任关系,然后将现有策略替换为以下策略。

```
{ 
      "Version": "2008-10-17", 
      "Statement": [ 
          \left\{ \right. "Effect": "Allow", 
                "Principal": { 
                     "Service": "messaging.chime.amazonaws.com" 
                 }, 
                 "Action": "sts:AssumeRole" 
            } 
     ]
}
```
13. 选择更新信任策略。

#### **A** Important

通过更改名称、权限策略或信任策略来修改角色可能会破坏推送通知功能。

## <span id="page-231-0"></span>将移动设备终端节点注册为应用程序实例用户

要接收推送通知,应用程序实例用户必须先使用 [RegisterAppInstanceUserEndpoint](https://docs.aws.amazon.com/chime-sdk/latest/APIReference/API_identity-chime_RegisterAppInstanceUserEndpoint.html)API 注册移动设 备。他们必须通过能够访问设备操作系统的设备令牌的移动应用程序进行注册。

为确保应用程序实例用户有权访问 ARN 中列出的 Amazon Pinpoint 应用程序,用户必须有权调用 Amazon Pinpoint ARN 上的 mobiletargeting:GetApp。否则,Amazon Chime SDK 在调用时会 抛出 403 Forbiden 错误[。RegisterAppInstanceUserEndpoint](https://docs.aws.amazon.com/chime-sdk/latest/APIReference/API_identity-chime_RegisterAppInstanceUserEndpoint.html)

此示例介绍了注册终端节点所需的策略。

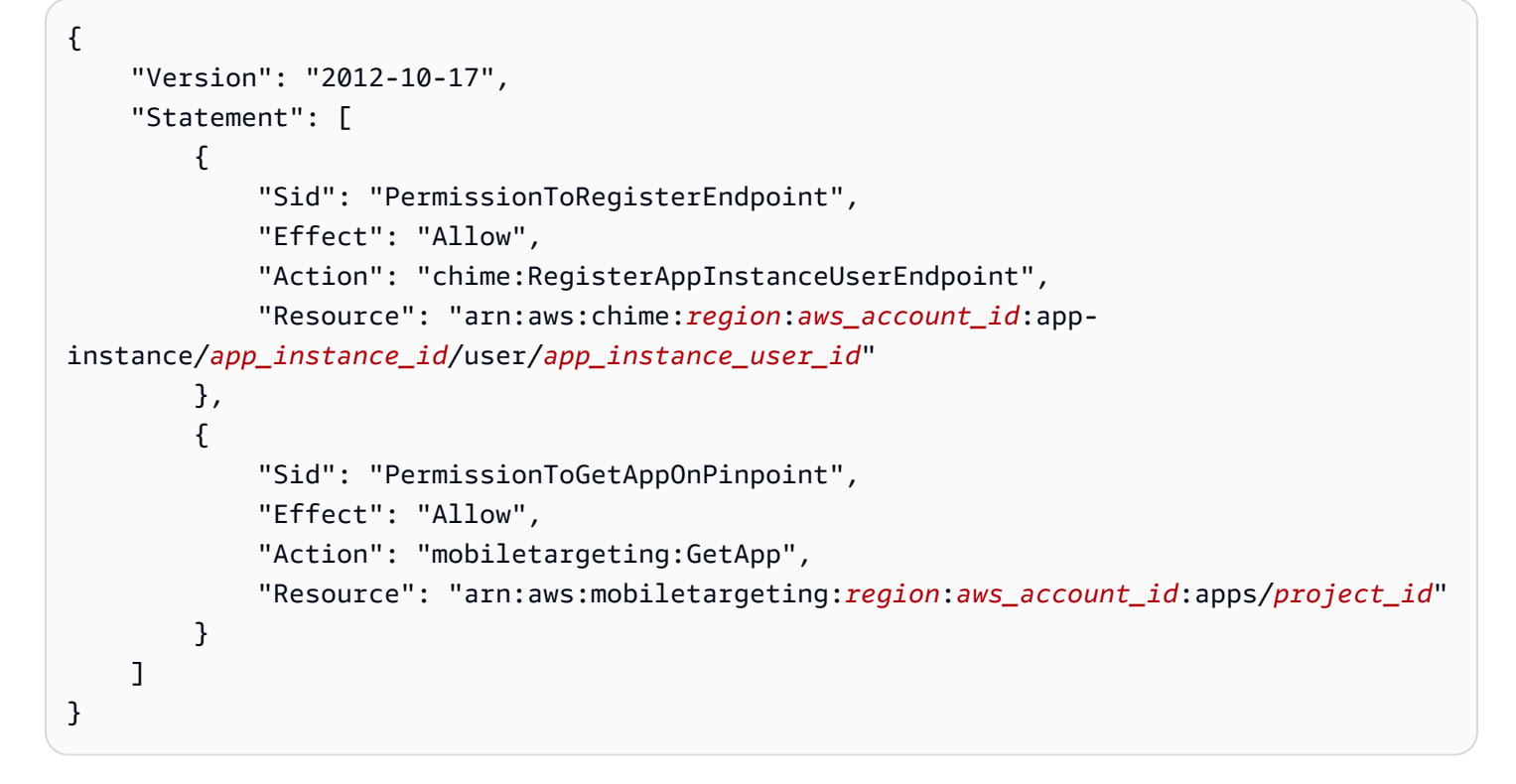

#### 要注册终端节点

• 使用亚马逊 Pinpoint ARN 和您的设备令牌调用 API[。RegisterAppInstanceUserEndpoint](https://docs.aws.amazon.com/chime-sdk/latest/APIReference/API_identity-chime_RegisterAppInstanceUserEndpoint.html)

### <span id="page-232-0"></span>在启用通知的情况下发送频道消息

该 [SendChannelMessageA](https://docs.aws.amazon.com/chime-sdk/latest/APIReference/API_messaging-chime_SendChannelMessage.html)PI 有一个可选PushNot<code>ification属性,Amazon Chime</code> 软件开发工具包 使用该属性来构建要发送到亚马逊 Pinpoint 的推送通知。目前,Amazon Chime SDK 仅支持通知标头 和正文字段。

Amazon Chime SDK 还支持 APNs VoIP 推送。要将推送通知作为 APNs VoIP 推送发送,请将 PushNotification 属性中的类型设置为 VOIP。

### <span id="page-232-1"></span>接收推送通知

除了频道消息推送通知的标头和正文外,Amazon Chime SDK 还在数据负载中包含频道消息 ID 和频道 ARN。您可以使用该信息来加载完整的频道消息。

以下示例介绍了典型的推送通知负载。

 "pinpoint.openApp=true", "pinpoint.notification.title=*PushNotificationTitle*", "pinpoint.notification.body=*PushNotificationBody*", "pinpoint.campaign.campaign\_id=\_DIRECT", "pinpoint.notification.silentPush=0", "pinpoint.jsonBody="{ "chime.message\_id":"*ChannelMessageId*", "chime.channel\_arn":"*ChannelARN*" } }

### 禁用或筛选推送通知回执

Amazon Chime SDK 提供了多个选项,允许应用程序实例用户控制他们是否希望接收推送通知。

#### 禁用所有推送通知

应用程序实例用户可以通过调用 [UpdateAppInstanceUserEndpoint](https://docs.aws.amazon.com/chime-sdk/latest/APIReference/API_identity-chime_UpdateAppInstanceUserEndpoint.html)并将AllowMessages属性设置为, 完全禁用推送通知NONE。

禁用频道的推送通知

应用程序实例用户可以通过在 "PushNotification 首选项" 字段NONE中 调[PutChannelMembershipPreferences](https://docs.aws.amazon.com/chime-sdk/latest/APIReference/API_messaging-chime_PutChannelMembershipPreferences.html)用来禁用特定频道的推送通知。

筛选频道的推送通知

App Instance 用户可以设置过滤规则,这样他们只能使用 [PutChannelMembershipPreferences](https://docs.aws.amazon.com/chime-sdk/latest/APIReference/API_messaging-chime_PutChannelMembershipPreferences.html)API 接 收特定的推送通知。有关更多信息,请参阅[使用筛选规则来筛选消息](#page-234-0)。

### <span id="page-233-0"></span>调试推送通知失败

Amazon Chime SDK 与亚马逊集成,以便 EventBridge 在推送消息传送失败时通知您。要进一步调试 故障,您还可以查看 Amazon Pinpoint 发送的故[障CloudWatch 指标。](https://docs.aws.amazon.com/pinpoint/latest/userguide/monitoring-metrics.html)

下表列出并描述了传送错误消息。

消息 いっこう しょうしょう しゅうしょう おおおお 描述 由于未知错误、异常或故障,请求处理失败。 我们遇到了内部错误。请重试。

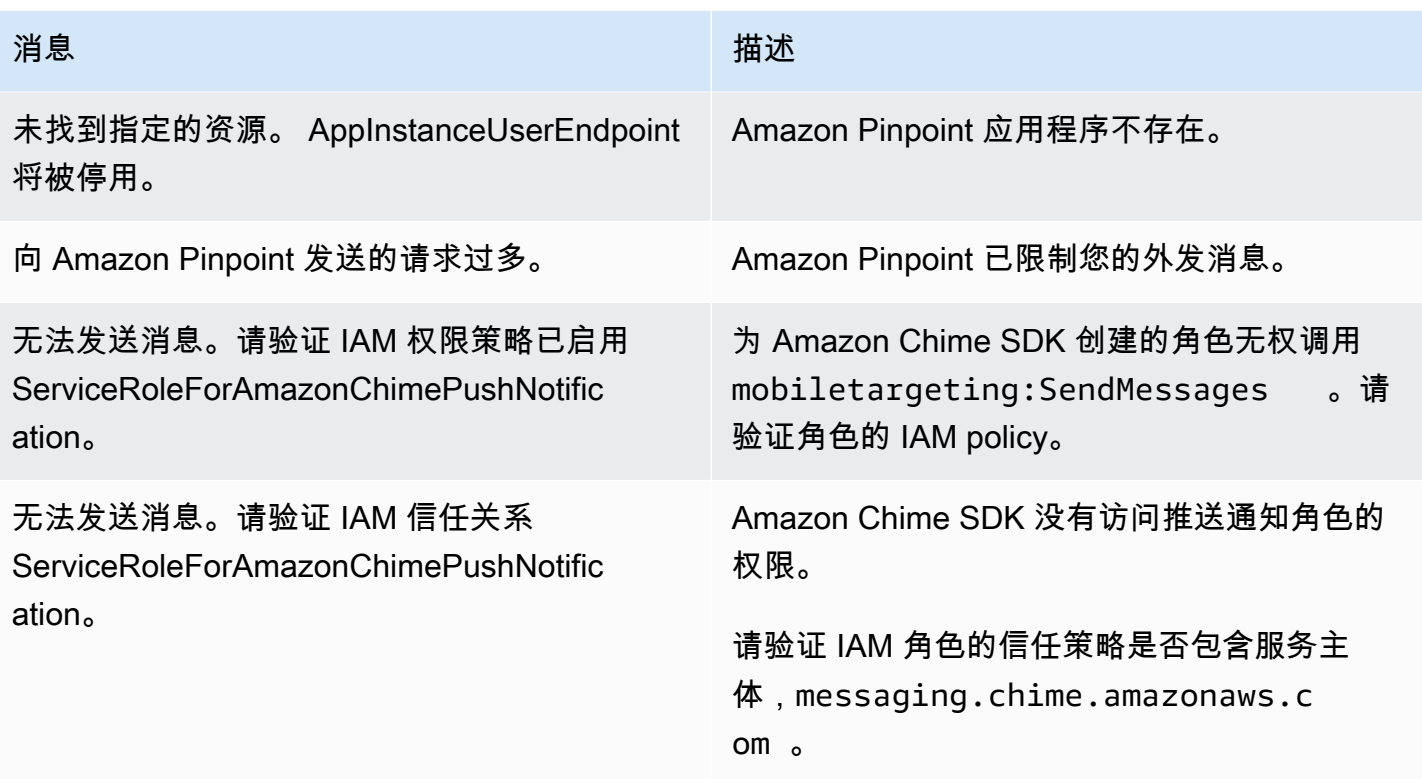

## <span id="page-234-0"></span>使用筛选规则来筛选消息

Amazon Chime SDK 支持对应用程序实例用户的通道成员资格设置筛选规则,以限制他们将收到的消 息。筛选规则是在频道成员资格上设置的,并根据消息属性映射运行。消息属性映射必须是字符串键到 字符串值的映射。筛选规则支持包含和专属精确字符串匹配。

#### **A** Important

- Amazon Chime SDK 仅支持将转义的 JSON 字符串作为筛选规则。
- 通知渠道的所有成员都会收到推送通知,包括消息发送者。为了防止这种情况发生,请参阅 下面的第一个示例规则。

要对频道成员资格设置筛选规则,请使用 [PutChannelMembershipPreferencesA](https://docs.aws.amazon.com/chime-sdk/latest/APIReference/API_messaging-chime_PutChannelMembershipPreferences.html)PI。作为 [SendChannelMessage](https://docs.aws.amazon.com/chime-sdk/latest/APIReference/API_messaging-chime_SendChannelMessage.html)API 调用的一部分,您可以在频道消息中包含消息属性。

#### 主题

- [筛选规则类型](#page-235-0)
- [筛选规则限制](#page-235-1)

#### • [筛选规则示例](#page-235-2)

#### <span id="page-235-0"></span>筛选规则类型

Amazon Chime SDK 支持以下筛选规则类型:

- 包含精确字符串匹配
- 专属精确字符串匹配
- 使用 AND 或 OR 的多重筛选规则

### <span id="page-235-1"></span>筛选规则限制

Amazon Chime SDK 对筛选规则施加了以下限制:

- 我们只支持精确字符串匹配。
- 筛选规则的总大小为 2KB。
- 消息属性的总大小为 1KB。
- OR 筛选规则中最多有五 (5) 个单独的约束。
- 整个筛选规则的最大复杂度为 20。复杂度是根据筛选规则中键值数量的总和计算得出的:

例如,此筛选规则的复杂度为 4。

```
"FilterRule": "{\"type\":[{\"anything-but\": [\"Room\"]}],\"mention\":[\"Bob\"]}
```
我们按如下方式计算该值:

Keys = "type" and "mention" - Complexity 2 Values = "Room" and "Bob" - Complexity 2 Total complexity = 4

#### <span id="page-235-2"></span>筛选规则示例

以下示例显示了使用通道成员资格首选项和筛选规则的几种方法。

防止邮件发送给发件人

此过滤规则向除消息发送者之外的所有频道成员发送消息。

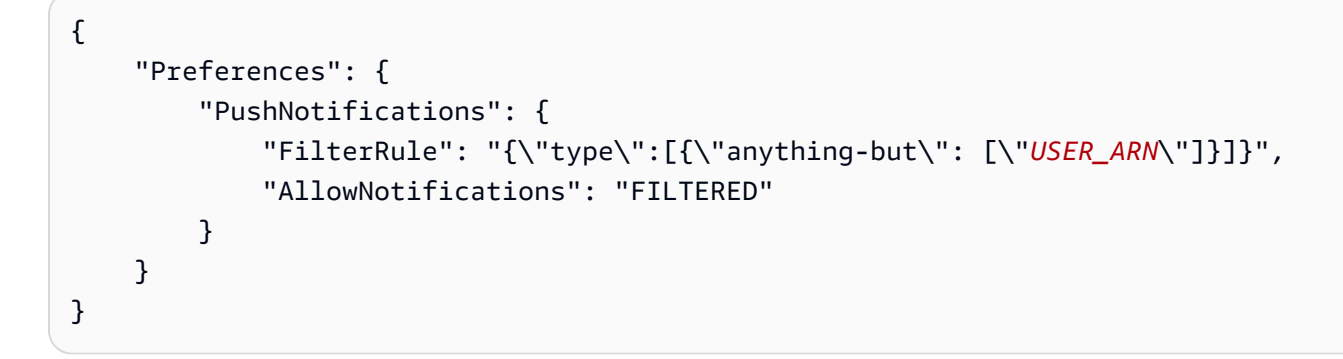

具有上述首选项的应用程序实例用户会收到一条包含以下属性的频道消息:

```
"MessageAttributes": { 
     "senderId": { 
          "StringValues": ["USER_ARN"] 
     }
}
```
#### 包含字符串匹配

此筛选规则允许包含如下消息属性的任何消息:键为"mention"且值为"Bob"。

```
{ 
     "Preferences": { 
          "PushNotifications": { 
              "FilterRule": "{\"mention\":[\"Bob\"]}", 
               "AllowNotifications": "FILTERED" 
          } 
     }
}
```
具有上述首选项的应用实例用户会收到一条包含以下消息属性的频道消息:

```
"MessageAttributes": { 
     "mention": { 
          "StringValues": ["Bob", "Alice"] 
     }
}
```
但是,应用程序实例用户不会收到包含以下属性的通道消息:

```
"MessageAttributes": { 
     "mention": { 
          "StringValues": ["Tom"] 
     }
}
```
专属字符串匹配

此筛选规则允许除包含如下属性的消息以外的任何消息:键为"type"且值为"Room"。

```
{ 
     "Preferences": { 
          "PushNotifications": { 
              "FilterRule": "{\"type\":[{\"anything-but\": [\"Room\"]}]}", 
              "AllowNotifications": "FILTERED" 
          } 
     }
}
```
具有这些首选项的应用实例用户会收到包含以下消息属性的通道消息:

```
"MessageAttributes": { 
     "type": { 
          "StringValues": ["Conversation"] 
     }
}
```
但是,应用程序实例用户看不到包含以下属性的通道消息:

```
"MessageAttributes": { 
     "type": { 
          "StringValues": ["Room"] 
     }
}
```
#### 采用 AND 逻辑的多重筛选规则

当您将筛选规则与 AND 逻辑组合使用时,消息必须满足该筛选的所有筛选条件才能应用。

```
 "Preferences": { 
         "PushNotifications": { 
              "FilterRule": "{\"type\":[{\"anything-but\": [\"Room\"]}],\"mention\":
[\"Bob\"]}", 
              "AllowNotifications": "FILTERED" 
         } 
     }
}
```
具有上述首选项的应用实例用户会收到包含以下消息属性的通道消息:

```
"MessageAttributes": { 
     "mention": { 
          "StringValues": ["Bob"] 
     }, 
     "type": { 
          "StringValues": ["Conversation"] 
     }
}
```
#### 采用 OR 逻辑的多重筛选规则

您可以使用 \$or 来组合筛选规则与 OR 逻辑。当您使用 OR 逻辑时,消息必须满足筛选条件之一才能 应用。

```
{ 
     "Preferences": { 
          "PushNotifications": { 
              "FilterRule": "{\"$or\":[{\"mention\":[\"Bob\"]},{\"type\":[{\"anything-but
\": [\"Room\"]}]}]}", 
              "AllowNotifications": "FILTERED" 
          } 
     }
}
```
具有上述首选项的应用实例用户会收到包含以下消息属性的通道消息:

```
"MessageAttributes": { 
     "mention": { 
          "StringValues": ["Bob"] 
     }
```
}

具有上述首选项的应用实例用户会收到包含以下消息属性的通道消息:

```
"MessageAttributes": { 
     "type": { 
          "StringValues": ["Conversation"] 
     }
}
```
# 使用服务相关角色

Amazon Chime 软件开发工具包使用 AWS Identity and Access Management (IAM) [服务相关角](https://docs.aws.amazon.com/IAM/latest/UserGuide/id_roles_terms-and-concepts.html#iam-term-service-linked-role)色。服 务相关角色是一种独特类型的 IAM 角色,它与 Amazon Chime SDK 直接关联。Amazon Chime SDK 预定义了服务相关角色,它们包含该服务代表您调用其他 AWS 服务所需的所有权限。

服务相关角色可更轻松地设置 Amazon Chime SDK,因为您不必手动添加必要权限。Amazon Chime SDK 定义其服务相关角色的权限,除非另外定义,否则只有 Amazon Chime SDK 可以代入该角色。 定义的权限包括信任策略和权限策略。不能将该权限策略附加到任何其他 IAM 实体。

只有在首先删除服务相关角色的相关资源后,才能删除该角色。这将保护您的 Amazon Chime SDK 资 源,因为您不会无意中删除对资源的访问权限。

有关支持服务相关角色的其他服务的信息,请参阅[与 IAM 配合使用的AWS 服务。](https://docs.aws.amazon.com/IAM/latest/UserGuide/reference_aws-services-that-work-with-iam.html)查找在 Service-Linked Role(服务相关角色)列中具有 Yes(是)值的服务。选择是与查看该服务文档的链接。

#### 主题

• [为数据流使用服务相关角色](#page-239-0)

### <span id="page-239-0"></span>为数据流使用服务相关角色

以下部分说明如何管理数据流的服务相关角色。

本节中的主题

- [服务相关角色权限](#page-240-0)
- [创建服务相关角色](#page-241-0)
- [编辑服务相关角色](#page-241-1)
- [删除服务相关角色使用的资源](#page-241-2)

#### • [删除服务相关角色](#page-242-1)

### <span id="page-240-0"></span>服务相关角色权限

Amazon Chime 软件开发工具包使用名为的服务相关角

色。AWSServiceRoleForChimeSDKMessaging该角色授予访问由 Amazon Chime SDK 使用或管理的 AWS 服务和资源的权限,例如用于数据流的 Kinesis 流。

AWSServiceRoleForChimeSDKMessaging服务相关角色信任以下服务,因此这些服务可以代入该角 色:

• messaging.chime.amazonaws.com

角色权限策略允许 Amazon Chime SDK 对指定资源完成以下操作:

- 仅当使用 kinesis.\*.amazonaws.com 发出请求时 kms:GenerateDataKey。
- kinesis:PutRecord、kinesis:PutRecords 或者 kinesis:DescribeStream 仅在以下格 式的流上显示:arn:aws:kinesis:\*:\*:stream/chime-messaging-\*。

以下示例显示了该策略。

```
{ 
       "Version": "2012-10-17", 
       "Statement": [ 
        { 
         "Effect": "Allow", 
         "Action": [ 
          "kms:GenerateDataKey" 
         ], 
          "Resource": "*", 
          "Condition": { 
           "StringLike": { 
            "kms:ViaService": [ 
             "kinesis.*.amazonaws.com" 
           \mathbf{I} } 
         } 
        }, 
        { 
          "Effect": "Allow",
```

```
 "Action": [ 
     "kinesis:PutRecord", 
     "kinesis:PutRecords", 
     "kinesis:DescribeStream" 
    ], 
    "Resource": [ 
     "arn:aws:kinesis:*:*:stream/chime-messaging-*" 
    ] 
   } 
  ] 
 }
```
您必须配置权限,允许 IAM 实体(如用户、组或角色)创建、编辑或删除服务相关角色。有关更多信 息,请参阅 IAM 用户指南中的[服务相关角色权限。](https://docs.aws.amazon.com/IAM/latest/UserGuide/using-service-linked-roles.html#service-linked-role-permissions)

#### <span id="page-241-0"></span>创建服务相关角色

您无需手动创建服务相关角色。当您使用 [PutMessagingStreamingConfigurations](https://docs.aws.amazon.com/chime-sdk/latest/APIReference/API_messaging-chime_PutMessagingStreamingConfigurations.html)API 创建数据流配置 时,Amazon Chime SDK 会为您创建与服务相关的角色。

您也可以使用 IAM 控制台为 Amazon Chime SDK 使用案例创建服务相关角色。在 AWS CLI 或 AWS API 中, 使用服务名称创建messaging.chime.amazonaws.com服务相关角色。有关更多信息, 请 参阅 IAM 用户指南中的[创建服务相关角色。](https://docs.aws.amazon.com/IAM/latest/UserGuide/using-service-linked-roles.html#create-service-linked-role)如果您已删除此角色,则可以重复此过程再次创建。

#### <span id="page-241-1"></span>编辑服务相关角色

创建服务相关角色后,您只能编辑其描述,且使用 IAM 进行编辑。有关更多信息,请参阅 IAM 用户指 南中的[编辑服务相关角色](https://docs.aws.amazon.com/IAM/latest/UserGuide/using-service-linked-roles.html#edit-service-linked-role)。

#### <span id="page-241-2"></span>删除服务相关角色使用的资源

必须先删除服务相关角色使用的所有资源,然后才能使用 IAM 删除该角色。

**a** Note

如果您试图删除 Amazon Chime SDK 正在使用的资源,则删除可能会失败。如果发生这种情 况,请等待几分钟后重试。

删除AmazonChimeServiceChatStreamingAccess角色使用的资源

运行以下 CLI 命令关闭应用程序实例的数据流:

• aws chime-sdk-messaging delete-messaging-streaming-configurations --appinstance-arn *app\_instance\_arn*

此操作会删除您的应用程序实例的所有流配置。

#### <span id="page-242-1"></span>删除服务相关角色

如果不再使用某个需要服务相关角色的特征或服务,我们建议您删除该角色。否则,您将拥有一个未使 用实体,而该实体未得到主动监控或维护。但是,您必须先删除服务相关角色使用的资源后,才能手动 删除该角色。

您可以使用 IAM 控制台或 AWS API 删除AmazonChimeServiceRoleForChimeSDKMessaging服务相 关角色。 AWS CLI有关更多信息,请参阅 IAM 用户指南中的[删除服务相关角色。](https://docs.aws.amazon.com/IAM/latest/UserGuide/using-service-linked-roles.html#delete-service-linked-role)

## <span id="page-242-0"></span>使用频道流处理消息

您可在发送中的消息通过消息频道送达收件人之前,使用频道流在这些消息上运行业务逻辑。频道流可 以执行诸如从消息中删除政府身份证号、电话号码或亵渎内容之类的操作。您还可以使用频道流来执行 诸如在将结果发回给参与者之前汇总对民意调查的回复之类的功能。

先决条件

- 了解 Amazon Chime SDK 的基本功能,例如管理频道以及发送和接收消息。
- 能够调用 Amazon Chime SDK 消息传递 API。

频道流概念

要有效地使用频道流,您必须了解以下概念:

频道处理器数

对频道消息运行预处理逻辑的 AWS Lambda 函数。当您将频道与频道流关联时,系统会为频道中 的每条消息调用流程中的处理器。为了减少延迟,单个处理器最适合大多数用例。最后,处理完成 后,每个处理器都必须回调 Amazon Chime SDK 服务。

**a** Note

目前,每个频道流仅支持一个处理器。如果您需要多个处理器,请提交支持工单以增加处理 器。

#### 频道流

频道流是最多可容纳三个频道处理器的容器,外加一个运行序列。您将流量与频道相关联,处理器 会对发送到该频道的所有消息采取行动。

调用频道流

以下项目调用频道流:

- 新的永久性标准消息
- 新的非永久性标准消息
- 更新了永久性标准消息
	- **a** Note

频道流不处理控制或系统消息。有关 Amazon Chime SDK 消息传递提供的消息类型的更多信 息,请参阅 [消息类型](#page-181-0)。

主题

- [设置频道处理器](#page-243-0)
- [创建频道流](#page-246-0)
- [关联和取消关联频道流](#page-247-0)
- [发送消息](#page-247-1)
- [通过自动创建故障警报 EventBridge](#page-249-0)

### <span id="page-243-0"></span>设置频道处理器

要开始使用频道流,您需要先创建一个处理器 Lambda 函数来处理您的用例的预处理。例如,您可以 更新消息内容或元数据、拒绝消息并阻止发送消息,或者允许原始消息通过。

#### 先决条件

• Lambda 函数必须与位于同一个 AWS 账户和相同 AWS 区域中。 AppInstance

#### 授予调用权限

您必须向 Amazon Chime SDK 消息收发服务授予权限才能调用 Lambda 资源。有关权限的更多信息, 请参阅[将基于资源的策略用于 AWS Lambda](https://docs.aws.amazon.com/lambda/latest/dg/access-control-resource-based.html)。例如:

主体:"messaging.chime.amazonaws.com"

动作: lambda: InvokeFunction

效果:允许

AWS: SourceAccount: *## AWS AccountId*。

AWS: SourceArn: "arn:aws:chime:*region*:*AWS AccountId*: *appInstance*/"

#### **a** Note

您可以提供特定的应用程序实例 ID 来调用您的处理器,也可以使用通配符允许账户中的所有 Amazon Chime SDK 应用程序实例调用您的处理器。

授予回调权限

您还需要允许您的处理器 Lambda 函数调用 ChannelFlowCallback API。有关执行此操作的信息, 请参阅 AWS Lambda 开发人员指南中的 [AWS Lambda 执行角色](https://docs.aws.amazon.com/lambda/latest/dg/lambda-intro-execution-role.html)。

您可以向 Lambda 函数的执行角色添加内联策略。此示例允许处理器调用 ChannelFlowCallback API。

```
{ 
      "Version": "2012-10-17", 
      "Statement": [ 
           { 
               "Effect": "Allow", 
               "Action": [ 
                    "chime:ChannelFlowCallback" 
               ], 
               "Resource": [ 
                    "arn:aws:chime:Region:AwsAccountId:appInstance/*" 
              \mathbf{I} } 
      ]
```
}

#### **a** Note

遵循 Lambda 函数的最佳实践。有关更多信息,请参阅以下主题:

- [性能效率最佳实践](https://docs.aws.amazon.com/whitepapers/latest/serverless-architectures-lambda/performance-efficiency-best-practices.html)
- [使用的最佳实践 AWS Lambda](https://docs.aws.amazon.com/lambda/latest/dg/best-practices.html)
- [配置预留并发](https://docs.aws.amazon.com/lambda/latest/dg/configuration-concurrency.html#configuration-concurrency-reserved)
- [异步调用](https://docs.aws.amazon.com/lambda/latest/dg/invocation-async.html)

#### 调用处理器 Lambda 函数

当用户发送消息时,以下输入请求会调用处理器 Lambda 函数。

```
{ 
     "EventType": "string" 
     "CallbackId": "string" 
     "ChannelMessage": { 
          "MessageId": "string", 
          "ChannelArn": "string", 
          "Content": "string", 
          "Metadata": "string", 
          "Sender":{ 
               "Arn": "string", 
              "Name": "string" 
          }, 
          "Persistence": "string", 
          "LastEditedTimestamp": "string", 
          "Type": "string", 
          "CreatedTimestamp": "string", 
     }
}
```
EventType

正在发送到处理器的事件。该值是一个 CHANNEL\_MESSAGE\_EVENT 常数。 CallbackId

从处理器调用 ChannelFlowCallback API 时使用的令牌。

#### ChannelMessage

ChannelArn该频道的 ARN

Content:待处理的消息内容

CreatedTimestamp消息的创建时间

LastEditedTimestamp编辑消息的时间

MessageId消息标识符

Metadata:待处理的消息元数据

Persistence:布尔值,用于控制消息是否保留在后端。有效值:PERSISTENT | NON\_PERSISTENT

Sender:消息发件人。类型:一个[identity对象。](https://docs.aws.amazon.com/chime-sdk/latest/APIReference/API_messaging-chime_Identity.html)

键入消息类型。 ChannelFlow仅支持STANDARD消息类型。有效值:STANDARD

处理器函数决定每条消息的以下内容。

- 是更新消息内容、元数据还是两者兼而有之
- 是否拒绝消息
- 是否保留消息不变

处理完成后,处理器 Lambda 函数会将结果发送回 Amazon Chime SDK 消息传递服务,这样就 可以将消息发送给所有收件人。消息状态一直处于 PENDING 标记状态,直到处理器 Lambda 函 数发回结果。处理器 Lambda 函数有 48 小时的时间来发送结果。在此之后,我们无法保证消息 传递,[ChannelFlowCallback](https://docs.aws.amazon.com/chime-sdk/latest/APIReference/API_messaging-chime_ChannelFlowCallback.html) API 会引发"Forbidden Exception"错误消息。要发回结果,请调用 ChannelFlowCallback API。

### <span id="page-246-0"></span>创建频道流

设置好处理器后,即可使用 Amazon Chime SDK 消息传递 API 创建频道流。您可以使用 Fallback 操作来定义在频道流无法连接到处理器 Lambda 函数时是停止还是继续处理。如果处理器的回退操作 为 ABORT,则处理器会将消息状态设置为 FAILED,并且不会发送消息。请注意,如果频道流序列中 的最后一个处理器的回退操作为 CONTINUE,则消息被视为已处理并已发送给频道中的收件人。创建 频道流后,您可以将其与各个频道相关联。有关更多信息,请参阅 [CreateChannelFlow](https://docs.aws.amazon.com/chime-sdk/latest/APIReference/API_messaging-chime_CreateChannelFlow.html)API 文档。

## <span id="page-247-0"></span>关联和取消关联频道流

当您将频道与频道流关联时,频道流中的处理器会对发送到该频道的所有消息进行预处理。您必须是频 道监管人或管理员才能调用频道流关联和取消关联 API。边走边记住这些事实。

- 在任何给定时间,您最多可以将 1 个频道流与一个频道相关联。要关联渠道流,请调用 [AssociateChannelFlow](https://docs.aws.amazon.com/chime-sdk/latest/APIReference/API_messaging-chime_AssociateChannelFlow.html)API。
- 要取消频道流的关联并停止对频道消息的预处理,请调用 API。[DisassociateChannelFlow](https://docs.aws.amazon.com/chime-sdk/latest/APIReference/API_messaging-chime_DisassociateChannelFlow.html)

## <span id="page-247-1"></span>发送消息

您可以使用 SendChannelMessage API 向频道发送消息。对于与频道流关联的频道,处理器会分配 以下状态值之一。

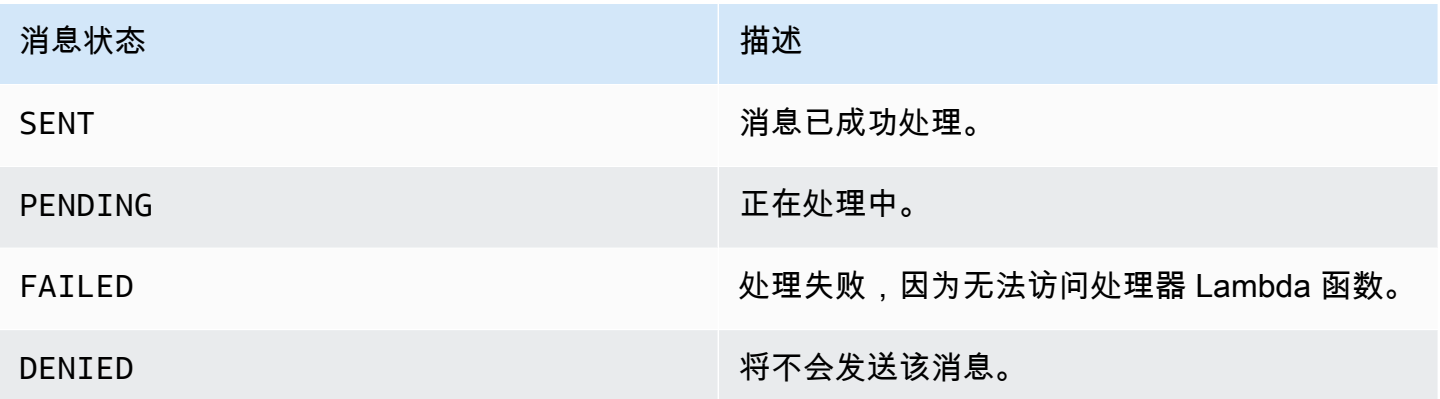

接收中间状态事件

WebSocket 事件

WebSocket 事件将在成功建立连接后发送到频道。有关更多信息,请参阅 [WebSockets 用于接收消](#page-193-0) [息](#page-193-0)。

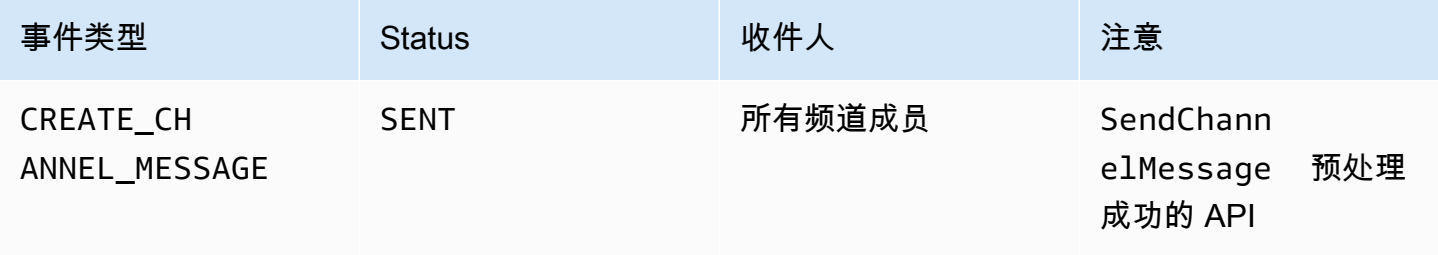

Amazon Chime SDK 开发人员指南

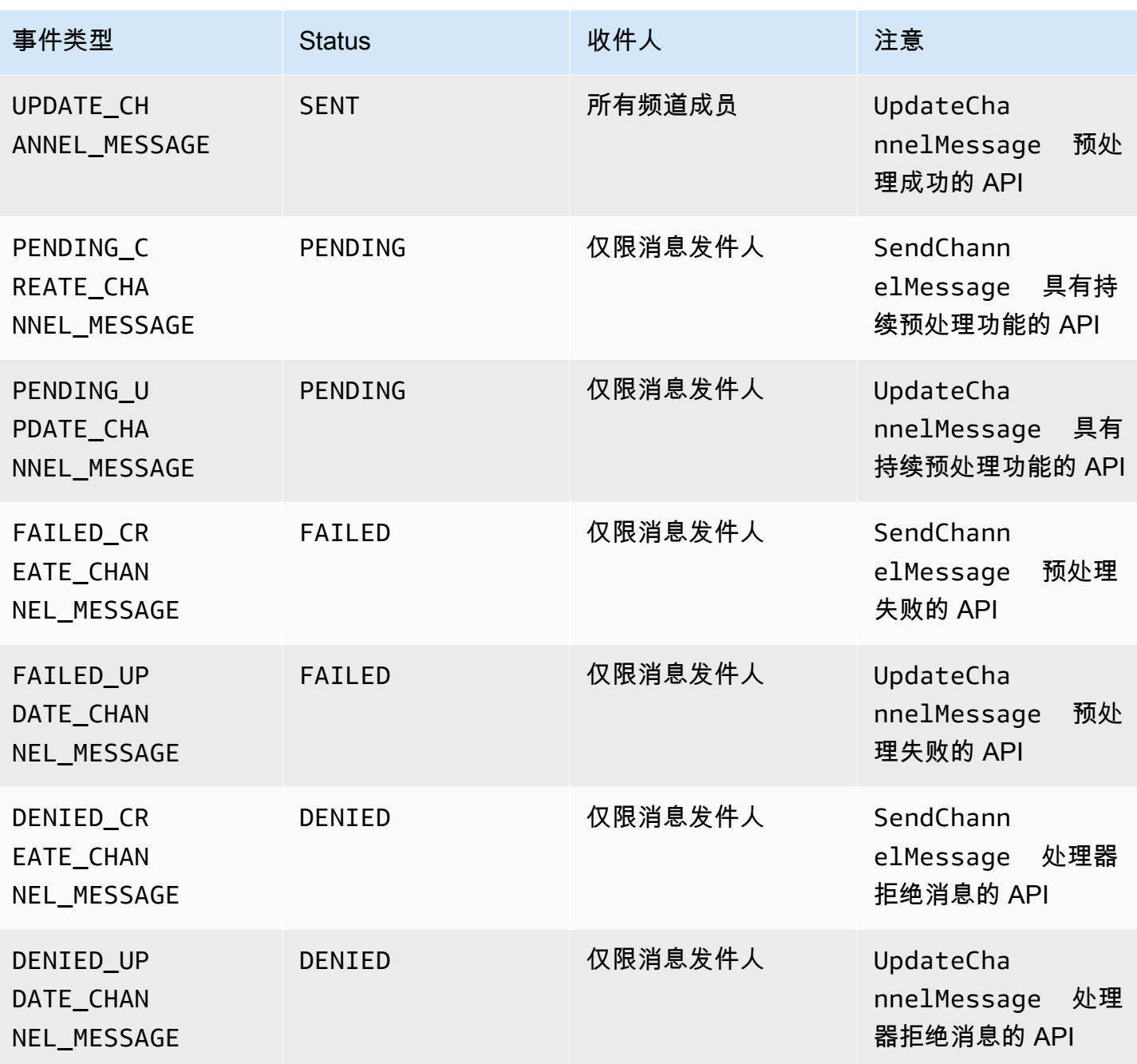

GetChannelMessageStatus API

如果由于 WebSocket 连接不良而未收到事件,此 API 提供了另一种检索消息状态的方法。有关更多信 息,请参阅 [GetChannelMessageStatus](https://docs.aws.amazon.com/chime-sdk/latest/APIReference/API_messaging-chime_GetChannelMessageStatus.html)API 文档。

**a** Note

此 API 不会返回被拒消息的状态,因为我们不存储此类消息。

## <span id="page-249-0"></span>通过自动创建故障警报 EventBridge

当调用处理器 Lambda 函数出现错误时,Amazon Chime SDK 会发送事件。创建频道流时,无论为处 理器指定了什么 Fallback 操作,都会发送事件。您可以编写指定此类事件的简单规则,以及当其中 任何事件与规则匹配时要执行的自动操作。有关更多信息,请参阅 [Amazon EventBridge 用户指南](https://docs.aws.amazon.com/eventbridge/latest/userguide/)。当 出现此类错误时,根据您配置的 Fallback 操作,频道中的成员无法发送消息,或者消息将在不经过 处理的情况下流经频道。有关该Fallback操作的更多信息,请参阅 Amazon Chime 软件开发工具包 API 参考[Processor中](https://docs.aws.amazon.com/chime-sdk/latest/APIReference/API_messaging-chime_Processor.html)。

此示例显示了一个典型的故障事件。

```
{ 
     "version": "0", 
     "id": "12345678-1234-1234-1234-111122223333", 
     "detail-type": "Chime ChannelFlow Processing Status", 
     "source": "aws.chime", 
     "account": "111122223333", 
     "time": "yyyy-mm-ddThh:mm:ssZ", 
     "region": "region", 
     "resources": [], 
     "detail": { 
         "eventType": "ProcessorInvocationFailure", 
         "appInstanceArn": "arn:aws:chime:region:AWSAccountId:app-
instance/AppInstanceId", 
         "channelArn": "arn:aws:chime:region:AWSAccountId:app-instance/AppInstanceId/
channel/ChannelId", 
         "messageId": 
  "298efac7298efac7298efac7298efac7298efac7298efac7298efac7298efac7", 
         "processorResourceArn": 
  "arn:aws:lambda:region:AWSAccountId:function:ChannelFlowLambda", 
         "failureReason": "User is not authorized to perform: lambda:InvokeFunction on 
  resource: arn:aws:lambda:region:AppInstanceId:function:ChannelFlowLambda because no 
  resource-based policy allows the lambda:InvokeFunction action" 
       }
}
```
# AppInstanceBots 用作智能渠道代理

您可以将 AppInstanceBots 用作智能频道座席。座席可以识别频道成员通过 ChannelMessages 发送的关键短语。机器人的自然语言理解模型可以解析消息。反过来,这允许一个或多个频道成员参与 由机器人模型定义的自然语言对话。您提供机器人,这样您就可以控制对话的深度以及与企业系统的集 成。

#### 先决条件

- 了解 Amazon Chime SDK 的基本功能,例如创建 AppInstanceUsers、管理频道以及发送和接收 消息。
- 能够调用 Amazon Chime SDK 消息传递 API。
- 了解 Amazon Lex V2 的基本功能,例如创建 Amazon Lex V2 机器人、建模意图和插槽、创建机器 人版本、别名、使用会话状态以及 Lambda 钩子集成。

#### **A** Important

使用 Amazon Lex V2 需遵守 [AWS 服务条款](https://aws.amazon.com/service-terms/),包括 AWS Machine Learning 和 Artificial Intelligence Services 的特定条款。

### 主题

- [创建 Amazon Lex V2 机器人](#page-250-0)
- [设置 AppInstance 机器人](#page-253-0)
- [为某人创建频道会员资格 AppInstanceBot](#page-254-0)
- [向 a 发送消息 AppInstanceBot](#page-254-1)
- [处理来自 Amazon Lex 的消息](#page-255-0)
- [正在处理来自的响应 AppInstanceBot](#page-255-1)
- [使用规则向 Amazon 发送事件 EventBridge](#page-258-0)
- [使用 Amazon Lex V2 机器人进行故障排除 AppInstanceBots](#page-258-1)

## <span id="page-250-0"></span>创建 Amazon Lex V2 机器人

要使用 AppInstance 机器人作为代理,您首先需要创建一个 Amazon Lex V2 机器人来管理智能代理 场景的对话交互。要开始构建 Amazon Lex V2 机器人,请参阅《Amazon Lex V2 开发人员指南》中 的 [Amazon Lex V2 入门](https://docs.aws.amazon.com/lexv2/latest/dg/getting-started.html)。有关将 Amazon Lex V1 机器人迁移到 Amazon Lex V2 的信息,请参阅 [Amazon Lex V1 至 V2 迁移指南](https://docs.aws.amazon.com/lexv2/latest/dg/migration.html)。

#### 主题

- [先决条件](#page-251-0)
- [授予调用权限](#page-251-1)
- [创建欢迎意图](#page-252-0)
- [创建 Amazon Lex V2 机器人版本](#page-252-1)
- [创建 Amazon Lex V2 机器人别名](#page-253-1)

#### <span id="page-251-0"></span>先决条件

您的 Amazon Lex V2 机器人必须具有以下先决条件。

- 您必须在支持 Amazon Lex V2 运行时终端节点的 AWS 区域中创建该机器人。
- 您必须在与和相同的 AWS 账户和区域中创建机器人AppInstanceBot。AppInstance
- 机器人必须通过基于资源的策略向 messaging.chime.amazonaws.com 服务主体授予调用权限。
- 机器人可以建模欢迎意图。这允许 AppInstanceBot 在加入频道后显示自己及其功能。
- 机器人应具有生产版本与别名功能才能配置 AppInstanceBot。
- 机器人必须使用支持的语言和区域设置。有关语言和区域设置的更多信息,请参阅《Amazon Lex V2 开发人员指南》中的 [Amazon Lex V2 支持的语言和区域设置](https://docs.aws.amazon.com/lexv2/latest/dg/how-languages.html)。

### <span id="page-251-1"></span>授予调用权限

对于要调用 Amazon Lex V2 机器人的 AppInstanceBot,Amazon Chime SDK 消息传递服务主体 必须有权调用 Amazon Lex 机器人资源。有关 Amazon Lex V2 基于资源的策略权限的更多信息,请参 阅《Amazon Lex V2 开发人员指南》中的 [Amazon Lex V2 基于资源的策略示例](https://docs.aws.amazon.com/lexv2/latest/dg/security_iam_resource-based-policy-examples.html)。

以下示例介绍了基于资源的策略。

```
{ 
   "Version": "2012-10-17", 
   "Statement": [ 
     { 
        "Effect": "Allow", 
        "Principal": { 
          "Service": "messaging.chime.amazonaws.com" 
        }, 
        "Action": [ 
          "lex:PutSession", 
          "lex:DeleteSession",
```
```
 "lex:RecognizeText" 
       ], 
       "Resource": "arn:aws:lex:region:aws-account-id:bot-alias/lex-bot-id/lex-bot-
alias-id", 
       "Condition": { 
         "StringEquals": { 
            "AWS:SourceAccount": "aws-account-id" 
         }, 
         "ArnEquals": { 
            "AWS:SourceArn": "arn:aws:chime:region:aws-account-id:app-instance/app-
instance-id/bot/app-instance-bot-id" 
 } 
       } 
     } 
   ]
}
```

```
a Note
  要允许用户调用 Amazon Lex V2 机器人,请使用 AppInstanceBot的 
  ID。AppInstanceBot要允许 AppInstance 中的所有 AppInstanceBots 调用 Amazon 
  Lex V2 机器人,请使用通配符。例如:
  arn:aws:chime:region:aws-account-id:app-instance/app-instance-id/bot/
  *
```
### 创建欢迎意图

如果您在 Amazon Lex V2 机器人模型中添加了可选的欢迎意图,则 AppInstanceBot 可以在它加入 频道时显示自己及其功能。欢迎意图可以显示消息,也可以发起与频道成员的对话。欢迎意图的名称可 能有所不同,您可以在 AppInstanceBot的配置中对其进行定义。

有关意图的更多信息,请参阅《Amazon Lex V2 开发人员指南》中的[添加意图。](https://docs.aws.amazon.com/lexv2/latest/dg/build-intents.html)

创建 Amazon Lex V2 机器人版本

创建 Amazon Lex V2 机器人时,您只能创建草稿版本。草稿是您可以更新的机器人的工作副本。默认 情况下,草稿版本与名为 TestBotAlias 的别名相关联,您只能使用草稿版机器人进行手动测试。

完成对话建模并构建草稿版机器人后,您可创建一个或多个版本,即草稿版 Lex 机器人的带编号快 照。版本允许您控制客户端应用程序使用的实现。例如,您可以发布版本以用于您的工作流的不同阶 段,如开发、测试部署和生产。

有关 Lex 机器人版本控制的更多信息,请参阅《Amazon Lex V2 开发人员指南》中的[创建版本。](https://docs.aws.amazon.com/lexv2/latest/dg/versions.html)

创建 Amazon Lex V2 机器人别名

一旦您创建了一个或多个版本的 Amazon Lex V2 机器人,就可以创建别名。别名充当指向 Amazon Lex V2 机器人版本的命名指针。例如,您一次只能将别名与一个版本关联。

有关 Lex 机器人别名的更多信息,请参阅《Lex V2 开发人员指南》中的[创建别名。](https://docs.aws.amazon.com/lexv2/latest/dg/aliases.html)

### 设置 AppInstance 机器人

在你拥有带有型号、版本和别名的 Amazon Lex V2 机器人之后,你可以使用 Amazon Chime SDK 消 息 API 或 CLI 来创建。 AppInstanceBot有关使用 API 的更多信息,请参阅 [CreateAppInstanceBot](https://docs.aws.amazon.com/chime-sdk/latest/APIReference/API_identity-chime_CreateAppInstanceBot.html)API 文档。

#### **a** Note

您可以使用 InvokedBy 属性来配置 AppInstanceBot 的对话框交互行为。您可以配置触发 机器人的消息类型,例如标准消息或定向消息。

以下示例说明如何使用 AWS CLI 创建所有 AppInstanceBot 包含的标准消息和目标消息都可以调用 的。MENTIONS

```
aws chime-sdk-identity create-app-instance-bot \
--app-instance-arn app-instance-arn \
--name app-instance-bot-name \
--configuration '{ 
    "Lex": { 
       "LexBotAliasArn": "lex-bot-alias-arn", 
       "LocaleId": "lex_bot_alias_locale_id", 
       "InvokedBy": { 
           "StandardMessages": "MENTIONS", 
           "TargetedMessages": "ALL" 
       } 
       "WelcomeIntent": "welcome-intent-name" 
    }
```
}

# 为某人创建频道会员资格 AppInstanceBot

创建后 AppInstanceBot,即可将其作为成员添加到新频道或现有频道。有关更多信息,请参阅 Amazon Chime 软件开发工具包消息 API 文[档 CreateChannelMembership](https://docs.aws.amazon.com/chime-sdk/latest/APIReference/API_messaging-chime_CreateChannelMembership.html)中[的CreateChannel和](https://docs.aws.amazon.com/chime-sdk/latest/APIReference/API_messaging-chime_CreateChannel.html)。

以下示例说明如何使用 AWS CLI 创建频道并将添加AppInstanceBot为成员。

```
aws chime-sdk-messaging create-channel \
--chime-bearer caller_app_instance_user_arn \
--app-instance-arn app_instance_arn \
--name channel_name \
--member-arns '[ 
    "app_instance_bot_arn"
]'
```
以下示例说明如何使用 AWS CLI AppInstanceBot 向现有频道添加。

```
aws chime-sdk-messaging create-channel-membership \
--chime-bearer caller_app_instance_user_arn \
--channel-arn channel_arn \
--member-arn app_instance_bot_arn
```
# 向 a 发送消息 AppInstanceBot

您可以使用 [SendChannelMessageA](https://docs.aws.amazon.com/chime-sdk/latest/APIReference/API_messaging-chime_SendChannelMessage.html)PI 向发送消息 AppInstanceBot。您将消息发送到该 AppInstanceBot 成员所在的频道。如果[自然语言理解模型识](https://docs.aws.amazon.com/lexv2/latest/dg/what-is.html)别出消息内容并引发 Amazon Lex 意图, 则会使用频道消息进行 AppInstanceBot 响应并启动对话。

您还可以向该频道的成员发送目标消息,该成员可以是 AppInstanceUser 或 AppInstanceBot。只有目 标和发件人可以查看定向消息。只有能够看到定向消息的用户才能对其采取行动。但是,管理员可以删 除他们看不到的定向消息。

以下示例说明如何使用 AWS CLI 发送频道消息。

```
aws chime-sdk-messaging send-channel-message \
--chime-bearer caller_app_instance_user_arn \
--channel-arn channel_arn \
--content content \
```

```
--type STANDARD \
```
--persistence PERSISTENT

### 处理来自 Amazon Lex 的消息

向 Amazon Lex 发送消息时,Amazon Chime SDK 消息传递会将频道和发件人的 ARN 信息作为请求 属性填充 CHIME.channel.arn 和 CHIME.sender.arn。您可以使用这些属性来确定谁发送了消息 以及发件人所属的频道。有关更多信息,请参阅 Amazon Lex 开发者指南中[的使用 AWS Lambda 函数](https://docs.aws.amazon.com/lexv2/latest/dg/lambda.html) [启用自定义逻辑](https://docs.aws.amazon.com/lexv2/latest/dg/lambda.html)。

正在处理来自的响应 AppInstanceBot

当用户发送消息时,用户会使用频道消息进行 AppInstanceBot 响应。您可以列出频道消息以获取机器 人的回复。

以下示例介绍了如何使用 CLI 列出频道消息。

```
aws chime-sdk-messaging list-channel-messages \
--chime-bearer caller_app_instance_user_arn \
--channel-arn channel_arn
```
来自的成功响应 AppInstanceBot 采用以下格式。

```
{ 
     "MessageId": "messageId", 
     "Content": "*{\"Messages\":[{\"...\"}]}*", 
     "ContentType": "application/amz-chime-lex-msgs", 
     "MessageAttributes": { 
         "CHIME.LEX.sessionState.intent.name": { 
             "StringValues": [ 
                 "lex_bot_intent_name" 
 ] 
         }, 
         "CHIME.LEX.sessionState.intent.state": { 
             "StringValues": [ 
                 "lex_bot_intent_fullfilment_status" 
 ] 
         }, 
         "CHIME.LEX.sessionState.originatingRequestId": { 
             "StringValues": [ 
                 "lex_bot_originating_request_id"
```

```
 ] 
         }, 
         "CHIME.LEX.sessionState.sessionId": { 
             "StringValues": [ 
                 "lex_bot_session_id" 
 ] 
         } 
     }, 
     "Sender": { 
         "Arn": "app_instance_bot_arn", 
         "Name": "app_instance_bot_name" 
     }, 
     "Type": "STANDARD",
}
```
#### **Content**

该 Content 字段包含源自 Amazon Lex V2 机器人的消息列表。有关这些消息的更多信息,请参阅 Amazon Lex V2 RecognizeText API 中的[消息。](https://docs.aws.amazon.com/lexv2/latest/APIReference/API_runtime_RecognizeText.html#lexv2-runtime_RecognizeText-response-messages)

以下示例说明如何在欢迎消息中使用 Content 字段。

```
{ 
       "Messages": 
      \Gamma { 
                    "Content": "Hello!", 
                    "ContentType": "PlainText" 
             }, 
              { 
                    "ContentType": "ImageResponseCard", 
                    "ImageResponseCard": 
                    { 
                          "Title": "Hello! I'm BB, the Bank Bot.", 
                          "Subtitle": "I can help you with the following transactions", 
                          "Buttons": 
 [ 
\{ \} "Text": "Check balance", 
                                       "Value": "Check balance" 
\mathbb{R}, \mathbb{R}, \mathbb{R}, \mathbb{R}, \mathbb{R}, \mathbb{R}, \mathbb{R}, \mathbb{R}, \mathbb{R}, \mathbb{R}, \mathbb{R}, \mathbb{R}, \mathbb{R}, \mathbb{R}, \mathbb{R}, \mathbb{R}, \mathbb{R}, \mathbb{R}, \mathbb{R}, \mathbb{R}, \mathbb{R}, \mathbb{R}, \{ \} "Text": "Escalate to agent",
```
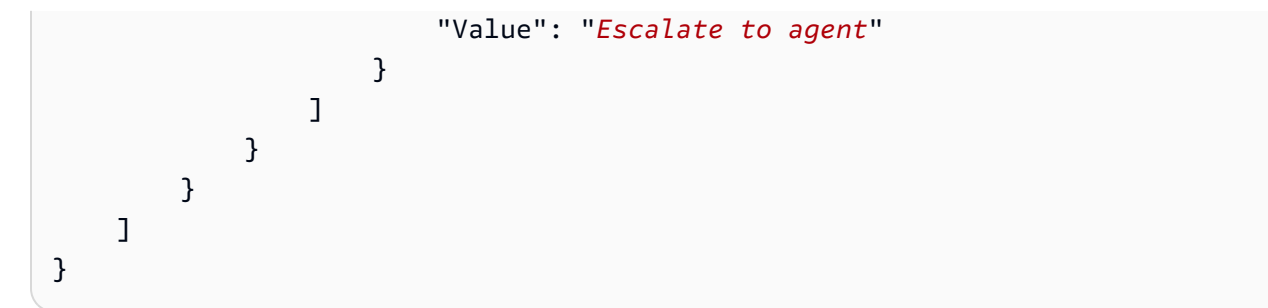

对于失败响应,"内容"字段包含以下格式的错误消息和代码:

{ "Code": *error\_code* }

#### **ContentType**

ContentType 是指该 Content 字段包含的负载类型,必须选中才能解析该 Content 字段。

**a**) Note

Lex V2 机器人使用的是不同的 ContentType。

ContentType 设置为 application/amz-chime-lex-msgs(对于成功响应)或者 application/amz-chime-lex-error(对于失败响应)。

#### **MessageAttribute**

A MessageAttribute是字符串键到字符串值的映射。来自的响应AppInstanceBot包含以下消息属 性,这些属性映射到来自 Amazon Lex 机器人的响应。

- CHIME.LEX.sessionState.intent.name:请求尝试实现的 Lex 机器人意图名称。
- CHIME.LEX.sessionState.intent.state:意图的当前状态。可能的值包 括:Fulfilled、InProgress 和 Failed。
- chime.lex.sessionState。 originatingRequestId— 向 Amazon Lex 机器人发出的特定请求的唯一 标识符。该值设置为触发MessageId的原始用户消息的 AppInstanceBot。
- CHIME.LEX.sessionState.sessionId:用户与机器人之间对话的唯一标识符。用户启动与机器人 的聊天时,Amazon Lex 将创建一个会话。

有关 Amazon Lex 会话和会话状态的更多信息,请参阅 Amazon Lex API 参考和 A mazon Lex V2 开发者指南中的[管理会话](https://docs.aws.amazon.com/lexv2/latest/dg/using-sessions.html) [SessionState](https://docs.aws.amazon.com/lexv2/latest/APIReference/API_runtime_SessionState.html)

有关 Amazon Lex V2 返回属性的更多信息,请参阅 [Amazon Lex Runtime V2](https://docs.aws.amazon.com/lexv2/latest/APIReference/API_Operations_Amazon_Lex_Runtime_V2.html) API。

## 使用规则向 Amazon 发送事件 EventBridge

当错误阻止其调用 Amazon Lex V2 机器人时,Amazon Chime SDK 会发送 EventBridge 事件。您 可以创建识别这些事件的 EventBridge 规则,并在匹配规则时自动采取行动。有关更多信息,请参阅 [EventBridge 《亚马逊 EventBridge 用户指南》中的亚马逊规则。](https://docs.aws.amazon.com/eventbridge/latest/userguide/eb-rules.html)

以下示例显示了典型故障事件。

```
{ 
   version: '0', 
   id: '12345678-1234-1234-1234-111122223333', 
   'detail-type': 'Chime Messaging AppInstanceBot Lex Failure', 
   source: 'aws.chime', 
   account: 'aws-account-id', 
   time: 'yyyy-mm-ddThh:mm:ssZ', 
   region: "region", 
   resources: [], 
   detail: { 
     resourceArn: 'arn:aws:chime:region:aws-account-id:app-instance/app-instance-id/
bot/app-instance-bot-id', 
     failureReason: "1 validation error detected: Value at 'text' failed to satisfy 
  constraint: Member must have length less than or equal to 1024 (Service: LexRuntimeV2, 
  Status Code: 400, Request ID: request-id)" 
   }
}
```
## 使用 Amazon Lex V2 机器人进行故障排除 AppInstanceBots

以下主题说明了如何解决常见问题 AppInstanceBots。

调查发现 Amazon Lex V2 故障

当错误阻止亚马逊调用 Amazon Lex V2 机器人时[,Amazon Chime SDK 消息传递会传送亚马逊](https://docs.aws.amazon.com/chime-sdk/latest/dg/event-bridge-alerts.html)  [EventBridge 事件。](https://docs.aws.amazon.com/chime-sdk/latest/dg/event-bridge-alerts.html)有关设置规则和配置通知目标的更多信息,请参阅亚马逊 EventBridge 用户指南 EventBridge中的亚马[逊入门](https://docs.aws.amazon.com/eventbridge/latest/userguide/eb-get-started.html)。

如果您在 AWS CloudWatch 日志中收到 EventBridge 事件,则可以使用 AWS CloudWatch Logs Insights 根据 Amazon Chime SDK 消息详细信息类型查询 EventBridge 事件。failureReason 列出 了失败的原因。

以下示例介绍了典型查询。

```
fields @timestamp, @message
| filter `detail-type` = "Chime Messaging AppInstanceBot Lex Failure"
| sort @timestamp desc
```
如果 Amazon Chime SDK Messaging 可以调用你的 Amazon Lex V2 机器人,则软件开发工具包会发 送带有CONTROL错误消息的消息。

排除 Amazon Lex V2 机器人权限错误故障

AppInstanceBot 要调用 Amazon Lex V2 机器人,Amazon Chime SDK 消息服务委托人必须有权 调用 Amazon Lex V2 Bot 资源。此外,请确保资源策略条件与的 ARN 相匹配。AWS:SourceArn AppInstanceBot

有关配置为调用 Amazon Lex V2 机器人的更多信息,请参阅本节前面部分。 AppInstanceBot [创建](#page-250-0)  [Amazon Lex V2 机器人](#page-250-0)

排除 Amazon Lex V2 机器人节流故障

每个机器人别名的最大并发文本模式对话数 Amazon Lex 都有服务限额。如需增加限额,您可以联系 Amazon Lex 服务团队。有关更多信息,请参阅《[亚马逊 Lex 开发者指南》中的 Amazon Lex 指南和](https://docs.aws.amazon.com/lexv2/latest/dg/quotas.html) [配额](https://docs.aws.amazon.com/lexv2/latest/dg/quotas.html)。

## 管理消息保留日期

账户所有者可以使用 Amazon Chime SDK API 开启消息保留功能。根据管理员设置的时间段自动删除 消息。保留期可以持续一天到十五年。您也可以随时使用 API 更新消息保留期或关闭消息保留。

本节中的主题

- [CLI 保留命令示例](#page-259-0)
- [启用消息保留日期](#page-260-0)
- [恢复和删除消息](#page-260-1)

### <span id="page-259-0"></span>CLI 保留命令示例

以下示例介绍了用于保留的典型 CLI 命令:

正在启用

aws chime-sdk-identity put-app-instance-retention-settings --appinstance-arn {*appInstanceArn*} --app-instance-retention-settings ChannelRetentionSettings={RetentionDays=*60*}

#### 正在更新

aws chime-sdk-identity put-app-instance-retention-settings --appinstance-arn {*appInstanceArn*} --app-instance-retention-settings ChannelRetentionSettings={RetentionDays=*30*}

#### 正在禁用

aws chime-sdk-identity put-app-instance-retention-settings --appinstance-arn {*appInstanceArn*} --app-instance-retention-settings ChannelRetentionSettings={}

## <span id="page-260-0"></span>启用消息保留日期

您可以使用 Amazon Chime SDK API 开启消息保留功能。您也可以随时使用 API 更新消息保留期或关 闭消息保留。如需了解有关配置消息保留的更多信息,请参阅 [Amazon Chime SDK API 参考](https://docs.aws.amazon.com/chime-sdk/latest/APIReference/Welcome.html)。

### <span id="page-260-1"></span>恢复和删除消息

您可以在设置或更新消息保留期后 30 天内将消息还原给用户。但是,在该 30 天宽限期之后,保留期 内的所有消息都将永久删除,新消息在保留期过后也会永久删除。

#### **a** Note

在 30 天宽限期内,如果您延长保留策略期限或将其关闭,那么尚未超过新保留期的消息将再 次对账户中的用户可见。

AppInstanceUser 删除频道或消息时,消息也会被永久删除。

# 用于消息传递的 UI 组件

您可以使用组件库来减少为聊天消息传递构建 UI 所需的工作量。有关更多信息,请参阅 [Amazon](https://github.com/aws/amazon-chime-sdk-component-library-react)  [Chime React 组件库](https://github.com/aws/amazon-chime-sdk-component-library-react) GitHub 。

# 与客户端库集成

要使用 Amazon Chime SDK 的消息传递功能,您必须将您的客户端应用程序与以下客户端库集成:

- AWS SDK 包含用于发送消息和管理资源的 API。
- 适用于 JavaScript (NPM) 的 Amazon Chime SDK 客户端库 一个包含 TypeScript 类型定义的 JavaScript 库,可帮助您将客户端与 Amazon Chime SDK 消息传送网络套接字集成以接收消息。

要将您的客户端应用程序与 Amazon Chime SDK 集成,请参阅客户端库 README.md 中的说明,并 使用演示来学习如何构建消息传递功能。

# 将 Amazon Chime SDK 消息传递与 JavaScript

您可以使用 JavaScript 管理 Amazon Chime 软件开发工具包资源和发送消息。有关更多信息,请参阅 S [AWS JavaScript DK。](https://docs.aws.amazon.com/AWSJavaScriptSDK/latest/AWS/Chime.html)

您还可以在客户端应用程序中创建消息传递会话,以接收来自 Amazon Chime SDK 消息传递的消息。 有关更多信息,请参阅[使用上的 Amazon Chime 软件开发工具包客户端库。 JavaScript](https://github.com/aws/amazon-chime-sdk-js/blob/master/README.md) GitHub

# 使用 Amazon Chime SDK PSTN 音频服务

#### **a** Note

本部分介绍 Chime SDK PSTN 音频服务,在本文档的早期版本和一些博客文章中被称为"SIP 媒体应用程序 (SMA)"。展望未来,当我们提及 "SIP 媒体应用程序" 时,我们指的是与 PSTN 音频服务关联的 Amazon Chime SD AWS K 控制台和软件开发工具包中的配置项目。

本部分介绍如何使用 Amazon Chime SDK 公共交换电话网 (PSTN) 音频服务。借助 PSTN Audio 服务,开发人员可以利用无服务器功能的敏捷性和操作简便性来构建自定义电话应用程序。 AWS Lambda

您的 AWS Lambda 功能使用 Amazon Chime SDK 语音连接器控制电话的行为,例如播放语音提示、 收集数字、录制通话、将呼叫路由到 PSTN 和会话初始协议 (SIP) 设备。以下主题提供了有关 PSTN 音频服务的概述和架构信息,包括如何构建控制呼叫的 AWS Lambda 函数。

#### **a** Note

本节中的主题假设您了解该 AWS Lambda 服务。有关的更多信息 AWS Lambda,请参阅[入门](https://docs.aws.amazon.com/lambda/latest/dg/getting-started.html)  [AWS Lambda。](https://docs.aws.amazon.com/lambda/latest/dg/getting-started.html)此外,要成功使用 Amazon Chime SDK 的这一功能,Amazon Chime SDK 管 理员必须创建至少一个 SIP 规则和一个 SIP 媒体应用程序。有关完成这些任务的更多信息,请 参阅《Amazon Chime SDK 管理员指南》中[的管理 SIP 媒体应用程序](https://docs.aws.amazon.com/chime-sdk/latest/ag/manage-sip-applications.html)。

#### 主题

- [迁移到 Amazon Chime SDK 语音命名空间](#page-263-0)
- [了解电话号码、SIP 规则、SIP 媒体应用程序和 AWS Lambda 功能](#page-266-0)
- [了解 PSTN 音频服务编程模型](#page-267-0)
- [将呼叫和事件路由到 AWS Lambda 函数](#page-268-0)
- [关于使用 PSTN 音频服务呼叫分支](#page-272-0)
- [调用流程示例](#page-275-0)
- [构建 PSTN 音频服务的 AWS Lambda 函数](#page-277-0)

# <span id="page-263-0"></span>迁移到 Amazon Chime SDK 语音命名空间

[Amazon Chime SDK 语音](https://docs.aws.amazon.com/chime-sdk/latest/APIReference/API_Operations_Amazon_Chime_SDK_Voice.html)命名空间是 API 的专用位置,用于创建和管理 Amazon Chime SDK 语音资 源。您可以使用命名空间来寻址 Amazon Chime SDK 语音 API 终端节点在任何提供语音 API 终端节 点的 AWS 区域。如果您刚开始使用 Amazon Chime SDK,则使用此命名空间。有关"区域"的更多信 息,请参阅本指南中的 [可用区](#page-16-0)。

使用 [Amazon Chime](https://docs.aws.amazon.com/chime-sdk/latest/APIReference/API_Operations_Amazon_Chime.html) 命名空间的现有应用程序应计划迁移到专用命名空间,以使用更新后的 API 和新 功能。

#### 主题

- [迁移原因](#page-263-1)
- [迁移之前](#page-263-2)
- [命名空间之间的差异](#page-264-0)

### <span id="page-263-1"></span>迁移原因

我们建议迁移到 [Amazon Chime SDK 语音命](https://docs.aws.amazon.com/chime-sdk/latest/APIReference/API_Operations_Amazon_Chime_SDK_Voice.html)名空间,原因如下:

#### 选择 API 终端节点

Amazon Chime SDK 语音命名空间允许您在任何提供 [API 终端节点的区域](https://docs.aws.amazon.com/chime-sdk/latest/dg/sdk-available-regions.html)使用该终端节点。如果 您想使用 us-east-1 以外的 API 终端节点,则必须使用 Amazon Chime SDK 语音命名空间。有 关当前终端节点的更多信息,请参阅本指南中的 [API 映射。](#page-31-0)

#### 更新和新的语音 API

我们仅在 Amazon Chime SDK 语音命名空间中添加或更新语音 API。

### <span id="page-263-2"></span>迁移之前

在迁移之前,记下命名空间之间的差异。下表列出并描述了以上差异。

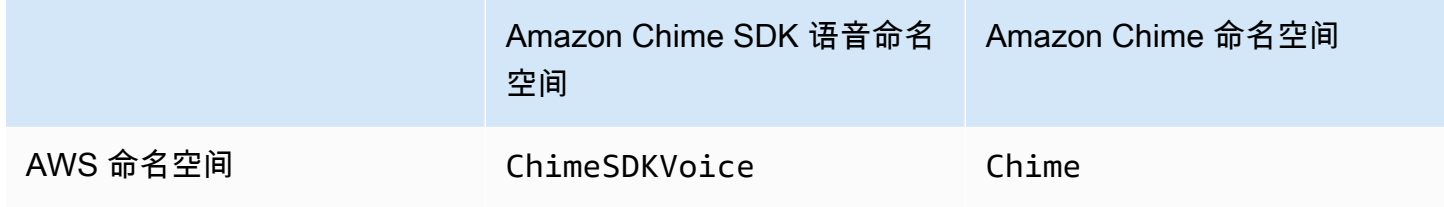

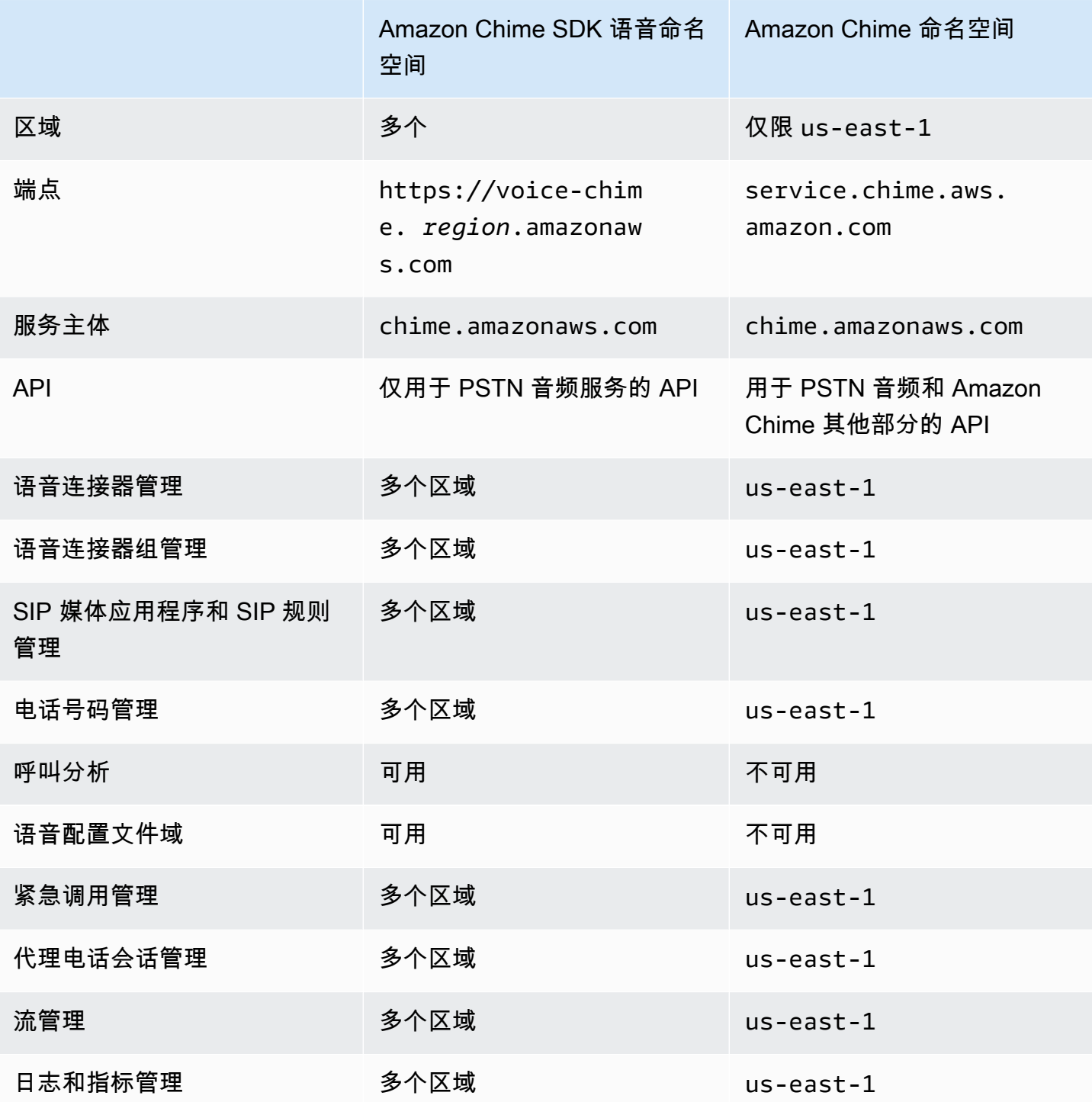

有关可用"区域"的更多信息,请参阅本指南中前面的 [PSTN 区域。](#page-22-0)

# <span id="page-264-0"></span>命名空间之间的差异

以下各节解释了 Amazon Chime SDK Voice 和 Amazon Chime 命名空间之间的差异。

#### AWS 命名空间

Amazon Chime SDK 命名空间使用 Chime 正式名称。Amazon Chime SDK 语音命名空间使用 ChimeSDKVoice 正式名称。名称的确切格式因平台而异。

例如,如果您在 Node.js 中使用 AWS SDK 创建会议,则使用以下代码行来处理命名空间。

const chimeVoice = AWS.Chime();

要迁移到 Amazon Chime SDK 语音命名空间,使用新的命名空间和终端节点区域更新该代码行。

const chimeVoice = AWS.ChimeSDKVoice({ region: "*eu-central-1*" });

#### 区域

[Amazon Chime](https://docs.aws.amazon.com/chime-sdk/latest/APIReference/API_Operations_Amazon_Chime.html) 命名空间只能寻址该 us-east-1 地区的 API 终端节点。[Amazon Chime SDK 语音](https://docs.aws.amazon.com/chime-sdk/latest/APIReference/API_Operations_Amazon_Chime_SDK_Meetings.html)命 名空间可以在任何可用区域寻址 Amazon Chime SDK 语音 API 终端节点。有关语音区域的最新列表, 请参阅本指南中的 [可用区](#page-16-0)。

#### 端点

[Amazon Chime SDK 语音](https://docs.aws.amazon.com/chime-sdk/latest/APIReference/API_Operations_Amazon_Chime_SDK_Voice.html)命名空间使用不同于 [Amazon Chime](https://docs.aws.amazon.com/chime-sdk/latest/APIReference/API_Operations_Amazon_Chime.html) 命名空间的 API 终端节点。

只能使用用于创建语音操作的终端节点对其进行修改。这意味着通过 eu-central-1 中的终端节 点创建的语音操作只能通过 eu-central-1 进行修改。这也意味着您无法使用 us-east-1 中的 ChimeSDKVoice 命名空间寻址通过 Chime 命名空间创建的语音操作。有关当前终端节点的更多信 息,请参阅本指南中的 [API 映射。](#page-31-0)

#### 服务主体

两个命名空间都使用 chime.amazonaws.com 服务主体。如果您有授予服务访问权限的访问策略,则 无需更新这些策略。

API

[Amazon Chime SDK 语音](https://docs.aws.amazon.com/chime-sdk/latest/APIReference/API_Operations_Amazon_Chime_SDK_Voice.html)命名空间仅包含用于创建和管理语音操作的 API。[Amazon Chime](https://docs.aws.amazon.com/chime-sdk/latest/APIReference/API_Operations_Amazon_Chime.html) 命名空间 包括用于语音和 Amazon Chime 服务其他部分(例如会议)的 API。

标记

只有 [Amazon Chime SDK 语音命](https://docs.aws.amazon.com/chime-sdk/latest/APIReference/API_Operations_Amazon_Chime_SDK_Voice.html)名空间支持标签。有关标签的更多信息,请参 阅[TagResource](https://docs.aws.amazon.com/chime-sdk/latest/APIReference/API_voice-chime_TagResource.html)[和UntagResource](https://docs.aws.amazon.com/chime-sdk/latest/APIReference/API_voice-chime_UntagResource.html)。

#### 媒体区域

如果您使用 Chime 命名空间创建诸如语音连接器和 SIP 媒体应用程序等资源,则只能在 us-east-1 和 us-west-2 中执行此操作,并且必须使用 us-east-1 终端节点。

相反,ChimeSDKVoice 命名空间允许在所有支持的区域中创建资源,不仅仅是 us-east-1 和 uswest-2。有关区域覆盖的更多信息,请参阅 [可用区。](#page-16-0)

## <span id="page-266-0"></span>了解电话号码、SIP 规则、SIP 媒体应用程序和 AWS Lambda 功能

在使用 PSTN 音频服务之前,Amazon Chime SDK 管理员必须配置您的电话号码并创建名为 SIP 规则 和 SIP 媒体应用程序的托管对象。您可以使用 Amazon Chime 软件开发工具包控制台或 AWS 软件开 发工具包来配置电话号码,以及配置 SIP 规则和 SIP 媒体应用程序托管对象。

此图片显示构成 PSTN 音频服务的托管对象之间的关系。图片中的数字对应于其下面文本的编号:

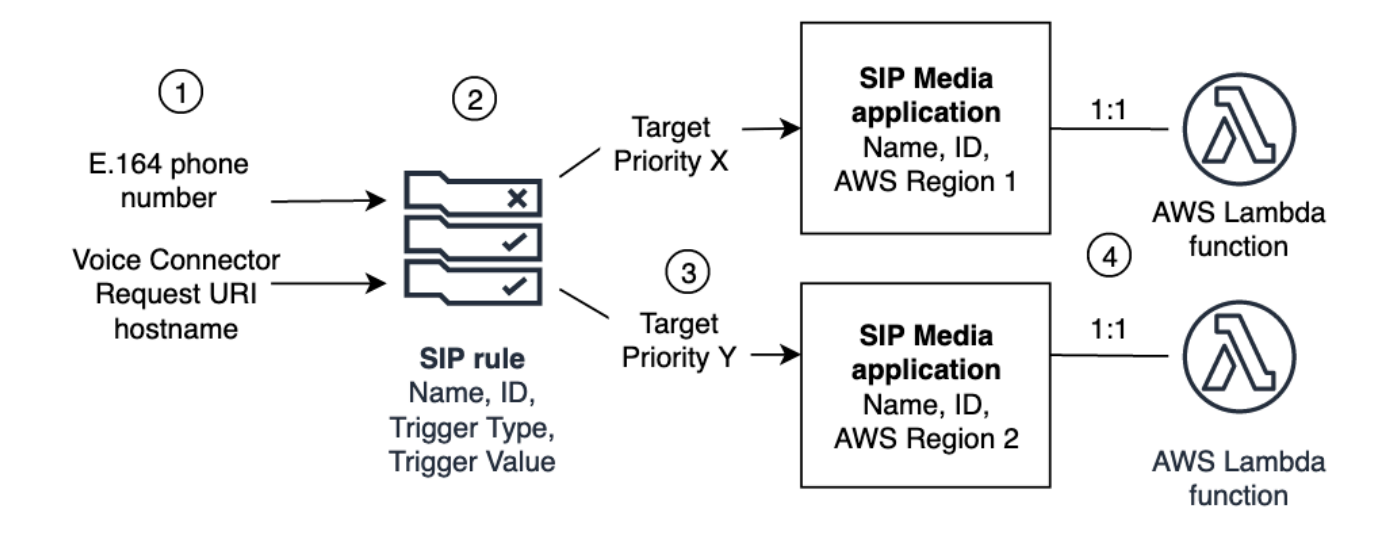

您只能将电话号码和 Amazon Chime SDK 语音连接器 (1) 分配给 SIP 规则 (2)。此外,您还必须在 PSTN 音频服务中配置电话号码或语音连接器。在接到电话号码的入站呼叫或语音连接器的出站呼叫请 求时,SIP 规则将调用 SIP 媒体应用程序和相关 AWS Lambda 函数 (4)。该 AWS Lambda 功能运行一 组预定义的操作,例如播放暂停的音乐或加入会议。为了提供多区域弹性,SIP 规则可以按故障转移的 优先顺序指定不同 AWS 区域 (3) 中的备用目标 SIP 媒体应用程序。如果一个目标失败,PSTN 音频服 务会尝试下一个目标,依此类推。请注意,每个备用目标必须位于不同的 AWS 区域。

此外,多个 SIP 媒体应用程序可以调用给定 AWS Lambda 功能。换句话说,当您创建 AWS Lambda 功能时,任何 SIP 媒体应用程序都可以使用该功能。

有关配置 SIP 媒体应用程序和规则的更多信息,请参阅《Amazon Chime SDK 管理员指南》中[的管理](https://docs.aws.amazon.com/chime-sdk/latest/ag/manage-sip-applications.html) [SIP 媒体应用程序和规则。](https://docs.aws.amazon.com/chime-sdk/latest/ag/manage-sip-applications.html)

## <span id="page-267-0"></span>了解 PSTN 音频服务编程模型

PSTN 音频服务使用请求/响应编程模型,该模型反过来又使用函数。 AWS Lambda 您的 AWS Lambda 函数会自动为来电和去电调用。例如,当新的来电到达时,PSTN 音频服务会使 用*NEW\_INCOMING\_CALL*事件调用您的 AWS Lambda 函数,然后等待名为 Actions 的命令。例如,您 的应用程序可以选择诸如播放音频提示、收集数字、录制音频或转接呼叫等的操作。这些 JSON 格式 的操作将使用函数的回调发送回 PSTN 音频服务。 AWS Lambda

此示例显示 PlayAudio 操作。

```
{ 
     "Type": "PlayAudio", 
     "Parameters": { 
          "CallId": "call-id-1", 
          "ParticipantTag": "LEG-A", 
          "PlaybackTerminators": ["1", "8", "#"], 
          "Repeat": "5", 
          "AudioSource": { 
               "Type": "S3", 
               "BucketName": "valid-S3-bucket-name", 
               "Key": "wave-file.wav" 
          } 
     }
}
```
此示例显示 RecordAudio 操作。

```
{ 
     "Type": "RecordAudio", 
     "Parameters": { 
          "CallId": "call-id-1", 
          "DurationInSeconds": "10", 
          "SilenceDurationInSeconds": 3, 
          "SilenceThreshold": 100, 
          "RecordingTerminators": [ 
              "#" 
          ], 
          "RecordingDestination": {
```
}

```
 "Type": "S3", 
          "BucketName": "valid-bucket-name", 
          "Prefix": "valid-prefix-name" 
     } 
 }
```
PSTN Audio 服务运行操作后,它会再次调用您的 AWS Lambda 函数,并显示成功或失败指示。

您的应用程序还可以拨打外线电话,并使用您的 AWS Lambda 功能来控制通话流程、来 电者体验和通话环境。在这种情况下,您调用 [CreateSipMediaApplicationCallA](https://docs.aws.amazon.com/chime-sdk/latest/APIReference/API_CreateSipMediaApplicationCall.html)PI,然后使 用NEW\_OUTBOUND\_CALL事件调用您 AWS Lambda 的 API。接听来电后,您可以返回操作,例如播 放语音提示和收集用户输入的数字。您还可以使用 [UpdateSipMediaApplicationCall](https://docs.aws.amazon.com/chime-sdk/latest/APIReference/API_UpdateSipMediaApplicationCall.html)API 触发您的 AWS Lambda 函数,以实现计时器、参与者静音和等候室。

# <span id="page-268-0"></span>将呼叫和事件路由到 AWS Lambda 函数

PSTN Audio 服务提供以下方法来将来电转接到您的 AWS Lambda 职能部门进行治疗。

- 您可以根据被叫号码路由呼叫。为此,Amazon Chime SDK 管理员创建了一条 SIP 规则,并将触 发类型设置为拨打电话号码。此电话号码必须存在于 Amazon Chime SDK 的电话号码清单中,且 AWS 账户必须与 SIP 规则相同。
- 您可以根据传入的语音连接器 SIP 呼叫的请求 URI 将呼叫路由到该 AWS Lambda 功能。为 此,Amazon Chime SDK 管理员创建了一条 SIP 规则,并将触发器类型设置为请求 URI 主机名。此 字段必须包含在与 SIP 规则相同的 AWS 帐户中配置的语音连接器的 "出站主机名" 字段中指定的完 全限定域名。

然后,管理员至少配置一个目标 SIP 媒体应用程序。或者,您可以按优先顺序配置多个 SIP 媒体应用 程序,以支持冗余和失效转移。例如,您可以在两个不同的 AWS 区域配置两个 SIP 媒体应用程序并 指定它们的优先级顺序。如果 SIP 规则有多个目标 SIP 媒体应用程序,则按优先级顺序调用 SIP 媒体 应用程序的 Lambda 函数。SIP 媒体应用程序中优先级最高的 AWS Lambda 功能(最小的数字,例如 1)首先运行。如果 PSTN 音频服务无法调用该 AWS Lambda 函数,则会调用 SIP 媒体应用程序中优 先级排在第二高的优先级(次低数字,例如 2)的 AWS Lambda 函数。如果所有运行 SIP 规则中指定 的 SIP 媒体应用程序的尝试都失败,则 PSTN 音频服务会挂断。

配置必要的 SIP 规则和 SIP 媒体应用程序后,PSTN 音频服务便会将来电路由到您的职能部门。 AWS Lambda 下图显示了使用拨打电话号码触发类型的典型顺序。

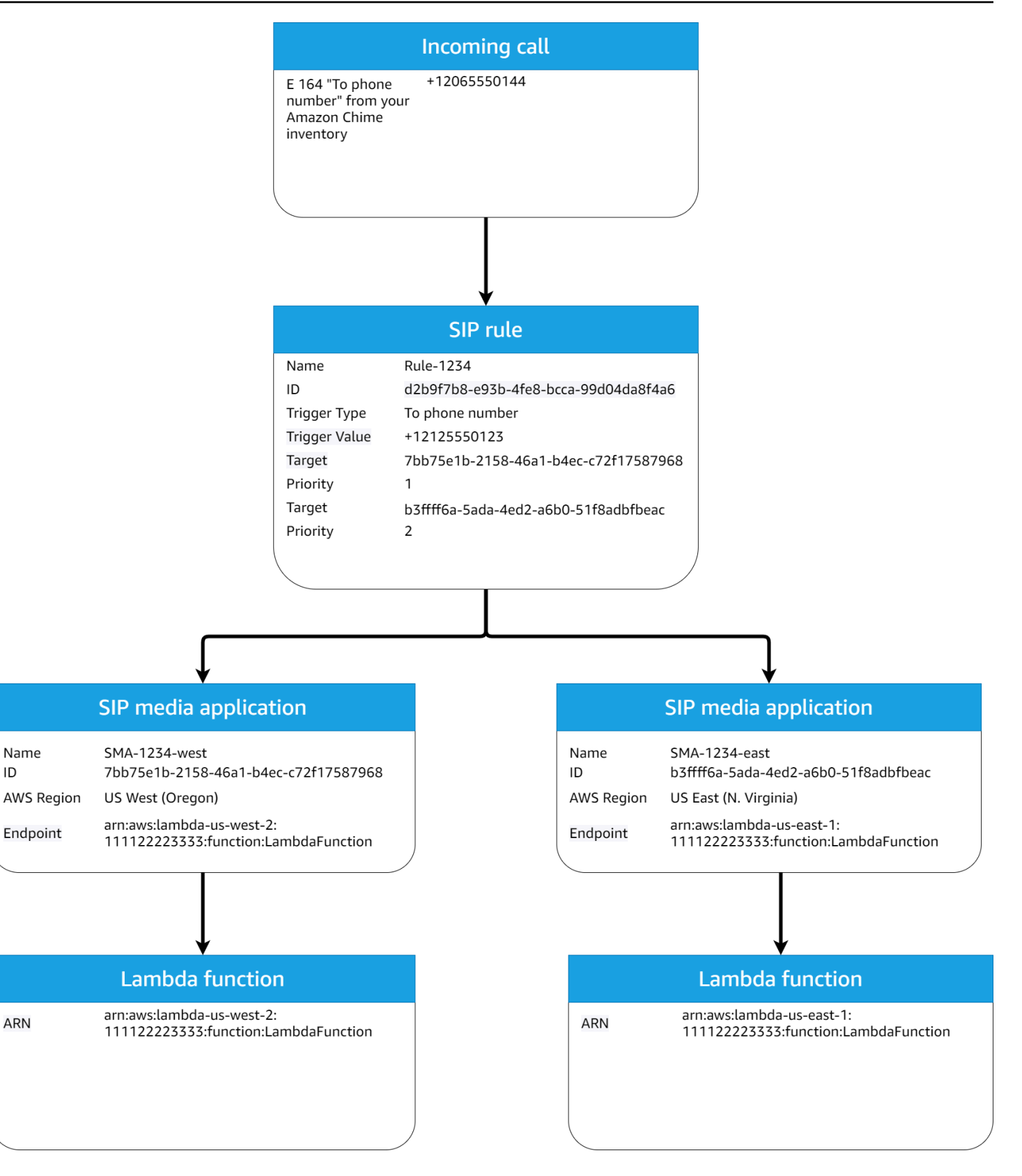

#### 在图中:

- 1. PSTN 音频服务接收拨打在同一账户的 SIP 规则中配置的电话号码的来电。 AWS
- 2. 然后,PSTN 音频服务会评估 SIP 规则,并以最高优先级(在本例中为优先级 1)获取 SIP 媒体应 用程序。
- 3. 然后,该服务调用与 SIP 媒体应用程序关联的 AWS Lambda 功能。
- 4. 可选。如果服务无法调用 AWS Lambda 与最高优先级关联的,它将尝试以第二高的优先级(在本例 中为优先级 2)运行 SIP 媒体应用程序(如果存在)。
- 5. 可选。如果所有目标 SIP 媒体应用程序都失败,PSTN 音频服务将挂断。

下图显示了使用请求 URI 主机名触发器类型的典型规则。

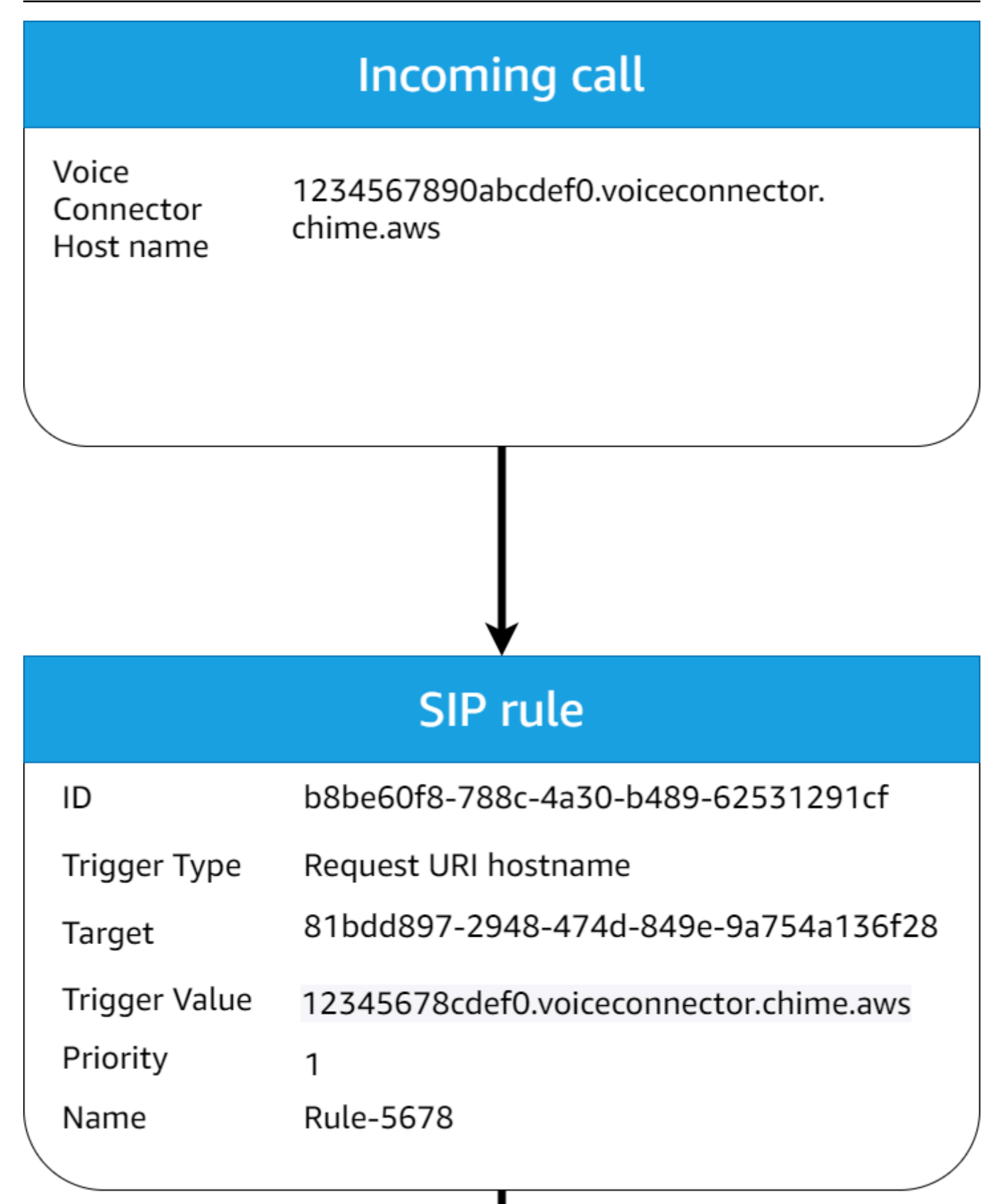

在图中:

- 1. PSTN 音频服务在 Amazon Chime SDK 语音连接器上接收来电,其请求 URI 主机名与同一账户中 预配置的 SIP 规则相匹配。 AWS
- 2. 然后,该服务会评估 SIP 规则并获取优先级最低的 SIP 媒体应用程序(在本例中为优先级为 1 的唯 一目标 SIP 媒体应用程序)。
- 3. 然后,该服务调用与 SIP 媒体应用程序关联的 AWS Lambda 功能。
- 4. 可选。如果服务无法调用优先级最低的关联 AWS Lambda 的,则会尝试运行优先级次低的 SIP 媒 体应用程序(如果存在)。在这种情况下,只有一个目标 SIP 媒体应用程序。
- 5. 可选。如果所有目标 SIP 媒体应用程序都失败,PSTN 音频服务将挂断。

此外,您可以使用 [CreateSIPMediaApplicationCallA](https://docs.aws.amazon.com/chime-sdk/latest/APIReference/API_CreateSipMediaApplicationCall.html)PI 创建出站呼叫,然后调用您的 AWS Lambda 函 数进行额外处理。要使用此 API,您需要将已配置的 SIP 媒体应用程序 ID 指定为参数。

最后,您可以在呼叫处于活动状态时随时使用 [UpdateSIPMediaApplicationCall](https://docs.aws.amazon.com/chime-sdk/latest/APIReference/API_UpdateSipMediaApplicationCall.html)API 触发您的 AWS Lambda 函数。要使用此 API,您需要将已配置的 SIP 媒体应用程序 ID 指定为参数。

# <span id="page-272-0"></span>关于使用 PSTN 音频服务呼叫分支

PSTN 音频服务可以在一个或多个呼叫分支上运行。例如,当您录制或传递语音邮件时,只有一个呼叫 分支,而当您加入 Amazon Chime SDK 会议时,则有多个呼叫分支。

下图显示单个分支呼叫的流程。

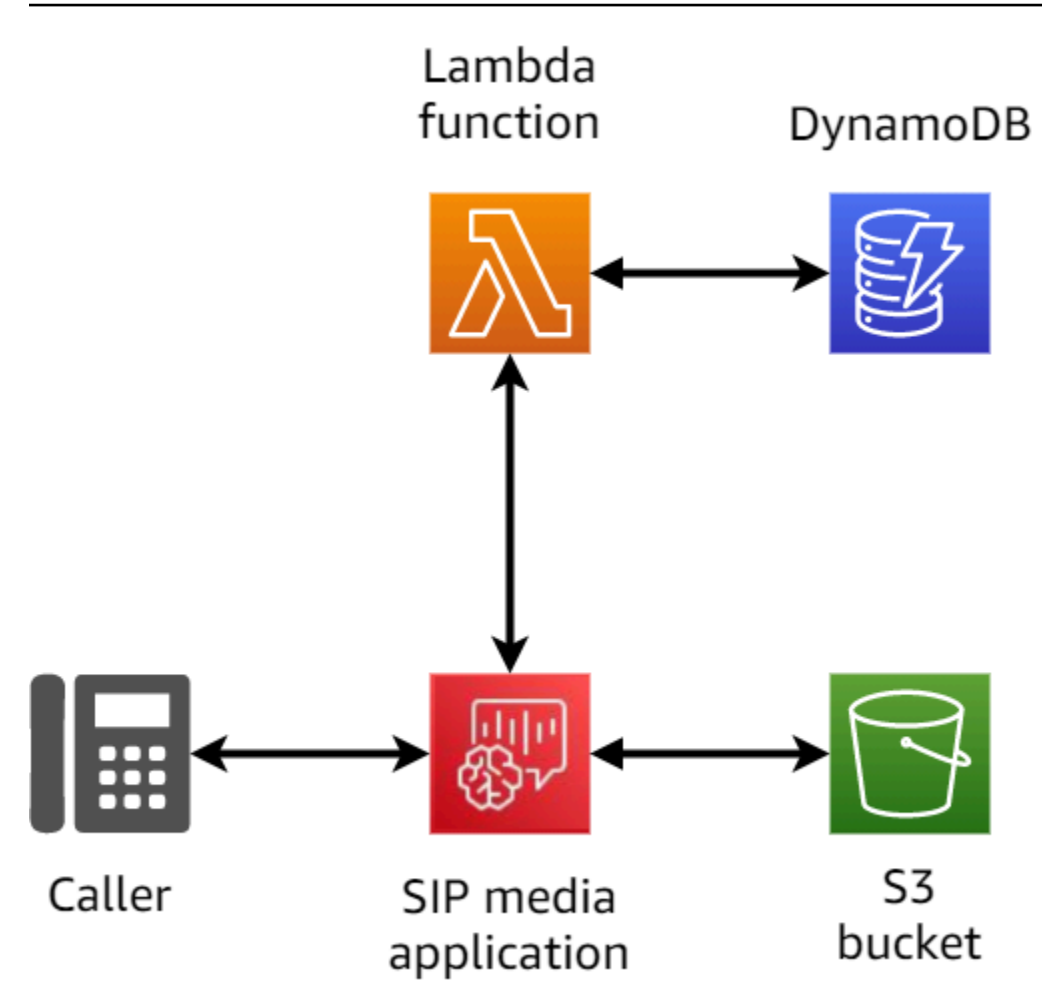

下图显示多个分支呼叫的架构。

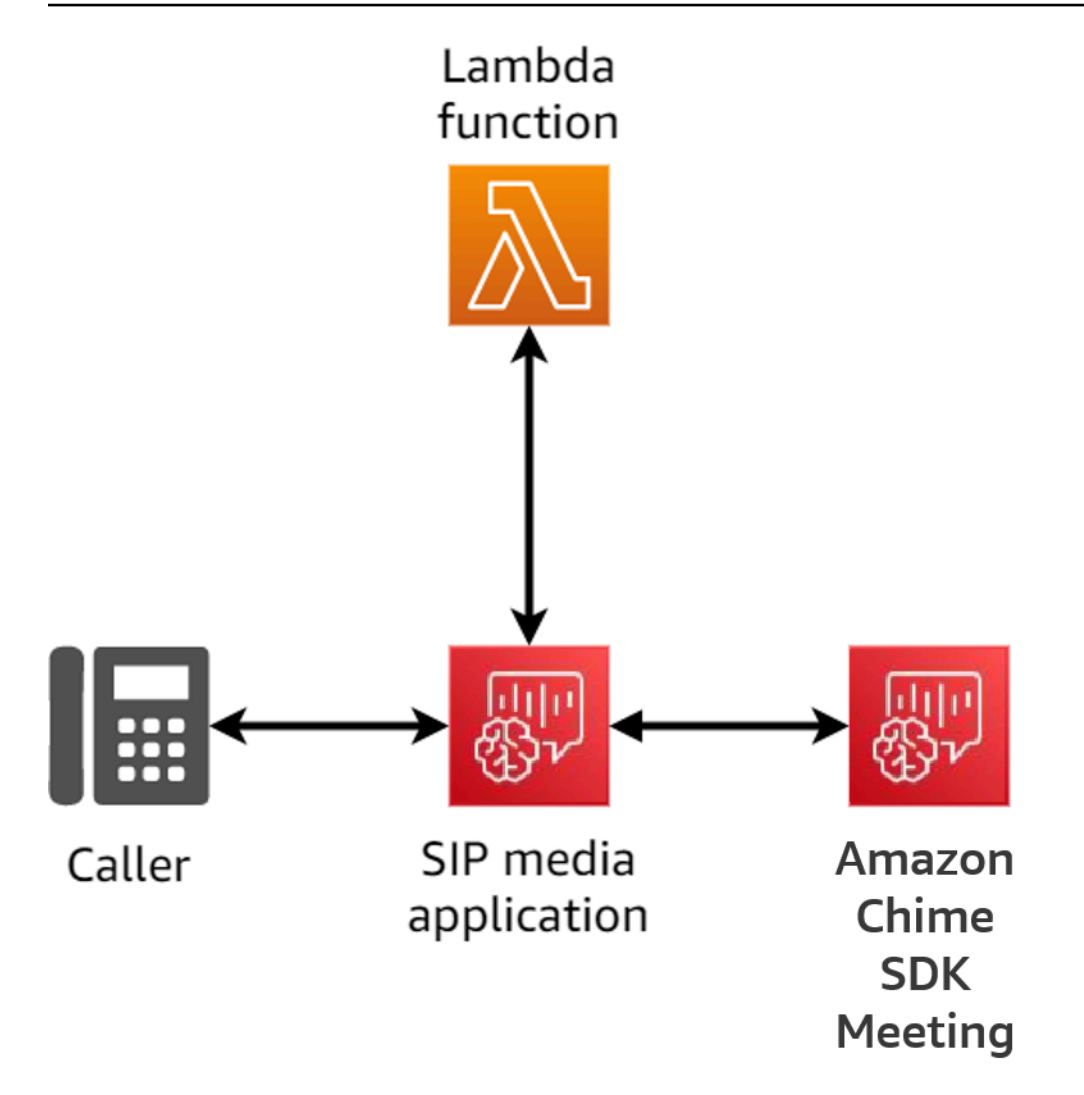

下图显示多个分支桥接呼叫的流程。

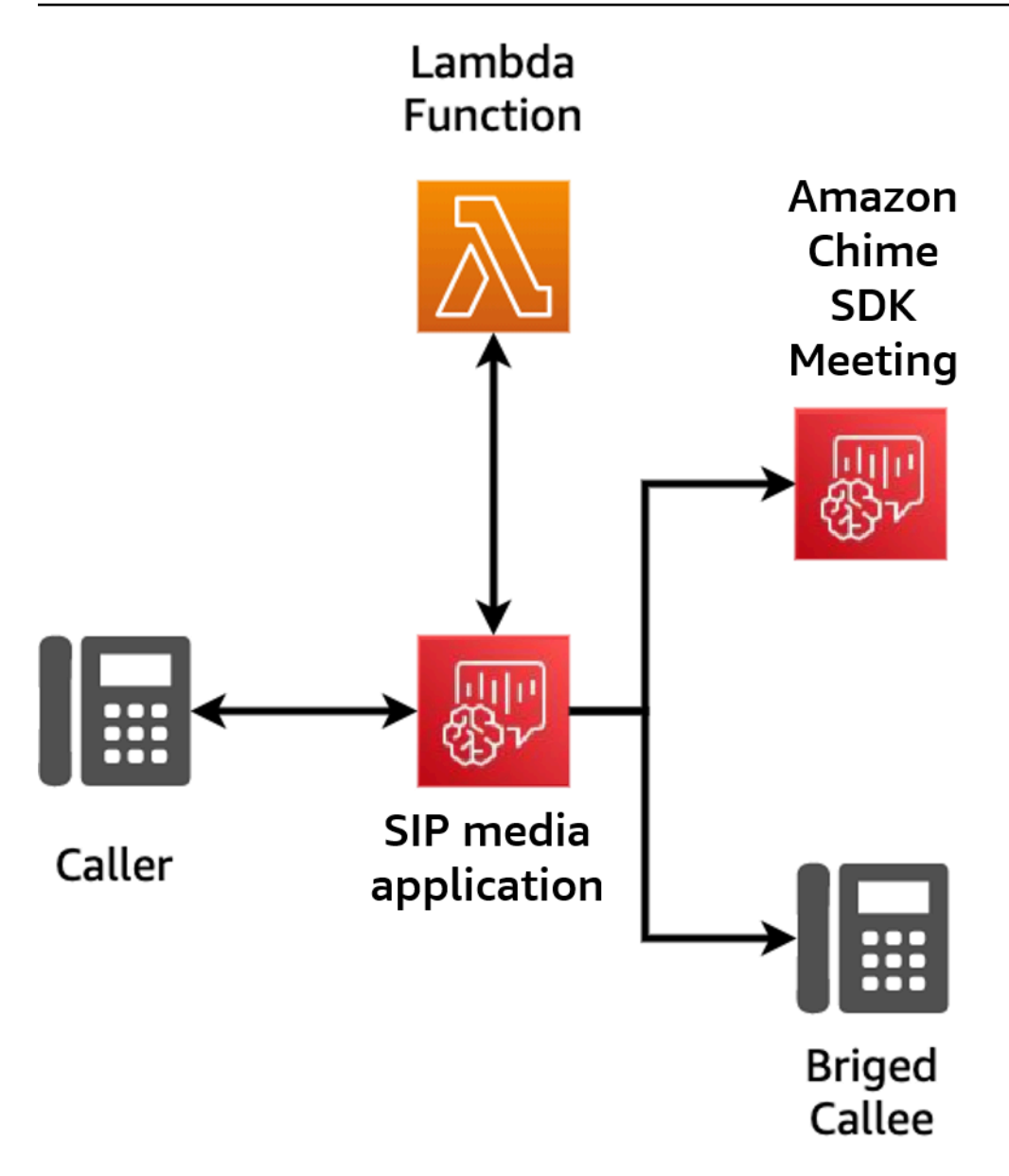

# <span id="page-275-0"></span>调用流程示例

此图表显示了通过 Amazon Chime SDK PSTN 音频服务的呼叫流程和客户的功能。 AWS Lambda 在此示例中,应用程序向呼叫者播放提示,收集双音多频 (DTMF) 数字,然后将它们连接到 Amazon Chime SDK 会议。

图表中的数字对应于其下方带编号的文本。

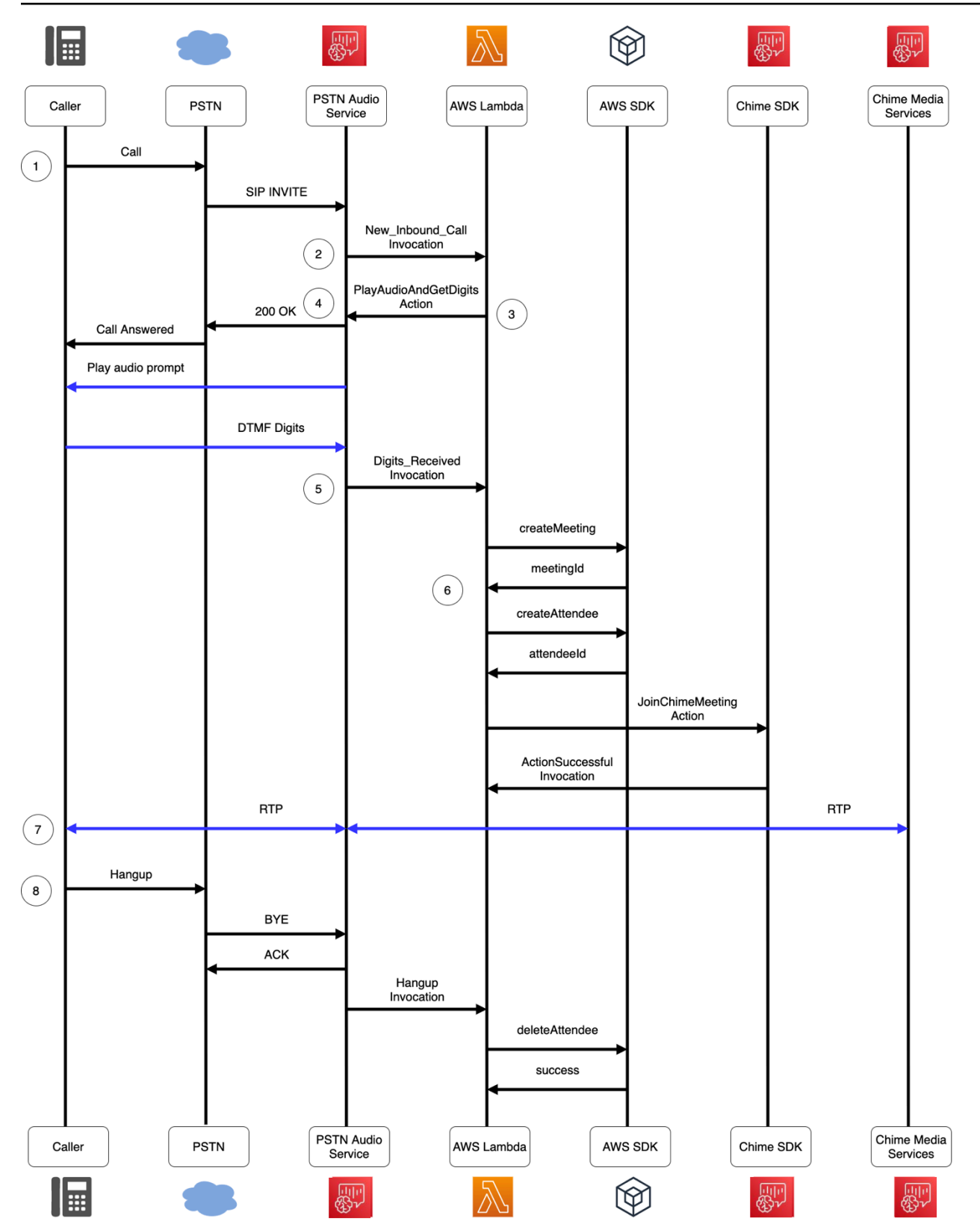

在下图中:

- 1. Amazon Chime SDK PSTN 音频服务接收在 SIP 规则中配置的电话号码的呼叫。
- 2. PSTN 音频服务获取关联的 SIP 媒体应用程序,并通过事件 (LEG-ANEW\_INBOUND\_CALL) 调用关 联的 AWS Lambda 函数。
- 3. 该 AWS Lambda 函数返回操作列表PlayAudioAndGetDigits,包括指示 PSTN 音频服务应答呼 叫、向呼叫者播放音频文件以及收集呼叫者输入的 DTMF 数字。
- 4. PSTN 音频服务应答呼叫、播放音频提示并收集呼叫者输入的 DTMF 数字。
- 5. PSTN 音频服务使用 DTMF 数字输入调用该 AWS Lambda 函数。该 AWS Lambda 函数使用 AWS 软件开发工具包创建 Amazon Chime 软件开发工具包会议和会议参与者。
- 6. AWS 软件开发工具包返回MeetingId和后AttendeeId,该 AWS Lambda 函数将返回一个操作, 以加入对 Amazon Chime SDK 会议 (LEG-B) 的调用。
- 7. 公共交换电话网 (PSTN) 的来电者与 Amazon Chime SDK 媒体服务之间建立实时传输协议 (RTP) 会话。
- 8. 当 PSTN 来电者挂断电话时,PSTN 音频服务会通过 HANGUP 事件调用该 AWS Lambda 函数,该 函数将删除与会者。 AWS Lambda

# <span id="page-277-0"></span>构建 PSTN 音频服务的 AWS Lambda 函数

本节中的主题说明如何构建 PSTN 音频服务所使用的 AWS Lambda 函数。

#### 内容

- [了解电话事件](#page-278-0)
- [了解操作](#page-282-0)
- [调用 AWS Lambda 函数的电话事件](#page-282-1)
- [使用操作列表响应调用](#page-307-0)
- [PSTN 音频服务支持的操作](#page-308-0)
- [使用 SIP 标头](#page-404-0)
- [使用呼叫详细信息记录](#page-407-0)
- [超时和重试](#page-409-0)
- [调试和故障排除](#page-409-1)
- [VoiceFocus](#page-417-0)
- [PSTN 音频服务词汇表](#page-423-0)

# <span id="page-278-0"></span>了解电话事件

当呼叫期间发生某些事件时,音频服务会调用您的 AWS AWS Lambda 函数。以下示例显示了事件, 并且示例后的文本对每个事件进行了解释。

```
{ 
     "SchemaVersion": "1.0", 
     "Sequence": 3, 
     "InvocationEventType": "event-type", 
     "CallDetails": { 
         "TransactionId": "transaction-id-1", 
         "AwsAccountId": "aws-acct-id-1", 
         "AwsRegion": "us-east-1", 
         "SipMediaApplicationId": "sip-media-app-id-1", 
         "Participants": [ 
\{\hspace{.1cm} \} "CallId": "call-id-1", 
                  "ParticipantTag": "LEG-A", 
                  "To": "e164PhoneNumber", 
                  "From": "e164PhoneNumber", 
                  "Direction": "Inbound/Outbound", 
                  "StartTimeInMilliseconds": "1641998241509", 
                  "Status": "Connected/Disconnected" 
 } 
         ] 
     } 
}
```
SchemaVersion

用于创建此事件对象的架构版本。

**Sequence** 

调用您的 AWS Lambda 函数的事件序列。每次调用期间调用函数时,序列会递增。

InvocationEventType

触发 AWS Lambda 调用的事件类型。有关更多信息,请参阅本主题后面的[事件类型。](#page-279-0)

**CallDetails** 

与调用关联的呼叫的 AWS Lambda 相关信息。

**TransactionId** 

与调用关联的呼叫的 AWS Lambda ID。

AwsAccountId

与导致呼叫路由的 SIP 媒体应用程序关联的 AWS 账户 ID。

SipMediaApplicationId

与调用关联的 SIP 媒体应用程序的 ID。

**Participants** 

有关调用函数的呼叫参与者的信息。 AWS AWS Lambda CallId

分配给每个参与者的唯一 ID。

ParticipantTag

每个调用参与者会获得一个标签,LEG-A 或 LEG-B。

To

参与者的"收件人"电话号码,格式为 E.164。

#### From

参与者的"发件人"电话号码,格式为 E.164。

Direction

调用分支的来源方向。Inbound 表示对音频服务的调用。Outbound 表示从音频服务发起的调 用。

**StartTimeInMilliseconds** 

以毫秒为单位的纪元时间,从参与者加入调用时开始。

**Status** 

参与者是 Connected 或 Disconnected

### <span id="page-279-0"></span>事件类型

音频服务使用以下这些事件类型调用 Lambda 函数:

NEW\_INBOUND\_CALL

新调用由与您的 SIP 媒体应用程序关联的电话号码发起。

NEW\_OUTBOUND\_CALL

已通过 [CreateSipMediaApplicationCallA](https://docs.aws.amazon.com/chime-sdk/latest/APIReference/API_CreateSipMediaApplicationCall.html)PI 进行了新的出站呼叫。

ACTION\_SUCCESSFUL

从您的 AWS Lambda 函数返回的操作已成功。成功的操作包括与成功操作相匹配的 ActionData。

```
 "ActionData": { 
     // The previous successful action 
 },
```
ACTION\_FAILED

从您的 AWS Lambda 函数返回的操作未成功。不成功的操作包括与失败操作相匹配的 ActionData、错误类型以及描述失败的错误消息:

```
 "ActionData": { 
     // The previous unsuccessful action 
     "ErrorType": "error-type", 
     "ErrorMessage": "error message" 
 },
```
ACTION\_INTERRUPTED

运行过程中的操作被 [UpdateSipMediaApplicationCallA](https://docs.aws.amazon.com/chime-sdk/latest/APIReference/API_UpdateSipMediaApplicationCall.html)PI 调用中断。ActionData 包括中断的操 作:

```
"ActionData": { 
         // The action that was interrupted 
     },
```
#### **HANGUP**

用户或应用程序挂断调用分支。ActionData 包括有关该事件的以下详细信息:

```
 "ActionData": { 
      "Type": "Hangup", 
      "Parameters": { 
           "SipResponseCode": 486, 
           "CallId": "c70f341a-adde-4406-9dea-1e01d34d033d", 
           "ParticipantTag": "LEG-A" 
      } 
 },
```
Type

挂断

**Parameters** 

有关 HANGUP 事件的信息。

- SipResponseCode— 与事件关联的响应代码。最常见的代码是:
	- 0 正常清除
	- 480 无应答
	- 486 用户占线
- CallId挂断电话的参与者的 ID。
- ParticipantTag挂断的参与者的标签。

#### CALL\_ANSWERED

音频服务已传入调用。除非呼叫已桥接,否则此事件会在拨出呼叫时返回。

INVALID\_LAMBDA\_RESPONSE

对上次 AWS Lambda 调用的响应导致了问题。ActionData 包括以下附加字段:

```
 "ErrorType": "error-type-1", 
 "ErrorMessage": "error-msg-1"
```
DIGITS\_RECEIVED

应用程序在 ReceiveDigits 操作完成后收到 DTMF 位数。ActionData 包括收到的位数。

```
 "ActionData": { 
     "ReceivedDigits": ###
     // The ReceiveDigits action data 
 },
```
CALL\_UPDATE\_REQUESTED

[UpdateSipMediaApplicationCall](https://docs.aws.amazon.com/chime-sdk/latest/APIReference/API_UpdateSipMediaApplicationCall.html)API 已被调用。ActionData 包括有关更新请求的信息:

```
 "ActionData": { 
        "Type": "CallUpdateRequest", 
        "Parameters": { 
            "Arguments": { 
                "leg": "LEG-A" 
 } 
 } 
        }, 
    }
```
#### RINGING

调用分支正在响铃

## <span id="page-282-0"></span>了解操作

在 PSTN 音频服务中,SIP 媒体应用程序会触发 AWS Lambda 功能。反过来,这些 AWS Lambda 函 数可以返回一个称为操作的指令列表。操作是您要在电话呼叫分支上运行的项目,例如发送或接收数 字、加入会议等。操作还可以返回数据,因此您可以将操作视为带有数据字段的对象。有关 PSTN 音 频服务调用的操作的更多信息,请参阅 [了解电话事件](#page-278-0)。

### <span id="page-282-1"></span>调用 AWS Lambda 函数的电话事件

音频服务调用 AWS Lambda 函数以响应不同的事件。每次调用指定调用事件类型并提供调用详细信 息,包括其参与者(如适用)。以下主题描述了调用 AWS Lambda 函数的音频服务事件。

进行出站呼叫

要创建出站呼叫,您可以使用 [CreateSipMediaApplicationCallA](https://docs.aws.amazon.com/chime-sdk/latest/APIReference/API_CreateSipMediaApplicationCall.html)PI。API 调用指定 SIP media application ID 的终端节点。客户可以通过从端点发出不同的信号[和SipMediaApplication操](https://docs.aws.amazon.com/chime-sdk/latest/APIReference/API_SipMediaApplication.html)作来控 制呼叫流程。

如果成功响应,API 会返回 202 http 状态码和一个 transactionID,您可以将其与 [UpdateSipMediaApplicationCall](https://docs.aws.amazon.com/chime-sdk/latest/APIReference/API_UpdateSipMediaApplicationCall.html)API 一起使用来更新正在进行的调用。

下图显示了出站呼叫对 AWS Lambda 函数端点进行的调用。

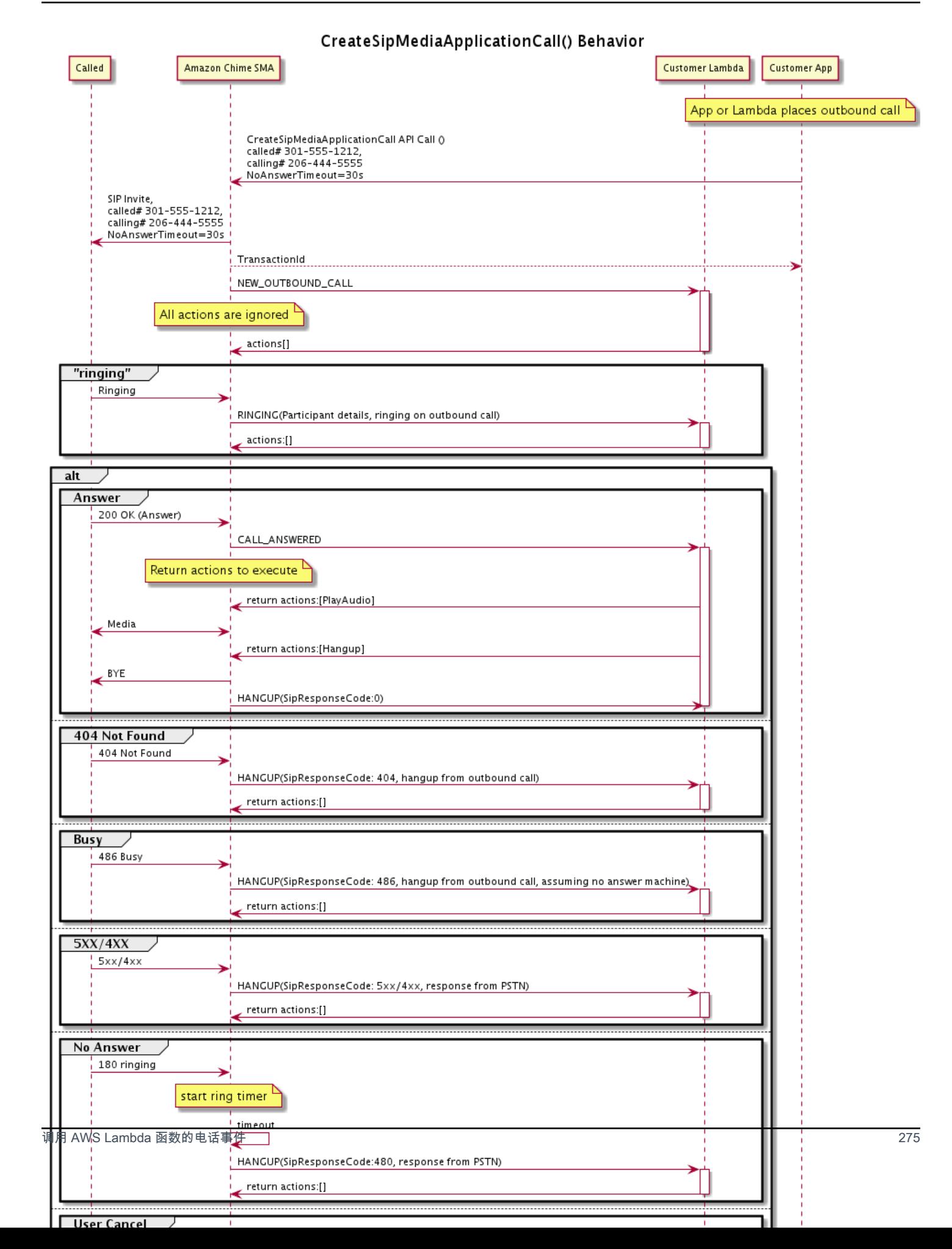

针对出站呼叫的不同状态调用为 SIP 媒体应用程序配置的终端节点。当客户发起呼叫时,Amazon Chime SDK 会使用 NEW\_OUTBOUND\_CALL 调用事件类型调用终端节点。

此示例显示 NEW\_OUTBOUND\_CALL 的典型调用事件。

```
{ 
     "SchemaVersion": "1.0", 
         "Sequence": 1, 
         "InvocationEventType": "NEW_OUTBOUND_CALL", 
         "CallDetails": { 
             "TransactionId": "transaction-id", 
             "AwsAccountId": "aws-account-id", 
             "AwsRegion": "us-east-1", 
             "SipApplicationId": "sip-application-id", 
             "Participants": [ 
\overline{\mathcal{L}} "CallId": "call-id-1", 
                      "ParticipantTag": "LEG-A", 
                      "To": "+1xxxx", 
                      "From": "+1xxxxxxx", 
                      "Direction": "Outbound", 
                      "StartTimeInMilliseconds": "159700958834234" 
 } 
 ] 
     }
}
```
任何与事件相关的 AWS Lambda 调用的响应都将被忽略。

收到接收器的 RINGING 通知时,Amazon Chime SDK 会再次调用已配置的终端节点。

此示例显示 RINGING 的典型调用事件。

```
{ 
     "SchemaVersion": "1.0", 
         "Sequence": 1, 
         "InvocationEventType": "RINGING", 
         "CallDetails": { 
              "TransactionId": "transaction-id", 
              "AwsAccountId": "aws-account-id", 
              "AwsRegion": "us-east-1", 
              "SipApplicationId": "sip-application-id", 
              "Participants": [
```

```
\overline{a} "CallId": "call-id-1", 
                    "ParticipantTag": "LEG-A", 
                    "To": "+1xxxx", 
                    "From": "+1xxxxxxx", 
                    "Direction": "Outbound", 
                    "StartTimeInMilliseconds": "159700958834234" 
 } 
 ] 
    }
}
```
任何与事件相关的 AWS Lambda 调用的响应都将被忽略。

如果接收器没有应答呼叫,或者由于错误导致呼叫失败,Chime 会断开呼叫并使用 Hangup 事件类型 调用终端节点。有关 Hangup 事件类型的更多信息,请参阅 [结束呼叫](#page-297-0)。

如果呼叫得到应答,Chime 会通过 CALL\_ANSWERED 操作调用终端节点。此示例显示典型调用事件。

```
{ 
   "SchemaVersion": "1.0", 
     "Sequence": 1, 
     "InvocationEventType": "CALL_ANSWERED", 
     "CallDetails": { 
         ""TransactionId": "transaction-id", 
              "AwsAccountId": "aws-account-id", 
              "AwsRegion": "us-east-1", 
              "SipApplicationId": "sip-application-id", 
              "Participants": [ 
\overline{a} "CallId": "call-id-1", 
                      "ParticipantTag": "LEG-A", 
                      "To": "+1xxxx", 
                      "From": "+1xxxxxxx", 
                      "Direction": "Outbound", 
                      "StartTimeInMilliseconds": "159700958834234", 
                  "Status": "Connected" 
 } 
         ] 
     }
}
```
此时,您可以通过使用操作列表响应调用来返回操作。如果不希望执行任何操作,则使用空列表来 响应。对于每次调用,您最多可以使用 10 个操作进行响应,并且每次 AWS Lambda 调用可以调用 Lambda 函数 1,000 次。有关使用操作集进行响应的更多信息,请参阅 [使用操作列表响应调用。](#page-307-0)

#### 接听入站呼叫

当 NEW INCOMING CALL 事件发生时,音频服务会创建一个唯一 TransactionID 的唯一的 CallID,一直持续直到 HANGUP 事件发生。

您可以通过多种方式对 NEW\_INCOMING\_CALL 事件做出响应。例如:

- 发送 PlayAudio 或 RecordAudio 操作并自动接听电话。
- 发送 Pause 操作。
- 发送 Hangup 操作,在这种情况下,呼叫不被接听,也不会向客户收费。
- 发送 CallAndBridge 操作并将其他用户添加至呼叫中。
- 什么都不做,呼叫会在 30 秒后超时。

当接到新的入站呼叫时,SIP 媒体应用程序会使用此有效负载调用 AWS Lambda 函数。

```
{ 
     "SchemaVersion": "1.0", 
     "Sequence": 2, 
     "InvocationEventType": "NEW_INBOUND_CALL" 
     "CallDetails": { 
         "TransactionId": "transaction-id", 
         "AwsAccountId": "aws-account-id", 
         "AwsRegion": "us-east-1", 
         "SipRuleId": "sip-rule-id", 
         "SipApplicationId": "sip-application-id", 
         "Participants": [ 
\{\hspace{.1cm} \} "CallId": "call-id-1", 
                  "ParticipantTag": "LEG-A", 
                  "To": "+12065551212", 
                  "From": "+15105550101", 
                  "Direction": "Inbound", 
                  "StartTimeInMilliseconds": "159700958834234", 
                  "Status": "Connected" 
 } 
         ]
```
}

}

### 指定响应电话事件的操作

在音频服务中,SIP 媒体应用程序调用 AWS Lambda 函数。反过来,Lambda 函数可以返回称为操 作的指令列表。操作是您要在电话呼叫分支上运行的项目,例如发送或接收数字、加入会议等。有关 PSTN 音频服务调用的操作的更多信息,请参阅 [了解电话事件。](#page-278-0)

当 SIP 媒体应用程序成功运行操作列表时,该应用程序调用该 AWS Lambda 函数的调用事件类型 为。ACTION\_SUCCESSFUL如果任何操作未能完成,SIP 媒体应用程序将使用该ACTION\_FAILED事件 调用该 AWS Lambda 函数。

仅当列表中的所有操作都成功时,SIP 媒体应用程序才会返回 ACTION\_SUCCESSFUL。如果列表中的 任何操作失败,SIP 媒体应用程序将使用 ACTION\_FAILED 事件调用 AWS Lambda 函数,并会清除列 表中失败操作之后的剩余操作。然后 SIP 媒体应用程序运行该 AWS Lambda 函数返回的下一个操作。 您可以使用 ActionData 密钥识别呼叫调用的函数。

以下事件显示了 PlayAudioAndGetDigits 操作后 ACTION\_SUCCESSFUL 调用事件类型的示例有效 负载。

```
{ 
     "SchemaVersion": "1.0", 
     "Sequence": 3, 
     "InvocationEventType": "ACTION_SUCCESSFUL", 
     "ActionData": { 
          "Type": "PlayAudioAndGetDigits", 
          "Parameters" : { 
              "CallId": "call-id-1", 
              "AudioSource": { 
                   "Type": "S3", 
                   "BucketName": "bucket-name", 
                   "Key": "failure-audio-file.wav" 
              }, 
              "FailureAudioSource": { 
                   "Type": "S3", 
                   "BucketName": "bucket-name", 
                   "Key": "failure-audio-file.wav" 
              }, 
              "MinNumberOfDigits": 3, 
              "MaxNumberOfDigits": 5, 
              "TerminatorDigits": ["#"],
```

```
 "InBetweenDigitsDurationInMilliseconds": 5000, 
              "Repeat": 3, 
              "RepeatDurationInMilliseconds": 10000
         }, 
         "ReceivedDigits": "123" 
     } 
     "CallDetails": { 
         "TransactionId": "transaction-id", 
         "AwsAccountId": "aws-account-id", 
         "AwsRegion": "us-east-1", 
         "SipRuleId": "sip-rule-id", 
         "SipApplicationId": "sip-application-id", 
         "Participants": [ 
\{\hspace{.1cm} \} "CallId": "call-id-1", 
                  "ParticipantTag": "LEG-A", 
                  "To": "+12065551212", 
                  "From": "+15105550101", 
                  "Direction": "Inbound", 
                  "StartTimeInMilliseconds": "159700958834234", 
                  "Status": "Connected" 
 } 
 ] 
         } 
     }
}
```
当列表中的任何操作未能成功完成时,SIP 媒体应用程序会调用 AWS Lambda 函数以通知您操作失 败,并获取一组新的操作以在该呼叫上运行。以下事件显示了 PlayAudio 操作后 ACTION\_FAILED 调用事件类型的示例有效负载。

```
{ 
     "SchemaVersion": "1.0", 
     "Sequence": 4, 
     "InvocationEventType": "ACTION_FAILED", 
     "ActionData": { 
          "Type": "PlayAudio", 
          "Parameters" : { 
              "CallId": "call-id-1", 
              "AudioSource": { 
                   "Type": "S3", 
                   "BucketName": "bucket-name", 
                   "Key": "audio-file.wav"
```

```
 } 
         }, 
          "ErrorType": "InvalidAudioSource", 
          "ErrorMessage": "Audio Source parameter value is invalid." 
     } 
     "CallDetails": { 
          "TransactionId": "transaction-id", 
          "AwsAccountId": "aws-account-id", 
          "AwsRegion": "us-east-1", 
          "SipRuleId": "sip-rule-id", 
          "SipApplicationId": "sip-application-id", 
         "Participants": [ 
\{\hspace{.1cm} \} "CallId": "call-id-1", 
                  "ParticipantTag": "LEG-A", 
                  "To": "+12065551212", 
                  "From": "+15105550101", 
                  "Direction": "Inbound", 
                  "StartTimeInMilliseconds": "159700958834234", 
                  "Status": "Connected" 
              } 
         ] 
     }
}
}
```
### 接收来电者输入

您可以使用 ReceiveDigits 操作收集入站 DTMF 数字并将其与正则表达式进行匹配。当 SIP 媒体应 用程序收到与正则表达式匹配的数字时,它会通过 ACTION\_SUCCESSFUL 事件调用 AWS Lambda 函 数。收集的数字显示在 ActionData 对象的 ReceivedDigits 值中。

例如:

```
{ 
     "SchemaVersion": "1.0", 
     "Sequence": 4, 
     "InvocationEventType": "ACTION_SUCCESSFUL", 
     "ActionData": { 
          "ReceivedDigits": "", 
          "Type": "ReceiveDigits", 
          "Parameters": { 
              "CallId": "call-id-1",
```

```
 "InputDigitsRegex": "^\d{2}#$", 
              "InBetweenDigitsDurationInMilliseconds": 5000, 
              "FlushDigitsDurationInMilliseconds": 10000
          } 
     }, 
     "CallDetails": { 
          "TransactionId": "transaction-id", 
          "AwsAccountId": "aws-account-id", 
          "AwsRegion": "us-east-1", 
          "SipRuleId": "sip-rule-id", 
          "SipApplicationId": "sip-application-id", 
          "Participants": [ 
\{\hspace{.1cm} \} "CallId": "call-id-1", 
                   "ParticipantTag": "LEG-A", 
                   "To": "+12065551212", 
                   "From": "+15105550101", 
                   "Direction": "Inbound", 
                   "StartTimeInMilliseconds": "159700958834234", 
                   "Status": "Connected" 
              } 
          ] 
     }
}
```
一旦呼叫者输入与您的正则表达式模式相匹配的数字,SIP 媒体应用程序就会调用一个 AWS Lambda 函数,返回以下类型的有效负载:

```
{ 
     "SchemaVersion": "1.0", 
     "Sequence": 5, 
     "InvocationEventType": "DIGITS_RECEIVED", 
     "ActionData": { 
          "ReceivedDigits": "11#", 
          "Type": "ReceiveDigits", 
          "Parameters": { 
              "CallId": "call-id-1", 
              "InputDigitsRegex": "^\d{2}#$", 
              "InBetweenDigitsDurationInMilliseconds": 5000, 
              "FlushDigitsDurationInMilliseconds": 10000
         } 
     }, 
     "CallDetails": {
```

```
 "TransactionId": "transaction-id", 
          "AwsAccountId": "aws-account-id", 
          "AwsRegion": "us-east-1", 
          "SipRuleId": "sip-rule-id", 
          "SipApplicationId": "sip-application-id", 
          "Participants": [ 
              { 
                  "CallId": "call-id-1", 
                  "ParticipantTag": "LEG-A", 
                  "To": "+12065551212", 
                  "From": "+15105550101", 
                  "Direction": "Inbound", 
                  "StartTimeInMilliseconds": "159700958834234", 
                  "Status": "Connected" 
 } 
         \mathbf{I} }
}
```
参见以下网址的工作示例 GitHub:[https://github.com/aws-samples/ amazon-chime-sma-on-demand](https://github.com/aws-samples/amazon-chime-sma-on-demand-recording)recording

### 更新正在进行的调用

作为 PSTN 音频服务的一部分,SIP 媒体应用程序允许您根据调用事件(例如传入调 用或 DTMF 数字)调用用户定义的 Lambda 函数,从而设置在调用过程中运行的操 作。[UpdateSipMediaApplicationCall](https://docs.aws.amazon.com/chime-sdk/latest/APIReference/API_UpdateSipMediaApplicationCall.html)API 允许您在调用处于活动状态时随时触发 Lambda 函数,将当 前操作替换为调用返回的新操作。

#### 工作流

您可以在各种情况下使用 [UpdateSipMediaApplicationCall](https://docs.aws.amazon.com/chime-sdk/latest/APIReference/API_UpdateSipMediaApplicationCall.html)API,例如向会议添加参与者、将用户静音和 取消静音、断开他们的连接等。以下使用案例描述了典型的工作流程。

当 Amazon Chime SDK 设置会议时,用户调用并听音乐。设置完成后,Amazon Chime SDK 会停止 播放音频并允许调用者加入会议。然后,假设使用单独的系统 MyMeetingService 管理会议。每个 传入调用都应置于保持状态。Chime 会 MyMeetingService 通知来电, MyMeetingService 然后为每 个呼叫创建一个与会者,当准备好开始会议时,它会通知 SIP 媒体应用程序并提供加入会议的令牌。 MyMeetingService

要处理这种情况,Lambda 函数必须实现以下逻辑。

- 当新的传入调用到达时,Lambda 将使用 NEW\_INBOUND\_CALL 事件调用。Lambda 调用 MyMeetingService 并传递标识当前调用的 transactionId,然后返回 PlayAudio 操作。
- 当准备MyMeetingService好将来电者添加到会议时,该服务会调用 [UpdateSipMediaApplicationCall](https://docs.aws.amazon.com/chime-sdk/latest/APIReference/API_UpdateSipMediaApplicationCall.html)API 并将呼叫transactionId和JoinToken作为其参数的一 部分进行传递。现在,此 API 调用使用 CALL\_UPDATE\_REQUESTED 事件再次触发 Lambda 函 数。作为事件的一部分,Jo $\overline{\phantom{a}}$ nToken将 MyMeetingService 传递给 Lambda 函数,令牌用于 将JoinChimeMeeting操作返回给 SIP 媒体应用程序,后者会中断PlayAudio操作并将呼叫者连 接到会议。

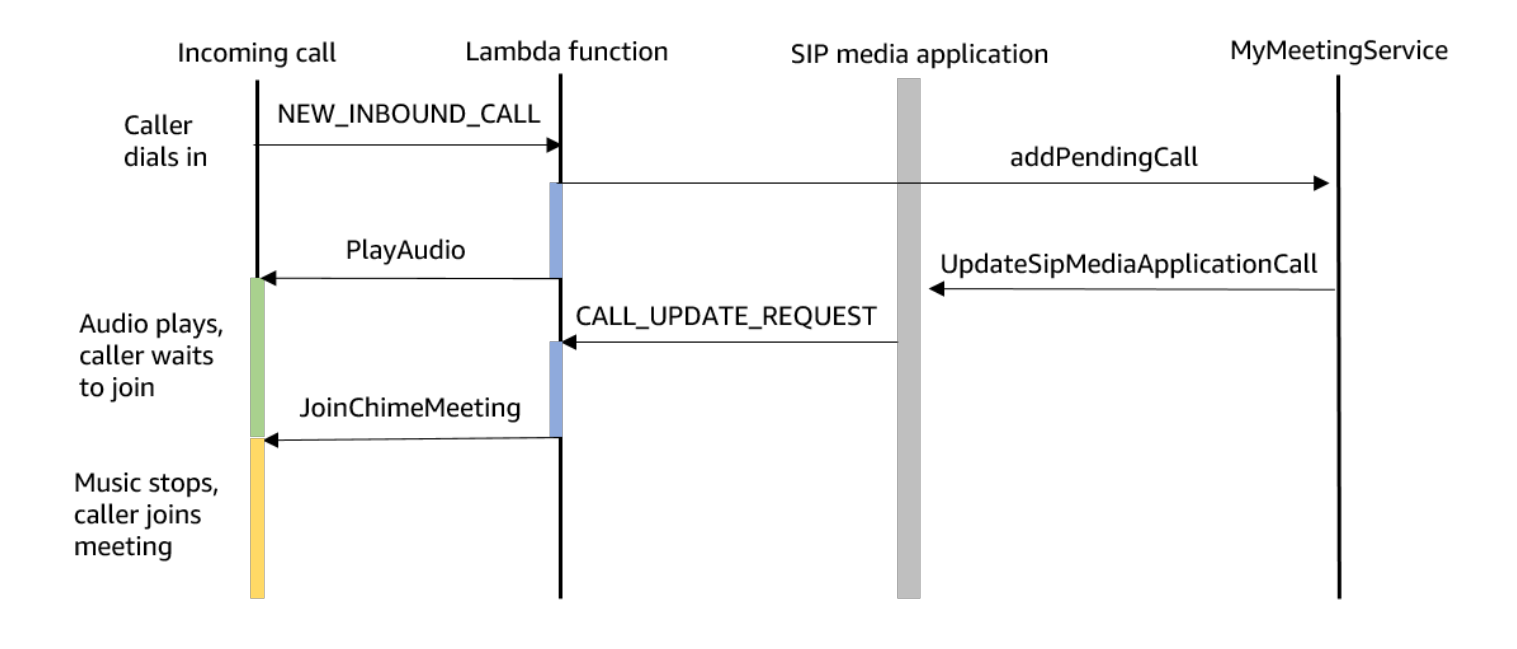

### **a** Note

[UpdateSipMediaApplicationCall](https://docs.aws.amazon.com/chime-sdk/latest/APIReference/API_UpdateSipMediaApplicationCall.html)API 返回 HTTP 202(已接受)。SIP 媒体应用程序确认调用 正在进行并且可以更新,因此它会尝试调用 Lambda 函数。调用异步执行,因此 API 的成功响 应并不能保证 Lambda 函数已启动或已完成。

#### 以下示例显示请求语法。

```
{ 
     "SipMediaApplicationId": "string", 
     "TransactionId": "string", 
     "Arguments": { 
          "string": "string" 
     }
```
### }

### 请求参数

- SipMediaApplicationId— 处理呼叫的 SIP 媒体应用程序的 ID。
- TransactionId— 通话交易的 ID。对于入站调用,TransactionId 可以从首次调用时传递给 Lambda 函数的 NEW\_INCOMING\_CALL 事件中获取。对于出站呼叫TransactionId,将在的响应 中返回[CreateSipMediaApplicationCall](https://docs.aws.amazon.com/chime-sdk/latest/APIReference/API_CreateSipMediaApplicationCall.html)。
- 参数 作为 CallUpdateRequest 操作数据一部分提供给 Lambda 函数的自定义参数。可包含 0 到 20 个密钥值对。

### 以下示例显示典型请求。

```
aws chime update-sip-media-application-call --sip-media-application-id 
 feb37a7e-2b66-49fb-b2dd-30f4780dc36d --transaction-id 1322a4e7-c106-4e70-aaaf-
a8fa4c77c0cb --arguments '{"JoinToken": "abc123"}'
```
#### 响应语法

```
{ 
   "SipMediaApplicationCall": { 
   "TransactionId": "string" 
   }
}
```
### 响应元素

• TransactionId— 呼叫交易的 ID,与请求的 ID 相同。

以下示例代码显示 CALL\_UPDATE\_REQUESTED 调用事件。

```
{ 
   "SchemaVersion": "1.0", 
   "Sequence": 2, 
   "InvocationEventType": "CALL_UPDATE_REQUESTED", 
   "ActionData": { 
     "Type": "CallUpdateRequest", 
     "Parameters": { 
       "Arguments": {
```

```
 "string": "string" 
         } 
      } 
   }, 
    "CallDetails": { 
       ... 
   }
}
```
### 事件元素

- SchemaVersion— JSON 架构的版本 (1.0)
- 序列 调用中事件的序列号
- InvocationEventType— 在本例中为 Lambda 调用事件的类型,CALL\_UPDATE\_REQUESTED
- ActionData— 与CallUpdateRequest操作相关的数据。
	- 类型 操作的类型,在本例中为 CallUpdateRequest
	- 参数 操作的参数
		- 参数 作为 UpdateSipMediaApplicationCall API 请求的一部分传递的参数
- CallDetails— 有关当前呼叫状态的信息

### 了解可中断和不间断操作

当 Lambda 函数返回新的操作列表是现有操作仍在运行时,所有正在进行的操作之后的操作都将被替 换为新操作。在某些情况下,Lambda 函数会中断正在进行的操作,以便立即运行新操作。

以下图表显示典型示例。图表下方的文字解释逻辑。

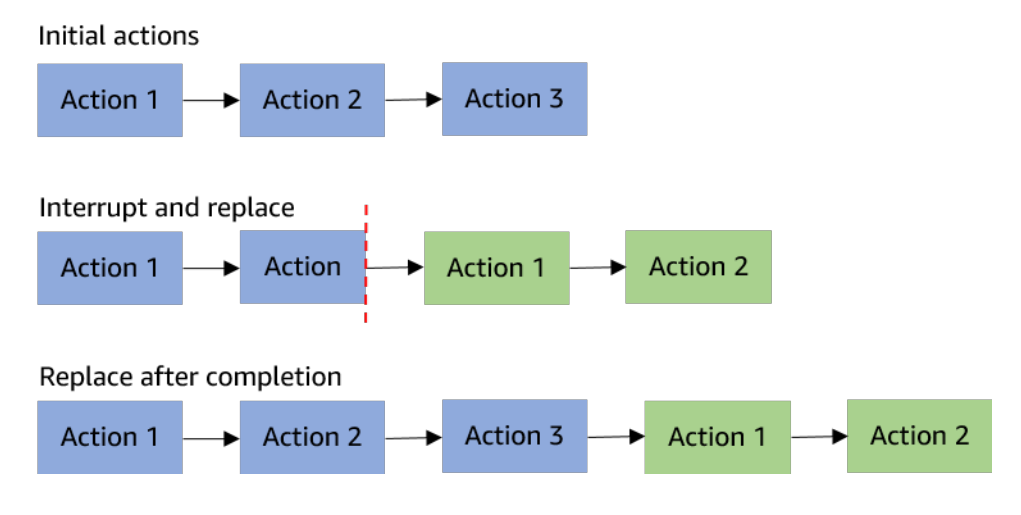

如果操作 2 可中断,我们将其停止并运行新的操作 1。

如果操作 2 不可中断,它将在完成后运行新的操作 1。

在这两种情况下,都不会运行操作 3。

如果某个操作被中断,则使用 ACTION\_INTERRUPTED 事件调用 Lambda 函数。此事件仅用于提供信 息。SIP 媒体应用程序会忽略此调用返回的所有操作。

可中断操作的类型:

- PlayAudio
- RecordAudio
- Pause

示例 Lambda 函数

此示例显示典型的 Lambda 函数,该函数用于播放音频文件、传递加入令牌并更新调用。

```
const MMS = require('my-meeting-service');
const myMeetingServiceClient = new MMS.Client();
exports.handler = async (event) => { 
     console.log('Request: ' + JSON.stringify(event)); 
    const playAudio = () => {
       return { 
         Type: 'PlayAudio', 
         Parameters: { 
            ParticipantTag: 'LEG-A', 
           AudioSource: { 
              Type: 'S3', 
              BucketName: 'chime-meetings-audio-files-bucket-name', 
              Key: 'welcome.wav' 
           } 
         } 
       } 
     } 
     const joinChimeMeeting = (joinToken) => { 
       return { 
         Type: 'JoinChimeMeeting', 
         Parameters: { 
            JoinToken: joinToken
```

```
 } 
       } 
     } 
    const response = (...actions) => {
      const r = f SchemaVersion: '1.0', 
         Actions: actions 
       }; 
       console.log('Response: ' + JSON.stringify(r)); 
       return r; 
     }; 
     switch (event.InvocationEventType) { 
       case 'NEW_INBOUND_CALL': 
         myMeetingServiceClient.addPendingCall(event.CallDetails.TransactionId); 
         return response(playAudio()); 
       case 'CALL_UPDATE_REQUESTED': 
          const joinToken = event.ActionData.Parameters.Arguments['JoinToken'] 
          return response(joinChimeMeeting(joinToken)); 
       default: 
         return response(); 
     }
}
```
# 结束呼叫

您可以使用 [CreateSipMediaApplicationCallA](https://docs.aws.amazon.com/chime-sdk/latest/APIReference/API_CreateSipMediaApplicationCall.html)PI 结束出站呼叫。API 调用指定 SIP 媒体应用程序 ID 的 终端节点。客户可以通过向 SIP 媒体应用程序返回操作来控制呼叫流程。

如果成功响应,API 会返回一个 202 http 状态码以及t ransact ionId,您可以将其与 [UpdateSipMediaApplicationCall](https://docs.aws.amazon.com/chime-sdk/latest/APIReference/API_UpdateSipMediaApplicationCall.html)API 一起使用来更新正在进行的调用。

下图显示了出站呼叫对 AWS Lambda 函数端点进行的调用。

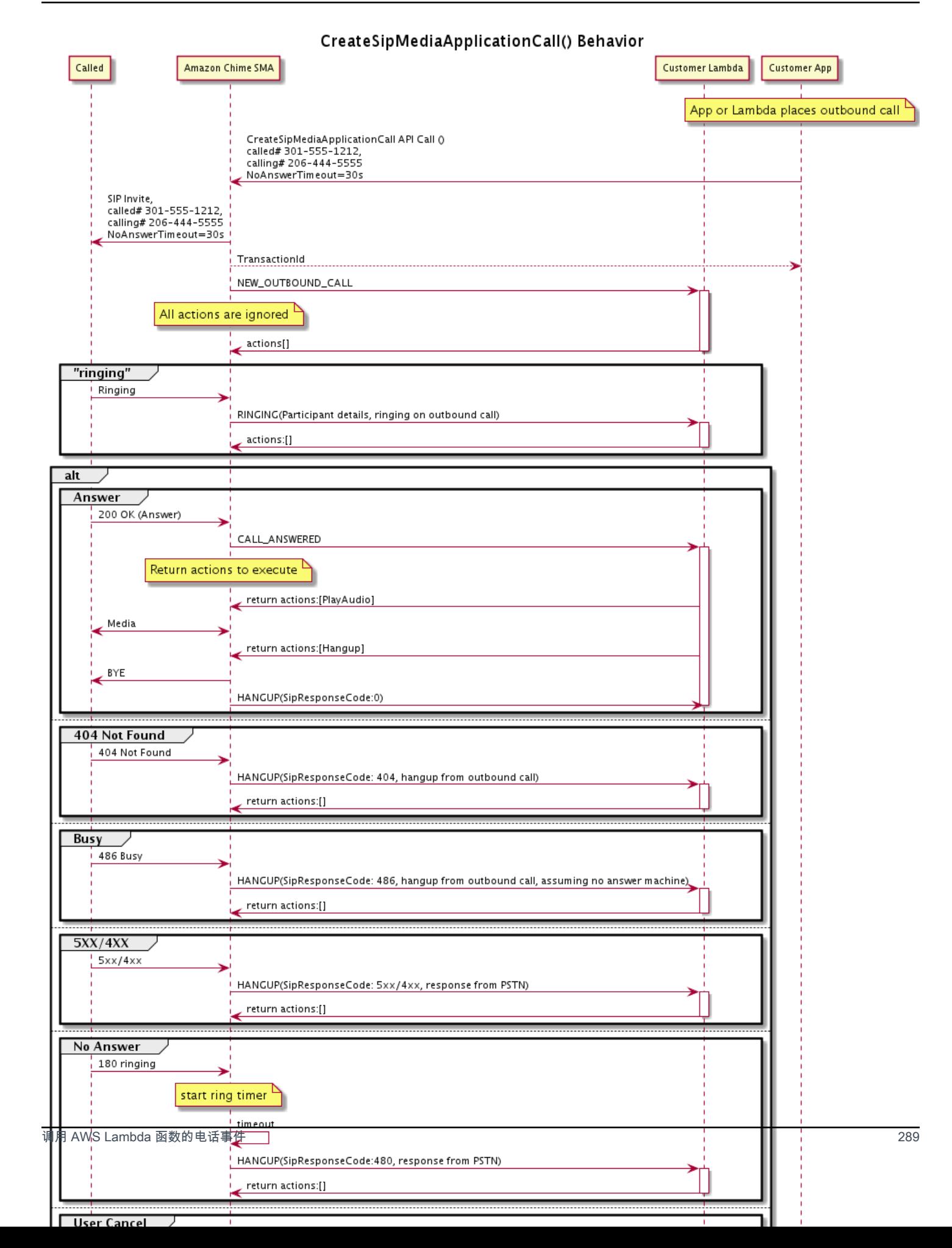

针对出站呼叫的不同状态调用为 SIP 媒体应用程序配置的终端节点。当客户结束呼叫时,Amazon Chime SDK 会使用 HANGUP 调用事件类型调用终端节点。

此示例显示 HANGUP 的典型调用事件。

```
{ 
     "SchemaVersion": "1.0", 
     "Sequence": 6, 
     "InvocationEventType": "HANGUP", 
     "ActionData": { 
          "Type": "Hangup", 
          "Parameters": { 
              "CallId": "call-id-1", 
              "ParticipantTag": "LEG-A" 
          } 
     }, 
     "CallDetails": { 
          "TransactionId": "transaction-id", 
          "AwsAccountId": "aws-account-id", 
          "AwsRegion": "us-east-1", 
          "SipRuleId": "sip-rule-id", 
          "SipApplicationId": "sip-application-id", 
          "Participants": [ 
              { 
                   "CallId": "call-id-1", 
                   "ParticipantTag": "LEG-A", 
                   "Direction": "Inbound", 
                    "To": "+12065551212", 
                   "From": "+15105550101", 
                   "StartTimeInMilliseconds": "1597009588", 
                   "Status": "Disconnected" 
              } 
          ] 
     }
}
// if LEG-B receives a hangup in a bridged call, such as a meeting ending
{ 
     "SchemaVersion": "1.0", 
     "Sequence": 6, 
     "InvocationEventType": "HANGUP", 
     "ActionData": { 
          "Type": "ReceiveDigits", 
          "Parameters": {
```

```
 "CallId": "call-id-2", 
              "ParticipantTag": "LEG-B" 
          } 
     }, 
     "CallDetails": { 
          "TransactionId": "transaction-id", 
          "AwsAccountId": "aws-account-id", 
          "AwsRegion": "us-east-1", 
          "SipRuleId": "sip-rule-id", 
          "SipApplicationId": "sip-application-id", 
          "Participants": [ 
\{\hspace{.1cm} \} "CallId": "call-id-1", 
                   "ParticipantTag": "Leg-A", 
                    "To": "+12065551212", 
                   "From": "+15105550101", 
                   "Direction": "Inbound", 
                   "StartTimeInMilliseconds": "1597009588", 
                   "Status": "Connected" 
              }, 
\{\hspace{.1cm} \} "CallId": "call-id-2", 
                   "ParticipantTag": "Leg-B", 
                   "To": "+17035550122", 
                   "From": "SMA", 
                   "Direction": "Outbound", 
                   "StartTimeInMilliseconds": "15010595", 
                   "Status": "Disconnected" 
              } 
          ] 
     }
}
```
E nd-to-end 通话示例

此使用案例提供示例代码,用于接听 PSTN 呼叫者的电话、用音频消息向呼叫者打招呼、从呼叫者那 里获取会议 PIN 码、播放音频以及让呼叫者加入会议。

调用事件和操作

音频服务将调用事件作为 JSON 对象传递给 AWS Lambda 函数。这些对象包括调用事件类型和任何相 关的元数据。 AWS Lambda 函数还以 JSON 对象的形式返回 SIP 媒体应用程序操作,这些对象包括 操作类型和任何相关的元数据。

# 下表列出了您收到调用事件时的调用事件以及可能的 ActionData.Type。

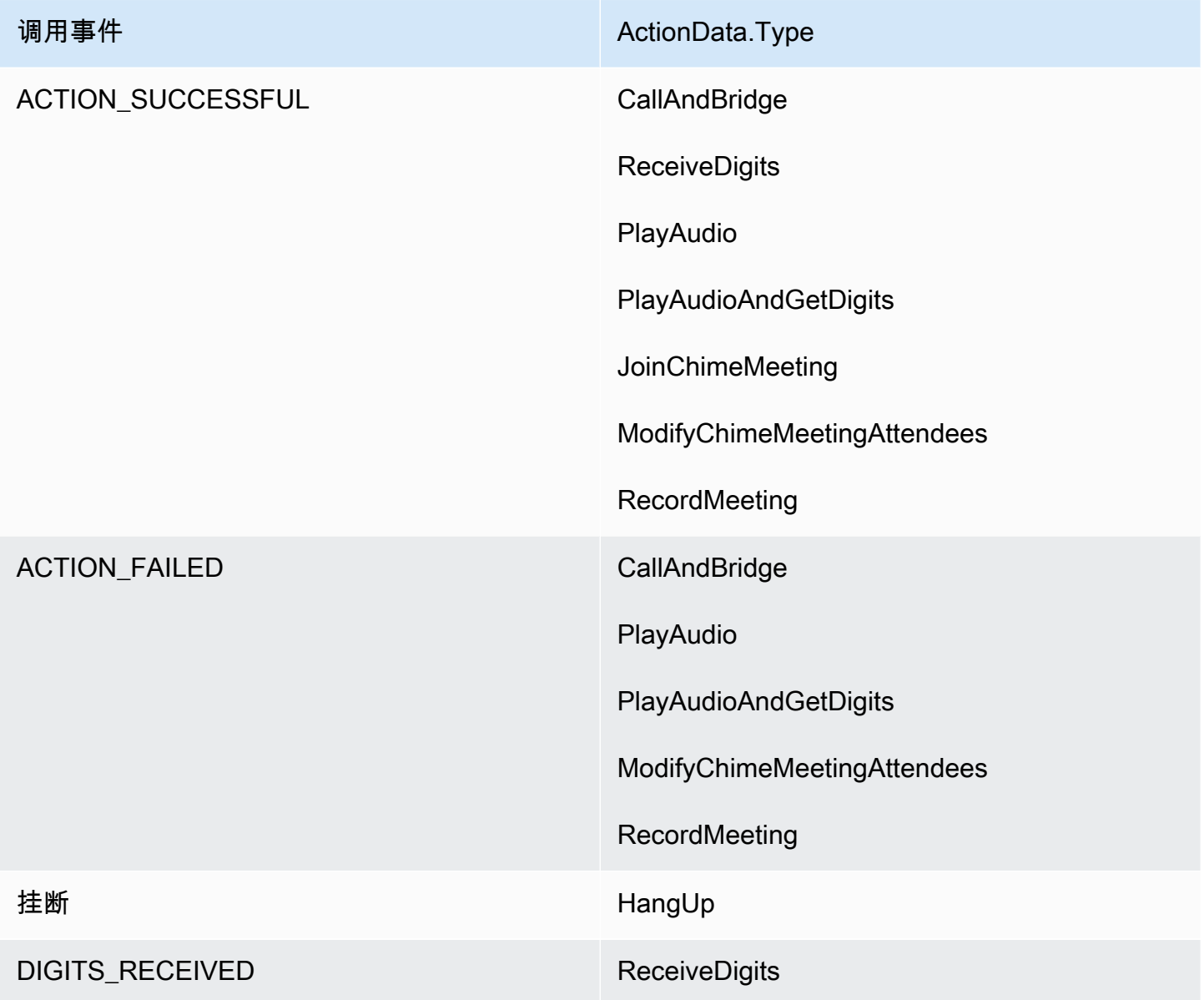

### **G** Note

要实现以下用例,您需要在您的 Amazon Chime SDK 清单中至少有一个电话号码、一个使用 带亚马逊资源名称 (ARN) 的 AWS Lambda 函数的 SIP 媒体应用程序托管对象,以及一个使用 电话号码作为触发器的 SIP 规则。

当 Amazon Chime SDK 接到规则中指定的电话号码的来电时,PSTN 音频服务将调用具有调用事件类 型的 AWS Lambda 函数。NEW\_INBOUND\_CALL

```
{ 
     "SchemaVersion": "1.0", 
     "Sequence": 1, 
     "InvocationEventType": "NEW_INBOUND_CALL", 
     "CallDetails": { 
          "TransactionId": "transaction-id", 
          "AwsAccountId": "aws-account-id", 
          "AwsRegion": "us-east-1", 
          "SipRuleId": "sip-rule-id", 
          "SipApplicationId": "sip-application-id", 
          "Participants": [ 
              { 
                   "CallId": "call-id-1", 
                   "ParticipantTag": "LEG-A", 
                   "To": "+11234567890", 
                   "From": "+19876543210", 
                   "Direction": "Inbound", 
                   "StartTimeInMilliseconds": "159700958834234", 
                   "Status": "Connected" 
              } 
         \mathbf{I} }
}
```
您可以对该 AWS Lambda 函数进行编程以验证呼叫详细信息并将其存储起来以备将来使用。对 于NEW\_INBOUND\_CALL活动,该 AWS Lambda 功能会以一组操作进行响应,这些操作会播放欢迎提 示并要求提供会议 PIN 码。

音频文件具有以下要求:

- 您必须播放 Amazon Simple Storage Service (S3) 存储桶中的音频文件。S3 存储桶必须与 SIP 媒 体应用程序属于同一个 AWS 账户。此外,您必须向 Amazon Chime SDK 语音连接器服务主体 voiceconnector.chime.amazonaws.com 授予 s3:GetObject 权限。您可以使用 S3 控制台 或命令行界面 (CLI) 完成此操作。
- 您必须使用大小不超过 50 MB 的 PCM WAV 文件。Amazon Chime SDK 推荐 8kHz 单声道。
- 每个 WAV 文件的 S3 元数据必须包含 {'ContentType': 'audio/wav'}。

```
{ 
     "SchemaVersion": "1.0", 
     "Actions": [ 
         { 
              "Type" : "PlayAudio", 
              "Parameters" : { 
                  "CallId": "call-id-1", 
                  "AudioSource": { 
                      "Type": "S3", 
                      "BucketName": "chime-meetings-audio-files-bucket-name", 
                      "Key": "welcome-to-meetings.wav" 
 } 
 } 
         }, 
         { 
              "Type": "PlayAudioAndGetDigits", 
              "Parameters" : { 
                  "ParticipantTag": "LEG-A", 
                  "AudioSource": { 
                      "Type": "S3", 
                      "BucketName": "chime-meetings-audio-files-bucket-name", 
                      "Key": "enter-meeting-pin.wav" 
\qquad \qquad \text{ } "FailureAudioSource": { 
                      "Type": "S3", 
                      "BucketName": "chime-meetings-audio-files-bucket-name", 
                      "Key": "invalid-meeting-pin.wav" 
                  }, 
                  "MinNumberOfDigits": 3, 
                  "MaxNumberOfDigits": 5, 
                  "TerminatorDigits": ["#"], 
                  "InBetweenDigitsDurationInMilliseconds": 5000, 
                  "Repeat": 3, 
                  "RepeatDurationInMilliseconds": 10000
             } 
         } 
     ]
}
```
SIP 媒体应用程序在呼叫段 A 上运行这些操作。假设PlayAudioAndGetDigits操作收到数字,则 SIP 媒体应用程序调用ACTION\_SUCCESSFUL事件 AWS Lambda 类型的函数。

{

```
 "SchemaVersion": "1.0", 
     "Sequence": 2, 
     "InvocationEventType": "ACTION_SUCCESSFUL", 
     "ActionData": { 
          "Type": "PlayAudioAndGetDigits", 
          "Parameters" : { 
              "ParticipantTag": "LEG-A", 
              "AudioSource": { 
                  "Type": "S3", 
                  "BucketName": "chime-meetings-audio-files-bucket-name", 
                  "Key": "enter-meeting-pin.wav" 
              }, 
              "FailureAudioSource": { 
                  "Type": "S3", 
                  "BucketName": "chime-meetings-audio-files-bucket-name", 
                  "Key": "invalid-meeting-pin.wav" 
              }, 
              "MinNumberOfDigits": 3, 
              "MaxNumberOfDigits": 5, 
              "TerminatorDigits": ["#"], 
              "InBetweenDigitsDurationInMilliseconds": 5000, 
              "Repeat": 3, 
              "RepeatDurationInMilliseconds": 10000
          }, 
          "ReceivedDigits": "12345" // meeting PIN 
     }, 
     "CallDetails": { 
          ... // same as in previous event 
     }
}
}
```
您可以对 AWS Lambda 函数进行编程,以根据CallDetails数据识别呼叫者。您也可以验证之前收 到的会议 PIN。假设 PIN 正确,则可以使用[CreateMeeting和](https://docs.aws.amazon.com/chime-sdk/latest/APIReference/API_CreateMeeting.html) [CreateAttendeeA](https://docs.aws.amazon.com/chime-sdk/latest/APIReference/API_CreateAttendee.html)PI 创建 Amazon Chime SDK 会议并生成会议与会者使用的加入令牌。该 AWS Lambda 函数以加入 Amazon Chime SDK 会议 的操作作为响应。

```
{ 
      "SchemaVersion": "1.0", 
      "Actions": [ 
           {
```

```
 "Type": "JoinChimeMeeting", 
               "Parameters": { 
                   "JoinToken": "meeting-attendee-join-token" 
              } 
          } 
     ]
}
```
假设JoinToken有效,则 SIP 媒体应用程序将加入 Amazon Chime SDK 会议并使用 该ACTION\_SUCCESSFUL事件调用一个 AWS Lambda 函数,其中CallDetails包含来自 SIP 媒体应 用程序和 Chime 媒体服务的数据 () LEG-B

```
{ 
     "SchemaVersion": "1.0", 
     "Sequence": 3, 
     "InvocationEventType": "ACTION_SUCCESSFUL", 
     "ActionData": { 
          "Type" : "JoinChimeMeeting", 
          "Parameters" : { 
              "JoinToken": "meeting-attendee-join-token" 
          } 
     }, 
     "CallDetails": { 
          "TransactionId": "transaction-id", 
          "AwsAccountId": "aws-account-id", 
          "AwsRegion": "us-east-1", 
          "SipRuleId": "sip-rule-id", 
          "SipApplicationId": "sip-application-id", 
          "Participants": [ 
\{\hspace{.1cm} \} "CallId": "call-id-1", 
                   "ParticipantTag": "LEG-A", 
                   "To": "+11234567890", 
                   "From": "+19876543210", 
                   "Direction": "Inbound", 
                   "StartTimeInMilliseconds": "159700958834234", 
                  "Status": "Connected" 
              }, 
              { 
                   "CallId": "call-id-2", 
                   "ParticipantTag": "LEG-B", 
                   "To": "SMA", 
                   "From": "+17035550122",
```

```
 "Direction": "Outbound", 
                 "StartTimeInMilliseconds": "159700958834234", 
                 "Status": "Connected" 
 } 
         ] 
     }
}
```
如果您想在此时停止在调用或调用分支上运行操作,则可以使用一组空操作进行响应。

```
{ 
     "SchemaVersion": "1.0" 
     "Actions": []
}
```
呼叫者挂断电话后,SIP 媒体应用程序使用事件调用该 AWS Lambda 函数。HANGUP

```
{ 
     "SchemaVersion": "1.0", 
     "Sequence": 4, 
     "InvocationEventType": "HANGUP", 
     "ActionData": { 
          "Type": "Hangup", 
          "Parameters": { 
              "CallId": "call-id-1", 
              "ParticipantTag": "LEG-A" 
         } 
     }, 
     "CallDetails": { 
          "TransactionId": "transaction-id", 
          "AwsAccountId": "aws-account-id", 
          "AwsRegion": "us-east-1", 
          "SipRuleId": "sip-rule-id", 
          "SipApplicationId": "sip-application-id", 
          "Participants": [ 
              { 
                   "CallId": "call-id-1", 
                   "ParticipantTag": "LEG-A", 
                   "To": "+11234567890", 
                   "From": "+19876543210", 
                   "Direction": "Inbound", 
                   "StartTimeInMilliseconds": "159700958834234", 
                   "Status": "Disconnected"
```

```
 }, 
\{\hspace{.1cm} \} "CallId": "call-id-2", 
                  "ParticipantTag": "LEG-B", 
                  "To": "SMA", 
                  "From": "+17035550122", 
                  "Direction": "Outbound", 
                  "StartTimeInMilliseconds": "159700958834234", 
                  "Status": "Disconnected" 
 } 
         ] 
     }
}
```
如果您使用操作来响应 Hangup 事件,若没有其他 Participants 显示 Connected 的 Status,则 SIP 媒体应用程序将忽略该操作。

# 使用操作列表响应调用

您可以使用要对 AWS Lambda 呼叫中的各个参与者执行的操作列表来响应调用事件。每次调用最多可 以使用 10 个操作进行响应,并且每次 AWS Lambda 调用可以调用 1,000 次 AWS Lambda 函数。

默认情况下,如果 Lambda 函数在 20 秒内没有响应,SIP 媒体应用程序就会超时。

下面显示一般响应结构。

```
{ 
     "SchemaVersion": "1.0", 
     "Actions": [ 
         { 
             "Type": "PlayAudio", 
             "Parameters": { 
                 "ParticipantTag": "LEG-A", 
                 "AudioSource": { 
                      "Type": "S3", 
                      "BucketName": "bucket-name", 
                      "Key": "audio-file.wav" 
 } 
 } 
         }, 
         { 
             "Type": "RecordAudio",
```

```
 "Parameters": { 
                "DurationInSeconds": "10", 
                "RecordingTerminators": ["#"], 
                "RecordingDestination": { 
                    "Type": "S3", 
                    "BucketName": "bucket-name" 
 } 
 } 
         } 
    ]
}
```
当该 AWS Lambda 函数向 SIP 媒体应用程序返回操作列表时,会发生以下操作:

1. 应用程序完成对呼叫的当前操作的运行。

2. 然后,应用程序将旧的操作集替换为从最新调用事件接收的一组新操作。

如果 SIP 媒体应用程序收到NULL操作集,则会保留现有操作。

# PSTN 音频服务支持的操作

您可以在 AWS Lambda 函数的响应中指定不同类型的信令和媒体操作。每个操作都有不同的属性。以 下主题提供示例代码并介绍了如何使用操作。

#### 内容

- [使用 TransactionAttributes](#page-309-0)
- [使用通话录音](#page-314-0)
- [CallAndBridge](#page-332-0)
- [Hangup](#page-341-0)
- [JoinChimeMeeting](#page-343-0)
- [ModifyChimeMeetingAttendee\(静音和取消静音音频\)](#page-346-0)
- [Pause](#page-349-0)
- [PlayAudio](#page-350-0)
- [PlayAudioAndGetDigits](#page-356-0)
- [ReceiveDigits](#page-363-0)
- [RecordAudio](#page-365-0)
- [SendDigits](#page-371-0)
- [Speak](#page-375-0)
- [SpeakAndGetDigits](#page-384-0)
- [StartBotConversation](#page-392-0)

### <span id="page-309-0"></span>使用 TransactionAttributes

您可以使用TransactionAttributes数据结构存储应用程序特定的信息,例如呼叫状态或会议 ID, 然后将这些数据传递给 Lambda AWS 调用。这种结构无需将数据存储至外部数据库(例如 Amazon DynamoDB) 中。

TransactionAttributes 是包含密钥/值对的 [JSON 对象](https://www.w3schools.com/js/js_json_objects.asp)。这些对象最多可以包含 100 个密钥键/值 对,并且这些对象的最大有效负载大小为 20KB。TransactionAttributes 结构中的数据会在交易 的生命周期内保持存在。

当 AWS Lambda 函数传递TransactionAttributes给 SIP 媒体应用程序时,该应用程序会更新 所有存储的属性。如果您传递具有现有密钥集的 TransactionAttributes 对象,则会更新存储的 值。如果您传递不同的密钥集,则将现有值替换为来自该密钥集的值。传递一个空的 map ({ }) 可擦除 所有存储的值。

#### 主题

- [设置 TransactionAttributes](#page-309-1)
- [更新 TransactionAttributes](#page-310-0)
- [清除 TransactionAttributes](#page-311-0)
- [处理ACTION\\_SUCCESSFUL事件](#page-311-1)
- [无效输入](#page-312-0)

### <span id="page-309-1"></span>设置 TransactionAttributes

以下示例说明如何在[PlayAudio](#page-350-0)操作Transact<code>ionAttributes旁边设置并将属性从</code> AWS Lambda 函 数传递给 SIP 媒体应用程序。

```
{ 
      "SchemaVersion": "1.0", 
      "Actions": [ 
           {
```

```
 "Type": "PlayAudio", 
             "Parameters": { 
                 "ParticipantTag": "LEG-A", 
                 "AudioSource": { 
                     "Type": "S3", 
                     "BucketName": "mtg1-sipmedia-app-iad", 
                     "Key": "Welcome3.wav" 
 } 
 } 
         } 
     ], 
     "TransactionAttributes": { 
         "key1": "value1", 
         "key2": "value2" 
     }
}
```
### <span id="page-310-0"></span>更新 TransactionAttributes

要修改存储的 TransactionAttributes,使用新值更新 JSON 对象的内容。在以下示例中,密 钥 NewKey1 和 NewKey2 已添加至 TransactionAttributes。这些密钥分别与值 NewValue1 和 NewValue2 配对。

```
{ 
     "SchemaVersion": "1.0", 
     "Actions": [ 
          { 
              "Type": "PlayAudio", 
              "Parameters": { 
                   "ParticipantTag": "LEG-A", 
                  "AudioSource": { 
                       "Type": "S3", 
                       "BucketName": "mtg1-sipmedia-app-iad", 
                       "Key": "Welcome3.wav" 
 } 
              } 
         } 
     ], 
     "TransactionAttributes": { 
          "NewKey1": "NewValue1", 
          "NewKey2": "NewValue2" 
     }
}
```
在前面的示例中,如果您将 NewValue1 传递给 key1,则 key1 的现有值将被替换为 NewValue1。 但是,将值传递给 NewKey1 会创建新的密钥/值对。

### <span id="page-311-0"></span>清除 TransactionAttributes

要清除 TransactionAttributes 对象的内容,使用空的 JSON 对象传递 TransactionAttributes 字段:

```
{ 
     "SchemaVersion": "1.0", 
     "Actions": [ 
          { 
              "Type": "PlayAudio", 
              "Parameters": { 
                  "ParticipantTag": "LEG-A", 
                  "AudioSource": { 
                       "Type": "S3", 
                       "BucketName": "mtg1-sipmedia-app-iad", 
                       "Key": "Welcome3.wav" 
 } 
              } 
         } 
     ], 
     "TransactionAttributes": { 
     }
}
```
### **a** Note

无法通过将值设置为 null 来清除 TransactionAttributes 结构中的数据。此外,忽略 TransactionAttribute 结构不能清除其数据。始终使用 TransactionAttributes 传递 空的 JSON 对象以将对象从数据中清除。

#### <span id="page-311-1"></span>处理ACTION\_SUCCESSFUL事件

以下示例显示了成功的 [PlayAudio](#page-350-0) 如何将已存储的 TransactionAttributes 作为 CallDetails 的一部分发送。

```
 "SchemaVersion": "1.0",
```
{

```
 "Sequence": 2, 
     "InvocationEventType": "ACTION_SUCCESSFUL", 
     "ActionData": { 
          "Type": "PlayAudio", 
          "Parameters": { 
              "AudioSource": { 
                   "Type": "S3", 
                   "BucketName": "mtg1-sipmedia-app-iad", 
                   "Key": "Welcome3.wav" 
              }, 
              "Repeat": 1, 
              "ParticipantTag": "LEG-A" 
          } 
     }, 
     "CallDetails": { 
          "TransactionId": "mtg1-tx-id", 
          "TransactionAttributes": { 
              "key1": "value1", 
              "key2": "value2" 
          }, 
          "AwsAccountId": "166971021612", 
          "AwsRegion": "us-east-1", 
          "SipRuleId": "aafbd402-b7a2-4992-92f8-496b4563c492", 
          "SipMediaApplicationId": "e88f4e49-dd21-4a3f-b538-bc84eae11505", 
          "Participants": [ 
              { 
                   "CallId": "bbff30c5-866a-41b5-8d0a-5d23d5e19f3e", 
                   "ParticipantTag": "LEG-A", 
                   "To": "+14345550101", 
                   "From": "+14255550199", 
                   "Direction": "Inbound", 
                   "StartTimeInMilliseconds": "1644539405907", 
                   "Status": "Connected" 
              } 
          ] 
     } 
}
```
### <span id="page-312-0"></span>无效输入

{

以下示例显示了无效输入。在这种情况下,JSON 对象向 SIP 媒体应用程序传递的项目过多。

```
 "SchemaVersion": "1.0",
```

```
 "Actions": [ 
          { 
              "Type": "PlayAudio", 
              "Parameters": { 
                   "ParticipantTag": "LEG-A", 
                   "AudioSource": { 
                       "Type": "S3", 
                       "BucketName": "mtg1-sipmedia-app-iad", 
                       "Key": "Welcome3.wav" 
 } 
              } 
         } 
     ], 
     "TransactionAttributes": { 
          "key1": "value1", 
          "key2": "value2", 
          "key3": "value3", 
          "key4": "value4", 
          "key5": "value5", 
          "key6": "value6", 
          "key7": "value7", 
          "key8": "value8", 
          "key9": "value9", 
          "key10": "value10", 
          "key11": "value11" 
     } 
}
```
以下示例显示了对先前给定输入的响应。此输出从 SIP 媒体应用程序传回调用该应用程序的 AWS Lambda 函数。

```
{ 
     "SchemaVersion": "1.0", 
     "Sequence": 2, 
     "InvocationEventType": "INVALID_LAMBDA_RESPONSE", 
     "CallDetails": { 
         "TransactionId": "mtg1-tx-id", 
         "AwsAccountId": "166971021612", 
         "AwsRegion": "us-east-1", 
         "SipRuleId": "aafbd402-b7a2-4992-92f8-496b4563c492", 
         "SipMediaApplicationId": "e88f4e49-dd21-4a3f-b538-bc84eae11505", 
         "Participants": [ 
\{\hspace{.1cm} \}
```

```
 "CallId": "72cbec69-f098-45d8-9ad6-e26cb9af663a", 
                  "ParticipantTag": "LEG-A", 
                  "To": "+14345550101", 
                  "From": "+14255550199", 
                  "Direction": "Inbound", 
                  "StartTimeInMilliseconds": "1644540839987" 
              } 
         ] 
     }, 
     "ErrorType": "TransactionAttributesInvalidMapSize", 
     "ErrorMessage": "Transaction Attributes has too many mappings. Maximum number of 
 mappings is 10" 
}
```
# <span id="page-314-0"></span>使用通话录音

SIP 媒体应用程序的通话录音操作使您能够为各种用途构建通话录音和通话后转录解决方案。例如,您 可以录制客户服务电话并将其用于培训。

您可以将呼叫录音操作与 SIP 媒体应用程序配合使用。您也可以按需使用这些操作或响应 SIP 事件。

- 要在 SIP 媒体应用程序中开始按需录制呼叫,请使用 [UpdateSipMediaApplicationA](https://docs.aws.amazon.com/chime-sdk/latest/APIReference/API_voice_chime_UpdateSipMediaApplication.html)PI 调用应用程序 并返回[StartCallRecording操](https://docs.aws.amazon.com/chime-sdk/latest/APIReference/API_voice-chime_StartCallRecording.html)作。
- 要开始通话录音以响应 SIP 事件,可在应用程序中返回 StartCallRecording 操作。

您可以暂停和恢复正在进行的录音。要暂停,请使用[PauseCallRecording](https://docs.aws.amazon.com/chime-sdk/latest/APIReference/API_voice-chime_PauseCallRecording.html)操作。要恢复,则使用 ResumeCallRecording 操作。每次暂停或恢复录音时,相应操作都会捕获一个提示暂停或恢复的音 调。暂停时,操作记录静音,即 Amazon Chime SDK 跟踪暂停时长并将暂停时间计入账单中。您可以 根据需要暂停和恢复录音。

要停止通话录音,请返回[StopCallRecording](https://docs.aws.amazon.com/chime-sdk/latest/APIReference/API_voice-chime_StopCallRecording.html)操作。而当通话停止时,通话录音会自动停止,在这种情 况下,您无需明确返回 StopCallRecording 操作。对于单个呼叫分支,您只能开始和停止录音一 次。

Amazon Chime SDK 将通话录音发送至您选择的 Amazon S3 存储桶中。存储桶必须属于您的 AWS 账 户。呼叫停止后,SIP 媒体应用程序会将录音传送到 [StartCallRecording](#page-323-0) 操作的 Destination 参数中 指定的文件夹。Amazon Chime SDK 以开放的 WAV 格式记录通话。录制传入和传出轨道的呼叫使用 立体声模式,传入轨道位于左声道,传出轨道位于右声道。如果您只录制传入或传出轨道,则系统将使 用单声道模式。

#### **a** Note

使用此功能录制的录音可能会受有关电子通信录制的法律或法规的约束。您和您的最终用户有 责任遵守与录音有关的所有适用法律,包括适当通知录制会话或通信中的所有参与者正在录制 会话或通信,并获得他们的许可。

通话录音计费

Amazon Chime SDK 按分钟时长向您收取呼叫分支启用通话录音的费用,该时间包括所有暂停时间。 将通话录音传送到您的 Amazon S3 存储桶后,您需要为通话录音使用量付费。

#### 录制音频轨道

您可以只录制传入或传出呼叫轨道,也可以同时录制两个呼叫轨道。

此图显示了典型的单个分支或非桥接来电。

call-id-1

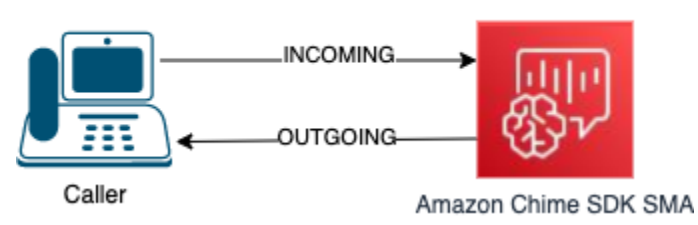

该呼叫只有一条分支,callID 为 call-id-1。INCOMING 音频轨道是从呼叫者到 SIP 媒体应用程序的音 频。OUTGOING 音频轨道是从 SIP 媒体应用程序到呼叫者的音频。您的 SIP 媒体应用程序指定您要录 制的呼叫的 CallId。要录制拨打电话的参与者,则指定 INCOMING。要录制接听电话的参与者,则指 定 OUTGOING。要录制两个参与者,则指定 BOTH。

此图显示带有两个参与者的典型桥接呼叫。

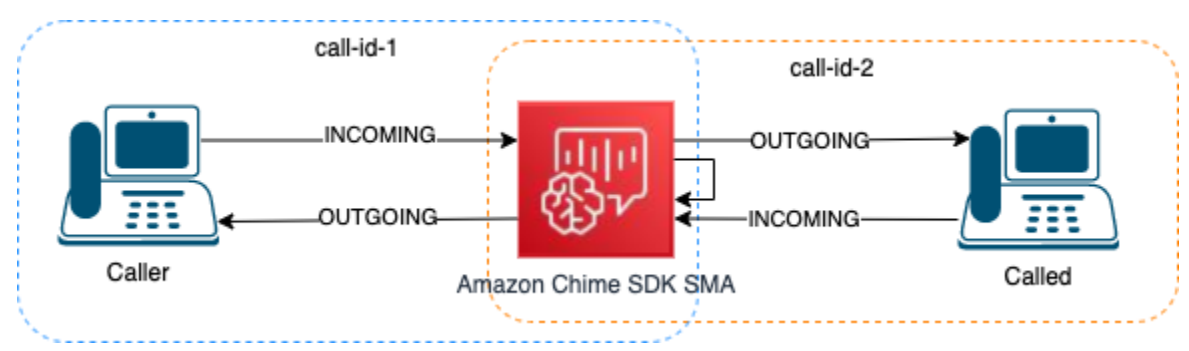

在此示例中,呼叫有两个呼叫分支,call-id-1 和 call-id-2,并且 call-id-1 桥接至 call-id-2。这会创建四 个音频轨道,即两个呼叫 ID 的传入和传出音频流。您可以指定要录制呼叫 ID 和音频轨道。例如,如

果要录制被叫参与者的音频轨道,则可以通过将 call-id-2 指定为 CallId 并将 INCOMING 指定为轨道 录制 INCOMING 音频轨道。

如果要录制呼叫者听到的所有内容,则可以通过将 call-id-1 指定为 CallId 并将 OUTGOING 指定为 轨道录制 OUTGOING 音频轨道。如果要录制 Caller 所说和听到的所有音频,则可以通过将 callid-1 指定为 CallId 并将 BOTH 指定为轨道来录制 BOTH 音频轨道。

#### 使用案例示例

SIP 媒体应用程序提供通话录音操作作为构建模块。它们使您可以灵活地为您的业务使用案例构建通话 录音解决方案。以下案例说明一些常见的使用场景。

主题

- [案例 1:录制涉及 SIP 操作的单个分支呼叫](#page-316-0)
- [案例 2:在桥接通话中有选择地录制音频](#page-317-0)
- [案例 3:录制多个通话分支](#page-319-0)
- [案例 4:按需录制\(包括暂停和恢复\)](#page-321-0)

<span id="page-316-0"></span>案例 1:录制涉及 SIP 操作的单个分支呼叫

您可以录制呼叫者和由 SIP 媒体应用程序操作生成的任何音频,例如 [PlayAudio](#page-350-0) 和 [PlayAudioAndGetDigits](#page-356-0) 操作。在录制过程中,如果呼叫者按下某个数字,则录音会捕获该数字的音 调。此示例使用 PlayAudioAndGetDigits 操作,但交互式语音应答 (IVR) 可能是一系列复杂的 SIP 媒体应用程序操作。

在此示例中,SIP 媒体应用程序会记录呼叫者与 SIP 媒体应用程序本身之间的音频轨道。建立呼叫 后,录音开始,并在呼叫者挂断后停止录音。建立呼叫后,计费开始,并在呼叫者挂断后停止计费。

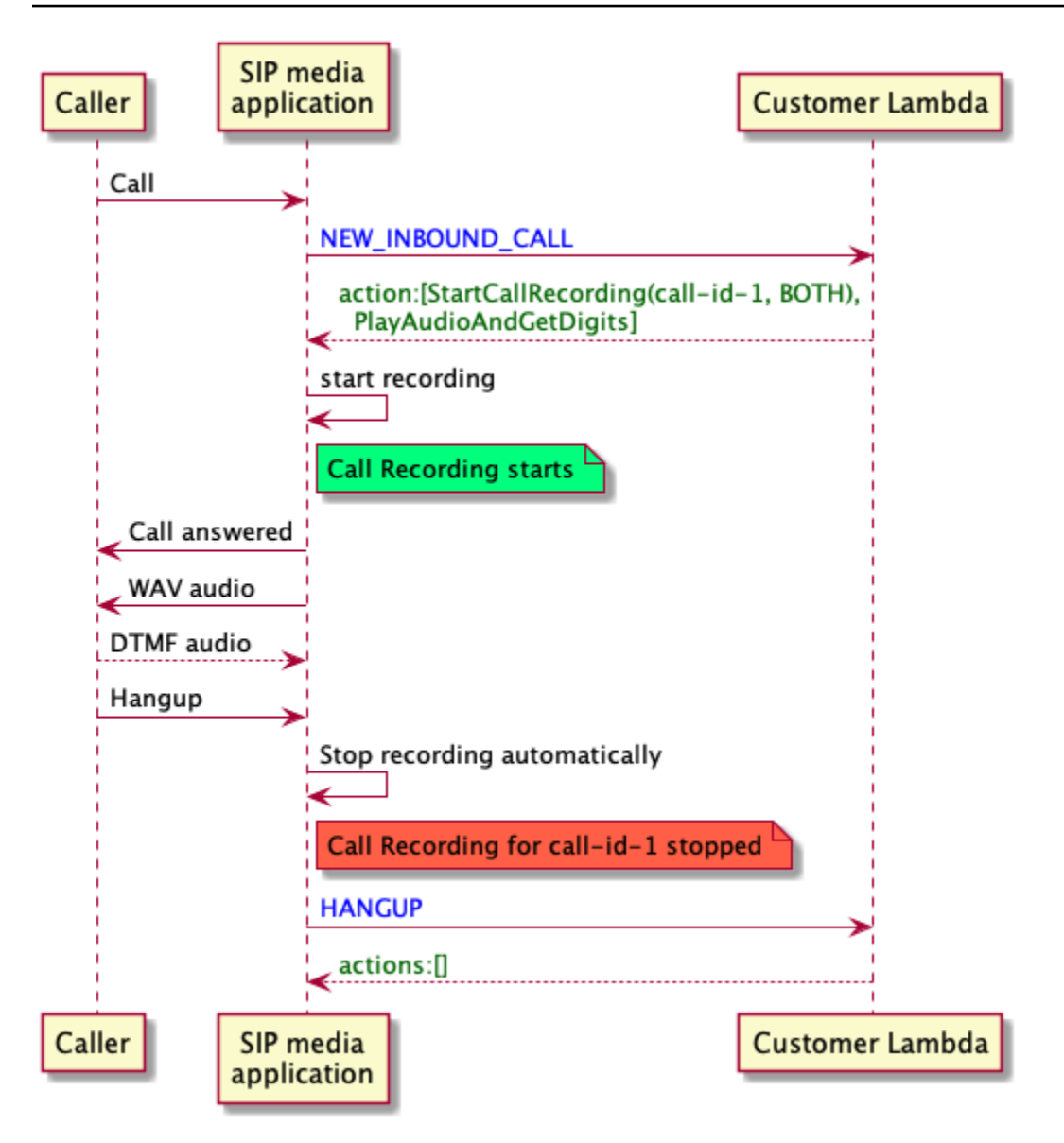

<span id="page-317-0"></span>案例 2:在桥接通话中有选择地录制音频

您可以有选择地录制单个呼叫参与者的音频轨道。您可以使用此功能有选择地启用仅针对特定参与者的 通话录音。

在此示例中,SIP 媒体应用程序通过将 call-id-2 指定为 CallId 并将 INCOMING 指定为轨道来记录被 叫方与 SIP 媒体应用程序本身之间的传入音频轨道。通话录音从呼叫者桥接到被叫方时开始,同时也 开始计费。当被叫方挂断后,录音就会停止,同时计费也相应停止。此录音仅包含被叫方的音频轨道。

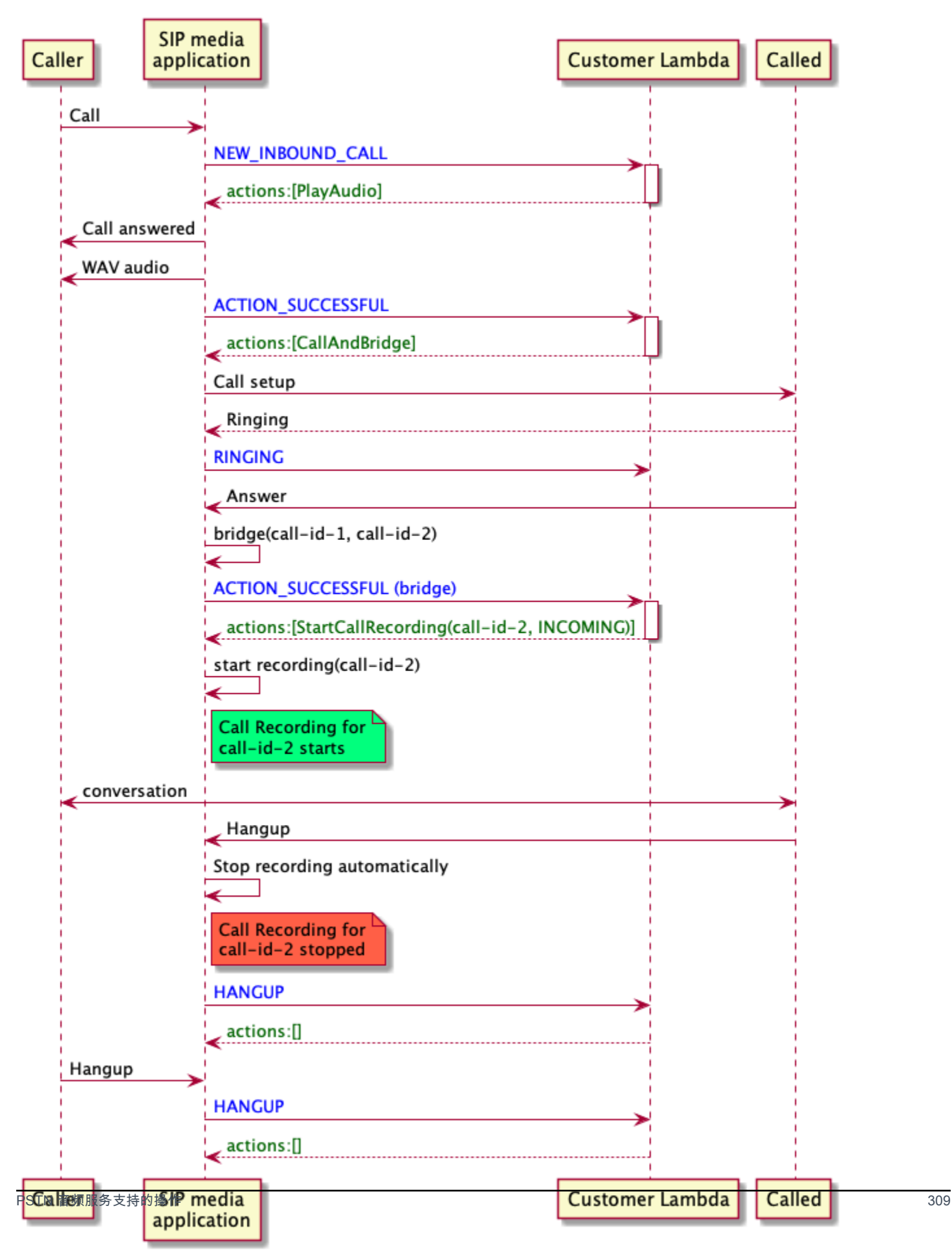

<span id="page-319-0"></span>案例 3:录制多个通话分支

您可以录制多个呼叫分支。例如,假设您将呼叫桥接到参与者。当该参与者挂断电话时,电话将桥接到 另一位参与者。您可以为所有三个呼叫分支启用通话录音。

此示例显示了三个单独的录音文件。第一个呼叫分支的录音捕获呼叫者、您的应用程序以及桥接到通话 中的两个参与者之间的对话。第二个呼叫分支的录音捕获呼叫者和第一个参与者之间的对话。第三个呼 叫分支的录音捕获呼叫者和第二个参与者之间的对话。

此案例创建了三个呼叫分支,计费适用于每个呼叫分支的开始与结束之间。也就是说,系统会向您的 S3 存储桶传送三段录音,每段都需要付费。

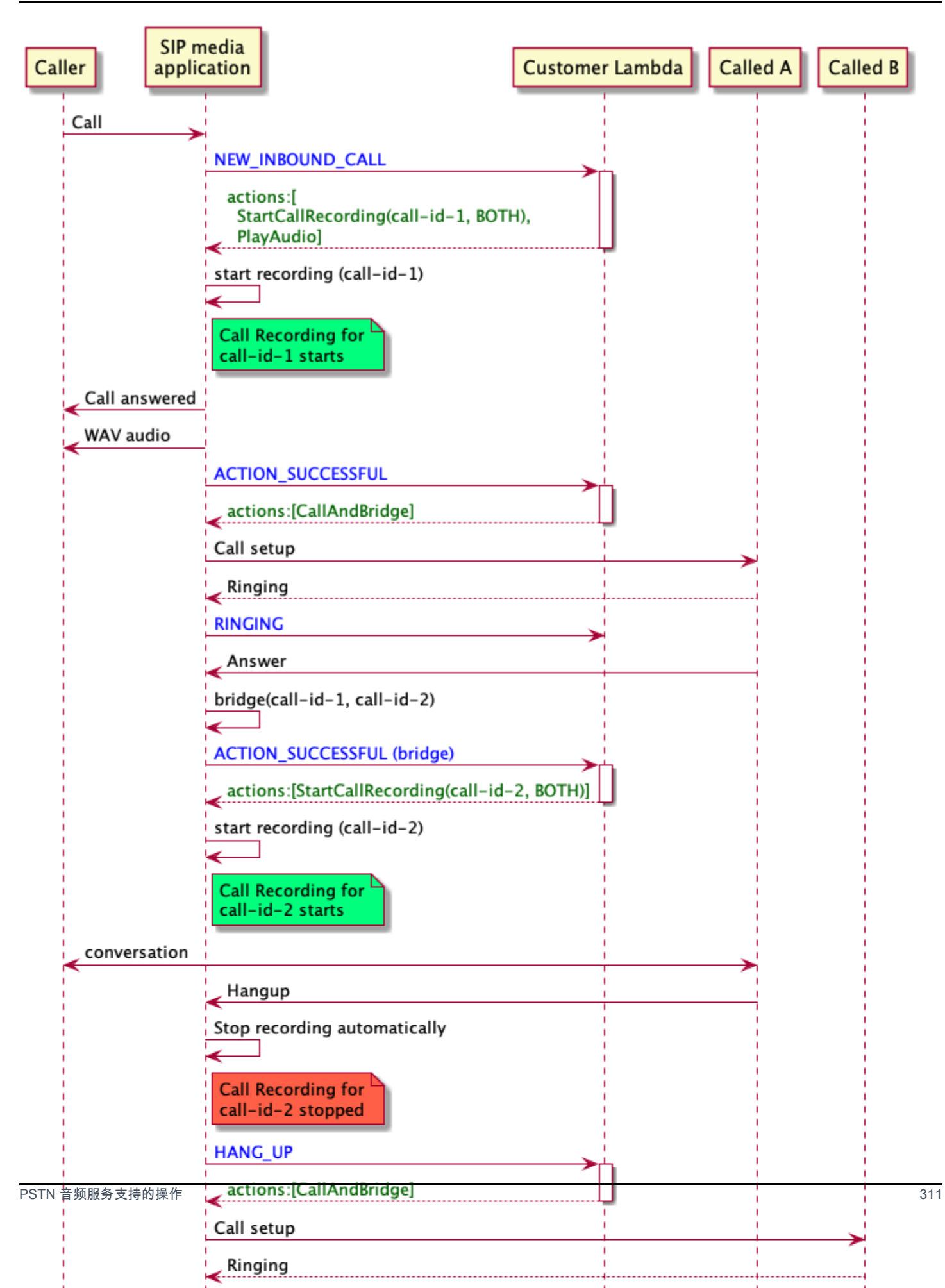

<span id="page-321-0"></span>案例 4:按需录制(包括暂停和恢复)

您可以使用 [UpdateSipMediaApplicationCall](https://docs.aws.amazon.com/chime-sdk/latest/APIReference/API_UpdateSipMediaApplicationCall.html)API 按需开始、停止、暂停和恢复通话录音。您可以构建 一个调用 UpdateSipMediaApplicationCall API 并调用 SIP 媒体应用程序以返回呼叫录音操作 的客户端应用程序。

您的最终用户使用客户端应用程序控制通话录音。例如,在呼叫中心中,座席将使用桌面客户端应用程 序按需触发呼叫录音操作。在呼叫中心示例中,座席可能会征求呼叫者的同意以允许录制通话,并且在 其同意后在客户端应用程序中单击以开始录音。在另一个示例中,呼叫者可能需要提供诸如社会保险号 (SSN) 之类的信息。但是,呼叫中心政策要求座席不得记录诸如客户的 SSN 之类的信息。当客户提供 信息时,座席可以单击应用程序暂停录音,然后再次单击恢复录制。座席处理呼叫者的请求后,单击应 用程序以停止录音并挂断呼叫。

在此使用案例中,SIP 媒体应用程序会记录呼叫者和 SIP 媒体应用程序之间的音频轨道。由于 callid-1 分支桥接到 ca11-id-2 分支,因此系统会录制两条分支上的音频,包括呼叫者和被叫者。录制 和计费从 UpdateSipMediaApplicationCall API 调用 StartCallRecording 操作时开始。录 制和计费从 UpdateSipMediaApplicationCall API 调用 StopCallRecording 操作时停止。作 为提醒,暂停录制不会更改其持续时间,并且您需要为所有暂停时间付费。

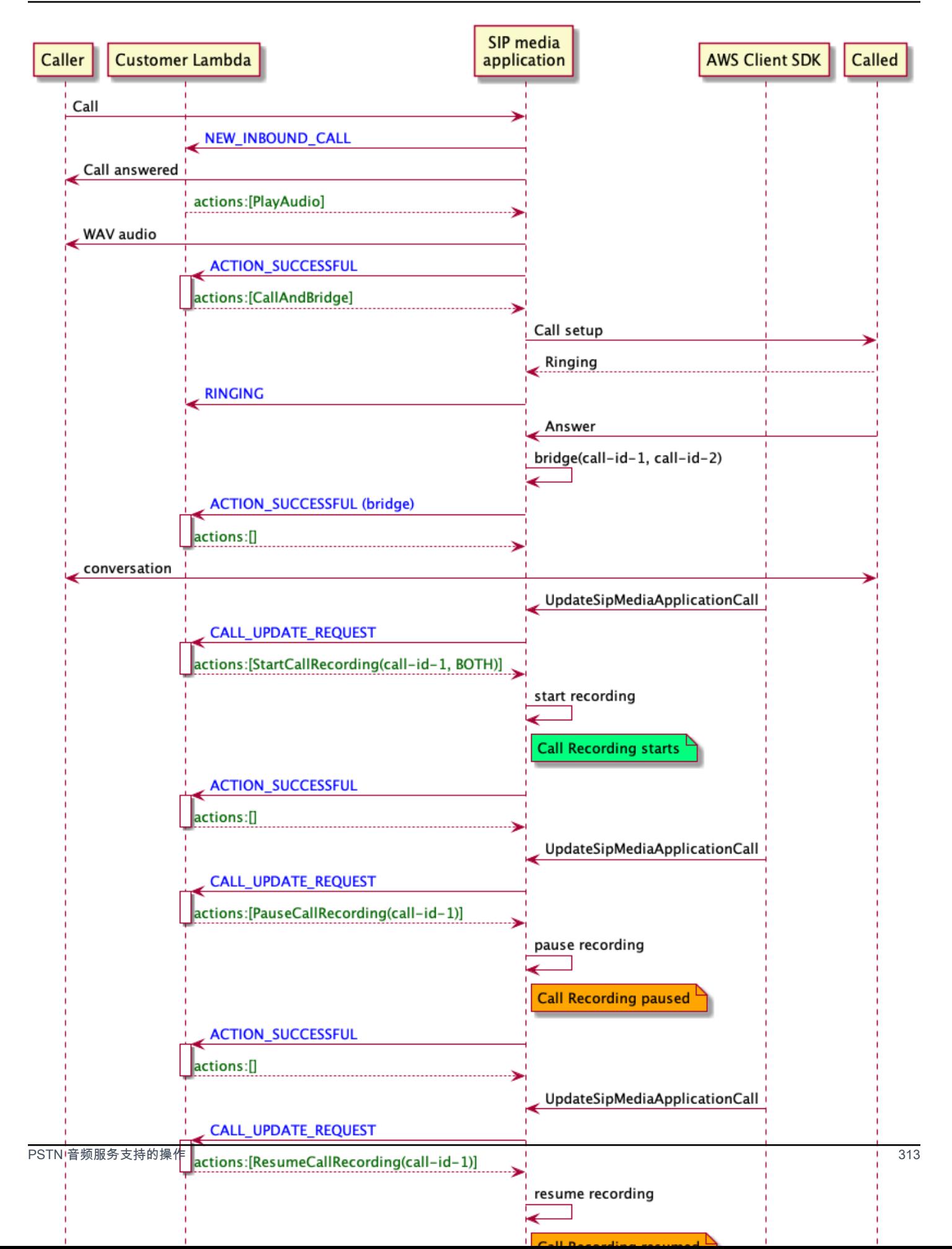

### SIP 媒体应用程序的通话录音操作

您可以在 SIP 媒体应用程序的响应中 AWS Lambda 指定不同的呼叫录音操作。以下主题提供示例代码 并介绍了如何使用操作。

### 主题

- [StartCallRecording](#page-323-0)
- [StopCallRecording](#page-330-0)
- [PauseCallRecording](#page-330-1)
- [ResumeCallRecording](#page-331-0)

### <span id="page-323-0"></span>**StartCallRecording**

StartCallRecording 操作开始呼叫分支的录音。您可以在 SIP 媒体应用程序中按需或作为 SIP 事 件的响应开始通话录音。

- 要开始按需录制通话,您可以使用 UpdateSipMediaApplication API 调用您的应用程序并返回 StartCallRecording 操作。
- 要开始通话录音以响应 SIP 事件,可在应用程序中返回 StartCallRecording 操作。

您可以指定录制传入分支的音频轨道和/或传出分支的音频轨道。下面几个部分介绍如何使用 StartCallRecording 操作。

### **a** Note

使用此功能录制的录音可能会受有关电子通信录制的法律或法规的约束。您和您的最终用户有 责任遵守与录音有关的所有适用法律,包括适当通知录制会话或通信中的所有参与者正在录制 会话或通信,并获得他们的许可。

主题

- [请求采取 StartCallRecording 行动](#page-324-0)
- [指定录制目标](#page-325-0)
- [授予 Amazon S3 存储桶权限](#page-326-0)
- [操作成功响应](#page-328-0)
#### • [操作错误响应](#page-328-0)

## 请求采取 StartCallRecording 行动

以下示例显示如何为 BOTH 轨道请求 StartCallRecording 操作。

```
{ 
     "Version": "2012-10-17", 
     "Statement": [ 
         { 
             "Type": "StartCallRecording", 
             "Parameters": 
\{\hspace{.1cm} \} "CallId": "call-id-1", 
                 "Track": "BOTH", 
                 "Destination": 
\overline{a} "Type": "S3", 
                      "Location": "valid-bucket-name-and-optional-prefix" 
 } 
 } 
         } 
    \mathbf{I}}
```
CallId

描述 — CallId AWS Lambda 函数调用CallDetails中的参与者

允许的值 — 有效的调用 ID

必填 — 是

默认值 – 无

**Track** 

描述— 通话录音的音频 Track。

允许的值 — BOTH、INCOMING 或 OUTGOING

## 必填 — 是

默认值 – 无

Destination.Type

描述 — 目的地类型。只允许使用 Amazon S3。

允许的值 — Amazon S3

必填 — 是

默认值 – 无

Destination.Location

描述 — 有效的 Amazon S3 存储桶和可选 Amazon S3 键前缀。存储桶必须有权访问 Amazon Chime SDK 语音连接器服务主体, 即 voiceconnector.chime.amazonaws.com。

允许的值 — Amazon Chime SDK 有权访问 s3:PutObject 和 s3:PutObjectAcl 操作的有效 Amazon S3 路径。

必填 — 是

默认值 – 无

指定录制目标

Amazon Chime SDK 将通话录音发送至您的 Amazon S3 存储桶。存储桶必须属于您的 AWS 账户。您 需要在 StartCallRecording 操作的 Destination 参数中指定存储桶的位置。Destination 参 数中的 Type 字段必须是 S3。Location 字段由您的 Amazon S3 存储桶以及用于传送通话录音的可 选对象键前缀组成。

SIP 媒体应用程序使用指定的 Location、呼叫分支的日期和时间、事务 ID 和呼叫 ID 格式化 Amazon S3 对象键。StartCallRecording 操作响应会返回完整的 Amazon S3 对象键。

当您仅在 Location 字段中提供 Amazon S3 存储桶时,SIP 媒体应用程序会在 Amazon S3 路径上附 加一个默认前缀 Amazon-Chime-SMA-Call-Recordings。SIP 媒体应用程序还会附加通话开始时 间的年、月和日,以帮助梳理录音。以下示例显示带有默认前缀的一般格式的 Amazon S3 路径。此示 例使用 myRecordingBucket 作为 Location 值。

*myRecordingBucket*/Amazon-Chime-SMA-Call-Recordings/2019/03/01/2019–03–01–17–10–00– 010\_c4640e3b–1478–40fb-8e38–6f6213adf70b\_7ab7748e–b47d–4620-ae2c–152617d3333c.wav

以下示例显示通话录音 Amazon S3 路径中表示的数据。

*s3Bucket*/Amazon-Chime-SMA-Call-Recordings/*year*/*month*/*date*/*year-month-date-hour-minutesecond-millisecond\_transactionId\_callId*.wav

当您在 Location 字段中提供 Amazon S3 存储桶和对象键前缀时,SIP 媒体应用程序将在目标 Amazon S3 路径中使用您的对象键前缀,而非默认前缀。以下示例显示带有您的前缀的一般格式的 通话录音 Amazon S3 路径。例如,您可以将 /t myRecordingBucket echnicalSupport/English 指定 为。Location

```
myRecordingBucket/technicalSupport/english/2019/03/01/2019–03–01–17–10–00–
010_c4640e3b1478–40fb–8e38-6f6213adf70b_7ab7748e–b47d–4620–ae2c–152617d3333c.wav
```
以下示例显示 Amazon S3 路径中的数据。

*s3Bucket*/*yourObjectKeyPrefix*/*year*/*month*/*date*/*year-month-date-hour-minute-secondmillisecond*\_*transactionId*\_*callId*.wav

发送到您的 Amazon S3 存储桶的录音包含有关呼叫分支的其他 [Amazon S3 对象元数据](https://docs.aws.amazon.com/AmazonS3/latest/userguide/UsingMetadata.html)。下表列出了 受支持的 Amazon S3 对象元数据。

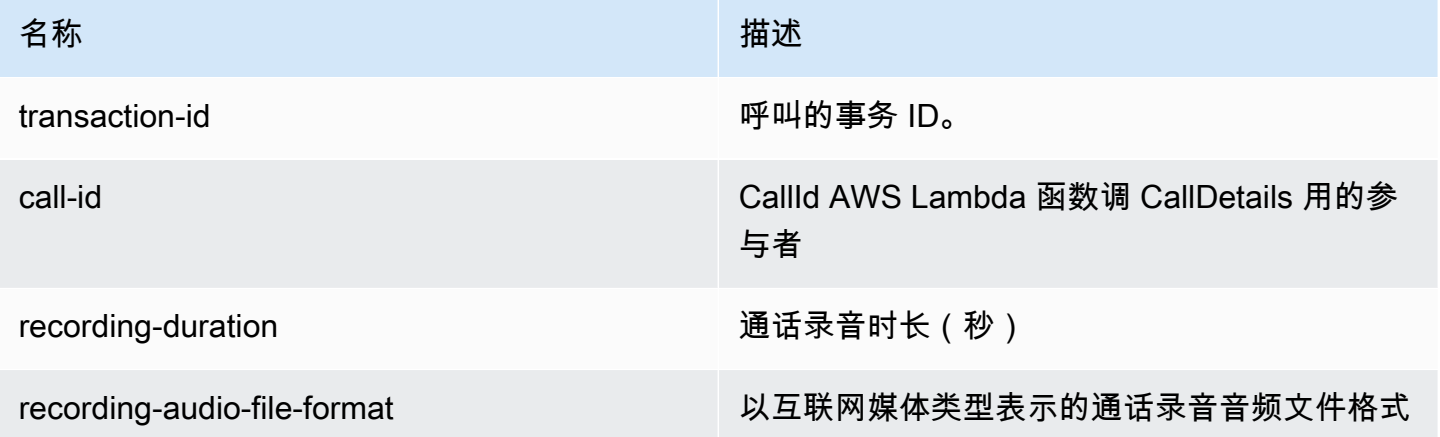

授予 Amazon S3 存储桶权限

您的目标 Amazon S3 存储桶必须与您的应用程序属于同一个 AWS 账户。此外,您必须向 Amazon Chime SDK 语音连接器服务主体,即 voiceconnector.chime.amazonaws.com,授予 s3:PutObject 和 s3:PutObjectAcl 的访问权限。以下示例授予适当的权限。

```
{ 
     "Version": "2012-10-17", 
     "Statement": [ 
         { 
              "Sid": "SIP media applicationRead", 
              "Effect": "Allow", 
             "Principal": { 
                  "Service": "voiceconnector.chime.amazonaws.com" 
             }, 
              "Action": [ 
                  "s3:PutObject", 
                  "s3:PutObjectAcl" 
             ], 
              "Resource": "arn:aws:s3:::bucket-name/*", 
      "Condition": { 
                  "StringEquals": { 
                      "aws:SourceAccount": "aws-account-id" 
 } 
 } 
         } 
     ]
}
```
PSTN 音频服务代表您的 SIP 媒体应用程序对 S3 存储桶进行读写操作。为避免[混淆代理问题,](https://docs.aws.amazon.com/IAM/latest/UserGuide/confused-deputy.html)您可以 将 S3 存储桶的访问限制为单个 SIP 媒体应用程序。

```
{ 
     "Version": "2012-10-17", 
     "Statement": [ 
         \{ "Sid": "SIP media applicationRead", 
              "Effect": "Allow", 
              "Principal": { 
                   "Service": "voiceconnector.chime.amazonaws.com" 
              }, 
              "Action": [ 
                   "s3:PutObject", 
                   "s3:PutObjectAcl" 
              ], 
              "Resource": "arn:aws:s3:::bucket-name/*", 
      "Condition": { 
                   "StringEquals": { 
                       "aws:SourceAccount": "aws-account-id",
```
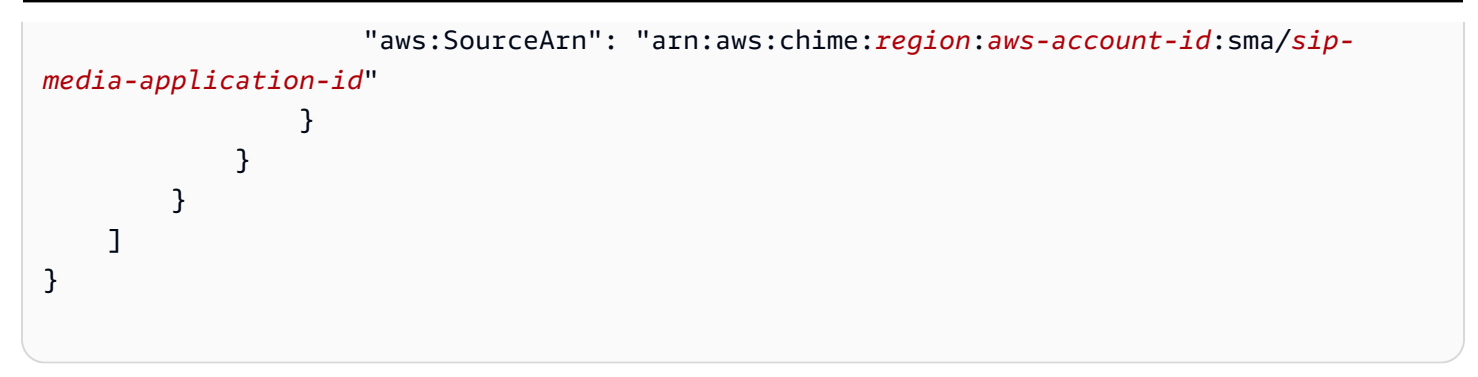

操作成功响应

在呼叫段成功启动呼叫录音后,SIP 媒体应用程序将调用ACTION\_SUCCESSFUL事件 AWS Lambda 类 型的函数。响应中会返回通话记录的位置。

```
{ 
     "SchemaVersion": "1.0", 
     "Sequence": INTEGER, 
     "InvocationEventType": "ACTION_SUCCESSFUL", 
     "ActionData": { 
          "Type" : "StartCallRecording", 
          "Parameters": { 
              "CallId": "call-id-1", 
              "Track": "BOTH", 
              "Destination": { 
                   "Type": "S3", 
                   "Location": "valid-bucket-name" 
 } 
          } 
          "CallRecordingDestination": { 
              "Type": "S3", 
              "Location": "call-recording-bucket-and-key" 
          } 
     } 
     "CallDetails": { 
          ... 
     }
}
```
<span id="page-328-0"></span>操作错误响应

对于验证错误,SIP 媒体应用程序调用 AWS Lambda 函数时会显示相应的错误消息。下表列出错误消 息。

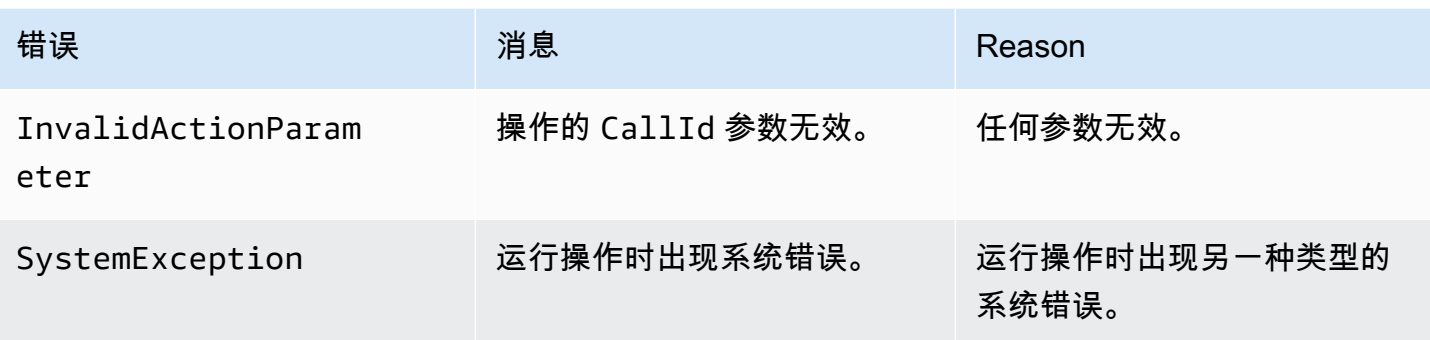

当操作未能在呼叫分支上录制媒体时,SIP 媒体应用程序将调用 ActionFailed 事件类型的 AWS Lambda 函数。

以下示例显示典型错误响应。

```
{ 
     "SchemaVersion": "1.0", 
     "Sequence": 5, 
     "InvocationEventType": "ACTION_FAILED", 
     "ActionData": { 
          "Type" : "StartCallRecording", 
          "Parameters": { 
              "CallId": "call-id-1", 
              "Track": "BOTH", 
              "Destination": { 
                  "Type": "S3", 
                  "Location": "valid-bucket-name" 
 } 
          } 
         "Error": "NoAccessToDestination: Error while accessing destination" 
     } 
     "CallDetails": { 
          ... 
     }
}
```
参见以下网址的工作示例 GitHub: [https://github.com/aws-samples/ amazon-chime-sma-on-demand](https://github.com/aws-samples/amazon-chime-sma-on-demand-recording)recording

### **StopCallRecording**

StopCallRecording 操作停止呼叫分支的录音。通话结束后,录音会自动停止,您的应用程序无 需明确返回 StopCallRecording 操作。呼叫分支的录音一旦停止,无法重新开始,录音将传送到 StartCallRecording 操作中指定的目的地。

以下示例停止 call-id-1 呼叫分支的录音。

```
{ 
     "SchemaVersion": "1.0", 
     "Actions":[ 
          { 
               "Type": "StopCallRecording", 
               "Parameters": { 
                   "CallId": "call-id-1" 
 } 
          } 
    \mathbf{I}}
```
## CallId

描述 — CallId AWS Lambda 函数调用CallDetails中的参与者

允许的值 — 有效的调用 ID

必填 — 是

```
默认值 – 无
```
参见以下网址的工作示例 GitHub:[https://github.com/aws-samples/ amazon-chime-sma-on-demand](https://github.com/aws-samples/amazon-chime-sma-on-demand-recording)recording

PauseCallRecording

PauseCallRecording 操作暂停呼叫分支的录音。每次暂停录音时,录音会捕获提示暂停的音调。 当您暂停时,录制会继续,但只会捕捉静音。暂停录制不会影响录制的总时长。您可以根据需要暂停和 恢复录音。

以下示例暂停录制。

{

```
 "SchemaVersion": "1.0", 
      "Actions":[ 
           { 
               "Type": "PauseCallRecording", 
               "Parameters": { 
                    "CallId": "call-id-1" 
               } 
          } 
      ]
}
```
## CallId

描述 — CallId AWS Lambda 函数调用CallDetails中的参与者

允许的值 — 有效的调用 ID

必填 — 是

默认值 – 无

参见以下网址的工作示例 GitHub: [https://github.com/aws-samples/ amazon-chime-sma-on-demand](https://github.com/aws-samples/amazon-chime-sma-on-demand-recording)recording

ResumeCallRecording

ResumeCallRecording 操作会恢复呼叫分支的录制。重新开始录制之前,会播放一段简短的音调。 在呼叫分支期间,您可以多次暂停和恢复录音。

以下示例恢复录制。

```
{ 
      "SchemaVersion": "1.0", 
      "Actions":[ 
          { 
               "Type": "ResumeCallRecording", 
               "Parameters": { 
                    "CallId": "call-id-1" 
               } 
          } 
     ]
}
```
#### CallId

描述 — CallId AWS Lambda 函数调用CallDetails中的参与者

允许的值 — 有效的调用 ID

必填 — 是

默认值 – 无

参见以下网址的工作示例 GitHub: [https://github.com/aws-samples/ amazon-chime-sma-on-demand](https://github.com/aws-samples/amazon-chime-sma-on-demand-recording)recording

## **CallAndBridge**

向 PSTN 电话号码或配置为 Amazon Chime SDK 语音连接器或 Amazon Chime SDK 语音连接器群组 的 SIP 中继创建出站调用,然后将其与现有调用分支桥接。拨打电话号码时使用 PSTN 和调用 SIP 中 继时使用 AWS。

现有呼叫段可以是使用 [CreateSIPMediaApplicationCallA](https://docs.aws.amazon.com/chime-sdk/latest/APIReference/API_CreateSipMediaApplicationCall.html)PI 创建的出站呼叫段,也可以是由 SIP 规则 创建的通过事件调用 AWS Lambda 函数的入站路段。NewInboundCall当您对语音连接器或语音连 接器群组终端节点实施 CallAndBridge 操作时,必须指定语音连接器或语音连接器群组的 Amazon Resource Number (ARN)。

您还可以在出站呼叫段和 AWS Lambda 功能中添加自定义 SIP 标头。自定义标头允许您传递楼层号和 邮政编码等值。有关自定义标头的更多信息,请参阅 [使用 SIP 标头](#page-404-0)。

以下示例代码显示桥接到 PSTN 终端节点的典型操作。

```
{ 
     "SchemaVersion": "1.0", 
     "Actions": [{ 
              "Type": "CallAndBridge", 
              "Parameters": { 
                  "CallTimeoutSeconds": 30, 
                  "CallerIdNumber": "e164PhoneNumber", // required 
                  "Endpoints": [{ 
                      "BridgeEndpointType": "PSTN", // required 
                      "Uri": "e164PhoneNumber", // required 
                  }], 
 } 
         }
```
 $\mathbf{I}$ 

# }

## 以下示例显示使用语音连接器或语音连接器群组以及自定义 SIP 标头的典型操作。

```
{ 
    "SchemaVersion":"1.0", 
    "Actions":[ 
      \left\{ \right. "Type":"CallAndBridge", 
          "Parameters":{ 
              "CallTimeoutSeconds":30, 
              "CallerIdNumber": "e164PhoneNumber", // required 
              "RingbackTone": { // optional 
                      "Type": "S3", 
                      "BucketName": "s3_bucket_name", 
                      "Key": "audio_file_name" 
\mathbb{R}, \mathbb{R} "Endpoints":[ 
\overline{a} "BridgeEndpointType":"AWS", // enum type, required 
                    "Arn":"arn:aws:chime:us-
east-1:0123456789101:vc/abcdefg1hijklm2nopq3rs" //VC or VCG ARN, required for AWS 
  endpoints 
                    "Uri":"ValidString", // required, see description below 
 } 
              ], 
              "SipHeaders": { 
                  "x-String":"String" 
 } 
          } 
       } 
   \mathbf{I}}
```
CallTimeoutSeconds

描述 — 调用超时之前的时间间隔。计时器从呼叫建立时开始。

允许的值 — 介于 1 到 120 之间(含)

## 必填 — 否

默认值 — 30

CallerIdNumber

描述 — 属于客户的号码,或 A 分支的发件人编号

允许的值 — E.164 格式的有效电话号码

#### 必填 — 是

默认值 – 无

#### **Endpoints**

描述 — 调用的终端节点

允许的值:

- BridgeEndpointType 适用于语音连接器和语音连接器群组 的 AWS,否则为 PSTN。
- Arn 语音连接器或语音连接器群组的 ARN。仅在 AWS 用作 BridgeEndpointType 时需要。
- Uri URI 值取决于终端节点的类型。

对于 PSTN 终端节点,URI 必须是有效的 E.164 电话号码。

对于 AWS 终端节点,URI 值设置 Request -URI 的 user 部分。您必须使用[增强的 Backus-](https://datatracker.ietf.org/doc/html/rfc2234)[Naur 格式](https://datatracker.ietf.org/doc/html/rfc2234)。所需长度:介于 1 到 30 之间(含)。使用以下值:a-z, A-Z, 0-9, &, =, +,  $\frac{1}{2}$ ,  $\frac{1}{2}$ ,  $\frac{3}{2}$ ,  $-\frac{1}{2}$ ,  $\frac{1}{2}$ ,  $\frac{1}{2}$ ,  $\frac{1}{2}$ ,  $\frac{1}{2}$ ,  $\frac{1}{2}$ ,  $\frac{1}{2}$ ,  $\frac{1}{2}$ ,  $\frac{1}{2}$ 

Request-URI 的主机值来自目标语音连接器的入站路由。下面示例显示带有 AWS 终端节点的 CallAndBridge 操作。

```
\{ "SchemaVersion":"1.0", 
    "Actions":[ 
       { 
           "Type":"CallAndBridge", 
           "Parameters":{ 
              "CallTimeoutSeconds":30, 
              "CallerIdNumber": "+18005550122", 
              "Endpoints":[ 
\overline{a} "BridgeEndpointType":"AWS", 
                    "Arn":"arn:aws:chime:us-
east-1:0123456789101:vc/abcdefg1hijklm2nopq3rs",
```

```
 "Uri":"5550" 
 } 
            ], 
            "SipHeaders": { 
                "x-String":"String" 
 } 
         } 
      } 
   ]
}
```
有关入站路由和语音连接器的更多信息,请参阅[编辑 Amazon Chime SDK 语音连接器设置。](https://docs.aws.amazon.com/chime-sdk/latest/ag/edit-voicecon.html)

必填 — 是

默认值 – 无

**SipHeaders** 

描述 — 允许您传递其他值。仅与 AWS 终端节点类型一起使用。

允许的值 — 有效的 SIP 标头

必填 — 否

默认值 – 无

以下示例显示使用 PSTN 终端节点的成功 CallAndBridge 操作:

```
{ 
    "SchemaVersion": "1.0", 
    "Sequence": 3, 
    "InvocationEventType": "ACTION_SUCCESSFUL", 
    "ActionData": { 
       "Type": "CallAndBridge", 
       "Parameters": { 
           "CallTimeoutSeconds": 30, 
           "CallerIdNumber": "e164PhoneNumber", 
           "Endpoints":[ 
\{\hspace{.1cm} \} "BridgeEndpointType": "PSTN", 
                  "Uri": "e164PhoneNumber" 
              }
```

```
 ], 
            "CallId": "call-id-1" 
        } 
    }, 
    "CallDetails":{ 
        ..... 
         ..... 
        "Participants":[ 
            { 
                "CallId": "call-id-1", 
                "ParticipantTag": "LEG-A", 
                ..... 
                "Status": "Connected" 
            }, 
            { 
                "CallId": "call-id-2", 
                "ParticipantTag": "LEG-B", 
                ..... 
                "Status": "Connected" 
            } 
        ] 
    }
}
```
以下示例显示失败的 CallAndBridge 操作。

```
{ 
    "SchemaVersion": "1.0", 
    "Sequence":2, 
    "InvocationEventType": "ACTION_FAILED", 
        "ActionData":{ 
       "Type": "CallAndBridge", 
       "Parameters":{ 
           "CallTimeoutSeconds": 30, 
           "CallerIdNumber": "e164PhoneNumber", 
           "Endpoints": [ 
              { 
                  "BridgeEndpointType": "PSTN", 
                  "Uri": "e164PhoneNumber" 
              } 
           ], 
           "CallId": "call-id-1" 
       },
```

```
 "ErrorType": "CallNotAnswered", 
        "ErrorMessage": "Call not answered" 
    }, 
    "CallDetails":{ 
        ..... 
        ..... 
        "Participants":[ 
            { 
               "CallId": "call-id-1", 
               "ParticipantTag": "LEG-A", 
               ..... 
           } 
        ] 
    }
}
```
## 调用流

CallAndBridge 操作为现有调用分支提供不同的调用信令和音频体验,具体取决于参数和分支是否 已连接。

下图显示入站调用分支 A 已连接时具有不同参数的调用流。

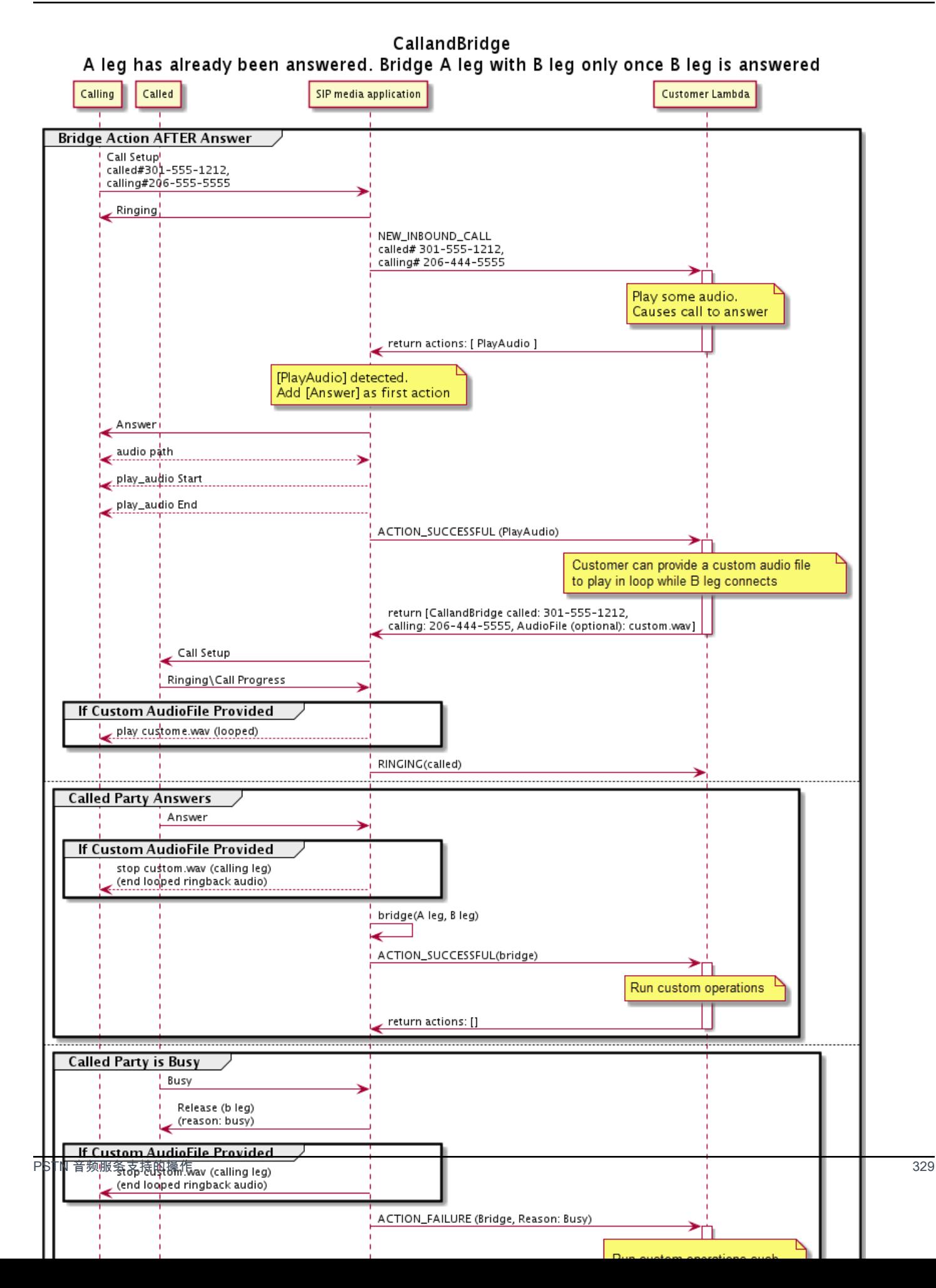

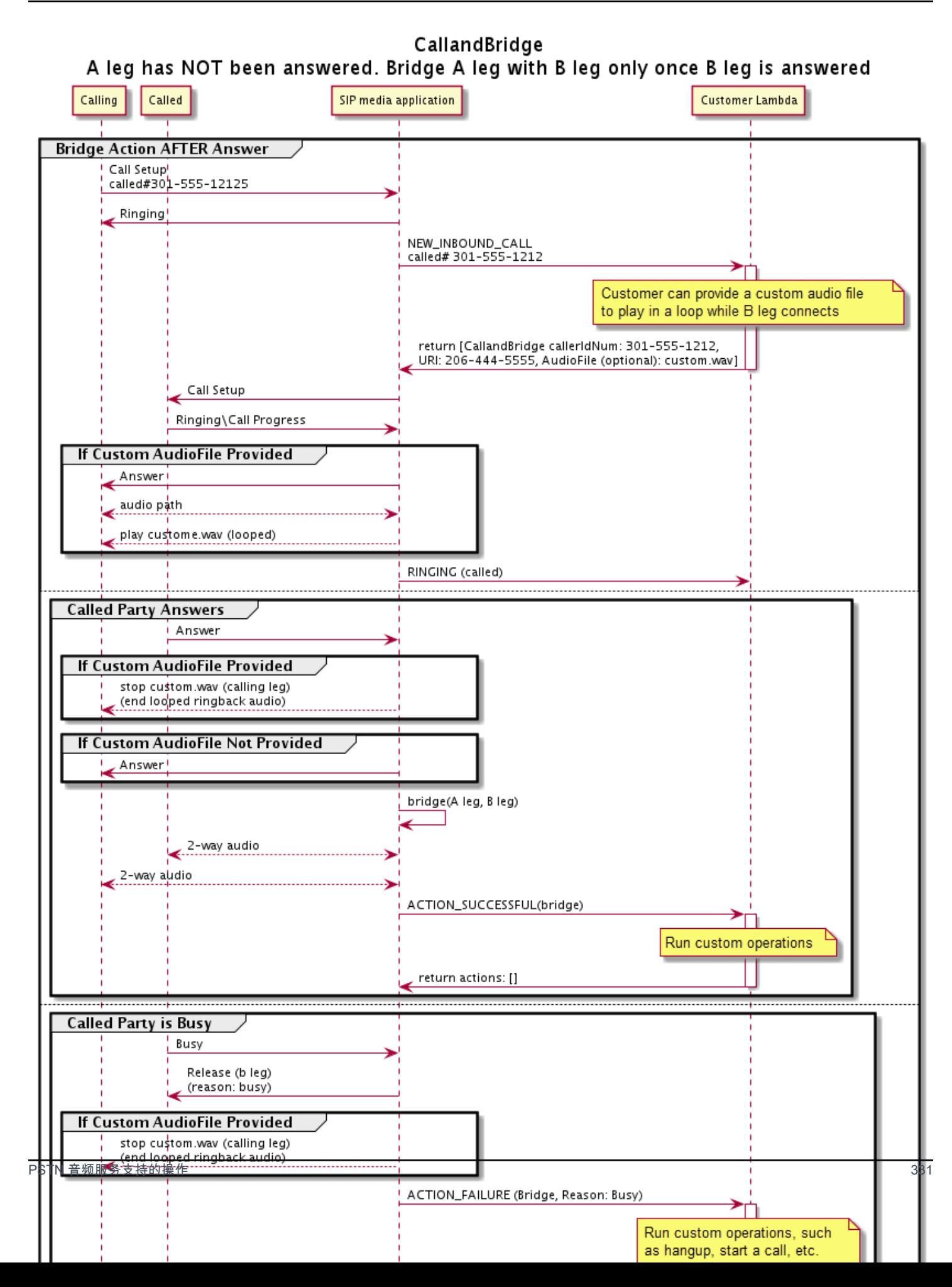

#### 其他详细信息

记住有关 CallAndBridge 操作的这些事实。

- CallTimeoutSeconds— 此计时器在 B-Leg 上发送 SIP 邀请时启动。您可以设置所需的目标值, 但上游运营商可以忽略该值。
- CallerIdNumber— 此电话号码必须属于客户,或者是 A-Leg 的发件人号码。
- 挂断行为和边缘情况 如果一个调用分支挂断,则另一个调用分支不会自动挂断调用。当向 AWS Lambda 函数发送Hangup事件时,必须独立断开剩余段的连接。如果调用分支仍未挂断,则将对该 调用进行计费,直到该调用挂断为止。例如,以下情况可能会导致意外收费:
	- 您尝试桥接到目标电话号码。目的地占线,直接将呼叫发送到语音信箱。从音频服务的角度来看, 进入语音信箱就是应答呼叫。A-Leg 挂断了,但是 B-Leg 继续收听语音信箱消息。当 B-Leg 收听 时,您会被收费。
	- 作为最佳实践,使用 AWS Lambda 函数或呼叫另一端的一方独立挂断每个呼叫段。
- 账单 使用 CallAndBridge 时,您需要为以下内容付费:
	- 为 PSTN 创建的每个调用分支(A-Leg、B-Leg 等)的活动呼叫分钟数。
	- 音频服务使用分钟数。

参见以下方面的工作示例 GitHub:

- <https://github.com/aws-samples/amazon-chime-sma-bridging>
- <https://github.com/aws-samples/amazon-chime-sma-call-forwarding>
- <https://github.com/aws-samples/amazon-chime-sma-on-demand-recording>

#### Hangup

向调用的一个分支发送带有 SipStatusCode 的 Hangup 值。

当音频服务运行调用分支上的 Hangup 操作时:

- 对于只有一个呼叫段的呼叫,SIP 媒体应用程序使用HANGUP事件调用该 AWS Lambda 函数并忽略 响应。然后,调用将断开。
- 对于桥接到另一个调用分支(分支 B)的调用分支(分支 A),如果 Hangup 操作与桥接调用分支 (分支 B)相关联,则 PSTN 音频服务会断开桥接调用分支,然后使用分支 B 的 HANGUP 的事件调 用 Lambda 函数。然后,PSTN 音频服务会运行从该 Lambda 调用返回的所有操作。
- 对于桥接到另一个调用分支(分支 B)的调用分支(分支 A),如果 Hanqup 操作与初始调用分支 (分支 A)相关联,则 PSTN 音频服务会断开初始调用分支,然后使用分支 A 的 HANGUP 事件调用 Lambda 函数。然后,PSTN 音频服务会运行从该 Lambda 调用返回的所有操作。
- 对于使用 JoinMeeting 操作加入会议的调用分支,如果 Hangup 操作与会议分支(通常是分支 B)相关联,则调用方将断开与会议的连接并收到该 Hangup 操作的 ACTION\_SUCCESSFUL 事件。

以下示例显示典型的 Hangup 操作。

```
{ 
     "Type": "Hangup", 
     "Parameters": { 
          "CallId": "call-id-1", 
          "ParticipantTag": "LEG-A", 
          "SipResponseCode": "0" 
     }
}
```
#### CallId

描述 — CallId AWS Lambda 函数调用CallDetails中的参与者

允许的值 — 有效的调用 ID

```
必填 — 否
```

```
默认值 – 无
```
ParticipantTag

描述 — CallDetails 中一个已连接参与者的 ParticipantTag

允许的值 — LEG-A 或 LEG-B

必填 — 否

默认值 — 已调用 callLeg 的 ParticipantTag,如指定 CallId,则忽略该值 SipResponseCode

描述 — 任何受支持的 SIP 响应代码

允许值 — 480 — 不可用;486 — 占线;0 — 正常终止

#### 必填 — 否

默认值 — 0

用户结束通话后,SIP 媒体应用程序使用中列出的代码调用 AWS Lambda 函数[。结束呼叫](#page-297-0) 参见以下方面的工作示例 GitHub:

- [https://github.com/aws-samples/ amazon-chime-sma-bridging](https://github.com/aws-samples/amazon-chime-sma-bridging)
- [https://github.com/aws-samples/ amazon-chime-sma-call-转发](https://github.com/aws-samples/amazon-chime-sma-call-forwarding)
- [https://github.com/aws-samples/ amazon-chime-sma-outbound-来电通知](https://github.com/aws-samples/amazon-chime-sma-outbound-call-notifications)
- [https://github.com/aws-samples/ amazon-chime-sma-on-需求录音](https://github.com/aws-samples/amazon-chime-sma-on-demand-recording)

## **JoinChimeMeeting**

提供与会者加入令牌即可加入 Amazon Chime SDK 会议。为此,您可以对[CreateMeeting](https://docs.aws.amazon.com/chime-sdk/latest/APIReference/API_CreateMeeting.html)和 [CreateAttendee](https://docs.aws.amazon.com/chime-sdk/latest/APIReference/API_CreateAttendee.html)API 进行 AWS SDK 调用,以获取令牌并将其传递到操作中。请参阅以下示例。

**a** Note

您无法在桥接调用上运行此操作。

```
{ 
     "Type": "JoinChimeMeeting", 
     "Parameters": { 
          "JoinToken": "meeting-attendee-join-token", 
          "CallId": "call-id-1", 
          "ParticipantTag": "LEG-A", 
          "MeetingId": "meeting-id"
     }
}
```
JoinToken

描述 — Amazon Chime SDK 会议与会者的有效加入令牌

允许的值 — 有效加入令牌

必填 — 是

默认值 – 无

#### CallId

描述 — CallId AWS Lambda 函数调用CallDetails中的参与者

允许的值 — 有效的调用 ID

必填 — 否

默认值 – 无

#### ParticipantTag

描述 — CallDetails 中一个已连接参与者的 ParticipantTag

 $f$ 允许的值 — LEG-A

必填 — 否

默认值 — 已调用 callLeg 的 ParticipantTag,如指定 CallId,则忽略该值

MeetingId

描述 — 与 JoinToken 关联的有效 Amazon Chime SDK 会议 ID。如果使用 [Amazon Chime](https://docs.aws.amazon.com/chime-sdk/latest/APIReference/API_Operations_Amazon_Chime.html) 命名 空间中的 API 创建会议,则无需提供会议 ID。如果使用 [Amazon Chime SDK 会议命](https://docs.aws.amazon.com/chime-sdk/latest/APIReference/API_Operations_Amazon_Chime_SDK_Meetings.html)名空间中的 API 创建会议,则需要提供会议 ID。使用用于创建会议的 API 终端节点加入会议。

允许的值 — 有效的会议 ID

必填 — 否。

默认值 — 无。

运行此操作后,SIP 媒体应用程序始终会调用该 AWS Lambda 函数。它会返回 ACTION\_SUCCESSFUL 或 ACTION\_FAILED 调用事件类型。以下示例显示成功调用事件结构。

```
{ 
     "SchemaVersion": "1.0", 
     "Sequence": 4, 
     "InvocationEvent": "ACTION_SUCCESSFUL", 
     "ActionData": { 
         "Type": "JoinChimeMeeting", 
         "Parameters": { 
              "JoinToken": "meeting-attendee-join-token", 
              "CallId": "call-id-1" 
              "ParticipantTag": "LEG-A"
```
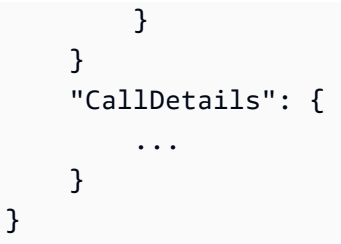

## 错误处理

当桥接会议时出现验证错误时,SIP 应用程序会使用下表所示的错误消息之一调用其 AWS Lambda 函 数。

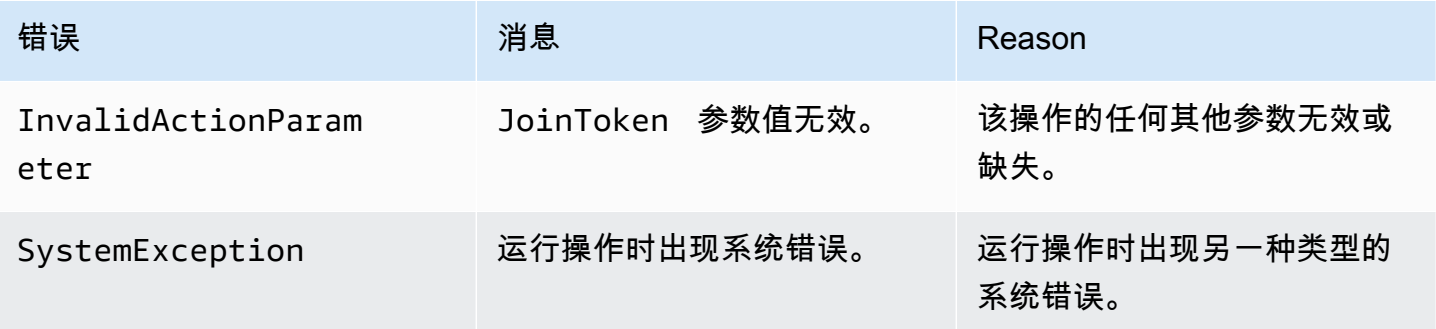

## 以下示例显示了典型故障事件。

```
{ 
     "SchemaVersion": "1.0", 
     "Sequence": 3, 
     "InvocationEvent": "ACTION_FAILED", 
     "ActionData": { 
          "Type": "JoinChimeMeeting", 
          "Parameters": { 
              "JoinToken": "meeting-attendee-join-token", 
              "CallId": "call-id-1", 
              "ParticipantTag": "LEG-A" 
          }, 
          "Error": "ErrorJoiningMeeting: Error while joining meeting." 
     } 
     "CallDetails": { 
          ... 
     }
}
```
参见以下网址的工作示例 GitHub: [https://github.com/aws-samples/ amazon-chime-sma-update-call](https://github.com/aws-samples/amazon-chime-sma-update-call)

## ModifyChimeMeetingAttendee(静音和取消静音音频)

允许 SIP 媒体应用程序通过提供 Amazon Chime SDK 会议 ID 和与会者列表修改电话与会者的状态。

## **a** Note 此操作目前支持对电话与会者进行静音和取消静音操作。此外,用户必须使用 JoinChimeMeeting 操作加入会议。可以在 participantTag="LEG-B" 上或对应的 CallId 上执行此操作。

此操作仅适用于从 SIP 媒体应用程序加入 "+ *13605550122*"、LEG-B 的 callLeg 或从 SIP 媒体应用 程序加入会议的分支。

```
{
"SchemaVersion": "1.0", 
   "Actions": [ 
     { 
        "Type" : "ModifyChimeMeetingAttendees", 
        "Parameters" : { 
          "Operation": "Mute", 
          "MeetingId": "meeting-id", 
          "CallId": "call-id", 
          "ParticipantTag": LEG-B", 
          "AttendeeList": ["attendee-id-1", "attendee-id-2"] 
       } 
     } 
   ]
}
```
Operation

描述 — 要对与会者列表执行的操作

允许的值 — 静音、取消静音

必填 — 是

默认值 – 无

**MeetingId** 

描述 — 与会者所属会议的 ID

允许的值 — 有效的会议 ID 设置静音或取消静音的人员也必须属于会议。

必填 — 是

默认值 – 无

CallId

描述 — 与会者所属会议的 ID

允许的值 — 有效的调用 ID。

必填 — 否

默认值 – 无

#### ParticipantTag

描述 — 分配给与会者的标签。

允许的值 — 有效的标签。

必填 — 否

默认值 – 无

AttendeeList

描述 — 要静音或取消静音的与会者 ID 列表

允许的值 — 有效的与会者 ID 列表

必填 — 是

默认值 — 无,最大值 100

执行此操作后,音频服务始终调用 ACTION\_SUCCESSFUL 或 ACTION\_FAILED 调用事件类型的 AWS Lambda 函数。以下示例代码显示了典型的 ACTION\_SUCCESSFUL 调用事件。

```
 "SchemaVersion": "1.0", 
 "Sequence": INTEGER, 
 "InvocationEventType": "ACTION_SUCCESSFUL",
```
{

```
 "ActionData": { 
          "Type" : "ModifyChimeMeetingAttendees", 
          "Parameters" : { 
              "Operation": "Mute", 
              "MeetingId": "meeting-id", 
              "CallId": "call-id", 
              "ParticipantTag": "LEG-B", 
              "AttendeeList": ["attendee-id-1", "attendee-id-2"] 
          } 
     } 
     "CallDetails": { 
         ... 
     }
}
```
## 错误处理

如果指令参数无效或 API 出现故障,SIP 媒体应用程序会调用带有特定于失败指令或 API 的错误消息 的 AWS Lambda 函数。

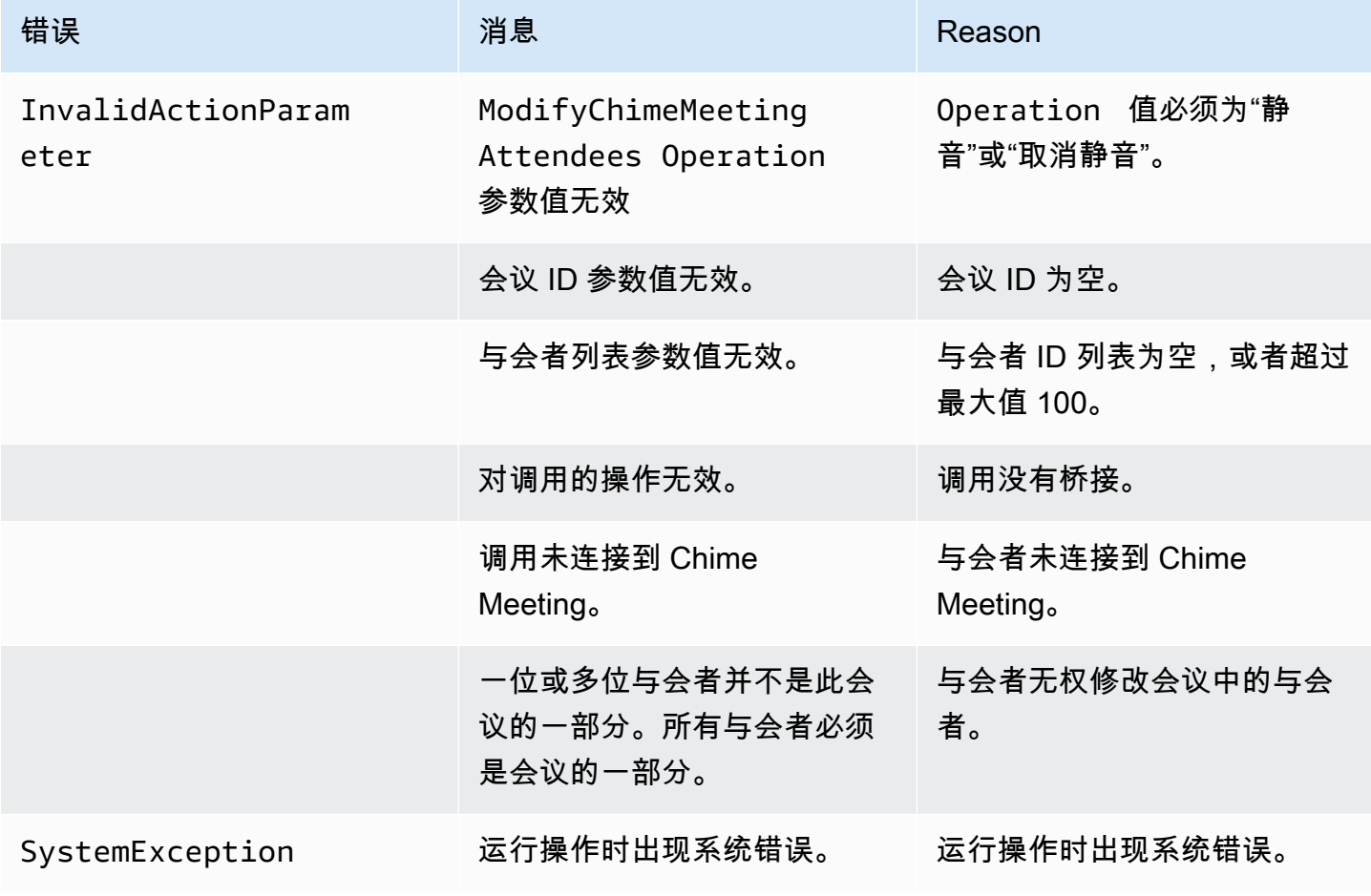

```
{ 
     "SchemaVersion": "1.0", 
     "Sequence": INTEGER, 
     "InvocationEventType": "ACTION_FAILED", 
     "ActionData": { 
          "Type" : "ModifyChimeMeetingAttendees", 
          "Parameters" : { 
              "Operation": "Mute", 
              "MeetingId": "meeting-id", 
              "CallId": "call-id", 
              "ParticipantTag": "LEG-B", 
              "AttendeeList": ["attendee-id-1", "attendee-id-2"] 
          }, 
          "ErrorType": "", 
          "ErrorMessage": "", 
          "ErrorList": [] 
     } 
     "CallDetails": { 
          ... 
     }
}
```
参见以下方面的工作示例 GitHub:

- [https://github.com/aws-samples/ amazon-chime-sma-bridging。](https://github.com/aws-samples/amazon-chime-sma-bridging)
- [https://github.com/aws-samples/ amazon-chime-sma-update-call](https://github.com/aws-samples/amazon-chime-sma-update-call)

## Pause

在指定时间内暂停调用。

```
{ 
     "Type": "Pause", 
     "Parameters": { 
          "CallId": "call-id-1", 
          "ParticipantTag": "LEG-A", 
          "DurationInMilliseconds": "3000" 
     }
}
```
#### CallId

描述 — CallId AWS Lambda 函数调用CallDetails中的参与者

允许的值 — 有效的调用 ID

必填 — 否

默认值 – 无

#### ParticipantTag

描述 — CallDetails 中一个已连接参与者的 ParticipantTag

允许的值 — LEG-A 或 LEG-B

必填 — 否

默认值 — 已调用 callLeg 的 ParticipantTag,如指定 CallId,则忽略该值

#### DurationInMilliseconds

描述 — 暂停的持续时间(以毫秒为单位)

允许的值 — 大于 0 的整数

必填 — 是

默认值 – 无

参见以下方面的工作示例 GitHub:

- [https://github.com/aws-samples/ amazon-chime-sma-outbound-来电通知](https://github.com/aws-samples/amazon-chime-sma-outbound-call-notifications)
- [https://github.com/aws-samples/ amazon-chime-sma-on-需求录音](https://github.com/aws-samples/amazon-chime-sma-on-demand-recording)

## PlayAudio

在调用的任一分支上播放音频文件。音频可以重复播放任意次数。可以使用 PlaybackTerminators 中设置的 DTMF 数字终止正在播放的音频。

目前,Amazon Chime SDK 仅支持从 Amazon Simple Storage Service (Amazon S3) 存储桶播放音频 文件。S3 存储桶必须与 SIP 媒体应用程序属于同一个 AWS 账户。此外,您必须向 Amazon Chime SDK 语音连接器服务主体授予 s3:GetObject 权限。您可以使用 S3 控制台或命令行界面 (CLI) 完成 此操作。

以下代码示例显示典型的存储桶策略。

```
{ 
     "Version": "2012-10-17", 
     "Statement": [ 
          { 
              "Sid": "SMARead", 
              "Effect": "Allow", 
              "Principal": { 
                   "Service": "voiceconnector.chime.amazonaws.com" 
              }, 
              "Action": [ 
                   "s3:GetObject" 
              ], 
              "Resource": "arn:aws:s3:::bucket-name/*", 
                   "Condition": { 
                   "StringEquals": { 
                       "aws:SourceAccount": "aws-account-id" 
 } 
              } 
         } 
    \mathbf{I}}
```
音频服务代表您的 Sip 媒体应用程序对 S3 存储桶进行读写操作。为避[免混淆代理问题](https://docs.aws.amazon.com/IAM/latest/UserGuide/confused-deputy.html),您可以将 S3 存储桶的访问限制为单个 SIP 媒体应用程序。

```
{ 
     "Version": "2012-10-17", 
     "Statement": [ 
          { 
              "Sid": "SMARead", 
              "Effect": "Allow", 
              "Principal": { 
                   "Service": "voiceconnector.chime.amazonaws.com" 
              }, 
              "Action": [ 
                   "s3:GetObject" 
              ], 
              "Resource": "arn:aws:s3:::bucket-name/*", 
                   "Condition": { 
                   "StringEquals": { 
                       "aws:SourceAccount": "aws-account-id",
```

```
 "aws:SourceArn": "arn:aws:chime:region:aws-account-id:sma/sip-
media-application-id" 
 } 
 } 
        } 
   \mathbf{I}}
```
以下代码示例显示典型的操作。

```
{ 
     "Type": "PlayAudio", 
     "Parameters": { 
          "CallId": "call-id-1", 
          "ParticipantTag": "LEG-A", 
          "PlaybackTerminators": ["1", "8", "#"], 
          "Repeat": "5", 
          "AudioSource": { 
               "Type": "S3", 
               "BucketName": "valid-S3-bucket-name", 
               "Key": "wave-file.wav" 
          } 
     }
}
```
#### CallID

描述 — CallDetails 中的参与者的 CallId。

允许的值 — 有效的调用 ID。

必填 — 否, 如 ParticipantTag 已存在。

默认值 — 无。

## ParticipantTag

描述 — CallDetails 中一个已连接参与者的 ParticipantTag。

允许的值 — LEG-A 或 LEG-B。

 $\mathcal{B}$  连  $\overline{A}$   $\overline{C}$   $\overline{C}$   $\overline{D}$   $\overline{D}$   $\$ 

默认值 — 被调用的 callLeg 的 ParticipantTag。如果您指定 CallId,则忽略该值。

PlaybackTerminator

描述 — 使用用户的 DTMF 输入终止正在播放的音频

允许的值 — 由以下值组成的数组:"0""1"、"2"、"3"、"4"、"5"、"6"、"7"、"8"、"9"、"#"、"\*"

必填 — 否

默认值 – 无

#### Repeat

描述 — 将音频重复播放指定次数

允许的值 — 大于零的整数

必填 — 否

默认值 — 1

AudioSource.Type

描述 — 音频文件来源的类型。

允许的值 — S3。

必填 — 是。

默认值 — 无。

AudioSource.BucketName

描述-对于 S3 源类型,S3 存储桶必须与 SIP 应用程序属于同一个 AWS 账户。存储桶必须有权访 问 Amazon Chime SDK 语音连接器服务主体, 即 voiceconnector.chime.amazonaws.com。

允许的值 — Amazon Chime SDK 有权访问 s3:GetObject 操作的有效 S3 存储桶。

必填 — 是。

默认值 — 无。

AudioSource.key

描述 — 对于 S3 源类型,AudioSource.BucketName 属性中指定的 S3 存储桶中的文件名。

允许的值 — 有效的音频文件。

必填 — 是。

默认值 — 无。

SIP 媒体应用程序尝试从来源 URL 播放音频。您可以使用大小不超过 50MB 未压缩的原始 PCM .wav 文件。Amazon Chime SDK 推荐 8kHz 单声道。

当拨号计划中的最后一条指令是,PlayAudio并且文件已完成播放时,或者如果用户按下键停止播 放,则应用程序将使用以下示例所示的事件调用该 AWS Lambda 函数。

```
{ 
     "SchemaVersion": "1.0", 
     "Sequence": INTEGER, 
     "InvocationEventType": "ACTION_SUCCESSFUL", 
     "ActionData": { 
          "Type": "PlayAudio", 
          "Parameters" : { 
              "CallId": "call-id-1", 
              "AudioSource": { 
                   "Type": "S3", 
                   "BucketName": "valid-S3-bucket-name", 
                   "Key": "wave-file.wav", 
           } 
      }
}
```
终止数字停止音频后,音频将不会重复播放。

错误处理

当验证文件包含错误或运行操作时出现错误时,SIP 媒体应用程序会调用带有相应错误代码的 AWS Lambda 函数。

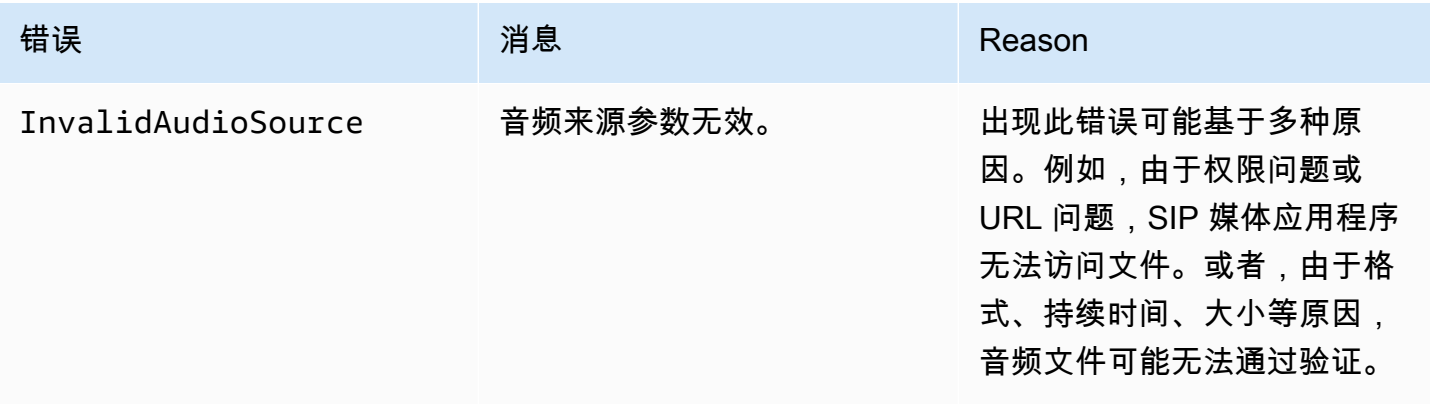

Amazon Chime SDK しょうかんしゃ こうしょうかん こうしょうかん こうしょうかん こうしょうかん アカランド アカランド チャンパ かんしょう アカランド アカランド アカランド アカランド アカランド こうしょく こうしょう アカランド こうしょう アカランド こうしょう アイスト こうしょう アイスト こうしょく こうしょう こうしょう こうしょう

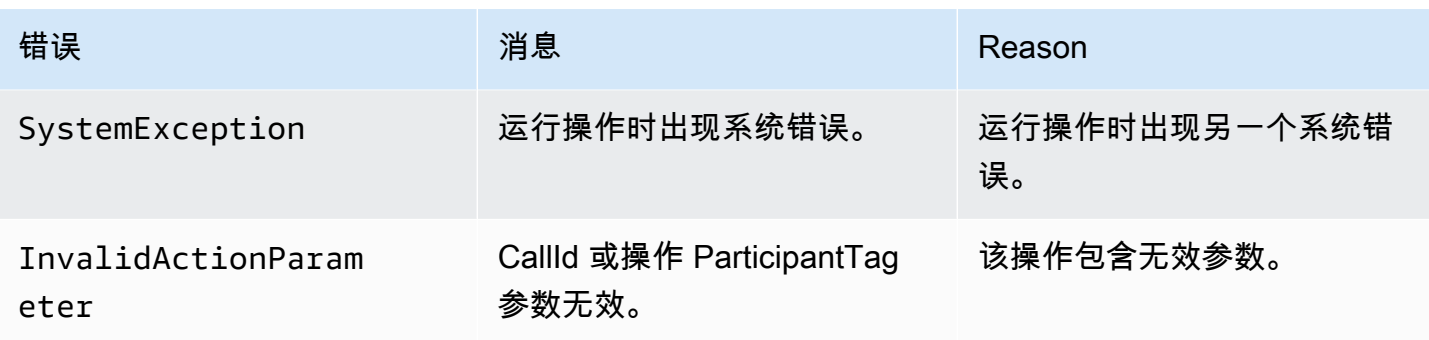

以下代码示例显示典型的调用失败。

```
{ 
     "SchemaVersion": "1.0", 
     "Sequence": 2, 
     "InvocationEventType": "ACTION_FAILED", 
     "ActionData": { 
          "Type": "PlayAudio", 
          "Parameters" : { 
              "CallId": "call-id-1", 
              "AudioSource": { 
                   "Type": "S3", 
                   "BucketName": "bucket-name", 
                   "Key": "audio-file.wav" 
              }, 
          }, 
          "ErrorType": "InvalidAudioSource", 
          "ErrorMessage": "Audio Source parameter value is invalid." 
     } 
     "CallDetails": { 
          ... 
     }
}
```
参见以下方面的工作示例 GitHub:

- [https://github.com/aws-samples/ amazon-chime-sma-bridging。](https://github.com/aws-samples/amazon-chime-sma-bridging)
- [https://github.com/aws-samples/ amazon-chime-sma-call-转发](https://github.com/aws-samples/amazon-chime-sma-call-forwarding)
- [https://github.com/aws-samples/ amazon-chime-sma-outbound-来电通知](https://github.com/aws-samples/amazon-chime-sma-outbound-call-notifications)
- [https://github.com/aws-samples/ amazon-chime-sma-on-需求录音](https://github.com/aws-samples/amazon-chime-sma-on-demand-recording)
- [https://github.com/aws-samples/ amazon-chime-sma-update-call](https://github.com/aws-samples/amazon-chime-sma-update-call)

## PlayAudioAndGetDigits

播放音频并收集 DTMF 数字。如果发生失败,例如用户未输入正确的 DTMF 数字,该操作将播放"失 败"音频,然后重播主音频,直到 SIP 媒体应用程序耗尽 Repeat 参数中定义的尝试次数。

您必须播放 S3 存储桶中的音频文件。S3 存储桶必须与 SIP 媒体应用程序属于同一个 AWS 账 户。此外,您必须向 [Amazon Chime SDK 语音连接器服务主体授](https://docs.aws.amazon.com/IAM/latest/UserGuide/reference_policies_elements_principal.html)予 s3:GetObject 的访问权限 (voiceconnector.chime.amazonaws.com)。您可以使用 S3 控制台或 CLI 完成该操作。

以下代码示例显示典型的 S3 存储桶策略。

```
{ 
     "Version": "2012-10-17", 
     "Statement": [ 
          { 
              "Sid": "SMARead", 
              "Effect": "Allow", 
              "Principal": { 
                  "Service": "voiceconnector.chime.amazonaws.com" 
              }, 
              "Action": [ 
                  "s3:GetObject" 
              ], 
              "Resource": "arn:aws:s3:::bucket-name/*", 
                  "Condition": { 
                  "StringEquals": { 
                       "aws:SourceAccount": "aws-account-id" 
 } 
              } 
         } 
     ]
}
```
音频服务代表您的 Sip 媒体应用程序对 S3 存储桶进行读写操作。为避[免混淆代理问题](https://docs.aws.amazon.com/IAM/latest/UserGuide/confused-deputy.html),您可以将 S3 存储桶的访问限制为单个 SIP 媒体应用程序。

```
{ 
     "Version": "2012-10-17", 
     "Statement": [ 
          { 
               "Sid": "SMARead", 
               "Effect": "Allow", 
               "Principal": {
```

```
 "Service": "voiceconnector.chime.amazonaws.com" 
             }, 
             "Action": [ 
                 "s3:GetObject" 
             ], 
             "Resource": "arn:aws:s3:::bucket-name/*", 
                 "Condition": { 
                 "StringEquals": { 
                     "aws:SourceAccount": "aws-account-id", 
                     "aws:SourceArn": "arn:aws:chime:region:aws-account-id:sma/sip-
media-application-id" 
 } 
 } 
         } 
     ]
}
```
以下示例显示典型的 PlayAudioAndGetDigits 操作。

```
{ 
     "Type" : "PlayAudioAndGetDigits", 
     "Parameters" : { 
          "CallId": "call-id-1", 
          "ParticipantTag": "LEG-A" 
          "InputDigitsRegex": "^\d{2}#$", 
          "AudioSource": { 
              "Type": "S3", 
              "BucketName": "bucket-name", 
              "Key": "audio-file-1.wav" 
          }, 
          "FailureAudioSource": { 
              "Type": "S3", 
              "BucketName": "bucket-name", 
              "Key": "audio-file-failure.wav" 
          }, 
          "MinNumberOfDigits": 3, 
          "MaxNumberOfDigits": 5, 
          "TerminatorDigits": ["#"], 
          "InBetweenDigitsDurationInMilliseconds": 5000, 
          "Repeat": 3, 
          "RepeatDurationInMilliseconds": 10000
     }
}
```
#### CallId

描述 — CallId AWS Lambda 函数调用CallDetails中的参与者

允许的值 — 有效的调用 ID

必填 — 否

默认值 – 无

## ParticipantTag

描述 — CallDetails 中一个已连接参与者的 ParticipantTag

允许的值 — LEG-A 或 LEG-B

必填 — 否

默认值 — 已调用 callLeg 的 ParticipantTag,如指定 CallId,则忽略该值 InputDigitsRegex

描述 — 正则表达式模式

允许的值 — 有效的正则表达式模式

必填 — 否

默认值 – 无

AudioSource.Type

描述 — 音频文件来源的类型

允许的值 — 一个 S3 存储桶

必填 — 是

默认值 — "S3"

AudioSource.BucketName

描述-对于 S3 AudioSource.Type 值,S3 存储桶必须与 SIP 媒体应用程序属于同 一个 AWS 账户。S3 存储桶必须有权访问 [Amazon Chime SDK 语音连接器服务主体](https://docs.aws.amazon.com/IAM/latest/UserGuide/reference_policies_elements_principal.html) (voiceconnector.chime.amazonaws.com)。

允许的值 — Amazon Chime SDK 具有 s3:GetObject 操作权限的有效 S3 存储桶。

必填 — 是

默认值 – 无

AudioSource.Key

描述 — AudioSource.BucketName S3 存储桶中音频对象的密钥名称。

允许的值 — 有效的音频文件

必填 — 是

默认值 – 无

FailureAudioSource.Type

描述 — FailureAudioSource.BucketName S3 存储桶中音频对象的密钥名称。

允许的值 — S3

必填 — 是

默认值 – 无

FailureAudioSource.BucketName

描述-对于 S3 源类型,S3 存储桶必须与 SIP 媒体应用程序属于同一个 AWS 账户[。Amazon Chime](https://docs.aws.amazon.com/IAM/latest/UserGuide/reference_policies_elements_principal.html) [SDK 语音连接器服务主体](https://docs.aws.amazon.com/IAM/latest/UserGuide/reference_policies_elements_principal.html) (voiceconnector.chime.amazonaws.com) 必须有权访问 S3 存储 桶。

允许的值 — Amazon Chime SDK 具有 s3:GetObject 操作权限的有效 S3 存储桶。

必填 — 是

默认值 – 无

FailureAudioSource.Key

描述 — FailureAudioSource.BucketName S3 存储桶中音频对象的密钥名称。

允许的值 — 有效的音频文件

必填 — 是

默认值 – 无
MinNumberOfDigits

描述 — 在超时或播放"调用失败"音频之前捕获的最小数字位数。

允许的值 — >=0

必填 — 否

默认值 — 0

### MaxNumberOfDigits

描述 — 在没有终止数字的情况下停止前要捕获的最大数字位数。

允许的值 — >MinNumberOfDigits

必填 — 否

默认值 — 128

**TerminatorDigits** 

描述 — 当用户输入的数字小于 MaxNumberOfDigits 时,用于结束输入的数字

允许的值 — 以下数字中的任意一个:0123456789#\*

必填 — 否

默认值 — #

InBetweenDigitsDurationInMilliseconds

描述 — 播放 FailureAudio 之前数字输入之间的等待时间(以毫秒为单位)。

允许的值 — >0

必填 — 否

默认值 — 如未指定,默认为 RepeatDurationInMilliseconds 值

Repeat

描述 — 尝试获取数字的总次数。

允许的值 — >0

必填 — 否

默认值 — 1

RepeatDurationInMilliseconds

描述 — Repeat 尝试之间的等待时间(以毫秒为单位)

允许的值 — >0

```
必填 — 是
```
默认值 – 无

SIP 媒体应用程序始终在运行PlayAudioAndGetDigits操作后调用其 AWS Lambda 功能,事 件类型为ACTION\_SUCCESSFUL或ACTION\_FAILED调用。当应用程序成功收集数字时,它会在 ActionData 对象中设置 ReceivedDigits 值。以下示例显示了该 AWS Lambda 函数的调用事件结 构。

```
{ 
     "SchemaVersion": "1.0", 
     "Sequence": 3, 
     "InvocationEventType": "ACTION_SUCCESSFUL", 
     "ActionData": { 
          "Type": "PlayAudioAndGetDigits", 
          "Parameters" : { 
              "CallId": "call-id-1", 
              "ParticipantTag": "LEG-A", 
              "InputDigitsRegex": "^\d{2}#$", 
              "AudioSource": { 
                  "Type": "S3", 
                  "BucketName": "bucket-name", 
                  "Key": "audio-file-1.wav" 
              }, 
              "FailureAudioSource": { 
                  "Type": "S3", 
                  "BucketName": "bucket-name", 
                  "Key": "audio-file-failure.wav" 
              }, 
              "MinNumberOfDigits": 3, 
              "MaxNumberOfDigits": 5, 
              "TerminatorDigits": ["#"], 
              "InBetweenDigitsDurationInMilliseconds": 5000, 
              "Repeat": 3, 
              "RepeatDurationInMilliseconds": 10000
          }, 
          "ErrorType": "InvalidAudioSource",
```

```
 "ErrorMessage": "Audio Source parameter value is invalid." 
     }, 
          "ReceivedDigits": "1234" 
     }, 
     "CallDetails": { 
          ... 
     }
}
```
# 错误处理

发生验证错误时,SIP 媒体应用程序会调用 AWS Lambda 函数并显示相应的错误消息。下表列出可能 的错误消息。

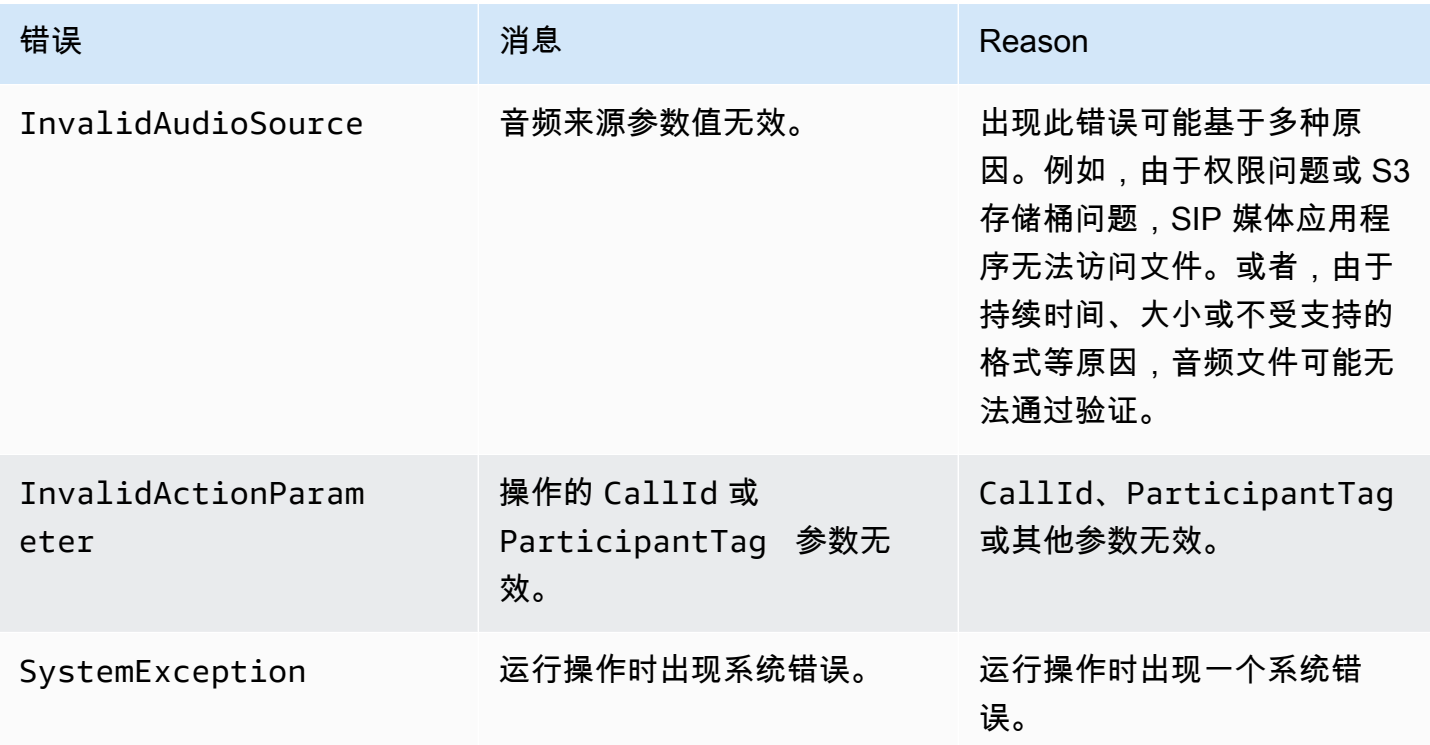

当操作由于超时或重试次数过多而无法收集指定位数时,SIP 媒体应用程序将使用调用事件类型调用该 AWS Lambda 函数。ACTION\_FAILED

```
{
```

```
 "SchemaVersion": "1.0", 
 "Sequence": 4, 
 "InvocationEventType": "ACTION_FAILED", 
 "ActionData": {
```

```
 "Type": "PlayAudioAndGetDigits", 
          "Parameters" : { 
              "CallId": "call-id-1", 
              "ParticipantTag": "LEG-A", 
              "InputDigitsRegex": "^\d{2}#$", 
              "AudioSource": { 
                   "Type": "S3", 
                   "BucketName": "bucket-name", 
                   "Key": "audio-file-1.wav" 
              }, 
              "FailureAudioSource": { 
                   "Type": "S3", 
                   "BucketName": "bucket-name", 
                   "Key": "audio-file-failure.wav" 
              }, 
              "MinNumberOfDigits": 3, 
              "MaxNumberOfDigits": 5, 
              "TerminatorDigits": ["#"], 
              "InBetweenDigitsDurationInMilliseconds": 5000, 
              "Repeat": 3, 
              "RepeatDurationInMilliseconds": 10000
          }, 
          "ErrorType": "InvalidAudioSource", 
          "ErrorMessage": "Audio Source parameter value is invalid." 
     } 
     "CallDetails": { 
          ... 
     }
}
```
参见以下方面的工作示例 GitHub:

- https://github.com/aws-samples/ amazon-chime-sma-bridging.
- [https://github.com/aws-samples/ amazon-chime-sma-update-call](https://github.com/aws-samples/amazon-chime-sma-update-call)

# **ReceiveDigits**

当用户输入与此操作中指定的正则表达式模式相匹配的数字时,SIP 媒体应用程序将调用该 AWS Lambda 函数。

```
 "Type": "ReceiveDigits",
```
{

```
 "Parameters": { 
         "CallId": "call-id-1", 
         "ParticipantTag": "LEG-A", 
         "InputDigitsRegex": "^\d{2}#$", 
         "InBetweenDigitsDurationInMilliseconds": 1000, 
         "FlushDigitsDurationInMilliseconds": 10000
     }
}
```
CallId

描述 — CallId AWS Lambda 函数调用CallDetails中的参与者

允许的值 — 有效的调用 ID

必填 — 否

默认值 – 无

ParticipantTag

描述 — CallDetails 中一个已连接参与者的 ParticipantTag

允许的值 — LEG-A 或 LEG-B

必填 — 否

默认值 — 已调用 callLeg 的 ParticipantTag,如指定 CallId,则忽略该值 InputDigitsRegex

描述 — 正则表达式模式

允许的值 — 有效的正则表达式模式

必填 — 是

默认值 – 无

InBetweenDigitsDurationInMilliseconds

描述 — 检查输入是否与正则表达式模式匹配前数字之间的时间间隔

允许的值 — 持续时间(以毫秒为单位)

必填 — 是

默认值 – 无

FlushDigitsDurationInMilliseconds

描述-刷新收到的 DTMF 数字并将其发送到函数的时间间隔。 AWS Lambda 如果 SIP 媒体应用程 序在时间间隔结束后收到新的数字,则计时器将重新启动。

允许的值 — InBetweenDigitsDurationInMilliseconds

### 必填 — 是

默认值 – 无

SIP 媒体应用程序在调用期间放弃 DTMF 数字,直至收到新的 ReceiveDigits 操

作。FlushDigitsDurationInMilliseconds 间隔时间从 SIP 媒体应用程序收到第一个 DTMF 数 字时开始。如果用户在间隔到期之前输入了正确的数字,则 SIP 媒体应用程序将调用中描述的 AWS Lambda 功能。[接收来电者输入](#page-290-0)

如果用户输入与正则表达式模式不匹配,SIP 媒体应用程序将重复"失败"的音频文件消息,直到应用程 序耗尽重复计数或用户输入有效数字。

参见以下方面的工作示例 GitHub:

- [https://github.com/aws-samples/ amazon-chime-sma-outbound-来电通知](https://github.com/aws-samples/amazon-chime-sma-outbound-call-notifications)
- [https://github.com/aws-samples/ amazon-chime-sma-on-需求录音](https://github.com/aws-samples/amazon-chime-sma-on-demand-recording)
- [https://github.com/aws-samples/ amazon-chime-sma-update-call](https://github.com/aws-samples/amazon-chime-sma-update-call)

# RecordAudio

允许 SIP 媒体应用程序录制给定调用 ID 的媒体。例如,语音邮件应用程序和会议参与者通知。应用 程序会进行录制,直到达到您设置的持续时间,或用户按下其中一个 RecordingTerminators,或 应用程序检测到沉默。在这些情况下,该操作会指示您的应用程序将生成的媒体文件放入指定的 S3 存储桶中。S3 存储桶必须与 SIP 媒体应用程序属于同一个 AWS 账户。[此外,该操作必须向 Amazon](https://docs.aws.amazon.com/IAM/latest/UserGuide/reference_policies_elements_principal.html) [Chime SDK 语音连接器服务主体、Amazon Chime SDK 语音连接器服务主体](https://docs.aws.amazon.com/IAM/latest/UserGuide/reference_policies_elements_principal.html)s3:PutObjectAcl授 予[s3:PutObject](https://docs.aws.amazon.com/IAM/latest/UserGuide/reference_policies_elements_principal.html)和许可。 voiceconnector.chime.amazonaws.com

**G** Note

使用此功能录制的录音可能会受有关电子通信录制的法律或法规的约束。您和您的最终用户有 责任遵守与录音有关的所有适用法律,包括适当通知录制会话或通信中的所有参与者正在录制 会话或通信,并获得他们的许可。

以下示例向 s3:PutObject 和 s3:PutObjectAcl 提供了访问 Amazon Chime SDK 语音连接器服 务主体的权限。

```
{ 
      "Version": "2012-10-17", 
      "Statement": [ 
          { 
               "Sid": "SMARead", 
               "Effect": "Allow", 
               "Principal": { 
                    "Service": "voiceconnector.chime.amazonaws.com" 
               }, 
               "Action": [ 
                    "s3:PutObject", 
                    "s3:PutObjectAcl" 
               ], 
               "Resource": "arn:aws:s3:::bucket-name/*" 
          } 
      ]
}
```
以下示例显示在调用者按下井号键 (#) 后,或者在 10 秒钟内没有活动,或者调用者保持沉默 3 秒钟后 会停止录制,并将生成的媒体文件写入 RecordingDestination 参数定义的位置。

#### **a** Note

本示例使用 CallId 参数。您可以改用 ParticipantTag 参数,但不能同时使用两者。

```
{ 
     "Type": "RecordAudio", 
     "Parameters": { 
          "CallId": "call-id-1", 
          "DurationInSeconds": "10", 
          "SilenceDurationInSeconds": 3, 
          "SilenceThreshold": 100, 
          "RecordingTerminators": [ 
              "#" 
          ], 
          "RecordingDestination": { 
              "Type": "S3", 
              "BucketName": "valid-bucket-name",
```
"Prefix": "*valid-prefix-name*"

```
 } 
          }
}
```
CallId

描述 — CallId AWS Lambda 函数调用CallDetails中的参与者

允许的值 — 有效的调用 ID

必填 — 否

默认值 – 无

ParticipantTag

描述 — CallDetails 中一个已连接参与者的 ParticipantTag

允许的值 — LEG-A 或 LEG-B

必填 — 否

默认值 — 已调用 callLeg 的 ParticipantTag,如指定 CallId,则忽略该值

RecordingDestination.Type

描述 — 目的地类型。仅 S3。

允许的值 — S3

必填 — 是

默认值 – 无

RecordingDestination.BucketName

描述 — 有效的 S3 存储桶名称。存储桶必须有权访问 [Amazon Chime SDK 语音连接器服务主](https://docs.aws.amazon.com/IAM/latest/UserGuide/reference_policies_elements_principal.html) [体](https://docs.aws.amazon.com/IAM/latest/UserGuide/reference_policies_elements_principal.html),voiceconnector.chime.amazonaws.com。

允许的值 — Amazon Chime SDK 有权访问 s3:PutObject 和 s3:PutObjectAcl 操作的有效 S3 存储桶。

必填 — 是

默认值 – 无

RecordingDestination.Prefix

描述 — 录制文件的 S3 前缀

允许的值 — 包含最多 979 个安全字符的有效前缀名称。有关安全字符的更多信息,请参阅 Amazon Simple Storage Service 用户指南中的[安全字符。](https://docs.aws.amazon.com/AmazonS3/latest/userguide/object-keys.html#object-key-guidelines-safe-characters)

必填 — 否

默认值 — 无。如果未指定,则录制文件将保存到 S3 存储桶的根目录。

### **DurationInSeconds**

描述 — 录制的持续时间,以秒为单位

允许的值 — >0

必填 — 否

默认值 – 无

**SilenceDurationInSeconds** 

描述 — 录制停止后沉默的持续时间,以秒为单位 如果未指定,则禁用沉默检测。

允许的值 — [1;1000]

必填 — 否

默认值 — 200

## SilenceThreshold

描述 — 被视为"沉默"的噪音水平。如果您未指定 Si1enceDurationInSeconds,此参数将被忽 略。

参考值(将噪音视为沉默的噪声水平和阈值):

- 1 30dB 或以下,例如安静的房间
- 100 40-50dB,例如耳语或安静的办公室
- 200 60dB, 例如拥挤的办公室

• 1000 - 75dB, 例如吵闹的人或音乐

允许的值 — [1;1000]

```
必填 — 否
```
默认值 — 200

RecordingTerminators

描述 — 列出所有可用的录制终止符。

允许的值 — 来自 [123456789\*0#] 的个位数和符号的数组

必填 — 是

默认值 – 无

处理 ACTION\_SUCCESSFUL 事件

录制结束后,Amazon Chime SDK SIP 媒体应用程序会调用该 AWS Lambda 函数,并将 ACTION SUCCESSUCCESS 事件以及调用结果传递给该函数。

```
{ 
     "SchemaVersion": "1.0", 
     "Sequence": INTEGER, 
     "InvocationEventType": "ACTION_SUCCESSFUL", 
     "ActionData": { 
          "Type" : "RecordAudio", 
          "Parameters": { 
              ... 
          }, 
          "RecordingDestination": { 
               "Type": "S3", 
               "BucketName": "valid-bucket-name", 
               "Key": "valid-S3-key" 
          }, 
          "RecordingTerminatorUsed":"#" 
     }, 
     "CallDetails": { 
          ... 
     }
}
```
# ACTION\_SUCCESSFUL 事件包含 ActionData,其中包含以下字段:

## Type

描述 — 操作的类型,RecordAudio。

**Parameters** 

描述 — 操作的参数。

RecordingDestination.Type

描述 — 目的地类型。仅 S3。

RecordingDestination.BucketName

描述 — 包含录制文件的 S3 存储桶。

RecordingDestination.Key

描述 — 录制文件的 S3 密钥。

RecordingTerminatorUsed

描述 — 用于停止录制的终止符 — RecordingTerminators 中传递的终止符之一。如果录制在 达到最大持续时间 (DurationInSeconds) 后或由于沉默 (SilenceDurationInSeconds) 而停 止,则输出中不包含此密钥值对。

错误处理

对于验证错误,SIP 媒体应用程序调用 AWS Lambda 函数时会显示相应的错误消息。下表列出可能的 错误消息。

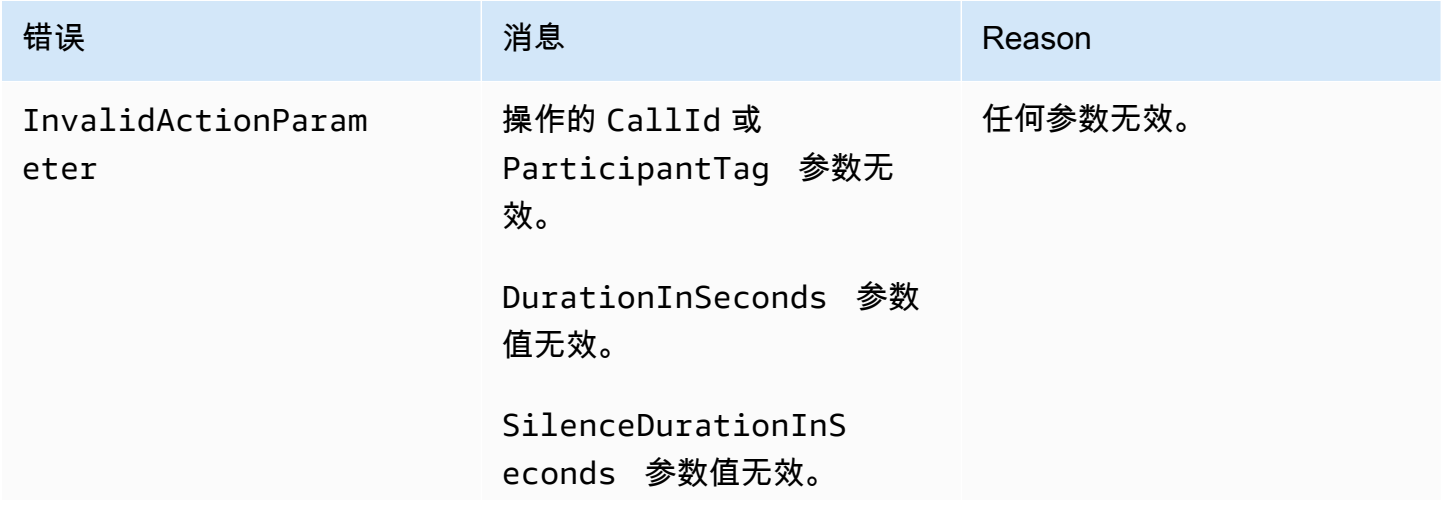

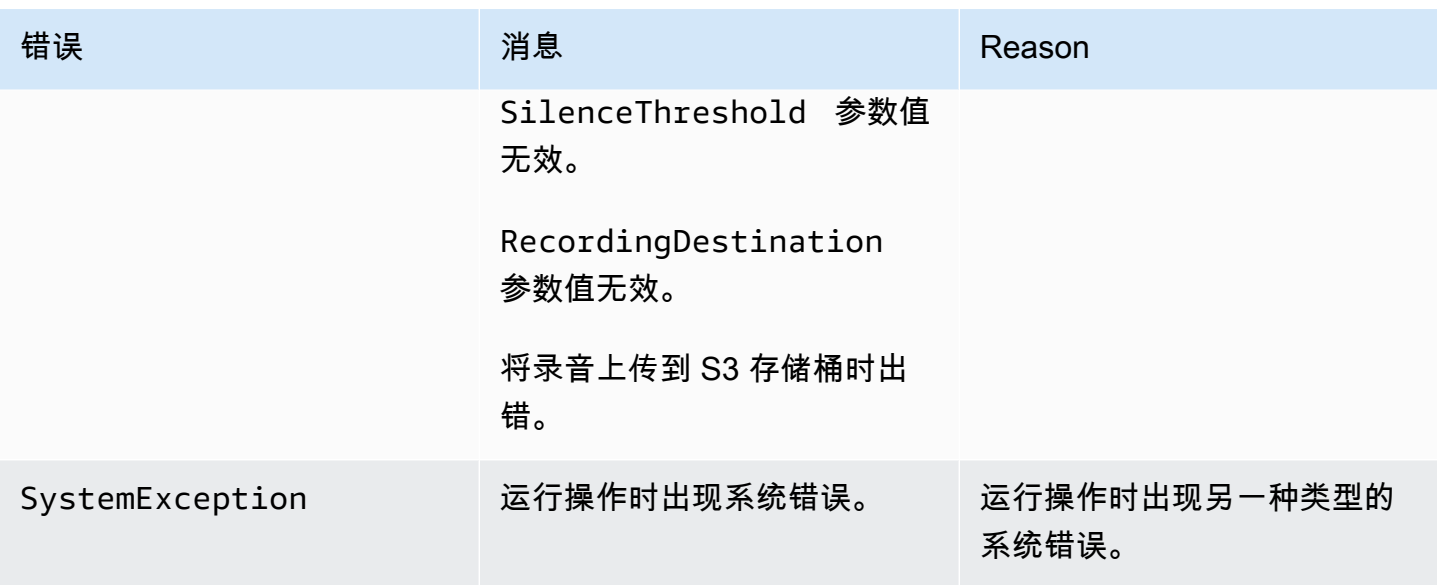

处理ACTION\_FAILED事件

当操作未能在呼叫段录制媒体时,SIP 媒体应用程序将调用ACTION\_FAILED事件 AWS Lambda 类型 的函数。请参阅以下示例。

```
{ 
     "SchemaVersion": "1.0", 
     "Sequence": 5, 
     "InvocationEventType": "ACTION_FAILED", 
     "ActionData": { 
          "Type" : "RecordAudio", 
          "Parameters": { 
             ... 
          }, 
          "ErrorType": "InvalidActionParameter", 
          "ErrorMessage": "RecordingDestination parameter value is invalid." 
     }, 
     "CallDetails": { 
          ... 
     }
}
```
参见工作示例,[网址为 GitHub:https://github.com/aws-samples/ amazon-chime-sma-bridging](https://github.com/aws-samples/amazon-chime-sma-bridging)

**SendDigits** 

在调用的任何分支上发送最多 50 个双音多频 (DTMF) 数字。信号可包括:

- 数字 0 到 9
- 特殊字符星号 (\*) 和井号 (#)
- 网络控制信号 A、B、C、D
- 逗号字符 (,)。该信号在前一个信号和下一个信号之间增加了 0.5 秒的延迟。

#### 主题

- [使用动SendDigits作](#page-372-0)
- [处理ACTION\\_SUCCESSFUL事件](#page-373-0)
- [处理ACTION\\_FAILED事件](#page-373-1)
- [调用流](#page-374-0)

## <span id="page-372-0"></span>使用动SendDigits作

以下示例显示典型的 SendDigits 操作:

```
{ 
     "SchemaVersion": "1.0", 
     "Actions":[ 
         { 
              "Type": "SendDigits", 
              "Parameters": { 
                  "CallId": "call-id-1", // required 
                  "Digits": ",,*1234,56,7890ABCD#", // required 
                  "ToneDurationInMilliseconds": 100 // optional 
 } 
         } 
     ]
}
```
#### CallId

描述 — AWS Lambda 函数调用的 CallDetails 中参与者的 CallId

允许的值 — 有效的调用 ID

## 必填 — 是

# 默认值 – 无

#### **Digits**

描述 — 要在调用分支上发送的数字,对应于 CallId

允许的值 — 0-9、\*、#、A、B、C、D、逗号 (,)

必填 — 是

默认值 – 无

ToneDurationInMilliseconds

描述 — 传输每个数字所允许的时间(以毫秒为单位)。

允许的值 — 介于 50 和 24000 之间的任何整数

必填 — 否

默认值 — 250

<span id="page-373-0"></span>处理ACTION\_SUCCESSFUL事件

以下示例显示 SendDigits 操作的典型 ACTION\_SUCCESSFUL 事件。

```
{ 
     "SchemaVersion": "1.0", 
     "Sequence": 3, 
     "InvocationEventType": "ACTION_SUCCESSFUL", 
     "ActionData": { 
          "Type": "SendDigits", 
          "Parameters": { 
               "Digits": "1,2A#", 
               "ToneDurationInMilliseconds": 100, 
               "CallId": "call-id-1" 
          }, 
     "CallDetails": { 
          ... 
          } 
     }
}
```
## <span id="page-373-1"></span>处理ACTION\_FAILED事件

以下示例显示 SendDigits 操作的典型 ACTION\_FAILED 事件。

```
{ 
     "SchemaVersion": "1.0", 
     "Sequence": 3, 
     "InvocationEventType": "ACTION_FAILED", 
     "ActionData": { 
          "Type": "SendDigits", 
          "Parameters": { 
              "Digits": "1,2A#", 
              "ToneDurationInMilliseconds": 20000000, 
              "CallId": "call-id-1" 
          }, 
     "ErrorType": "InvalidActionParameter", 
     "ErrorMessage": "ToneDuration parameter value is invalid." 
     }, 
     "CallDetails": { 
          ... 
          } 
     }
}
```
# <span id="page-374-0"></span>调用流

下图显示从呼叫方向被叫方发送数字的程序流程。

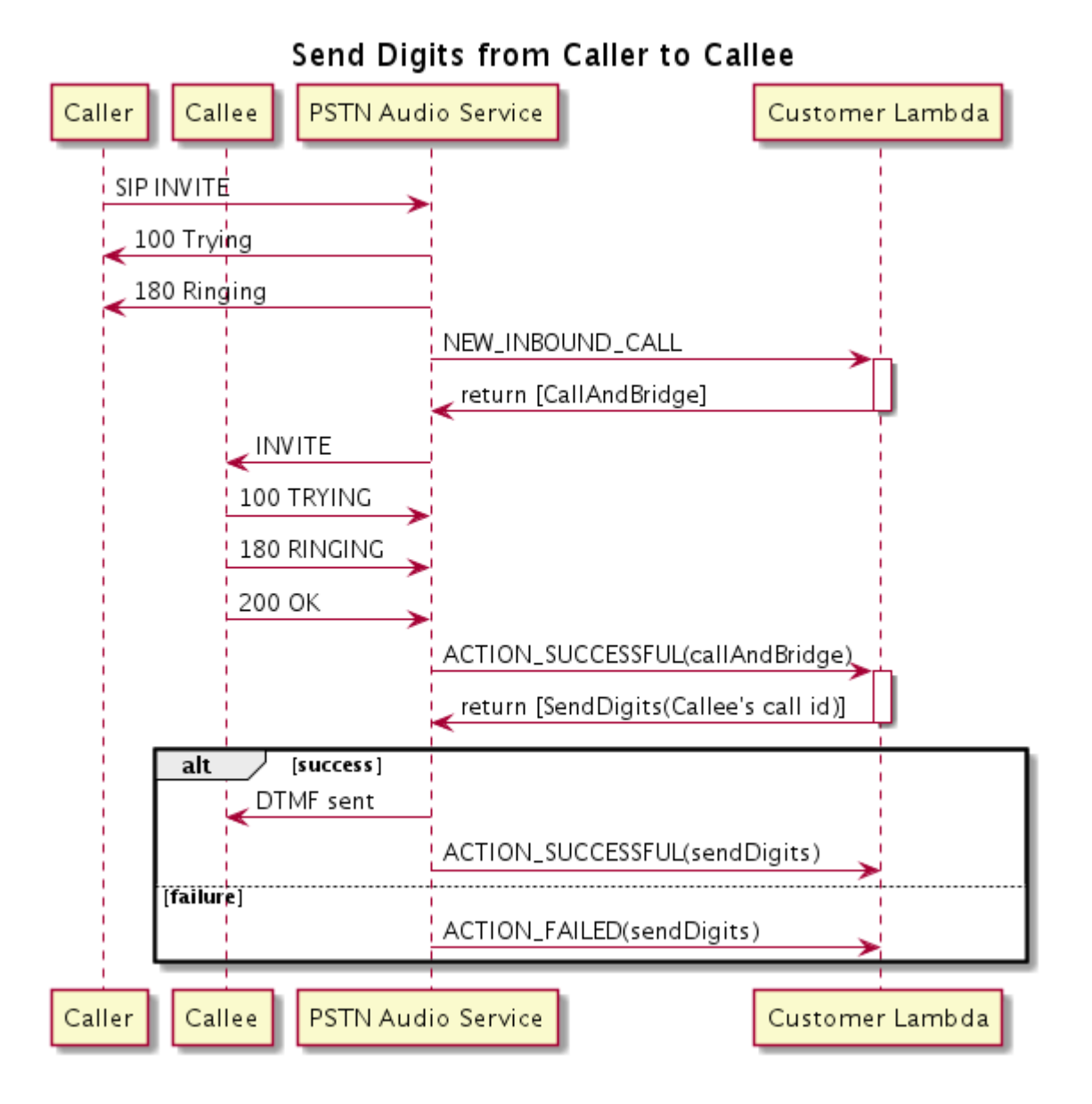

# Speak

您可以通过提供文本在任何调用分支上播放语音。您可以输入纯文本或语音合成标记语言 (SSML)。SSML 可以通过添加暂停、强调某些单词或更改说话风格等,更好地控制 Amazon Chime SDK 生成语音的方式。

亚马逊 Chime 软件开发工具包使用 Amazon Polly 服务进行转换。 text-to-speechAmazon Polly 允许 您在标准或神经引擎之间进行选择,以提高语音质量。Amazon Polly 支持超过 20 种语言和 60 种语 音,可自定义应用程序的用户体验。Amazon Chime SDK 免费提供语音功能,但使用 Amazon Polly 需要付费。有关定价信息,请参阅 Amazon Polly [定价页面或](https://aws.amazon.com/polly/pricing/)账单控制面板。

## **A** Important

使用 Amazon Polly 需遵守 [AWS 服务条款,](https://aws.amazon.com/service-terms/)包括 AWS 机器学习和人工智能服务的特定条款。

主题

- [使用动Speak作](#page-376-0)
- [处理ACTION\\_SUCCESSFUL事件](#page-378-0)
- 处理ACTION FAILED事件
- [程序流程](#page-380-0)

<span id="page-376-0"></span>使用动Speak作

以下示例显示典型的 Speak 操作。

```
{ 
    "SchemaVersion": "1.0", 
    "Actions":[ 
        { 
            "Type": "Speak", 
            "Parameters": { 
                "Text": "Hello, World!", // required 
                "CallId": "call-id-1", // required 
                "Engine": "neural", // optional. Defaults to standard 
               "LanguageCode": "en-US", // optional
                "TextType": "text", // optional 
                "VoiceId": "Joanna" // optional. Defaults to Joanna 
            } 
        } 
    ]
}
```
CallId

描述 — Lambda 函数调用的 CallDetails 中参与者的 CallId

允许的值 — 有效的调用 ID

## 必填 — 是

默认值 – 无

**Text** 

描述 — 指定要合成语音的输入文本。如果指定 ssml 为 TextType,按照 SSML 格式输入文本。

允许的值 — 字符串

必填 — 是

默认值 – 无

Engine

描述 — 指定在处理语音合成文本时使用的引擎:标准引擎或神经引擎。

允许的值 — standard | neural

必填 — 否

默认值:标准

LanguageCode

描述 — 指定语言代码。仅在使用双语语音时需要。如果您使用没有语言代码的双语语音,则使用 双语语音的默认语言。

允许的值 — [Amazon Polly 语言代码](https://docs.aws.amazon.com/polly/latest/dg/API_SynthesizeSpeech.html#polly-SynthesizeSpeech-request-LanguageCode)

必填 — 否

默认值 – 无

**TextType** 

描述 — 指定输入文本的类型,即纯文本或 SSML。如果未指定输入类型,则使用纯文本作为默认 值。有关 SSML 的更多信息,请参阅 Amazon Polly 开发人员指南中[的由 SSML 文档生成语音。](https://docs.aws.amazon.com/polly/latest/dg/ssml.html)

允许的值 — ssml | text

必填 — 否

默认值 – 无

VoiceId

描述 — 指定要使用的语音的 ID。

允许的值 — [Amazon Polly 语音 ID](https://docs.aws.amazon.com/polly/latest/dg/API_SynthesizeSpeech.html#polly-SynthesizeSpeech-request-VoiceId)

必填 — 否

默认值 — Joanna

<span id="page-378-0"></span>处理ACTION\_SUCCESSFUL事件

以下示例显示了使用 Amazon Polly 的 Joanna 声音将文本"Hello World"合成英语语音操作的典型 ACTION\_SUCCESSFUL 事件。

```
{ 
     "SchemaVersion": "1.0", 
     "Sequence": 3, 
     "InvocationEventType": "ACTION_SUCCESSFUL", 
     "ActionData": { 
         "Type": "Speak", 
         "Parameters": { 
            "CallId": "call-id-1", 
            "Engine": "neural", 
            "LanguageCode": "en-US", 
            "Text": "Hello World", 
            "TextType": "text", 
            "VoiceId": "Joanna" 
        } 
     }, 
     "CallDetails":{ 
         ... 
     }
}
```
## <span id="page-378-1"></span>处理ACTION\_FAILED事件

以下示例显示了与上一个示例中使用相同事件的典型 ACTION\_FAILED 事件。

```
{ 
     "SchemaVersion": "1.0", 
     "Sequence":2, 
     "InvocationEventType": "ACTION_FAILED", 
     "ActionData":{ 
         "Type": "Speak", 
         "Parameters": { 
            "CallId": "call-id-1", 
            "Engine": "neural", 
            "LanguageCode": "en-US",
```

```
 "Text": "Hello World", 
            "TextType": "text", 
            "VoiceId": "Joanna" 
        }, 
        "ErrorType": "SystemException", 
        "ErrorMessage": "System error while running action" 
     }, 
     "CallDetails":{ 
        ... 
     }
}
```
# 错误处理

此表列出并描述了 Speak 操作引发的错误消息。

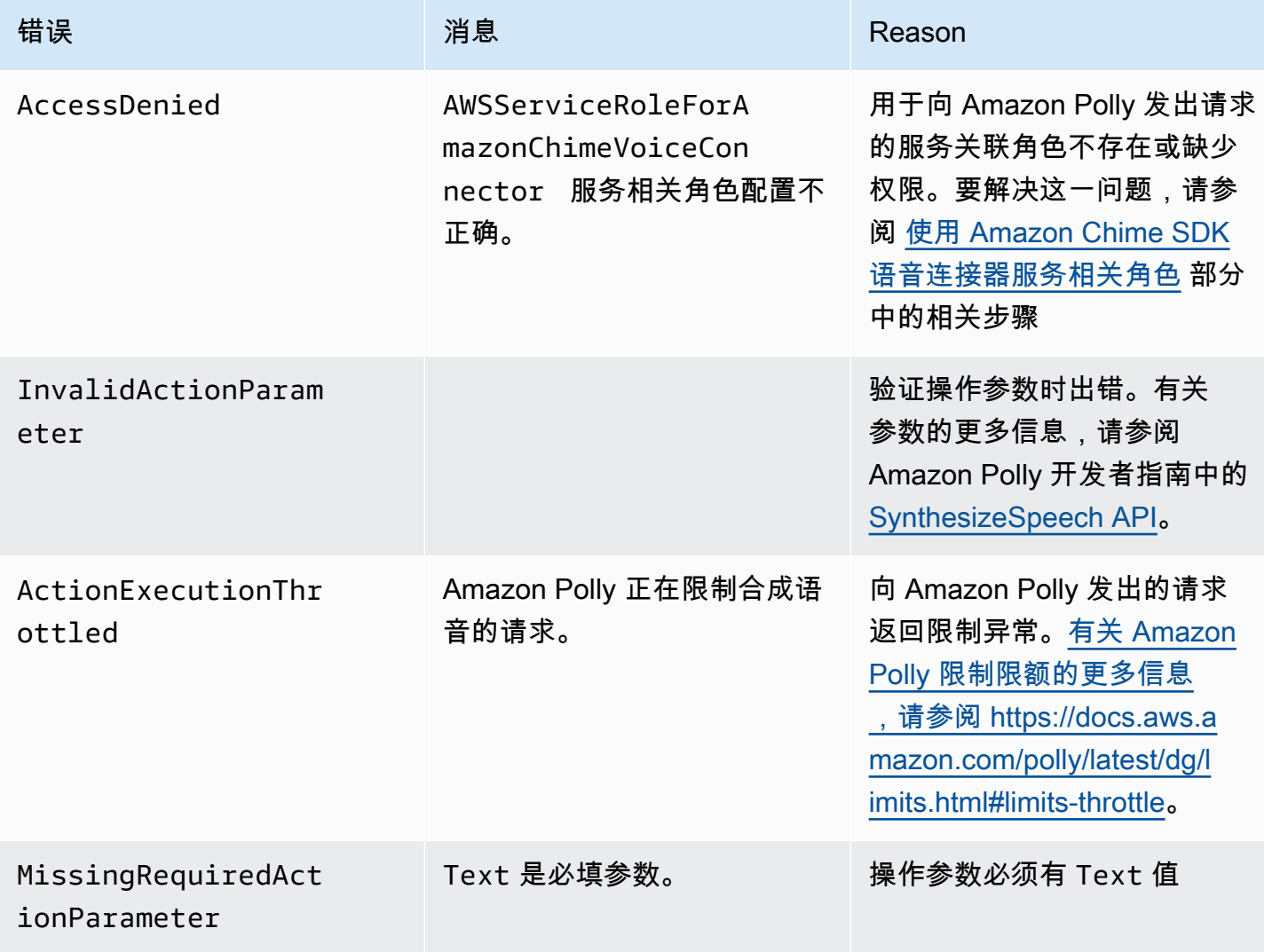

Amazon Chime SDK **The Substitute of the Contract of the Contract of the Contract of the Contract of the Contract of The Contract of The Theorem and The Theorem and The Theorem and The Theorem and The Theorem and The Theor** 

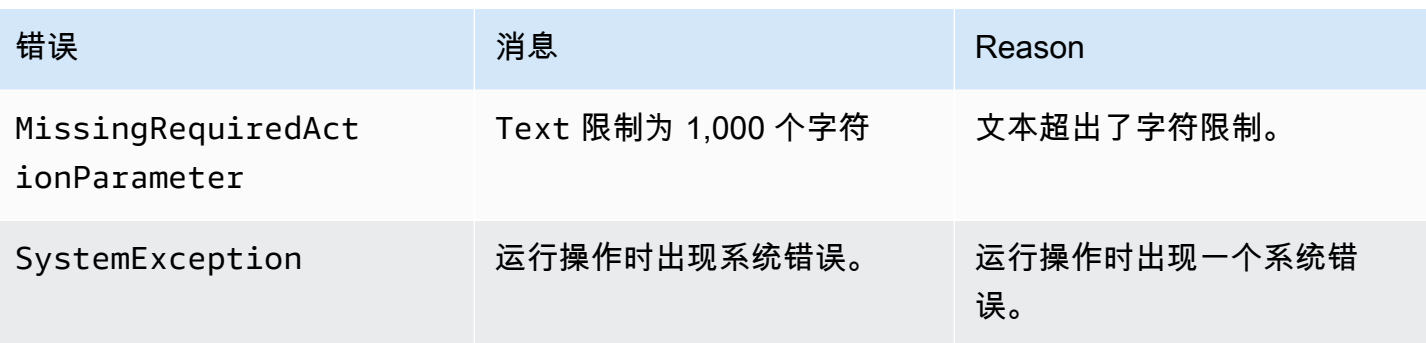

<span id="page-380-0"></span>程序流程

下图显示了为调用者启用 Speak 操作的程序流程。在此示例中,调用者听到的文本是

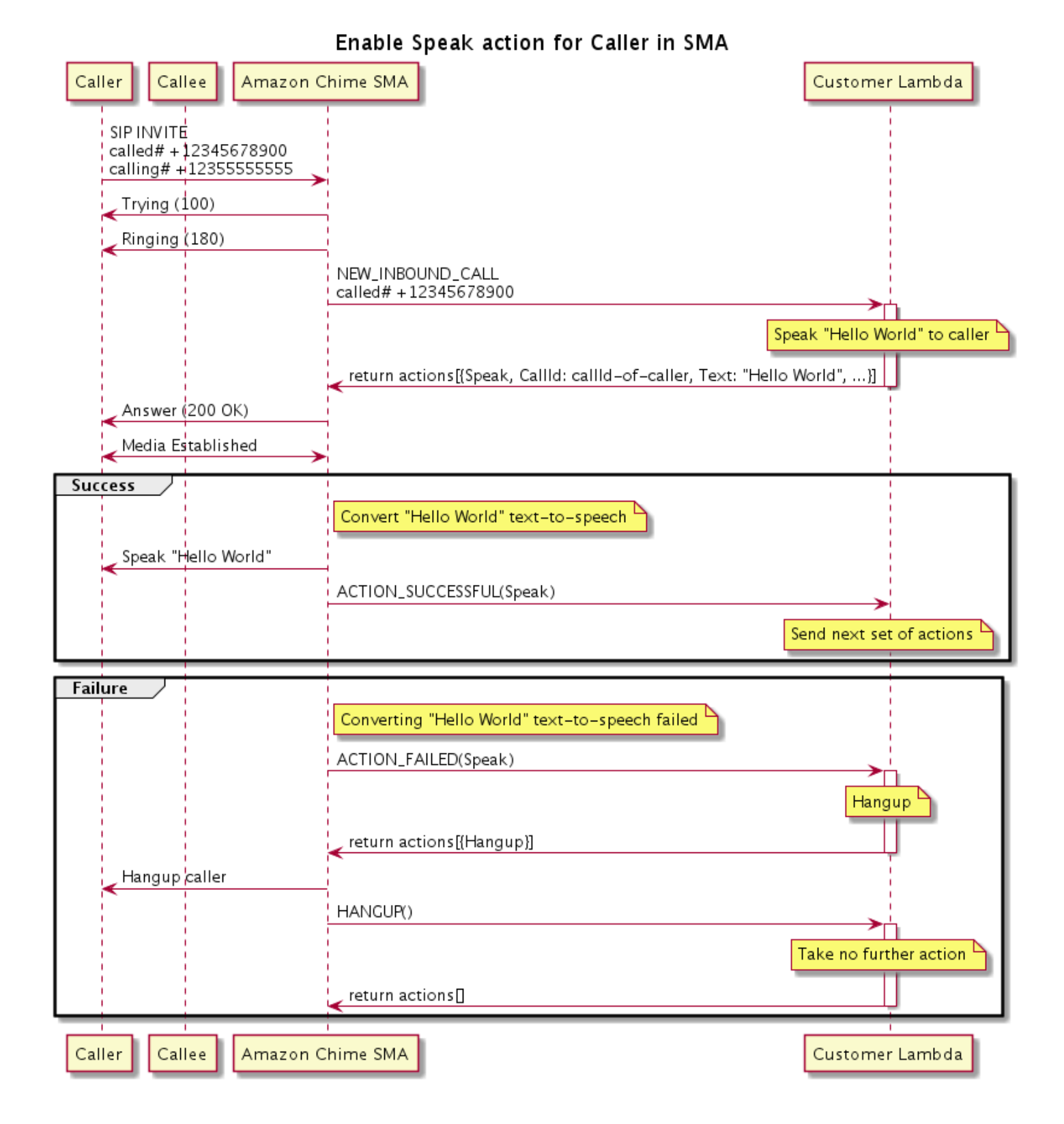

## 在图中

调用者使用软件电话输入注册到 SIP 媒体应用程序的号码。应用程序使用 SIP INVITE 法并向调用者 发送 Trying (100) 响应。这表明下一跳服务器收到了调用请求。然后,SIP 应用程序使用 INVITE 联系终端节点。建立连接后,应用程序会向调用者发送 Ringing (180) 响应,并开始发出警报。

然后,SIP 媒体应用程序向 Lambda 函数发送 NEW\_INBOUND\_CALL 事件,Lambda 函数以包含调用 者 ID 和要转换为语音的文本的 Speak 操作进行响应。然后,SIP 应用程序发送 200 (OK) 响应,表 示调用已应答。该协议还启用媒体。

如果 Speak 操作成功并将文本转换为语音,则它会向 SIP 媒体应用程序返回一个 ACTION\_SUCCESSFUL 事件,而该应用程序会返回下一组操作。如果操作失败,SIP 媒体应用程序会 向 Lambda 函数发送 ACTION\_FAILED 事件,而 Lambda 函数会以一组 Hangup 操作进行响应。应用 程序挂断调用者并向 Lambda 函数返回 HANGUP 事件,而该函数不会执行任何进一步操作。

下图显示了为被调用者启用 Speak 操作的程序流程。

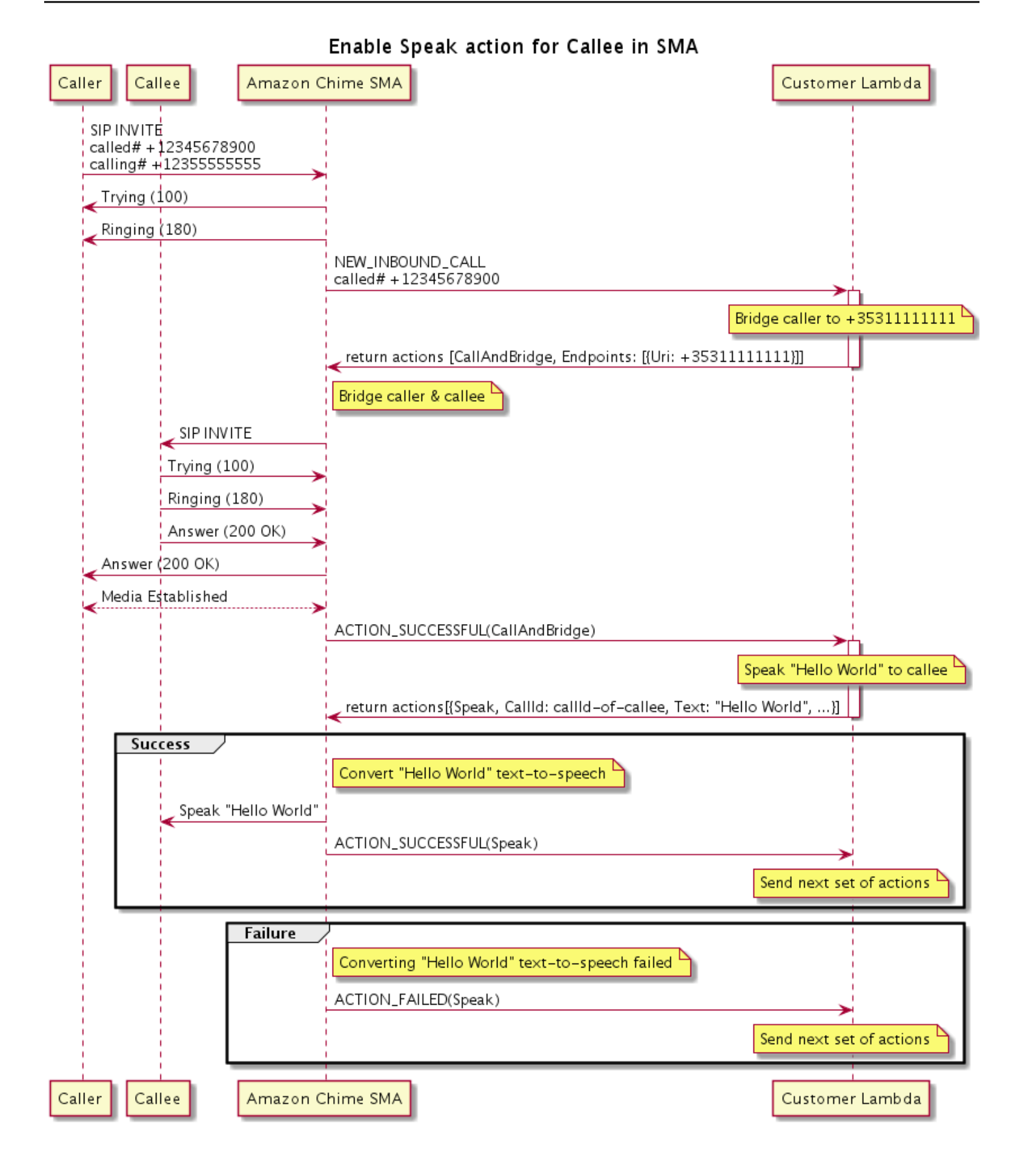

#### 在图中

调用者输入注册到 SIP 媒体应用程序的号码,应用程序的响应如前图所述。当 Lambda 函数收到 NEW\_INBOUND\_CALL 事件时,它会将 [the section called "CallAndBridge"](#page-332-0) 操作返回给 SIP 应用程序。 然后,应用程序使用 SIP INVITE 法向被调用者发送 Trying (100) 和 Ringing (180) 响应。

如果被调用者应答,SIP 媒体应用程序会收到 200 (OK) 响应,并向调用者发送相同的响应。这 会建立媒体,并且 SIP 应用程序会向 Lambda 函数发送 [the section called "CallAndBridge"](#page-332-0) 操作的 ACTION SUCCESSFUL 事件。然后,该函数将 Speak 操作和数据返回给 SIP 应用程序,后者会转换

### SpeakAndGetDigits

通过提供文本播放语音,并从客户那里收集双音多频 (DTMF) 数字。文本可以是纯文本或者语音合成 标记语言 (SSML) 增强型文本,以通过添加暂停、强调某些单词或更改说话风格以及其他支持的 SSML 功能更好地控制 Amazon Chime SDK 生成语音的方式。如果发生失败,例如用户未输入正确的 DTMF 数字,该操作将播放"失败"语音,然后重播主语音,直到 SIP 媒体应用程序耗尽 Repeat 参数中定义的 尝试次数。

Amazon Chime SDK 使用 Amazon Polly — 一项将文本转换为逼真语音的云服务,可提供标准和神经 引擎,以提高语音质量并支持超过 20 种语言和 60 种语音。Amazon Polly 免费提供语音功能,但使用 Amazon Polly 需要付费。有关定价信息,请参阅 Amazon Polly [定价页面或](https://aws.amazon.com/polly/pricing/)账单控制面板。

**A** Important

使用 Amazon Polly 须遵守[AWS 服务条款,](https://aws.amazon.com/service-terms/)包括特定于 Machine Learn AWS ing 和人工智能 服务的条款。

主题

- [使用动SpeakAndGetDigits作](#page-384-0)
- 处理ACTION SUCCESSFUL事件
- 处理ACTION FAILED事件
- [使用 Amazon Chime SDK 语音连接器服务相关角色](#page-392-0)

#### <span id="page-384-0"></span>使用动SpeakAndGetDigits作

以下示例显示典型的 SpeakAndGetDigits 操作:

```
 "SchemaVersion": "1.0", 
    "Actions":[ 
        { 
            "Type": "SpeakAndGetDigits", 
            "Parameters": { 
                "CallId": "call-id-1", // required 
                "InputDigitsRegex": "^\d{2}#$", // optional 
                "SpeechParameters": { 
                   "Text": "Hello World", // required
                    "Engine": "neural", // optional. Defaults to standard 
                    "LanguageCode": "en-US", // optional 
                    "TextType": "text", // optional 
                    "VoiceId": "Joanna" // optional. Defaults to Joanna 
                }, 
                "FailureSpeechParameters": { 
                    "Text": "Hello World", // required 
                    "Engine": "neural", // optional. Defaults to the Engine 
 value in SpeechParameters 
                    "LanguageCode": "en-US", // optional. Defaults to the 
 LanguageCode value in SpeechParameters 
                    "TextType": "text", // optional. Defaults to the TextType 
 value in SpeechParameters 
                    "VoiceId": "Joanna" // optional. Defaults to the VoiceId 
 value in SpeechParameters 
                }, 
                "MinNumberOfDigits": 3, // optional 
               "MaxNumberOfDigits": 5, // optional
                "TerminatorDigits": ["#"], // optional 
                "InBetweenDigitsDurationInMilliseconds": 5000, // optional 
                "Repeat": 3, // optional 
                "RepeatDurationInMilliseconds": 10000 // required 
            } 
        } 
   \mathbf{I}}
```
## CallId

描述 — Lambda 函数调用的参与者。CallId CallDetails

允许的值 — 有效的 callID

## 必填 — 是

默认值 — 否

InputDigitsRegex

描述 — 一种正则表达式模式,帮助确保用户输入正确的数字和字母。

允许的值 — 有效的正则表达式模式

必填 — 否

默认值 – 无

SpeechParameters.Engine

描述 — 指定在处理语音合成文本时使用的引擎:标准引擎或神经引擎。

允许的值 — standard | neural

必填 — 否

默认值 — 标准

SpeechParameters.LanguageCode

描述 — 指定语言代码。仅在使用双语语音时需要。如果使用双语语音但未指定语言代码,则使用 双语语音的默认语言。

允许的值 — [Amazon Polly 语言代码](https://docs.aws.amazon.com/polly/latest/dg/API_SynthesizeSpeech.html#polly-SynthesizeSpeech-request-LanguageCode)

必填 — 否

默认值 – 无

SpeechParameters.Text

描述 — 指定输入文本。如果指定 ssml 为 SpeechParameters.TextType,必须按照 SSML 格 式输入文本。有关 SSML 的更多信息,请参阅 Amazon Polly 开发人员指南中[的由 SSML 文档生成](https://docs.aws.amazon.com/polly/latest/dg/ssml.html) [语音](https://docs.aws.amazon.com/polly/latest/dg/ssml.html)。

允许的值 — 字符串

必填 — 是

默认值 – 无

SpeechParameters.TextType

描述 — 指定 SpeechParameters.Text 的文本格式。如未指定,默认使用 text。有关 SSML 的更多信息,请参阅 Amazon Polly 开发人员指南中的[由 SSML 文档生成语音](https://docs.aws.amazon.com/polly/latest/dg/ssml.html)。

允许的值 — ssml | text

必填 — 否

默认值 — text

SpeechParameters.VoiceId

描述 — 用于朗读 SpeechParameters.Text 中文本的 Amazon Polly 语音的 ID。

允许的值 — [Amazon Polly 语音 ID](https://docs.aws.amazon.com/polly/latest/dg/API_SynthesizeSpeech.html#polly-SynthesizeSpeech-request-VoiceId)

必填 — 否

默认值 — Joanna

FailureSpeechParameters.Engine

描述 — 指定在处理客户在为语音合成输入无效响应而使用故障消息时使用的引擎:标准引擎或神 经引擎。

允许的值 — standard | neural

必填 — 否

默认值 — SpeechParameters.Engine 值

FailureSpeechParameters.LanguageCode

描述 — 指定客户输入无效响应时使用的语言代码。仅在使用双语语音时需要。如果您使用双语语 音但未指定语言代码,则使用双语语音的默认语言。

允许的值 — [Amazon Polly 语言代码](https://docs.aws.amazon.com/polly/latest/dg/API_SynthesizeSpeech.html#polly-SynthesizeSpeech-request-LanguageCode)

必填 — 否

默认值 — SpeechParameters.LanguageCode 值。

FailureSpeechParameters.Text

描述 — 指定客户输入无效响应时所说的输入文本。如果指定 ssml 为 FailureSpeechParameters.TextType,必须按照 SSML 格式输入文本。 允许的值 — 字符串

必填 — 是

默认值 – 无

FailureSpeechParameters.TextType

描述 — 指定 FailureSpeechParameters.Text 中指定的输入文本是纯文本还是 SSML。默认 值为纯文本。有关更多信息,请参阅 Amazon Polly 开发人员指南中的[由 SSML 文档生成语音](https://docs.aws.amazon.com/polly/latest/dg/ssml.html)。

允许的值 — ssml | text

必填 — 否

默认值 — SpeechParameters.Text 值

FailureSpeechParameters.VoiceId

描述 — 用于朗读 FailureSpeechParameters.Text 中字符串的语音的 ID。

允许的值 — [Amazon Polly 语音 ID](https://docs.aws.amazon.com/polly/latest/dg/API_SynthesizeSpeech.html#polly-SynthesizeSpeech-request-VoiceId)

必填 — 是

默认值 — SpeechParameters.VoiceId 值

#### MinNumberOfDigits

描述 — 在超时或播放"调用失败"消息之前捕获的最小数字。

允许的值 — 大于或等于零

必填 — 否

默认值 — 0

#### MaxNumberOfDigits

描述 — 在没有终止数字的情况下停止前要捕获的最大数字位数。

允许的值 — 大于 MinNumberOfDigits

### 必填 — 否

默认值 — 128

**TerminatorDigits** 

描述-如果用户输入的数字少于 MaxNumberOfDigits

允许的值 — 以下任何一值:0、1、2、3、4、5、6、7、8、9、# 或 \*

必填 — 否

默认值 — #

InBetweenDigitsDurationInMilliseconds

描述 — 播放失败语音之前数字输入之间的等待时间(以毫秒为单位)。

允许的值 — 大于零

必填 — 否

默认值 — 如未指定,默认为 RepeatDurationInMilliseconds 值

#### Repeat

描述 — 尝试获取数字的总次数。如果忽略此参数,则默认值为尝试收集数字一次。

允许的值 — 大于零

必填 — 否

默认值 — 1

RepeatDurationInMilliseconds

描述 — 每次尝试获取数字的超时时间(以毫秒为单位)。

允许的值 — 大于零

#### 必填 — 是

默认值 – 无

<span id="page-389-0"></span>处理ACTION\_SUCCESSFUL事件

以下示例显示典型的 ACTION\_SUCCESSFUL 事件。

```
 "SchemaVersion": "1.0", 
     "Sequence": 3, 
     "InvocationEventType": "ACTION_SUCCESSFUL", 
     "ActionData": { 
              "Type": "SpeakAndGetDigits", 
              "Parameters": { 
                   "CallId": "call-id-1", 
                   "InputDigitsRegex": "^\d{2}#$", 
                   "SpeechParameters": { 
                       "Engine": "neural", 
                       "LanguageCode": "en-US", 
                       "Text": "Hello World", 
                       "TextType": "text", 
                       "VoiceId": "Joanna" 
                   }, 
                   "FailureSpeechParameters": { 
                       "Engine": "neural", 
                       "LanguageCode": "en-US", 
                       "Text": "Hello World", 
                       "TextType": "text", 
                       "VoiceId": "Joanna" 
                   }, 
                   "MinNumberOfDigits": 3, 
                   "MaxNumberOfDigits": 5, 
                   "TerminatorDigits": ["#"], 
                   "InBetweenDigitsDurationInMilliseconds": 5000, 
                   "Repeat": 3, 
                   "RepeatDurationInMilliseconds": 10000 
              }, 
              "ReceivedDigits": "1234" 
     }, 
     "CallDetails":{ 
        ... 
     }
}
```
### <span id="page-390-0"></span>处理ACTION\_FAILED事件

以下示例显示典型的 ACTION\_FAILED 事件。

```
{ 
     "SchemaVersion": "1.0", 
     "Sequence":2, 
     "InvocationEventType": "ACTION_FAILED",
```
"ActionData":{

```
 "Type": "SpeakAndGetDigits", 
              "Parameters": { 
                  "CallId": "call-id-1", 
                  "InputDigitsRegex": "^\d{2}#$", 
                  "SpeechParameters": { 
                       "Engine": "neural", 
                       "LanguageCode": "en-US", 
                       "Text": "Hello World", 
                       "TextType": "text", 
                       "VoiceId": "Joanna" 
                  }, 
                  "FailureSpeechParameters": { 
                       "Engine": "neural", 
                       "LanguageCode": "en-US", 
                       "Text": "Hello World", 
                       "TextType": "text", 
                       "VoiceId": "Joanna" 
                  }, 
                  "MinNumberOfDigits": 3, 
                  "MaxNumberOfDigits": 5, 
                  "TerminatorDigits": ["#"], 
                  "InBetweenDigitsDurationInMilliseconds": 5000, 
                  "Repeat": 3, 
                  "RepeatDurationInMilliseconds": 10000 
              }, 
              "ErrorType": "SystemException", 
              "ErrorMessage": "System error while running action" 
     }, 
     "CallDetails":{ 
        ... 
     }
}
```
### 错误处理

此表列出并描述了 Speak 操作引发的错误消息。

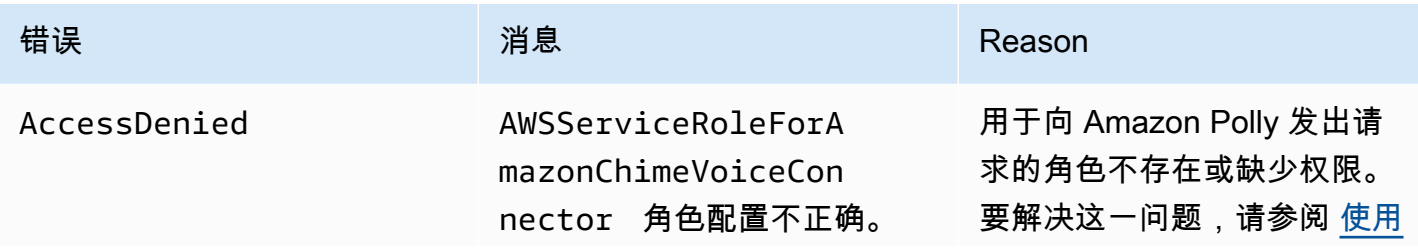

Amazon Chime SDK しょうかん こうしょう しょうかん しょうかん しょうかん しょうかん こうしょう しょうしゅう アカランド かんしょう 开发人员指南

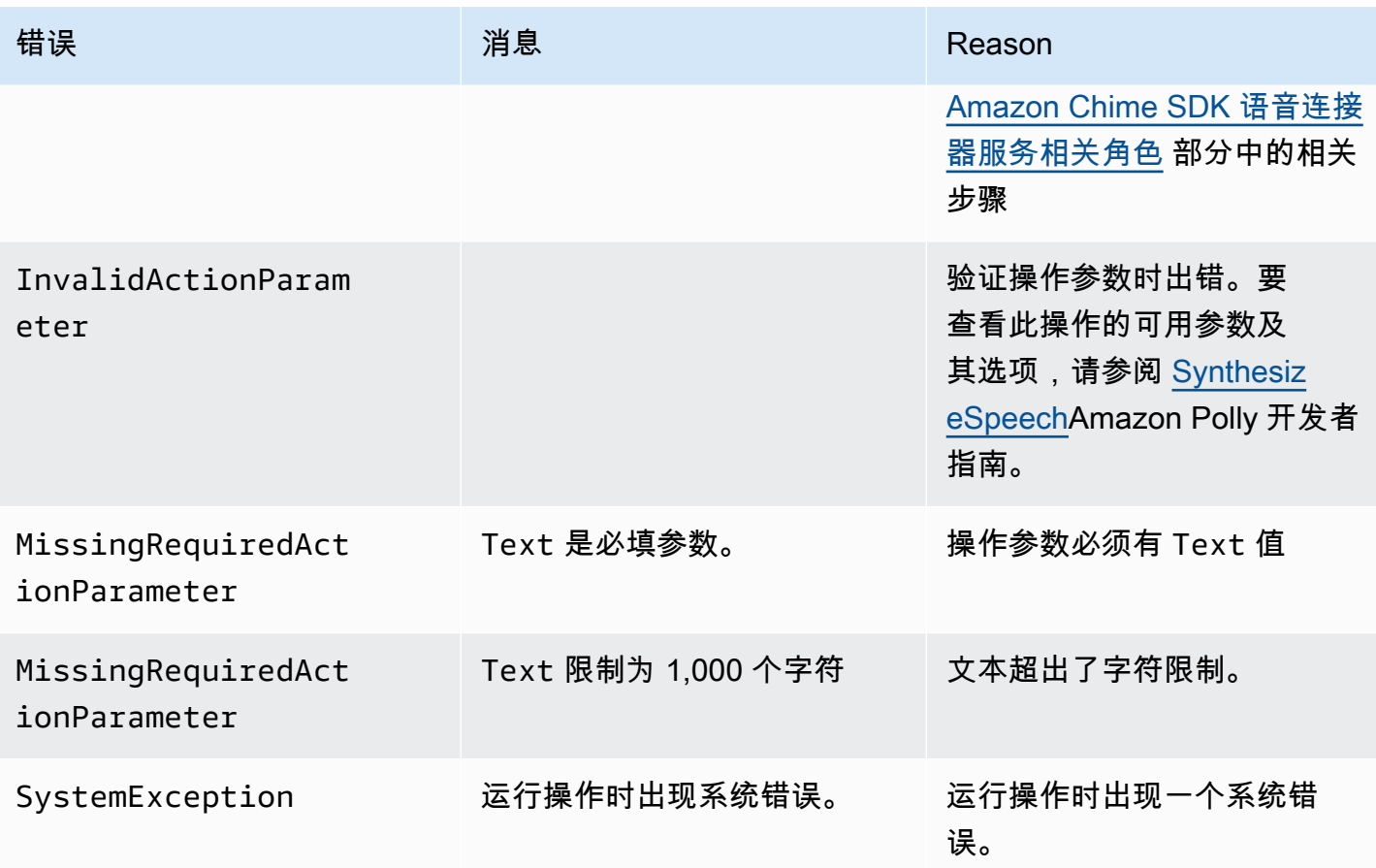

<span id="page-392-0"></span>使用 Amazon Chime SDK 语音连接器服务相关角色

无需手动为 Speak 或 SpeakAndGetDigits 操作创建该服务相关角色。当你在 Amazon Chime 软件开发工具包控制台、或 AWS API 中创建或更新 SIP 媒体应用程序时 AWS Command Line Interface, Amazon Chime SDK 会为您创建服务相关角色。

有关更多信息,请参阅 Amazon Chime SDK 管理员指南中的[使用 Amazon Chime 服务相关角色](https://docs.aws.amazon.com/chime/latest/ag/using-service-linked-roles-stream.html)。

# StartBotConversation

StartBotConversation 操作可在最终用户和您的 Amazon Lex v2 机器人之间建立语音对话。用户 向机器人提供所需的信息。然后,机器人将信息返回到公共交换电话网 (PSTN) Audio Lambda 函数, 然后该函数执行请求的任务。

例如,机器人可以在对话开始时播放欢迎消息(可选),以简要描述 PSTN Audio Lambda 函数可以执 行的任务。对话在用户和机器人之间来回进行,直到机器人收集到所需的信息。对话结束后,Amazon Chime SDK 会通过操作成功事件调用您的 PSTN Audio Lambda 函数,该事件包含机器人收集的信 息。您的 PSTN Audio Lambda 函数处理信息并执行请求的任务。

音频服务为您的用户提供逼真的对话互动。例如,用户可以在音频提示结束之前打断机器人并回答问 题。此外,用户还可以使用语音和 DTMF 数字的任意组合来提供信息。机器人会等待用户提供输入后 再做出响应。您可以配置机器人等待用户完成讲话后多久开始解释任何语音输入。用户还可以指示机器 人在通话期间需要时间来检索其他信息(例如信用卡号)时等待。

在机器人对话期间,StartBotConversation 操作使用 Amazon Lex 和 Amazon Polly。适用 Amazon Lex 和 Amazon Polly 的标准费用。有关更多定价信息,请参阅 [Amazon Lex 流传输对话定](https://aws.amazon.com/lex/pricing/) [价](https://aws.amazon.com/lex/pricing/)和 [Amazon Polly 定价页](https://aws.amazon.com/polly/pricing/)面。

#### **a** Note

您无法对桥接呼叫或已加入 Amazon Chime SDK 会议的呼叫执行此操作。

## **A** Important

使用 Amazon Lex 和 Amazon Polly 须遵[守AWS 服务条款,](https://aws.amazon.com/service-terms/)包括 AWS 机器学习和人工智能服 务的特定条款。

主题

- [StartBotConversation 语法](#page-393-0)
- [使用动StartBotConversation作](#page-397-0)
- [处理ACTION\\_SUCCESSFUL事件](#page-398-0)
- [处理ACTION\\_FAILED事件](#page-401-0)
- [授予使用机器人的权限](#page-402-0)
- [配置语音和 DTMF 超时](#page-403-0)
- [在对话期间使用 DTMF 输入](#page-403-1)
- [账单和服务限额](#page-403-2)

<span id="page-393-0"></span>StartBotConversation 语法

以下示例显示典型 StartBotConversation 语法。

```
{ 
   "SchemaVersion": "1.0", 
   "Actions":[
```

```
 { 
       "Type": "StartBotConversation", 
       "Parameters": { 
          "CallId": "string", 
          "ParticipantTag": "string", 
          "BotAliasArn": "string", 
          "LocaleId": "string", 
          "Configuration": { 
            "SessionState": { 
               "SessionAttributes": { 
                   "string": "string" 
               }, 
               "DialogAction" : { 
                  "Type": "string" 
 } 
            }, 
            "WelcomeMessages": [ 
\{\hspace{.1cm} \} "Content": "string", 
                "ContentType": "string" 
 } 
            ] 
         } 
       } 
     } 
   ]
}
```
CallId

描述- AWS Lambda 函数调用中CallDetails参与者的描述。CallIDStartBotConversation 操作使用此 ID 作为机器人的 SessionId。呼叫中发生的所有机器人对话共享相同的对话会话。您 可以使用 [Amazon Lex PutSession](https://docs.aws.amazon.com/lexv2/latest/APIReference/API_runtime_PutSession.html) API 修改您的用户和机器人之间的会话状态。有关更多信息,请 参阅 Amazon Lex 开发人员指南中[的使用 Amazon Lex v2 API 管理会话](https://docs.aws.amazon.com/lexv2/latest/dg/using-sessions.html)。

允许的值 — 有效的调用 ID。

必填 — 否, 如 ParticipantTag 已存在。

默认值 — 无。

ParticipantTag

描述 — CallDetails 中一个已连接参与者的 ParticipantTag。

允许的值 — LEG-A

 $\mathcal{B}$  连 — 否, 如 CallId 已存在。

默认值 — 被调用的 callLeg 的 ParticipantTag。如果您指定 CallDetails,则忽略该值。 **BotAliasArn** 

描述 — 您的 Lex 机器人的机器人别名 ARN。您必须在与您的 PSTN Audio 应用 程序相同的 AWS 区域创建机器人。有效的 Amazon Lex 机器人别名采用以下格 式:arn:aws:lex:*region*:*awsAccountId*:bot-alias/*botId*/*botAliasId*,其 中,*region* 是您的机器人所在的 AWS 区域。*awsAccountId* 是创建您的 Amazon Lex 机器人时 使用的 AWS 账户 ID。botId 值是您在创建机器人时为该机器人指定的标识符。您可以在 Amazon Lex 控制台的机器人详情页面上查看该机器人 ID。botAliasId 是您在创建机器人时为该机器人别 名指定的标识符。您可以在 Amazon Lex 控制台的别名页面上查看该机器人别名 ID。

允许的值 — 有效的机器人 ARN。

必填 — 是。

默认值 — 无

LocaleId

描述 — 用于机器人的区域设置的标识符。有关区域设置和语言代码的列表,请参阅 [Amazon Lex](https://docs.aws.amazon.com/lexv2/latest/dg/how-languages.html)  [支持的语言和区域设置](https://docs.aws.amazon.com/lexv2/latest/dg/how-languages.html)。

允许的值 — [Amazon Lex 支持的语言和区域设置](https://docs.aws.amazon.com/lexv2/latest/dg/how-languages.html)

必填 — 否。

默认值 — en  $US$ 

**Configuration** 

描述 — 对话配置,包括会话状态和欢迎消息。Configuration 对象的 JSON 字符串表示形式总 大小限制为 10KB。

允许的值 —Configuration 对象。

必填 — 否。

默认值 — 无。

Configuration.SessionState

描述 — 用户与 Amazon Lex V2 的会话状态。
允许的值 —SessionState 对象。

必填 — 否。

默认值 — 无。

Configuration.SessionState.SessionAttributes

描述 — 表示会话特定上下文信息的键/值对的映射。该映射包含在 Amazon Lex v2 与客户端应用程 序之间传递的应用程序信息。

允许的值 — 字符串到字符串的映射。

必填 — 否。

默认值 — 无。

Configuration.SessionState.DialogAction.Type

描述 — 机器人与用户交互时采取的下一步操作。可能的值:

- 委托 Amazon Lex v2 决定下一步操作。
- ElicitIntent下一个操作会引起用户的意图。

允许的值 — Delegate | ElicitIntent。

必填 — 否。

默认值 — 无。

Configuration.WelcomeMessages

描述 — 对话开始时要发送给用户的消息列表。如果设置了 welcomeMessage 字段,则必须将 DialogAction.Type 值设置为 ElicitIntent。

允许的值 — 消息对象

必填 — 否。

默认值 — 无。

Configuration.WelcomeMessages.Content

描述 — 欢迎消息文本。

允许的值 — 字符串

必填 — 否。

默认值 — 无。

Configuration.WelcomeMessages.ContentType

描述 — 表示欢迎消息类型。

允许的值 — PlainText | SSML

- PlainText— 该消息包含纯文本 UTF-8 文本。
- SSML 消息包含语音输出设置格式的文本。

必填 — 是。

默认值 — 无。

使用动StartBotConversation作

以下示例显示典型的 StartBotConversation 操作。

```
{ 
   "SchemaVersion": "1.0", 
   "Actions":[ 
    \{ "Type": "StartBotConversation", 
       "Parameters": { 
         "CallId": "call-id-1", 
         "BotAliasArn": "arn:aws:lex:us-east-1:123456789012:bot-
alias/ABCDEFGHIH/MNOPQRSTUV", 
         "LocaleId": "en_US", 
         "Configuration": { 
            "SessionState": { 
               "SessionAttributes": { 
                  "mykey1": "myvalue1" 
               }, 
               "DialogAction" : { 
                 "Type": "ElicitIntent" 
 } 
           }, 
            "WelcomeMessages": [ 
\{\hspace{.1cm} \} "Content": "Welcome. How can I help you?", 
                "ContentType": "PlainText"
```
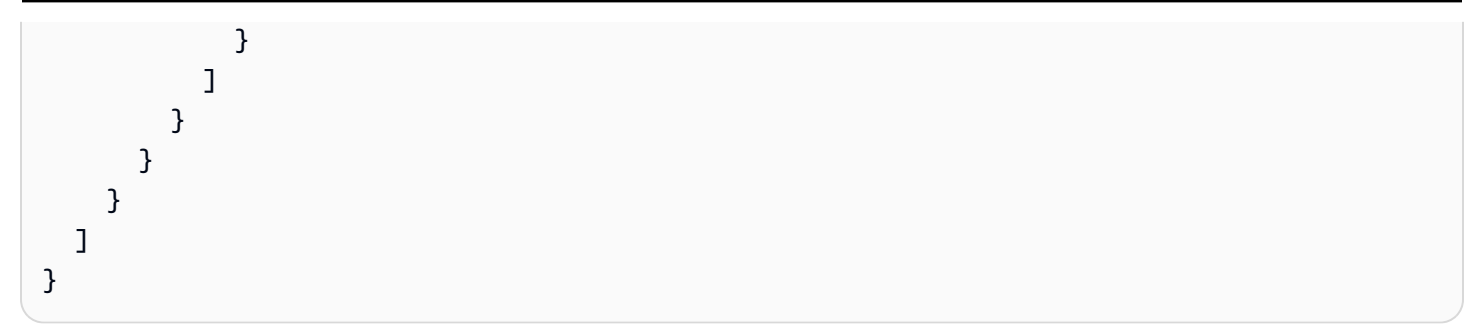

# 处理ACTION\_SUCCESSFUL事件

以下示例显示 StartBotConversation 操作的典型 ACTION\_SUCCESSFUL 事件。

```
{ 
      "SchemaVersion": "1.0", 
      "Sequence": number, 
      "InvocationEventType": "ACTION_SUCCESSFUL", 
      "ActionData": 
      { 
            "CallId": "string", 
            "Type": "StartBotConversation", 
            "Parameters": { 
                 // parameters provided in the StartBotConversation action. 
            }, 
            "CallDetails": { 
                 // Information about the call associated with the AWS Lambda invocation. 
            }, 
            "IntentResult": { 
                  "SessionId": "string", 
                  "SessionState": { 
                       "SessionAttributes": { 
                             "string": "string" 
                       }, 
                       "Intent": { 
                             "Name": "string", 
                             "Slots": { 
                                  "string": { 
                                        "Value": { 
                                             "OriginalValue": "string", 
                                             "InterpretedValue": "string", 
                                             "ResolvedValues": ["string"] 
\},
                                        "Values": [] 
 } 
\mathbb{R}, \mathbb{R}, \mathbb{R}, \mathbb{R}, \mathbb{R}, \mathbb{R}, \mathbb{R}, \mathbb{R}, \mathbb{R}, \mathbb{R}, \mathbb{R}, \mathbb{R}, \mathbb{R}, \mathbb{R}, \mathbb{R}, \mathbb{R}, \mathbb{R}, \mathbb{R}, \mathbb{R}, \mathbb{R}, \mathbb{R}, \mathbb{R},
```

```
 "State": "string", 
                 "ConfirmationState": "string" 
 } 
           }, 
           "Interpretations": [ 
\overline{a} "NluConfidence": { 
                     "Score": number
\}, \{ "Intent": { 
                     "Name": "string", 
                     "Slots": { 
                        "string": { 
                           "Value": { 
                               "OriginalValue": "string", 
                               "InterpretedValue": "string", 
                               "ResolvedValues": ["string"] 
\}, \{ "Values": [] 
 } 
\}, \{ "State": "string", 
                     "ConfirmationState": "string" 
1 1 1 1 1 1 1
 } 
           ] 
       } 
    }
}
```
**IntentResult** 

用户与机器人之间对话的结果。

SessionId

机器人对话会话的标识符。用户启动与您的机器人的对话时,Amazon Lex 会创建一个会话。会话 封装了您的用户和机器人之间交换的信息。StartBotConversation 操作使用此调用 ID 作为机 器人的 SessionId。您可以使用 Lex [PutSessionA](https://docs.aws.amazon.com/lexv2/latest/dg/API_runtime_PutSession.html)PI 修改用户和机器人之间的会话状态。有关更 多信息,请参阅 Amazon Lex 开发人员指南中[的使用 Amazon Lex v2 API 管理会话](https://docs.aws.amazon.com/lexv2/latest/dg/using-sessions.html)。

## **SessionState**

用户的 Amazon Lex V2 会话的状态。

#### SessionState.SessionAttributes

表示会话特定上下文信息的键/值对的映射。该映射包含在您的机器人所附的 Lambda 函数和 PSTN 音频 Lambda 函数之间传递的机器人对话信息。

#### 解释

由 Amazon Lex 得出的可能满足客户言论的意图清单。NluConfidence 得分最高的意图变为意图 SessionState。

## 解释。 NluConfidence.Score

表示 Amazon Lex v2 对意图满足用户意图的置信度的分数。范围介于 0.00 和 1.00 之间。分数越 高,置信度越高。

Intent

用户要执行的操作。

Intent.Name

意图的名称。

Intent.Slots

意图中所有插槽的映射。插槽的名称映射于该插槽的值。如果某个插槽尚未填满,则该值为 null。 Intent.Slots.Value

插槽的值。

Intent.Slots.Values

用户为插槽提供的一或多个值的列表。

Intent.Slots.Value.OriginalValue

为该插槽输入的用户回复文本。

Intent.Slots.Value.InterpretedValue

描述 — Amazon Lex v2 为该插槽确定的值。实际值取决于机器人的值选择策略设置。您可以选择 使用用户输入的值,也可以让 Amazon Lex v2 选择 resolvedValues 列表中的第一个值。

Intent.Slots.Value.ResolvedValues

Amazon Lex v2 识别的该插槽的其他值列表。

#### Intent.State

描述 — 意图的实现信息。可能的值:

- Failed— Lambda 函数未能实现意图。
- Fulfilled— Lambda 函数实现了意图。
- ReadyForFulfillment— 意图信息已存在,您的 LambdaFunction 可以实现意图。

Intent.ConfirmationState

描述 — 表示意图的确认。可能的值:

- 已确认 意图已实现。
- 已拒绝 用户对确认提示响应"否"。
- 否 不提示用户进行确认;或者系统已提示用户,但用户未确认也未拒绝提示。

## 处理ACTION\_FAILED事件

以下示例显示 StartBotConversation 操作的典型 ACTION\_FAILED 事件。

```
{ 
     "SchemaVersion": "1.0", 
     "Sequence": number, 
     "InvocationEventType": "ACTION_FAILED", 
     "ActionData":{ 
          "CallId": "string", 
          "Type": "StartBotConversation", 
          "Parameters": { 
              // parameters provided in the StartBotConversation action 
         }, 
          "ErrorType": "string", 
          "ErrorMessage": "string" 
     }, 
     "CallDetails":{ 
     }
}
```
**ErrorType** 

唯一标识错误条件的字符串。

#### **ErrorMessage**

错误条件的一般描述。

## 错误代码

下表列出了 Lambda 函数在 ACTION FAILED 事件中可能返回的错误消息。

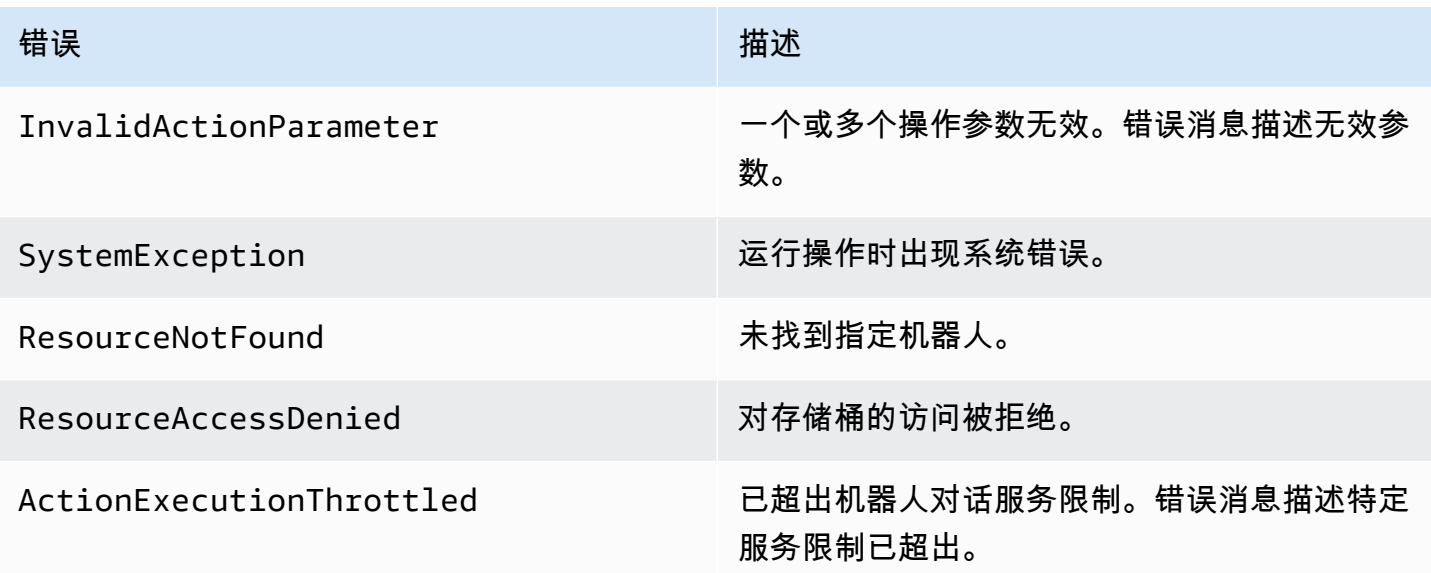

# 授予使用机器人的权限

以下示例授予亚马逊 Chime 软件开发工具包调用 Amazon Lex [StartConversationA](https://docs.aws.amazon.com/lexv2/latest/dg/API_runtime_StartConversation.html)PI 的权限。您必 须明确授予音频服务使用您的机器人的权限。服务主体必须使用条件数据块。条件数据块必须使用全 局上下文键 AWS:SourceAccount 和 AWS:SourceArn。AWS:SourceAccount 是您的 AWS 账户 ID。AWS:SourceArn 是调用 Lex 机器人的 PSTN 音频应用程序的资源 ARN。

```
{ 
   "Version": "2012-10-17", 
   "Statement": [ 
     { 
       "Sid": "AllowChimePstnAudioUseBot", 
       "Effect": "Allow", 
       "Principal": { 
          "Service": "voiceconnector.chime.amazonaws.com" 
       }, 
       "Action": "lex:StartConversation", 
       "Resource": "arn:aws:lex:region:awsAccountId:bot-alias/botId/aliasId",
```

```
 "Condition": { 
          "StringEquals": { 
            "AWS:SourceAccount": "awsAccountId" 
          }, 
          "ArnEquals": { 
          "AWS:SourceArn": "arn:aws:voiceconnector:region:awsAccountId:sma/smaId" 
          } 
       } 
     } 
   ]
}
```
## 配置语音和 DTMF 超时

在捕获用户输入时,您可以配置语音和 DTMF 超时。您还可以在开始与机器人对话时通过会话属性配 置超时,并在必要时在 Lambda 函数中将其覆盖。Amazon Lex 可以为意图或机器人设置多个插槽。由 于您可以指定会话属性应用于意图和时隙级别,因此可以指定仅在收集特定类型的输入时设置该属性。 例如,您可以在收集账号时指定比收集日期时更长的超时。您可以在会话属性键中使用通配符。

例如,要将所有意图的所有插槽的语音超时设置为 4000 毫秒,您可以使用 x-amz-lex:starttimeout-ms:\*:\* 作为会话属性名称和 4000 作为会话属性值来提供会话属性。有关更多信息,请参 阅 Amazon Lex 开发人员指南中[的配置捕获用户输入的超时时间](https://docs.aws.amazon.com/lexv2/latest/dg/session-attribs-speech.htm)。

在对话期间使用 DTMF 输入

Amazon Lex 机器人支持对话期间的语音和键盘输入。机器人将键盘输入解释为 DTMF 数字。您可以 使用井号键 (#) 提示联系人结束输入,并使用星号键 (\*) 取消会话。如果您未提示客户使用井号键结束 输入,Lex 将在其他按键操作 5 秒钟后停止等待。

#### 账单和服务限额

AWS 向您收取以下费用:

- Amazon Chime SDK 用于呼叫的使用量。有关更多信息,请参阅 [Amazon Chime SDK 定价。](https://aws.amazon.com/chime/chime-sdk/pricing/)
- Amazon Lex 用于解释用户语音的使用量。有关更多信息,请参阅 [Amazon Lex 流传输对话定价](https://aws.amazon.com/lex/pricing/)。
- Amazon Polly 用于合成机器人文本回复的使用量。有关更多信息,请参阅 [Amazon Polly 定价。](https://aws.amazon.com/polly/pricing/)

此外,您还需要了解以下服务限额:

• Amazon Chime SDK 的服务配额是你可以在 PSTN Audio 操作中使用的最大数量的 Amazon Lex 机 器人。[StartBotConversation有](#page-392-0)关更多信息,请参阅《AWS 一般参考》中的 [SIP 中继和语音配额。](https://docs.aws.amazon.com/general/latest/gr/chime-sdk.html#chm-sdk-pstn-quotas)

- Amazon Lex 对每个 Lex 机器人的最大并发语音对话数都有服务限额。如需增加限额,您可以联系 Amazon Lex 服务团队。有关更多信息,请参阅 Amazon Lex 开发人员指南中的 Amazon Lex [指南](https://docs.aws.amazon.com/lexv2/latest/dg/quotas.html) [和限额](https://docs.aws.amazon.com/lexv2/latest/dg/quotas.html)。
- Amazon Polly 具有用于合成文本响应的服务限额。如需增加限额,您可以联系 Amazon Polly 服务 团队。有关 Amazon Polly 服务限额的更多信息,请参阅 Amazon Polly 开发人员指南中的 [Amazon](https://docs.aws.amazon.com/polly/latest/dg/limits.html) [Polly 中的限额](https://docs.aws.amazon.com/polly/latest/dg/limits.html)。

# 使用 SIP 标头

现在,当您想要与 SIP 基础设施交换呼叫上下文信息时,可以在 AWS Lambda 函数中发送和接收用户 对用户标头、转移标头和自定义 SIP 标头。

- 用户对用户 (UUI) 标头可用于发送调用控制数据。该数据由发起会话的应用程序插入,并由接收会话 的应用程序使用。它不用于任何基本的 SIP 功能。例如,您可以使用调用中心中的 UUI 标头在座席 之间传递有关调用的信息。
- 转移标头用于显示调用从何处转移以及转移原因。您可以使用此标头查看来自其他 SIP 座席的转移 信息或者将其传递出去。
- 自定义 SIP 标头可用于传递所需的任何其他信息。例如,如果想要传递账户 ID,您可以创建一个名 为"X-Account-Id"的 X 标头并添加此信息。

您必须在自定义 SIP 标头前面加上 x-。标头在 AWS Lambda 函数中公开,并在入 站呼叫期间作为NEW INBOUND CALL事件的一部分接收。触[发CallAndBridge操](#page-332-0)作或 [CreateSipMediaApplicationCall](https://docs.aws.amazon.com/chime-sdk/latest/APIReference/API_voice-chime_CreateSipMediaApplicationCall.html)API 时,您还可以在出站呼叫段中包含这些标头。

Lambda 函数的 Participants 部分包含 SipHeaders 字段。该字段在您收到自定义标头或填充 User-to-User 或 Diversion 标头时可用。

此示例显示了 AWS Lambda 调用包含 SIP 标头时的预期响应。

```
{ 
     "SchemaVersion": "1.0", 
     "Sequence": 3, 
     "InvocationEventType": "ACTION_SUCCESSFUL", 
     "ActionData": { 
          "Type":"actionType", 
          "Parameters":{ 
              // Parameters vary by actionType 
          }
```

```
 }, 
     "CallDetails":{ 
          ..... 
          ..... 
          "Participants":[ 
\{\hspace{.1cm} \} "CallId": "call-id-1", 
                   "ParticipantTag": "LEG-A", 
                   ..... 
                   "Status": "Connected" 
                   "SipHeaders": { 
                       "X-Test-Value": "String", 
                       "User-to-User": 
  "616d617a6f6e5f6368696d655f636f6e6e6563745f696e746567726174696f6e;encoding=hex", 
                       "Diversion": "sip:
+11234567891@public.test.com;reason=unconditional" 
 } 
              }, 
\{\hspace{.1cm} \} "CallId": "call-id-2", 
              "ParticipantTag": "LEG-B", 
               ..... 
              "Status": "Connected" 
              } 
          ] 
     }
}
```
以下示例显示了由于SipHeaders参数的输入无效而导致的成功[CallAndBridge操](#page-332-0)作。

```
{ 
     "SchemaVersion": "1.0", 
     "Actions":[ 
          { 
              "Type": "CallAndBridge", 
              "Parameters":{ 
              "CallTimeoutSeconds": 30, 
              "CallerIdNumber": "e164PhoneNumber", // required 
              "RingbackTone": { // optional 
                   "Type": "S3", 
                   "BucketName": "s3_bucket_name", 
                   "Key": "audio_file_name" 
              },
```

```
 "Endpoints":[ 
\overline{a} "Uri":"e164PhoneNumber", // required 
                     "BridgeEndpointType":"PSTN" // required 
 } 
             ], 
             "SipHeaders": { 
                 "X-Test-Value": "String", 
                 "User-to-User": 
  "616d617a6f6e5f6368696d655f636f6e6e6563745f696e746567726174696f6e;encoding=hex", 
                 "Diversion": "sip:+11234567891@public.test.com;reason=unconditional" 
 } 
          } 
       } 
    ]
}
```
以下示例显示了由无效SipHeaders参数导致的[CallAndBridge操](#page-332-0)作失败。

```
{ 
     "SchemaVersion":"1.0", 
     "Sequence":3, 
     "InvocationEventType":"ACTION_FAILED", 
     "ActionData":{ 
          "Type":"actionType", 
          "Parameters":{ 
              // Parameters vary by Action Type 
              "SipHeaders": { 
                  "X-AMZN": "String", 
                  "User-to-User": 
  "616d617a6f6e5f6368696d655f636f6e6e6563745f696e746567726174696f6e;encoding=hex", 
                  "Diversion": "sip:+11234567891@public.test.com;reason=unconditional" 
               }, 
          }, 
          "ErrorType": "InvalidActionParameter", 
          "ErrorMessage": "Invalid SIP header(s) provided: X-AMZN" 
    }, 
    "CallDetails":{ 
        ..... 
       "Participants":[ 
           { 
              "CallId":"call-id-1", 
              "ParticipantTag":"LEG-A",
```

```
 ..... 
            "Status":"Connected" 
         }, 
         { 
            "CallId":"call-id-2", 
            "ParticipantTag":"LEG-B", 
 ..... 
            "Status":"Connected" 
 } 
      ] 
   }
}
```
# 使用字SipHeaders段

触发 [CreateSipMediaApplicationCallA](https://docs.aws.amazon.com/chime-sdk/latest/APIReference/API_voice-chime_CreateSipMediaApplicationCall.html)PI 时,可选SipHeaders字段允许您将自定义 SIP 标头传递到 出站呼叫段。有效标头密钥必须包括以下内容之一:

- x- 前缀
- User-to-User 标头
- Diversion 标头

X-AMZN 为保留的标头。如果您在 API 调用中使用此标头,它将失败。标头的最大长度为 2048 个字 符。

以下示例显示了命令行界面中带有可选SipHeaders参数的典型 [CreateSipMediaApplicationCallA](https://docs.aws.amazon.com/chime-sdk/latest/APIReference/API_voice-chime_CreateSipMediaApplicationCall.html)PI。

```
create-sip-media-application-call 
     --from-phone-number value // (string) 
     --to-phone-number value // (string) 
     --sip-media-application-id value // (string) 
     --sip-headers // (map)
```
有关更多信息,请参阅 [SIP 中传输用户到用户调用控制信息的机制以](https://datatracker.ietf.org/doc/html/rfc7433)及 [SIP 中的转移指示。](https://datatracker.ietf.org/doc/html/rfc5806)

# <span id="page-407-0"></span>使用呼叫详细信息记录

Amazon Chime SDK 管理员可以配置 Amazon Chime SDK 语音连接器以存储呼叫详细记录 (CDR)。 有关配置 Amazon Chime SDK 语音连接器以存储 CDR 的更多信息,请参阅《Amazon Chime SDK 管 理员指南》中的[管理 Amazon Chime SDK 中的全局配置。](https://docs.aws.amazon.com/chime-sdk/latest/ag/manage-global.html)

启用 CDR 后,每次调用时,SIP 媒体应用程序都会将记录发送到 S3 存储桶中名为 Amazon-Chime-SMADRs 的文件夹。

下表列出了 CDR 的属性并显示它们的正确格式。记录包含此处列出的所有呼叫的所有字段。

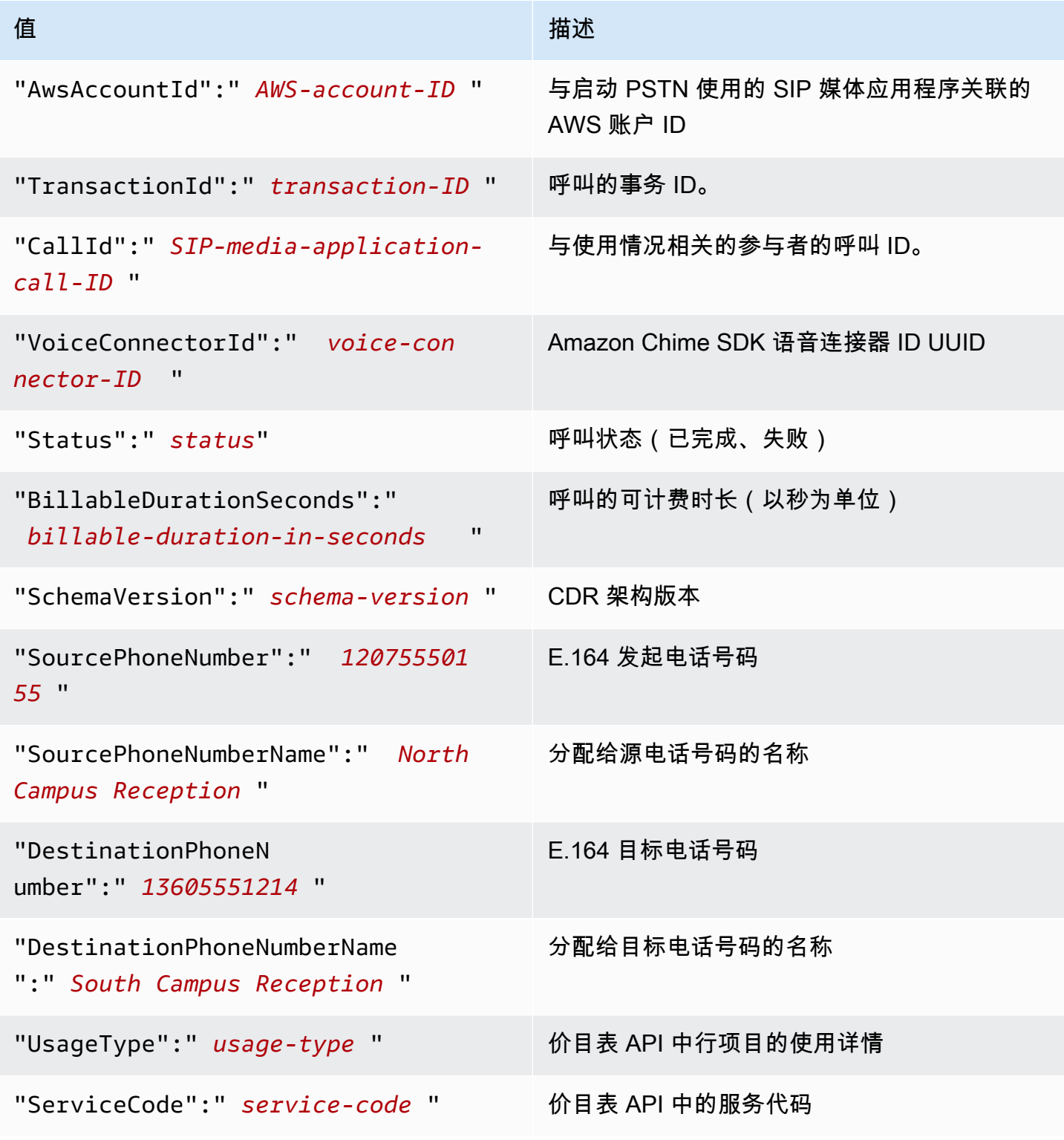

Amazon Chime SDK 开发人员指南

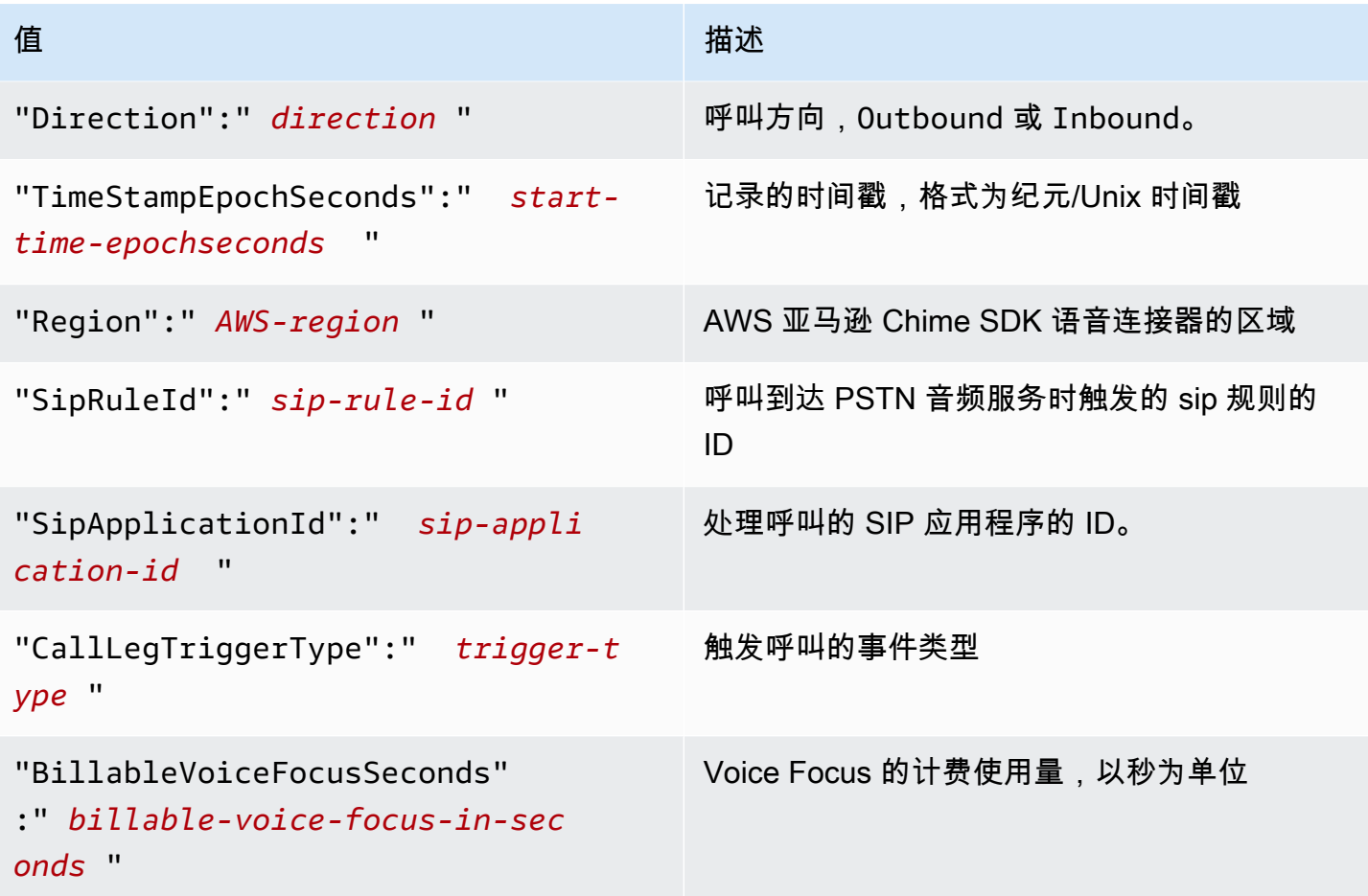

# 超时和重试

PSTN 音频服务与功能同步交互。 AWS Lambda 在重试调用之前,应用程序会等待 5 秒钟让 AWS Lambda 函数响应。当函数返回包含 4 个 XX 状态码之一的错误时,默认情况下,SIP 媒体应用程序 仅重试调用一次。如果重试次数用完,则调用将以 480 Unavailable 错误代码终止。有关 AWS Lambda 错误的更多信息,请参阅中的[调用问题疑难解答。 AWS Lambda](https://docs.aws.amazon.com/lambda/latest/dg/troubleshooting-invocation.html)

# 调试和故障排除

您可以使用以下信息诊断和修复在使用 Amazon Chime SDK PSTN Audio 服务时可能遇到的常见问 题。

## 主题

- [查看日志](#page-410-0)
- [调试意外挂断](#page-410-1)
- [调试意外 ACTION\\_FAILED 事件](#page-411-0)

# <span id="page-410-0"></span>查看日志

如果您正在调试 SIP 媒体应用程序,请查看 Cloudwatch 日志,了解与该应用程序关联的 AWS Lambda 功能。

接下来,检查与 SIP 媒体应用程序关联的日志。根据需要,您可以配置 SIP 媒体应用程序进行日志记 录。有关更多信息,请参阅 Amazon Chime SDK 管理员指南中的[使用 SIP 媒体应用程序。](https://docs.aws.amazon.com/chime-sdk/latest/ag/use-sip-apps.html)如果您启用 日志记录,则可以在 /aws/ChimeSipMediaApplicationSipMessages/ SIP 媒体应用程序 Id 日志组中的 CloudWatch 上中找到日志。

# <span id="page-410-1"></span>调试意外挂断

- 验证您的 AWS Lambda 政策是否向 [voiceconnector.chime.amazon](http://voiceconnector.chime.amazonaws.com/) aws.com 服务主体授予 了lambda:InvokeFunction权限。
- 检查您的 AWS Lambda 函数的日志,确保它已成功调用。
- 如果日志显示传入事件和返回的操作,请确认在调用 AWS Lambda 函数时没有返回挂断操作。
- 查看您的 SIP 媒体应用程序的 CloudWatch 日志。下表列出可能显示的一些消息。

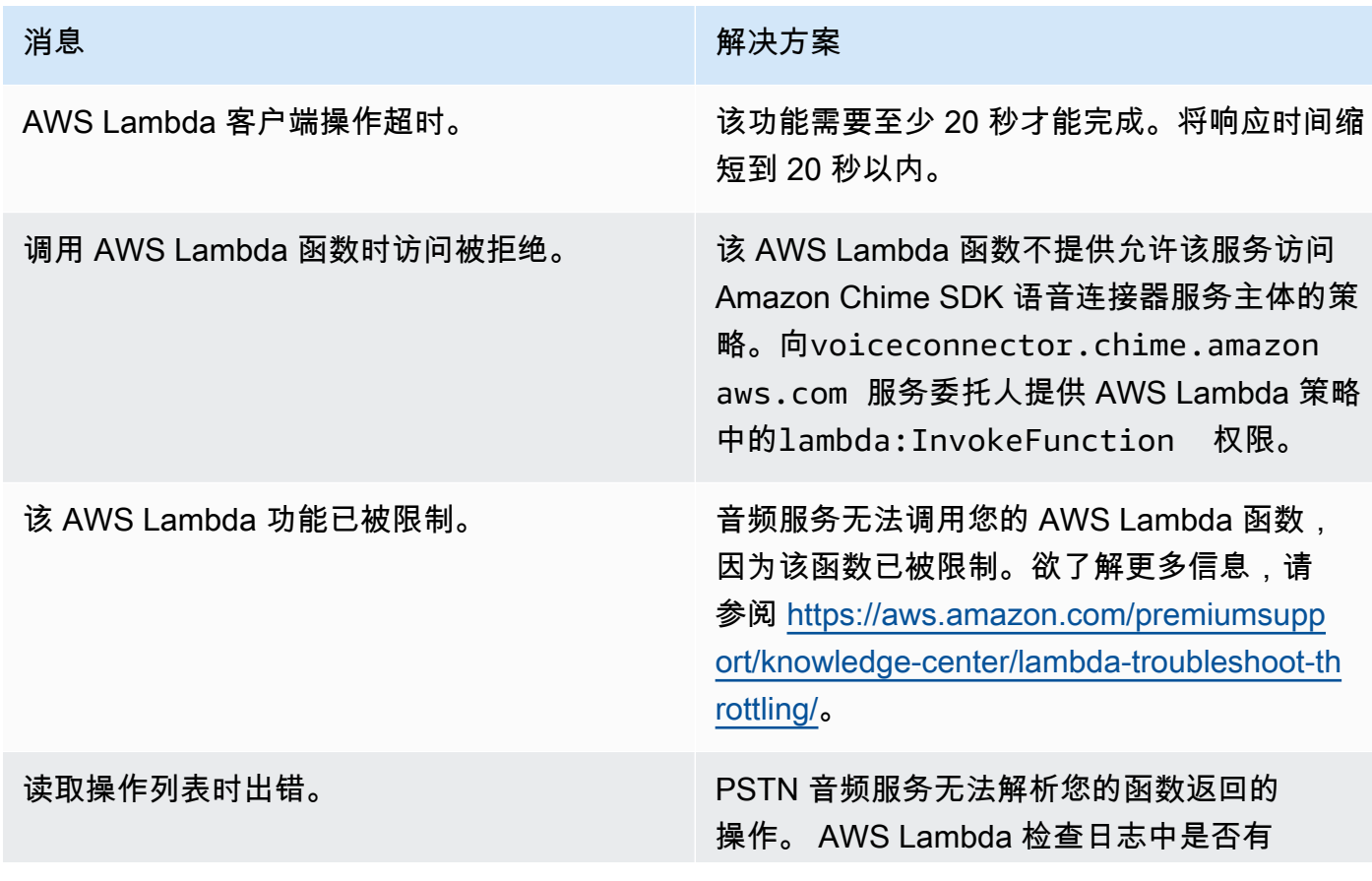

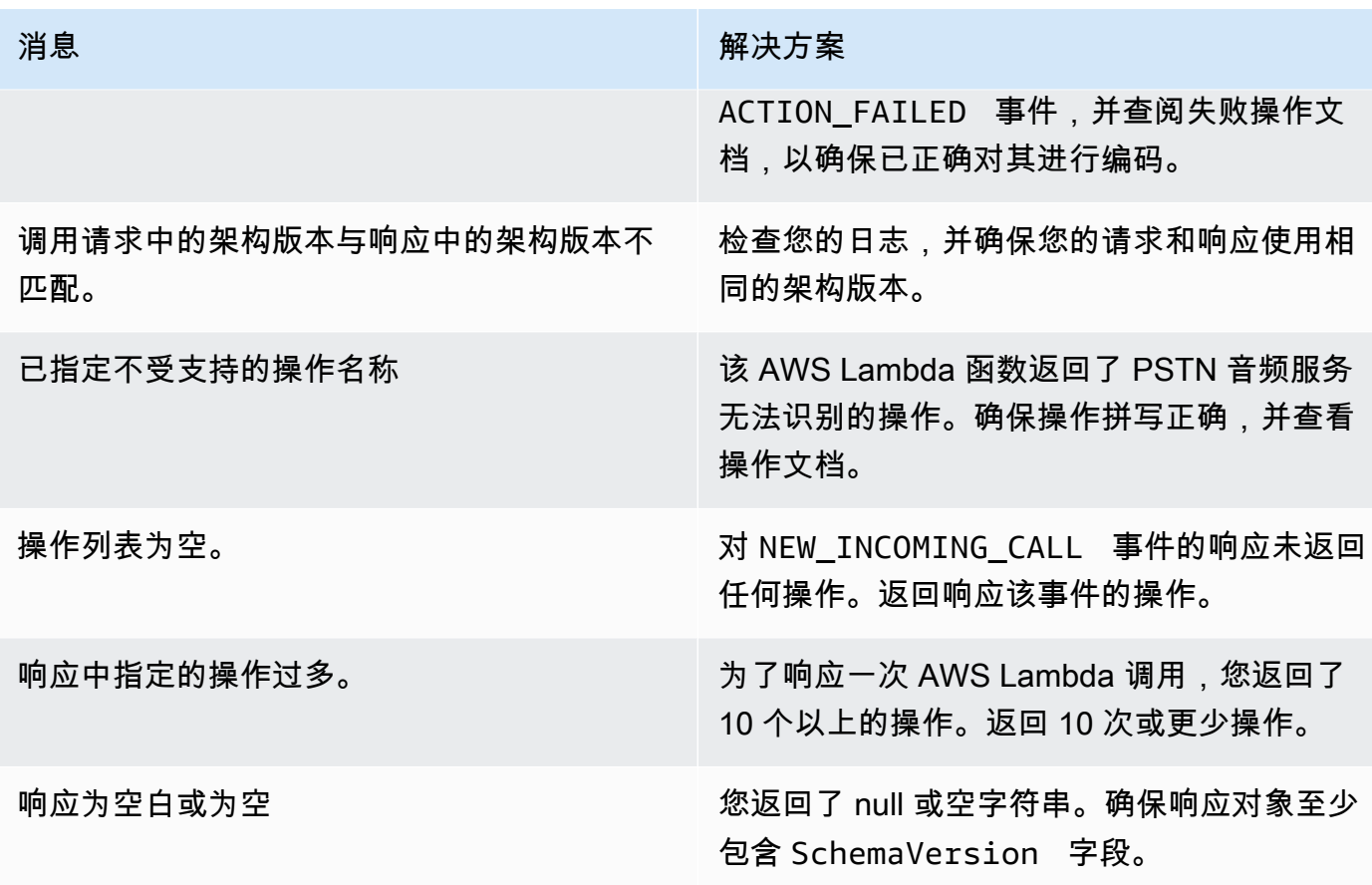

# <span id="page-411-0"></span>调试意外 ACTION\_FAILED 事件

如果收到意外 ACTION\_FAILED 事件,请检查以下几点:

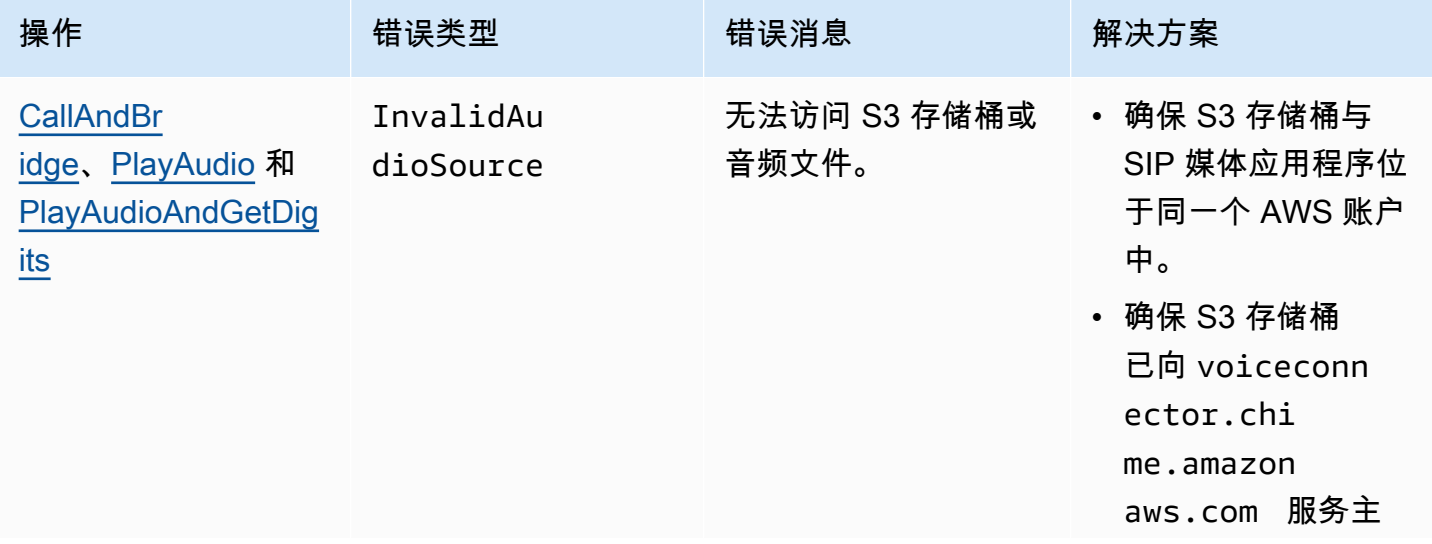

Amazon Chime SDK **The SUM STATE SET A STATE STATE SET A STATE STATE STATE STATE STATE** STATE STATE STATE STATE ST

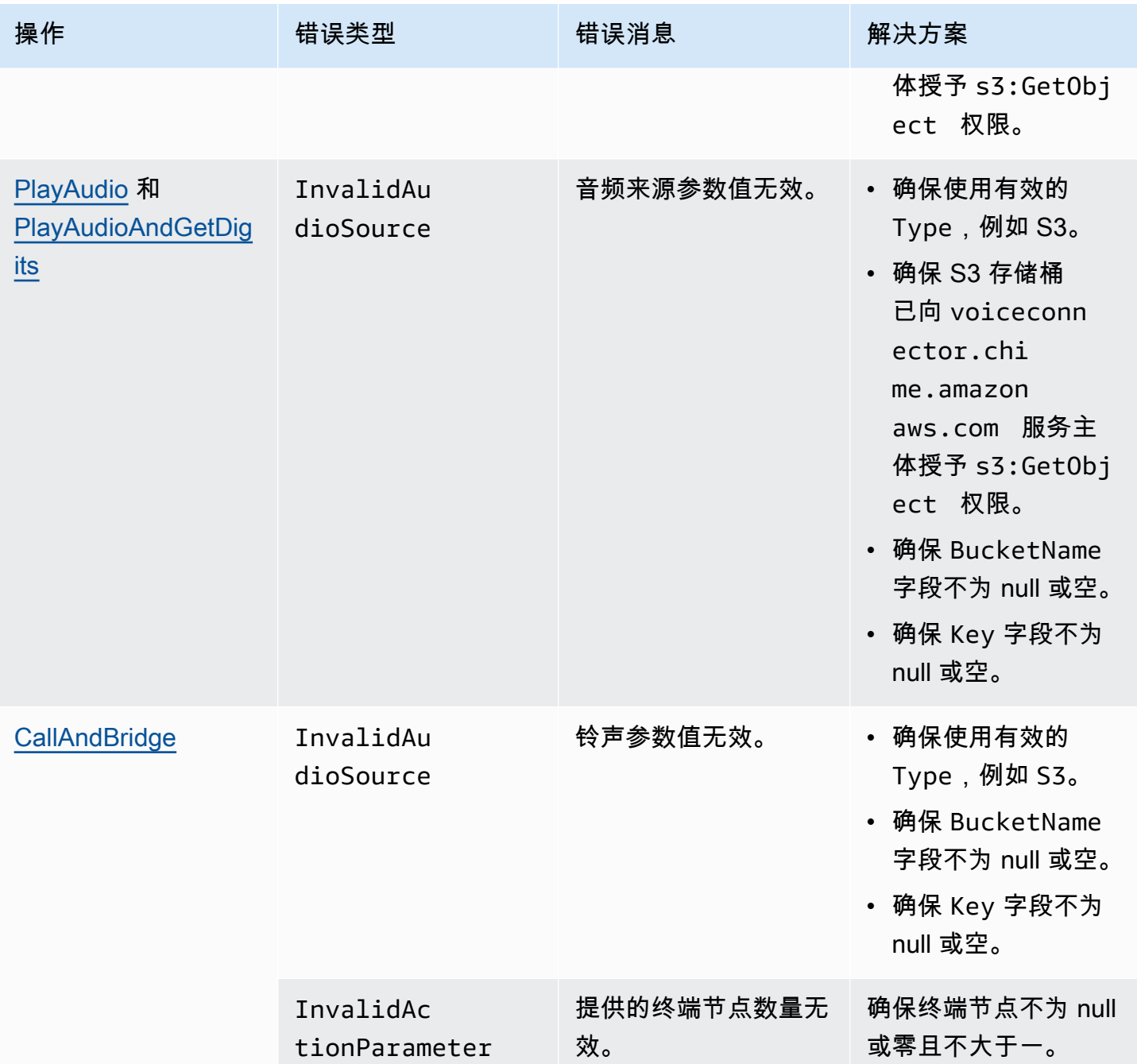

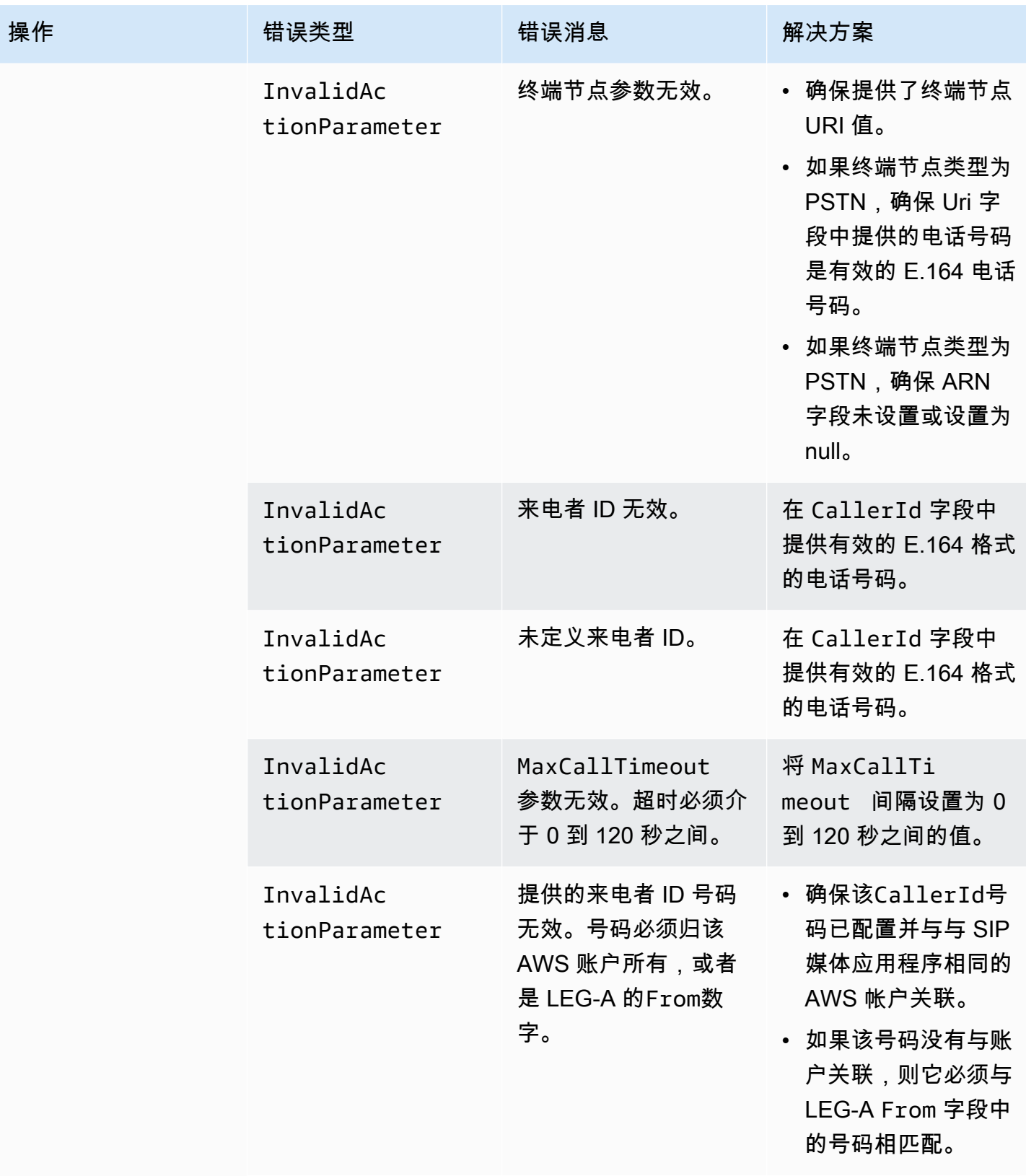

Amazon Chime SDK **The SUM STATE SET A STATE STATE SET A STATE STATE STATE STATE STATE** STATE STATE STATE STATE ST

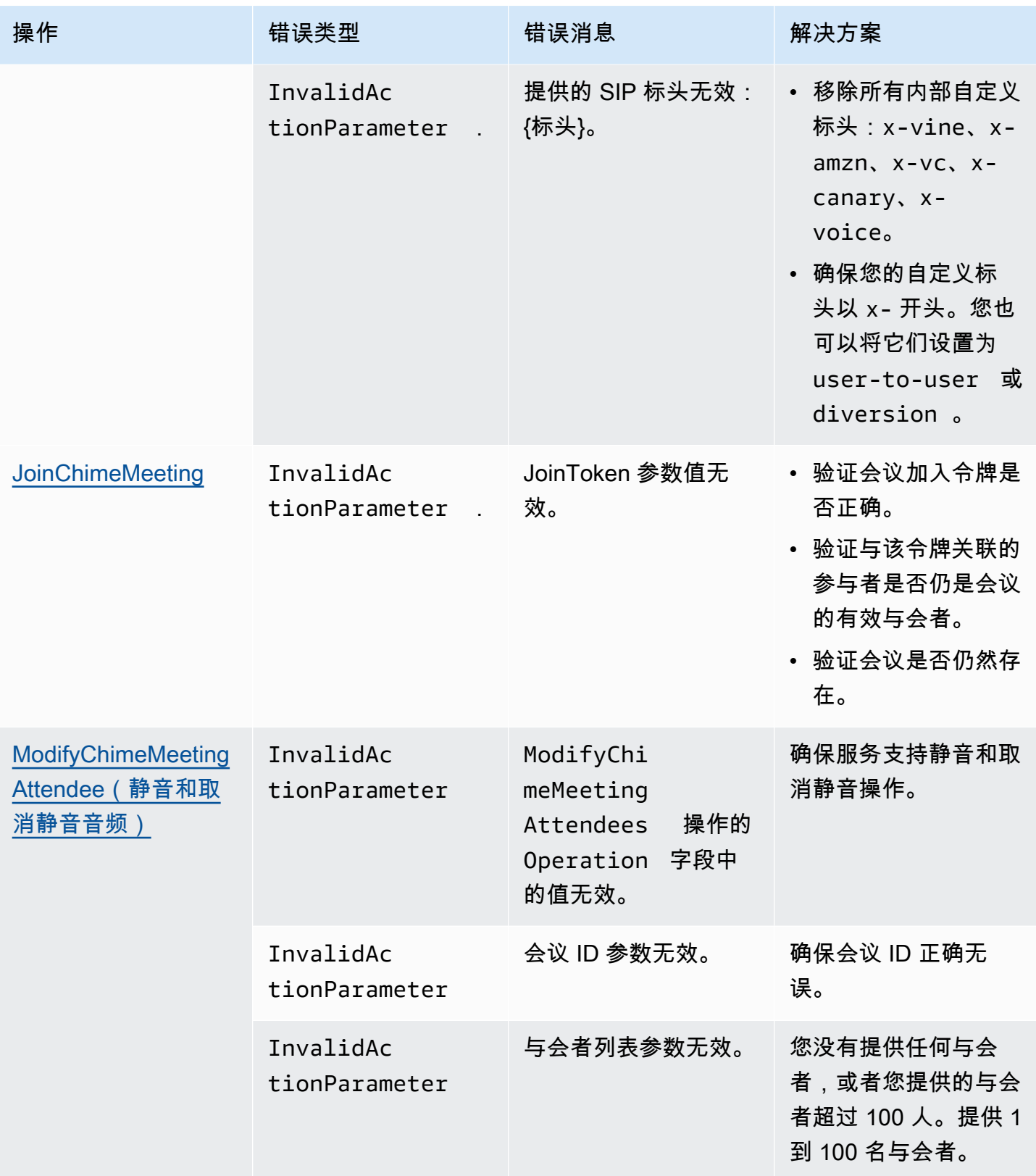

Amazon Chime SDK **The SUM STATE SET A STATE STATE SET A STATE STATE STATE STATE STATE** STATE STATE STATE STATE ST

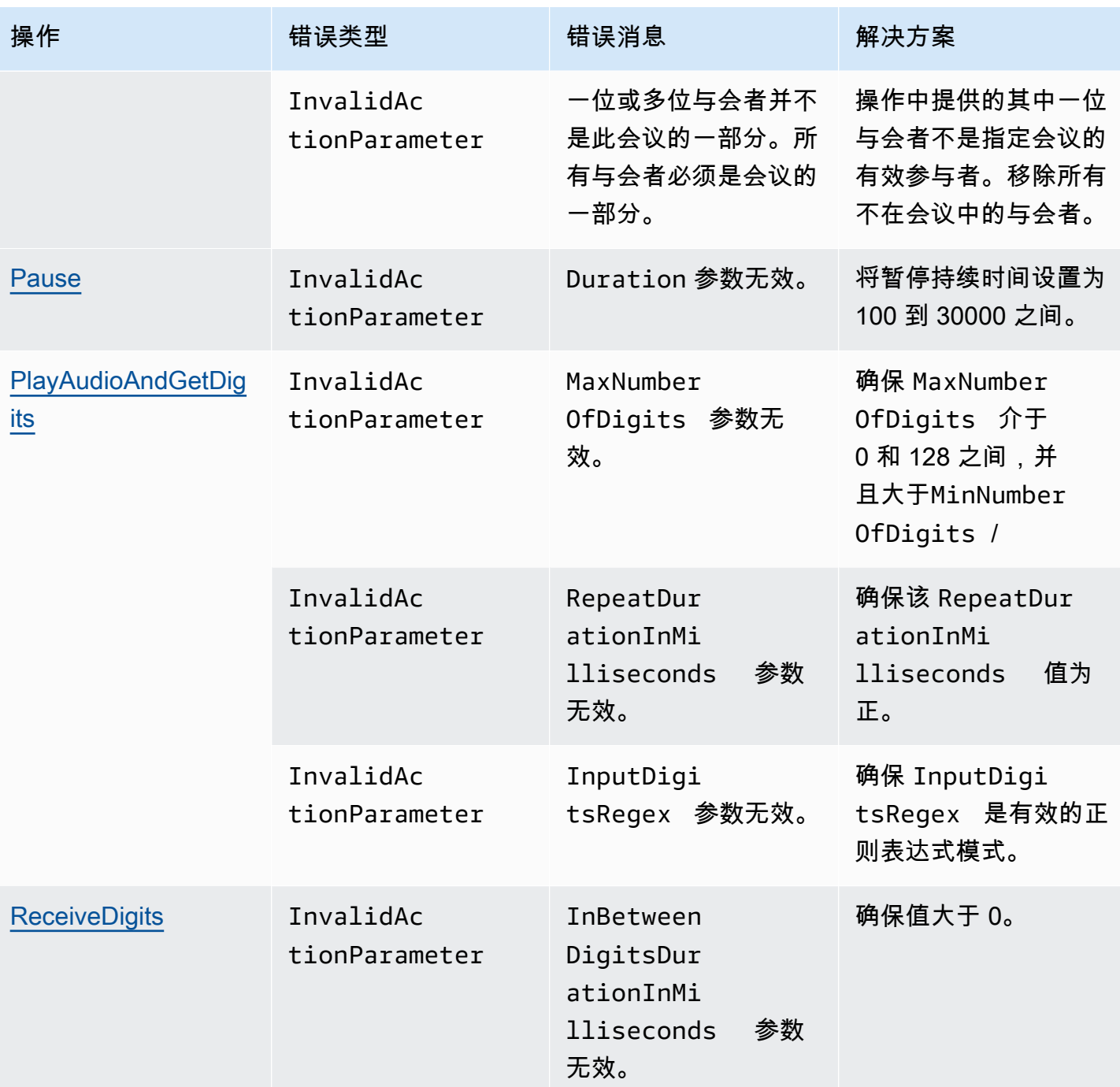

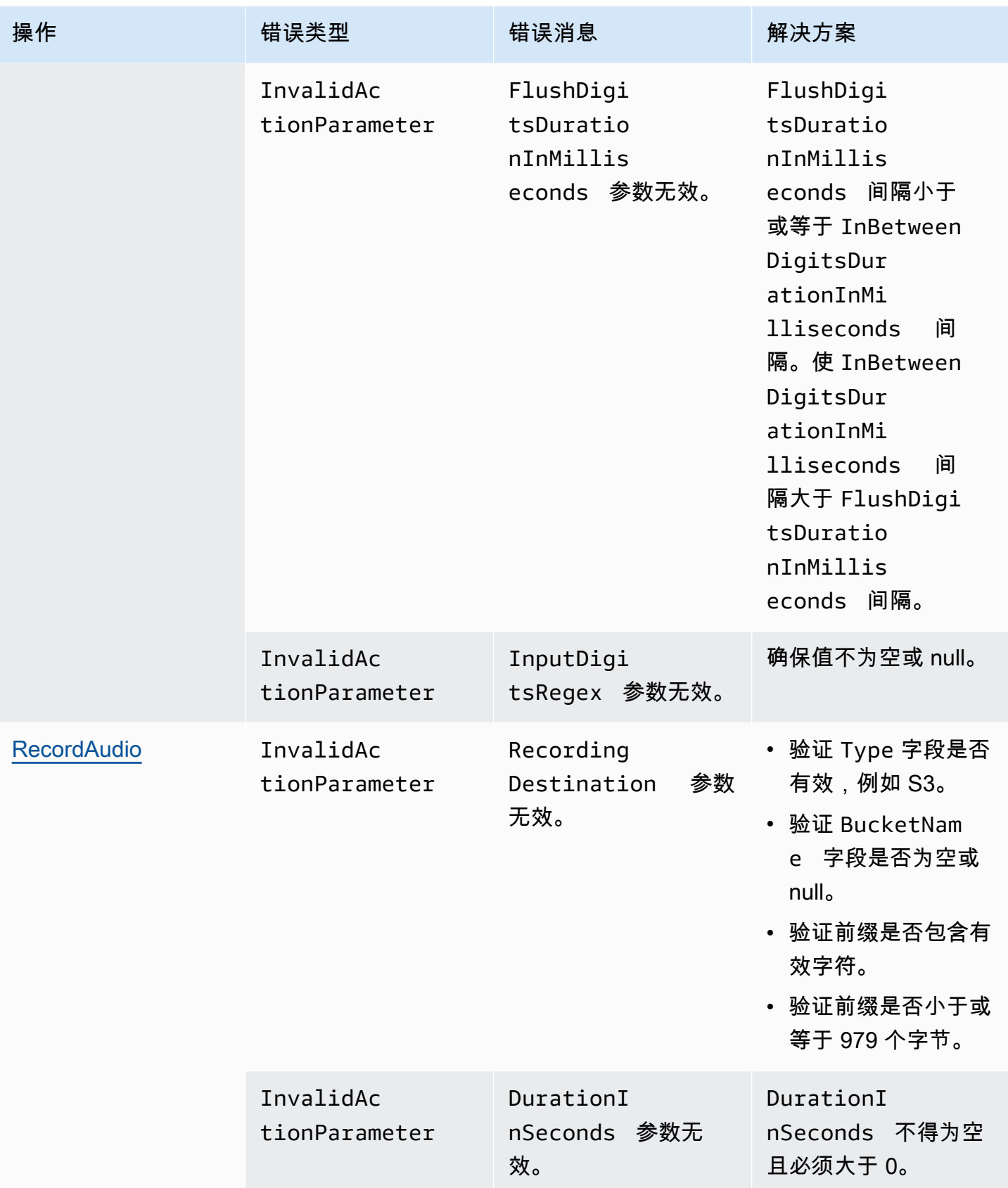

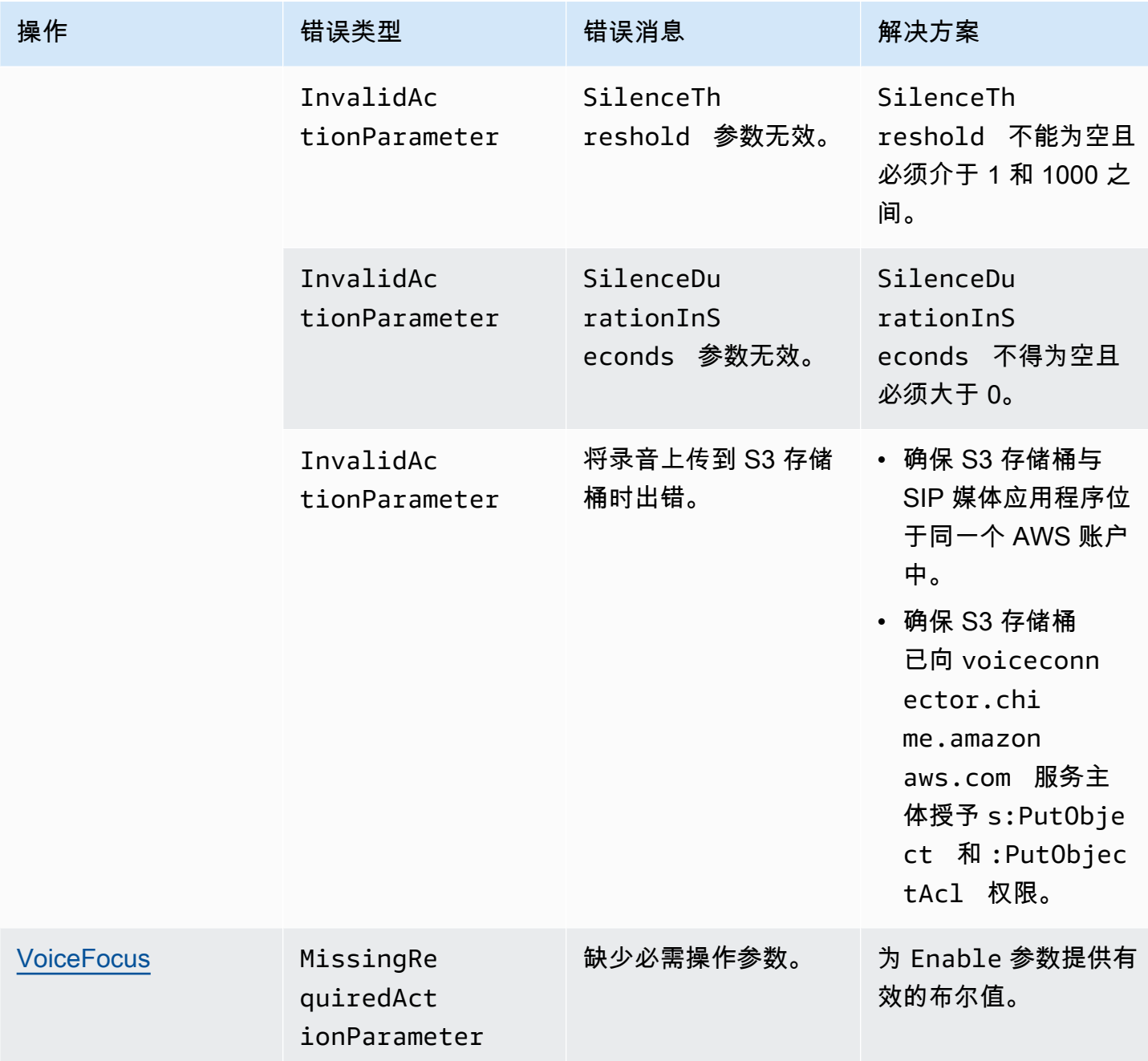

# <span id="page-417-0"></span>**VoiceFocus**

能够将 Amazon Voice Focus 噪音抑制应用于公共交换电话网络 (PSTN) 调用的入站和出站调用分支。 当您应用 Amazon Voice Focus 时,它可以在不影响人类语音的情况下减少背景噪音。这可以使当前发 言人更容易被听见。

要创建入站调用分支,使用 [SIP 规则,](https://docs.aws.amazon.com/chime/latest/ag/manage-sip-applications.html)该规则可调用带有 NewInboundCall 事件的 AWS Lambda 函 数。您可以使用操作或 [CreateSIPMediaApplicationCallA](https://docs.aws.amazon.com/chime-sdk/latest/APIReference/API_voice-chime_CreateSipMediaApplicationCall.html)PI [CallAndBridge](#page-332-0) 操作来创建出站呼叫段。有 关 Amazon Voice Focus 的更多信息,请参阅 [Amazon Chime SDK 的噪音消除工作原理。](https://www.amazon.science/blog/how-amazon-chimes-challenge-winning-noise-cancellation-works)

Amazon Voice Focus 可减少不必要的非语音噪音,包括:

- 环境噪音 风、风扇、自来水
- 背景噪音 割草机、狗吠声
- 前景噪音 打字、纸张哗啦声

#### **a** Note

当您使用 Amazon Voice Focus 时,会根据每个通话段的活跃通话分钟数和 SIP 媒体应用程序 的每分钟使用量向您 AWS 收费。

此示例显示了一个典型的 VoiceFocus 操作。

```
{ 
     "SchemaVersion": "1.0", 
     "Actions":[ 
         { 
             "Type": "VoiceFocus", 
             "Parameters": { 
                 "Enable": True|False, // required 
                 "CallId": "call-id-1", // required 
             } 
         } 
     ]
}
```
Enable

描述 — 启用或禁用 Amazon Voice Focus

允许的值 — True | False

必填 — 是

默认值 – 无

#### CallId

描述 — CallId AWS Lambda 函数调用CallDetails中的参与者

允许的值 — 有效的调用 ID

必填 — 是

默认值 – 无

此示例显示了 VoiceFocus 操作的成功 ACTION\_SUCCESSFUL 事件。

```
{ 
    "SchemaVersion": "1.0", 
    "Sequence": 3, 
    "InvocationEventType": "ACTION_SUCCESSFUL", 
    "ActionData": { 
        "Type": "VoiceFocus", 
        "Parameters": { 
            "Enable": True, 
           "CallId": "call-id-1" 
        } 
    }, 
    "CallDetails":{ 
        ..... 
        ..... 
        "Participants":[ 
            { 
               "CallId": "call-id-of-caller", 
               ..... 
               "Status": "Connected" 
           }, 
            { 
               "CallId": "call-id-of-callee", 
               ..... 
               "Status": "Connected" 
            } 
        ] 
    }
}
```
此示例显示了 VoiceFocus 操作的典型 ACTION\_FAILED 事件。

{

```
 "SchemaVersion": "1.0", 
    "Sequence":2, 
    "InvocationEventType": "ACTION_FAILED", 
        "ActionData":{ 
        "Type": "VoiceFocus", 
        "Parameters": { 
           "Enable": True, 
           "CallId": "call-id-1" 
        } 
        }, 
        "ErrorType": "SystemException", 
        "ErrorMessage": "System error while running action" 
    }, 
    "CallDetails":{ 
        ..... 
        ..... 
        "Participants":[ 
           { 
               "CallId": "call-id-of-caller", 
               ..... 
           } 
        ] 
    }
}
```
### 错误处理

出于安全考虑,PSTN 音频操作的每个客户账户 (CPS) 的限制为每秒 5 个调用请求。当调用请求超过 5 个 CPS 限制时,操作会返回错误消息。此表列出了 VoiceFocus 操作返回的错误消息。

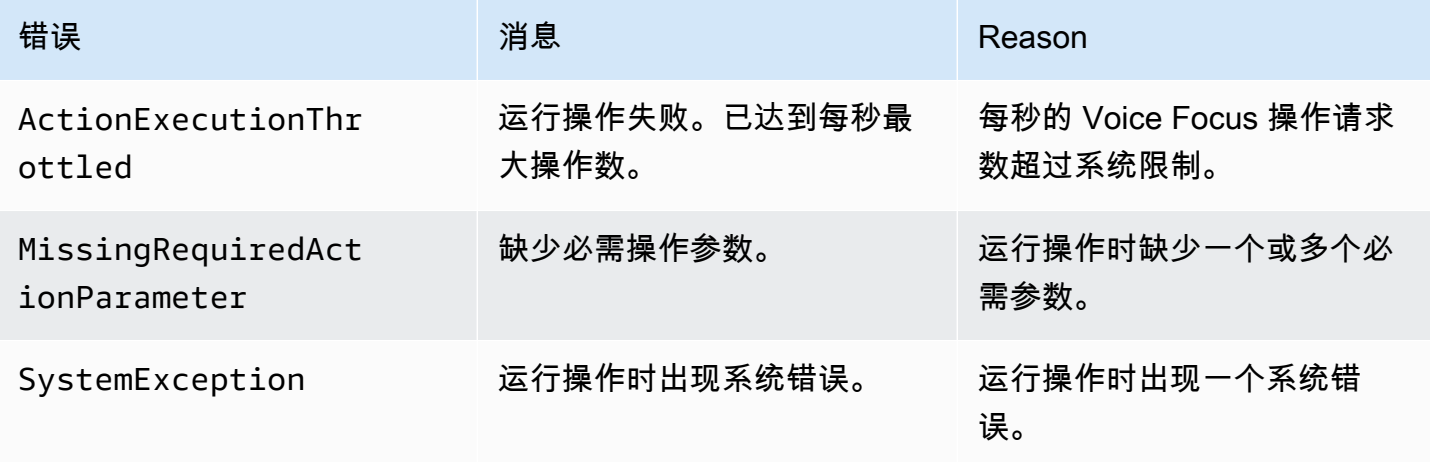

## 调用流

此图表显示了针对两个 PSTN 调用之间的 CallAndBridge 操作启用和禁用 Amazon Voice Focus 的 调用流。

PSTN Caller

PSTN Callee

Sip Media Application

Customer Lambda

PSTN Caller PSTN Callee Sip Media Application Customer Lambda **Enable Voice Focus on PSTN Caller** SIP INVITE called# +12345678900, calling# +1235555555 Ringing NEW\_INBOUND\_CALL called# +12345678900 Enable Voice Focus on caller return actions[{VoiceFocus, Enable: True, CallId: call-id-of-caller}] Answer audio path (Voice Focus enabled) ACTION\_SUCCESSFUL(VoiceFocus) **CallAndBridge to PSTN Callee** Bridge caller to +35311111111 return actions[{CallAndBridge, Endpoints{Uri: +35311111111}}] INVITE Ringing RINGING Answer bridge (caller, callee) audio path (Voice Focus Enabled) audio path (Voice Focus Disabled) ACTION\_SUCCESSFUL(CallAndBridge) **Enable Voice Focus on PSTN callee** Enable Voice Focus on callee return actions[{VoiceFocus, Enable: True, CallId: call-id-of-calee}] audio path (Voice Focus Enabled) , audio path (Voice Focus Enabled) ACTION\_SUCCESSFUL(VoiceFocus) take no further actions return actions[] Hangup Caller hangs up HANGUP<sub>0</sub> send Hangup to callee return actions[{hangup, {CallID: call-id-of-callee}}] Hang up callee HANGUP<sub>0</sub> VoiceFocus 413 return actions[]

Voice Focus between 2 PSTN parties

对于出站呼叫段,该 AWS Lambda 函数为呼叫者启用 Amazon Voice 焦点,并返回一组操作, 包括CallAndBridge。桥接调用后,VoiceFocus 操作会返回一个 ACTION\_SUCCESSFUL 事 件,而 Lambda 函数会返回另一组事件,以为被呼叫者启用 Amazon Voice Focus。这组操作 包括 VoiceFocus、Enable、True 以及调用者 ID。呼叫者挂断之前,不会进行任何操作。然 后,Lambda 函数向 SIP 媒体应用程序发送 Hangup 操作。应用程序挂断被呼叫者,并将挂断函数发 送回 Lambda 函数,Lambda 函数无需执行任何操作。

# PSTN 音频服务词汇表

# <span id="page-423-0"></span>| [A](#page-423-0) | [C](#page-423-1) | [E](#page-424-0) | [I](#page-425-0) | [L](#page-425-1) | [M](#page-425-2) | [否](#page-425-3) | [O](#page-425-4) | [P](#page-426-0) | [S](#page-426-1) | [T](#page-427-0) | [V](#page-428-0) |

#### A

操作

在 AWS Lambda 函数中,操作是您要在电话呼叫中运行的项目,例如发送或接收数字、加入会议 等。有关 PSTN 音频服务支持的操作的更多信息,请参阅 [PSTN 音频服务支持的操作](#page-308-0)。

AWS Lambda

一种计算服务,可使您无需预置或管理服务器即可运行几乎所有类型的应用程序或后端服务的代 码。

AWS Lambda 函数

在 PSTN 音频服务环境中,为响应由 SIP 媒体应用程序传递的数据(例如拨打出站呼叫)而运行的 函数。

## <span id="page-423-1"></span> $\mathcal{C}$

呼叫详细信息记录

来自 Amazon Chime SDK 语音连接器呼叫的数据,例如账户 ID、来源电话号码和目的地国家/地 区。这些记录作为对象存放在您账户的 Amazon Simple Storage Service (S3) 存储桶中。有关更多 信息,请参阅 Amazon Chime SDK 管理员指南中的[在 Amazon Chime SDK 中管理全局设置](https://docs.aws.amazon.com/chime-sdk/latest/ag/manage-global.html)。有关 记录架构的更多信息,请参阅本指南中的 [使用呼叫详细信息记录](#page-407-0)。

#### 呼叫 ID

分配给所有传入呼叫分支的 ID。

#### <span id="page-424-1"></span>呼叫分支

呼叫的一部分。在 Amazon Chime SDK 应用程序中,呼叫可以来自有效的电话号码、PSTN 或 Amazon Chime SDK 语音连接器。有关更多信息,请参阅本指南中[的关于使用 PSTN 音频服务呼](#page-272-0) [叫分支](#page-272-0)。

#### **Carrier**

提供移动服务的公司。无线运营商的缩写。

Amazon Chime

由提供的统一通信和协作服务 AWS。

Amazon Chime SDK

开发人员使用的软件开发套件,用于添加实时媒体和通信至自定义通信应用程序。

## <span id="page-424-0"></span>E

E.164

PSTN 音频服务中唯一可接受的电话号码格式。一项 ITU-T 建议,号码使用 1 - 3 位数的 国家/地区代码,后面是最多 12 位数的订阅用户号码。例如:美国:+14155552671,英 国:+442071838750 44,澳大利亚:+61285993444。

终端节点

一种硬件设备或软件服务,例如电话或统一通信应用程序。

**EventBridge** 

一种无服务器事件总线服务,使您能够将您的应用程序与来自多种来源的数据连接起来。

**a** Note

SIP 媒体应用程序不向发送数据 EventBridge。有关更多信息,请参[阅《亚马逊 Chime 软](https://docs.aws.amazon.com/chime-sdk/latest/ag/automating-chime-with-cloudwatch-events.html) [件开发工具包管理员指南》中的 " EventBridge使用自动化 Amaz on Chime 软件开发工具](https://docs.aws.amazon.com/chime-sdk/latest/ag/automating-chime-with-cloudwatch-events.html) [包](https://docs.aws.amazon.com/chime-sdk/latest/ag/automating-chime-with-cloudwatch-events.html)"。

#### <span id="page-425-0"></span>I

#### IVR

交互式语音应答。一种允许人们通过语音识别或触音键盘与计算机操作的电话系统进行交互的系 统。

#### <span id="page-425-1"></span>L

分支

请参阅 [Call leg](#page-424-1)。

## <span id="page-425-2"></span>M

媒体

可在 Amazon Chime SDK 会议期间使用的音频、视频或聊天消息。自定义通信应用程序可以包含 每种媒体类型中的一种或多种。

#### 媒体管道

一种在 Amazon Chime SDK 会议期间流式传输和捕获音频、视频、消息和事件的机制。有关更多 信息,请参阅本指南中的[创建 Amazon Chime SDK 媒体管道。](#page-81-0)

# <span id="page-425-3"></span>否

## 携号转网

在电话运营商或统一通信系统之间移动电话号码的能力。

# <span id="page-425-4"></span>O

# 起源

接收来自 PSTN 的呼叫并将该呼叫移交给 VoIP 终端节点的过程。

#### <span id="page-426-0"></span>P

#### 参与者标签

分配给每个呼叫参与者的标识符,LEG-A 或 LEG-B。

**Policy** 

Amazon Chime SDK 需要以下策略类型:

- IAM 用户策略 定义身份和访问管理用户权限的策略。
- 会议策略 一种策略,允许一个用户在会议期间共享屏幕时控制另一个用户的计算机,并允许 会议参与者选择通过接听 Amazon Chime SDK 的电话呼叫加入会议。

#### PSTN

公用交换电话网路。提供电话呼叫功能的基础设施和服务。

#### PSTN 音频服务

一种 Amazon Chime SDK 服务,使开发人员能够添加音频功能至自己的通信解决方案。

#### R

#### 路由

使用 Amazon Chime SDK 来创建的应用程序使用一种或多种路由类型:

- 网络路由 为网络中或多个网络之间或跨多个网络的流量选择路径的过程。
- 交互路由 确保呼叫转到正确的接收者或终端节点的过程。
- 呼叫路由 一种呼叫管理功能,可将入站呼叫排队并分配给预定义的接收者或终端节点。

#### <span id="page-426-1"></span>S

SBC

会话边界控制器。为保护基于 SIP 的互联网协议语音 (VoIP) 网络而部署的网络元素。 Sequence (序列)

调用 AWS Lambda 函数的事件序列。每次在呼叫期间调用函数时,序列都会递增。

#### 服务限制/服务限额

Amazon Chime SDK 允许的最大资源数量,例如会议、音频流或内容共享。有关更多信息,请参阅 本指南中的 [Audio。](#page-12-0)

SIP

会话启动协议,一种用于启动、维护和终止实时会话的信令协议,包括语音、视频和消息收发应用 程序的任意组合。有关更多信息,请参阅 [SIP:会话启动协议。](https://www.rfc-editor.org/rfc/rfc3261.html)

### SIP 标头

包含呼叫控制数据以及其他数据(例如用户帐户 ID)的 AWS Lambda 函数中的参数。

#### SIP 媒体应用程序

将值从 SIP 规则传递到目标 AWS Lambda 函数的托管对象。开发人员可以调用

[CreateSipMediaApplicationA](https://docs.aws.amazon.com/chime-sdk/latest/APIReference/API_voice-chime_CreateSipMediaApplication.html)PI 来创建 SIP 媒体应用程序,但他们必须具有管理权限才能这样做。

#### SIP 规则

一种托管型对象,将 Amazon Chime SDK 语音连接器 URI 的电话号码传递到目标 SIP 媒体应用程 序。

#### SIP 中继

#### 请参阅 [Amazon Chime SDK Voice Connector](#page-428-1)。

#### SMA

请参阅 SIP 媒体应用程序。

#### SMA ID

请参阅 SIP 媒体应用程序。

## <span id="page-427-0"></span>T

#### 电信

电信服务提供商。

#### 终止

结束呼叫的过程。

事务

包含一个或多个呼叫分支的呼叫。有关更多信息,请参阅本指南中的[关于使用 PSTN 音频服务呼叫](#page-272-0) [分支](#page-272-0)。

事务 ID

包含多个呼叫分支的事务的 ID。有关更多信息,请参阅本指南中[的关于使用 PSTN 音频服务呼叫分](#page-272-0) [支](#page-272-0)。

<span id="page-428-0"></span> $\vee$ 

<span id="page-428-1"></span>Amazon Chime SDK 语音连接器

为电话系统提供会话启动协议 (SIP) 中继服务的对象。管理员使用 Amazon Chime SDK 管理控制 台来创建和管理语音连接器。有关更多信息,请参阅 Amazon Chime SDK 管理员指南中的[管理](https://docs.aws.amazon.com/chime-sdk/latest/ag/voice-connectors.html)  [Amazon Chime SDK 语音连接器](https://docs.aws.amazon.com/chime-sdk/latest/ag/voice-connectors.html)。

Amazon Chime SDK 语音连接器组

包含来自不同 AWS 区域的多个语音连接器的封装器。组允许入站呼叫跨区域故障转移,从而创建 容错机制。有关更多信息,请参阅 Amazon Chime SDK 管理员指南中的[管理 Amazon Chime SDK](https://docs.aws.amazon.com/chime-sdk/latest/ag/voice-connector-groups.html)  [语音连接器组](https://docs.aws.amazon.com/chime-sdk/latest/ag/voice-connector-groups.html)。

# 使用通话分析从通话中生成见解

本节中的主题介绍如何使用 Amazon Chime SDK 呼叫分析从呼叫数据中生成见解数据。

Amazon Chime SDK 呼叫分析为开发者提供了低代码解决方案,用于从实时音频中生成具有成本效益 的见解,包括音频摄取、分析、警报和数据湖集成。呼叫分析使您能够通过与 Amazon Transcribe 和 Transcribe 呼叫分析 (TCA) 集成以及在本地通过 Amazon Chime SDK 语音分析生成见解。呼叫分析还 可以记录对您的 Amazon S3 存储桶的呼叫。

您可以使用以下方法配置和运行呼叫分析。

- 使用 Amazon Chime SDK 控制台创建呼叫分析配置并将其与 Amazon Chime SDK Voice Connector 相关联。在此过程中,您可以启用通话录音和分析。您无需编写代码即可完成此过程。
- 使用一组 Amazon Chime SDK API [Amazon Chime SDK](https://docs.aws.amazon.com/chime-sdk/latest/APIReference/welcome.html) API 以编程方式创建和运行配置。

有关更多信息,请参阅本节后文中的 [创建呼叫分析配置](#page-433-0) 和 [使用呼叫分析配置。](#page-442-0)

主题

- [什么是 Amazon Chime SDK 呼叫分析](#page-430-0)
- [呼叫分析术语](#page-431-0)
- [创建呼叫分析配置](#page-433-0)
- [使用呼叫分析配置](#page-442-0)
- [管理呼叫分析管道](#page-455-0)
- [暂停和恢复呼叫分析管道](#page-455-1)
- [使用通话分析资源访问角色](#page-456-0)
- [了解通话分析状态](#page-464-0)
- [使用 Amazon 监控呼叫分析渠道 CloudWatch](#page-466-0)
- [呼叫分析处理器和输出目的地](#page-467-0)
- [呼叫分析数据模型](#page-521-0)
- [使用 Amazon Chime SDK 语音分析](#page-552-0)
- [呼叫分析服务限额](#page-577-0)

# <span id="page-430-0"></span>什么是 Amazon Chime SDK 呼叫分析

Amazon Chime SDK 呼叫分析是一种低代码解决方案,用于从实时音频中生成具有成本效益的见解, 包括音频摄取、录音、语音分析、警报和数据湖等功能。您可以创建可重复使用的呼叫分析配置,确 定要为工作流程启用哪些 AWS 机器学习集成和音频处理功能,从而使用呼叫分析生成基于机器学习 的见解。然后,您可以将呼叫分析配置用于各种媒体来源,例如 Voice Connector 或 Amazon Kinesis Video Streams。呼叫分析通过与 Amazon Transcribe 和 Transcribe 呼叫分析 (TCA) 的集成以及在本 地通过 [Amazon Chime SDK 语音分析\(](#page-552-0)一项在呼叫分析下运行的服务)生成见解。

要使用呼叫分析,请按照以下步骤操作**:** 

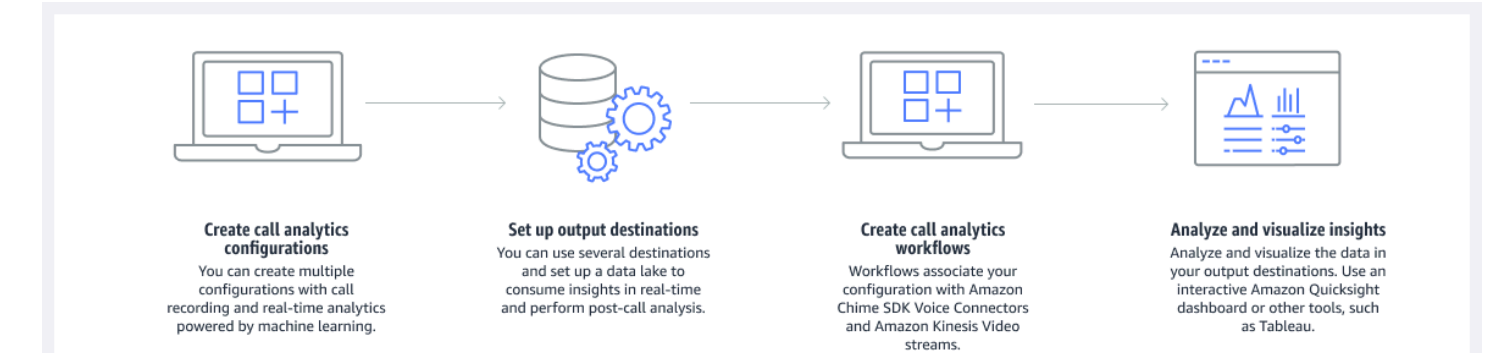

在下图中:

- 1. 您首先要创建呼叫分析配置。
- 2. 您可以设置输出目的地和可选的数据湖。

3. 您可以创建将您的配置与 Voice Connector 和 Amazon Kinesis Video Streams 关联的工作流程。

4. 您可以分析并可视化您的见解。

您可以使用 Amazon Chime SDK 控制台创建呼叫分析配置,并启用自动启动呼叫分析。如果您需要控 制适用于给定类型呼叫的配置,则可以使用 API 来创建配置。无论哪种方式,配置都包含有关要调用 的 AWS 机器学习服务以获取呼叫音频、启用呼叫录音以及见解、元数据和录音的目的地的详细信息。 呼叫分析提供以下目的地:

- Amazon Kinesis Data Stream (KDS)。您可以使用 KDS 接收实时通话见解,然后将其集成到您的应 用程序中。例如,您可以整合实时见解以在客户电话中为销售或客户支持代理提供帮助,或者使用这 些见解来增强生成式 AI 提示和摘要。
- 配置作为数据仓库的 Amazon S3 存储桶。存储桶以 Parquet 格式存储数据。Parquet 是一种开源 文件格式,旨在压缩和存储大量数据。然后,您可以使用 Amazon Athena 查询使用简单查询语言

(SQL) 的数据,或者将数据移至现有的数据仓库以与您的业务数据配对。例如,您可以进行通话后汇 总分析,以了解客户来电的有效性、产品的问题领域或培训员工以实现更好客户成果的机会。

除了这些目的地,呼叫分析还支持实时警报,您可以根据见解预先配置这些警报。提醒将发送到亚马逊 EventBridge。

#### **a** Note

创建呼叫分析配置时,无需选择特定的音频源。这使您可以跨多个音频源重复使用配置。 例如,配置可以启用通话录音并提供呼叫转录。然后,您可以将该配置与 Chime SDK Voice Connector 一起使用,也可以通过 Kinesis 视频流使用音频流。您还可以在多个 Voice Connector 之间共享配置。每个呼叫分析配置都是唯一的,并由 ARN 标识。

# <span id="page-431-0"></span>呼叫分析术语

以下是便于您了解如何使用 Amazon Chime SDK 呼叫分析的核心术语和概念。

Amazon Athena

一项交互式查询服务,您可以使用该服务通过标准 SQL 在 Amazon S3 中分析数据。Athena 无服 务器,因此您无需管理基础设施,只需为运行的查询付费。要使用 Athena,请指向 Amazon S3 中 的数据,定义架构,然后使用标准 SQL 查询。您还可以使用工作组对用户进行分组,并控制他们 在运行查询时可以访问的资源。工作组使您能够管理查询并发性,并在不同的用户组和工作负载之 间确定查询执行的优先级。有关更多信息,请参阅[什么是 Amazon Athena。](https://docs.aws.amazon.com/athena/latest/ug/what-is.html)

Amazon Kinesis Data Firehose

提取、转换、加载 (ETL) 服务,可靠地捕获、转换、传送流数据到数据湖、数据存储和分析服务。 有关更多信息,请参阅[什么是 Amazon Kinesis Data Firehose。](https://aws.amazon.com/kinesis/data-firehose/)

呼叫分析数据仓库

可选存储呼叫分析数据。仓库将数据以基于 Parquet 的格式存储在 Amazon S3 存储桶中。您可以 使用标准 SQL 来查询数据。您可以在呼叫分析配置中启用仓库。

Glue 数据目录

用于存储各种数据来源的数据资产的集中式元数据存储库。该目录由数据库和表组成。对于呼叫分 析,表中的元数据会将 Amazon S3 存储桶的位置告知 Athena。元数据还指定数据结构,例如列
名、数据类型和表名。数据库仅保存数据集的元数据和架构信息。有关更多信息,请参阅本节后文 中的 [Glue 数据目录表结构。](#page-521-0)

媒体见解管道

由唯一 MediaPipelineId 标识的临时资源。通过使用呼叫分析管道配置和运行时系统参数创 建。运行时系统参数指定管道的数据来源。

#### 媒体见解管道配置

用于创建媒体见解管道的静态配置。您可以使用配置来实例化一个或多个管道。

媒体见解管道配置元素

媒体见解管道配置元素包括使用处理器元素处理媒体或使用接收器元素提供发送生成见解的指令。 媒体见解管道任务

媒体见解管道的临时子资源。任务包含有关特定流 ARN 和频道 ID 的进程状态的元数据。由唯一 ID 识别。通过在媒体见解管道上启动语音分析而创建。

#### 发言人搜索

一种语音分析功能,可帮助您识别呼叫参与者。

语音分析

一项 Amazon Chime SDK 功能, 包括发言人搜索和语音分析。 语音嵌入

呼叫者声音的矢量表示形式,外加一个唯一的 ID。

#### 语音增强

一种可提高电话通话音频质量的系统。

语音配置文件

语音嵌入、其 ID 和到期日期的组合。 语音配置文件域

语音配置文件集合。

语音音调分析

一种语音分析功能,可让您分析呼叫者的声音,以了解 positive、negative、或 neutral 情 绪。

有关用于创建 Call Insights 配置、启动管道和运行语音分析的 API 的更多信息,请参阅《Amazon Chime SDK API 参考》中的 [Amazon Chime SDK 媒体管道](https://docs.aws.amazon.com/chime-sdk/latest/APIReference/API_Operations_Amazon_Chime_SDK_Media_Pipelines.html)。

### **a** Note

我们强烈建议使用媒体见解管道 API 来运行呼叫分析,因为只有这些 API 才能提供新功能。有 关媒体管道和语音命名空间之间区别的更多信息,请参阅本节后文中的 [使用语音 API 来运行语](#page-572-0) [音分析](#page-572-0)。

## 创建呼叫分析配置

要使用呼叫分析,首先要创建一个配置,这是一个静态结构,用于保存创建呼叫分析 管道所需的信息。您可以使用 Amazon Chime 软件开发工具包控制台创建配置或调用 API[。CreateMediaInsightsPipelineConfiguration](https://docs.aws.amazon.com/chime-sdk/latest/APIReference/API_media-pipelines-chime_CreateMediaInsightsPipelineConfiguration.html)

呼叫分析配置包括有关音频处理器的详细信息,例如录音、语音分析或 Amazon Transcribe。它还包括 见解目的地和警报事件配置。或者,您可以将呼叫数据保存到 Amazon S3 存储桶,以便进一步分析。

但是,配置不包括特定的音频源。这允许您在多个呼叫分析工作流程中重复使用配置。例如,您可以对 不同的 Voice Connector 使用相同的呼叫分析配置,也可以跨不同的 Amazon Kinesis Video Streams (KVS) 来源使用相同的呼叫分析配置。

当通过 Voice Connector 进行 SIP 呼叫时,或者当新媒体被发送到 Amazon Kinesis Video Streams (KVS) 时,您可以使用这些配置来创建管道。反过来,管道根据配置中的规格处理媒体。

您可以随时以编程方式停止管道。当 Voice Connector 呼叫结束时,管道也会停止处理媒体。此外,您 还可以暂停管道。这样做会禁用对底层 Amazon 机器学习服务的调用,并在需要时恢复调用。但是, 当您暂停管道时,会运行通话录音。

以下各节说明了创建呼叫分析配置的先决条件以及如何创建呼叫分析配置。

#### 主题

- [先决条件](#page-434-0)
- [使用 Amazon Chime SDK 控制台创建呼叫分析配置](#page-434-1)
- [使用 API 创建呼叫分析配置。](#page-441-0)
- [将配置与 Voice Connector 关联](#page-441-1)

# <span id="page-434-0"></span>先决条件

在创建呼叫分析配置之前,您必须具有以下项目。你可以使用 AWS 控制台来创建它们:

- Amazon Chime SDK Voice Connector。如果不是,请参阅[创建 Amazon Chime SDK Voice](https://docs.aws.amazon.com/chime-sdk/latest/ag/ca-prerequisites.html)  [Connector](https://docs.aws.amazon.com/chime-sdk/latest/ag/ca-prerequisites.html)。您还必须:
	- 为 Voice Connector 启用流媒体。有关更多信息,请参[阅《亚马逊 Chime 软件开发工具包管理员](https://docs.aws.amazon.com/chime-sdk/latest/ag/automating-chime-with-cloudwatch-events.html) [指南》中的 " EventBridge使用自动化 Amazon Chime 软件开发工具包"](https://docs.aws.amazon.com/chime-sdk/latest/ag/automating-chime-with-cloudwatch-events.html)
	- 将 Voice Connector 配置为使用呼叫分析。有关更多信息,请参阅《Amazon Chime SDK 管理员 指南》中的[配置 Voice Connector 以使用呼叫分析](https://docs.aws.amazon.com/chime-sdk/latest/ag/configure-voicecon.html)。
- 亚马逊的 EventBridge 目标。如果没有,请参阅[《Amazon Chime 软件开发工具包管理员指南》中](https://docs.aws.amazon.com/chime-sdk/latest/ag/automating-chime-with-cloudwatch-events.html) [的 "使用 EventBridge监控亚](https://docs.aws.amazon.com/chime-sdk/latest/ag/automating-chime-with-cloudwatch-events.html)马逊 Chime 软件开发工具包"。
- 一种服务相关角色,允许语音连接器访问对 EventBridge 目标的操作。有关更多信息,请参阅 《Amazon Chime SDK 管理员指南》中[的使用 Amazon Chime SDK Voice Connector 服务相关角色](https://docs.aws.amazon.com/chime-sdk/latest/ag/using-service-linked-roles-stream.html) [策略](https://docs.aws.amazon.com/chime-sdk/latest/ag/using-service-linked-roles-stream.html)。
- Amazon Kinesis Data Streams。如果不是,请参阅《Amazon Kinesis Streams 开发者指南》中的[创](https://docs.aws.amazon.com/streams/latest/dev/working-with-streams.html) [建和管理流](https://docs.aws.amazon.com/streams/latest/dev/working-with-streams.html)。语音分析和转录需要 Kinesis Data Streams。
- 要离线分析通话,您必须[创](#page-508-0)建 Amazon Chime SDK 数据湖。要执行此操作,请参阅本指南后面的 创 [建 Amazon Chime SDK 数据湖。](#page-508-0)

## <span id="page-434-1"></span>使用 Amazon Chime SDK 控制台创建呼叫分析配置

在创建了上一节中列出的先决条件后,您可以使用 Amazon Chime SDK 控制台创建一个或多个呼叫分 析配置。您还可以使用该控制台将一个或多个 Voice Connector 与配置关联。完成该过程后,呼叫分析 将使用您在创建配置时启用的功能开始运行。

您可以按照以下步骤创建呼叫分析配置:

- 1. 指定配置详细信息,包括名称和可选标签。
- 2. 配置您的录制设置。创建呼叫分析配置,包括录音和基于机器学习的见解。
- 3. 配置您的分析服务。
- 4. 选择用于获取实时见解的输出目的地。创建可选的数据湖以执行通话后分析。
- 5. 创建新的服务角色或使用现有角色。
- 6. 设置实时提醒,在满足特定条件 EventBridge 时通过 Amazon 发送通知。

7. 检查您的设置,然后创建配置。

创建配置后,您可以通过将 Voice Connector 与配置关联来启用呼叫分析。完成此操作后,当呼叫进入 该 Voice Connector 时,呼叫分析会自动启动。有关更多信息,请参阅本节后文中的 将配置与 Voice [Connector 关联。](#page-441-1)

以下章节介绍如何完成流程的每个步骤。按列出的顺序展开各章节。

### 指定配置详细信息

### 若要指定配置详细信息

- 1. 通过以下网址打开 Amazon Chime 控制台:[https://console.aws.amazon.com/chime-sdk/home。](https://console.aws.amazon.com/chime-sdk/home)
- 2. 在导航窗格中的呼叫分析下,选择配置,然后选择创建配置。
- 3. 在基本信息中,执行以下操作:
	- a. 为配置输入名称。名称应反映您的用例和所有标签。
	- b. (可选)在标签下,选择添加新标签,然后输入标签键和可选值。您可以定义键和值。标签可 帮助您查询配置。
	- c. 选择下一步。

#### 配置录制

#### 若要配置录制

- 在配置录制页面上,执行以下操作:
	- a. 选中激活通话录音复选框。这样可以为 Voice Connector 呼叫或 KVS 流启用录制并将数据发 送到您的 Amazon S3 存储桶。
	- b. 在文件格式下,选择采用 PCM 编码的 WAV 以获得最佳音频质量。

—或者—

选择采用 OPUS 编码的 OGG 来压缩音频并优化存储空间。

- c. (可选)根据需要,选择 Create an Amazon S3 bucket 链接,然后按照以下步骤创建 Amazon S3 存储桶。
- d. 输入您的 Amazon S3 存储桶的 URI,或者选择浏览以找到存储桶。
- e. (可选)选择激活语音增强以帮助提高录音的音频质量。

#### f. 选择下一步。

### 了解语音增强

创建呼叫分析配置时,您可以启用通话录音并将录制的呼叫存储在 Amazon S3 存储桶中。作为其中的 一部分,您还可以启用语音增强功能并提高存储通话的音频质量。语音增强功能仅适用于启用该功能 后生成的录音。启用语音增强功能后,除了原始录音外,还会创建增强录音,并存储在相同的 Amazon S3 存储桶和格式中。语音增强功能将为长达 30 分钟的通话生成增强录音。长度超过 30 分钟的通话不 会生成增强录音。

电话经过窄带过滤,采样频率为 8kHz。语音增强将采样率从 8kHz 提高到 16kHz,并使用机器学习 模型将频率内容从窄带扩展到宽带,使语音听起来更自然。语音增强还使用一种名为 Amazon Voice Focus 的降噪模型来帮助减少增强音频中的背景噪音。

语音增强还使用名为 Voice Focus 的降噪模型。该模型有助于减少增强音频中的背景噪音。语音增强 功能将模型应用于升级后的 16kHz 音频。

### **a** Note

仅在美国东部(弗吉尼亚州北部)地区和美国西部(俄勒冈州)地区支持语音增强功能。

语音增强录音元数据通过您配置的 KDS 发布到现有的 Glue 数据目录表 call\_anal ytics\_rec AWS ording\_metadata 中。为了识别语音增强型通话录音中的原始通话录音记录,在 KDS 通知和粘合表 call\_analytics\_recording\_metadata 中添加了一个名为 deta il-sub VoiceEnhancementtype 的新字段, 该字段具有值。有关数据仓库架构的更多信息,请参阅 [呼叫分析数据模型](#page-521-1)。

语音增强文件格式

请注意以下有关增强录音文件的注意事项。

- 增强录音将写入与普通录音相同的 Amazon S3 存储桶。您可以通过调 用[S3RecordingSinkConfiguration](https://docs.aws.amazon.com/chime-sdk/latest/APIReference/API_media-pipelines-chime_S3RecordingSinkConfiguration.html)或 [S3RecordingSinkRuntimeConfiguration](https://docs.aws.amazon.com/chime-sdk/latest/APIReference/API_media-pipelines-chime_S3RecordingSinkRuntimeConfiguration.html)API 或使用 Amazon Chime 软件开发工具包控制台来配置目标。
- 增强录音在基本文件名后面附加了 \_enhanced。
- 增强录音保持与原始录音相同的文件格式。您可以通过调用[S3RecordingSinkConfiguration](https://docs.aws.amazon.com/chime-sdk/latest/APIReference/API_media-pipelines-chime_S3RecordingSinkConfiguration.html)或 [S3RecordingSinkRuntimeConfigurationA](https://docs.aws.amazon.com/chime-sdk/latest/APIReference/API_media-pipelines-chime_S3RecordingSinkRuntimeConfiguration.html)PI 或使用 Amazon Chime 软件开发工具包控制台来配置文 件格式。

以下示例介绍了一个典型的文件名格式。

s3://*original\_file\_name*\_enhanced.*wav*

### 或者

s3://*original\_file\_name*\_enhanced.*ogg*

#### 配置分析服务

Amazon Transcribe 提供通话文本转录。然后,您可以使用转录来增强其他机器学习服务,例如 Amazon Comprehend 或您自己的机器学习模型。

### **a** Note

Amazon Transcribe 还提供自动语言识别功能。但是,您不能在自定义语言模型或内容编辑中 使用该功能。此外,如果您将语言识别与其他功能一起使用,则只能使用这些功能支持的语 言。有关更多信息,请参阅《Amazon Transcribe 开发者指南》中[的附带流媒体转录的语言识](https://docs.aws.amazon.com/transcribe/latest/dg/lang-id-stream.html) [别](https://docs.aws.amazon.com/transcribe/latest/dg/lang-id-stream.html)。

Amazon Transcribe 通话分析功能是一款基于机器学习的 API,可提供通话记录、情绪和实时对话见 解。该服务无需记笔记,并且可以对检测到的问题立即采取行动。该服务还提供通话后分析,例如呼叫 者情绪、呼叫驱动程序、非通话时间、中断、通话速度和对话特征。

**a** Note

默认情况下,通话后分析会将通话录音流式传输到您的 Amazon S3 存储桶。为避免创建重复 的录音,请勿同时启用通话录音和通话后分析。

最后,Transcribe 通话分析可以根据特定的短语自动标记对话,并帮助编辑音频和文本中的敏感信息。 有关呼叫分析媒体处理器、其生成的见解以及输出目的地的更多信息,请参阅本节后文中的 [呼叫分析](#page-467-0) [处理器和输出目的地](#page-467-0)。

### 若要配置分析服务

1. 在配置分析服务页面上,选中语音分析或转录服务旁边的复选框。您可以同时选择这两个项目。

选中语音分析复选框以启用发言人搜索和语调分析的任意组合。

选中转录服务复选框以启用 Amazon Transcribe 或 Transcribe 呼叫分析。

- a. 若要启用发言人搜索
	- 选中 Yes, I agree to the Consent Acknowledgement for Amazon Chime SDK voice analytics 复选框,然后选择接受。
- b. 启用语调分析
	- 选中语调分析复选框。
- c. 启用 Amazon Transcribe
	- i. 选择 Amazon Transcribe 按钮。
	- ii. 在语言设置下,执行以下任一操作:
		- A. 如果您的呼叫者只讲一种语言,请选择特定语言,然后打开语言列表并选择语言。
		- B. 如果您的呼叫者讲多种语言,您可以自动识别这些语言。选择 Automatic language detection。
		- C. 打开 Language options for automatic language identification 列表并选择至少两种语 言。
		- D. (可选)打开首选语言列表并指定首选语言。当您在上一步中选择的语言具有匹配的 置信度分数时,该服务会转录首选语言。
		- E. (可选)展开内容删除设置,选择一个或多个选项,然后选择显示的一个或多个其他 选项。帮助文本解释了每个选项。
		- F. (可选)展开其他设置,选择一个或多个选项,然后选择显示的一个或多个其他选 项。帮助文本解释了每个选项。
- d. 若要启用 Amazon Transcribe 通话分析功能
	- i. 选择 Amazon Transcribe 通话分析功能按钮。
	- ii. 打开语言列表并选择一种语言。
	- iii. (可选)展开内容删除设置,选择一个或多个选项,然后选择显示的一个或多个其他选 项。帮助文本解释了每个选项。
	- iv. (可选)展开其他设置,选择一个或多个选项,然后选择显示的一个或多个其他选项。帮 助文本解释了每个选项。
	- v. (可选)展开通话后分析设置,然后执行以下操作:
		- A. 选中通话后分析复选框。
- B. 输入 Amazon S3 存储桶的 URI。
- C. 选择内容密文类型。
- 2. 完成选择后,选择下一步。

#### 配置输出详细信息

完成媒体处理步骤后,您可以为分析输出选择目的地。呼叫分析通过 Amazon Kinesis Data Streams 提供实时见解,也可以选择通过您选择的 Amazon S3 存储桶中的数据仓库提供实时见解。要创建数 据仓库,请使用 CloudFormation 模板。此模板可帮助您创建基础设施,将呼叫元数据和见解传送到 Amazon S3 存储桶。有关创建数据仓库的更多信息,请参阅本节后文中的 [创建 Amazon Chime SDK](#page-508-0)  [数据湖](#page-508-0)。有关数据仓库架构的更多信息,请参阅本节后文中的 [呼叫分析数据模型](#page-521-1)。

如果您在上一节中启用了语音分析,则还可以添加语音分析通知目的地,例如 AWS Lambda、Amazon 简单队列服务或亚马逊简单通知服务。以下步骤说明了操作方法。

#### 若要配置输出详细信息

1. 打开 Kinesis Data Streams 列表并选择您的数据流。

#### **a** Note

如果要对数据进行可视化,则必须选择 Amazon S3 存储桶和 Amazon Kinesis Data Firehose 使用的 Kinesis Data Streams。

- 2. (可选)展开 Additional voice analytics notification destinations,然后选择 AWS Lambda、Amazon SNS 和 Amazon SQS 目的地的任意组合。
- 3. (可选)在分析和可视化见解下,选中使用数据湖执行历史分析复选框。有关数据湖的更多信息, 请参阅本节后文中的 [创建 Amazon Chime SDK 数据湖。](#page-508-0)
- 4. 在完成后,选择下一步。

#### 配置访问权限

要启用呼叫分析,机器学习服务和其他资源必须具有访问数据媒体和提供见解的权限。您可以使用现有 的服务角色或使用控制台创建新的角色。有关角色的详细信息,请参阅本节后文中的 [使用通话分析资](#page-456-0) [源访问角色](#page-456-0)。

### 若要配置访问权限

- 1. 在配置访问权限页面上,执行以下任一操作:
	- 1. 选择创建和使用新的服务角色。
	- 2. 在服务角色名后缀框中,输入该角色的描述性后缀。

### —或者—

- 1. 选择使用现有服务角色。
- 2. 打开服务角色列表并选择一个角色。
- 2. 选择下一步。

(可选)配置实时警报

#### **A** Important

要使用实时提醒,您必须先启用 Amazon Transcribe 或 Amazon Transcribe 分析。

您可以创建一组向 Amazon 发送实时提醒的规则 EventBridge。在分析会话期间,当 Amazon Transcribe 或 Amazon Transcribe 通话分析功能生成的见解与您的指定规则相匹配时,就会发送 警报。警报具有详细类型Media Insights Rules Matched。 EventBridge 支持与 Amazon Lambda、Amazon SQS 和 Amazon SNS 等下游服务集成,以触发终端用户的通知或启动其他自定义 业务逻辑。有关更多信息,请参阅本节后文中的 [使用亚马逊 EventBridge 通知](#page-490-0)。

#### 若要配置警报

- 1. 在实时警报下,选择 Active real-time alerts。
- 2. 在规则下,选择创建规则。
- 3. 在规则名称框中,输入规则的名称。
- 4. 打开规则类型列表并选择要使用的规则类型。
- 5. 使用显示的控件向规则添加关键字并应用逻辑,例如 mentioned 或 not mentioned。
- 6. 选择下一步。

审核和创建

若要创建配置文件

1. 查看每个章节的设置。根据需要选择编辑以更改设置。

2. 选择创建配置。

您的配置会显示在 Amazon Chime SDK 控制台的配置页面上。

### <span id="page-441-0"></span>使用 API 创建呼叫分析配置。

您可以通过编程方式创建 Voice Connector 和呼叫分析配置,然后将其关联以启动呼叫分析工作流程。 本指南假设您知道如何编写代码。

您使用的 API 因工作流程类型而异。例如,要录制音频,您需要先调用 [CreateMediaInsightsPipelineConfiguration](https://docs.aws.amazon.com/chime-sdk/latest/APIReference/API_media-pipelines-chime_CreateMediaInsightsPipelineConfiguration.html)API 来创建呼叫分析配置。然后,您可以调用[CreateVoice](https://docs.aws.amazon.com/chime-sdk/latest/APIReference/API_voice-chime_CreateVoiceConnector.html) [连接器](https://docs.aws.amazon.com/chime-sdk/latest/APIReference/API_voice-chime_CreateVoiceConnector.html)来创建语音连接器。最后,您可以使用 [PutVoiceConnectorStreamingConfigurationA](https://docs.aws.amazon.com/chime-sdk/latest/APIReference/API_voice-chime_PutVoiceConnectorStreamingConfiguration.html)PI 将配置 与语音连接器关联起来。

相比之下,要使用 Kinesis 视频流制作器录制音频,则需要调用 API [CreateMediaInsightsPipelineConfiguration](https://docs.aws.amazon.com/chime-sdk/latest/APIReference/API_media-pipelines-chime_CreateMediaInsightsPipelineConfiguration.html),然后调用 API。[CreateMediaInsightsPipeline](https://docs.aws.amazon.com/chime-sdk/latest/APIReference/API_media-pipelines-chime_CreateMediaInsightsPipeline.html)

有关使用呼叫分析配置来启用不同工作流程的更多信息,请参阅本节后文 [使用呼叫分析配置](#page-442-0) 中的工作 流程。

## <span id="page-441-1"></span>将配置与 Voice Connector 关联

使用控制台创建呼叫分析配置后,您可以通过将 Voice Connector 与其关联来使用该配置。然 后,Voice Connector 会自动调用您的配置中指定的分析服务。Voice Connector 会为每个呼叫调用呼 叫分析。

关联 Voice Connector

- 1. 通过以下网址打开 Amazon Chime 控制台:[https://console.aws.amazon.com/chime-sdk/home。](https://console.aws.amazon.com/chime-sdk/home)
- 2. 在导航窗格的 SIP 中继下,选择 Voice Connector。
- 3. 选择要与配置关联的 Voice Connector 的名称,然后选择流式传输选项卡。
- 4. 如果尚未选中,选择开始以便开始向 Kinesis 视频流进行流式传输。
- 5. 在呼叫分析下,选择激活,然后在出现的菜单上,选择您的呼叫分析配置 ARN。
- 6. 选择保存。

**a** Note

启用、禁用或修改与 Voice Connector 关联的配置后,请等待 5 分钟,让新设置通过服务传播 并生效。

有关呼叫分析配置的更多信息,请参阅《Amazon Chime SDK 管理员指南》中[的管理呼叫分析](https://docs.aws.amazon.com/chime-sdk/latest/ag/ag-call-analytics.html)。

<span id="page-442-0"></span>有关使用呼叫分析配置来启用不同工作流程的更多信息,请参阅本节后文中的 [使用呼叫分析配置](#page-442-0)。

# 使用呼叫分析配置

要使用呼叫分析配置处理音频,必须创建呼叫分析管道,也称为媒体见解管道。管道是在呼叫期间创建 的,用于处理音频,并在呼叫结束时终止。呼叫分析管道需要呼叫分析配置的 ARN 以及有关音频源的 信息。呼叫分析配置包括有关音频处理器、见解目的地和警报事件配置的详细信息,但不包括音频源。 这允许您在不同的呼叫分析工作流程中重复使用配置,例如使用不同的 Voice Connector 或 KVS 源。 呼叫分析管道调用配置中指定的机器学习服务并录制音频。呼叫结束后,您可以手动或自动停止管道。

您可以在各种用例中使用呼叫分析管道。以下工作流程介绍了使用呼叫分析配置和管道的潜在方法。

### 主题

- [通话录音工作流程](#page-442-1)
- [基于机器学习的分析工作流程](#page-449-0)

## <span id="page-442-1"></span>通话录音工作流程

本节中的主题列出并描述了录制通话和 Kinesis 视频流的工作流程。

录制 Voice Connector 通话

在以下情况下使用此工作流程:

• 您已经使用或计划使用 Voice Connector 将 SIP 媒体引入呼叫分析。

### **a** Note

Voice Connector 支持 SIP 和 SIPREC。有关更多信息,请参阅《Amazon Chime SDK 管理 员指南》中的[管理 Amazon Chime SDK Voice Connector](https://docs.aws.amazon.com/chime-sdk/latest/ag/voice-connectors.html)。

- 您想以低延迟自动录制到您选择的 Amazon Simple Storage Service 目的地的 SIP 或 SIPREC 呼 叫。
- 您想使用 Amazon Chime SDK 控制台来创建配置并将其与 Voice Connector 关联。
- 您想对每个 Voice Connector 呼叫应用相同的录音配置。如果要对一个或多个 Voice Connector 应用 多种配置,请参阅下一节。

要启用以编程方式调用,请使用以下 Amazon Chime SDK API。

- 使用 [CreateMediaInsightsPipelineConfiguration](https://docs.aws.amazon.com/chime-sdk/latest/APIReference/API_media-pipelines-chime_CreateMediaInsightsPipelineConfiguration.html)API 创建呼叫分析配置
- 使用创建语音连接器。[CreateVoiceConnector](https://docs.aws.amazon.com/chime-sdk/latest/APIReference/API_voice-chime_CreateVoiceConnector.html)
- 使用 [PutVoiceConnectorStreamingConfigurationA](https://docs.aws.amazon.com/chime-sdk/latest/APIReference/API_media-pipelines-chime_PutVoiceConnectorStreamingConfiguration.html)PI 将配置与语音连接器相关联。

有关更多信息,请参阅《Amazon Chime SDK 管理员指南》中[的配置 Voice Connector 以使用呼叫分](https://docs.aws.amazon.com/chime-sdk/latest/ag/configure-voicecon.html) [析](https://docs.aws.amazon.com/chime-sdk/latest/ag/configure-voicecon.html)。

下图显示了 Voice Connector 启动呼叫录音会话时的数据流。图表中的数字对应于下面的带编号的文 本。

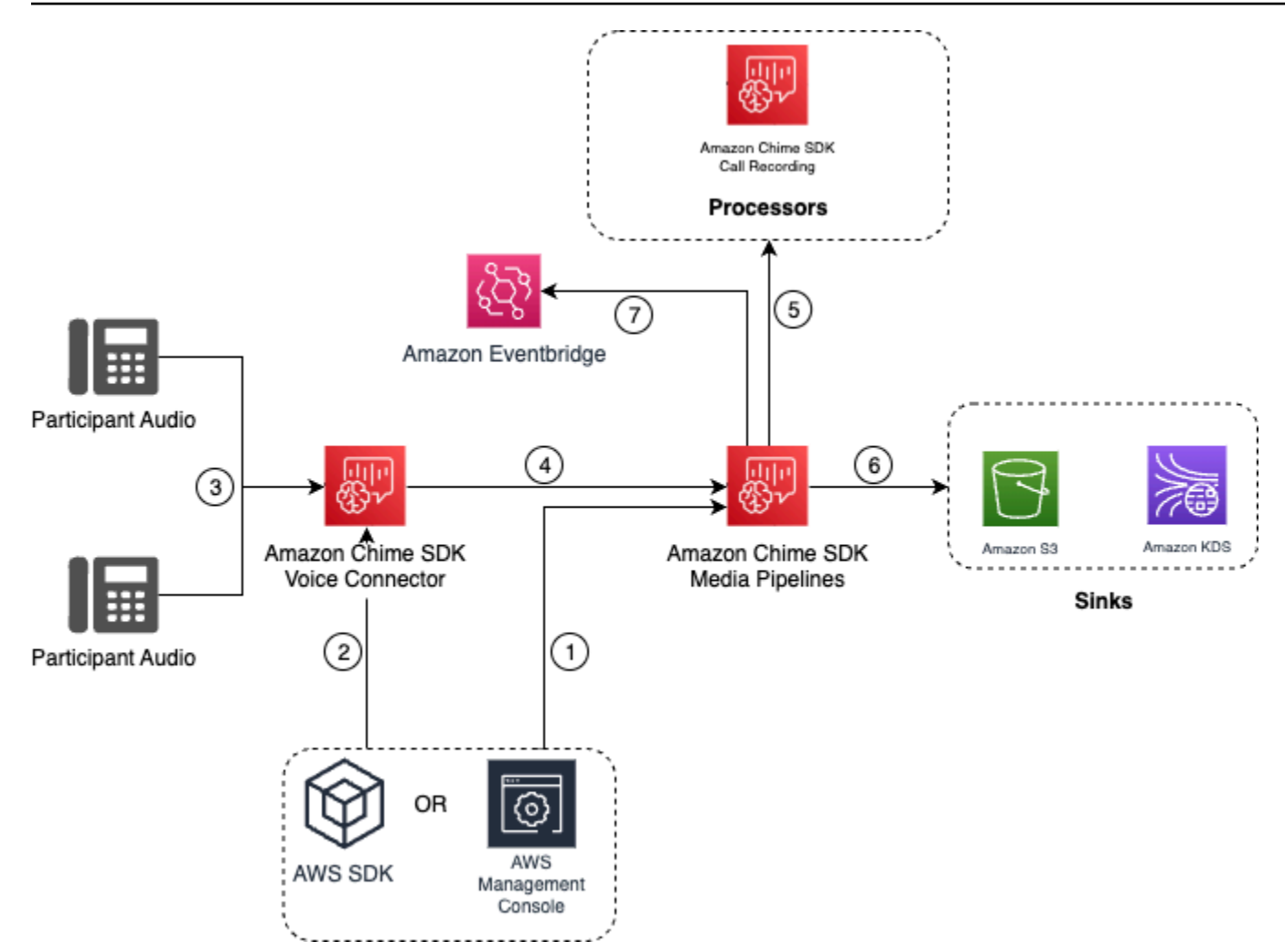

在图中:

- 1. 使用 Amazon Chime 软件开发工具包控制台或 [CreateMediaInsightsPipelineConfiguration](https://docs.aws.amazon.com/chime-sdk/latest/APIReference/API_media-pipelines-chime_CreateMediaInsightsPipelineConfiguration.html)API 创建 呼叫分析配置。在配置创建过程中,您只需激活通话录音,选择所需的录音文件格式,然后指定用 于存储录音文件的 Amazon S3 目标即可。有关更多信息,请参阅《Amazon Chime SDK 管理员指 南》中[的创建呼叫分析配置](https://docs.aws.amazon.com/chime-sdk/latest/ag/create-ca-config.html)。
- 2. 您可以使用 Amazon Chime 软件开发工具包控制台或 [PutVoiceConnectorStreamingConfigurationA](https://docs.aws.amazon.com/chime-sdk/latest/APIReference/API_media-pipelines-chime_PutVoiceConnectorStreamingConfiguration.html)PI 将配置与语音连接器关联起来。要使用控制台,请 参[阅配置 Voice Connector 以使用呼叫分析。](https://docs.aws.amazon.com/chime-sdk/latest/ag/configure-voicecon.html)
- 3. 在拨出呼叫期间,Voice Connector 会接收每个呼叫参与者的音频。
- 4. 如果将呼叫分析录音配置附加到 Voice Connector,则 Voice Connector 服务将使用媒体管道服务启 动呼叫分析录音会话。
- 5. 媒体管道服务启动监视正在进行的呼叫的呼叫录音处理器。
- 6. 通话结束后,媒体管道服务会将通话录音文件传送到指定的 Amazon S3 存储桶,并通过 Amazon Kinesis Data Streams 提供录音元数据。如果启用了数据仓库,则呼叫元数据也会进入 Amazon Simple Storage Service 数据仓库。如果使用 SIPREC 将 SIP 音频整合到呼叫分析中,则呼叫元数 据会纳入表格格式的 SIPREC 元数据。有关录音表的更多信息,请参阅本节后文中的 [Glue 数据目](#page-523-0) [录表](#page-523-0)。
- 7. 媒体管道服务将管道状态事件发送到默认的 Amazon EventBridge。有关更多信息,请参阅本指南中 [的使用 EventBridge 通知](https://docs.aws.amazon.com/chime-sdk/latest/dg/ca-eventbridge-notifications.html)。

**a** Note

请注意,您必须启用 Voice Connector 流媒体才能使用 Voice Connector 进行录音。此功 能允许将通话数据流式传输到您账户中由 Voice Connector 管理的 Kinesis 视频流。有关 更多信息,请参阅《Amazon Chime SDK 管理员指南》中[的将 Amazon Chime SDK Voice](https://docs.aws.amazon.com/chime-sdk/latest/ag/start-kinesis-vc.html)  [Connector 媒体流式传输到 Kinesis 视频流。](https://docs.aws.amazon.com/chime-sdk/latest/ag/start-kinesis-vc.html)

您还可以将 Voice Connector 创建的呼叫数据存储在 Kinesis 视频流中,持续时间各不相同,从几小时 到几天甚至几年。选择不保留数据会限制呼叫数据的可用性,便于立即使用。Kinesis 视频流的成本是 根据使用的带宽和总存储空间来确定的。您可以随时在 Voice Connector 流媒体配置中调整数据保留 期。要启用呼叫分析录音,您必须确保 Kinesis 视频流将数据保留足够长的时间以进行呼叫分析。您可 以通过指定合适的数据保留期来达到此目的。

您可以根据需要将呼叫见解管道配置与任意数量的 Voice Connector 相关 联。您也可以为每个 Voice Connector 创建不同的配置。语音连接器使用代 表您 AWSServiceRoleForAmazonChimeVoiceConnector 为每个交易 ID 调用 [CreateMediaInsightsPipelineA](https://docs.aws.amazon.com/chime-sdk/latest/APIReference/API_media-pipelines-chime_CreateMediaInsightsPipeline.html)PI 一次。有关该角色的信息,请参阅《Amazon Chime SDK 管理员指 南》中的[为 Amazon Chime SDK Voice Connector 使用 Amazon Chime SDK 服务相关角色](https://docs.aws.amazon.com/chime-sdk/latest/ag/using-service-linked-roles-stream.html#service-linked-role-permissions-stream)。

与 Amazon Kinesis 视频流制作人一起录制

在以下情况下,您可以录制 Amazon Kinesis 视频流:

- 您需要对呼叫应用不同的配置,而不是为每个 Voice Connector 呼叫使用相同的配置。
- 您想要录制未由 Voice Connector 处理的 SIP 或非 SIP 音频。

要使用此通话录音选项,您需要将音频发布到 Kinesis Video Streams (KVS),然后使用 KVS 直播频道 信息和呼叫[CreateMediaInsightsPipeline分](https://docs.aws.amazon.com/chime-sdk/latest/APIReference/API_media-pipelines-chime_CreateMediaInsightsPipeline.html)析配置 ARN 调用 API。

**a** Note

呼叫分析 API 最多支持两个音频频道。您也可以启用语音连接器流式传输,然后使用语音连接 器 EventBridge 通知中发布的 KVS 信息来启动通话录音。

在调用 [CreateMediaInsightsPipeline](https://docs.aws.amazon.com/chime-sdk/latest/APIReference/API_media-pipelines-chime_CreateMediaInsightsPipeline.html)API 时,您可以选择是否为每个 KVS 直播频道定义指定片段编 号。如果您提供片段编号,则呼叫分析将开始处理该片段上的流。如果您未指定片段 ID,则呼叫分析 将开始处理来自最新可用片段的流。

下图显示了 Voice Connector 启动呼叫录音会话时的数据流。图表中的数字对应于下面的带编号的文 本。

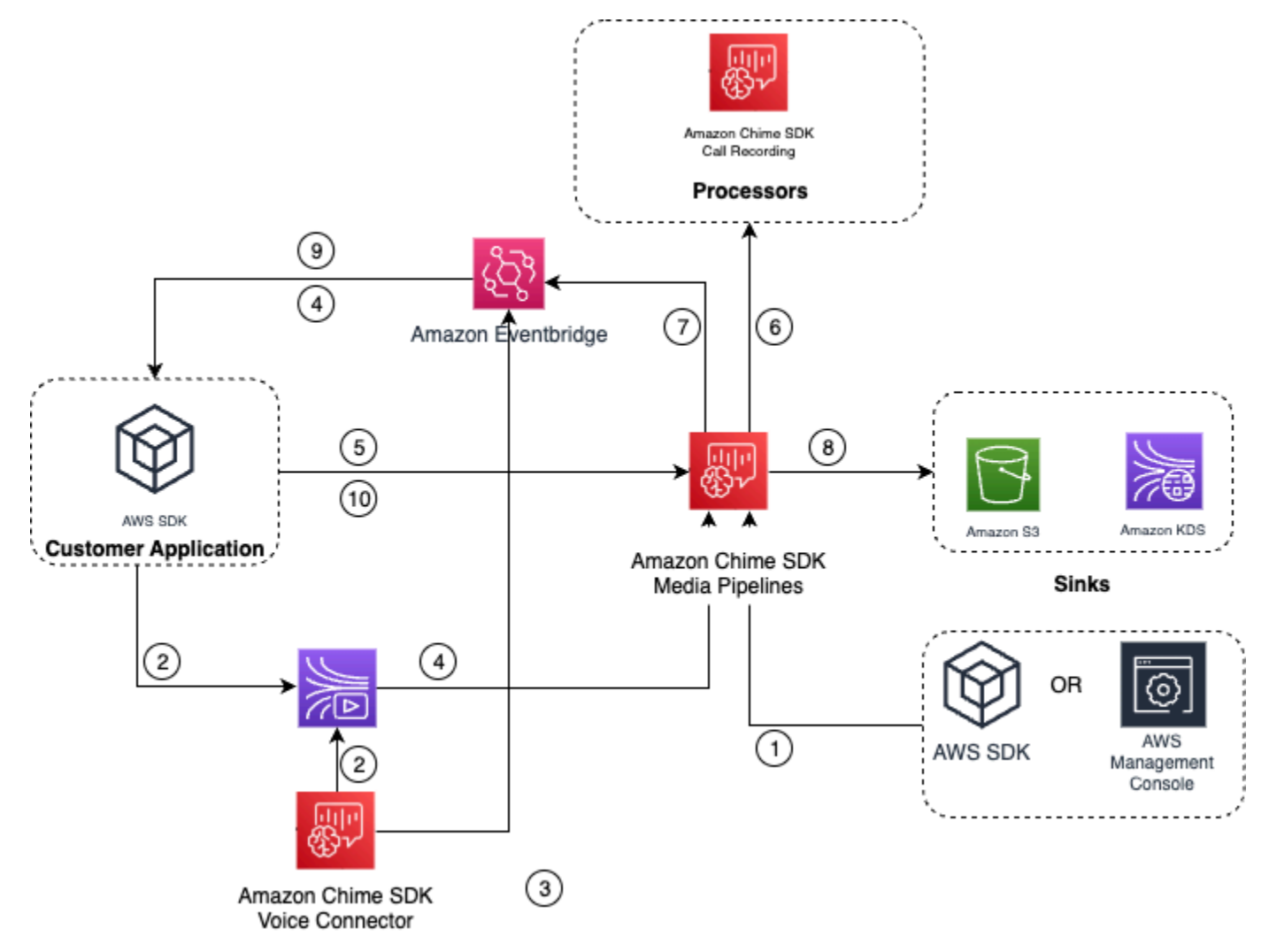

在图中:

- 1. 您可以使用 Amazon Chime 软件开发工具包控制台或 [CreateMediaInsightsPipelineConfiguration](https://docs.aws.amazon.com/chime-sdk/latest/APIReference/API_media-pipelines-chime_CreateMediaInsightsPipelineConfiguration.html)API 来创建通话录音配置。
- 2. 使用 AWS SDK 创建可将外部音频推送到 KVS 的应用程序,或者启用 Voice Connector 流式传输 将通话音频自动发布到 KVS。有关更多信息,请参阅《Amazon Chime SDK 管理员指南》中的[将](https://docs.aws.amazon.com/chime-sdk/latest/ag/start-kinesis-vc.html)  [Amazon Chime SDK Voice Connector 媒体流式传输到 Kinesis 视频流。](https://docs.aws.amazon.com/chime-sdk/latest/ag/start-kinesis-vc.html)
- 3. 如果启用了语音连接器流式传输,则语音连接器服务会将通知发送到默认设置 EventBridge。
- 4. 如果是 Voice Connector 流式传输,您的应用程序可以使用来自的 Amazon Chime Voice Connector 流媒体STARTED事件 EventBridge 来收集有关通话时段的 KVS 直播信息。
- 5. 当您的应用程序获得来自 Voice Connector 流媒体事件或外部来源的音频信息后,您的应用程序就 会调用 Amazon Ch [CreateMediaInsightsPipeline](https://docs.aws.amazon.com/chime-sdk/latest/APIReference/API_media-pipelines-chime_CreateMediaInsightsPipeline.html)ime SDK API。
- 6. 媒体管道服务启动监视正在进行的呼叫的呼叫录音处理器。
- 7. 媒体管道服务将管道状态事件发送到默认的 Amazon EventBridge。有关更多信息,请参[阅使用](https://docs.aws.amazon.com/chime-sdk/latest/dg/ca-eventbridge-notifications.html) [EventBridge 通知](https://docs.aws.amazon.com/chime-sdk/latest/dg/ca-eventbridge-notifications.html)。
- 8. 通话完成后,媒体管道服务会将通话录音文件传送到指定的 Amazon S3 存储桶,并通过 Amazon Kinesis Data Streams 提供录音元数据。如果启用了数据仓库,则呼叫元数据也将发送到 Amazon S3 数据仓库。如果使用 SIPREC 将 SIP 音频整合到呼叫分析中,则呼叫元数据会纳入采用方便表 格格式的 SIPREC 元数据。有关录音表的更多信息,请参阅本节后文中的 [Glue 数据目录表。](#page-523-0)
- 9. 您的应用程序可以使用发布到 Amazon 的事件监控管道,如果是语音连接器,还可以监控通话状态 EventBridge。有关更多信息,请参阅本指南中的[使用 EventBridge 通知。](https://docs.aws.amazon.com/chime-sdk/latest/dg/ca-eventbridge-notifications.html)

10.要终止录音,请调用 [DeleteMediaPipelineA](https://docs.aws.amazon.com/chime-sdk/latest/APIReference/API_media-pipelines-chime_DeleteMediaPipeline.html)PI 终止通话录音。

有关基于 API 的录制和示例,请参阅本指南中的 [Amazon S3 录制接收器。](https://docs.aws.amazon.com/chime-sdk/latest/dg/ca-processors-sinks.html#ca-s3-recording-sink)

使用 CLI 开始录制

本节中的示例向您说明如何执行以下操作:

- 使用 CLI 运行呼叫分析配置并调[用CreateMediaInsightsPipeline。](https://docs.aws.amazon.com/chime-sdk/latest/APIReference/API_media-pipelines-chime_CreateMediaInsightsPipeline.html)
- 使用 CLI 指定录制目标、音频文件格式和音频文件名。

### 主题

- [运行配置并启动管道](#page-448-0)
- [设置目的地、名称和格式](#page-448-1)

### <span id="page-448-0"></span>运行配置并启动管道

使用以下命令运行配置并启动媒体见解管道。pipeline.json 文件包含配置设置。

```
aws chime-sdk-media-pipeline create-media-insights-pipeline --cli-input-json file://
pipeline.json
```
以下示例介绍了典型的 pipeline.json 文件。

```
{ 
     "MediaInsightsPipelineConfigurationArn": arn:aws:chime:region;account_id:media-
insights-pipeline-configuration/MyConfiguration, 
     "KinesisVideoStreamRecordingSourceRuntimeConfiguration": { 
         "Streams": [ 
\{\hspace{.1cm} \} "StreamArn": kinesis_video_stream_arn_1
             }, 
\{\hspace{.1cm} \} "StreamArn": kinesis_video_stream_arn_2
 } 
         ], 
         "FragmentSelector": { 
             "FragmentSelectorType": "selector_type", // Specify "server_timestamp" or 
  "producer_timestamp" as the fragment selector type 
             "TimestampRange": { 
                 "StartTimestamp": epoch_time_seconds, 
                  "EndTimestamp": epoch_time_seconds
 } 
         } 
     }, 
     "S3RecordingSinkRuntimeConfiguration": { 
         "Destination": arn:aws:s3:::bucket_name/prefix/optional_file_name, 
         "RecordingFileFormat": file_format // Specify "Opus" or "WAV" as the recording 
  file format, if you want to override the configuration 
     }
}
```
MediaInsightsPipelineConfigurationArn 是您在创建呼叫分析配置后收到的配置 ARN。

### <span id="page-448-1"></span>设置目的地、名称和格式

以下示例使用名为 MyRecordingBucket 的文件夹用作 S3SinkConfiguration.Destination 值,将 Opus 用作 RecordingFileFormat 值。

arn:aws:s3:::MyRecordingBucket/*voice-connector-id*/*transaction-id\_year-month-date-hourminute-second-millisecond*.ogg

以下示例将 MyRecordingBucket 用作 S3SinkConfiguration.Destination 值 , 将 Wav 用作 RecordingFileFormat 值。

arn:aws:s3:::MyRecordingBucket/voice-connector-id/*transaction-id\_year-month-date-hourminute-second-millisecond*.wav

# <span id="page-449-0"></span>基于机器学习的分析工作流程

下面几节介绍如何从 Amazon Chime SDK 呼叫分析工具包提供的机器学习分析功能。

### **a** Note

如果您计划在同一 Kinesis 视频流上运行多个机器学习分析,则可能需要提高视频流 GetMedia 和 GetMediaForFragmentList 的连接级别限制。有关更多信息,请参阅 《Kinesis 视频流开发者指南》中的 [Kinesis 视频流限制](https://docs.aws.amazon.com/kinesisvideostreams/latest/dg/limits.html)。

使用 Voice Connector 自动启动呼叫分析

在以下情况下使用此工作流程:

- 您需要控制台驱动的设置。
- 您已经使用或计划使用 Voice Connector 将 SIP 媒体引入呼叫分析。Voice Connector 支持 SIP 和 SIPREC。有关配置 Voice Connector 的更多信息,请参[阅管理 Amazon Chime SDK Voice](https://docs.aws.amazon.com/chime-sdk/latest/ag/voice-connectors.html)  [Connector](https://docs.aws.amazon.com/chime-sdk/latest/ag/voice-connectors.html)。
- 您希望将相同的媒体见解配置应用于每个 Voice Connector 呼叫。
- 您需要使用 Amazon Chime SDK 语音分析,这需要 Voice Connector 或媒体见解管道。

要在 Amazon Chime SDK 控制台中启用此工作流程,请按照[配置 Voice Connector 以使用呼叫分析中](https://docs.aws.amazon.com/chime-sdk/latest/ag/configure-voicecon.html) 的步骤创建录音配置。

要以编程方式启用此工作流程,请使用以下 [CreateMediaInsightsPipelineConfiguration](https://docs.aws.amazon.com/chime-sdk/latest/APIReference/API_media-pipelines-chime_CreateMediaInsightsPipelineConfiguration.html)API:API 创建 呼叫分析配置,然后使用 [PutVoiceConnectorStreamingConfigurationA](https://docs.aws.amazon.com/chime-sdk/latest/APIReference/API_media-pipelines-chime_PutVoiceConnectorStreamingConfiguration.html)PI 将配置关联到语音连接器。 有关更多信息,请参阅《Amazon Chime SDK 管理员指南》中[的配置 Voice Connector 以使用语音分](https://docs.aws.amazon.com/chime-sdk/latest/ag/configure-voicecon.html) [析](https://docs.aws.amazon.com/chime-sdk/latest/ag/configure-voicecon.html)。

Amazon Chime SDK Call Recording **Processors**  $\overline{5}$  $\overline{7}$ Amazon Eventbridge Participant Audio  $\left(4\right)$  $(6)$  $\left(3\right)$ Amazon Chime SDK Amazon KDS Amazon Chime SDK Amazon S3 Voice Connector Media Pipelines Sinks  $\overline{2}$  $(1)$ Participant Audio OR AWS AWS SDK Management Console

下图显示了 Voice Connector 启动呼叫分析会话时的数据流。图表中的数字对应于下面的带编号的文 本。

在图中:

- 1. 您可以使用 Amazon Chime 软件开发工具包控制台或 [CreateMediaInsightsPipelineConfiguration](https://docs.aws.amazon.com/chime-sdk/latest/APIReference/API_media-pipelines-chime_CreateMediaInsightsPipelineConfiguration.html)API 来创建媒体见解管道配置。
- 2. 您可以使用 Amazon Chime 软件开发工具包控制台或 [PutVoiceConnectorStreamingConfigurationA](https://docs.aws.amazon.com/chime-sdk/latest/APIReference/API_media-pipelines-chime_PutVoiceConnectorStreamingConfiguration.html)PI 将配置与语音连接器关联起来。要将现有配置与 Voice Connector 相关联,请参阅《Amazon Chime SDK 管理员指南》中的[配置 Voice Connector](https://docs.aws.amazon.com/chime-sdk/latest/ag/configure-voicecon.html)  [以使用呼叫分析](https://docs.aws.amazon.com/chime-sdk/latest/ag/configure-voicecon.html)。
- 3. 在拨出呼叫期间,Voice Connector 会接收每个呼叫参与者的音频。
- 4. 由于与呼叫分析的内置集成,如果将呼叫分析配置附加到 Voice Connector,则 Voice Connector 服 务将使用媒体管道服务启动呼叫分析会话。
- 5. 媒体管道服务调用配置中指定的一个或多个媒体处理器。
- 6. 媒体管道服务根据配置将输出数据发送到一个或多个目的地。例如,您可以通过 Amazon Kinesis Data Streams 发送实时分析,如果已配置,则可以将呼叫元数据和分析数据发送到 Amazon S3 数 据仓库。
- 7. 媒体管道服务将管道状态事件发送到默认的 Amazon EventBridge。如果您已配置规则,则这些规则 的通知也将发送到 EventBridge Amazon。有关更多信息,请参[阅使用 EventBridge 通知](https://docs.aws.amazon.com/chime-sdk/latest/dg/ca-eventbridge-notifications.html)。

**a** Note

- 语音分析处理器只有在您调用[StartSpeakerSearchTask或](https://docs.aws.amazon.com/chime-sdk/latest/APIReference/API_media-pipelines-chime_StartSpeakerSearchTask.html) [StartVoiceToneAnalyisTaskA](https://docs.aws.amazon.com/chime-sdk/latest/APIReference/API_voice-chime_StartVoiceToneAnalysisTask.html)PI 时才会自动启动。
- 您必须启用 Voice Connector 流媒体才能将呼叫分析与 Voice Connector 结合使用。此功 能允许将通话数据流式传输到您账户中由 Voice Connector 管理的 Kinesis 视频流。有关 更多信息,请参阅《Amazon Chime SDK 管理员指南》中[的将 Amazon Chime SDK Voice](https://docs.aws.amazon.com/chime-sdk/latest/ag/start-kinesis-vc.html)  [Connector 媒体流式传输到 Kinesis 视频流。](https://docs.aws.amazon.com/chime-sdk/latest/ag/start-kinesis-vc.html)

您可以将 Voice Connector 通话数据存储在 Kinesis 视频流中,存储时间各不相同,从数小时到数年不 等。选择不保留数据会限制呼叫数据的可用性,便于立即使用。Kinesis 视频流的成本是根据使用的带 宽和总存储空间来确定的。通过编辑 Voice Connector 的流媒体配置,可以随时调整数据保留期。要启 用呼叫分析录音,您必须确保 Kinesis 视频流在呼叫分析完成之前保留数据。您可以通过指定合适的数 据保留期来达到此目的。

您可以根据需要将媒体见解管道配置与任意数量的 Voice Connector 相关 联。您也可以为每个 Voice Connector 创建不同的配置。语音连接器使用代 表您 AWSServiceRoleForAmazonChimeVoiceConnector 为每个交易 ID 调用 [CreateMediaInsightsPipelineA](https://docs.aws.amazon.com/chime-sdk/latest/APIReference/API_media-pipelines-chime_CreateMediaInsightsPipeline.html)PI 一次。有关该角色的信息,请参阅《Amazon Chime SDK 管理员指 南》中的[为 Amazon Chime SDK Voice Connector 使用 Amazon Chime SDK 服务相关角色](https://docs.aws.amazon.com/chime-sdk/latest/ag/using-service-linked-roles-stream.html#service-linked-role-permissions-stream)。

将呼叫分析 API 与 Voice Connector 配合使用

如果您使用 Voice Connector,但需要控制何时应用呼叫分析配置以及将配置应用于哪个呼叫,请使用 此工作流程。

要使用此方法,您需要为 Voice Connector 发布的事件创建 EventBridge 目标,然后使用这些事件 触发呼叫分析管道 API。有关更多信息,请参阅[《亚马逊 Chime 软件开发工具包管理员指南》中的 "](https://docs.aws.amazon.com/chime-sdk/latest/ag/automating-chime-with-cloudwatch-events.html) [EventBridge使用自动化 Amaz on Chime 软件开发工具包](https://docs.aws.amazon.com/chime-sdk/latest/ag/automating-chime-with-cloudwatch-events.html)"。

下图显示了在 Voice Connector 中使用呼叫分析时如何实现更精细的控制。图表中的数字对应于下方文 本中的数字。

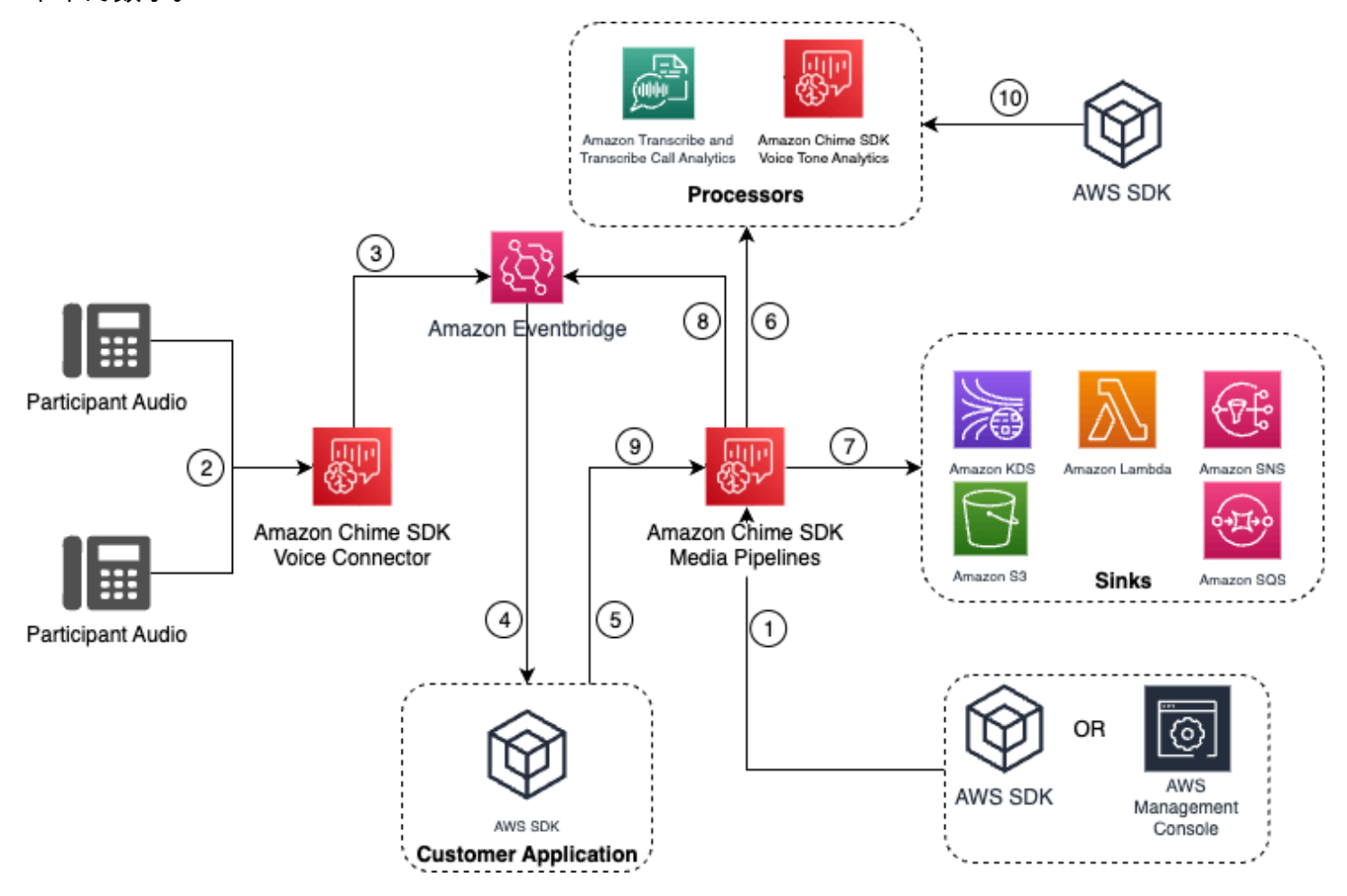

在下图中:

- 1. 您可以使用 Amazon Chime 软件开发工具包控制台或 [CreateMediaInsightsPipelineConfiguration](https://docs.aws.amazon.com/chime-sdk/latest/APIReference/API_media-pipelines-chime_CreateMediaInsightsPipelineConfiguration.html)API 来创建媒体见解管道配置。
- 2. 在拨出呼叫期间,Voice Connector 将接收参与者的音频。
- 3. 语音连接器将通话音频发送到 Kinesis 视频流,并将相应的事件发送到。 EventBridge这些事件具有 流和通话元数据。
- 4. 您的应用程序是 EventBridge 通过 Targe EventBridge t 订阅的。
- 5. 您的应用程序调用了 Amazon Ch [CreateMediaInsightsPipeline](https://docs.aws.amazon.com/chime-sdk/latest/APIReference/API_media-pipelines-chime_CreateMediaInsightsPipeline.html)ime 软件开发工具包 API。
- 6. 媒体管道服务根据媒体见解管道配置中的处理器元素调用一个或多个媒体处理器。
- 7. 媒体管道服务根据配置将输出数据发送到一个或多个目的地。Amazon Chime SDK 呼叫分析将通过 Amazon Kinesis Data Streams 提供实时分析,如果已配置,则可对 Amazon S3 数据仓库进行调用 元数据分析。
- 8. 媒体管道服务将事件发送到 Amazon EventBridge。如果您已配置规则,则这些规则的通知也将发送 到 EventBridge Amazon。
- 9. 您可以通过调用 [UpdateMediaInsightsPipelineStatus](https://docs.aws.amazon.com/chime-sdk/latest/APIReference/API_media-pipelines-chime_UpdateMediaInsightsPipelineStatus.html)API 来暂停或恢复呼叫分析会话。

### **a** Note

通话录音不支持暂停和恢复通话。此外,当您暂停会话时,为呼叫启动的语音 分析任务也会停止。要重新启动它们,必须调[用StartSpeakerSearchTask](https://docs.aws.amazon.com/chime-sdk/latest/APIReference/API_media-pipelines-chime_StartSpeakerSearchTask.html)或 [StartVoiceToneAnalyisTaskA](https://docs.aws.amazon.com/chime-sdk/latest/APIReference/API_media-pipelines-chime_StartVoiceToneAnalysisTask.html)PI。

10如果您在配置期间选择语音分析,则可以通过调[用StartSpeakerSearchTask](https://docs.aws.amazon.com/chime-sdk/latest/APIReference/API_media-pipelines-chime_StartSpeakerSearchTask.html)或 [StartVoiceToneAnalyisTaskA](https://docs.aws.amazon.com/chime-sdk/latest/APIReference/API_media-pipelines-chime_StartVoiceToneAnalysisTask.html)PI 开始语音分析。

与 Kinesis 视频流制作人一起使用呼叫分析

要使用此选项,您需要将音频数据发布到 Kinesis Video Streams (KVS),然后使用 KVS 直 播[CreateMediaInsightsPipeline频](https://docs.aws.amazon.com/chime-sdk/latest/APIReference/API_media-pipelines-chime_CreateMediaInsightsPipeline.html)道信息调用 API。

**a** Note

呼叫分析 API 最多支持两个音频频道。

在调用 [CreateMediaInsightsPipeline](https://docs.aws.amazon.com/chime-sdk/latest/APIReference/API_media-pipelines-chime_CreateMediaInsightsPipeline.html)API 时,您可以为每个 KVS 直播频道定义指定片段编号。如果您 提供片段编号,则呼叫分析将开始处理该片段上的流。否则,呼叫分析将开始处理来自最新可用片段的 流。

呼叫分析支持 PCM 音频(仅限带签名的 16 位小端序音频格式,不包括 WAV),音频采样率介于 8kHz 和 48kHz 之间。低质量的音频(例如电话音频)通常在 8,000Hz 左右。高质量音频的范围通常 在 16,000Hz 到 48,000Hz 之间。您指定的采样率必须与音频的采样率相匹配。有关更多信息,请参 阅[KinesisVideoStreamSourceRuntimeConfiguration《](https://docs.aws.amazon.com/chime-sdk/latest/APIReference/API_media-pipelines-chime_KinesisVideoStreamSourceRuntimeConfiguration.html)亚马逊 Chime 软件开发工具包 API 参考》。

Kinesis Video Streams 创建者开发工具包提供了一组库,您可以用这些库将音频数据流式传输到 [Kinesis](https://docs.aws.amazon.com/kinesisvideostreams/latest/dg/producer-sdk.html) 视频流。有关更多信息,请参阅《Amazon Kinesis Video Streams 开发者指南》中的 Kinesis [视频流创建者库](https://docs.aws.amazon.com/kinesisvideostreams/latest/dg/producer-sdk.html)。

下图显示了与自定义 Kinesis Video Streams 创建者一起使用呼叫分析时的数据流。图表中的数字对应 于下面的带编号的文本。

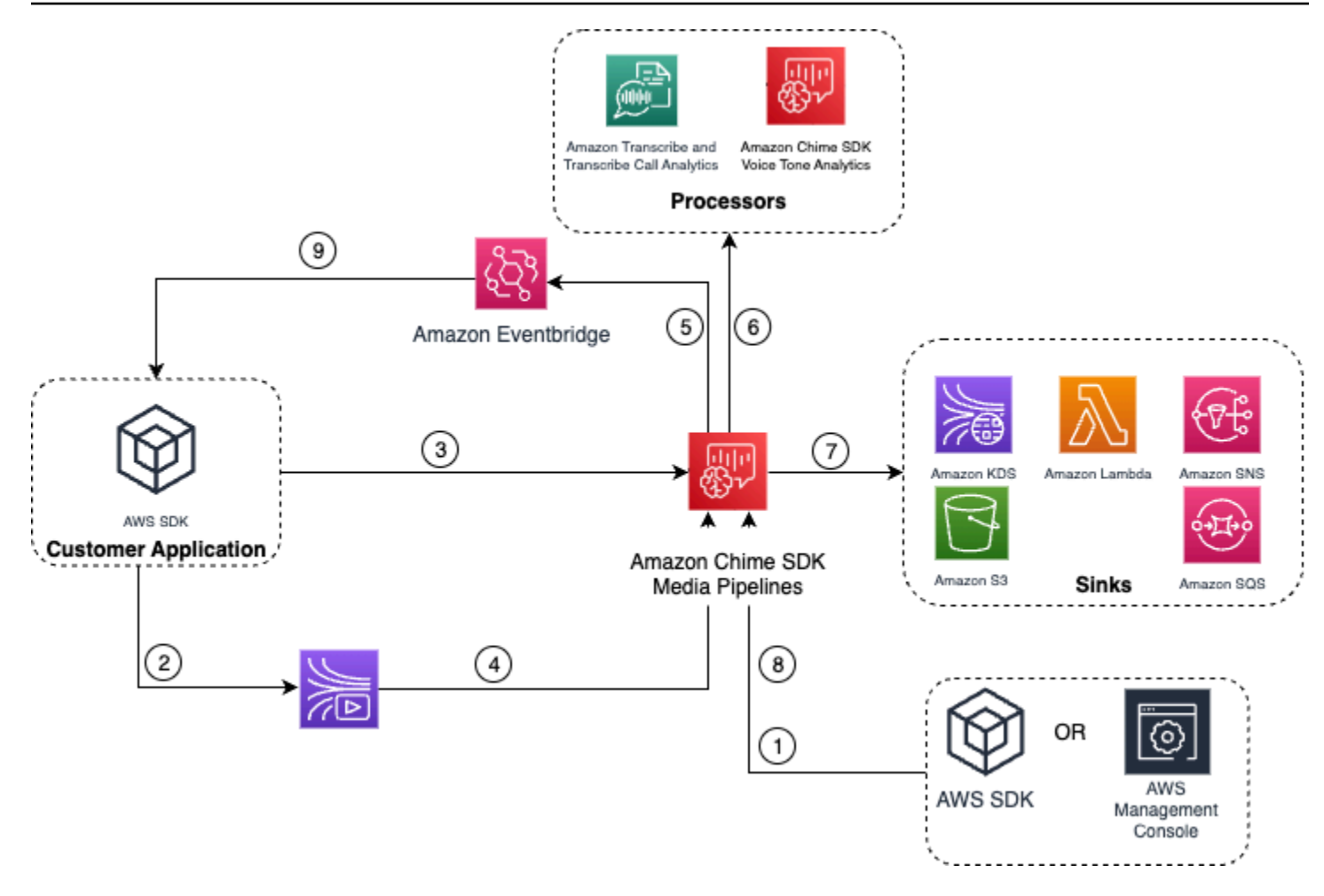

- 1. 您可以使用 AWS 控制台或 [CreateMediaInsightsPipelineConfigurationA](https://docs.aws.amazon.com/chime-sdk/latest/APIReference/API_media-pipelines-chime_CreateMediaInsightsPipelineConfiguration.html)PI 创建媒体见解管道配置。
- 2. 您可以使用 Kinesis Video Streams 创建者向 Kinesis 视频流写入音频。
- 3. 您的应用程序会调用 API[。CreateMediaInsightsPipeline](https://docs.aws.amazon.com/chime-sdk/latest/APIReference/API_media-pipelines-chime_CreateMediaInsightsPipeline.html)
- 4. 媒体管道服务从客户的 Kinesis 视频流读取音频。
- 5. 媒体管道服务将事件发送到 Amazon EventBridge。如果您已配置规则,则这些规则的通知也将发送 到 EventBridge Amazon。
- 6. 媒体管道服务调用一个或多个处理器元素。
- 7. 媒体管道服务将输出数据发送到一个或多个接收器元素。
- 8. 您可以通过调用 [UpdateMediaInsightsPipelineStatus](https://docs.aws.amazon.com/chime-sdk/latest/APIReference/API_media-pipelines-chime_UpdateMediaInsightsPipelineStatus.html)API 来暂停或恢复呼叫分析会话。

**a** Note 通话录音不支持暂停和恢复。

9. 您的应用程序可以处理 Amazon EventBridge 事件以触发自定义业务工作流程。

10如果您在创建配置时选择语音分析,则您的应用程序可以通过调[用StartSpeakerSearchTask](https://docs.aws.amazon.com/chime-sdk/latest/APIReference/API_media-pipelines-chime_StartSpeakerSearchTask.html)或 [StartVoiceToneAnalyisTaskA](https://docs.aws.amazon.com/chime-sdk/latest/APIReference/API_media-pipelines-chime_StartVoiceToneAnalysisTask.html)PI 来启动语音分析。

# <span id="page-455-0"></span>管理呼叫分析管道

您可以通过调用、和 [DeleteMediaPipeline](https://docs.aws.amazon.com/chime-sdk/latest/APIReference/API_media-pipelines-chime_DeleteMediaPipeline.html)API 来读取、列出和删除媒体见解管 道。[GetMediaPipelineL](https://docs.aws.amazon.com/chime-sdk/latest/APIReference/API_media-pipelines-chime_GetMediaPipeline.html)[istMediaPipelines](https://docs.aws.amazon.com/chime-sdk/latest/APIReference/API_media-pipelines-chime_ListMediaPipelines.html)

在满足以下任意条件时,媒体见解管道停止:

- 任何 Kinesis 视频流在 15 秒钟内都不会向 InProgress 管道发送任何新片段。
- [DeleteMediaPipeline](https://docs.aws.amazon.com/chime-sdk/latest/APIReference/API_media-pipelines-chime_DeleteMediaPipeline.html)API 被调用。
- 媒体见解管道是在 8 个多小时前创建的。系统会自动停止管道。
- 媒体见解管道暂停超过 2 小时。系统会自动停止管道。

# 暂停和恢复呼叫分析管道

要暂停和恢复媒体见解管道,请使用Pause或Resume操作调用

[UpdateMediaInsightsPipelineStatus](https://docs.aws.amazon.com/chime-sdk/latest/APIReference/API_media-pipelines-chime_UpdateMediaInsightsPipelineStatus.html)API。为此,您需要在 Identifier 字段中传递管道的 ID 或 ARN。

**A** Warning

警告:提供 Pause 状态后,UpdateMediaInsightsPipelineStatus API 会停 止在媒体见解管道上启动的所有语音分析任务。提供 Resume 状态后,任务不会恢 复,必须重新启动。在重新开始任务之前,您必须提供所有必要的通知并获得发言人 的所有必要同意。有关更多信息,请参阅 Amazon Chime 软件开发工具包 API 参考中 的[StartSpeakerSearchTask或](https://docs.aws.amazon.com/chime-sdk/latest/APIReference/API_media-pipelines-chime_StartSpeakerSearchTask.html)[StartVoiceToneAnalysisTask](https://docs.aws.amazon.com/chime-sdk/latest/APIReference/API_media-pipelines-chime_StartVoiceToneAnalysisTask.html)。

暂停后,管道停止向处理器发送媒体以及向 Kinesis Data Streams 和数据仓库写入数据。当您 Resume 管道时,服务会发送流上最新的可用数据块。暂停超过 2 小时后,媒体见解管道会自动停 止。请注意,通话录音不支持暂停和恢复。

有关更多信息,请参阅以下主题:

• [使用 EventBridge 通知。](https://docs.aws.amazon.com/chime-sdk/latest/dg/ca-eventbridge-notifications.html)

- [StartSelectorType.NOW在](https://docs.aws.amazon.com/kinesisvideostreams/latest/dg/API_dataplane_StartSelector.html#KinesisVideo-Type-dataplane_StartSelector-StartSelectorType)《亚马逊 Kinesis Video Streams 开发者指南》中。
- [Amazon Transcribe 通话分析功能处理器](https://docs.aws.amazon.com/chime-sdk/latest/dg/ca-processors-sinks.html#ca-transcribe-analytics-processor)。

**a** Note

在管道暂停期间,您需要为通话分析的使用量付费。但是,您无需为通过资源访问角色访问的 AWS 服务(例如 Amazon Transcribe 和 Amazon Kinesis)付费。

您可以使用、和 [DeleteMediaInsightsPipelineConfiguration](https://docs.aws.amazon.com/chime-sdk/latest/APIReference/API_media-pipelines-chime_DeleteMediaInsightsPipelineConfiguration.html)API 读取、更新和删除现有呼叫分析配 置 [GetMediaInsightsPipelineConfigurationU](https://docs.aws.amazon.com/chime-sdk/latest/APIReference/API_media-pipelines-chime_GetMediaInsightsPipelineConfiguration.html)[pdateMediaInsightsPipelineConfiguration](https://docs.aws.amazon.com/chime-sdk/latest/APIReference/API_media-pipelines-chime_UpdateMediaInsightsPipelineConfiguration.html),方法是在 Identifier 字段中传递配置名称或 ARN。

<span id="page-456-0"></span>您可以通过调用 [ListMediaInsightsPipelineConfigurations](https://docs.aws.amazon.com/chime-sdk/latest/APIReference/API_media-pipelines-chime_media-pipelines-chime_ListMediaInsightsPipelineConfiguration.html)API 列出配置。

# 使用通话分析资源访问角色

调用账户必须创建媒体见解管道配置使用的资源访问角色。您无法使用跨账户角色。

根据您在创建通话分析配置时启用的功能,您必须使用其他资源策略。展开以下部分以了解更多信息。

所需的最小策略

该角色至少需要以下策略:

```
{ 
     "Version": "2012-10-17", 
     "Statement": [{ 
              "Effect": "Allow", 
              "Action": [ 
                   "transcribe:StartCallAnalyticsStreamTranscription", 
                   "transcribe:StartStreamTranscription" 
              ], 
              "Resource": "*" 
          }, 
          { 
              "Effect": "Allow", 
              "Action": [ 
                   "kinesisvideo:GetDataEndpoint", 
                   "kinesisvideo:GetMedia"
```

```
 ], 
             "Resource": "arn:aws:kinesisvideo:us-east-1:111122223333:stream/Chime*" 
         }, 
         { 
             "Effect": "Allow", 
             "Action": [ 
                 "kinesisvideo:GetDataEndpoint", 
                 "kinesisvideo:GetMedia" 
             ], 
             "Resource": "arn:aws:kinesisvideo:us-east-1:111122223333:stream/*", 
             "Condition": { 
                 "StringLike": { 
                      "aws:ResourceTag/AWSServiceName": "ChimeSDK" 
 } 
             } 
         }, 
         { 
             "Effect": "Allow", 
             "Action": ["kms:Decrypt"], 
             "Resource": "arn:aws:kms:us-east-1:111122223333:key/*", 
             "Condition": { 
                 "StringLike": { 
                      "aws:ResourceTag/AWSServiceName": "ChimeSDK" 
 } 
 } 
         } 
     ]
}
```
您还必须使用以下信任策略:

```
{ 
   "Version": "2012-10-17", 
   "Statement": [ 
     { 
       "Effect": "Allow", 
       "Principal": { 
          "Service": "mediapipelines.chime.amazonaws.com" 
       }, 
       "Action": "sts:AssumeRole", 
       "Condition": { 
          "StringEquals": { 
              "aws:SourceAccount": "111122223333"
```

```
 }, 
           "ArnLike": { 
                "aws:SourceARN": "arn:aws:chime:*:111122223333:*" 
           } 
           } 
     } 
   ]
}
```
## KinesisDataStreamSink 策略

如果您使用 KinesisDataStreamSink,请添加以下策略:

```
{ 
     "Version": "2012-10-17", 
     "Statement": [{ 
              "Effect": "Allow", 
              "Action": [ 
                   "kinesis:PutRecord" 
              ], 
              "Resource": [ 
                   "arn:aws:kinesis:us-east-1:111122223333:stream/output_stream_name" 
             \mathbf{I} }, 
          { 
              "Effect": "Allow", 
              "Action": [ 
                   "kms:GenerateDataKey" 
              ], 
              "Resource": [ 
                   "arn:aws:kms:us-east-1:111122223333:key/*" 
              ], 
              "Condition": { 
                   "StringLike": { 
                       "aws:ResourceTag/AWSServiceName": "ChimeSDK" 
 } 
              } 
          } 
     ]
}
```
### S3RecordingSink 策略

如果您使用 S3RecordingSink,请添加以下策略:

```
{ 
     "Version": "2012-10-17", 
     "Statement": [{ 
              "Effect": "Allow", 
              "Action": [ 
                   "s3:PutObject", 
                   "s3:PutObjectAcl", 
                   "s3:PutObjectTagging", 
              ], 
              "Resource": [ 
                   "arn:aws:s3:::input_bucket_path/*" 
             \mathbf{I} }, 
          { 
              "Effect": "Allow", 
              "Action": [ 
                   "kinesisvideo:GetDataEndpoint", 
                   "kinesisvideo:ListFragments", 
                   "kinesisvideo:GetMediaForFragmentList" 
              ], 
              "Resource": [ 
                   "arn:aws:kinesisvideo:us-east-1:111122223333:stream/*" 
              ], 
              "Condition": { 
                   "StringLike": { 
                       "aws:ResourceTag/AWSServiceName": "ChimeSDK" 
 } 
              } 
          }, 
          { 
              "Effect": "Allow", 
              "Action": [ 
                   "kinesisvideo:ListFragments", 
                   "kinesisvideo:GetMediaForFragmentList" 
              ], 
              "Resource": [ 
                   "arn:aws:kinesisvideo:us-east-1:111122223333:stream/Chime*" 
              ] 
          }, 
          {
```

```
 "Effect": "Allow", 
              "Action": [ 
                  "kms:GenerateDataKey" 
              ], 
              "Resource": [ 
                  "arn:aws:kms:us-east-1:111122223333:key/*" 
              ], 
              "Condition": { 
                  "StringLike": { 
                      "aws:ResourceTag/AWSServiceName": "ChimeSDK" 
 } 
              } 
         } 
     ]
}
```
## 通话后分析策略

如果您使用 AmazonTranscribeCallAnalyticsProcessor 的通话后分析功能,请添加以下策 略:

```
{ 
     "Version": "2012-10-17", 
     "Statement": [ 
         { 
             "Effect": "Allow", 
             "Action": [ 
                 "iam:PassRole" 
             ], 
             "Resource": [ 
                  "arn:aws:iam::111122223333:role/transcribe_role_name" 
             ], 
             "Condition": { 
                  "StringEquals": { 
                      "iam:PassedToService": "transcribe.streaming.amazonaws.com" 
 } 
 } 
         } 
     ]
}
```
### VoiceEnhancementSinkConfiguration 策略

如果您使用 VoiceEnhancementSinkConfiguration 元素,添加以下策略:

```
{ 
    "Version":"2012-10-17", 
    "Statement":[ 
       { 
           "Effect":"Allow", 
           "Action":[ 
              "s3:GetObject", 
              "s3:PutObject", 
              "s3:PutObjectAcl", 
              "s3:PutObjectTagging" 
           ], 
           "Resource":[ 
               "arn:aws:s3:::input_bucket_path/*" 
          \mathbf{I} }, 
       { 
           "Effect":"Allow", 
           "Action":[ 
              "kinesisvideo:GetDataEndpoint", 
              "kinesisvideo:ListFragments", 
              "kinesisvideo:GetMediaForFragmentList" 
           ], 
           "Resource":[ 
              "arn:aws:kinesisvideo:us-east-1:111122223333:stream/*" 
           ], 
           "Condition":{ 
              "StringLike":{ 
                  "aws:ResourceTag/AWSServiceName":"ChimeSDK" 
 } 
 } 
       }, 
       { 
           "Effect":"Allow", 
           "Action":[ 
              "kinesisvideo:ListFragments", 
              "kinesisvideo:GetMediaForFragmentList" 
           ], 
           "Resource":[ 
               "arn:aws:kinesisvideo:us-east-1:111122223333:stream/Chime*" 
          \mathbf 1
```

```
 }, 
        { 
           "Effect":"Allow", 
           "Action":[ 
               "kms:GenerateDataKey" 
           ], 
           "Resource":[ 
               "arn:aws:kms:us-east-1:111122223333:key/*" 
           ], 
           "Condition":{ 
               "StringLike":{ 
                  "aws:ResourceTag/AWSServiceName":"ChimeSDK" 
              } 
 } 
        } 
    ]
}
```
VoiceAnalyticsProcessor 策略

如果您使用 VoiceAnalyticsProcessor,则根据您定义的接收器添加 LambdaFunctionSink、SqsQueueSink 和 SnsTopicSink 的策略。

LambdaFunctionSink 策略:

```
{ 
   "Version": "2012-10-17", 
   "Statement": [ 
     { 
        "Action": [ 
          "lambda:InvokeFunction", 
          "lambda:GetPolicy" 
         ], 
        "Resource": [ 
            "arn:aws:lambda:us-east-1:111122223333:function:function_name" 
         ], 
        "Effect": "Allow" 
     } 
   ]
}
```
### SqsQueueSink 策略

```
{ 
   "Version": "2012-10-17", 
   "Statement": [ 
     { 
        "Action": [ 
          "sqs:SendMessage", 
          "sqs:GetQueueAttributes" 
         ], 
        "Resource": [ 
            "arn:aws:sqs:us-east-1:111122223333:queue_name" 
          ], 
       "Effect": "Allow" 
     }, 
     { 
        "Effect": "Allow", 
        "Action": ["kms:GenerateDataKey", "kms:Decrypt"], 
        "Resource": "arn:aws:kms:us-east-1:111122223333:key/*", 
        "Condition": { 
          "StringLike": { 
               "aws:ResourceTag/AWSServiceName": "ChimeSDK" 
          } 
        } 
     } 
  \mathbf{I}}
```
SnsTopicSink 策略:

```
{ 
   "Version": "2012-10-17", 
   "Statement": [ 
     { 
        "Action": [ 
          "sns:Publish", 
          "sns:GetTopicAttributes" 
       ], 
        "Resource": [ 
          "arn:aws:sns:us-east-1:111122223333:topic_name" 
        ], 
        "Effect": "Allow" 
     },
```

```
 { 
        "Effect": "Allow", 
        "Action": ["kms:GenerateDataKey", "kms:Decrypt"], 
        "Resource": "arn:aws:kms:us-east-1:111122223333:key/*", 
        "Condition": { 
          "StringLike": { 
              "aws:ResourceTag/AWSServiceName": "ChimeSDK" 
          } 
        } 
     } 
   ]
}
```
# 了解通话分析状态

在执行以下一项或两项操作时,媒体见解管道会跟踪一组状态:

- 使用多种机器学习处理元素,例如 Amazon Transcribe 和语音分析。
- 启用带或不带机器学习处理功能的通话录音。

要获取管道和元素状态,请使用 [GetMediaPipelineA](https://docs.aws.amazon.com/chime-sdk/latest/APIReference/API_media-pipelines-chime_GetMediaPipeline.html)PI 和[EventBridge 通知](#page-490-0)。

要获取语音分析任务的状态,请使用[GetSpeakerSearchTask和](https://docs.aws.amazon.com/chime-sdk/latest/APIReference/API_media-pipelines-chime_GetSpeakerSearchTask.html) [GetVoiceToneAnalysisTaskA](https://docs.aws.amazon.com/chime-sdk/latest/APIReference/API_media-pipelines-chime_GetVoiceToneAnalysisTask.html)PI 以 及[语音分析通知目标](#page-560-0)。

媒体见解管道跟踪以下状态。

- 管道状态:呼叫分析管道(也称为媒体见解管道)的总体状态。这由元素状态决定。
- 元素状态:各个媒体见解管道配置元素的处理状态。
- 任务状态:为语音分析而启动的媒体见解管道任务的处理状态。VoiceAnalyticsProcessor 元 素状态由任务状态决定。呼叫分析管道中没有其他元素具有任务状态。

有关媒体见解管道任务的更多信息,请参阅本指南前文中的 [呼叫分析术语](#page-431-0)。

并非所有媒体见解配置元素类型都有元素状态。通常,只有"处理器"类型的媒体见解配置元素才具有元 素状态。此外,Amazon S3 录音和语音增强接收器具有处理器状态。具体而言,以下媒体见解配置元 素类型存在元素状态:

• AmazonTranscribeProcessor

- AmazonTranscribeCallAnalyticsProcessor
- S3RecordingSink
- VoiceAnalyticsProcessor
- VoiceEnhancementSink

管道状态由元素状态决定,如下所示:

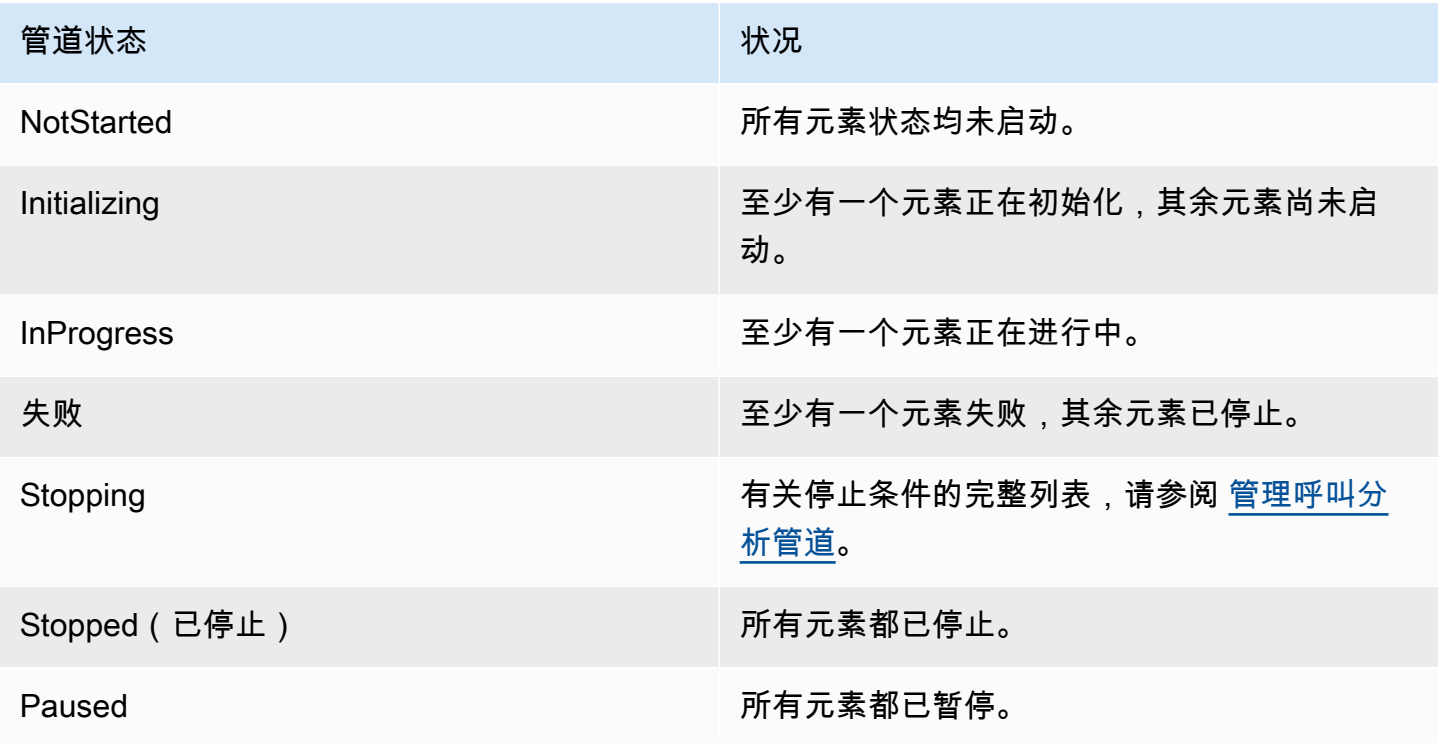

与其他元素状态不同,该 VoiceAnalyticsProcessor 元素有一些细微差别。如前所述, 与 Amazon Chime SDK 语音分析功能相对应的VoiceAnalyticsProcessor元素状态由和创建的任务 状态决定。[StartSpeakerSearchTaskS](https://docs.aws.amazon.com/chime-sdk/latest/APIReference/API_media-pipelines-chime_StartSpeakerSearchTask.html)[tartVoiceToneAnalysisTask](https://docs.aws.amazon.com/chime-sdk/latest/APIReference/API_media-pipelines-chime_StartVoiceToneAnalysisTask.html)

- VoiceAnalyticsProcessor 的元素状态从 NotStarted 状态开始,因为 StartSpeakerSearchTask 和 StartVoiceToneAnalysisTask 必须先调用,然后元素才能将 状态更改为 Initializing,之后改为 InProgress。
- 只要一个任务已启动,并且在任务运行时不满足[停止条件](#page-455-0),VoiceAnalyticsProcessor 就会一 直处于 InProgress 状态。
- 尽管 VoiceAnalyticsProcessor 可能是 InProgress,但您只需要为任务处理的持续时间付 费。
- 若要清理已启动至少一项语音分析任务且不再运行任务的媒体见解管道,您必须调用 DeleteMediaPipeline。
- 只要任务成功运行或完成,VoiceAnalyticsProcessor 元素的状态就会保持在 InProgress。

# 使用 Amazon 监控呼叫分析渠道 CloudWatch

您可以使用亚马逊 CloudWatch 来监控 Amazon Chime SDK 调用分析管道。还可以设置特定阈值 监视警报,在达到对应阈值时发送通知或采取行动。有关的更多信息 CloudWatch,请参阅 Amazon [CloudWatch 用户指南。](https://docs.aws.amazon.com/AmazonCloudWatch/latest/monitoring/)

### 主题

- [先决条件](#page-466-0)
- [通话分析指标](#page-466-1)
- [CloudWatch 管道指标的维度](#page-467-1)

# <span id="page-466-0"></span>先决条件

要使用 CloudWatch 指标,您必须先创建一个媒体管道服务相关角色,该角色授予向 Amazon CloudWatch 发布服务指标的权限。有关此服务相关角色的更多信息,请参阅本指南中的[为媒体管道创](#page-132-0) [建服务相关角色](#page-132-0)。

# <span id="page-466-1"></span>通话分析指标

Amazon Chime SDK 通话分析会将以下指标发布到您使用媒体见解配置创建的媒体见解管道的 AWS/ ChimeSDK 命名空间。

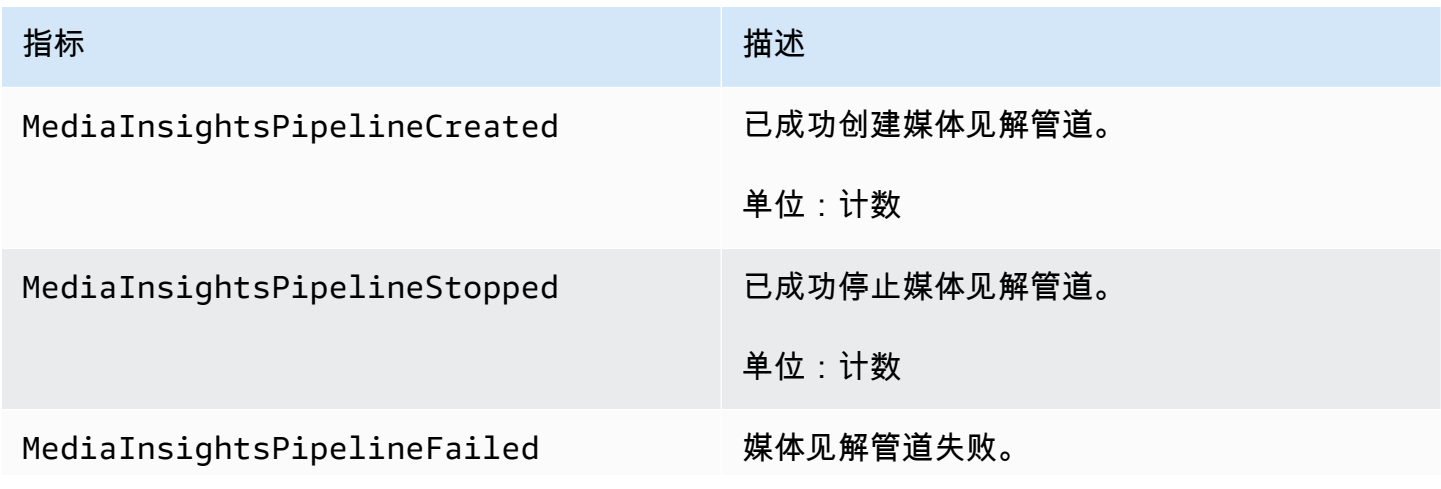

Amazon Chime SDK 开发人员指南

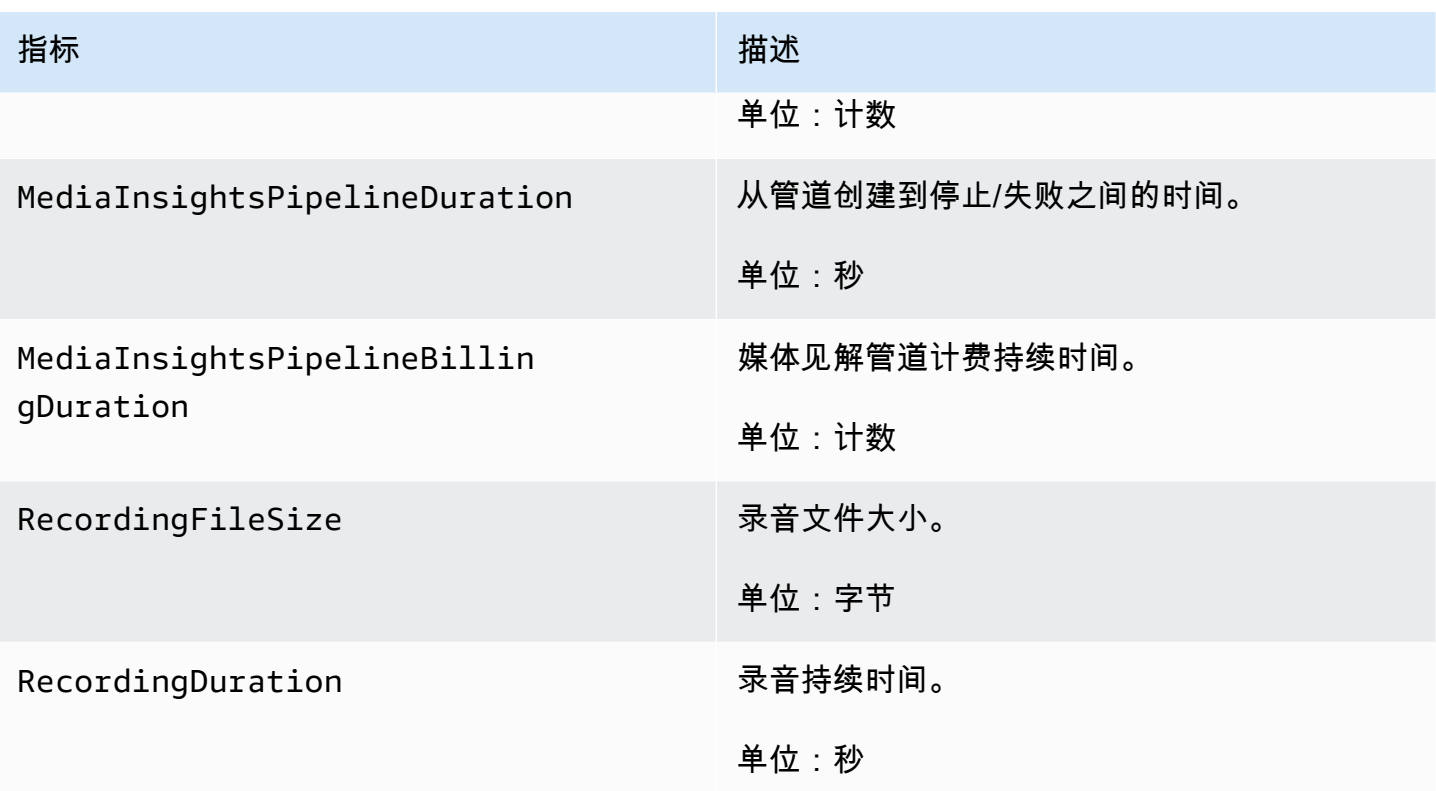

# <span id="page-467-1"></span>CloudWatch 管道指标的维度

下表列出了可用于监控呼叫分析管道的 CloudWatch 维度。

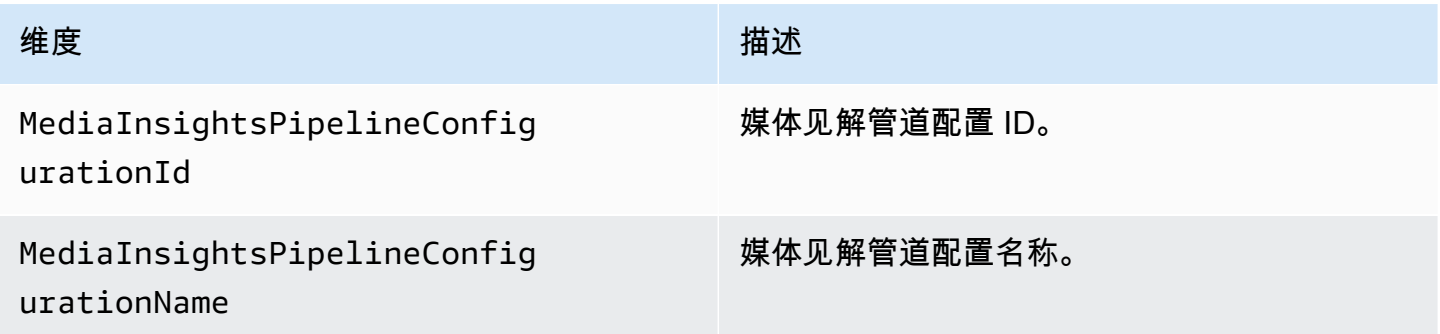

# <span id="page-467-0"></span>呼叫分析处理器和输出目的地

对于每个媒体见解管道配置,您只能指定一次唯一元素。所有处理器和接收器必须位于同一个 AWS 账 户中,并且您必须在与您调用的终端节点相同的 AWS 区域中创建它们。例如,如果您使用 Amazon Chime SDK 媒体管道的 us-east-1 终端节点,则无法传递来自 us-west-2 区域的 Kinesis Data Stream。
展开每个部分,了解有关每个目的地的信息。

Amazon Transcribe 通话分析功能处理器目的地

支持的接收器:KinesisDataStreamSink。

您不能将此处理器与 Amazon Transcribe 处理器结合使用。有关 Amazon Transcribe 呼叫 分析的更多信息,请参阅《Amazon Transcribe 开发者指南》中[的实时通话分析](https://docs.aws.amazon.com/transcribe/latest/dg/call-analytics-streaming.html)。如果您通 过在 AmazonTranscribeCallAnalyticsProcessorConfiguration API 调用中添加 PostCallAnalyticsSettings 来启[用通话后分析](https://docs.aws.amazon.com/transcribe/latest/dg/tca-post-call.html),则当媒体见解管道停止并处理完成时,您将在 指定的 Amazon S3 位置收到构件。

#### **a** Note

如果您暂停管道超过 35 秒然后恢复管道,则会在 Amazon S3 存储桶中生成具有不同会话 ID 的单独文件中的通话后构件。

通话后构件包括分析 JSON 文件和录音 WAV 或 Opus 文件。作为元数据章节中 onetimeMetadata 的一部分,对于每个 Amazon Transcribe 通话分析功能通话后会话,已编辑(如果您启用内容编辑) 和未编辑录音文件的 Amazon S3 存储桶 URL 都会发送到 Kinesis Data Streams 一次。

使用 Amazon Transcribe 通话分析功能进行呼叫分析采用 Kinesis 视频流中的音频数据输入。

- 支持的媒体编码:PCM 签名的 16 位小端序音频。
- 支持的媒体采样率:介于 8,000Hz 和 48,000Hz 之间。

Amazon Transcribe 分析流程的 StreamConfiguration 输入:

- 必须为每个流指定 KinesisVideoStreamArn。
- (可选)KVS FragmentNumber 使用指定片段之后的数据块启动呼叫分析作业。如果未提供,则它 将使用 Kinesis 视频流中的最新片段。
- StreamChannelDefinition 定义了发言人。Amazon Transcribe 通话分析功能需要双声道音 频。调用 [CreateMediaInsightsPipeline](https://docs.aws.amazon.com/chime-sdk/latest/APIReference/API_media-pipelines-chime_CreateMediaInsightsPipeline.html)API 时,必须指定哪个扬声器在哪个频道上。例如,如果您 的座席先发言,则将 ChannelId 设置为 0 以表示第一个频道,并将 ParticipantRole 设置为 AGENT 表示座席正在发言。

#### **a** Note

当您使用 Voice Connector 创建带有 Amazon Transcribe 通话分析功能处理器的 MediaInsightsPipeline 时, Voice Connector 账户分支音频是 AGENT, PSTN 分支音频 是用于 ParticipantRole 的 CUSTOMER。 对于 Voice Connector SIPREC,我们依赖于 SIPREC 元数据。在大多数情况下,认为 AGENT 是词典值最低的流标签。

以下示例介绍了一个双声道音频流的 Kinesis 视频流输入。

```
"StreamChannelDefinition" : { 
      "NumberOfChannels" : 2 
      "ChannelDefinitions": [ 
           { 
               "ChannelId": 0, 
               "ParticipantRole": "AGENT" 
          }, 
           { 
               "ChannelId": 1, 
               "ParticipantRole": "CUSTOMER" 
           } 
     \mathbf{I}}
```
相比之下,以下示例介绍了来自两个不同的 Kinesis 视频流的两个单声道输入。

```
KVS-1: 
     "StreamChannelDefinition" : { 
         "NumberOfChannels" : 1 
         "ChannelDefinitions": [ 
\{\hspace{.1cm} \} "ChannelId": 0, 
                 "ParticipantRole": "AGENT" 
 } 
         ] 
     }
KVS-2: 
     "StreamChannelDefinition" : { 
         "NumberOfChannels" : 1 
         "ChannelDefinitions": [
```

```
\{\hspace{.1cm} \} "ChannelId": 1, 
                 "ParticipantRole": "CUSTOMER" 
 } 
        \mathbf{I} }
```
Amazon Transcribe 通话分析功能输出

每条 Amazon Transcribe 记录都包含 UtteranceEvent 或 CategoryEvent,但不会两者兼而有 之。CategoryEvents 具有 TranscribeCallAnalyticsCategoryEvent 的 detail-type。

以下示例介绍了 Amazon Transcribe 的一次性元数据输出格式。

```
{ 
     "time": "string", // ISO8601 format 
     "service-type": "CallAnalytics", 
     "detail-type": "CallAnalyticsMetadata", 
     "mediaInsightsPipelineId": "string", 
     "metadata": "string" // JSON encoded string of the metadata object
}
// metadata object
{ 
     "voiceConnectorId": "string", 
     "callId": "string", 
     "transactionId": "string", 
     "fromNumber": "string", 
     "toNumber": "string", 
     "direction": "string", 
     "oneTimeMetadata": "string" // JSON encoded string of oneTimeMetadata object
} 
// onetimeMetadata object
{ 
     "inviteHeaders": "string", // JSON encoded string of SIP Invite headers key-value 
  pair 
     "siprecMetadata": "string", // siprec metadata in XML 
     "siprecMetadataJson": "string", // siprec metadata in JSON (converted from above 
  XML) 
     // If PostcallSettings are enabled for Amazon Transcribe Call Analytics
```
"s3RecordingUrl": "*string*",

```
 "s3RecordingUrlRedacted": "string"
} 
// inviteHeaders object
{ 
     "string": "string"
}
```
以下示例介绍了 Amazon Transcribe 通话分析功能输出格式。

```
{ 
     "time": "string", // ISO8601 format 
     "service-type": "CallAnalytics", 
     "detail-type": "TranscribeCallAnalytics", 
     "mediaInsightsPipelineId": "string", 
     "metadata": { 
          "voiceConnectorId": "string", 
          "callId": "string", 
          "transactionId": "string", 
          "fromNumber": "string", 
          "toNumber": "string", 
          "direction": "string" 
     }, 
     "UtteranceEvent": { 
          "UtteranceId": "string", 
          "ParticipantRole": "string", 
          "IsPartial": boolean, 
          "BeginOffsetMillis": number, 
          "EndOffsetMillis": number, 
          "Transcript": "string", 
          "Sentiment": "string", 
          "Items": [{ 
              "Content": "string", 
              "Confidence": number, 
              "VocabularyFilterMatch": boolean, 
              "Stable": boolean, 
              "ItemType": "string", 
              "BeginOffsetMillis": number, 
              "EndOffsetMillis": number, 
          }, ] 
          "Entities": [{ 
              "Content": "string", 
              "Confidence": number,
```

```
 "Category": "string", // Only PII is supported currently 
              "Type": "string", 
              "BeginOffset": number, 
              "EndOffset": number, 
         }, ], 
         "IssuesDetected": [{ 
              "CharacterOffsets": { 
                  "Begin": number, 
                  "End": number
 } 
         }] 
     }, 
     "CategoryEvent": { 
         "MatchedCategories": ["string"], 
         "MatchedDetails": { 
              "string": { 
                  "TimestampRanges": [{ 
                      "BeginOffsetMillis": number, 
                      "EndOffsetMillis": number
                  }] 
 } 
         } 
     }
}
```
Amazon Chime SDK Voice Connector 流式处理更新元数据

如果通话分析配置与 Amazon Chime SDK Voice Connector 相关联, 则在有 [Voice Connector 流式处](https://docs.aws.amazon.com/chime-sdk/latest/ag/automating-chime-with-cloudwatch-events.html) [理更新](https://docs.aws.amazon.com/chime-sdk/latest/ag/automating-chime-with-cloudwatch-events.html)时,将发送以下 Voice Connector 更新有效负载。

以下示例显示了 Amazon Transcribe 处理器和 Transcribe 通话分析处理器的更新元数据格式。

```
{ 
     "time": "string", // ISO8601 format 
     "service-type": "CallAnalytics", 
     "detail-type": "CallAnalyticsMetadata", 
     "callevent-type": "Update", 
     "metadata": "string" // JSON encoded string of the metadata object
}
// metadata object
{ 
     "voiceConnectorId": "string",
```

```
 "callId": "string", 
     "transactionId": "string", 
     "fromNumber": "string", 
     "toNumber": "string", 
     "direction": "string", 
     "oneTimeMetadata": "string" // JSON encoded string of oneTimeMetadata object
} 
// onetimeMetadata object
{ 
     "sipHeaders": "string", // JSON encoded string of SIP Invite headers key-value pair 
     "siprecMetadata": "string", // siprec metadata in XML 
     "siprecMetadataJson": "string" // siprec metadata in JSON (converted from above 
  XML) 
} 
// sipHeaders object
{ 
     "string": "string"
}
```
以下示例显示了通话分析 Amazon S3 录音的更新元数据格式。

```
{ 
     "time": "string", // ISO8601 format 
     "service-type": "CallAnalytics", 
     "detail-type": "Recording", 
     "callevent-type": "Update", 
     "metadata": "string" // JSON encoded string of the metadata object
}
// metadata object
{ 
     "voiceConnectorId": "string", 
     "callId": "string", 
     "transactionId": "string", 
     "fromNumber": "string", 
     "toNumber": "string", 
     "direction": "string", 
     "oneTimeMetadata": "string" // JSON encoded in string of oneTimeMetadata object
}
// onetimeMetadata object
```
{

```
 "sipHeaders": "string", // JSON encoded string of SIP Invite headers key-value pair 
     "siprecMetadata": "string", // siprec metadata in XML 
     "siprecMetadataJson": "string" // siprec metadata in JSON (converted from above 
  XML) 
}
// sipHeaders object
{ 
     "string": "string"
}
```
## SIP 通话录音元数据

以下示例显示了用于对 Alice 和 Bob 两个人之间的 SIP 通话进行录音的元数据。两个参与者都发送 和接收音频和视频。为简单起见,此示例只有 SIP 和 SDP 的片段,SRC 将每名参与者的流记录到 SRS,而不进行混合。

```
INVITE sip:recorder@example.com SIP/2.0 
    Via: SIP/2.0/TCP src.example.com;branch=z9hG4bKdf6b622b648d9 
    From: <sip:2000@example.com>;tag=35e195d2-947d-4585-946f-09839247 
    To: <sip:recorder@example.com> 
    Call-ID: d253c800-b0d1ea39-4a7dd-3f0e20a 
    Session-ID: ab30317f1a784dc48ff824d0d3715d86 
     ;remote=00000000000000000000000000000000 
    CSeq: 101 INVITE 
    Max-Forwards: 70 
    Require: siprec 
    Accept: application/sdp, application/rs-metadata, 
    application/rs-metadata-request 
    Contact: <sip:2000@src.example.com>;+sip.src 
    Content-Type: multipart/mixed;boundary=boundary
    Content-Length: [length] 
    Content-Type: application/SDP 
    ... 
    m=audio 49170 RTP/AVP 0 
    a=rtpmap:0 PCMU/8000 
    a=label:96 
    a=sendonly 
    ... 
    m=video 49174 RTP/AVPF 96 
    a=rtpmap:96 H.264/90000
```
Amazon Chime SDK しょうかん こうしょう しょうかん こうしょう しょうしゅう しょうしゅう しょうしゅう アカランド かんしょう 开发人员指南

a=label:97

```
 a=sendonly 
    ... 
    m=audio 51372 RTP/AVP 0 
    a=rtpmap:0 PCMU/8000 
    a=label:98 
    a=sendonly 
    ... 
    m=video 49176 RTP/AVPF 96 
    a=rtpmap:96 H.264/90000 
    a=label:99 
    a=sendonly 
    ....
Content-Type: application/rs-metadata
Content-Disposition: recording-session
<?xml version="1.0" encoding="UTF-8"?>
<recording xmlns='urn:ietf:params:xml:ns:recording:1'> 
   <datamode>complete</datamode> 
         <group group_id="7+OTCyoxTmqmqyA/1weDAg=="> 
                  <associate-time>2010-12-16T23:41:07Z</associate-time> 
                  <!-- Standardized extension --> 
                  <call-center xmlns='urn:ietf:params:xml:ns:callcenter'> 
                           <supervisor>sip:alice@atlanta.com</supervisor> 
                  </call-center> 
                  <mydata xmlns='http://example.com/my'> 
                           <structure>structure!</structure> 
                           <whatever>structure</whatever> 
                  </mydata> 
         </group> 
         <session session_id="hVpd7YQgRW2nD22h7q60JQ=="> 
                  <sipSessionID>ab30317f1a784dc48ff824d0d3715d86; 
                                          remote=47755a9de7794ba387653f2099600ef2</
sipSessionID> 
                  <group-ref>7+OTCyoxTmqmqyA/1weDAg== 
                  </group-ref> 
                  <!-- Standardized extension --> 
                  <mydata xmlns='http://example.com/my'> 
                           <structure>FOO!</structure> 
                           <whatever>bar</whatever> 
                  </mydata> 
         </session> 
         <participant
```

```
 participant_id="srfBElmCRp2QB23b7Mpk0w=="> 
         <nameID aor="sip:alice@atlanta.com"> 
                  <naSRCme xml:lang="it">Alice</name> 
         </nameID> 
         <!-- Standardized extension --> 
         <mydata xmlns='http://example.com/my'> 
                  <structure>FOO!</structure> 
                  <whatever>bar</whatever> 
         </mydata> 
 </participant> 
 <participant 
        participant_id="zSfPoSvdSDCmU3A3TRDxAw=="> 
         <nameID aor="sip:bob@biloxy.com"> 
                  <name xml:lang="it">Bob</name> 
         </nameID> 
         <!-- Standardized extension --> 
         <mydata xmlns='http://example.com/my'> 
                  <structure>FOO!</structure> 
                  <whatever>bar</whatever> 
         </mydata> 
 </participant> 
 <stream stream_id="UAAMm5GRQKSCMVvLyl4rFw==" 
        session_id="hVpd7YQgRW2nD22h7q60JQ=="> 
         <label>96</label> 
 </stream> 
 <stream stream_id="i1Pz3to5hGk8fuXl+PbwCw==" 
        session_id="hVpd7YQgRW2nD22h7q60JQ=="> 
         <label>97</label> 
 </stream> 
 <stream stream_id="8zc6e0lYTlWIINA6GR+3ag==" 
        session_id="hVpd7YQgRW2nD22h7q60JQ=="> 
         <label>98</label> 
 </stream> 
 <stream stream_id="EiXGlc+4TruqqoDaNE76ag==" 
        session_id="hVpd7YQgRW2nD22h7q60JQ=="> 
         <label>99</label> 
 </stream> 
 <sessionrecordingassoc session_id="hVpd7YQgRW2nD22h7q60JQ=="> 
     <associate-time>2010-12-16T23:41:07Z</associate-time> 
 </sessionrecordingassoc> 
 <participantsessionassoc 
       participant_id="srfBElmCRp2QB23b7Mpk0w==" 
       session_id="hVpd7YQgRW2nD22h7q60JQ=="> 
         <associate-time>2010-12-16T23:41:07Z</associate-time>
```
 </participantsessionassoc> <participantsessionassoc participant\_id="zSfPoSvdSDCmU3A3TRDxAw==" session\_id="hVpd7YQgRW2nD22h7q60JQ=="> <associate-time>2010-12-16T23:41:07Z</associate-time> </participantsessionassoc> <participantstreamassoc participant\_id="srfBElmCRp2QB23b7Mpk0w=="> <send>i1Pz3to5hGk8fuXl+PbwCw==</send> <send>UAAMm5GRQKSCMVvLyl4rFw==</send> <recv>8zc6e0lYTlWIINA6GR+3ag==</recv> <recv>EiXGlc+4TruqqoDaNE76ag==</recv> </participantstreamassoc> <participantstreamassoc participant\_id="zSfPoSvdSDCmU3A3TRDxAw=="> <send>8zc6e0lYTlWIINA6GR+3ag==</send> <send>EiXGlc+4TruqqoDaNE76ag==</send> <recv>UAAMm5GRQKSCMVvLyl4rFw==</recv> <recv>i1Pz3to5hGk8fuXl+PbwCw==</recv> </participantstreamassoc> </recording>

以下示例显示了一名通话参与者与另一名参与者接通电话时已更新的元数据。在这种情况 下,participant\_id srfBElmCRp2QB23b7Mpk0w== 只接收媒体流而不发送任何媒体,因此省略 了 send XML 元素。与之相反, participant\_id\_zSfPoSvdSDCmU3A3TRDxAw== 向另一名参与者 发送媒体,但不接收来自该参与者的媒体,因此省略了 recv XML 元素。

```
INVITE sip:recorder@example.com SIP/2.0 
             Via: SIP/2.0/TCP src.example.com;branch=z9hG4bKdf6b622b648d9 
       From: <sip:2000@example.com>;tag=35e195d2-947d-4585-946f-09839247 
       To: <sip:recorder@example.com> 
       Call-ID: d253c800-b0d1ea39-4a7dd-3f0e20a 
       Session-ID: ab30317f1a784dc48ff824d0d3715d86 
        ;remote=f81d4fae7dec11d0a76500a0c91e6bf6 
       CSeq: 101 INVITE 
       Max-Forwards: 70 
       Require: siprec 
       Accept: application/sdp, application/rs-metadata, 
       application/rs-metadata-request 
       Contact: <sip:2000@src.example.com>;+sip.src 
       Content-Type: multipart/mixed;boundary=foobar 
       Content-Length: [length]
```

```
 Content-Type: application/SDP 
    ... 
    m=audio 49170 RTP/AVP 0 
    a=rtpmap:0 PCMU/8000 
    a=label:96 
    a=sendonly 
    ... 
    m=video 49174 RTP/AVPF 96 
    a=rtpmap:96 H.264/90000 
    a=label:97 
    a=sendonly 
    ... 
    m=audio 51372 RTP/AVP 0 
    a=rtpmap:0 PCMU/8000 
    a=label:98 
    a=sendonly 
    ... 
    m=video 49176 RTP/AVPF 96 
    a=rtpmap:96 H.264/90000 
    a=label:99 
    a=sendonly 
    .... 
 Content-Type: application/rs-metadata 
 Content-Disposition: recording-session 
    <?xml version="1.0" encoding="UTF-8"?> 
      <recording xmlns='urn:ietf:params:xml:ns:recording:1'> 
        <datamode>partial</datamode> 
           <participantstreamassoc 
            participant_id="srfBElmCRp2QB23b7Mpk0w=="> 
            <recv>8zc6e0lYTlWIINA6GR+3ag==</recv> 
            <recv>EiXGlc+4TruqqoDaNE76ag==</recv> 
           </participantstreamassoc> 
           <participantstreamassoc 
            participant_id="zSfPoSvdSDCmU3A3TRDxAw=="> 
            <send>8zc6e0lYTlWIINA6GR+3ag==</send>
            <send>EiXGlc+4TruqqoDaNE76ag==</send>
            </participantstreamassoc> 
          </recording>
```
以下示例显示了通话恢复时的元数据更新。有效负载现在包含 send 和 recv XML 元素。

```
INVITE sip:recorder@example.com SIP/2.0 
       Via: SIP/2.0/TCP src.example.com;branch=z9hG4bKdf6b622b648d9 
       From: <sip:2000@example.com>;tag=35e195d2-947d-4585-946f-09839247 
       To: <sip:recorder@example.com> 
       Call-ID: d253c800-b0d1ea39-4a7dd-3f0e20a 
       Session-ID: ab30317f1a784dc48ff824d0d3715d86 
        ;remote=f81d4fae7dec11d0a76500a0c91e6bf6 
       CSeq: 101 INVITE 
       Max-Forwards: 70 
       Require: siprec 
       Accept: application/sdp, application/rs-metadata, 
       application/rs-metadata-request 
       Contact: <sip:2000@src.example.com>;+sip.src 
       Content-Type: multipart/mixed;boundary=foobar 
       Content-Length: [length] 
       Content-Type: application/SDP 
       ... 
       m=audio 49170 RTP/AVP 0 
       a=rtpmap:0 PCMU/8000 
       a=label:96 
       a=sendonly 
       ... 
       m=video 49174 RTP/AVPF 96 
       a=rtpmap:96 H.264/90000 
       a=label:97 
       a=sendonly 
       ... 
       m=audio 51372 RTP/AVP 0 
       a=rtpmap:0 PCMU/8000 
       a=label:98 
       a=sendonly 
       ... 
       m=video 49176 RTP/AVPF 96 
       a=rtpmap:96 H.264/90000 
       a=label:99 
       a=sendonly 
       .... 
    Content-Type: application/rs-metadata 
    Content-Disposition: recording-session 
       <?xml version="1.0" encoding="UTF-8"?>
```
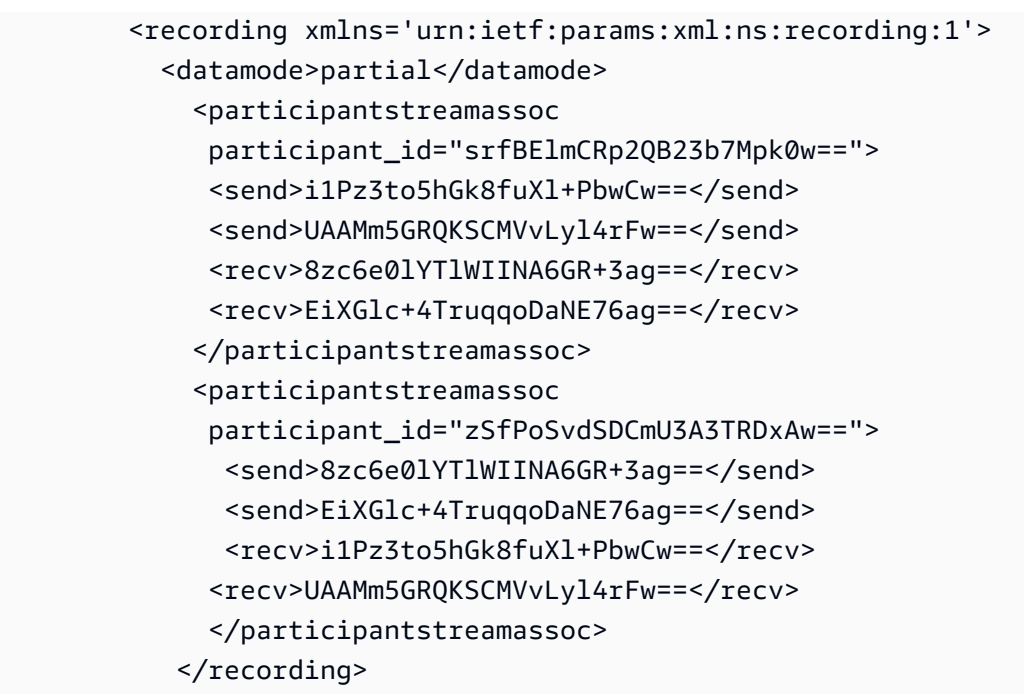

## Amazon Transcribe 处理器目的地

支持的接收器:KinesisDataStreamSink。

您不能将此处理器与 Amazon Transcribe 通话分析功能结合使用。有关 Amazon Transcribe 的输入和 输出的更多信息,请参阅《Amazon Transcribe 开发者指南》中[的转录流式传输音频](https://docs.aws.amazon.com/transcribe/latest/dg/streaming.html)。

Amazon Transcribe 的呼叫分析会话采用 Kinesis 视频流中的音频数据输入。

- 支持 MediaEncoding:PCM 签名的 16 位小端音频。
- 支持的 MediaSampleRate 采样率:介于 8,000 Hz 和 48,000 Hz 之间。

Amazon Transcribe 处理器的 StreamConfiguration 输入:

- 必须为每个流指定 KinesisVideoStreamArn。
- (可选)KVS FragmentNumber:使用特定片段之后的数据块启动呼叫分析作业。如果未提供,它 将使用 Kinesis 视频流中最新的可用区块。
- StreamChannelDefinition Amazon Transcribe 目前支持两个频道的音频。您必须在运行时系 统 StreamChannelDefinition 中指定 NumberOfChannels。此外,如果您在两个不同的频道 中发送单声道音频,则必须通过 ChannelId。在您的转录中,频道被分配了标签 ch\_0 和 ch\_1。 以下示例显示了一个单声道音频频道流的 KVS 输入。

```
"StreamChannelDefinition" : {" 
     NumberOfChannels" : 1
}
```
以下示例显示了两个不同流中两个单声道音频输入的 KVS 输入。

```
KVS-1: 
     "StreamChannelDefinition" : { 
          "NumberOfChannels" : 1 
          "ChannelDefinitions": [ 
               { 
                   "ChannelId": 0 
               } 
         \mathbf{I} }
KVS-2: 
     "StreamChannelDefinition" : { 
          "NumberOfChannels" : 1 
          "ChannelDefinitions": [ 
               { 
                   "ChannelId": 1 
 } 
         \mathbf{I} }
```
#### **a** Note

对于 Voice Connector 使用 Amazon Transcribe 处理器创建的

MediaInsightsPipeline, Voice Connector 账户分支音频分配给 channel-0, PSTN 分 支音频分配给 channel-1。

对于 Voice Connector SIPREC,我们依赖于 SIPREC 元数据。在大多数情况下,会将词典值 最低的流标签分配给 channel-0。

对于 Amazon Transcribe 和 Amazon Transcribe 通话分析功能处理器,如果您传递两个 Kinesis 视频流,并且每个流都包含一个单声道音频频道,则在处理 Transcribe 或 Transcribe 呼叫分析数据之前,我们会将两个频道交错成一个音频流。

## Amazon Transcribe 输出

以下示例介绍了适用于 Amazon Transcribe 的一次性元数据输出格式。

```
{ 
     "time": "string", // ISO8601 format 
     "service-type": "CallAnalytics", 
     "detail-type": "CallAnalyticsMetadata", 
     "mediaInsightsPipelineId": "string", 
     "metadata": "string" // JSON encoded string of the metadata object
}
// metadata object
{ 
     "voiceConnectorId": "string", 
     "callId": "string", 
     "transactionId": "string", 
     "fromNumber": "string", 
     "toNumber": "string", 
     "direction": "string", 
     "oneTimeMetadata": "string" // JSON encoded string of oneTimeMetadata object
} 
// onetimeMetadata object
{ 
     "inviteHeaders": "string", // JSON encoded string of SIP Invite headers key-value 
  pair 
     "siprecMetadata": "string", // siprec metadata in XML 
     "siprecMetadataJson": "string" // siprec metadata in JSON (converted from above 
  XML) 
} 
// inviteHeaders object
{ 
     "string": "string"
}
```
以下示例介绍了 Amazon Transcribe 输出格式。

```
{ 
     "time": "string", // ISO8601 format 
     "service-type": "CallAnalytics", 
     "detail-type": "Transcribe", 
     "mediaInsightsPipelineId": "string", 
     "metadata": { 
          "voiceconnectorId": "string", 
          "callId": "string",
```

```
 "transactionId": "string", 
          "fromNumber": "string", 
          "toNumber": "string", 
          "direction": "string" 
     } 
     "TranscriptEvent": { 
          "Transcript": { 
               "Results": [{ 
                   "Alternatives": [{ 
                        "Entities": [{ 
                            "Category": "string", 
                            "Confidence": number, 
                            "Content": "string", 
                            "EndTime": number, 
                            "StartTime": number, 
                            "Type": "string" 
                       }], 
                        "Items": [{ 
                            "Confidence": number, 
                            "Content": "string", 
                            "EndTime": number, 
                            "Speaker": "string", 
                            "Stable": boolean, 
                            "StartTime": number, 
                            "Type": "string", 
                            "VocabularyFilterMatch": boolean
                        }], 
                        "Transcript": "string" 
                   }], 
                   "ChannelId": "string", 
                   "EndTime": number, 
                   "IsPartial": boolean, 
                   "LanguageCode": "string", 
                   "LanguageIdentification": [{ 
                        "LanguageCode": "string", 
                        "Score": number
                   }], 
                   "ResultId": "string", 
                   "StartTime": number
              }] 
          } 
     }
}
```
## 语音分析处理器目的地

支持的接收器:KinesisDataStreamSink、SqsQueueSink、SnsTopicSink 和 LambdaFunctionSink。

您可以将此处理器与 Amazon Transcribe 通话分析功能处理器、Amazon Transcribe 处理器或通话录 音结合使用。您必须使用[StartSpeakerSearchTask或](https://docs.aws.amazon.com/chime-sdk/latest/APIReference/API_media-pipelines-chime_StartSpeakerSearchTask.html) [StartVoiceToneAnalysisTaskA](https://docs.aws.amazon.com/chime-sdk/latest/APIReference/API_media-pipelines-chime_StartVoiceToneAnalysisTask.html)PI 来调用语音分 析处理器。有关使用语音分析的更多信息,请参阅[使用 Amazon Chime SDK 语音分析。](https://docs.aws.amazon.com/chime-sdk/latest/dg/voice-analytics.html)

## 将 Kinesis Data Streams 用作接收器

呼叫分析生成的 Kinesis Data Streams (KDS) 记录包括媒体管道 ID、详细信息类型、元数据和处 理器特定部分。有关使用来自 Kinesis Data Streams 的数据的更多信息,请参阅《Amazon Kinesis Streams 开发者指南》中的[从 Amazon Kinesis Data Streams 读取数据](https://docs.aws.amazon.com/streams/latest/dev/building-consumers.html)。要使用此接收器创建配置, 您必须拥有对指定流的 kinesis:DescribeStream 权限。

#### 元数据

生成的 KDS 记录metadata部分包含在 API 调用CallAnalyticsRuntimeMetadata期间指定的任 何键值对。[CreateMediaInsightsPipeline如](https://docs.aws.amazon.com/chime-sdk/latest/APIReference/API_media-pipelines-chime_CreateMediaInsightsPipeline.html)果呼叫分析会话是由 Voice Connector 发起的,则元数据部 分将自动填充以下参数:

- transactionId
- fromNumber
- toNumber
- callId
- voiceConnectorId
- direction

除了上面显示的参数外,Voice Connector 启动的呼叫分析会话的元数据部分还将填入一个包含以下内 容的oneTimeMetadata字段:

- inviteHeaders
- siprecMetadata

这在会话开始时只发布到 Kinesis Dat detail-type a CallAnalyticsMetadata Streams 一次, 并且有。

您可以在中MediaInsightsRuntimeMetadata为每个 [CreateMediaInsightsPipelineA](https://docs.aws.amazon.com/chime-sdk/latest/APIReference/API_media-pipelines-chime_CreateMediaInsightsPipeline.html)PI 调用传递唯 一标识符,这样您就可以唯一标识传送到 Kinesis 数据流的每条记录的来源。

#### 亚马逊 S3 通话录音

通话分析录音从 KVS 流中读取音频,将其录制为音频文件,然后将该文件上传到指定的 Amazon S3 存储桶。录音后,通话分析还会将通话元数据以及文件位置发送到 KDS。如果您启用数据仓库,则呼 叫元数据(如果使用了 SIPREC,则包括 SIPREC 元数据)将以一组 Parquet 表的形式传送到数据仓 库,供您查询。

与任何其他呼叫分析处理器一样,您需要先为管道创建配置。您可以使用 Amazon Chime SDK 控制 台或者 CLI 来创建配置。然后,您使用 CLI 控制台创建管道。有关使用控制台创建录制配置的更多信 息,请参阅本节前文中的 [创建呼叫分析配置](#page-433-0)。有关使用录制工作流程的更多信息,请参阅本节前文中 的 [通话录音工作流程](#page-442-0)。

#### 若要使用 CLI 创建配置

运行以下命令:

```
aws chime-sdk-media-pipeline create-media-insights-pipeline-configuration --cli-input-
json file://configuration.json
```
以下示例介绍了一个仅启用录制的配置 JSON 文件:

```
{ 
     "MediaInsightsPipelineConfigurationName": configuration_name, 
     "ResourceAccessRoleArn": role_arn, 
     "Elements": [ 
         { 
              "KinesisDataStreamSinkConfiguration": { 
                  "InsightsTarget": KDS_arn //Where recording live metadata will be 
 delivered. 
              }, 
              "Type": "KinesisDataStreamSink" 
         }, 
         { 
              "S3RecordingSinkConfiguration": { 
                  "Destination": "arn:aws:s3:::kvs-recording-testing", 
                  "RecordingFileFormat": file_format // Specify "Opus" or "WAV" as the 
 recording file format.
```

```
 }, 
                    "Type": "S3RecordingSink" 
             } 
      \mathbf{I}}
```
请记住以下事项:

- 要通过 Kinesis Video Streams Video Streams 启用通话录音,音频应采用 PCM 签名 16 位小端字节 序。采样速率必须为 8kHz。
- 构建者必须为 Kinesis Video Stream 设置足够长的数据保留期,以确保呼叫分析保留和使用这些片 段。
- 如果您单独或与其他处理器组合启用通话录音,则必须提供两个 Kinesis Video Stream ARN 进行录 音。通话录音不支持单个立体声音频输入。

Amazon S3 通话录音元数据输出

以下示例显示了呼叫分析 Amazon S3 录音的元数据输出格式。

```
{ 
     "time": "string", // ISO8601 format 
     "service-type": "CallAnalytics", 
     "detail-type": "Recording", 
     "mediaInsightsPipelineId": "string", 
     "s3MediaObjectConsoleUrl": "string", 
     "recordingDurationSeconds": "number", 
     "metadata": "string" // JSON encoded string of the metadata object
}
// metadata object
{ 
     "voiceConnectorId": "string", 
     "callId": "string", 
     "transactionId": "string", 
     "fromNumber": "string", 
     "toNumber": "string", 
     "direction": "string", 
     "startTime": "string", // ISO8601 format 
     "endTime": "string", // ISO8601 format 
     "oneTimeMetadata": "string" // JSON encoded in string of oneTimeMetadata object
}
```

```
// onetimeMetadata object
{ 
     "sipHeaders": "string", // JSON encoded string of SIP Invite headers key-value pair 
     "siprecMetadata": "string", // siprec metadata in XML 
     "siprecMetadataJson": "string" // siprec metadata in JSON (converted from above 
  XML) 
}
// sipHeaders object
{ 
     "string": "string"
}
```
## 启用语音增强

要启用语音增强,请在 [CreateMediaInsightsPipelineConfiguration](https://docs.aws.amazon.com/chime-sdk/latest/APIReference/API_media-pipelines-chime_CreateMediaInsightsPipelineConfiguration.html)API 调用中加入一 个VoiceEnhancementSinkConfiguration元素。

## 本示例将展示典型元素。

```
\mathcal{L} "Type":"VoiceEnhancementSink", 
   "VoiceEnhancementSinkConfiguration": { 
        "Disabled": Boolean (string) // FALSE ==> Voice Enhancement will be performed
}
```
要更新配置,请将该VoiceEnhancementSinkConfiguration元素添 加到 [UpdateMediaInsightsPipelineConfiguration](https://docs.aws.amazon.com/chime-sdk/latest/APIReference/API_media-pipelines-chime_UpdateMediaInsightsPipelineConfiguration.html)API 调用中。当您这样做 时,[GetMediaInsightsPipelineConfiguration](https://docs.aws.amazon.com/chime-sdk/latest/APIReference/API_media-pipelines-chime_GetMediaInsightsPipelineConfiguration.html)API 会将该VoiceEnhancementSinkConfiguration元

#### 素包含在结果中。

此示例请求说明如何启用语音增强和 Amazon S3 录音。

```
POST /media-insights-pipeline-configurations HTTP/1.1
Content-type: application/json
{ 
    "MediaInsightsPipelineConfigurationName":"media_insights_configuration_name", 
    "ResourceAccessRoleArn":"arn:aws:iam::account_id:role/resource_access_role", 
    "Elements":[
```

```
 { 
           "Type":"S3RecordingSink", 
           "S3RecordingSinkConfiguration":{ 
               "Destination":"arn:aws:s3:::input_bucket_path", 
              "RecordingFileFormat":"Wav" 
           } 
       }, 
        { 
           "Type":"VoiceEnhancementSink", 
           "VoiceEnhancementSinkConfiguration": { 
               "disabled":"false" 
           } 
       } 
    ], 
    "ClientRequestToken":"client_request_token"
}
```
#### **a** Note

VoiceEnhancementSink 元素始终需要呼叫分析配置中的 S3RecordingSink 元素。

# 将转录与录音接收器相结合

您可以将 Amazon Transcribe 和 Amazon Transcribe 通话分析功能处理器与 Amazon S3 录音接收 器结合使用。除了 Amazon RecordingSinkConfiguration Transcribe 处理器之外,生成器还可以通过 [CreateMediaInsightsPipelineConfiguration](https://docs.aws.amazon.com/chime-sdk/latest/APIReference/API_media-pipelines-chime_CreateMediaInsightsPipelineConfiguration.html)API 调用或使用控制台传递 S3。

与 Amazon S3 录音接收器配合使用,您可以使用 Amazon Transcribe 或 Amazon Transcribe 通话分 析功能处理器,但不能两者兼而有之。除了带或不带转录处理器的录音接收器外,您还可以在相同的配 置中添加语音分析。

**a** Note

您可以使用上面列出的任何处理器启用录制。但是,如果您同时启用 Amazon Transcribe 通话 分析功能和 Amazon S3 通话录音,您将收到重复的录音文件,一个来自 Amazon Transcribe 通话分析功能,另一个来自 Amazon S3 通话录音。

请记住以下事项:

- 您必须使用唯一的 MediaInsightsPipelineConfigurationName。
- 有关 ResourceAccessRoleArn 的更多信息,请参阅本指南中的 [使用通话分析资源访问角色](#page-456-0)。
- Destination 值必须是 S3 路径 ARN。Amazon S3 存储桶必须由同一账户拥有。
- 如果您使用带有 Transcribe 和录制功能的配置来创建管道,则暂停和恢复仅显示在 Kinesis Data Streams 生成的见解中。KVS 流中的所有数据都被记录下来并上传到 Amazon S3。
- 如果配置除了录音之外还使用 Amazon 转录或转录呼叫分析 (TCA),则媒体见解管道会实时提供转 录或转录呼叫分析见解,然后在通话结束时提供 Amazon S3 录音。如果转录服务在呼叫分析期间失 败,S3 录音作业仍会尝试运行。相反,Amazon S3 录制失败不会影响转录见解,因为它是在转录完 成后运行的。

此示例显示了使用 Amazon Transcribe 处理器和 Amazon S3 录音接收器的配置。该示例还启用了 部分结果稳定功能,这可以减少输出延迟,但可能会影响准确性。有关更多信息,请参阅《Amazon Transcribe 开发者指南》中的[部分结果稳定功能。](https://docs.aws.amazon.com/transcribe/latest/dg/streaming-partial-results.html#streaming-partial-result-stabilization)

```
{ 
     "MediaInsightsPipelineConfigurationName": unique_configuration_name, 
     "ResourceAccessRoleArn": role_arn, 
     "Elements": [{ 
              "AmazonTranscribeProcessorConfiguration": { 
                  "ContentIdentificationType": "string", 
                  "ContentRedactionType": "string", 
                  "EnablePartialResultsStabilization": boolean, //Enables partial result 
  stabilization. Can reduce latency. May impact accuracy. 
                  "FilterPartialResults": boolean, //To control partial utterance events 
                  "LanguageCode": "string", 
                  "LanguageModelName": "string", 
                  "PartialResultsStability": "string", 
                  "PiiEntityTypes": "string", 
                  "ShowSpeakerLabel": boolean, 
                  "VocabularyFilterMethod": "string", 
                  "VocabularyFilterName": "string", 
                  "VocabularyName": "string" 
             }, 
              "Type": "AmazonTranscribeProcessor" 
         }, 
         { 
              "KinesisDataStreamSinkConfiguration": { 
                  "InsightsTarget": KDS_arn //Where recording and insights live metadata 
  will be delivered. 
              }, 
              "Type": "KinesisDataStreamSink"
```

```
 }, 
          { 
              "S3RecordingSinkConfiguration": { 
                   "Destination": S3_Arn, 
                   "RecordingFileFormat": file_format // Specify "Opus" or "WAV" as the 
  recording file format. 
              }, 
              "Type": "S3RecordingSink" 
          } 
     ]
}
```
# 使用亚马逊 EventBridge 通知

Amazon Chime SDK 呼叫分析支持在媒体见解渠道的状态发生变化或呼叫分析实时警报条件满足 时,向默认 EventBridge 总线发送事件。对于媒体见解管道错误状态更新,我们建议您配置一个 EventBridge 目标,以便在资源异步失败时通知您。来电分析通知有 aws.chime 来源和各种详细信息类 型,将在以下各节中共享。有关更多信息,请参阅 [Amazon EventBridge 用户指南](https://docs.aws.amazon.com/eventbridge/latest/userguide/eb-what-is.html)。

#### 主题

- [状态更新](#page-490-0)
- [实时提醒](#page-505-0)

## <span id="page-490-0"></span>状态更新

媒体洞察管道会在呼叫分析会话进行时发送 EventBridge 通知,要么成功结束,要么遇到错误。在以下 情况下,您会收到一条包含 "媒体见解状态变更" 详细信息的 EventBridge 通知:

- 媒体见解管道的状态发生了变化。
- 媒体见解管道元素的状态发生了变化。
- 所有管道元素都已停止。
- 任何管道元素都出现故障。

详细信息部分始终包含以下字段:

- version
- mediaInsightsPipelineArn
- eventType

如果媒体见解管道包含多个元素,例如分析处理器和数据接收器,则详细信息部分还包括一个 mediaInsightsPipelineElementStatuses 字段。此字段表示管道中每个元素的状态。每个管道 元素可能的状态可能为:

- NotStarted
- InProgress
- Stopped
- Failed

详细信息部分还包括在 [CreateMediaInsightsPipeline](https://docs.aws.amazon.com/chime-sdk/latest/APIReference/API_media-pipelines-chime_CreateMediaInsightsPipeline.html)API 调用MediaInsightsRuntimeMetadata期 间在中指定的任何键值对。如果呼叫分析会话是由 Voice Connector 发起的,则元数据部分将自动填充 以下参数:

- transactionId
- fromNumber
- toNumber
- callId
- voiceConnectorId
- direction

每当媒体见解管道包含单个元素时,就会出现以下事件类型。展开每个部分以了解更多信息。

Amazon Chime SDK 媒体见解正在进行中

```
{ 
     "version": "0", 
     "id": "string", 
     "detail-type": "Media Insights State Change", 
     "source": "aws.chime", 
     "account": number, 
     "region": "string", 
     "time": "yyyy-mm-ddThh:mm:ssZ", 
     "resources": [] 
     "detail": { 
          "version": "0", 
          "mediaInsightsPipelineArn": "string",
```

```
 "eventType": "chime:MediaInsightsInProgress", 
          "version": "0", 
          "callId": "string", 
          "transactionId": "string", 
          "fromNumber": "string", 
          "toNumber": "string", 
          "voiceConnectorId": "string", 
          "direction": "string" 
     }
}
```
Amazon Chime SDK 媒体见解已暂停

此示例介绍了典型的事件结构。

```
{ 
     "version": "0", 
     "id": "string", 
     "detail-type": "Media Insights State Change", 
     "source": "aws.chime", 
     "account": number, 
     "region": "string", 
     "time": "yyyy-mm-ddThh:mm:ssZ", 
     "resources": [] 
     "detail": { 
          "version": "0", 
          "mediaInsightsPipelineArn": "string", 
          "eventType": "chime:MediaInsightsPaused", 
          "callId": "string", 
          "transactionId": "string", 
          "fromNumber": "string", 
          "toNumber": "string", 
          "voiceConnectorId": "string", 
          "direction": "string" 
     }
}
```
Amazon Chime SDK 媒体见解已停止

```
 "version": "0", 
     "id": "string", 
     "detail-type": "Media Insights State Change", 
     "source": "aws.chime", 
     "account": number, 
     "region": "string", 
     "time": "yyyy-mm-ddThh:mm:ssZ", 
     "resources": [] 
     "detail": { 
          "version": "0", 
          "mediaInsightsPipelineArn": "string", 
          "eventType": "chime:MediaInsightsStopped", 
          "callId": "string", 
          "transactionId": "string", 
          "fromNumber": "string", 
          "toNumber": "string", 
          "voiceConnectorId": "string", 
          "direction": "string" 
     }
}
```
Amazon Chime SDK 媒体见解暂时失败

表示服务遇到了临时故障,将尝试重试。您无需进行操作。

```
{ 
     "version": "0", 
     "id": "string", 
     "detail-type": "Media Insights State Change", 
     "source": "aws.chime", 
     "account": number, 
     "region": "string", 
     "time": "yyyy-mm-ddThh:mm:ssZ", 
     "resources": [] 
     "detail": { 
          "version": "0", 
          "mediaInsightsPipelineArn": "string", 
          "eventType": "chime:MediaInsightsTemporaryFailure", 
          "callId": "string", 
          "transactionId": "string", 
          "fromNumber": "string",
```

```
 "toNumber": "string", 
          "voiceConnectorId": "string", 
          "direction": "string" 
     }
}
```
Amazon Chime SDK 媒体见解永久失败

表示需要您采取措施的故障。使用 failureReason 对问题进行故障排除。典型故障可能包括:

- 资源访问角色权限不足
- 资源丢失或已删除
- 通过代表你调用分析调用的 AWS 服务(例如 Amazon Transcribe 或 Amazon Kinesis)进行限制。
- KVS 流上的媒体格式不兼容

```
{ 
     "version": "0", 
     "id": "string", 
     "detail-type": "Media Insights State Change", 
     "source": "aws.chime", 
     "account": number, 
     "region": "string", 
     "time": "yyyy-mm-ddThh:mm:ssZ", 
     "resources": [] 
     "detail": { 
          "version": "0", 
          "mediaInsightsPipelineArn": "string", 
          "eventType": "chime:MediaInsightsPermanentFailure", 
          "callId": "string", 
          "transactionId": "string", 
          "fromNumber": "string", 
          "toNumber": "string", 
          "voiceConnectorId": "string", 
          "direction": "string", 
          "failureReason": "string" 
     }
}
```
**a** Note

failureReason 字段为可选项。例如,典型的原因可能是 Access denied when assuming resource access role。

每当为由 Amazon Chime SDK Voice Connector 启动的呼叫分析会话创建媒体见解管道或创建尝试失 败时,都会出现以下事件类型。展开每个部分以了解更多信息。

Amazon Chime SDK 媒体见解已创建

此示例显示了一个典型的成功事件。

```
{ 
     "version": "0", 
     "id": "string", 
     "detail-type": "Media Insights State Change", 
     "source": "aws.chime", 
     "account": number, 
     "region": "string", 
     "time": "yyyy-mm-ddThh:mm:ssZ", 
     "resources": [] 
     "detail": 
     { 
          "version": "0", 
          "mediaInsightsPipelineConfigurationArn": "string", 
          "mediaInsightsPipelineArn": "string", 
          "eventType": "chime:MediaInsightsCreated", 
          "callId": "string", 
          "transactionId": "string", 
          "fromNumber": "string", 
          "toNumber": "string", 
          "voiceConnectorId": "string", 
          "direction": "string", 
     }
}
```
创建 Amazon Chime SDK 媒体见解失败

此示例显示了一个典型的故障事件。

{

```
 "version": "0", 
     "id": "string", 
     "detail-type": "Media Insights State Change", 
     "source": "aws.chime", 
     "account": number, 
     "region": "string", 
     "time": "yyyy-mm-ddThh:mm:ssZ", 
     "resources": [] 
     "detail": 
     { 
          "version": "0", 
          "mediaInsightsPipelineConfigurationArn": "string", 
          "eventType": "chime:MediaInsightsCreateFailed", 
          "callId": "string", 
          "transactionId": "string", 
          "fromNumber": "string", 
          "toNumber": "string", 
          "voiceConnectorId": "string", 
          "direction": "string", 
          "failureOrigin": "Voice Connector", 
          "httpStatusCode": "string", 
          "failureReason": "string" 
     }
}
```
当媒体见解管道包含多个元素时,可能会出现以下事件类型。示例通知针对与 S3RecordingSink 组 合使用的 AmazonTranscribeProcessor。展开每个部分以了解更多信息。

AmazonTranscribeProcessor 正在进行且 S3 RecordingSink 尚未启动

```
{ 
     "version": "0", 
     "id": "string", 
     "detail-type": "Media Insights State Change", 
     "source": "aws.chime", 
     "account": number, 
     "region": "string", 
     "time": "yyyy-mm-ddThh:mm:ssZ", 
     "resources": [], 
     "detail": { 
          "version": "0",
```

```
 "mediaInsightsPipelineArn": "string", 
         "eventType": "chime:MediaInsightsInProgress", 
         "mediaInsightsPipelineElementStatuses": [ 
\{\hspace{.1cm} \} "type": "AmazonTranscribeProcessor", 
                  "status": "InProgress", 
                  "updatedOn": 1686184070655 
             }, 
\{\hspace{.1cm} \} "type": "S3RecordingSink", 
                  "status": "NotStarted", 
                  "updatedOn": 1686184070655 
 } 
         ] 
         "callId": "string", 
         "transactionId": "string", 
         "fromNumber": "string", 
         "toNumber": "string", 
         "voiceConnectorId": "string", 
         "direction": "string" 
     }
```
AmazonTranscribeProcessor 已成功且 S3 RecordingSink 正在进行中

此示例介绍了典型的事件结构。

}

```
{ 
     "version": "0", 
     "id": "string", 
     "detail-type": "Media Insights State Change", 
     "source": "aws.chime", 
     "account": number, 
     "region": "string", 
     "time": "yyyy-mm-ddThh:mm:ssZ", 
     "resources": [], 
     "detail": { 
          "version": "0", 
          "mediaInsightsPipelineArn": "string", 
          "eventType": "chime:MediaInsightsInProgress", 
          "mediaInsightsPipelineElementStatuses": [ 
              { 
                  "type": "AmazonTranscribeProcessor", 
                  "status": "Stopped",
```

```
 "updatedOn": 1686184070655 
              }, 
\{\hspace{.1cm} \} "type": "S3RecordingSink", 
                   "status": "InProgress", 
                   "updatedOn": 1686184070655 
              } 
          ] 
          "callId": "string", 
          "transactionId": "string", 
          "fromNumber": "string", 
          "toNumber": "string", 
          "voiceConnectorId": "string", 
          "direction": "string" 
     } 
}
```
AmazonTranscribeProcessor 已失败且 S3 RecordingSink 正在进行中

```
{ 
     "version": "0", 
     "id": "string", 
     "detail-type": "Media Insights State Change", 
     "source": "aws.chime", 
     "account": number, 
     "region": "string", 
     "time": "yyyy-mm-ddThh:mm:ssZ", 
     "resources": [], 
     "detail": { 
          "version": "0", 
          "mediaInsightsPipelineArn": "string", 
          "eventType": "chime:MediaInsightsInProgress", 
          "mediaInsightsPipelineElementStatuses": [ 
              { 
                  "type": "AmazonTranscribeProcessor", 
                  "status": "Failed", 
                  "updatedOn": 1686184070655 
              }, 
\{\hspace{.1cm} \} "type": "S3RecordingSink", 
                  "status": "InProgress", 
                  "updatedOn": 1686184070655
```

```
 } 
         \mathbf{I} "callId": "string", 
          "transactionId": "string", 
          "fromNumber": "string", 
          "toNumber": "string", 
          "voiceConnectorId": "string", 
          "direction": "string" 
     } 
}
```
AmazonTranscribeProcessor 已失败且 S3 RecordingSink 已成功

```
{ 
     "version": "0", 
     "id": "string", 
     "detail-type": "Media Insights State Change", 
     "source": "aws.chime", 
     "account": number, 
     "region": "string", 
     "time": "yyyy-mm-ddThh:mm:ssZ", 
     "resources": [], 
     "detail": { 
          "version": "0", 
          "mediaInsightsPipelineArn": "string", 
          "eventType": "chime:MediaInsightsPermanentFailure", 
          "mediaInsightsPipelineElementStatuses": [ 
              { 
                   "type": "AmazonTranscribeProcessor", 
                   "status": "Failed", 
                   "updatedOn": 1686184070655 
              }, 
\{\hspace{.1cm} \} "type": "S3RecordingSink", 
                   "status": "Stopped", 
                   "updatedOn": 1686184070655 
              } 
         \mathbf{I} "callId": "string", 
          "transactionId": "string", 
          "fromNumber": "string", 
          "toNumber": "string",
```

```
 "voiceConnectorId": "string", 
          "direction": "string", 
          "failureReason": "string" 
     } 
}
```
AmazonTranscribeProcessor 已成功且 S3 RecordingSink 失败

```
{ 
     "version": "0", 
     "id": "string", 
     "detail-type": "Media Insights State Change", 
     "source": "aws.chime", 
     "account": number, 
     "region": "string", 
     "time": "yyyy-mm-ddThh:mm:ssZ", 
     "resources": [], 
     "detail": { 
          "version": "0", 
          "mediaInsightsPipelineArn": "string", 
          "eventType": "chime:MediaInsightsPermanentFailure", 
          "mediaInsightsPipelineElementStatuses": [ 
\{\hspace{.1cm} \} "type": "AmazonTranscribeProcessor", 
                  "status": "Stopped", 
                  "updatedOn": 1686184070655 
              }, 
\{\hspace{.1cm} \} "type": "S3RecordingSink", 
                  "status": "Failed", 
                  "updatedOn": 1686184070655 
 } 
          ] 
          "callId": "string", 
          "transactionId": "string", 
          "fromNumber": "string", 
          "toNumber": "string", 
          "voiceConnectorId": "string", 
          "direction": "string", 
          "failureReason": "string" 
     }
```
}

AmazonTranscribeProcessor 已暂停且 S3 RecordingSink 尚未启动

#### 此示例介绍了典型的事件结构。

```
{ 
     "version": "0", 
     "id": "string", 
     "detail-type": "Media Insights State Change", 
     "source": "aws.chime", 
     "account": number, 
     "region": "string", 
     "time": "yyyy-mm-ddThh:mm:ssZ", 
     "resources": [], 
     "detail": { 
          "version": "0", 
          "mediaInsightsPipelineArn": "string", 
          "eventType": "chime:MediaInsightsPaused", 
          "mediaInsightsPipelineElementStatuses": [ 
              { 
                   "type": "AmazonTranscribeProcessor", 
                   "status": "Paused", 
                   "updatedOn": 1686184070655 
              }, 
              { 
                   "type": "S3RecordingSink", 
                   "status": "NotStarted", 
                   "updatedOn": 1686184070655 
              } 
          ] 
          "callId": "string", 
          "transactionId": "string", 
          "fromNumber": "string", 
          "toNumber": "string", 
          "voiceConnectorId": "string", 
          "direction": "string" 
     } 
}
```
## AmazonTranscribeProcessor 已暂时失败且 S3 RecordingSink 尚未启动

{

```
 "version": "0", 
     "id": "string", 
     "detail-type": "Media Insights State Change", 
     "source": "aws.chime", 
     "account": number, 
     "region": "string", 
     "time": "yyyy-mm-ddThh:mm:ssZ", 
     "resources": [], 
     "detail": { 
          "version": "0", 
          "mediaInsightsPipelineArn": "string", 
          "eventType": "chime:MediaInsightsTemporaryFailure", 
          "mediaInsightsPipelineElementStatuses": [ 
              { 
                   "type": "AmazonTranscribeProcessor", 
                   "status": "TemporarilyFailed", 
                   "updatedOn": 1686184070655 
              }, 
              { 
                   "type": "S3RecordingSink", 
                   "status": "NotStarted", 
                   "updatedOn": 1686184070655 
              } 
         \mathbb{I} "callId": "string", 
          "transactionId": "string", 
          "fromNumber": "string", 
          "toNumber": "string", 
          "voiceConnectorId": "string", 
          "direction": "string" 
     } 
}
```
AmazonTranscribeProcessor 然后 S3 RecordingSink 成功了

```
{ 
     "version": "0", 
     "id": "string", 
     "detail-type": "Media Insights State Change", 
     "source": "aws.chime",
```

```
 "account": number, 
     "region": "string", 
     "time": "yyyy-mm-ddThh:mm:ssZ", 
     "resources": [], 
     "detail": { 
          "version": "0", 
          "mediaInsightsPipelineArn": "string", 
          "eventType": "chime:MediaInsightsStopped", 
          "mediaInsightsPipelineElementStatuses": [ 
\{\hspace{.1cm} \} "type": "AmazonTranscribeProcessor", 
                   "status": "Stopped", 
                   "updatedOn": 1686184070655 
              }, 
\{\hspace{.1cm} \} "type": "S3RecordingSink", 
                   "status": "Stopped", 
                   "updatedOn": 1686184070655 
              } 
         \mathbf{I} "callId": "string", 
          "transactionId": "string", 
          "fromNumber": "string", 
          "toNumber": "string", 
          "voiceConnectorId": "string", 
          "direction": "string" 
     } 
}
```
S3 RecordingSink 成功且正在 VoiceEnhancement 进行中

```
{ 
   "version": "0", 
   "id": "string", 
   "detail-type": "Media Insights State Change", 
   "source": "aws.chime", 
   "account": number, 
   "time": "yyyy-mm-ddThh:mm:ssZ", 
   "region": "string", 
   "detail": { 
     "mediaInsightsPipelineArn": "string", 
     "eventType": "chime:MediaInsightsInProgress",
```
```
 "version": "0", 
     "mediaInsightsPipelineElementStatuses": [ 
        { 
          "type": "VoiceEnhancementSink", 
          "status": "InProgress", 
          "updatedOn": 1686184070655 
        }, 
        { 
          "type": "S3RecordingSink", 
          "status": "Stopped", 
          "updatedOn": 1686184070655 
        } 
     ] 
   }
}
```
由于呼叫时间超过 30 分钟,S3 RecordingSink 成功 VoiceEnhancement 但失败了

此示例介绍了典型的事件结构。

```
{ 
   "version": "0", 
   "id": "string", 
   "detail-type": "Media Insights State Change", 
   "source": "aws.chime", 
   "account": number, 
   "time": "yyyy-mm-ddThh:mm:ssZ", 
   "region": "string", 
   "detail": { 
     "mediaInsightsPipelineArn": "string", 
     "eventType": "chime:MediaInsightsStopped", 
     "version": "0", 
     "mediaInsightsPipelineElementStatuses": [ 
       { 
          "type": "VoiceEnhancement", 
          "status": "NotSupported", 
          "updatedOn": 1686184070655, 
          "statusDetail": "Unsupported recording length" 
       }, 
       { 
          "type": "S3RecordingSink", 
          "status": "Stopped", 
          "updatedOn": 1686184070655 
       }
```
 $\mathbf{I}$ 

 } }

由于呼叫时间少于 30 分钟,S3 RecordingSink 成功 VoiceEnhancement 但失败了

### 此示例介绍了典型的事件结构。

```
{ 
   "version": "0", 
   "id": "string", 
   "detail-type": "Media Insights State Change", 
   "source": "aws.chime", 
   "account": number, 
   "time": "yyyy-mm-ddThh:mm:ssZ", 
   "region": "string", 
   "detail": { 
     "mediaInsightsPipelineArn": "string", 
     "eventType": "chime:MediaInsightsPermanentFailure", 
     "version": "0", 
     "mediaInsightsPipelineElementStatuses": [ 
        { 
          "type": "VoiceEnhancement", 
          "status": "Failed", 
          "updatedOn": 1686184070655 
        }, 
        { 
          "type": "S3RecordingSink", 
          "status": "Stopped", 
          "updatedOn": 1686184070655 
        } 
    \mathbf{I} }
}
```
## 实时提醒

### **a** Note

只有 Amazon Transcribe 和 Amazon Transcribe 通话分析功能处理器支持实时提醒。

Amazon Chime SDK 呼叫分析允许开发者设置规则,以便在分析会话期间通过处理器发送实时警 报。提醒将 EventBridge 使用详细信息类型发送到亚马逊Media Insights Rules Matched。 EventBridge 支持与 Lambda、Amazon SQS 和 Amazon SNS 等下游服务集成,以触发终端用户的通 知或启动其他自定义业务逻辑。

针对 MediaInsightsPipelineConfiguration 将实时警报设置为 RealTimeAlertConfiguration 字段的一部分。您可以使用 Amazon Chime 软件开 发工具包控制台来配置该字段,也可以调用[CreateMediaInsightsPipelineConfiguration](https://docs.aws.amazon.com/chime-sdk/latest/APIReference/API_media-pipelines-chime_CreateMediaInsightsPipelineConfiguration.html)或 [UpdateMediaInsightsPipelineConfigurationA](https://docs.aws.amazon.com/chime-sdk/latest/APIReference/API_media-pipelines-chime_UpdateMediaInsightsPipelineConfiguration.html)PI。

此示例说明如何通过 API 创建或更新实时警报配置。

```
{ 
     "MediaInsightsPipelineConfigurationName": "config_name", 
     "ResourceAccessRoleArn": "arn:aws:iam::account_id:role/role_name", 
     "RealTimeAlertConfiguration": { 
         "Disabled": false, 
         "Rules": [{ 
                  "Type": "KeywordMatch", 
                  "KeywordMatchConfiguration": { 
                      "RuleName": "rule_name_1", 
                      "Keywords": [ 
                          "hello", 
                          "thank you" 
 ], 
                      "Negate": false 
 } 
             }, 
\{\hspace{.1cm} \} "Type": "Sentiment", 
                  "RuleName": "rule_name_2", 
                  "SentimentType": "NEGATIVE", 
                  "TimePeriod": 60 
             }, 
\{\hspace{.1cm} \} "Type": "IssueDetection", 
                  "RuleName": "rule_name_3" 
             } 
         ] 
     }, 
     "Elements": [{ 
              "Type": "AmazonTranscribeCallAnalyticsProcessor", 
              "AmazonTranscribeCallAnalyticsProcessorConfiguration": {
```

```
 "LanguageCode": "en-US" 
 } 
         }, 
         { 
             "Type": "KinesisDataStreamSink", 
             "KinesisDataStreamSinkConfiguration": { 
                 "InsightsTarget": "arn:aws:kinesis:us-
east-1:account_id:stream/stream_name" 
 } 
         } 
     ]
}
```
实时警报配置中的每条规则都是独立触发的。如果同时满足多个规则条件,您可能会收到多条 EventBridge 通知。要为警报创建规则列表,可以在以下规则类型中进行选择:

关键字匹配

在言语或转录事件中匹配一组指定的关键字或短语时发出警报。在以下情况下,您可以将警报配置 为发出事件:

- 朗读任何指定的关键字,并且将 Negate 设置为 false。
- 如果将 Negate 设置为 true,则在整个通话过程中,不朗读所有指定的关键字。

Amazon Transcribe 和 Amazon Transcribe 分析支持这种规则类型。

情绪分析

当特定情绪类型持续一段滚动窗口期时发出警报。只有 Transcribe 呼叫分析支持此规则。 问题检测

在语音事件中检测到问题时发出警报。只有 Transcribe 呼叫分析支持此规则类型。

以下示例介绍了一个 KeywordMatch 规则的实时警报事件。

```
{ 
     "version": "0", 
     "id": "string", 
     "detail-type": "Media Insights Rules Matched", 
     "source": "aws.chime", 
     "account": number, 
     "region": "us-east-1", 
     "time": "yyyy-mm-ddThh:mm:ssZ",
```

```
 "resources": [], 
     "detail": { 
          "version": "0", 
          "sourceMetadata": {} 
          "ruleName": "string" 
          "utteranceId": "string", 
          "beginTimestamp": "yyyy-mm-ddThh:mm:ssZ", 
     }
}
```
有些 EventBridge 字段特定于匹配的规则类型:

#### 关键字匹配字段

utteranceId: 如果您使用 Amazon Transcribe 通话分析功能,则为包含匹配关键字的转录 ID。 仅适用于口语关键词匹配。

resultId:如果您使用 Amazon Transcribe,则为包含匹配关键字的转录 ID。仅适用于口语关键 词匹配。

beginTimestamp:包含匹配关键字的转录开始时间。仅适用于口语关键词匹配。

情感分析字段

beginTimestamp:匹配情绪的滚动窗口的开始时间。

endTimestamp:匹配情绪的滚动窗口的结束时间。

## 创建 Amazon Chime SDK 数据湖

Amazon Chime SDK 呼叫分析数据湖允许您将基于机器学习的见解和来自 Amazon Kinesis Data Streams 的任何元数据流传输到您的 Amazon S3 存储桶。例如,使用数据湖访问录制文件的 URL。要 创建数据湖,您可以从 Amazon Chime 软件开发工具包控制台部署一组 AWS CloudFormation 模板, 也可以使用以编程方式部署一组模板。 AWS CLI数据湖使您能够通过引用 Amazon Athena 中的 AWS Glue 数据表来查询您的通话元数据和语音分析数据。

#### 主题

- [先决条件](#page-509-0)
- [数据湖术语和概念](#page-509-1)
- [创建多个数据湖](#page-509-2)
- [数据湖区域可用性](#page-510-0)
- [数据湖架构](#page-510-1)
- [数据湖设置](#page-512-0)

### <span id="page-509-0"></span>先决条件

要创建 Amazon Chime SDK 数据湖,您必须具备以下物品:

- Amazon Kinesis Data Streams。有关更多信息,请参阅《Amazon Kinesis 流开发者指南》中的[通过](https://docs.aws.amazon.com/streams/latest/dev/how-do-i-create-a-stream.html)  [AWS 管理控制台创建流。](https://docs.aws.amazon.com/streams/latest/dev/how-do-i-create-a-stream.html)
- 一个 S3 存储桶。有关更多信息,请参阅《Amazon S3 用户指南》中的[创建第一个 Amazon S3 存储](https://docs.aws.amazon.com/AmazonS3/latest/userguide/creating-bucket.html) [桶](https://docs.aws.amazon.com/AmazonS3/latest/userguide/creating-bucket.html)。

### <span id="page-509-1"></span>数据湖术语和概念

使用以下术语和概念来理解数据湖的工作原理。

Amazon Kinesis Data Firehose

提取、转换、加载 (ETL) 服务,可靠地捕获、转换、传送流数据到数据湖、数据存储和分析服务。 有关更多信息,请参阅什么是 Amazon Kinesis Data Firehose?

#### Amazon Athena

Amazon Athena 是一种交互式查询服务,让您能够使用标准 SQL 分析 Amazon S3 中的数 据。Athena 无服务器,因此您无需管理基础设施,只需为运行的查询付费。要使用 Athena,请指 向 Amazon S3 中的数据,定义架构,然后使用标准 SQL 查询。您还可以使用工作组对用户进行分 组,并控制他们在运行查询时可以访问的资源。工作组使您能够管理查询并发性,并在不同的用户 组和工作负载之间确定查询执行的优先级。

Glue 数据目录

在 Amazon Athena 中,表和数据库包含详细说明底层源数据架构的元数据。每个数据集都必须在 Athena 中有一个对应的表。表中的元数据将 Amazon S3 存储桶的位置告知 Athena。元数据还指 定数据结构,例如列名、数据类型和表名。数据库仅保存数据集的元数据和架构信息。

<span id="page-509-2"></span>创建多个数据湖

通过提供唯一的 Glue 数据库名称来指定呼叫见解的存储位置,可以创建多个数据湖。对于给定 AWS 账户,可以有多种呼叫分析配置,每种配置都有相应的数据湖。这意味着可以将数据分离应用于某些用 例,例如自定义保留策略和数据存储方式的访问策略。可以采用不同的安全策略来访问见解、记录和元 数据。

### <span id="page-510-0"></span>数据湖区域可用性

Amazon Chime SDK 数据湖在以下区域中推出。

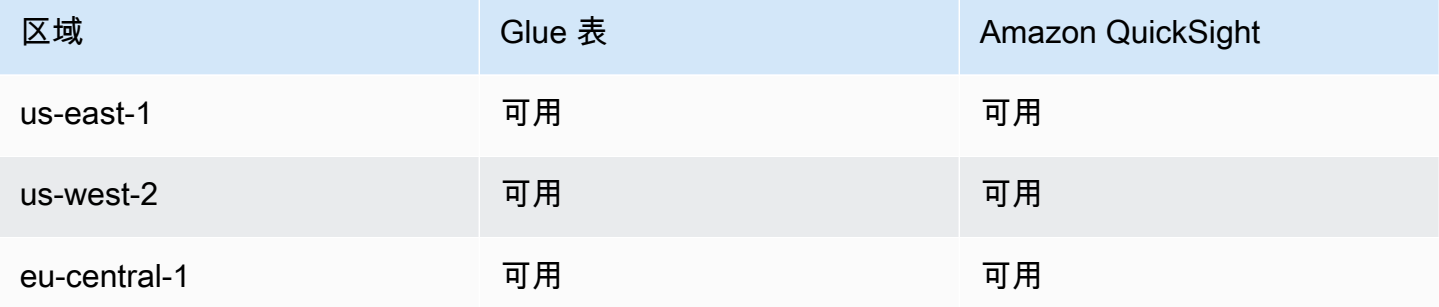

## <span id="page-510-1"></span>数据湖架构

下图显示的是数据湖的架构。绘图中的数字对应于下面的编号文本。

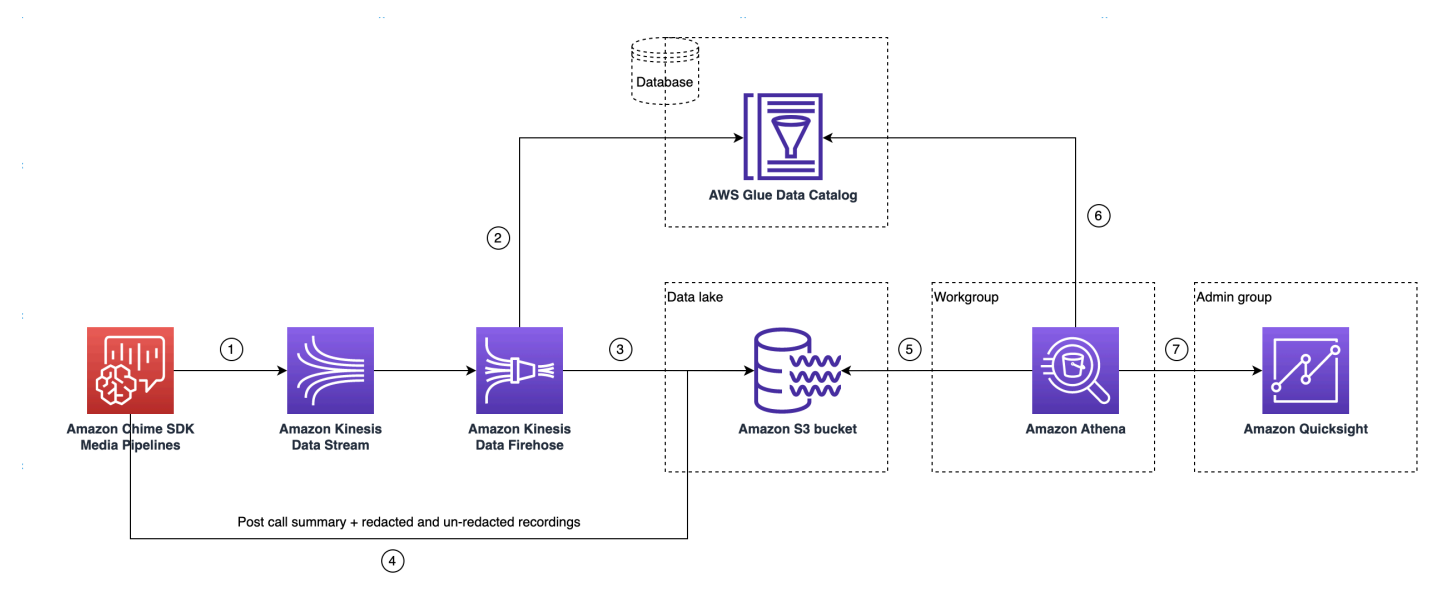

在图中,使用 AWS 控制台从媒体见解管道配置设置工作流程部署 CloudFormation 模板后,以下数据 将流向 Amazon S3 存储桶:

- 1. Amazon Chime SDK 呼叫分析将开始将实时数据流式传输到客户的 Kinesis Data Streams。
- 2. Amazon Kinesis Firehose 会缓冲这些实时数据,直到其累积 128MB,或 时间达到 60 秒,以先到者为准。然后,Firehose 使用 Glue 数据目录中的

amazon\_chime\_sdk\_call\_analytics\_firehose\_schema 来压缩数据,并将 JSON 记录转换 为 Parquet 文件。

- 3. Parquet 文件以分区格式存放在您的 Amazon S3 存储桶中。
- 4. 除了实时数据外,通话后的 Amazon Transcribe 通话分析功能摘要 .wav 文件(如果在配置中指 定,则经过编辑和未编辑)和通话录音 .wav 文件也将发送到您的 Amazon S3 存储桶。
- 5. 您可以使用 Amazon Athena 和标准 SQL 来查询 Amazon S3 存储桶中的数据。
- 6. 该 CloudFormation 模板还创建了一个 Glue 数据目录,用于通过 Athena 查询此通话后摘要数据。
- 7. Amazon S3 存储桶上的所有数据也可以使用亚马逊 QuickSight进行可视化。 QuickSight 使用亚马 逊 Athena 与亚马逊 S3 存储桶建立连接。

Amazon Athena 表使用以下功能来优化查询性能:

#### 数据分区

分区可将您的表格分成多个部分,并根据日期、国家和地区等列值将相关数据保存在一起。分区充 当虚拟列。在这种情况下, CloudFormation 模板在创建表时定义分区,这有助于减少每次查询扫 描的数据量并提高性能。您还可以按分区筛选,以限制查询所扫描的数据量。有关更多信息,请参 阅《Amazon Athena 用户指南》中的 [在 Athena 中对数据进行分区。](https://docs.aws.amazon.com/athena/latest/ug/partitions.html)

此示例介绍了日期为 2023 年 1 月 1 日的分区结构:

```
i. S3://example-bucket/amazon_chime_sdk_data_lake
                                 /serviceType=CallAnalytics/detailType={DETAIL_TYPE}/
   year=2023
                                 /month=01/day=01/example-file.parquet
```
- ii. 其中,DETAIL\_TYPE 为下列项之一:
	- a. CallAnalyticsMetadata
	- b. TranscribeCallAnalytics
	- c. TranscribeCallAnalyticsCategoryEvents
	- d. Transcribe
	- e. Recording
	- f. VoiceAnalyticsStatus
	- g. SpeakerSearchStatus
	- h. VoiceToneAnalysisStatus

#### 优化列式数据存储的生成

Apache Parquet 使用按列压缩、基于数据类型的压缩和谓词下推来存储数据。更好的压缩率或跳 过数据块意味着从 Amazon S3 存储桶中读取更少的字节。这样可以实现更佳的查询性能和更低的 成本。为了进行此优化,在 Amazon Kinesis Data Firehose 中启用了从 JSON 到 parquet 的数据转 换。

#### 分区投影

这项 Athena 功能会自动为每天创建分区,以提高基于日期的查询性能。

#### <span id="page-512-0"></span>数据湖设置

使用 Amazon Chime SDK 控制台完成以下步骤。

- 1. 启动 Amazon Chime SDK 控制台 [\(https://console.aws.amazon.com/chime-sdk/home\)](https://console.aws.amazon.com/chime-sdk/home),然后在导航 窗格的呼叫分析下,选择配置。
- 2. 完成步骤 1,选择下一步,然后在步骤 2 页面上,选中语音分析复选框。
- 3. 在 "输出详细信息" 下,选中 "要执行历史分析的数据仓库" 复选框,然后选择 "部署 CloudFormation 堆栈" 链接。

系统会将您发送到 CloudFormation 控制台中的快速创建堆栈页面。

- 4. 输入堆栈的名称,然后输入以下参数:
	- a. DataLakeType— 选择 "创建通话分析" DataLake。
	- b. KinesisDataStreamName:选择您的流。它应该是用于呼叫分析流的流。
	- c. S3BucketURI:选择您的 Amazon S3 存储桶。URI 必须具有前缀 s3://*bucket-name*
	- d. GlueDatabaseName— 选择一个唯一的 AWS Glue 数据库名称。您不能重复使用 AWS 账户中 的现有数据库。
- 5. 选中确认复选框,然后选择 Create data lake。等待 10 分钟让系统创建数据湖。

#### 使用数据湖设置 AWS CLI

AWS CLI 用于创建具有调用创建堆栈权限 CloudFormation的角色。按照以下步骤创建和设置 IAM 角 色。有关更多信息,请参阅《AWS CloudFormation 用户指南》中[的创建堆栈](https://docs.aws.amazon.com/AWSCloudFormation/latest/UserGuide/using-cfn-cli-creating-stack.html)。

1. 创建一个名为 AmazonChimeSdkCallAnalytics-Datalake-Provisioning-Role 的角色,并为该角色附 加一个允许担任该角色的信任策略。 CloudFormation

1. 使用以下模板创建 IAM 信任策略,并将文件保存为 .json 格式。

```
{ 
     "Version": "2012-10-17", 
     "Statement": [ 
          { 
               "Effect": "Allow", 
               "Principal": { 
                    "Service": "cloudformation.amazonaws.com" 
               }, 
               "Action": "sts:AssumeRole", 
               "Condition": {} 
          } 
     ]
}
```
2. 运行 aws iam create-role 命令并将信任策略作为参数传递。

```
 aws iam create-role \ 
 --role-name AmazonChimeSdkCallAnalytics-Datalake-Provisioning-Role 
 --assume-role-policy-document file://role-trust-policy.json
```
- 3. 记下响应中返回的角色 ARN。在下一步中需要用到角色 ARN。
- 2. 创建具有创建 CloudFormation 堆栈权限的策略。
	- 1. 使用以下模板创建 IAM 策略,并将文件保存为 .json 格式。调用 create-policy 时需要此文件。

```
{ 
     "Version": "2012-10-17", 
     "Statement": [ 
          { 
               "Sid": "DeployCloudFormationStack", 
               "Effect": "Allow", 
               "Action": [ 
                   "cloudformation:CreateStack" 
               ], 
               "Resource": "*" 
          } 
     ]
```
}

2. 运行 aws iam create-policy 并将创建堆栈策略作为参数传递。

```
 aws iam create-policy --policy-name 
 testCreateStackPolicy 
--policy-document file://create-cloudformation-stack-policy.json
```
3. 记下响应中返回的角色 ARN。在下一步中需要用到角色 ARN。

3. 将 aws iam attach-role-policy 策略附加到该角色。

```
 aws iam attach-role-policy --role-name {Role name 
 created above}
--policy-arn {Policy ARN created above}
```
4. 创建 CloudFormation 堆栈并输入所需参数:aws cloudformation create-stack。

为每种 ParameterKey 使用提供参数值 ParameterValue。

```
 aws cloudformation create-stack --capabilities 
 CAPABILITY_NAMED_IAM 
--stack-name testDeploymentStack 
--template-url https://chime-sdk-assets.s3.amazonaws.com/public_templates/
AmazonChimeSDKDataLake.yaml 
--parameters ParameterKey=S3BucketURI,ParameterValue={S3 URI}
ParameterKey=DataLakeType,ParameterValue="Create call analytics datalake" 
ParameterKey=KinesisDataStreamName,ParameterValue={Name of Kinesis Data Stream}
--role-arn {Role ARN created above}
```
由数据湖设置创建的资源

下表列出了创建数据湖时创建的资源。

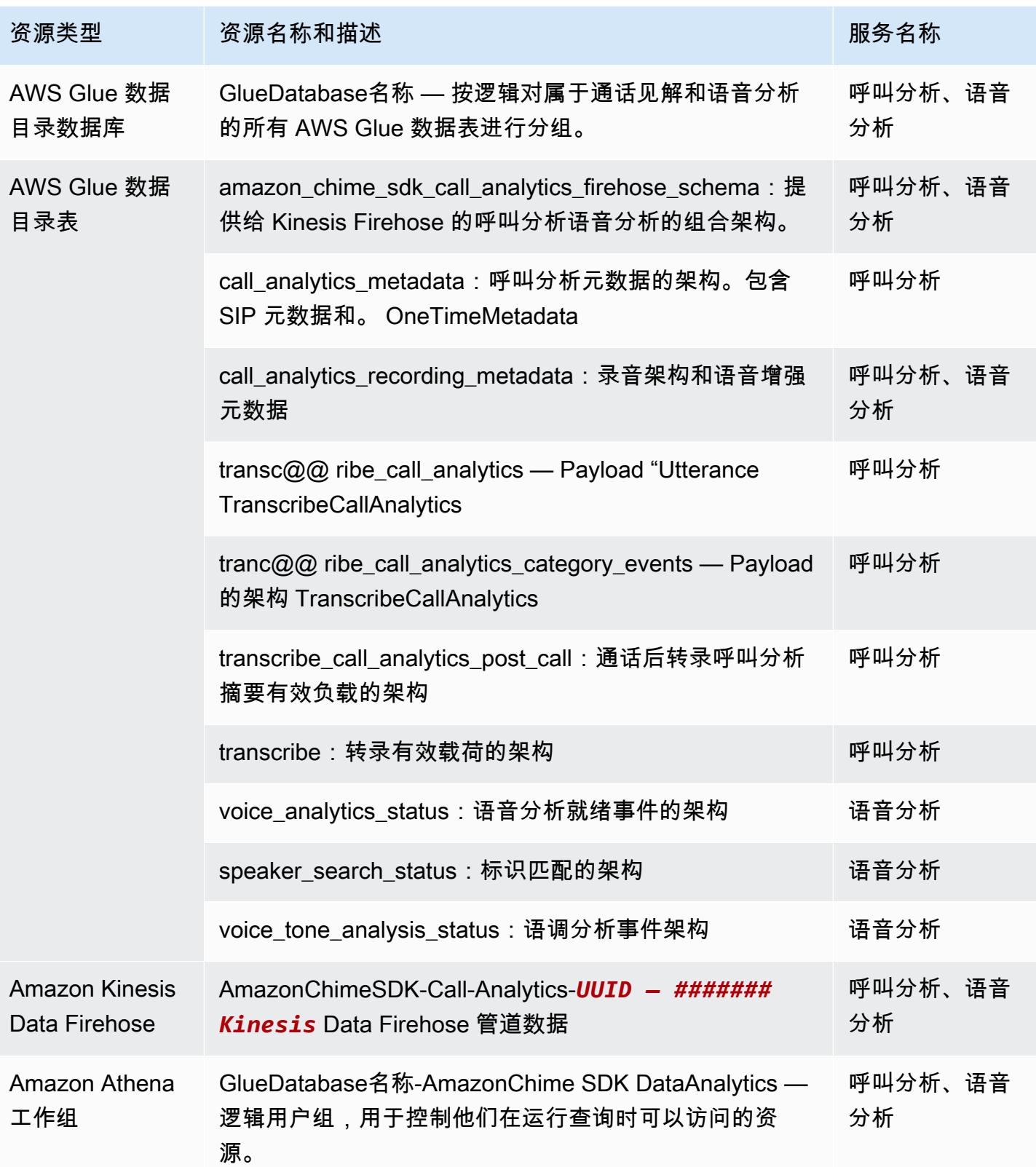

# 配置亚马逊 QuickSight 控制面板

设置数据湖后,您可以使用预定义的指标配置 Amazon QuickSight 控制面板,以实现数据的可视化。 您可以使用以下控制面板:

- Transcribe 呼叫分析 + 语音分析。指标包括 turn-by-turn 笔录、检测到的问题、结果、实体检测和语 音配置文件 ID 匹配的摘要和详细视觉效果。
- Transcribe + 语音分析。指标包括 turn-by-turn 笔录、词汇匹配、语音和语音配置文件 ID 匹配的摘 要和详细视觉效果。

以下主题说明了如何设置亚马逊 QuickSight 账户(如果您还没有 Amazon 账户)以及如何配置控制面 板。

#### 主题

- [创建 QuickSight 账户](#page-516-0)
- [配置您的 QuickSight 账户](#page-518-0)
- [创建 QuickSight 仪表板](#page-520-0)

## <span id="page-516-0"></span>创建 QuickSight 账户

本节中的步骤说明了如何创建 Amazon QuickSight 账户。如果您已有账户,请跳到 [创建 QuickSight 仪](#page-520-0) [表板](#page-520-0)。

您可以通过以下方式创建 QuickSight 账户:

- 使用亚马逊 CloudFormation 模板。
- 使用 Amazon Chime SDK 控制台。

#### 先决条件

开始之前,请收集以下信息:

- Amazon S3 存储桶的呼叫分析的名称。
- 通知电子邮件地址。系统将 QuickSight 通知发送到该地址。

使用 CloudFormation 模板创建账户

以下步骤说明了如何通过部署亚马逊 CloudFormation 模板来创建亚马逊 QuickSight 账户。该流程仅 向您订阅企业版账户。有关定价的信息,请参阅 [Amazon QuickSight 定价。](https://aws.amazon.com/quicksight/pricing/)

#### 部署模板

- 1. 启动 AWS 控制台并登录您的 AWS 账户。
- 2. 将以下 URL 粘贴到浏览器的地址栏中。确保按照指示输入您的区域。

https://*region*.console.aws.amazon.com/cloudformation/home? region=*region*#/stacks/quickcreate?templateURL=https:// chime-sdk-assets.s3.amazonaws.com/public\_templates/ AmazonChimeSDKQuickSightSubscription.yaml.

- 3. 在快速创建堆栈页面上,输入以下内容:
	- a. 在堆栈名称下输入您的账户名称。
	- b. QuickSightNotificationEmail在您之前收集的电子邮件地址下。
	- c. 在 "创建新账户" 下 QuickSightSubscriptionForDataVisualization,选择 "创建新 AWS QuickSight 账户"。
	- d. 在 S3 下BucketName,输入您的亚马逊 S3 存储桶的名称。
	- e. 选择 "我确认 AWS CloudFormation 可能会创建 IAM 资源"。 复选框。
- 4. 选择创建堆栈。

系统创建堆栈需要约 10 分钟的时间。

5. 构建完成后,选择 Go to Amazon QuickSight 并输入您的电子邮件地址以登录您的账户。

### 使用控制台创建账户

以下步骤说明了如何使用 Amazon Chime 软件开发工具包控制台创建亚马逊 QuickSight 账户。您必须 使用企业版或企业版 + Q 账户。

### 要使用 控制台

1. [通过 https://console.aws.amazon.com/chime-sdk/home](https://console.aws.amazon.com/chime-sdk/home) 启动 Amazon Chime SDK 控制 台**QuickSight**,搜索并在搜索结果中选择。QuickSight

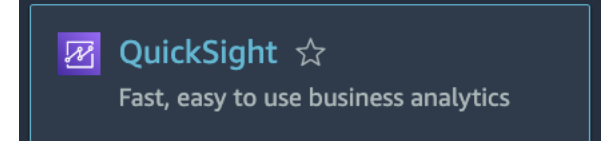

- 2. 选择 "注册" QuickSight。
- 3. 选择企业版或企业版 + Q,然后选择继续。
- 4. 输入您的名字、姓氏、电话号码和您之前收集的电子邮件地址,然后选择继续。
- 5. 执行以下操作:
	- i. 在身份验证方法下,选择一个选项。

#### **a** Note

如果您选择联合用户选项,则需要正确的 IAM 权限。有关更多信息,请参阅亚马逊 QuickSight 用户指南中的注册亚马逊 QuickSight [订阅](https://docs.aws.amazon.com/quicksight/latest/user/signing-up.html)。

- ii. 在 "QuickSight 区域" 下,选择一个区域。
- iii. 在账户信息下,输入账户名称和您之前收集的电子邮件地址。
- iv. 在 "QuickSight 访问 AWS 服务" 下,使用默认角色,或者选择使用现有角色并从列表中选择一 个角色。
- v. (可选)根据需要,在 Allow access and autodiscovery for these resources 下,选择其他资 源。
- vi. 完成后选择完成。

vii.构建完成后,选择 Go to Amazon QuickSight 并输入您的电子邮件地址以登录您的账户。

### <span id="page-518-0"></span>配置您的 QuickSight 账户

登录 QuickSight 账户后,您需要配置安全性并将自己添加到设置过程中创建的群组中。

#### 若要配置安全性

1. 选择右上角的个人资料图标,然后 QuickSight从出现的菜单中选择 "管理"。

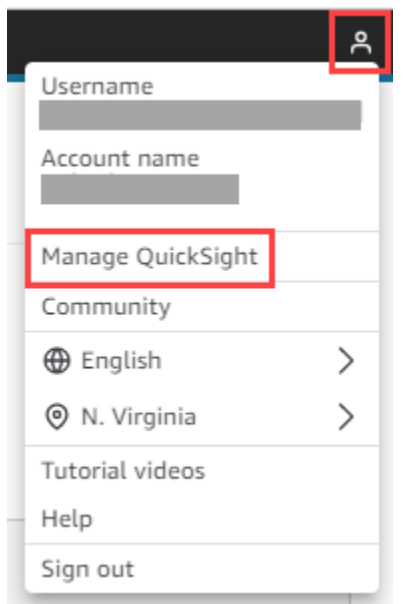

- 2. 在导航窗格中,选择安全性和权限。
- 3. 在 "QuickSight 访问 AWS 服务" 下,选择 "管理",并确保选择了以下服务。
	- Amazon Redshift
	- Amazon RDS
	- Amazon S3
	- Amazon Athena
	- IAM
- 4. 选择 Select Amazon S3 buckets 链接。
- 5. 选中您的 Amazon S3 存储桶旁边的复选框,然后在 Athena 工作组的写入权限列中选中右边的复 选框。
- 6. 选择完成。
- 7. 选择保存。

将自己加入群组

- 1. 在导航窗格中,选择管理组,然后选择名称中包含管理员的组。例如,S3 BucketName 管理 员。
- 2. 选择添加用户,然后在出现的框中输入您的电子邮件别名。

您的姓名显示为Admin – 您的别名。

3. 选择添加。

## <span id="page-520-0"></span>创建 QuickSight 仪表板

创建数据湖后,您可以创建一个可视化数据的 QuickSight 仪表板。您可以使用亚马逊 CloudFormation 模板或 Amazon Chime 软件开发工具包控制台来创建控制面板。以下步骤解释了这两种方法。

#### 若要使用模板

- 1. 启动 Amazon CloudFormation 控制台。
- 2. 将以下链接粘贴到浏览器的地址栏中:https://*region*.console.aws.amazon.com/ cloudformation/home?region=*region*#/stacks/quickcreate? templateURL=https://chime-sdk-assets.s3.amazonaws.com/public\_templates/ AmazonChimeSDKQuickSightDashboards.yaml
- 3. 在快速创建堆栈页面的堆栈名称下,输入账户的名称。
- 4. 在下方 ActiveQuickSightAccount,选择 True。
- 5. 在 "QuicksightDashboard选择" 下,选择 "呼叫分析"-"转录呼叫分析和语音分析" 面板或 "呼叫分析-转录和语音分析" 控制面板。
- 6. 在 Amazon S3 下BucketName,输入您的亚马逊 S3 存储桶的 URI。
- 7. 在 "GlueDatabase名称" 下,输入要在其上部署 QuickSight 仪表板的 Glue 数据库。
- 8. 选中我确认 AWS CloudFormation 可能会创建 IAM 资源复选框,然后选择创建堆栈。

### 手动配置 QuickSight 仪表板

- 1. 导航到您的 QuickSight 账户。
- 2. 在右上角选择个人资料图标,然后选择管理 QuickSight。

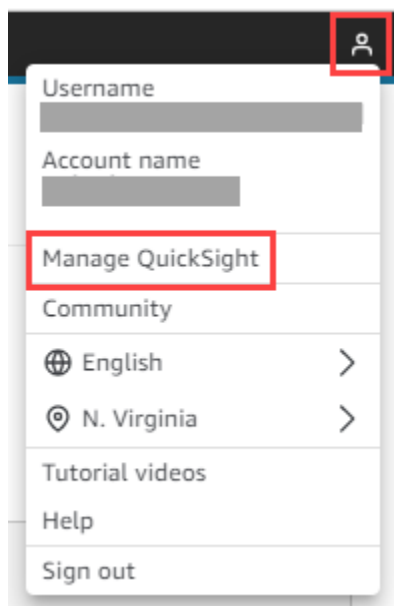

- 3. 在导航窗格中,请选择管理组,然后选择设置过程创建的组。
- 4. 选择添加用户,输入您的电子邮件地址,然后选择添加。

系统需要 10 分钟来部署该页面。

5. 使用 Amazon Chime 软件开发工具包控制台登录您的 QuickSight 账户并使用控制面板。

# 呼叫分析数据模型

本部分中的信息列出并描述了 Amazon Chime SDK 呼叫分析数据模型,即 AWS Glue 数据目录中的一 组表。

### 主题

- [Glue 数据目录表结构](#page-521-0)
- [Glue 数据目录表](#page-523-0)
- [示例查询](#page-547-0)

# <span id="page-521-0"></span>Glue 数据目录表结构

下图显示了为 Amazon Chime SDK 呼叫分析和语音分析会话创建的 AWS Glue 数据目录的表格结构。

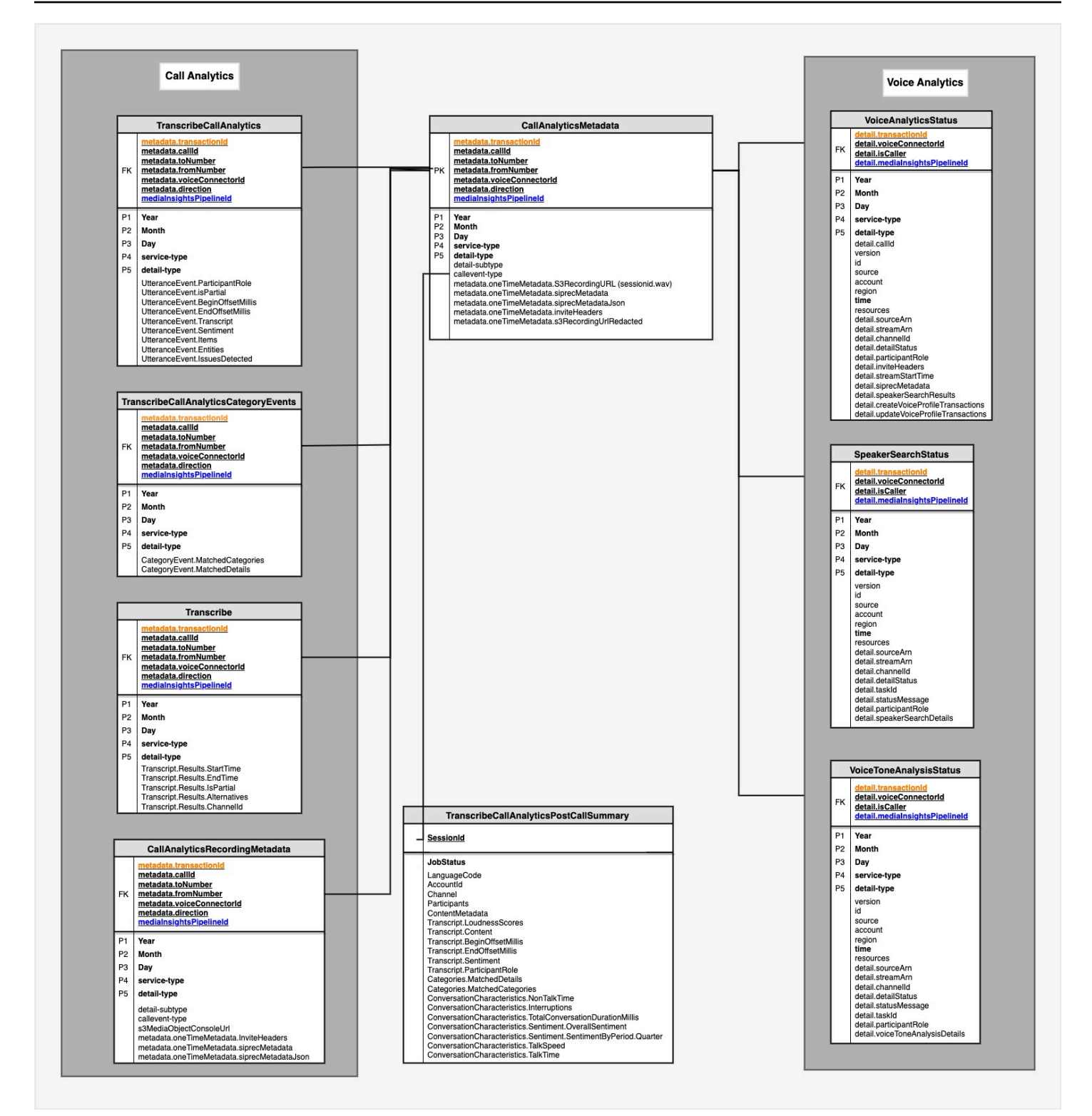

下一部分列出并描述了目录中的表和字段。

# <span id="page-523-0"></span>Glue 数据目录表

下表列出并描述了 Amazon Chime SDK 呼叫分析 Glue 数据目录中的列、数据类型和元素。

## 主题

- [call\\_analytics\\_metadata](#page-523-1)
- [call\\_analytics\\_recording\\_metadata](#page-525-0)
- [transcribe\\_call\\_analytics](#page-526-0)
- [transcribe\\_call\\_analytics\\_category\\_events](#page-530-0)
- [transcribe\\_call\\_analytics\\_post\\_call](#page-531-0)
- [transcribe](#page-531-0)
- [voice\\_analytics\\_status](#page-538-0)
- [speaker\\_search\\_status](#page-540-0)
- [voice\\_tone\\_analysis\\_status](#page-543-0)

## <span id="page-523-1"></span>call\_analytics\_metadata

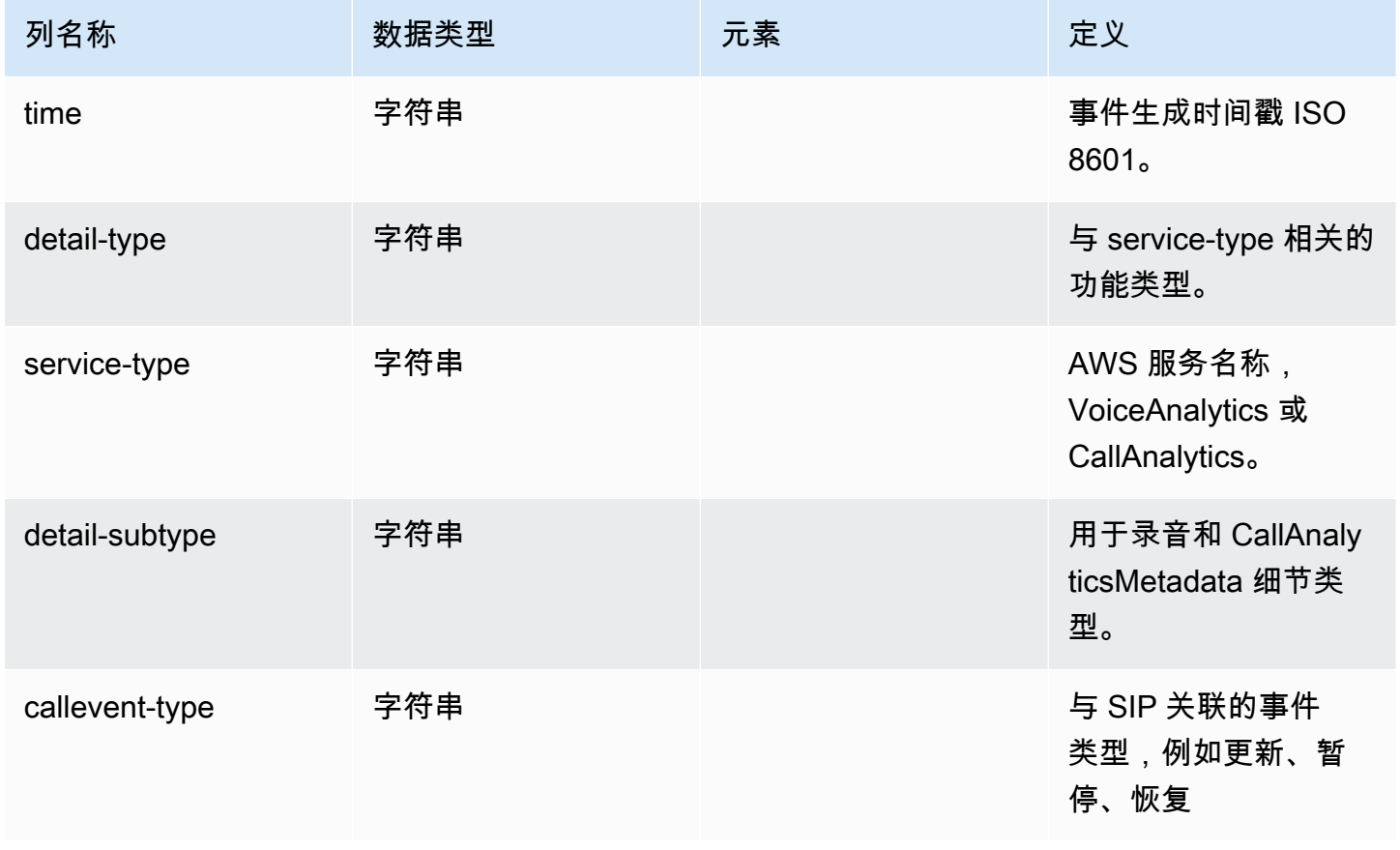

Amazon Chime SDK **The SUM STATE SET A STATE STATE SET A STATE STATE STATE STATE STATE** STATE STATE STATE STATE ST

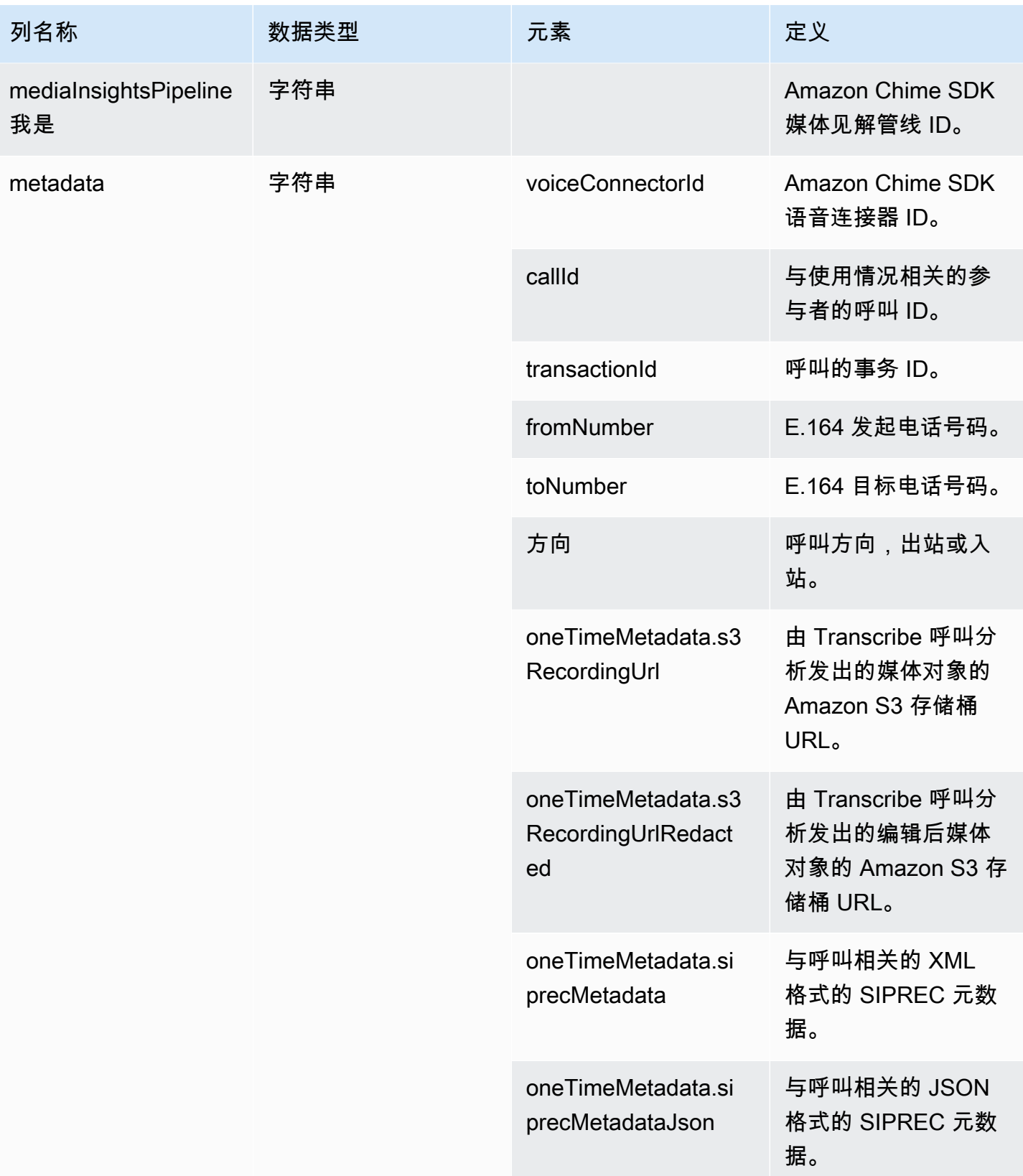

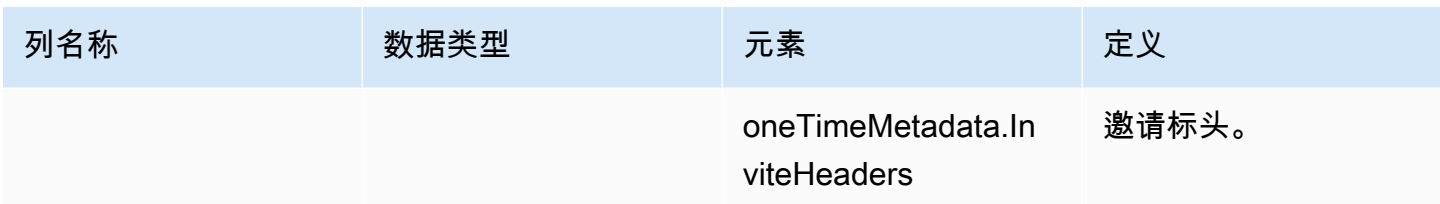

# <span id="page-525-0"></span>call\_analytics\_recording\_metadata

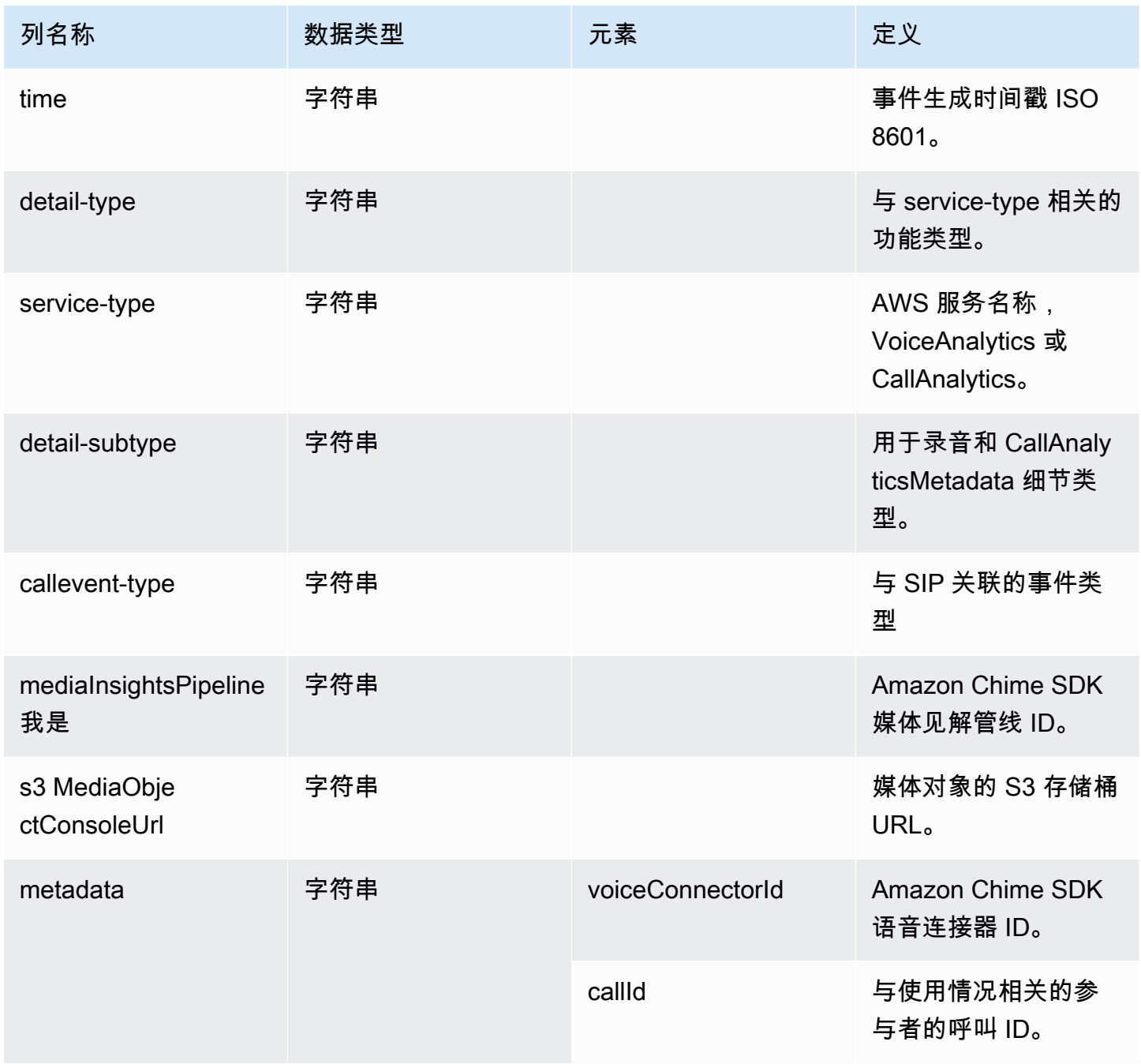

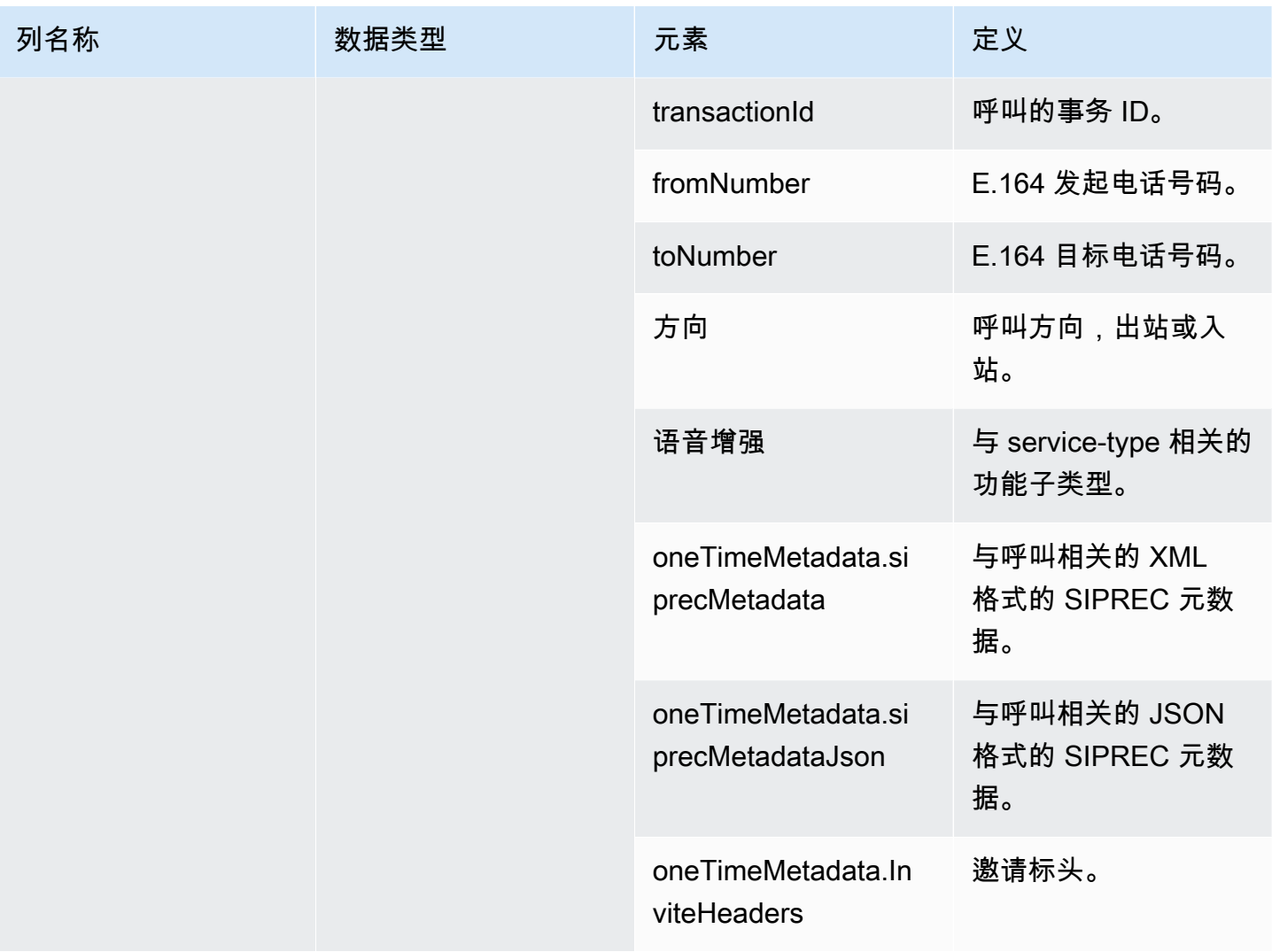

# <span id="page-526-0"></span>transcribe\_call\_analytics

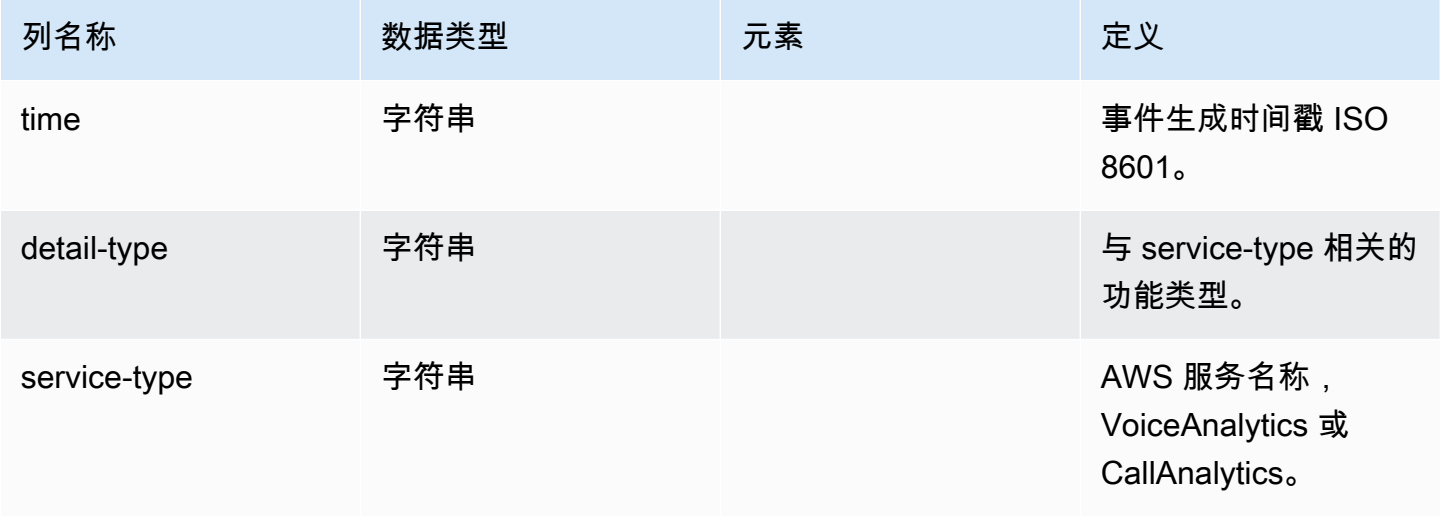

Amazon Chime SDK **The SUM STATE SET A STATE STATE SET A STATE STATE STATE STATE STATE** STATE STATE STATE STATE ST

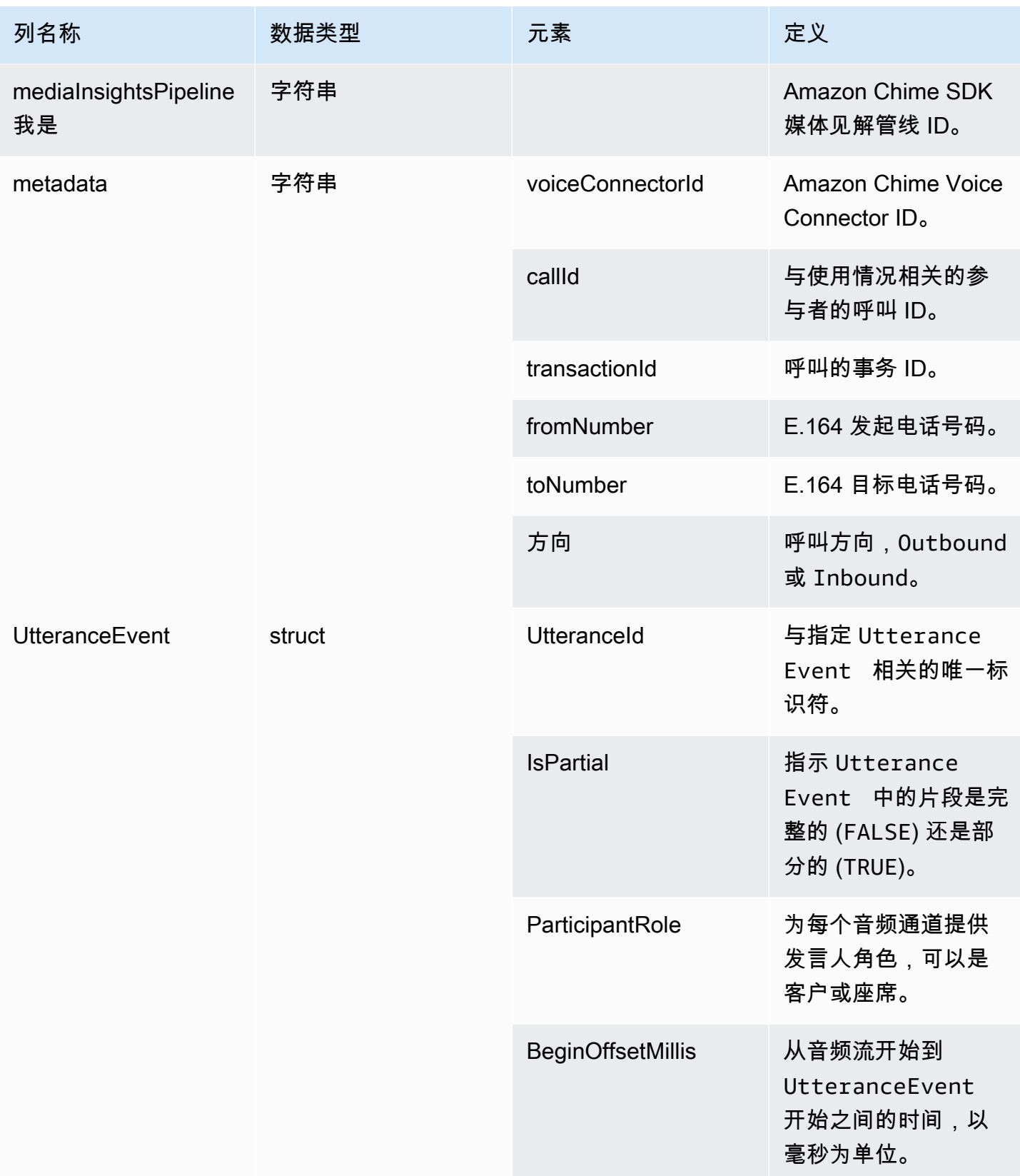

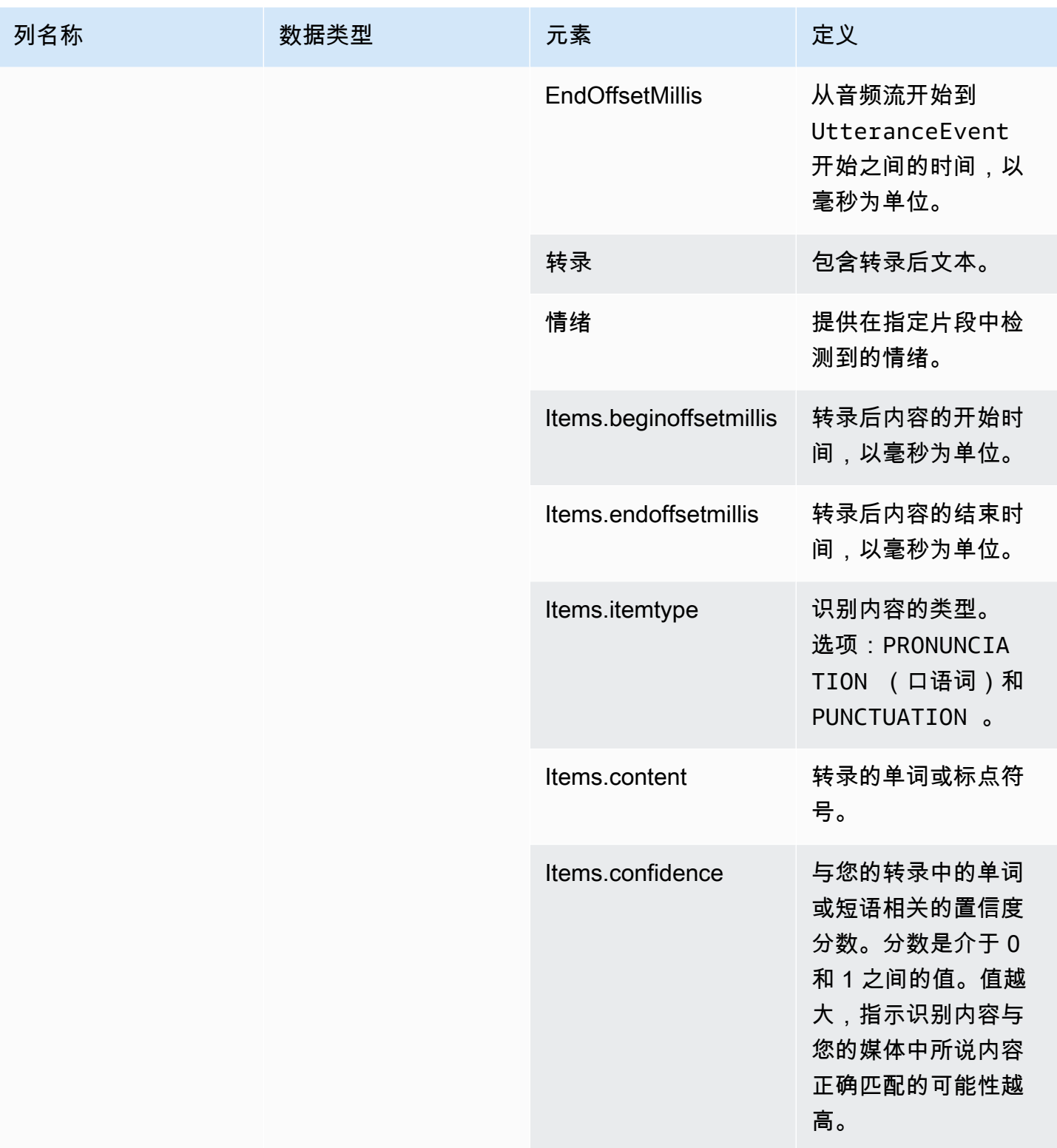

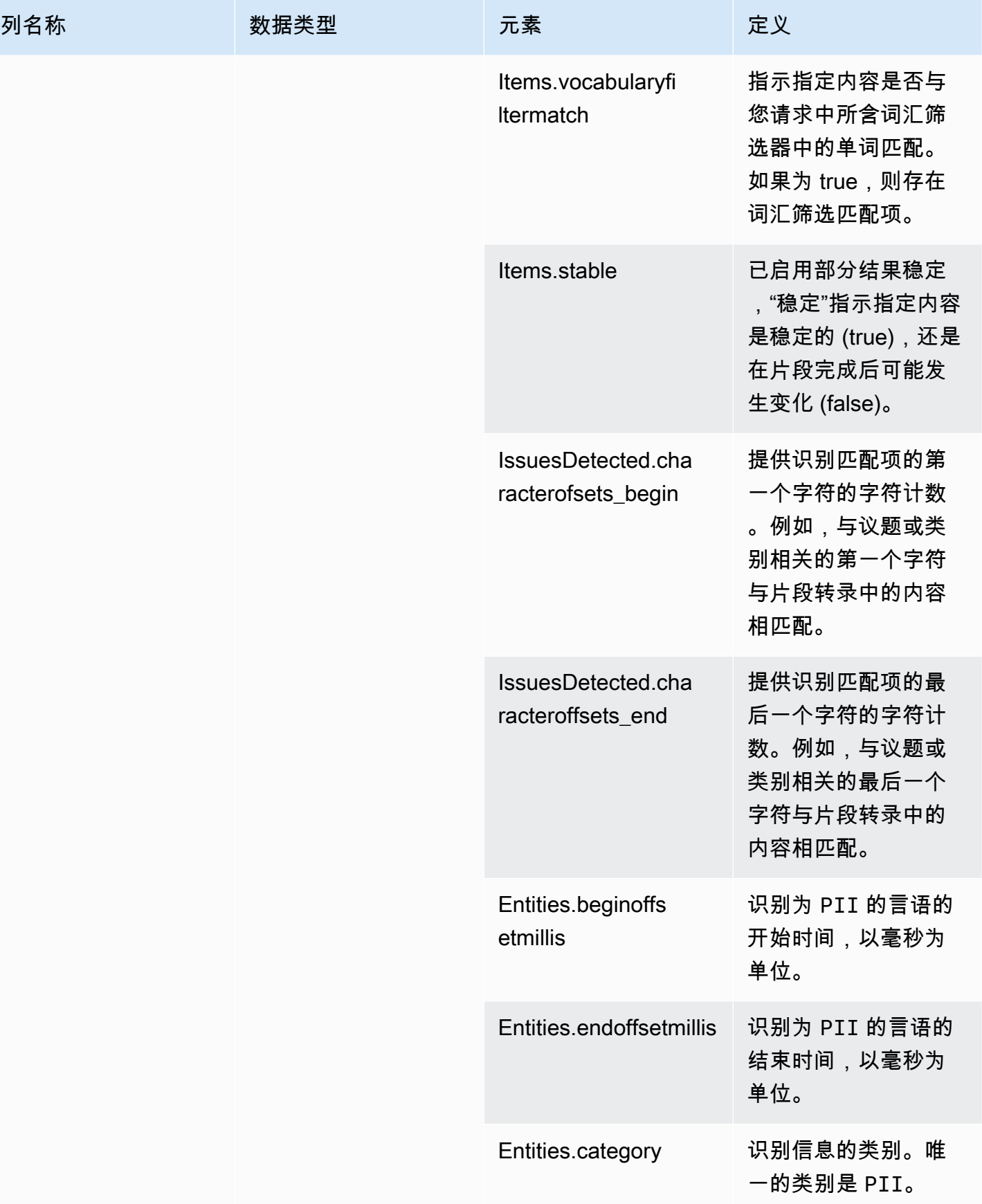

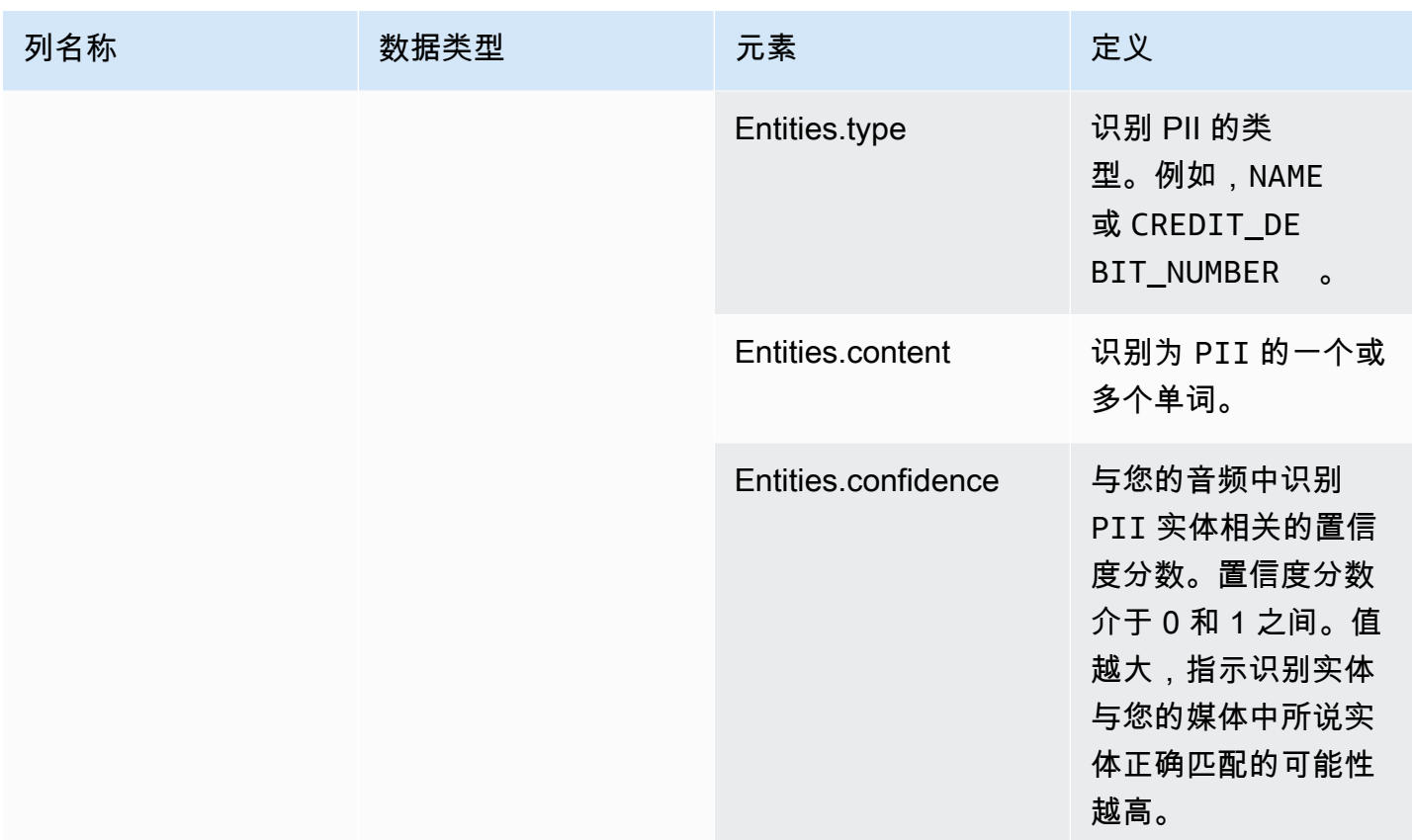

# <span id="page-530-0"></span>transcribe\_call\_analytics\_category\_events

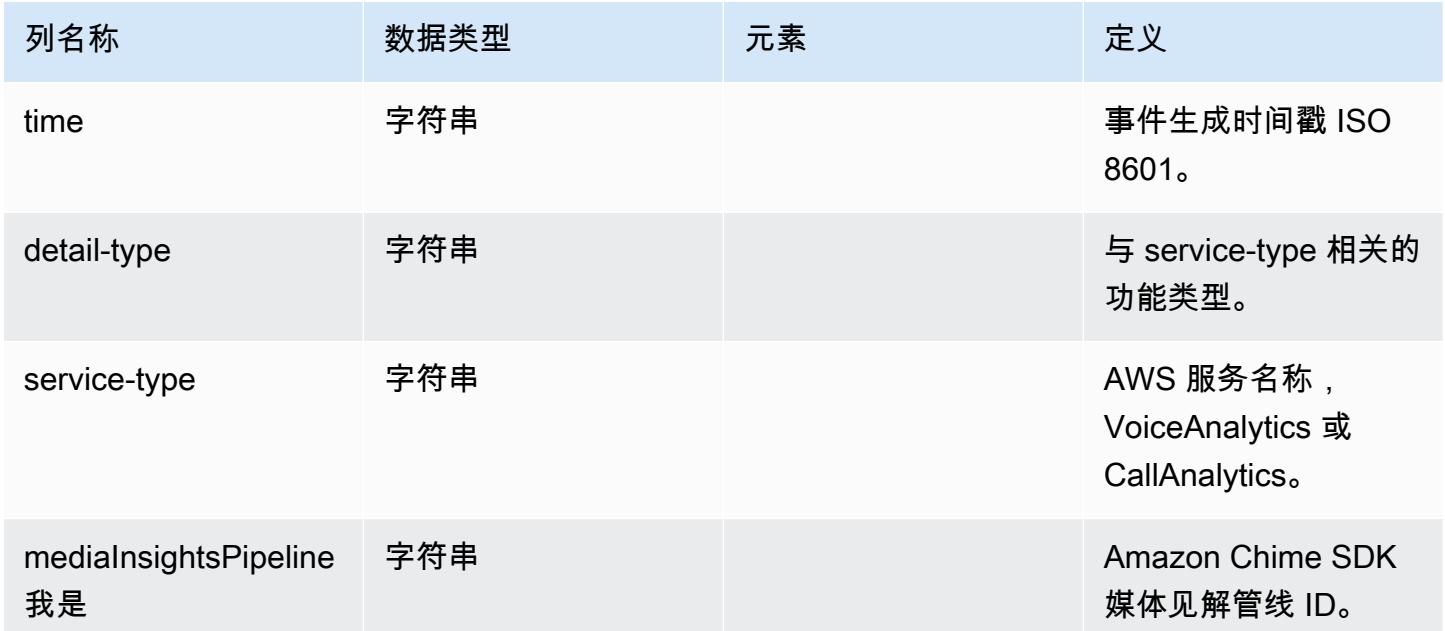

Amazon Chime SDK **The Subset of the Subset of Amazon Chime SDK** 苏发人员指南

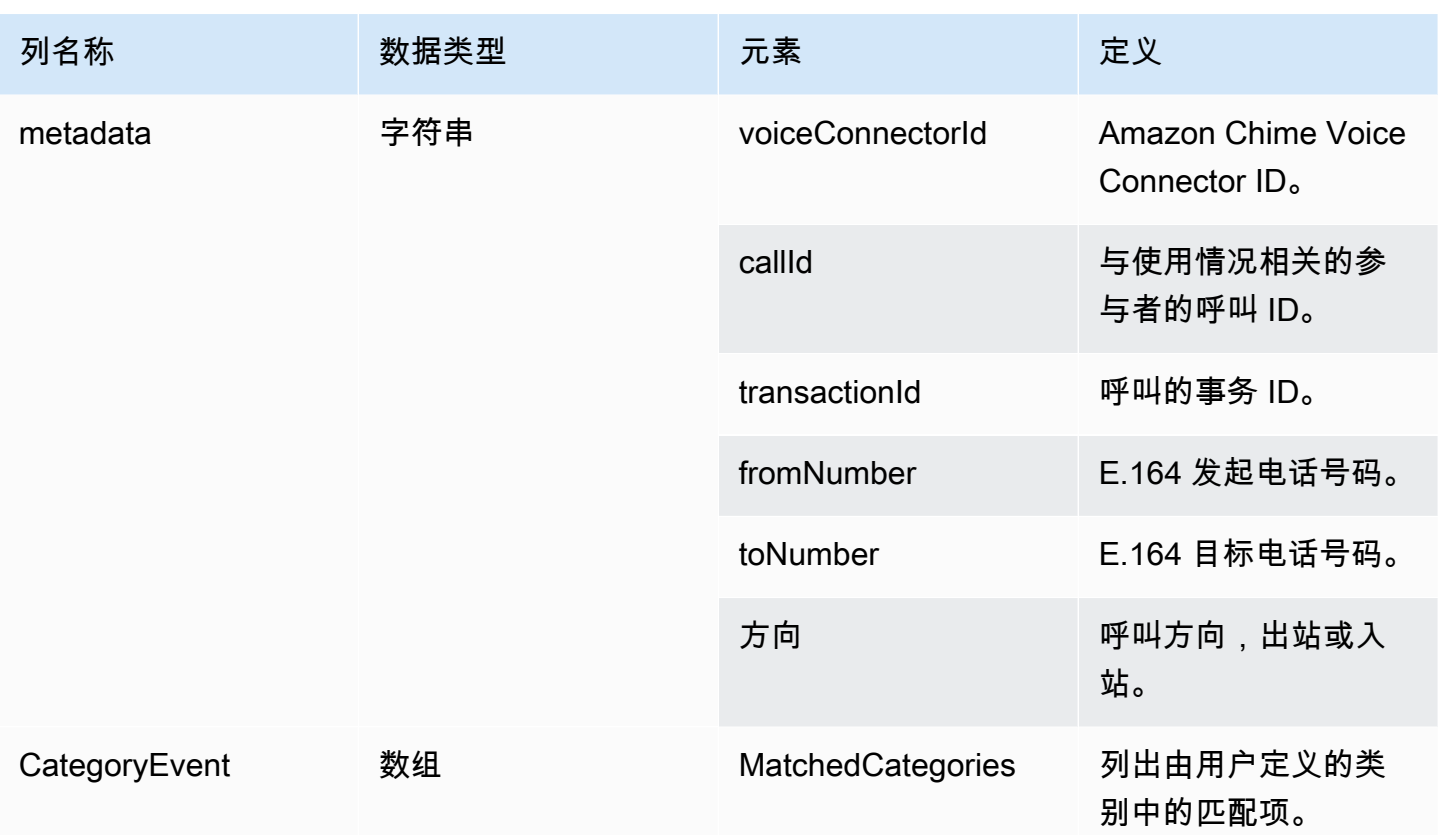

# <span id="page-531-0"></span>transcribe\_call\_analytics\_post\_call

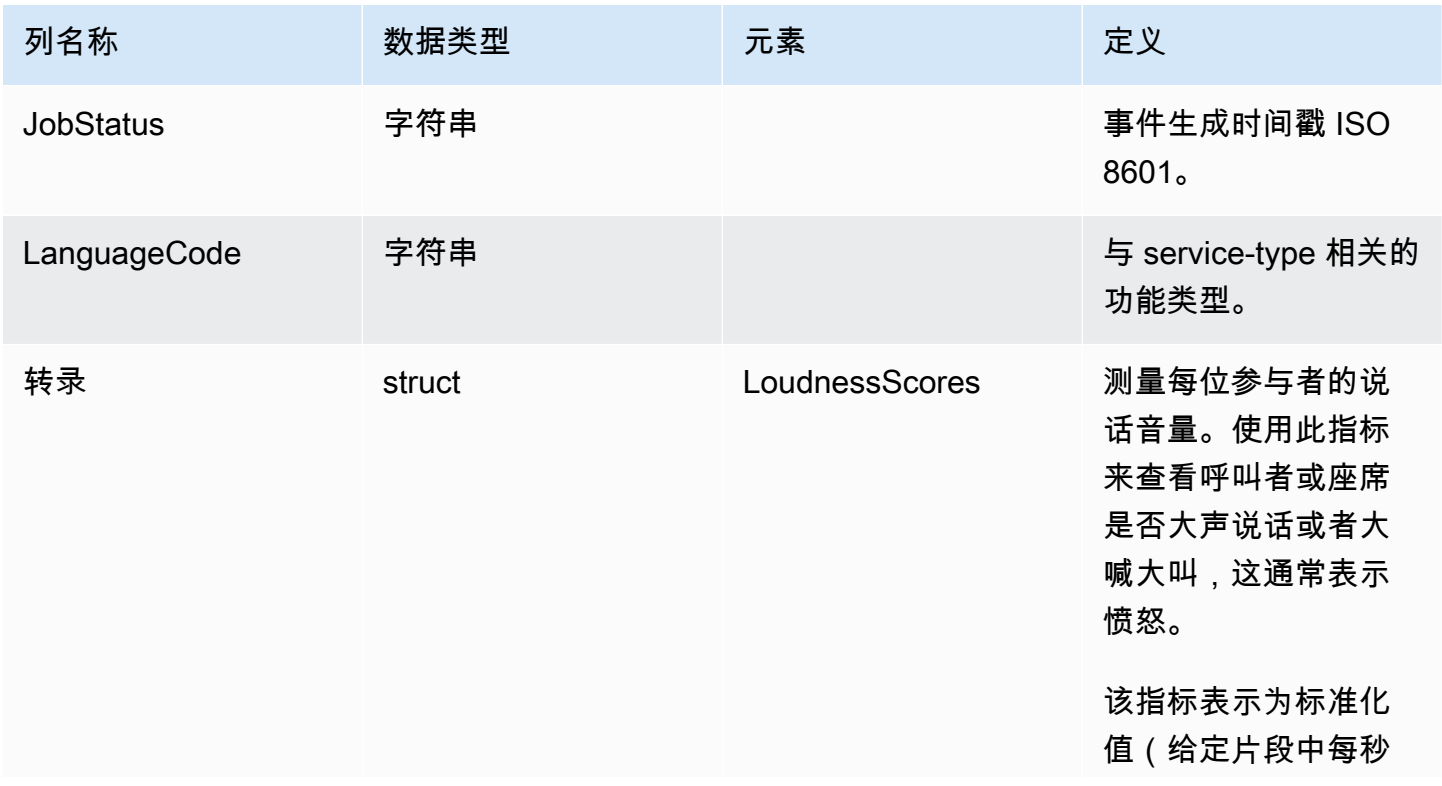

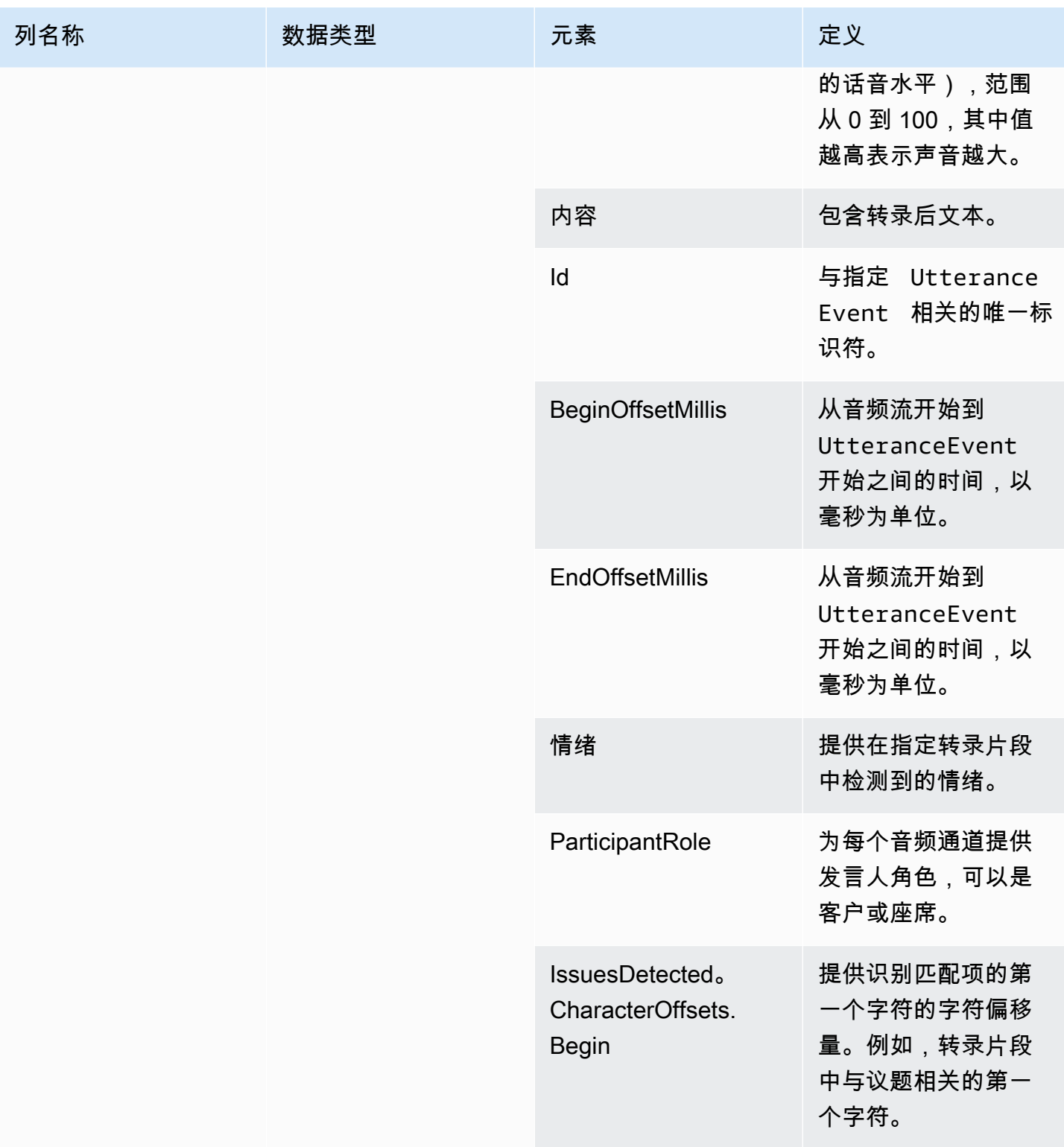

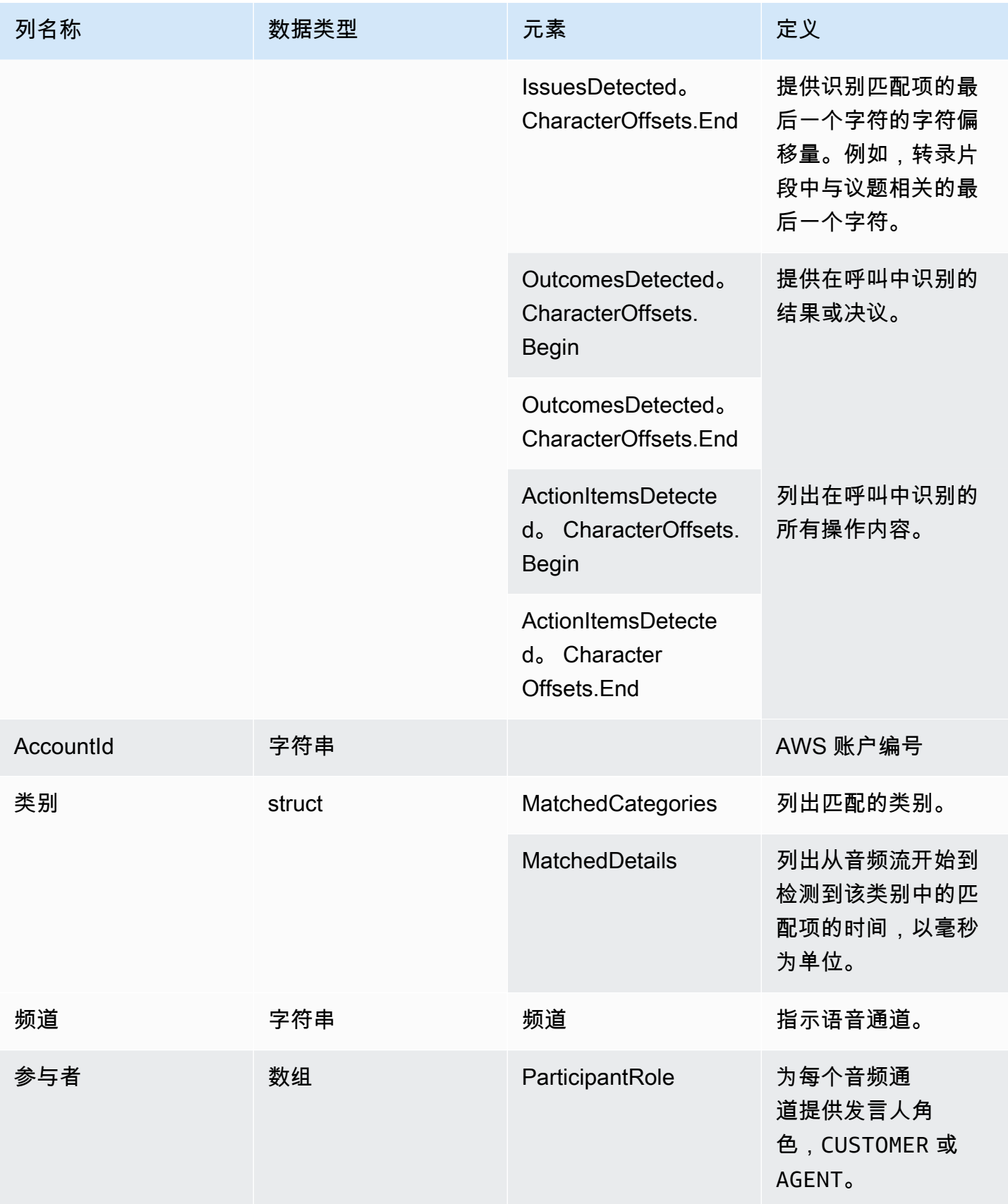

Amazon Chime SDK **The SUM STATE SET A STATE STATE SET A STATE STATE STATE STATE STATE** STATE STATE STATE STATE ST

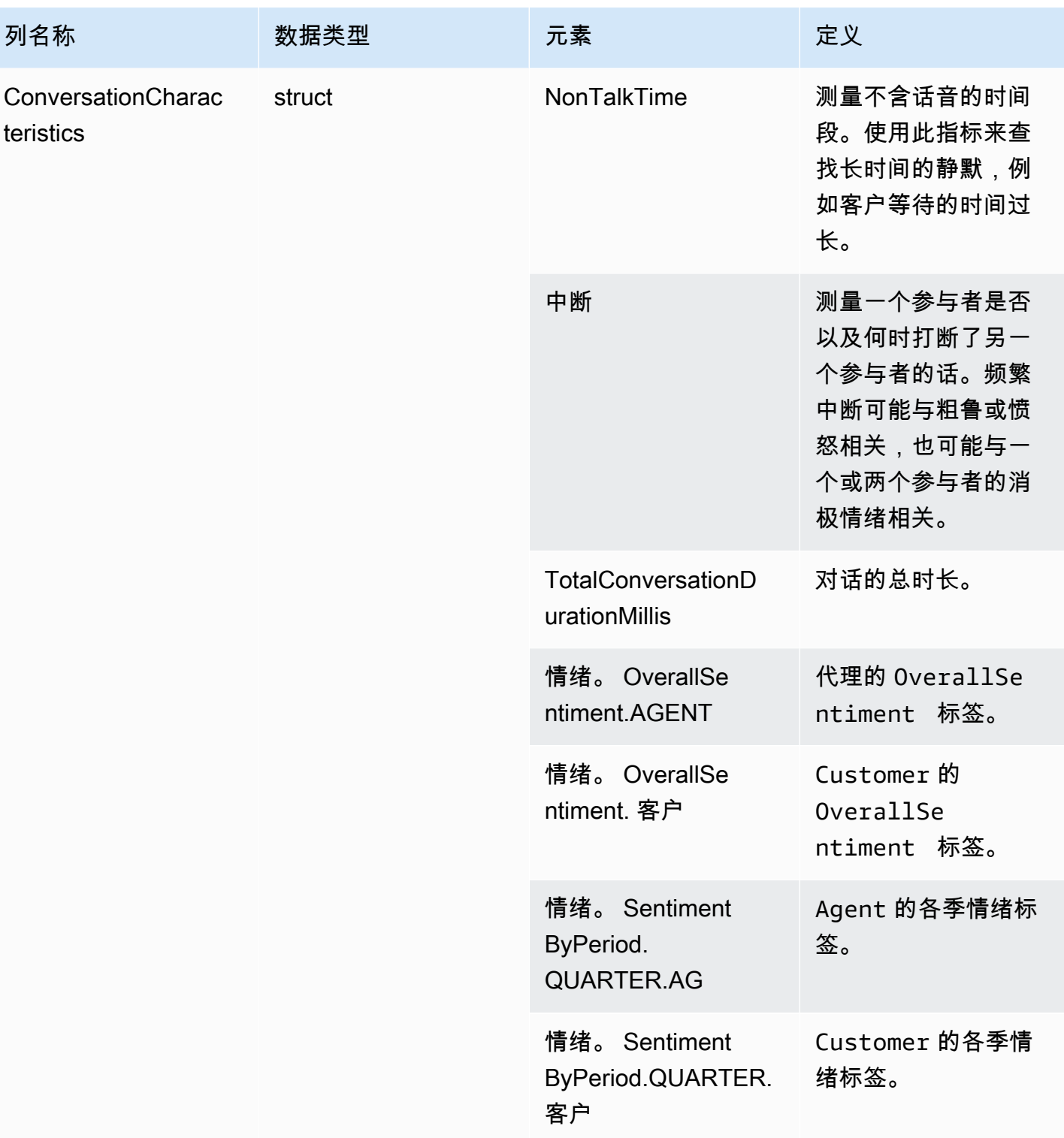

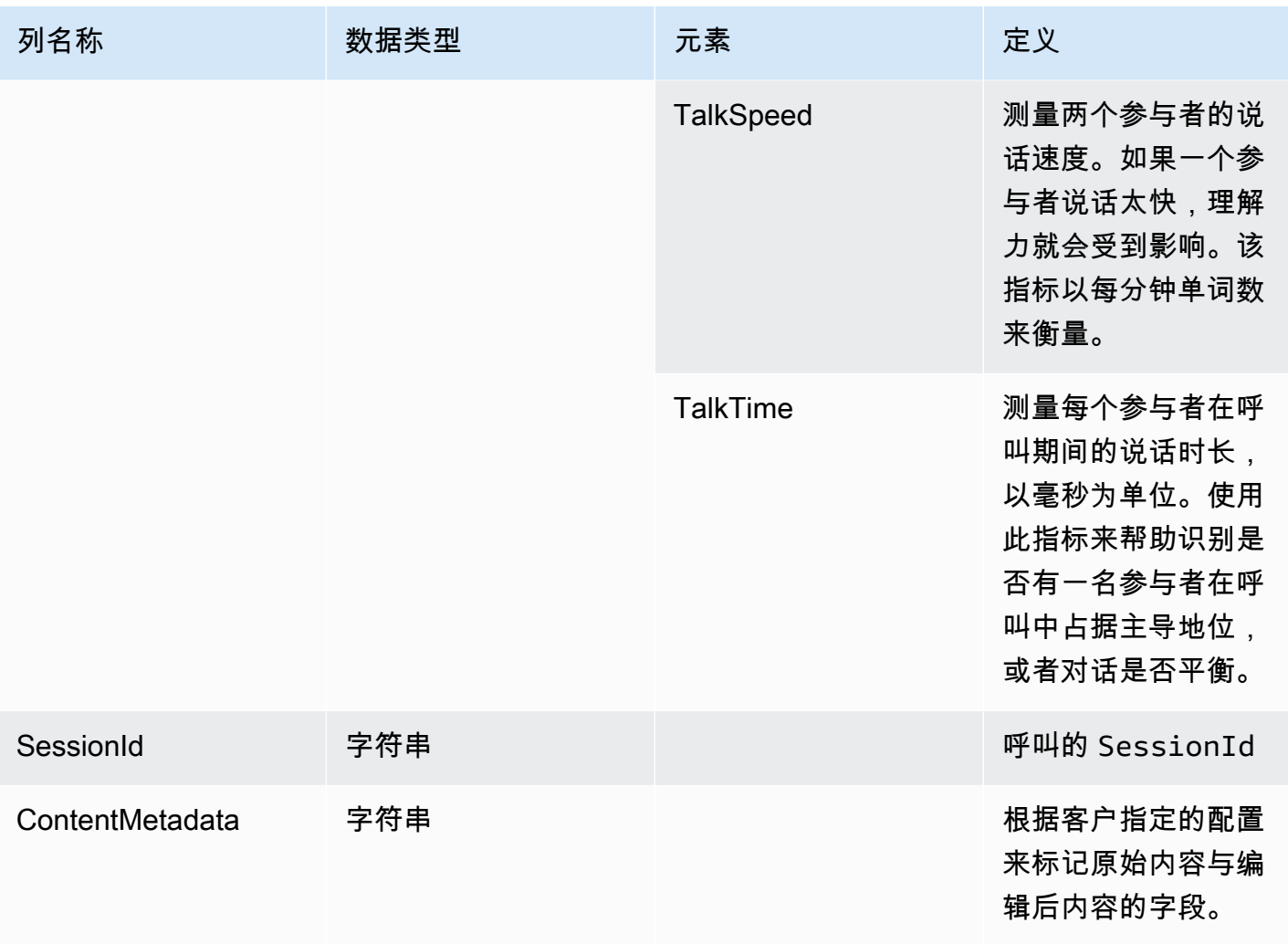

# transcribe

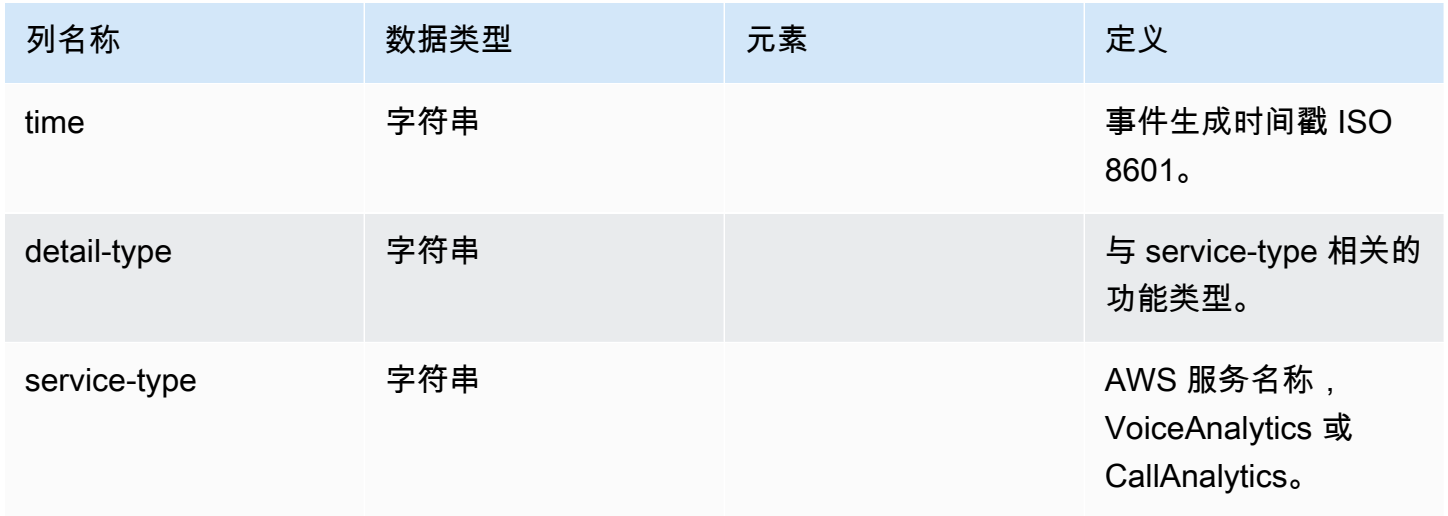

Amazon Chime SDK **The SUM STATE SET A STATE STATE SET A STATE STATE STATE STATE STATE** STATE STATE STATE STATE ST

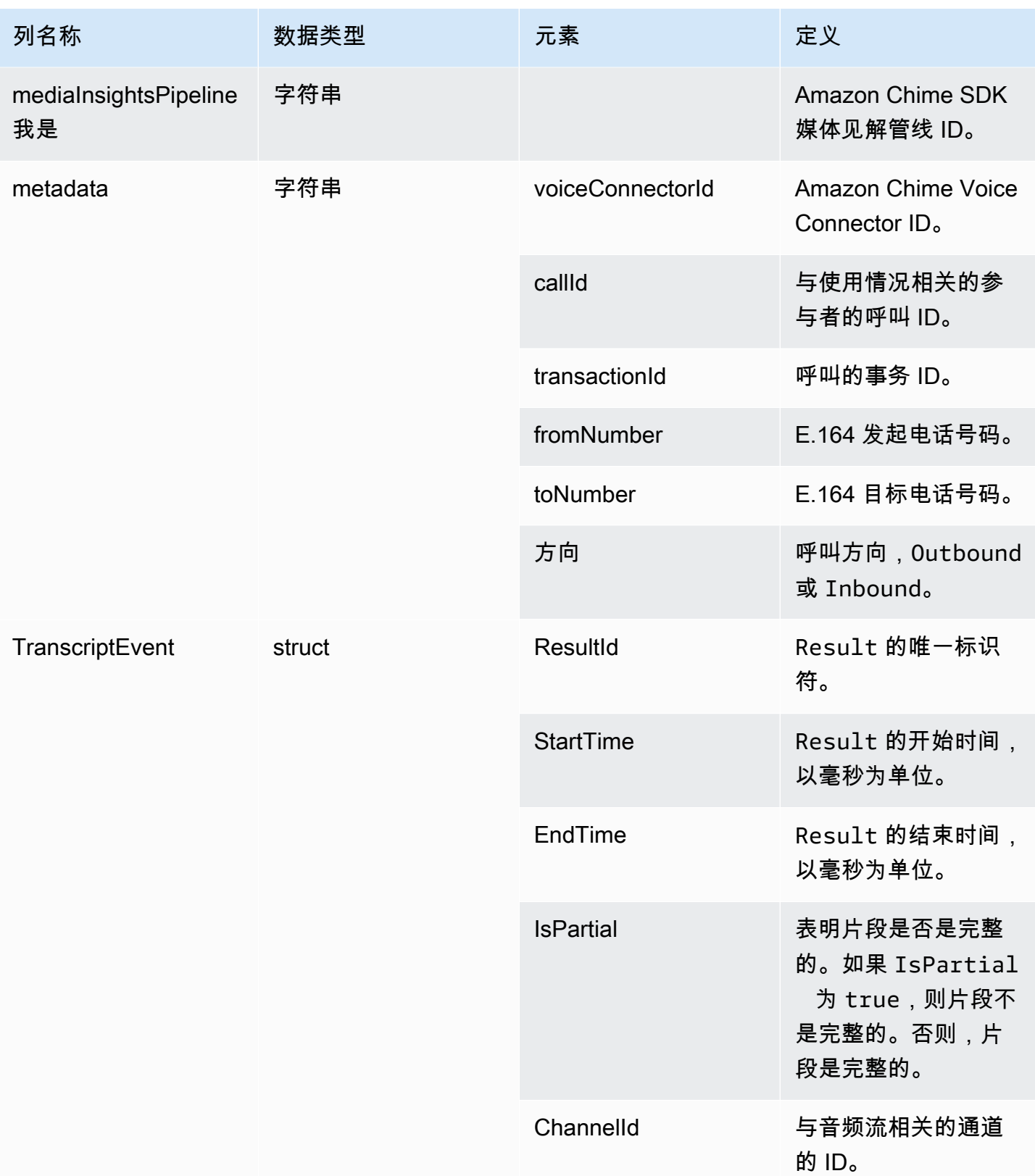

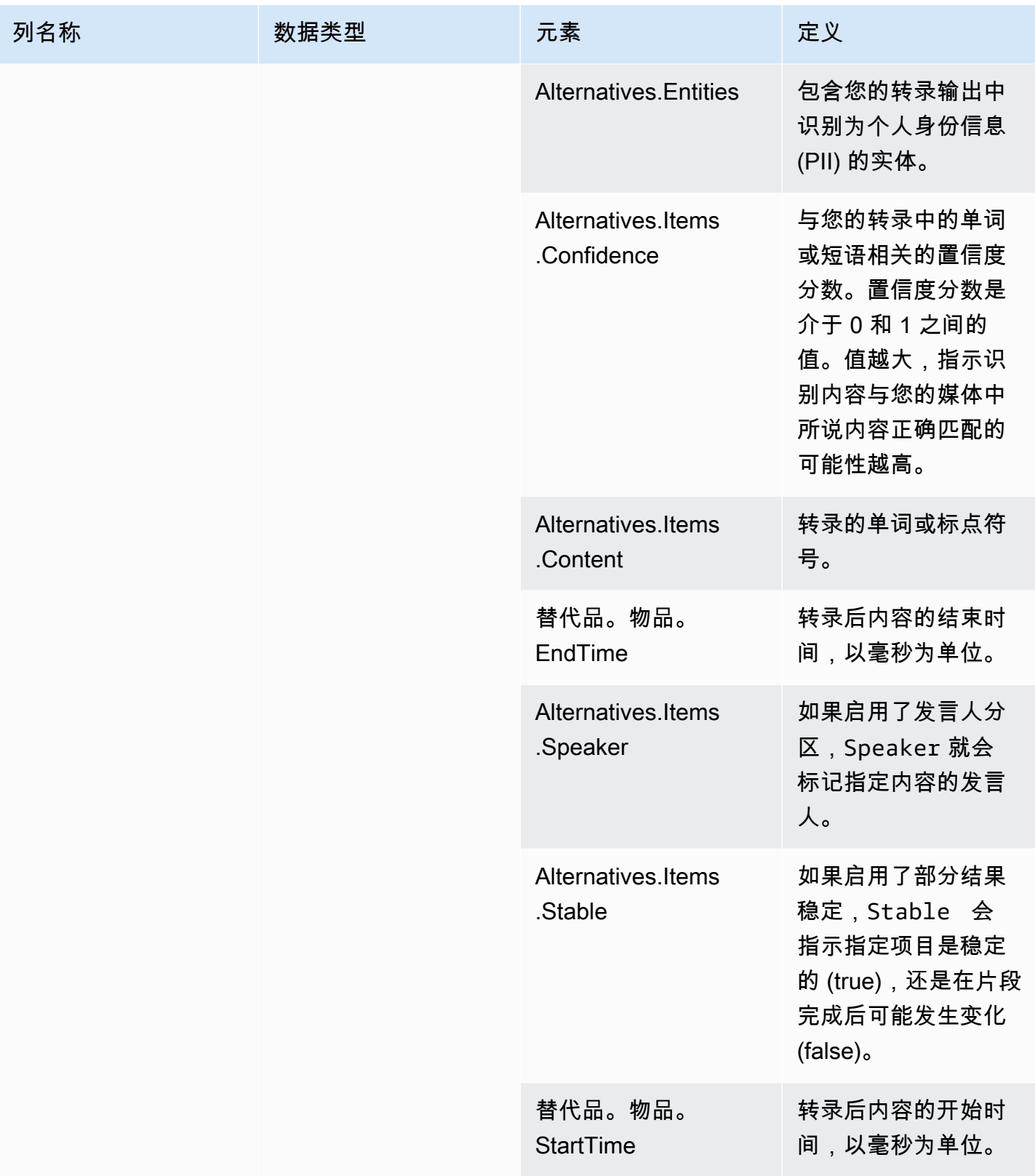

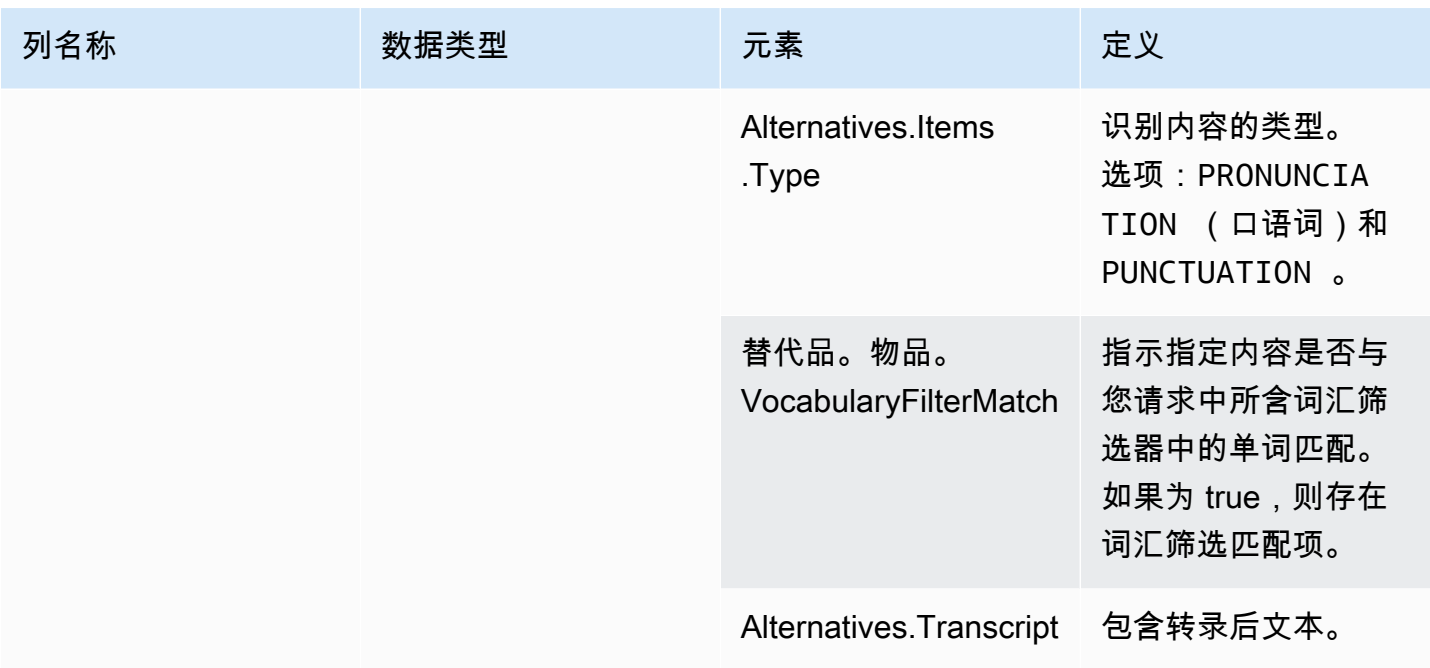

# <span id="page-538-0"></span>voice\_analytics\_status

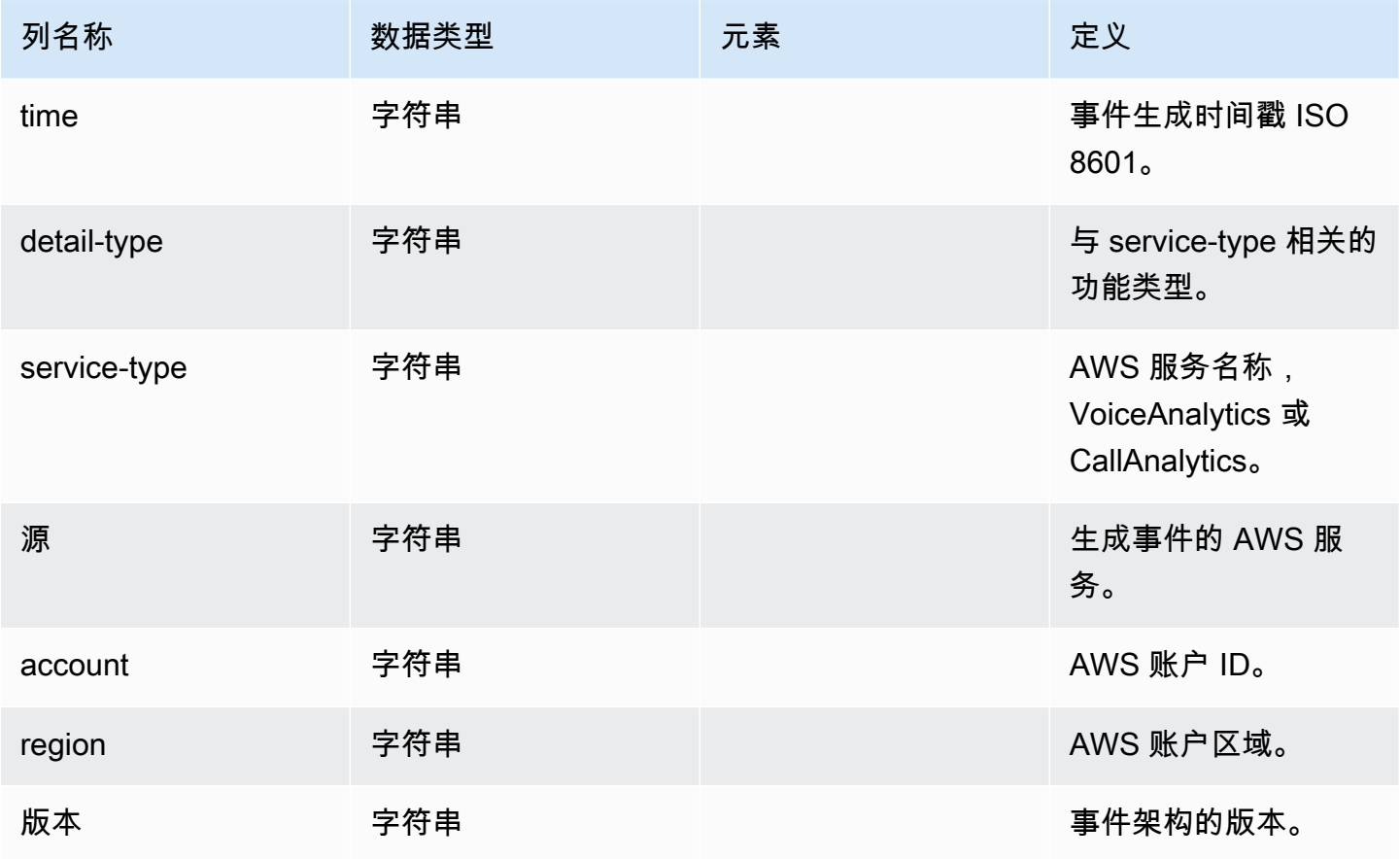

Amazon Chime SDK **The SDK** 不能可能的 SDK 的复数形式 网络罗斯特尔 网络罗斯特尔 网络罗斯特尔 医二乙二酸 医二乙二酸 医二乙二酸 计算机 医甲基苯基

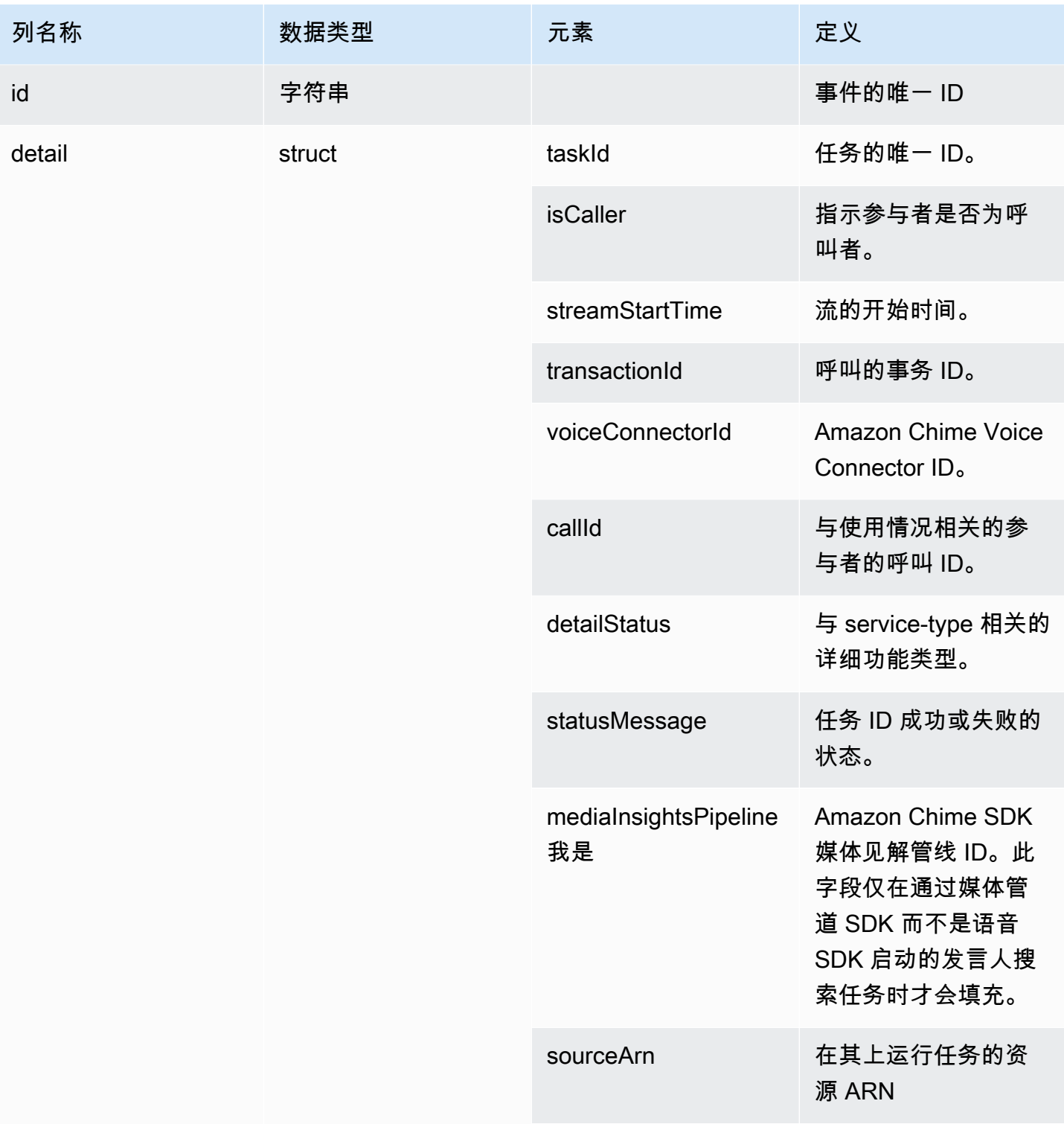
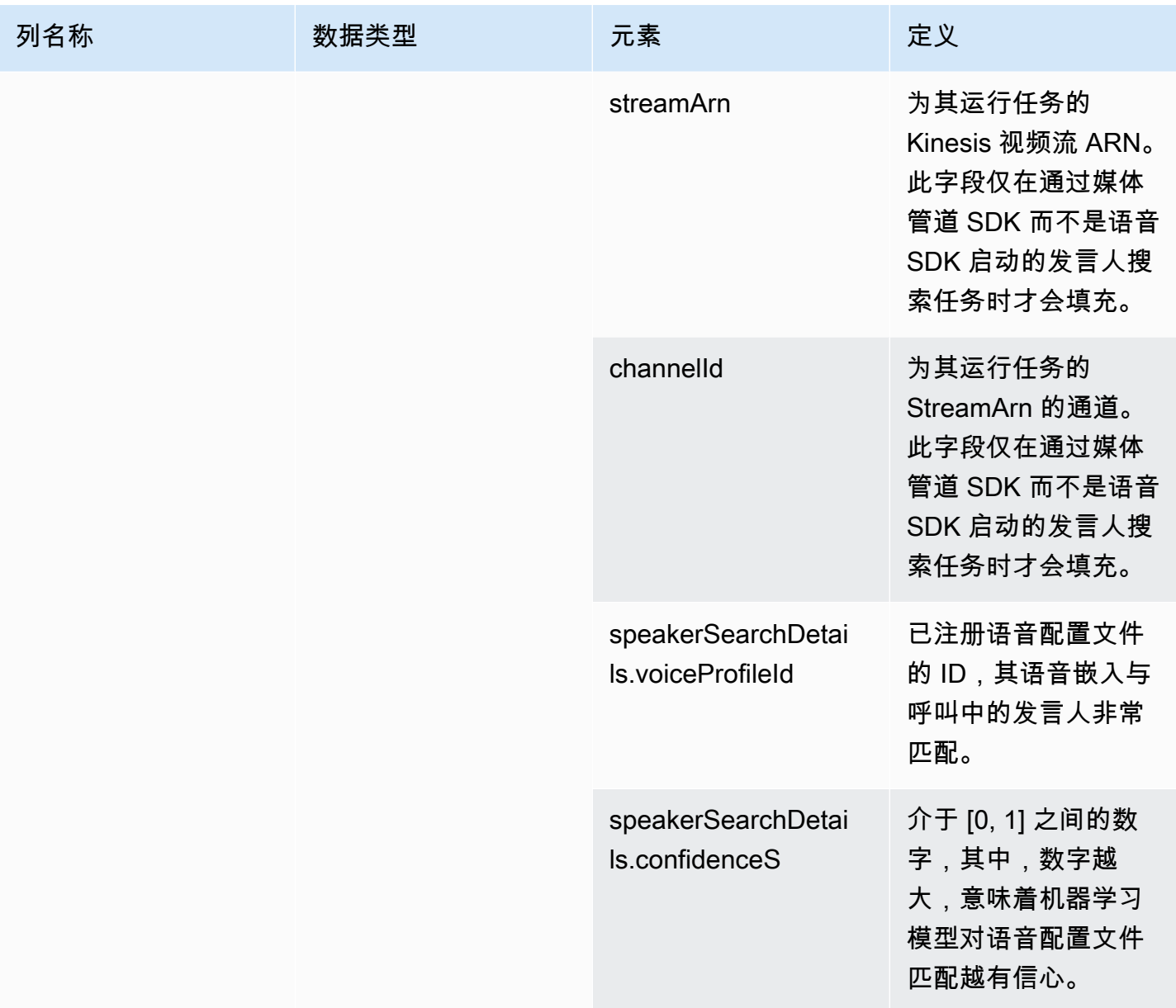

# speaker\_search\_status

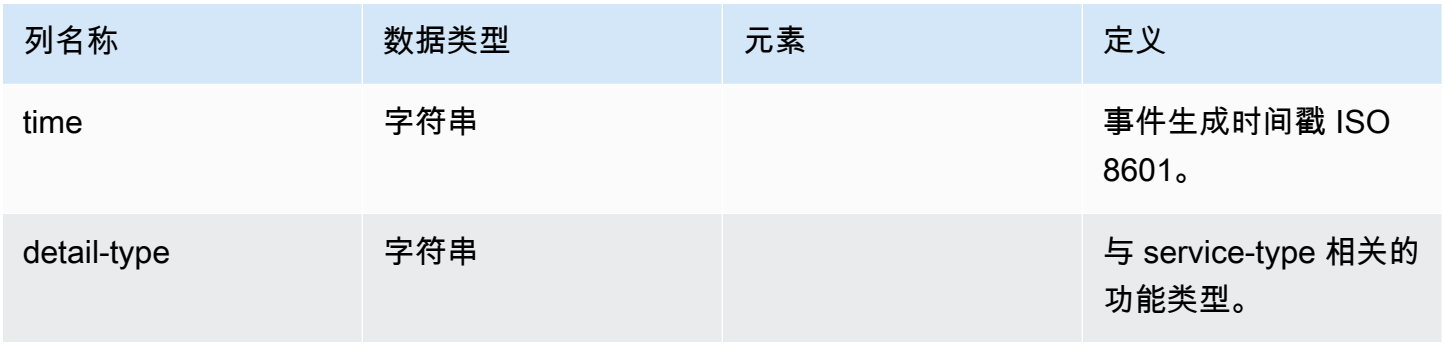

Amazon Chime SDK **The SUM STATE SET A STATE STATE SET A STATE STATE STATE STATE STATE** STATE STATE STATE STATE ST

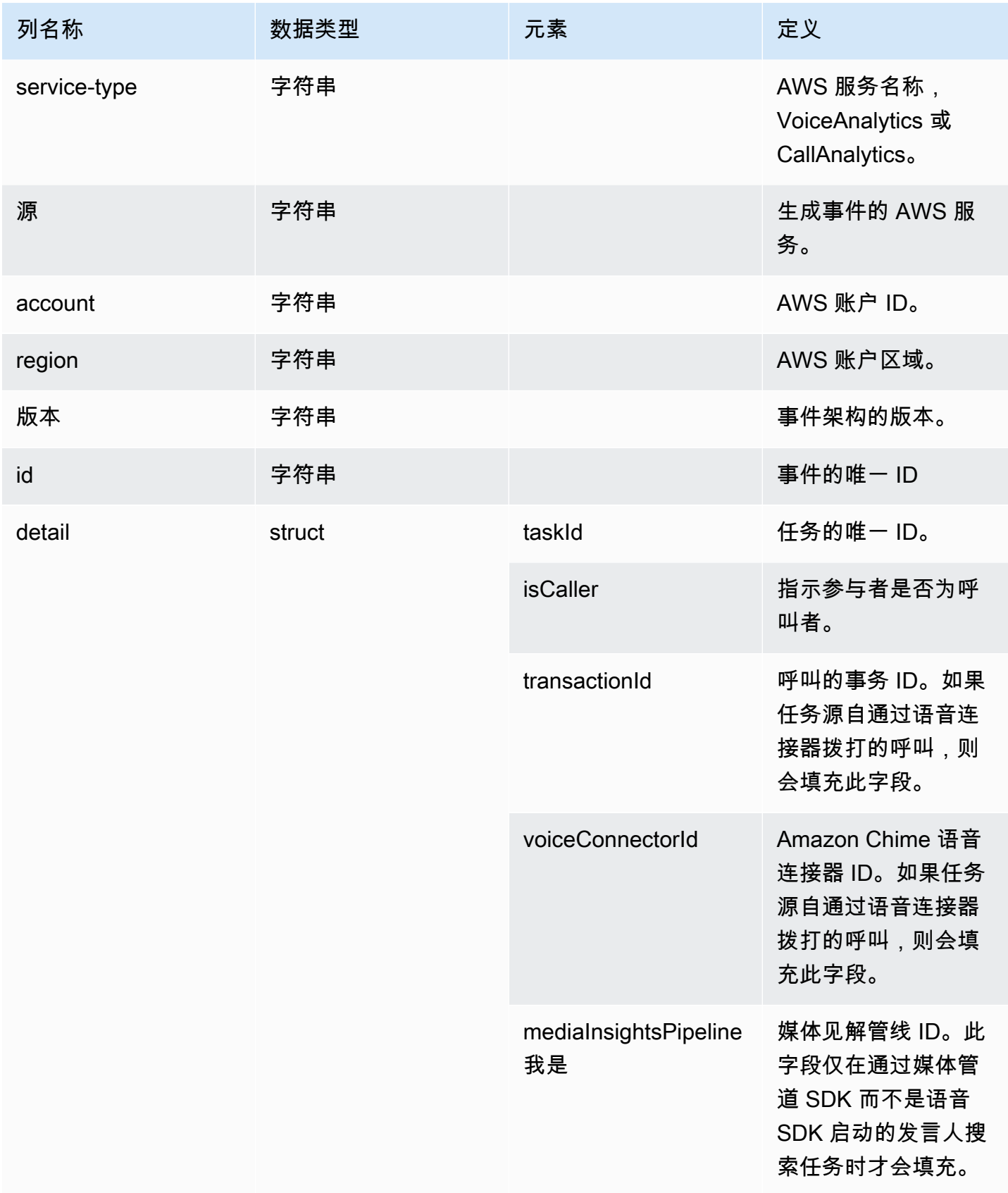

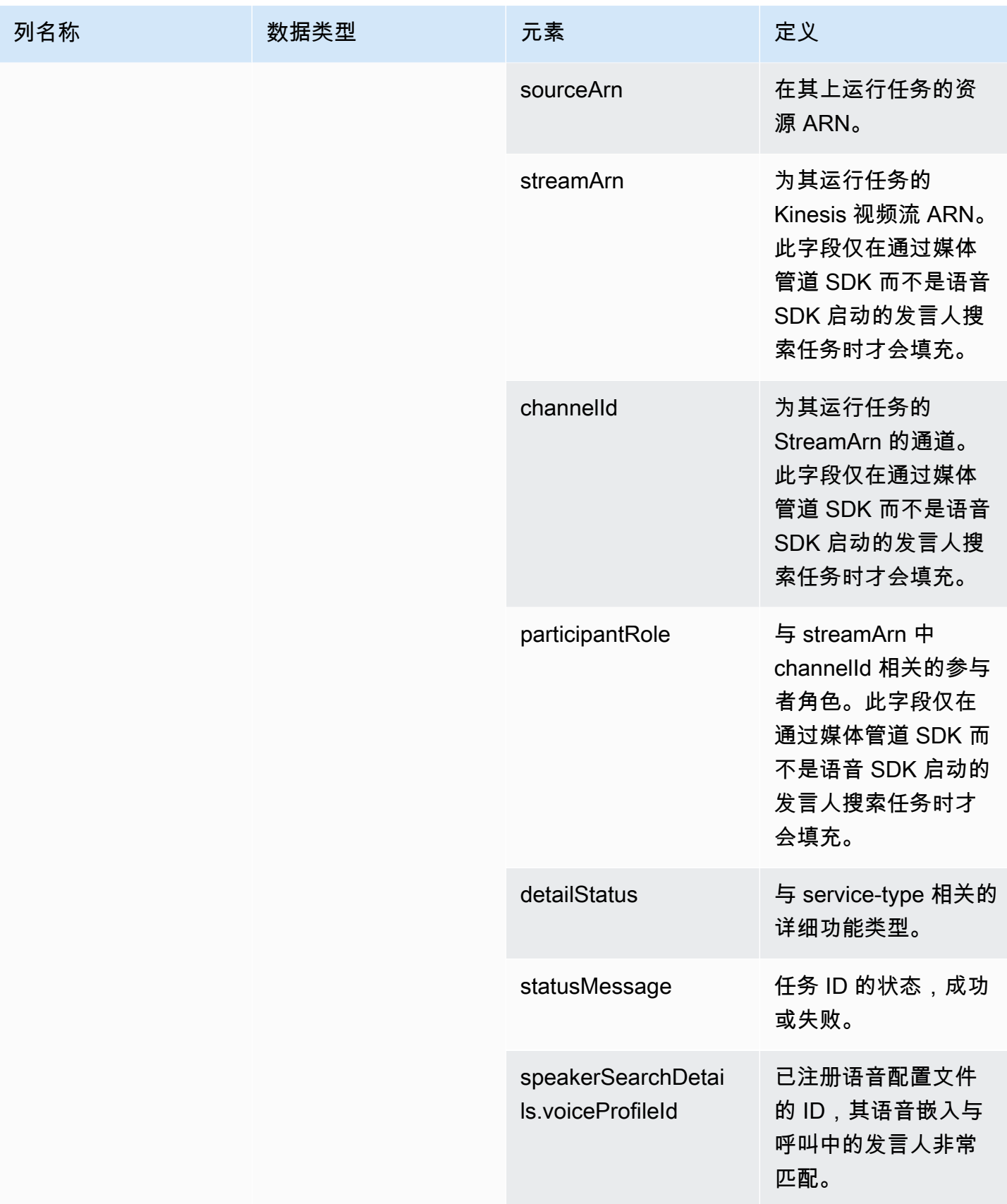

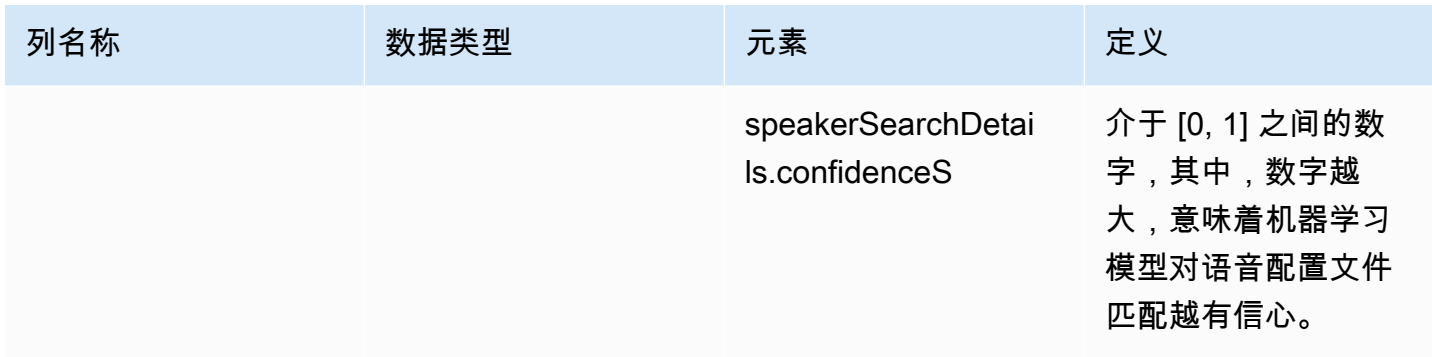

# voice\_tone\_analysis\_status

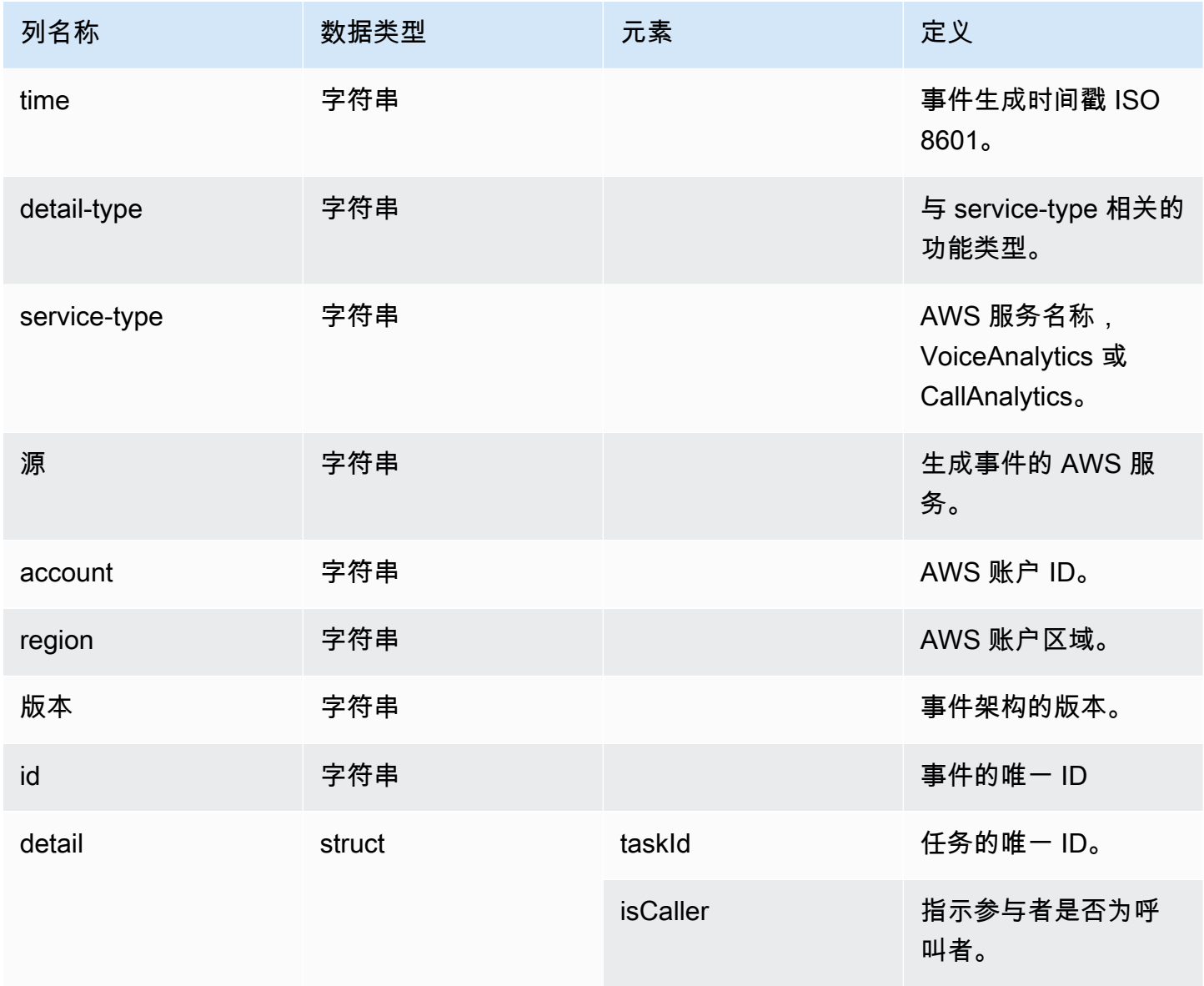

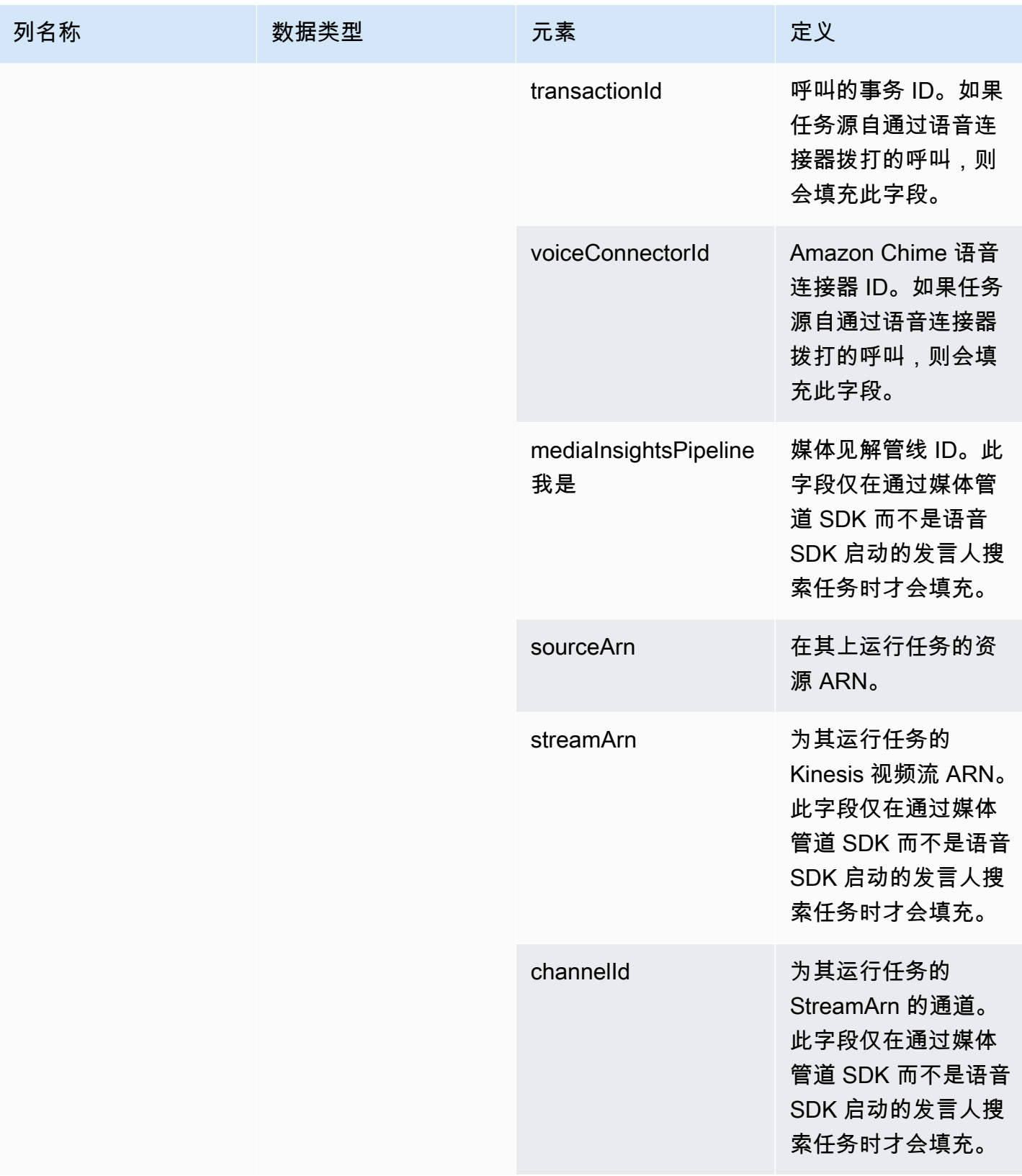

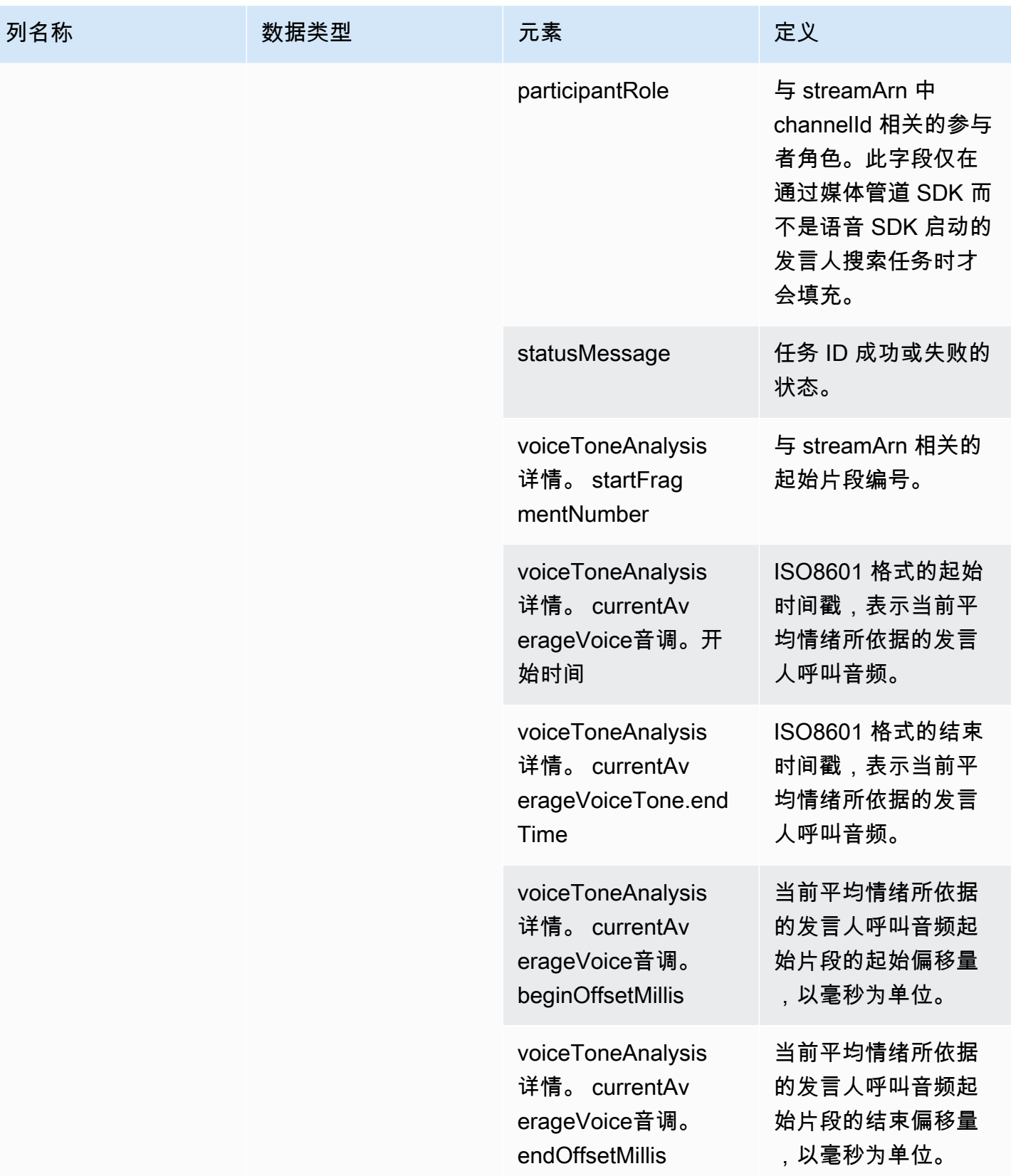

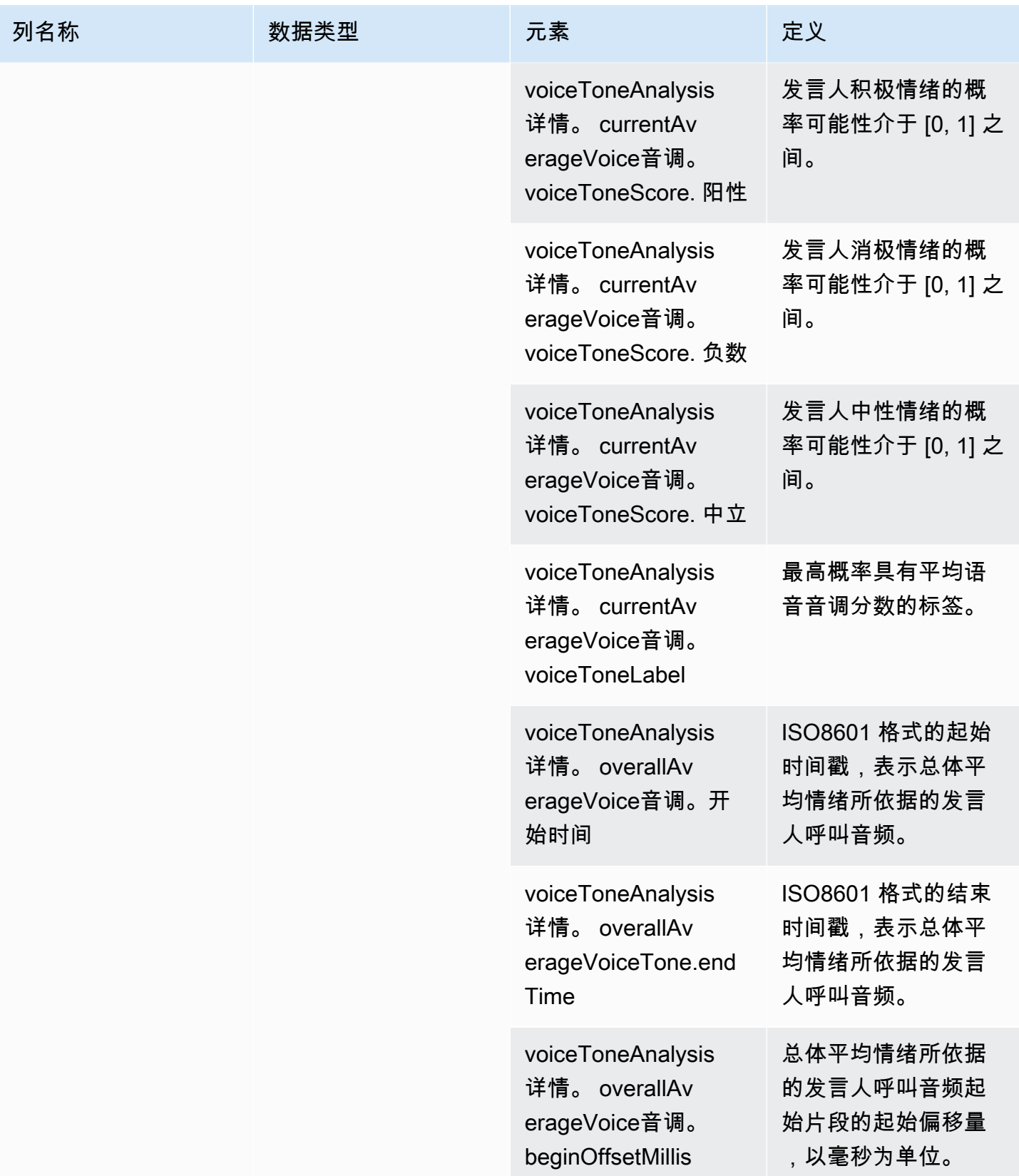

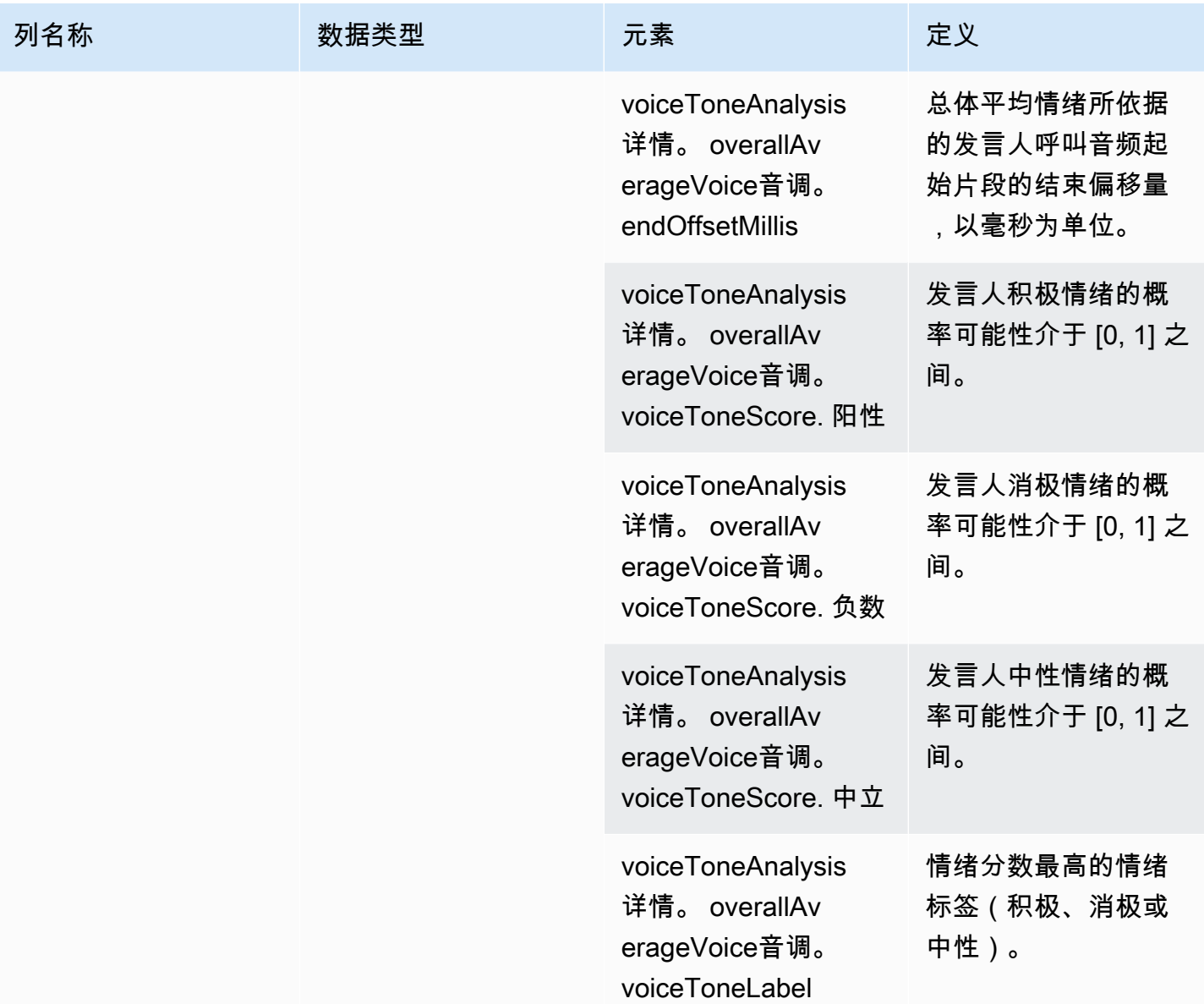

# 示例查询

使用这些示例查询来提取和组织您的 Amazon Chime SDK 呼叫分析 Glue 数据目录中的数据。

# **a** Note

有关连接 Amazon Athena 并查询您的 Glue 数据目录的信息,请参阅[使用 ODBC 连接](https://docs.aws.amazon.com/athena/latest/ug/connect-with-odbc.html) [Amazon Athena](https://docs.aws.amazon.com/athena/latest/ug/connect-with-odbc.html)。

### 根据需要展开每个部分。

#### 从 call\_analytics\_metadata 表中的元数据(字符串数据类型)中提取值

call\_analytics\_metadata 具有采用 JSON 字符串格式的 metadata 字段。使用 Athena 中的 [json\\_extract\\_scalar 函数](https://docs.aws.amazon.com/athena/latest/ug/extracting-data-from-JSON.html)来查询此字符串中的元素。

### **SELECT**  json\_extract\_scalar(metadata,'\$.voiceConnectorId') AS "VoiceConnector ID", json\_extract\_scalar(metadata,'\$.fromNumber') AS "From Number", json\_extract\_scalar(metadata,'\$.toNumber') AS "To Number", json\_extract\_scalar(metadata,'\$.callId') AS "Call ID", json\_extract\_scalar(metadata,'\$.direction') AS Direction, json\_extract\_scalar(metadata,'\$.transactionId') AS "Transaction ID" FROM "GlueDatabaseName"."call\_analytics\_metadata"

在 call\_analytics\_metadata 表中查询 SIPRECMetadata 更新

call\_analytics\_metadata 字段的元数据字段采用 JSON 字符串格式。metadata 还有另一个名 为 oneTimeMetadata 的嵌套对象,该对象包含原始 XML 格式和转换后的 JSON 格式的 SIPRec 元 数据。使用 Athena 中的 json\_extract\_scalar 函数来查询此字符串中的元素。

```
SELECT 
     json_extract_scalar(metadata,'$.voiceConnectorId') AS "VoiceConnector ID", 
     json_extract_scalar(metadata,'$.fromNumber') AS "From Number", 
     json_extract_scalar(metadata,'$.toNumber') AS "To Number", 
     json_extract_scalar(metadata,'$.callId') AS "Call ID", 
     json_extract_scalar(metadata,'$.direction') AS Direction, 
     json_extract_scalar(metadata,'$.transactionId') AS "Transaction ID", 
  json_extract_scalar(json_extract_scalar(metadata,'$.oneTimeMetadata'),'$.siprecMetadata') 
  AS "siprec Metadata XML", 
  json_extract_scalar(json_extract_scalar(metadata,'$.oneTimeMetadata'),'$.siprecMetadataJson') 
  AS "Siprec Metadata JSON", 
  json_extract_scalar(json_extract_scalar(metadata,'$.oneTimeMetadata'),'$.inviteHeaders') 
  AS "Invite Headers"
FROM 
     "GlueDatabaseName"."call_analytics_metadata"
WHERE 
     callevent-type = "update";
```
从 call\_analytics\_recording\_metadata 表中的元数据(字符串数据类型) 中提取值

call\_analytics\_recording\_metadata 具有采用 JSON 字符串格式的元数据字段。使用 Athena 中的 [json\\_extract\\_scalar 函数来](https://docs.aws.amazon.com/athena/latest/ug/extracting-data-from-JSON.html)查询此字符串中的元素。

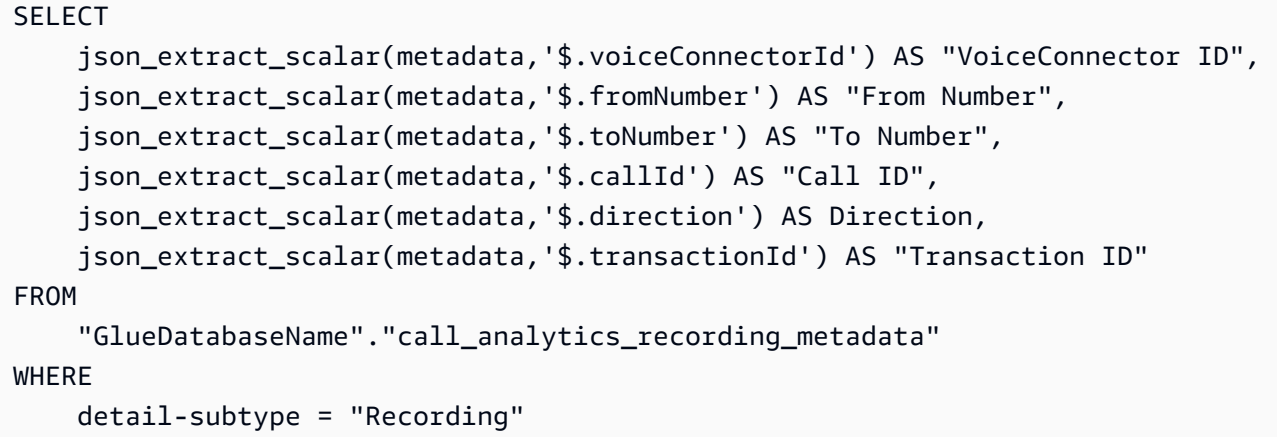

从 voice\_analytics\_status 表中的详细信息(结构数据类型)中提取值

voice\_analytics\_status 具有采用 struct 数据类型的详细信息字段。以下示例展示了如何查询 struct 数据类型字段:

```
SELECT
     detail.transactionId AS "Transaction ID", 
     detail.voiceConnectorId AS "VoiceConnector ID", 
     detail.siprecmetadata AS "Siprec Metadata", 
     detail.inviteheaders AS "Invite Headers", 
     detail.streamStartTime AS "Stream Start Time"
FROM 
     "GlueDatabaseName"."voice_analytics_status"
```
连接 voice\_analytics\_status 表和 call\_analytics\_metadata 表

以下示例查询连接了 call\_analytics\_metadata 和 voice\_analytics\_status:

```
SELECT 
     a.detail.transactionId AS "Transaction ID", 
     a.detail.voiceConnectorId AS "VoiceConnector ID", 
     a.detail.siprecmetadata AS "Siprec Metadata", 
     a.detail.inviteheaders AS "Invite Headers", 
     a.detail.streamStartTime AS "Stream Start Time" 
     json_extract_scalar(b.metadata,'$.fromNumber') AS "From Number", 
     json_extract_scalar(b.metadata,'$.toNumber') AS "To Number",
```

```
 json_extract_scalar(b.metadata,'$.callId') AS "Call ID", 
     json_extract_scalar(b.metadata,'$.direction') AS Direction
FROM 
     "GlueDatabaseName"."voice_analytics_status" a
INNER JOIN 
     "GlueDatabaseName"."call_analytics_metadata" b
ON a.detail.transactionId = json_extract_scalar(b.metadata,'$.transactionId')
```
从 transcribe\_call\_analytics\_post\_call 表中提取转录

transcripe\_call\_analytics\_post\_call 具有结构格式的转录字段,带有嵌套数组。使用以下查询来取消数 组嵌套:

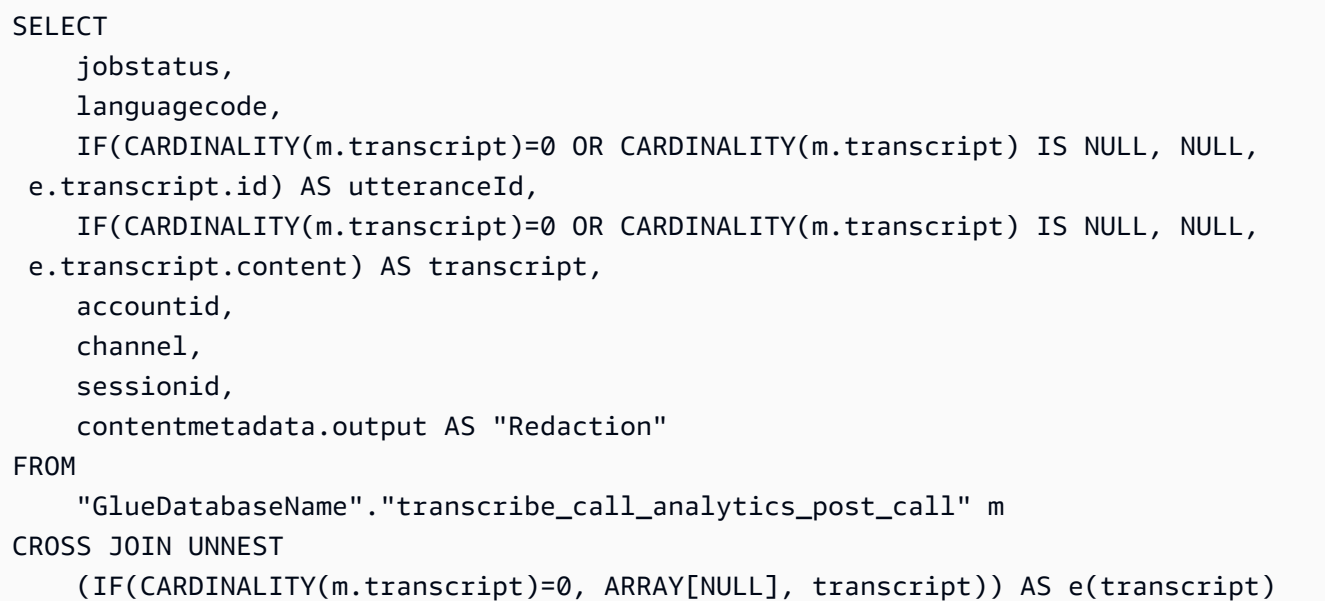

连接 transcribe\_call\_analytics\_post\_call 和 call\_analytics\_metadata 表

以下查询连接了 transcribe\_call\_analytics\_post\_call 和 call\_analytics\_metadata 表:

```
WITH metadata AS( 
   SELECT 
     from_iso8601_timestamp(time) AS "Timestamp", 
     date_parse(date_format(from_iso8601_timestamp(time), '%m/%d/%Y %H:%i:%s') , '%m/%d/
%Y %H:%i:%s') AS "DateTime", 
     date_parse(date_format(from_iso8601_timestamp(time) , '%m/%d/%Y') , '%m/%d/%Y') AS 
  "Date", 
     date_format(from_iso8601_timestamp(time) , '%H:%i:%s') AS "Time", 
     mediainsightspipelineid, 
     json_extract_scalar(metadata,'$.toNumber') AS "To Number",
```

```
 json_extract_scalar(metadata,'$.voiceConnectorId') AS "VoiceConnector ID", 
     json_extract_scalar(metadata,'$.fromNumber') AS "From Number", 
     json_extract_scalar(metadata,'$.callId') AS "Call ID", 
     json_extract_scalar(metadata,'$.direction') AS Direction, 
     json_extract_scalar(metadata,'$.transactionId') AS "Transaction ID", 
  REGEXP_REPLACE(REGEXP_EXTRACT(json_extract_scalar(metadata,'$.oneTimeMetadata.s3RecordingUrl'), 
  '[^/]+(?=\.[^.]+$)'), '\.wav$', '') AS "SessionID" 
   FROM 
     "GlueDatabaseName"."call_analytics_metadata"
),
transcript_events AS( 
  SELECT
     jobstatus, 
     languagecode, 
     IF(CARDINALITY(m.transcript)=0 OR CARDINALITY(m.transcript) IS NULL, NULL, 
  e.transcript.id) AS utteranceId, 
     IF(CARDINALITY(m.transcript)=0 OR CARDINALITY(m.transcript) IS NULL, NULL, 
  e.transcript.content) AS transcript, 
     accountid, 
     channel, 
     sessionid, 
     contentmetadata.output AS "Redaction" 
   FROM 
     "GlueDatabaseName"."transcribe_call_analytics_post_call" m 
   CROSS JOIN UNNEST 
     (IF(CARDINALITY(m.transcript)=0, ARRAY[NULL], transcript)) AS e(transcript)
)
SELECT 
     jobstatus, 
     languagecode, 
     a.utteranceId, 
     transcript, 
     accountid, 
     channel, 
     a.sessionid, 
     "Redaction" 
     "Timestamp", 
     "DateTime", 
     "Date", 
     "Time", 
     mediainsightspipelineid, 
     "To Number", 
     "VoiceConnector ID",
```

```
 "From Number", 
     "Call ID", 
     Direction, 
     "Transaction ID"
FROM 
     "GlueDatabaseName"."transcribe_call_analytics_post_call" a
LEFT JOIN 
     metadata b
ON 
     a.sessionid = b.SessionID
```
查询语音增强呼叫记录的媒体对象 URL

以下示例查询连接了 Voice enhancement call recording URL:

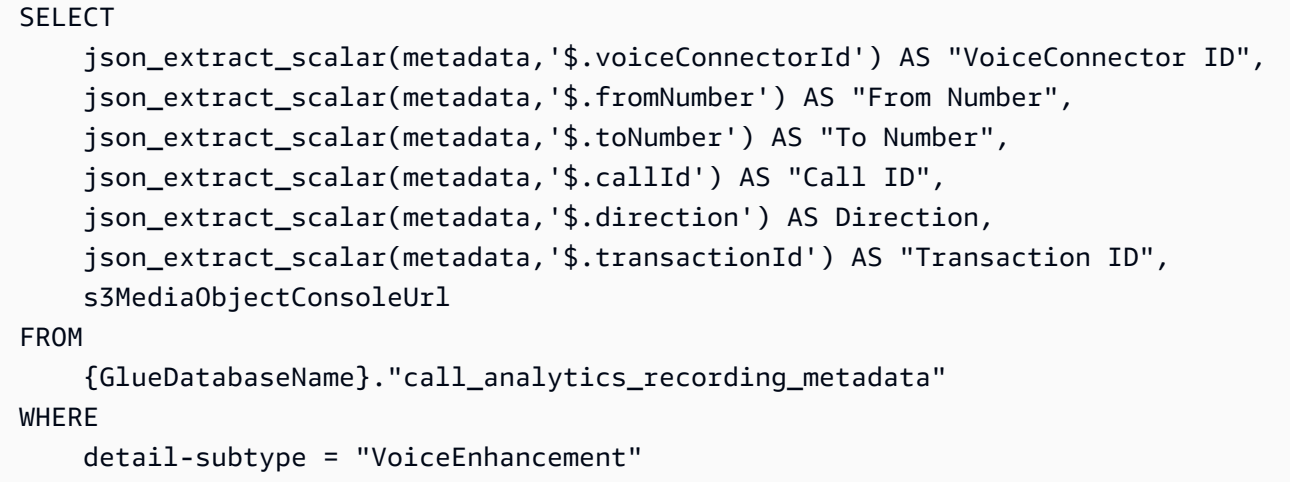

# 使用 Amazon Chime SDK 语音分析

Amazon Chime SDK 语音分析功能使您能够实现发言人搜索和语音音调分析。您可以使用发言人搜索 来识别和注册新呼叫者,识别重复呼叫者,并为这些识别分配置信度分数。您可以使用语音音调分析来 预测呼叫者的情绪为 negative、neutral 或 positive。

您可以将语音分析作为 Amazon Chime SDK 呼叫分析会话的可选组件来运行。

语音分析可与媒体见解管线或 Amazon Chime SDK 语音连接器呼叫结合使用。我们建议使用[媒体管道](#page-81-0)  [SDK](#page-81-0) 并在媒体见解管线上调用任务,以便对任务及有关信息进行更精细的控制。

您可以使用语音连接器来确保向后兼容,但我们仅使用新功能来更新媒体见解管线 API。

有关创建和使用语音连接器的更多信息,请参阅 Amazon Chime SDK 管理员指南中的[管理 Amazon](https://docs.aws.amazon.com/chime-sdk/latest/ag/voice-connectors.html)  [Chime SDK 语音连接器。](https://docs.aws.amazon.com/chime-sdk/latest/ag/voice-connectors.html)

语音分析还提供:

- 异步任务处理。彼此独立运行任务。
- 在您处理见解时进行控制。

您可以通过调用[StartSpeakerSearchTask和](https://docs.aws.amazon.com/chime-sdk/latest/APIReference/API_media-pipelines-chime_StartSpeakerSearchTask.html) [StartVoiceToneAnalysisTaskA](https://docs.aws.amazon.com/chime-sdk/latest/APIReference/API_media-pipelines-chime_StartVoiceToneAnalysisTask.html)PI 来启动语音分析。

以下主题介绍如何使用语音分析。

主题

- [语音分析架构](#page-553-0)
- [发言人搜索工作流程示例](#page-555-0)
- [语音音调分析工作流程示例](#page-557-0)
- [轮询任务结果](#page-559-0)
- [了解通知](#page-560-0)
- [了解数据存储、选择退出和数据留存策略](#page-570-0)
- [使用语音 API 来运行语音分析](#page-572-0)

<span id="page-553-0"></span>语音分析架构

本部分中的主题概述了 Amazon Chime SDK 语音分析架构,包括每项功能的数据流。

此图提供数据流如何通过语音分析的概要视图。

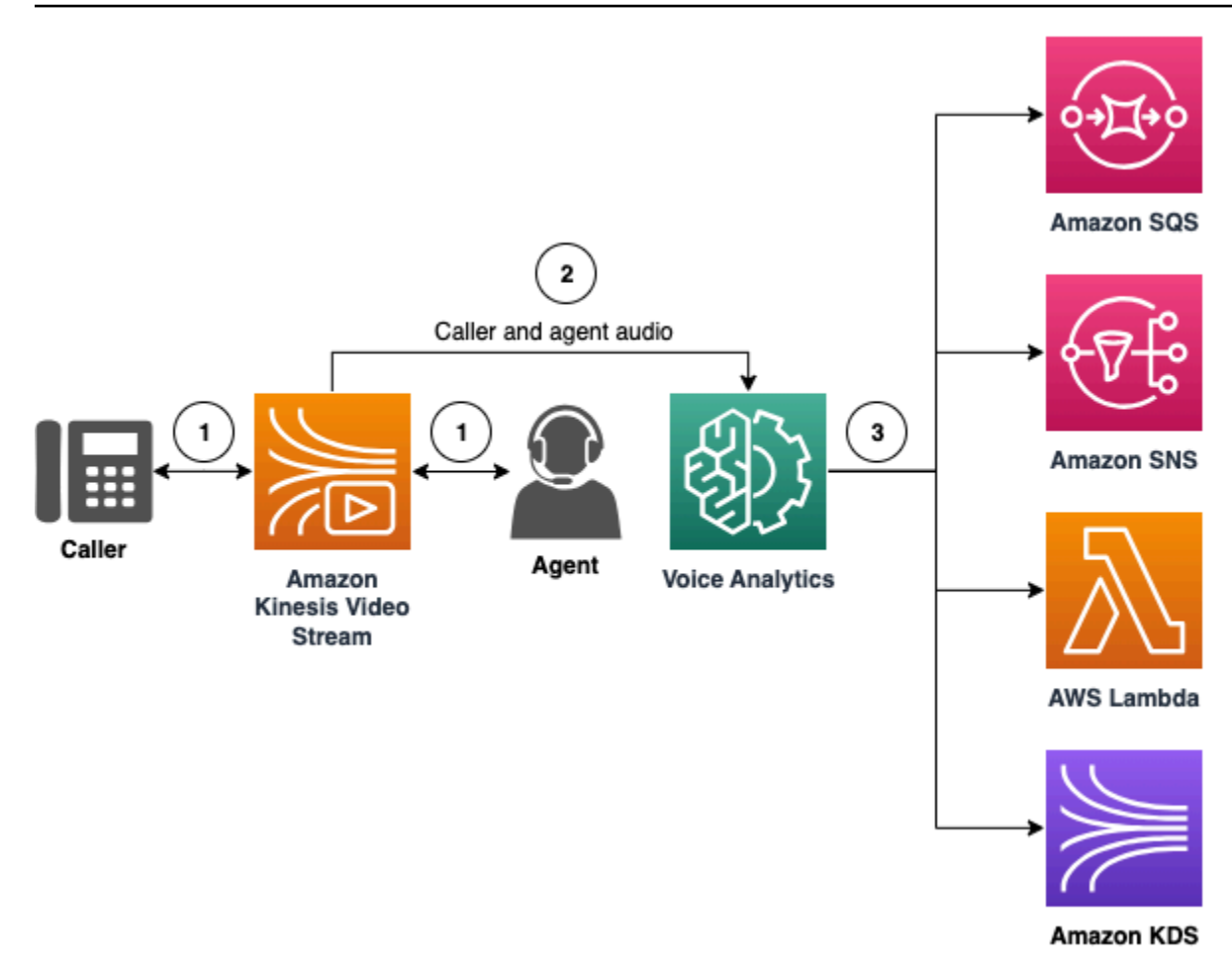

在下图中:

- 1. 音频流式传输到 Kinesis 视频流,供呼叫者和座席使用。您可以使用 Kinesis Video Streams 制作程 序或 Amazon Chime SDK 语音连接器流式传输来做到这一点。有关更多信息,请参阅本指南中的 [基于机器学习的分析工作流程](#page-449-0),以及 Amazon Chime SDK 管理员指南中的 [Amazon Chime SDK 语](https://docs.aws.amazon.com/chime-sdk/latest/ag/start-kinesis-vc.html) [音连接器媒体流式传输到 Kinesis](https://docs.aws.amazon.com/chime-sdk/latest/ag/start-kinesis-vc.html)。
- 2. 在呼叫者同意后,应用程序或生成器会触发针对音频流的发言人搜索、语音音调分析,或两者兼而 有之。
- 3. 在呼叫期间,语音分析发送通知至目标,可以是 Amazon Simple Queue Service (SQS)、Amazon Simple Notification Service (SNS)、 AWS Lambda 或 Amazon Kinesis Data Streams。

此外,语音分析还提供以下工具来管理自己生成的数据。

#### 语音配置文件

语音嵌入、嵌入的唯一 ID 及其过期日期的组合。出于安全考虑,也因为语音会随着时间变化,语 音配置文件将在三年后过期。为避免重新创建语音配置文件,请调用 [UpdateVoiceProfileA](https://docs.aws.amazon.com/chime-sdk/latest/APIReference/API_voice-chime_UpdateVoiceProfile.html)PI。有关 过期日期的更多信息,请参阅 [数据留存](#page-571-0)。

要注册语音嵌入或更新已注册的语音嵌入,您必须在通话结束后 24 小时内调 用[CreateVoiceProfile或](https://docs.aws.amazon.com/chime-sdk/latest/APIReference/API_voice-chime_CreateVoiceProfile.html) [UpdateVoiceProfileA](https://docs.aws.amazon.com/chime-sdk/latest/APIReference/API_voice-chime_UpdateVoiceProfile.html)PI。

语音配置文件域

语音配置文件集合。

# <span id="page-555-0"></span>发言人搜索工作流程示例

#### **A** Important

发言人搜索功能涉及创建语音嵌入,该嵌入可用于比较呼叫者的语音与先前存储的语音数据。 以数字声纹的形式收集、使用、存储和保留生物识别标识符和生物识别信息,可能需要以书面 形式获得呼叫者的知情同意。根据各种州法律,包括伊利诺伊州、德克萨斯州、华盛顿州的生 物识别法和其他州的隐私法,都要求获得此类同意。在使用发言人搜索功能之前,您必须根据 适用法律以及监督您使用该功能的 [AWS 服务条款的](https://aws.amazon.com/service-terms/)要求,全面通知并获得一致同意。

下图显示了通过发言人搜索分析任务的数据流示例。图像下方的带编号的文字描述了该过程的每个步 骤。

**a** Note

该图假设您已经使用具有 VoiceAnalyticsProcessor 的呼叫分析配置来配置了 Amazon Chime SDK 语音连接器。有关更多信息,请参阅 [录制 Voice Connector 通话。](#page-442-0)

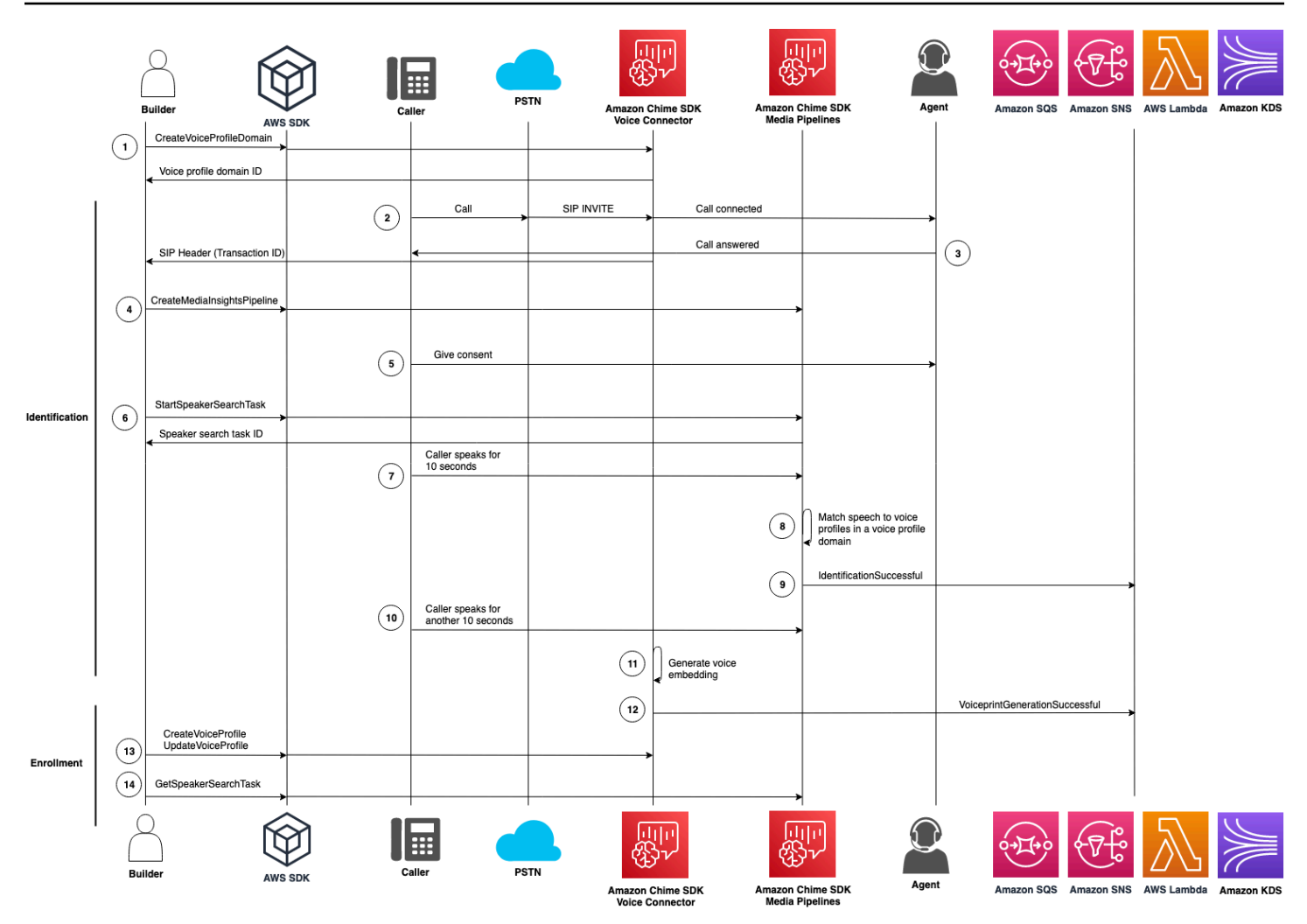

在下图中:

- 1. 您或系统管理员创建一个语音配置文件域,用于存储语音嵌入和语音配置文件。有关创建语音配置 文件域的更多信息,请参阅 Amazon Chime SDK 管理员指南中[的创建语音配置文件域](https://docs.aws.amazon.com/chime-sdk/latest/ag/create-vp-domain.html)。您也可以使 用 [CreateVoiceProfileDomain](https://docs.aws.amazon.com/chime-sdk/latest/APIReference/API_voice-chime_CreateVoiceProfileDomain.html)API。
- 2. 呼叫者使用分配给 Amazon Chime SDK 语音连接器的电话号码拨号。或者,座席使用语音连接器号 码执行出站呼叫。
- 3. Amazon Chime SDK 语音连接器服务会创建一个事务 ID 并将其与呼叫关联。
- 4. 假设您的应用订阅了 EventBridge 事件,则您的应用使用媒体见解管道配置和 Kinesis Video Stream ARN 调用语音连接器调用 [CreateMediaInsightsPipeline](https://docs.aws.amazon.com/chime-sdk/latest/APIReference/API_media-pipelines-chime_CreateMediaInsightsPipeline.html)API。

有关使用的更多信息 EventBridge,请参[阅基于机器学习的分析工作流程](#page-449-0)。

5. 您的应用程序(例如交互式语音应答系统)或座席会向呼叫者提供有关呼叫记录和使用语音嵌入进 行语音分析的通知,并征得他们的同意才能参与。

6. 一旦来电者表示同意,如果您有语音连接器和交易 ID,则您的应用程序或代理可以通过语[音 SDK](https://docs.aws.amazon.com/chime-sdk/latest/APIReference/API_Operations_Amazon_Chime_SDK_Voice.html) 调用 [StartSpeakerSearchTaskA](https://docs.aws.amazon.com/chime-sdk/latest/APIReference/API_voice-chime_StartSpeakerSearchTask.html)PI。或者,如果您有[媒](https://docs.aws.amazon.com/chime-sdk/latest/APIReference/API_Operations_Amazon_Chime_SDK_Media_Pipelines.html)体见解渠道 ID 而不是交易 ID,则可以在媒 [体管道 SDK](https://docs.aws.amazon.com/chime-sdk/latest/APIReference/API_Operations_Amazon_Chime_SDK_Media_Pipelines.html) 中调用 [StartSpeakerSearchTask](https://docs.aws.amazon.com/chime-sdk/latest/APIReference/API_media-pipelines-chime_StartSpeakerSearchTask.html)API。

一旦呼叫者表示同意,您的应用程序或座席就会调用 StartSpeakerSearchTask API。您必须将 语音连接器 ID、事务 ID 和语音配置文件域 ID 传递给 API。返回发言人搜索任务 ID 以识别异步任 务。

**a** Note

在两个 SDK 之一中调用 StartSpeakerSearchTask API 之前,您必须根据法律和 [AWS](https://aws.amazon.com/service-terms/) [服务条款](https://aws.amazon.com/service-terms/)的要求提供所有必要的通知并获得必要的同意。

7. 系统会累积 10 秒钟的呼叫者语音。呼叫者必须至少在这段时间内说话。系统不会捕获或分析静默。

8. 媒体见解管线比较话音与域中的语音配置文件,并列出置信度最高的十个匹配项。如果找不到匹配 项,语音连接器就会创建语音配置文件。

9. 媒体见解管线服务向配置的通知目标发送通知事件。

10.呼叫者继续说话,并额外提供 10 秒钟的非静默话音。

11.媒体见解管线生成注册语音嵌入,您可用于创建语音配置文件或更新现有语音配置文件。

12.媒体见解管线向配置的通知目标发送 VoiceprintGenerationSuccessful 通知。

13.您的应用程序调[用CreateVoiceProfile](https://docs.aws.amazon.com/chime-sdk/latest/APIReference/API_voice-chime_CreateVoiceProfile.html)或 [UpdateVoiceProfile](https://docs.aws.amazon.com/chime-sdk/latest/APIReference/API_voice-chime_UpdateVoiceProfile.html)API 来创建或更新配置文件。

14.您的应用程序会根据需要调用 [GetSpeakerSearchTaskA](https://docs.aws.amazon.com/chime-sdk/latest/APIReference/API_voice-chime_GetSpeakerSearchTask.html)PI 以获取扬声器搜索任务的最新状态。

# <span id="page-557-0"></span>语音音调分析工作流程示例

**A** Important

语音音调分析包括根据语言和音调信息来预测发言人的情绪。您不得以任何法律禁止的方式使 用情绪分析,包括涉及对个人做出可能对此类个人产生法律或类似重大影响(例如与就业、住 房、信用价值或财务报价等有关)的决策。

语音音调分析可以分析人们在呼叫中的语音并预测他们的情绪,可以是 positive、negative 或 neutral。

下图显示了语音音调分析的工作流程示例。图像下方的带编号的内容描述了该过程的每个步骤。

### **a** Note

该图假设您已经使用具有 VoiceAnalyticsProcessor 的呼叫分析配置来配置了 Amazon Chime SDK 语音连接器。有关更多信息,请参阅 [录制 Voice Connector 通话。](#page-442-0)

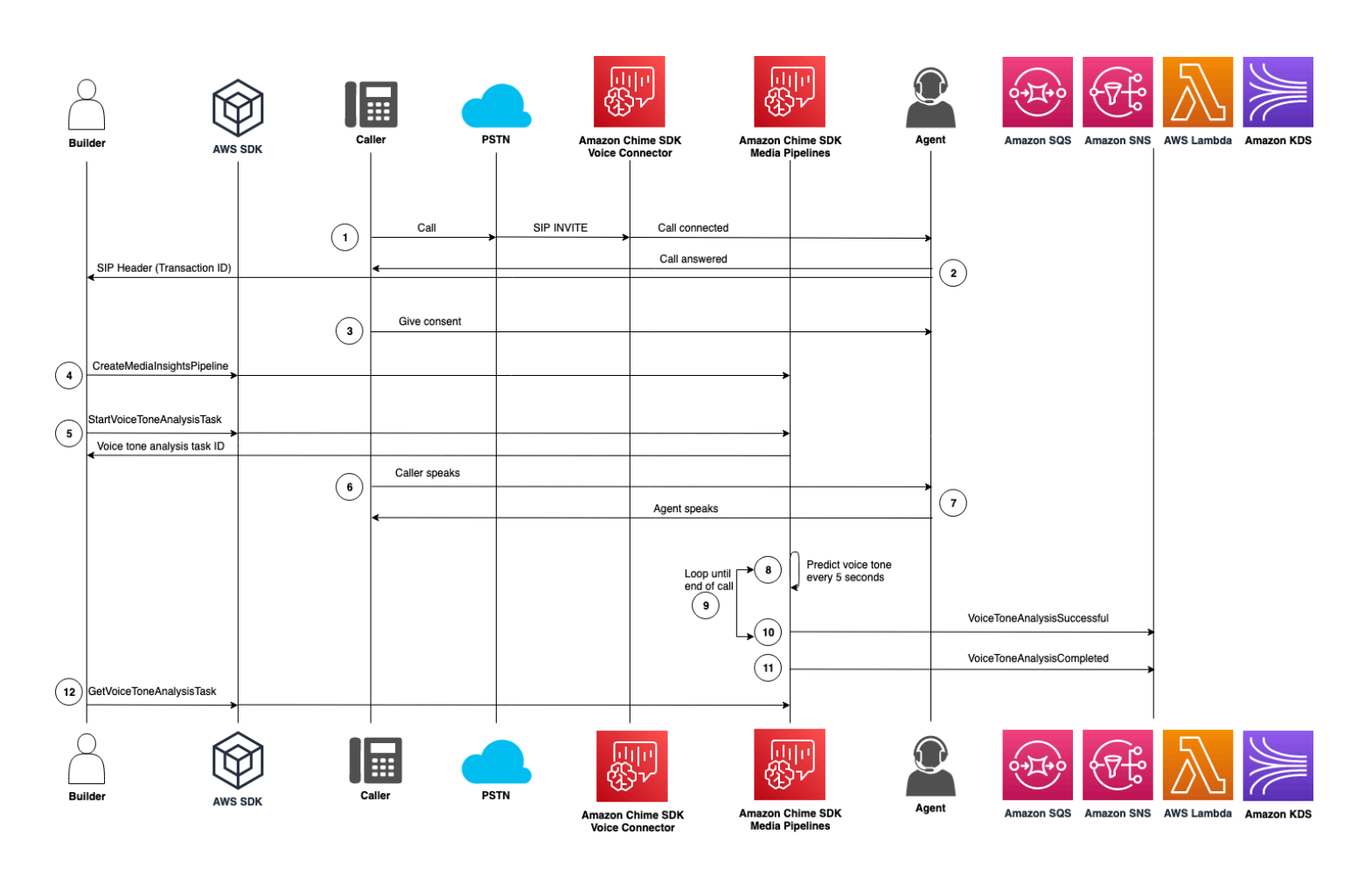

在下图中:

- 1. 呼叫者使用分配给 Amazon Chime SDK 语音连接器的电话号码拨号。或者,座席使用语音连接器号 码执行出站呼叫。
- 2. 语音连接器服务创建事务 ID 并将其与呼叫关联。
- 3. 您的应用程序(例如交互式语音应答系统)或座席会向呼叫者提供有关呼叫记录和使用语音嵌入进 行语音分析的通知,并征得他们的同意才能参与。
- 4. 假设您的应用订阅了 EventBridge 事件,则您的应用使用媒体见解管道配置和 Kinesis Video Stream ARN 调用语音连接器调用 [CreateMediaInsightsPipeline](https://docs.aws.amazon.com/chime-sdk/latest/APIReference/API_media-pipelines-chime_CreateMediaInsightsPipeline.html)API。

有关使用的更多信息 EventBridge,请参[阅基于机器学习的分析工作流程](#page-449-0)。

5. 一旦来电者表示同意,如果您有语音连接器和交易 ID,则您的应用程序或代理可以通过语[音 SDK](https://docs.aws.amazon.com/chime-sdk/latest/APIReference/API_Operations_Amazon_Chime_SDK_Voice.html) 调用 [StartSpeakerSearchTaskA](https://docs.aws.amazon.com/chime-sdk/latest/APIReference/API_voice-chime_StartSpeakerSearchTask.html)PI。或者,如果您有[媒](https://docs.aws.amazon.com/chime-sdk/latest/APIReference/API_Operations_Amazon_Chime_SDK_Media_Pipelines.html)体见解渠道 ID 而不是交易 ID,则可以在媒 [体管道 SDK](https://docs.aws.amazon.com/chime-sdk/latest/APIReference/API_Operations_Amazon_Chime_SDK_Media_Pipelines.html) 中调用 [StartSpeakerSearchTask](https://docs.aws.amazon.com/chime-sdk/latest/APIReference/API_media-pipelines-chime_StartSpeakerSearchTask.html)API。

一旦呼叫者表示同意,您的应用程序或座席就会调用 StartSpeakerSearchTask API。您必须将 语音连接器 ID、事务 ID 和语音配置文件域 ID 传递给 API。返回发言人搜索任务 ID 以识别异步任 务。

- 6. 用户在整个呼叫过程中说话。
- 7. 座席在整个呼叫过程中说话。
- 8. 每隔 5 秒,媒体见解管线就会使用机器学习模型来分析最后 30 秒的话音,并预测该间隔内呼叫者的 音调,以及从首次呼叫 StartVoiceToneAnalysisTask 时起的整个呼叫的音调。
- 9. 媒体见解管线向配置的通知目标发送包含该信息的通知。您可以根据通知的流 ARN 和通道 ID 来识 别通知。有关更多信息,请参阅本节后文中的 [了解通知。](#page-560-0)

10.重复步骤 9 和 10,直到呼叫结束。

11.呼叫结束时,媒体见解管线会发送最后一条通知,其中包含过去 30 秒的当前平均音调预测以及整个 呼叫的平均音调。

12.您的应用程序根据需要调用 [GetVoiceToneAnalysisTask](https://docs.aws.amazon.com/chime-sdk/latest/APIReference/API_voice-chime_GetVoiceToneAnalysisTask.html)API 以获取语音分析任务的最新状态。

**a** Note

GetVoiceToneAnalysisTask API 不流式传输音调数据。

#### **a** Note

[GetVoiceToneAnalysisTask](https://docs.aws.amazon.com/chime-sdk/latest/APIReference/API_voice-chime_GetVoiceToneAnalysisTask.html)API 不返回语音数据。

# <span id="page-559-0"></span>轮询任务结果

#### **A** Important

默认情况下,语音分析会在 7 天内提供结果,然后自动删除数据。如果您想长时间使用任务数 据或遵守数据保留法,您必须存储您的任务数据。有关更多信息,请参阅本指南下文中的 [数据](#page-571-0) [留存](#page-571-0)。

语音分析试图确保每个任务结果至少有一次交付。但是,网络问题可能会增加延迟。要解决潜在的问 题,或者如果您更喜欢同步处理,您可以在[媒体管道 SDK](https://docs.aws.amazon.com/chime-sdk/latest/APIReference/API_Operations_Amazon_Chime_SDK_Media_Pipelines.html) [或语音 SDK](https://docs.aws.amazon.com/chime-sdk/latest/APIReference/API_Operations_Amazon_Chime_SDK_Voice.html) 中使用以下 API:

- [GetSpeakerSearchTask](https://docs.aws.amazon.com/chime-sdk/latest/APIReference/API_media-pipelines-chime_GetSpeakerSearchTask.html)
- [GetVoiceToneAnalysisTask](https://docs.aws.amazon.com/chime-sdk/latest/APIReference/API_media-pipelines-chime_GetVoiceToneAnalysisTask.html)

**A** Important

GetVoiceToneAnalysisTask API 仅返回任务的状态。它不返回任务结果。要查看结 果,请使用亚马逊 SQS、亚马逊 SNS 或 AWS Lambda 通知目标。

GetSpeakerSearchTask API 会同步获取任务 ID、延迟消息或无序到达消息的最新结果。但是,我 们建议使用通知目标和异步处理。这样做会消耗更少的计算资源。

# <span id="page-560-0"></span>了解通知

当发言人搜索或语音音调分析任务开始、运行和完成时,语音分析会自动向目标发送事件。您可以使用 通知目标来接收这些事件。如果您的工作流程或应用程序需要高可用性,我们建议使用多个通知目标。

此外,您必须使用具有访问您的通知目标所需策略的 IAM 角色。有关更多信息,请参阅 [使用通话分析](#page-456-0) [资源访问角色](#page-456-0)。

#### **a** Note

对于亚马逊 SQS 和亚马逊 SNS,我们不支持队列。 first-in-first-out 因此,消息可能会无序到 达。我们建议您检查时间戳以根据需要排序消息,并保留消息在 Amazon DynamoDB 等数据 存储中。您也可以使用 [轮询任务结果](#page-559-0) 中所述的"获取"API 来接收最新结果。

下表列出了事件及其相应的细节类型。

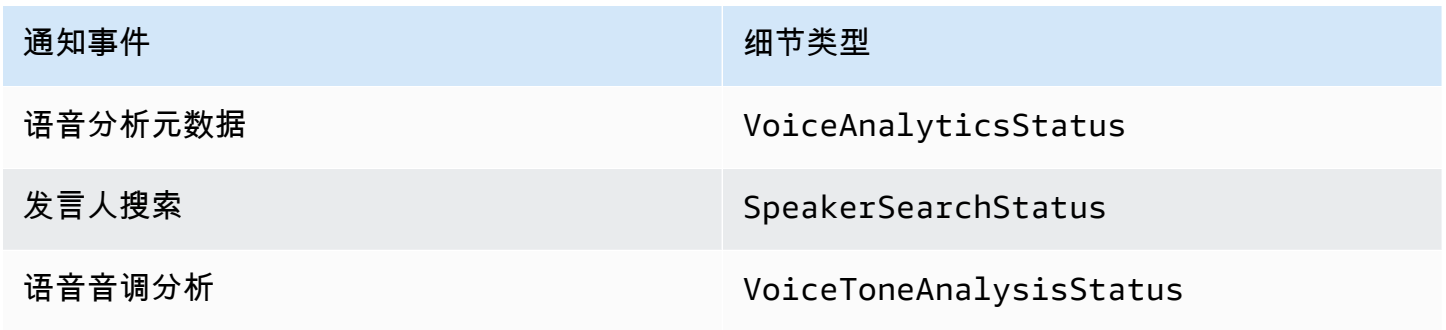

### 适用于通知目标的 IAM 策略

您必须在呼叫分析配置中使用允许访问您的 Amazon SQS、Amazon SNS、AWS Lambda 或 Amazon KDS 通知目标的 IAM 角色策略。有关更多信息,请参阅本指南中的[使用通话分析资源访问角色。](#page-456-0)

### <span id="page-561-0"></span>发言人搜索事件

发言人搜索事件具有 SpeakerSearchStatus 细节类型。

Amazon Chime SDK 语音连接器发送以下发言人搜索事件:

- 身份匹配
- 语音嵌入生成

事件可能具有以下状态:

- IdentificationSuccessful 在给定语音配置文件域中成功识别出至少一个具有高置信度分数 的匹配语音配置文件 ID。
- IdentificationFailure 无法执行识别。原因:呼叫者至少有 10 秒钟没有说话,音频质量很 差。
- IdentificationNoMatchesFound 在给定语音配置文件域中找不到高置信度匹配项。呼叫者 可能是新呼叫者,或者他们的语音可能已经改变。
- VoiceprintGenerationSuccessful 系统使用 20 秒的非静默音频生成了语音嵌入。
- VoiceprintGenerationFailure 系统无法生成语音嵌入。原因:呼叫者至少有 20 秒钟没有 说话,音频质量很差。

#### 身份匹配

为给定内容调用 [StartSpeakerSearchTask](https://docs.aws.amazon.com/chime-sdk/latest/APIReference/API_voice-chime_StartSpeakerSearchTask)API 后transactionId, Voice Connector 服务会 在非静默语音 10 秒钟后返回标识匹配通知。该服务会返回前 10 个匹配项,以及语音配置文 件 ID 和范围为 [0, 1] 的置信度分数。置信度分数越高,呼叫中的发言人与语音配置文件 ID 匹 配的可能性就越大。如果机器学习模型未找到匹配项,通知的 detailStatus 字段就会包含 IdentificationNoMatchesFound。

以下示例显示了成功匹配的通知。

```
 "version": "0",
```
{

```
 "id": "12345678-1234-1234-1234-111122223333", 
     "detail-type": "SpeakerSearchStatus", 
     "service-type": "VoiceAnalytics", 
     "source": "aws.chime", 
     "account": "111122223333", 
     "time": "yyyy-mm-ddThh:mm:ssZ", 
     "region": "us-east-1", 
     "resources": [], 
     "detail": { 
         "taskId": "uuid", 
         "detailStatus": "IdentificationSuccessful", 
         "speakerSearchDetails" : { 
             "results": [ 
\overline{a} "voiceProfileId": "vp-505e0992-82da-49eb-9d4a-4b34772b96b6", 
                     "confidenceScore": "0.94567856", 
                 }, 
\overline{a} "voiceProfileId": "vp-fba9cbfa-4b8d-4f10-9e41-9dfdd66545ab", 
                     "confidenceScore": "0.82783350", 
                 }, 
\overline{a} "voiceProfileId": "vp-746995fd-16dc-45b9-8965-89569d1cf787", 
                     "confidenceScore": "0.77136436", 
 } 
 ] 
         }, 
         "mediaInsightsPipelineId": "87654321-33ca-4dc6-9cdf-abcde6612345", 
         "sourceArn": "arn:aws:chime:us-east-1:111122223333:media-
pipeline/87654321-33ca-4dc6-9cdf-abcde6612345", 
         "streamArn": "arn:aws:kinesisvideo:us-east-1:111122223333:stream/my-
stream/0123456789012", 
         "channelId": 0 
     }
}
```
语音嵌入生成

另外 10 秒钟的非静默话音后,语音连接器会向通知目标发送语音嵌入生成通知。您可以在语音配置文 件中注册新的语音嵌入内容,也可以更新语音配置文件中已有的打印内容。

以下示例显示了成功匹配的通知,这意味着您可以更新相关的语音配置文件。

{

```
 "version": "0", 
     "id": "12345678-1234-1234-1234-111122223333", 
     "detail-type": "SpeakerSearchStatus", 
     "service-type": "VoiceAnalytics", 
     "source": "aws.chime", 
     "account": "111122223333", 
     "time": "yyyy-mm-ddThh:mm:ssZ", 
     "region": "us-east-1", 
     "resources": [], 
     "detail": { 
         "taskId": "guid", 
         "detailStatus": "VoiceprintGenerationSuccess", 
         "mediaInsightsPipelineId": "87654321-33ca-4dc6-9cdf-abcde6612345", 
         "sourceArn": "arn:aws:chime:us-east-1:111122223333:media-
pipeline/87654321-33ca-4dc6-9cdf-abcde6612345", 
         "streamArn": "arn:aws:kinesisvideo:us-east-1:111122223333:stream/my-
stream/0123456789012", 
         "channelId": 0 
     }
}
```
### <span id="page-563-0"></span>语音音调分析事件

语音音调分析事件具有 VoiceToneAnalysisStatus 细节类型。分析可以返回以下状态:

- VoiceToneAnalysisSuccessful 成功地将呼叫者和座席的声音分析为情绪(积极、消极或中 性)概率。
- VoiceToneAnalysisFailure 无法执行音调分析。如果呼叫者挂机 10 秒钟不说话,或者音频 质量变得太差,就会发生这种情况。
- VoiceToneAnalysisCompleted 成功地将用户和座席的声音分析为整个呼叫的情绪概率。这 是最后一个事件,在语音音调分析完成时发送。

以下示例显示了典型的语音音调分析事件。

```
{ 
   "detail-type": "VoiceToneAnalysisStatus", 
   "service-type": "VoiceAnalytics", 
   "source": "aws.chime", 
   "account": "216539279014", 
   "time": "2022-08-26T17:55:15.563441Z", 
   "region": "us-east-1",
```

```
 "detail": { 
     "taskId": "uuid", 
     "detailStatus": "VoiceToneAnalysisSuccessful", 
     "voiceToneAnalysisDetails": { 
       "currentAverageVoiceTone": { 
            "startTime": "2022-08-26T17:55:15.563Z", 
            "endTime": "2022-08-26T17:55:45.720Z", 
            "voiceToneLabel": "neutral", 
            "voiceToneScore": { 
              "neutral": "0.83", 
              "positive": "0.13", 
              "negative": "0.04" 
           } 
       }, 
       "overallAverageVoiceTone": { 
            "startTime": "2022-08-26T16:23:13.344Z", 
            "endTime": "2022-08-26T17:55:45.720Z", 
            "voiceToneLabel": "positive", 
            "voiceToneScore": { 
              "neutral": "0.25", 
              "positive": "0.65", 
              "negative": "0.1" 
           } 
       } 
     }, 
         "startFragmentNumber": "01234567890123456789", 
         "mediaInsightsPipelineId": "87654321-33ca-4dc6-9cdf-abcde6612345", 
         "sourceArn": "arn:aws:chime:us-east-1:111122223333:media-
pipeline/87654321-33ca-4dc6-9cdf-abcde6612345", 
         "streamArn": "arn:aws:kinesisvideo:us-east-1:111122223333:stream/my-
stream/0123456789012", 
         "channelId": 0 
   }, 
   "version": "0", 
   "id": "Id-f928dfe3-f44b-4965-8a17-612f9fb92d59"
}
```
### 呼叫后摘要事件

呼叫后摘要事件在呼叫结束 5 分钟后发送。这些摘要概述了整个呼叫过程中发生的发言人搜索任务。

以下示例显示了呼叫后摘要,其中包含最佳的语音配置文件匹配、已确认的发言人身份,以及在呼叫期 间通过调用 CreateVoiceProfile 和 UpdateVoiceProfile API 而创建或更新的语音配置文件列 表。

```
{ 
     "version": "0", 
     "id": "12345678-1234-1234-1234-111122223333", 
     "detail-type": "VoiceAnalyticsStatus", 
     "service-type": "VoiceAnalytics", 
     "source": "aws.chime", 
     "account": "111122223333", 
     "time": "yyyy-mm-ddThh:mm:ssZ", 
     "region": "us-east-1", 
     "resources": [], 
     "detail": { 
         "detailStatus": "PostCallVoiceAnalytics", 
         "callId": "22e8dee8-bbd7-4f94-927b-2d0ebaeddc1c", 
         "transactionId": "daaeb6bf-2fe2-4e51-984e-d0fbf2f09436", 
         "voiceConnectorId": "abcdef1ghij2klmno3pqr4", 
         "isCaller": true | false, 
         "speakerSearchResults": { 
             "bestMatchedVoiceProfileId": "vp-04c25ba1-a059-4fd3-8495-4ac91b55e2bf", 
             "customerValidatedCallerIdentity": "vp-04c25ba1-
a059-4fd3-8495-4ac91b55e2bf", 
             "createVoiceProfileTransactions": [ 
\overline{\mathcal{L}} "voiceProfileId": "vp-04c25ba1-a059-4fd3-8495-4ac91b55e2bf", 
                     "requestTimestamp": "2022-12-14T18:38:38.796Z" 
                 }, 
\overline{a} "voiceProfileId": "vp-04c25ba1-a059-4fd3-8495-4ac91b55e2bf", 
                     "requestTimestamp": "2022-12-14T18:38:38.796Z", 
 } 
             ], 
             "updateVoiceProfileTransactions": [ 
\overline{a} "voiceProfileId": "vp-04c25ba1-a059-4fd3-8495-4ac91b55e2bf", 
                     "requestTimestamp": "2022-12-14T18:38:38.796Z", 
                 }, 
\overline{a} "voiceProfileId": "vp-04c25ba1-a059-4fd3-8495-4ac91b55e2bf", 
                     "requestTimestamp": "2022-12-14T18:38:38.796Z", 
 }
```
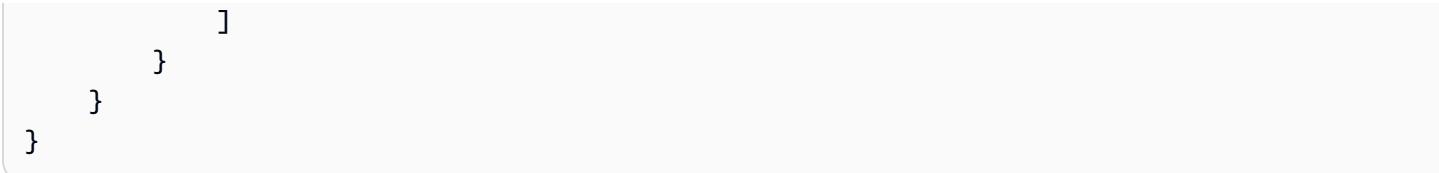

## 语音分析示例 Lambda 函数

以下示例中的 Python 代码处理从语音连接器收到的通知。您可以将代码添加到 AWS Lambda 函数 中。您还可以使用它来触发您的 Amazon SQS 队列、Amazon SNS 主题或 Amazon Kinesis 数据流。 然后,您可以存储通知到 EventTable 中以备将来处理。有关确切的通知格式,请参阅 [了解通知。](#page-560-0)

```
import base64
import boto3
import json
import logging
import time
from datetime import datetime
from enum import Enum
log = logging.getLogger()
log.setLevel(logging.INFO)
dynamo = boto3.client("dynamodb")
EVENT_TABLE_NAME = "EventTable"
class EventType(Enum): 
     """ 
     This example code uses a single Lambda processor to handle either 
     triggers from SQS, SNS, Lambda, or Kinesis. You can adapt it to fit your 
     desired infrastructure depending on what you prefer. To distinguish 
     where we get events from, we use an EventType enum as an 
     example to show the different ways of parsing the notifications. 
     """ 
    SQS = "SQS"SNS = "SNS" LAMBDA = "LAMBDA" 
     KINESIS = "KINESIS"
class AnalyticsType(Enum): 
     """
```

```
 Define the various analytics event types that this Lambda will 
     handle. 
    "" ""
     SPEAKER_SEARCH = "SpeakerSearch" 
     VOICE_TONE_ANALYSIS = "VoiceToneAnalysis" 
     ANALYTICS_READY = "AnalyticsReady" 
     UNKNOWN = "UNKNOWN" 
class DetailType(Enum): 
    "''" Define the various detail types that Voice Connector's voice 
     analytics feature can return. 
     """ 
     SPEAKER_SEARCH_TYPE = "SpeakerSearchStatus" 
     VOICE_TONE_ANALYSIS_TYPE = "VoiceToneAnalysisStatus" 
     ANALYTICS_READY = "VoiceAnalyticsStatus" 
def handle(event, context): 
    "" "
     Example of how to handle incoming Voice Analytics notification messages 
     from Voice Connector. 
    "" "
     logging.info(f"Received event of type {type(event)} with payload {event}") 
    is lambda = True
     # Handle triggers from SQS, SNS, and KDS. Use the below code if you would like 
     # to use this Lambda as a trigger for an existing SQS queue, SNS topic or Kinesis 
     # stream. 
     if "Records" in event: 
         logging.info("Handling event from SQS or SNS since Records exists") 
         is_lambda = False 
         for record in event.get("Records", []): 
             _process_record(record) 
     # If you would prefer to have your Lambda invoked directly, use the 
     # below code to have the Voice Connector directly invoke your Lambda. 
     # In this scenario, there are no "Records" passed. 
     if is_lambda: 
         logging.info(f"Handling event from Lambda") 
         event_type = EventType.LAMBDA 
         _process_notification_event(event_type, event)
```

```
def _process_record(record): 
     # SQS and Kinesis use eventSource. 
     event_source = record.get("eventSource") 
     # SNS uses EventSource. 
     if not event_source: 
         event_source = record.get("EventSource") 
     # Assign the event type explicitly based on the event source value. 
     event_type = None 
    if event source == "aws:sqs":
         event = record["body"] 
         event_type = EventType.SQS 
     elif event_source == "aws:sns": 
         event = record["Sns"]["Message"] 
         event_type = EventType.SNS 
     elif event_source == "aws:kinesis": 
         raw_data = record["kinesis"]["data"] 
         raw_message = base64.b64decode(raw_data).decode('utf-8') 
        event = ison.loads(raw message)
         event_type = EventType.KINESIS 
     else: 
         raise Exception(f"Event source {event_source} is not supported") 
     _process_notification_event(event_type, event)
def _process_notification_event( 
     event_type: EventType, 
     event: dict
): 
    "''" Extract the attributes from the Voice Analytics notification message 
     and store it as a DynamoDB item to process later. 
    "''"message_id = event.get("id") analytics_type = _get_analytics_type(event.get("detail-type")) 
     pk = None 
     if analytics_type == AnalyticsType.ANALYTICS_READY.value or analytics_type == 
  AnalyticsType.UNKNOWN.value: 
         transaction_id = event.get("detail").get("transactionId") 
        pk =f"transactionId#{transaction_id}#notificationType#{event_type.value}#analyticsType#{analytics_
```

```
 else: 
         task_id = event.get("detail").get("taskId") 
        pk = f"taskId#{task_id}#notificationType#{event_type.value}#analyticsType#{analytics_type}" 
     logging.info(f"Generated PK {pk}") 
    create request record(pk, message id, json.dumps(event))
def _create_request_record(pk: str, sk: str, body: str): 
    "" ""
     Record this notification message into the Dynamo db table 
    ^{\mathrm{m}} ""
     try: 
         # Use consistent ISO8601 date format. 
         # 2019-08-01T23:09:35.369156 -> 2019-08-01T23:09:35.369Z 
         time_now = ( 
              datetime.utcnow().isoformat()[:-3] + "Z" 
         ) 
         response = dynamo.put_item( 
              Item={ 
                  "PK": {"S": pk}, 
                  "SK": {"S": sk}, 
                  "body": {"S": body}, 
                  "createdOn": {"S": time_now}, 
              }, 
              TableName=EVENT_TABLE_NAME, 
\overline{\phantom{a}} logging.info(f"Added record in table {EVENT_TABLE_NAME}, response : 
  {response}") 
     except Exception as e: 
         logging.error(f"Error in adding record: {e}")
def _get_analytics_type(detail_type: str): 
    "" "
     Get analytics type based on message detail type value. 
    "''" if detail_type == DetailType.SPEAKER_SEARCH_TYPE.value: 
         return AnalyticsType.SPEAKER_SEARCH.value 
     elif detail_type == DetailType.VOICE_TONE_ANALYSIS_TYPE.value: 
         return AnalyticsType.VOICE_TONE_ANALYSIS.value 
     elif detail_type == DetailType.ANALYTICS_READY.value: 
         return AnalyticsType.ANALYTICS_READY.value 
     else:
```
return AnalyticsType.UNKNOWN.value

#### **A** Important

在调用[StartSpeakerSearchTask或](https://docs.aws.amazon.com/chime-sdk/latest/APIReference/API_voice-chime_StartSpeakerSearchTask) [StartVoiceToneAnalysisA](https://docs.aws.amazon.com/chime-sdk/latest/APIReference/API_voice-chime_StartVoiceToneAnalysis.html)PI 之前,您必须获得同意。我们 建议您在获得同意之前,将活动保留在等候区域(例如 Amazon DynamoDB)。

## <span id="page-570-0"></span>了解数据存储、选择退出和数据留存策略

Amazon Chime SDK 使用语音数据来提供和改进发言人搜索服务。作为其中的一部分,我们使用注册 音频(用于创建语音嵌入的记录片段)来训练我们的机器学习和人工智能模型。您可以选择不使用您的 数据来训练模型,本部分中的主题将进行解释。

#### 主题

- [用于发言人搜索的数据存储](#page-570-1)
- [处理适用于发言人搜索的选择退出](#page-570-2)
- [数据留存](#page-571-0)

### <span id="page-570-1"></span>用于发言人搜索的数据存储

Amazon Chime SDK 存储以下用于发言人搜索的数据:

- 附加到语音配置文件中的语音嵌入,我们用于提供发言人搜索功能。
- 注册音频,用干为每个语音配置文件创建语音嵌入的记录话音片段。我们使用注册音频记录来执行以 下操作:
	- 使发言人搜索模型保持最新状态,这是提供发言人搜索功能的关键部分。
	- 训练机器学习模型以开发和改进服务。使用注册音频进行训练是可选的,如下一部分所述,您可以 选择退出策略,选择不使用此功能。

<span id="page-570-2"></span>处理适用于发言人搜索的选择退出

您可以处理适用于最终用户和整个组织的选择退出。选择退出会带来以下影响:

• 在您选择退出后,语音分析将不会使用任何新的注册音频进行模型训练,也不会使用在您选择退出之 前收集和存储的任何注册音频。

• 在您选择退出后,语音分析将存储和使用注册音频,以便提供发言人搜索服务。

#### **A** Warning

以下选择退出操作是不可逆的。您无法恢复已删除的数据。

处理最终用户选择退出

当最终用户想要退出扬声器搜索时,请调用 [DeleteVoiceProfileA](https://docs.aws.amazon.com/chime-sdk/latest/APIReference/API_voice-chime_DeleteVoiceProfile.html)PI。此操作会移除语音配置文件以及 语音嵌入和注册音频。

要删除一组语音嵌入内容,请调用 [DeleteVoiceProfileDomain](https://docs.aws.amazon.com/chime-sdk/latest/APIReference/API_voice-chime_DeleteVoiceProfileDomain.html)API 删除该域名。此操作会删除域中的所 有语音配置文件。

处理组织级别的选择退出

要处理整个组织的选择退出,请使用 Organization AWS s 的选择退出政策。使用 chimesdkvoiceanalytics 服务名称。有关这些策略的信息,请参阅 AWS 组织用户指南中的 [AI 服](https://docs.aws.amazon.com/organizations/latest/userguide/orgs_manage_policies_ai-opt-out.html) [务选择退出策略](https://docs.aws.amazon.com/organizations/latest/userguide/orgs_manage_policies_ai-opt-out.html)。

**a** Note

要使用选择退出政策,您的 AWS 账户必须由 Organizations 集中管理。 AWS 如果您尚未为自 己的 AWS 账户创建组织,请参阅 AWS 组织用户指南中的[创建和管理组织。](https://docs.aws.amazon.com/organizations/latest/userguide/orgs_manage_org.html)

#### <span id="page-571-0"></span>数据留存

默认情况下,Amazon Chime SDK 语音分析会在 3 年后删除语音嵌入。我们之所以这样做,是因为人 们的语音会随着时间变化,也是为了安全。您可以使用 [UpdateVoiceProfileA](https://docs.aws.amazon.com/chime-sdk/latest/APIReference/API_voice-chime_UpdateVoiceProfile.html)PI 更新过期的语音嵌入内 容。

来自其各自的结果[StartSpeakerSearchTaskG](https://docs.aws.amazon.com/chime-sdk/latest/APIReference/API_voice-chime_StartSpeakerSearchTask.html)[etSpeakerSearchTask和](https://docs.aws.amazon.com/chime-sdk/latest/APIReference/API_voice-chime_GetSpeakerSearchTask.html) [GetVoiceToneAnalytisTaskA](https://docs.aws.amazon.com/chime-sdk/latest/APIReference/API_voice-chime_GetVoiceToneAnalysisTask.html)PI 的结果也[StartVoiceToneAnalysisTask](https://docs.aws.amazon.com/chime-sdk/latest/APIReference/API_voice-chime_StartVoiceToneAnalysisTask.html)将公布,最长为7天。

从 a 生成的语音嵌[入StartSpeakerSearchTask](https://docs.aws.amazon.com/chime-sdk/latest/APIReference/API_voice-chime_StartSpeakerSearchTask.html)可通[过CreateVoiceProfile](https://docs.aws.amazon.com/chime-sdk/latest/APIReference/API_voice-chime_CreateVoiceProfile.html)和 [UpdateVoiceProfile](https://docs.aws.amazon.com/chime-sdk/latest/APIReference/API_voice-chime_UpdateVoiceProfile.html)API 保 留 24 小时,之后它们将被删除且不可用。

要删除结果并处理您的客户撤回同意的情况,请参阅上一部分。

# <span id="page-572-0"></span>使用语音 API 来运行语音分析

为了向后兼容,您可以使用 Amazon Chime SDK 语音 API 来启动和管理语音分析。但是,只有用于语 音分析的媒体见解管线 API 才提供新功能,因此我们强烈建议改用它们。

以下各部分说明了语音与媒体见解管线 API 之间的区别。

#### 停止任务

如果您使用语音连接器启动语音分析任务,然后使用该 [UpdateMediaInsightsPipelineStatusA](https://docs.aws.amazon.com/chime-sdk/latest/APIReference/API_media-pipelines-chime_UpdateMediaInsightsPipelineStatus.html)PI 暂停管道,则这些任务将继续运行。要停止任务,必须调用[StopSpeakerSearchTask](https://docs.aws.amazon.com/chime-sdk/latest/APIReference/API_voice-chime_StopSpeakerSearchTask.html)和 [StopVoiceToneAnalysisTaskA](https://docs.aws.amazon.com/chime-sdk/latest/APIReference/API_voice-chime_StopVoiceToneAnalysisTask.html)PI。

#### 了解通知差异

当您使用语音 API 来运行语音分析时,通知与媒体见解管线生成的通知会有差异。

- 语音分析就绪事件仅适用于使用语音 API 启动的任务。
- 您需要使用您通知中的字段 voiceConnectorId、transactionId 或 callId 来 关联语音分析任务与呼叫。如果您使用媒体见解管线来运行语音分析,则可以使用字段 mediaInsightsPipelineId 和 streamArn 或 channelId 来关联任务与呼叫。

以下主题说明如何结合使用通知与语音 API。

#### 主题

- [语音分析就绪事件](#page-572-1)
- [发言人搜索事件](#page-561-0)
- [语音音调分析事件](#page-563-0)

#### <span id="page-572-1"></span>语音分析就绪事件

语音分析就绪事件具有 VoiceAnalyticsStatus 细节类型。

您可以使用 Amazon Chime SDK 语音连接器来启动分析任务。当您收到语音分析就绪事件时,您可以 触发呼叫的发言人搜索或语音分析任务,该任务由以下属性标识:

• voiceConnectorId

#### • transactionId

#### **a** Note

仅当您的媒体见解管线配置启用了语音分析并与语音连接器关联时,才会提供此通知。当客户 调用 CreateMediaInsightsPipeline API 并通过媒体管道 SDK 启动发言人搜索任务或语 音分析任务时,不提供此通知。

语音连接器返回的 SIP 标头包含 transactionId。如果您无权访问 SIP 标头,则 AnalyticsReady 通知事件还包含 voiceConnectorId 和 transactionId。这允许您以编程方式 接收信息并调用[StartSpeakerSearchTask、](https://docs.aws.amazon.com/chime-sdk/latest/APIReference/API_voice-chime_StartSpeakerSearchTask)或 [StartVoiceToneAnalysisTaskA](https://docs.aws.amazon.com/chime-sdk/latest/APIReference/API_voice-chime_StartVoiceToneAnalysis.html)PI。

当语音分析准备好进行处理时,语音连接器会以 JSON 正文的形式向通知目标发送包含 "detailStatus": "AnalyticsReady" 的事件。如果您使用 Amazon SNS 或 Amazon SQS, 则 该正文显示在 Amazon SNS 或 Amazon SQS 有效负载的"记录"字段中。

下面的示例显示了典型 JSON 正文。

```
{ 
     "detail-type": "VoiceAnalyticsStatus", 
     "version": "0", 
     "id": "Id-f928dfe3-f44b-4965-8a17-612f9fb92d59", 
     "source": "aws.chime", 
     "account": "123456789012", 
     "time": "2022-08-26T17:55:15.563441Z", 
     "region": "us-east-1", 
     "resources": [], 
     "detail": { 
          "detailStatus": "AnalyticsReady", 
          "callDetails": { 
              "isCaller": false, 
              "transactionId": "daaeb6bf-2fe2-4e51-984e-d0fbf2f09436", 
              "voiceConnectorId": "fuiopl1fsv9caobmqf2vy7" 
         } 
     }
}
```
此通知允许您在调用语音分析任务 API 之前触发对您应用程序的额外回调,并处理任何法律要求,例 如通知和同意。

#### 发言人搜索事件

发言人搜索事件具有 SpeakerSearchStatus 细节类型。

Amazon Chime SDK 语音连接器发送以下发言人搜索事件:

- 身份匹配
- 语音嵌入生成

事件可能具有以下状态:

- IdentificationSuccessful 在给定语音配置文件域中成功识别出至少一个具有高置信度分数 的匹配语音配置文件 ID。
- IdentificationFailure 无法执行识别。原因:呼叫者至少有 10 秒钟没有说话,音频质量很 差。
- IdentificationNoMatchesFound 在给定语音配置文件域中找不到高置信度匹配项。呼叫者 可能是新呼叫者,或者他们的语音可能已经改变。
- VoiceprintGenerationSuccessful 系统使用 20 秒的非静默音频生成了语音嵌入。
- VoiceprintGenerationFailure 系统无法生成语音嵌入。原因:呼叫者至少有 20 秒钟没有 说话,音频质量很差。

身份匹配

为给定内容调用 [StartSpeakerSearchTask](https://docs.aws.amazon.com/chime-sdk/latest/APIReference/API_voice-chime_StartSpeakerSearchTask)API 后transactionId , Voice Connector 服务会 在非静默语音 10 秒钟后返回标识匹配通知。该服务会返回前 10 个匹配项,以及语音配置文 件 ID 和范围为 [0, 1] 的置信度分数。置信度分数越高,呼叫中的发言人与语音配置文件 ID 匹 配的可能性就越大。如果机器学习模型未找到匹配项,通知的 detailStatus 字段就会包含 IdentificationNoMatchesFound。

以下示例显示了成功匹配的通知。

```
{ 
     "version": "0", 
     "id": "12345678-1234-1234-1234-111122223333", 
     "detail-type": "SpeakerSearchStatus", 
     "service-type": "VoiceAnalytics", 
     "source": "aws.chime", 
     "account": "111122223333",
```

```
 "time": "yyyy-mm-ddThh:mm:ssZ", 
     "region": "us-east-1", 
     "resources": [], 
     "detail": { 
         "taskId": "uuid", 
         "detailStatus": "IdentificationSuccessful", 
         "speakerSearchDetails" : { 
             "results": [ 
\overline{a} "voiceProfileId": "vp-505e0992-82da-49eb-9d4a-4b34772b96b6", 
                     "confidenceScore": "0.94567856", 
                 }, 
\overline{a} "voiceProfileId": "vp-fba9cbfa-4b8d-4f10-9e41-9dfdd66545ab", 
                     "confidenceScore": "0.82783350", 
                 }, 
\overline{a} "voiceProfileId": "vp-746995fd-16dc-45b9-8965-89569d1cf787", 
                     "confidenceScore": "0.77136436", 
 } 
 ] 
         }, 
         "isCaller": false, 
         "voiceConnectorId": "abcdef1ghij2klmno3pqr4", 
         "transactionId": "daaeb6bf-2fe2-4e51-984e-d0fbf2f09436" 
    }
}
```
语音嵌入生成

另外 10 秒钟的非静默话音后,语音连接器会向通知目标发送语音嵌入生成通知。您可以在语音配置文 件中注册新的语音嵌入内容,也可以更新语音配置文件中已有的打印内容。

以下示例显示了成功匹配的通知,这意味着您可以更新相关的语音配置文件。

```
{ 
     "version": "0", 
     "id": "12345678-1234-1234-1234-111122223333", 
     "detail-type": "SpeakerSearchStatus", 
     "service-type": "VoiceAnalytics", 
     "source": "aws.chime", 
     "account": "111122223333", 
     "time": "yyyy-mm-ddThh:mm:ssZ",
```
```
 "region": "us-east-1", 
     "resources": [], 
     "detail": { 
          "taskId": "guid", 
          "detailStatus": "VoiceprintGenerationSuccess", 
          "isCaller": false, 
          "transactionId": "12345678-1234-1234", 
          "voiceConnectorId": "abcdef1ghij2klmno3pqr" 
     }
}
```
#### 语音音调分析事件

语音音调分析事件具有 VoiceToneAnalysisStatus 细节类型。分析可以返回以下状态:

- VoiceToneAnalysisSuccessful 成功地将呼叫者和座席的声音分析为情绪(积极、消极或中 性)概率。
- VoiceToneAnalysisFailure 无法执行音调分析。如果呼叫者挂机 10 秒钟不说话,或者音频 质量变得太差,就会发生这种情况。
- VoiceToneAnalysisCompleted 成功地将用户和座席的声音分析为整个呼叫的情绪概率。这 是最后一个事件,在语音音调分析完成时发送。

以下示例显示了典型的语音音调分析事件。

```
\{ "detail-type": "VoiceToneAnalysisStatus", 
   "service-type": "VoiceAnalytics", 
   "source": "aws.chime", 
   "account": "216539279014", 
   "time": "2022-08-26T17:55:15.563441Z", 
   "region": "us-east-1", 
   "detail": { 
     "taskId": "uuid", 
     "detailStatus": "VoiceToneAnalysisSuccessful", 
     "voiceToneAnalysisDetails": { 
       "currentAverageVoiceTone": { 
            "startTime": "2022-08-26T17:55:15.563Z", 
            "endTime": "2022-08-26T17:55:45.720Z", 
            "voiceToneLabel": "neutral", 
            "voiceToneScore": { 
              "neutral": "0.83",
```

```
 "positive": "0.13", 
              "negative": "0.04" 
            } 
       }, 
        "overallAverageVoiceTone": { 
            "startTime": "2022-08-26T16:23:13.344Z", 
            "endTime": "2022-08-26T17:55:45.720Z", 
            "voiceToneLabel": "positive", 
            "voiceToneScore": { 
              "neutral": "0.25", 
              "positive": "0.65", 
              "negative": "0.1" 
            } 
       } 
     }, 
     "isCaller": true, 
     "transactionId": "daaeb6bf-2fe2-4e51-984e-d0fbf2f09436", 
     "voiceConnectorId": "fuiopl1fsv9caobmqf2vy7" 
   }, 
   "version": "0", 
   "id": "Id-f928dfe3-f44b-4965-8a17-612f9fb92d59"
}
```
# 呼叫分析服务限额

本节中的表格列出了 Amazon Chime SDK 呼叫分析的服务限额。

有关呼叫分析区域的更多信息,请参阅本指南前文中的 [可用区](#page-16-0)。

Amazon Chime SDK 呼叫分析和语音分析具有以下服务限额。

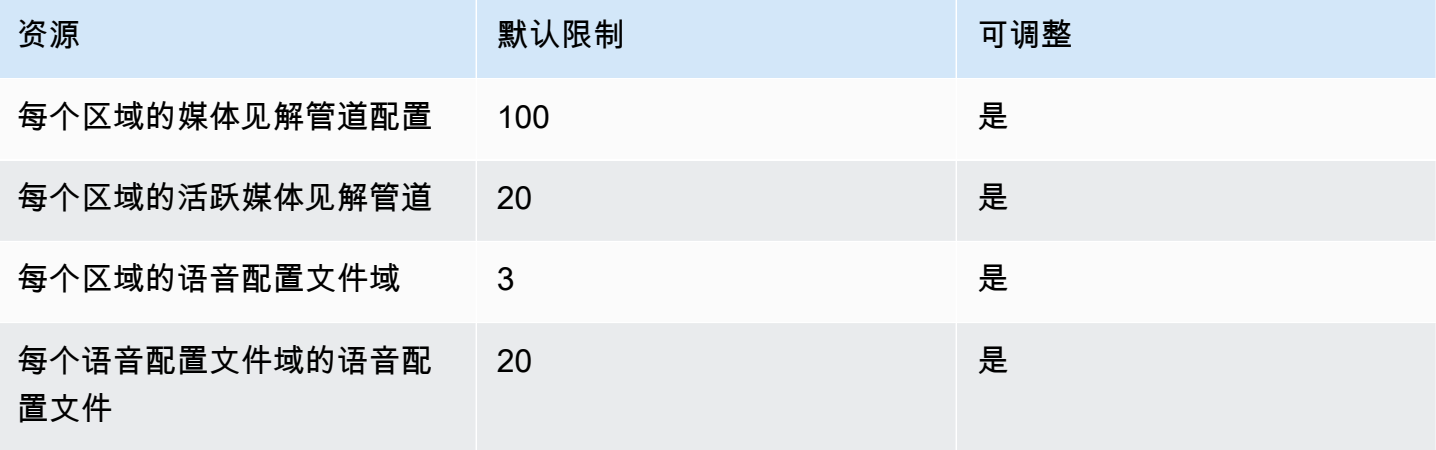

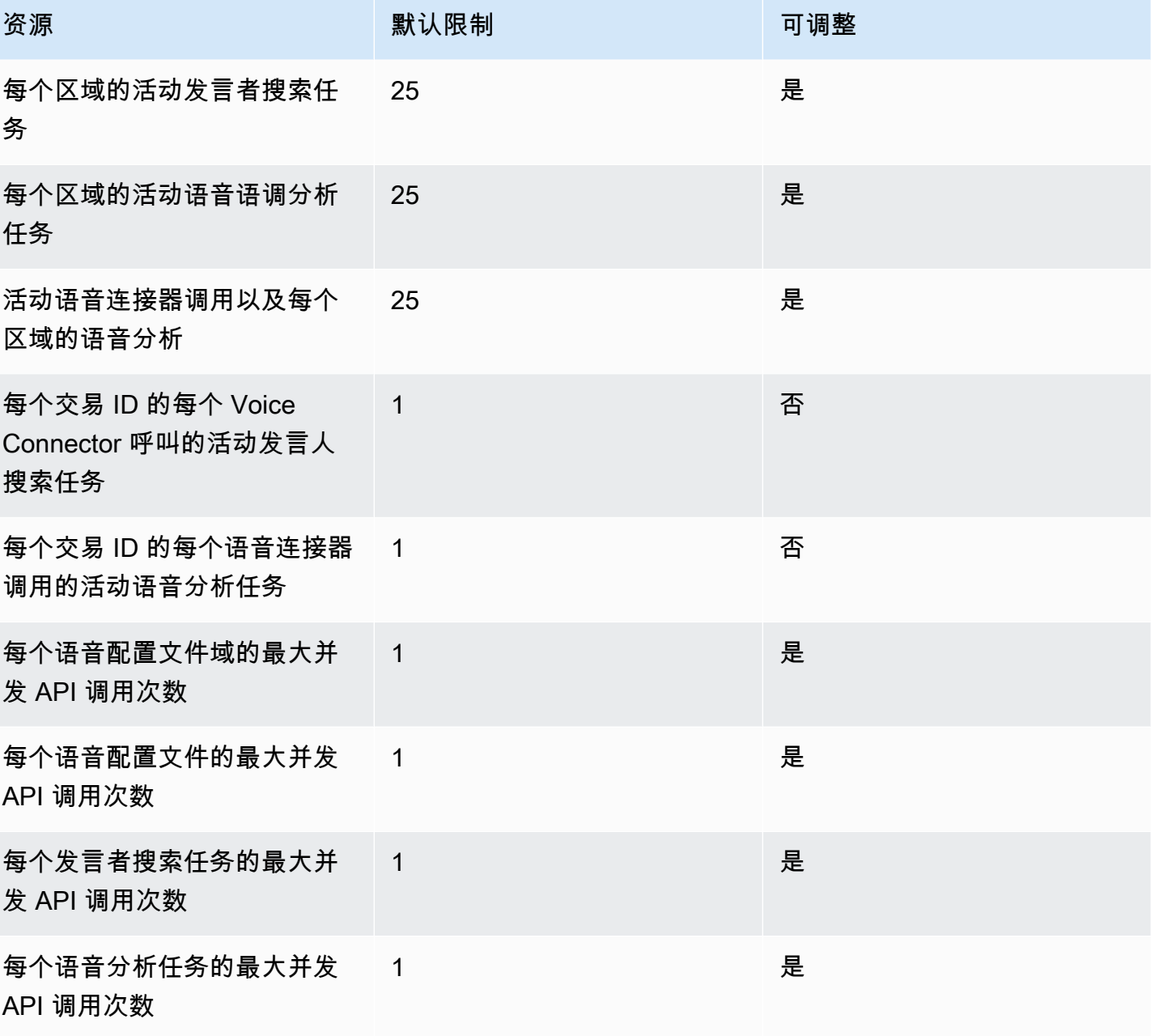

有关 API 费率和限额的更多信息,请参阅《AWS 一般参考》中的 [Amazon Chime SDK 终端节点和限](https://docs.aws.amazon.com/general/latest/gr/chime-sdk.html) [额](https://docs.aws.amazon.com/general/latest/gr/chime-sdk.html)。

**a** Note

如果您超过任何区域的限额,则会收到超出资源限制异常。您可以使用 AWS 控制台中的 S ervice Quotas 页面申请增加配额,也可以联系您[的客户支持代表](https://docs.aws.amazon.com/awssupport/latest/user/getting-started.html)。

一些呼叫分析 API 会为其他 AWS 服务创建资源和 API 请求。这些额外费用将计入您账户的限 额。如果您申请通话分析配额或 transactions-per-second 增加配额,则还必须申请增加其他 AWS 服务的配额。否则,您的请求可能会受到限制并失败。

# <span id="page-580-0"></span>使用安卓版 Amazon Chime SDK 客户端库

目前,您可以在 GitHub 上找到安卓版 Amazon Chime SDK 客户端库。前往 https://github.com/aws/ [amazon-chime-sdk-android](https://github.com/aws/amazon-chime-sdk-android)。

# <span id="page-581-0"></span>使用 iOS 版 Amazon Chime SDK 客户端库

目前,您可以在 GitHub 上找到 iOS 版 Amazon Chime SDK 客户端库。转到 [https://github.com/aws/](https://github.com/aws/amazon-chime-sdk-ios) [amazon-chime-sdk-ios。](https://github.com/aws/amazon-chime-sdk-ios)

# <span id="page-582-1"></span>使用 Amazon Chime 软件开发工具包客户端库用于 JavaScript

本指南提供了 Amazon Chime SDK 客户端库的概念性概述 JavaScript,以及关键服务器和客户端组件 的示例代码。

主题

- [Amazon Chime SDK 应用程序的组件](#page-582-0)
- [重要概念](#page-583-0)
- [服务架构](#page-584-0)
- [Web 应用程序架构](#page-584-1)
- [服务器应用程序架构](#page-585-0)
- [Amazon Chime SDK 媒体控制面板](#page-585-1)
- [Amazon Chime SDK 媒体数据面板](#page-585-2)
- [Web 应用程序组件架构](#page-585-3)
- [构建服务器应用程序](#page-587-0)
- [构建客户端应用程序](#page-589-0)
- [将背景筛选器集成至客户端应用程序](#page-590-0)

# <span id="page-582-0"></span>Amazon Chime SDK 应用程序的组件

要将实时音频、视频和屏幕共享功能嵌入到您的 Amazon Chime SDK 应用程序中,您可以使用以下组 件:

- Amazon Chime SDK 客户端库 JavaScript,即你集成到浏览器或 Electron 网络应用程序中的客户端 SDK。你可以通过添加适用于 [JavaScript NPM 包的 Amazon Chime 软件开发工具包作为依赖项](https://www.npmjs.com/package/amazon-chime-sdk-js)来 做到这一点。此套餐利用[MediaDevices](https://developer.mozilla.org/en-US/docs/Web/API/MediaDevices)和 [WebRTCA](https://developer.mozilla.org/en-US/docs/Web/API/WebRTC_API)PI 加入会议、交换音频、视频以及与其他与会 者共享内容。它为您提供了管理不同类型媒体的控制界面,并能够将这些资源绑定到应用程序的用户 界面。
- AWS 软件开发工具包,Amazon Chime SDK API,您的服务器应用程序使用它来对来自 您的网络应用程序的会议请求进行身份验证和授权。S AWS DK 为您提供 API 操作,例 如[chime:CreateMeeting](https://docs.aws.amazon.com/chime-sdk/latest/APIReference/API_meeting-chime_CreateMeeting.html)[chime:CreateAttendee](https://docs.aws.amazon.com/chime-sdk/latest/APIReference/API_meeting-chime_CreateAttendee.html)用于创建和管理会议和与会者资源。

与任何其他 AWS 资源一样, AWS Identity and Access Management (IAM) 服务配置对这些操作的 访问权限。该 AWS 软件开发工具包有[多种编程语言版本,](https://aws.amazon.com/tools/)可减少从服务器应用程序调用 AWS SDK Chime API 的复杂性。如果您的应用程序当前未使用服务器应用程序,则可以从 [demos/serverless](https://github.com/aws/amazon-chime-sdk-js/tree/master/demos/serverless) 文件夹中包含的 AWS CloudFormation 模板开始。该演示向您展示了如何使用 S AWS DK Chime API 构建 AWS Lambda基于服务器的无服务器应用程序。

• Amazon Chime SDK 媒体服务提供 Amazon Chime SDK 客户端库中的音频、视频和信号, JavaScript 用于连接会议。媒体服务可在全球范围内使用,支持音频混合、视频转发和使用 TURN 中继的 NAT 遍历。Amazon Chime 服务团队可部署、监控和管理这些服务。媒体服务托管在单个 IP 地址范围 (99.77.128.0/18) 中,并使用端口 TCP/443 和 UDP/3478 简化 IT 管理员的防火墙配置。最 后,这些服务利用 [AWS 全球云基础架构。](https://aws.amazon.com/about-aws/global-infrastructure/)

## <span id="page-583-0"></span>重要概念

要完全了解如何创建和管理会议和用户,您需要了解以下概念:

[Meeting](https://docs.aws.amazon.com/chime-sdk/latest/APIReference/API_meeting-chime_Meeting.html)— 多方媒体会话。每个会议都具有唯一的会议标识符。您可以在其中一个支持的 AWS 区域创 建会议。创建会议时,将返回媒体 URL 列表。这些是加入会议所需数据的关键部分,您需要将这些数 据传播给所有尝试加入会议的用户。

[Attendee](https://docs.aws.amazon.com/chime-sdk/latest/APIReference/API_meeting-chime_Attendee.html)— 正在尝试加入多方媒体会话的用户。每个与会者都有一个唯一的标识符,一个可以传入该 标识符以将与会者映射到开发人员系统中用户的外部用户标识符,以及一个授予其会议访问权限的签名 加入令牌。

[MeetingSession](https://aws.github.io/amazon-chime-sdk-js/interfaces/meetingsession.html)和 [\(DefaultMeetingSession\)—](https://aws.github.io/amazon-chime-sdk-js/classes/defaultmeetingsession.html) Amazon Chime 软件开发工具包客户端库的根对象 JavaScript ,它代表每位用户在会议中的会话。Web 应用程序首先实例化 MeetingSession 并使用正确 的会议和与会者信息对其进行配置。

[MeetingSessionConfiguration](https://aws.github.io/amazon-chime-sdk-js/classes/meetingsessionconfiguration.html)— 存储加入会议会话所需的会议和与会者数据。该数据是服务器应用程 序发出的CreateMeeting和 CreateAttendee API 调用的响应。服务器应用程序将这些数据传递给 Web 应用程序,Web 应用程序使用它来实例化。MeetingSession

[DeviceController](https://aws.github.io/amazon-chime-sdk-js/interfaces/devicecontroller.html)(DefaultDeviceController)— 用于枚举用户系统上可用的音频和视频设备列表。您还可 以在会议期间使用设备控制器切换活动设备。

[AudioVideoFacade](https://aws.github.io/amazon-chime-sdk-js/interfaces/audiovideofacade.html)(DefaultAudioVideoFacade)— 为会议提供动力的关键接口。它提供开始、控制和 结束会议的 API。它还提供 API 用于通过跟踪用户加入或离开、静音或取消静音、积极发言或连接不 畅等情况,侦听驱动用户体验发生变化的关键事件(例如与会者名单)。您还可以使用这些 API 将音 频控制 HTML 元素绑定到会议的音频输出,然后通过选定音频输出设备进行播放。

[ActiveSpeakerDetectorFacade](https://aws.github.io/amazon-chime-sdk-js/interfaces/activespeakerdetectorfacade.html)(DefaultActiveSpeakerDetector)— 订阅活跃演讲者活动的 API。定期返 回一段时间内按麦克风音量排序的与会者列表。您可以根据需要覆盖和调整当前发言人策略。

[ContentShareController](https://aws.github.io/amazon-chime-sdk-js/interfaces/contentsharecontroller.html)(DefaultContentShareController)— 启动/停止和暂停/取消暂停内容共享的 API。它还提供用于侦听生命周期事件的 API 以跟踪内容共享状态。

[Logger\(ConsoleLogger\)](https://aws.github.io/amazon-chime-sdk-js/interfaces/logger.html)— 该接口用于利用控制台日志或传入记录器对象来覆盖当前的日志实现并从 Amazon Chime SDK 获取不同级别的日志。

# <span id="page-584-0"></span>服务架构

此高级架构图显示了中列出的组件如何与其他 AWS 服务[重要概念交](#page-583-0)互和协作:

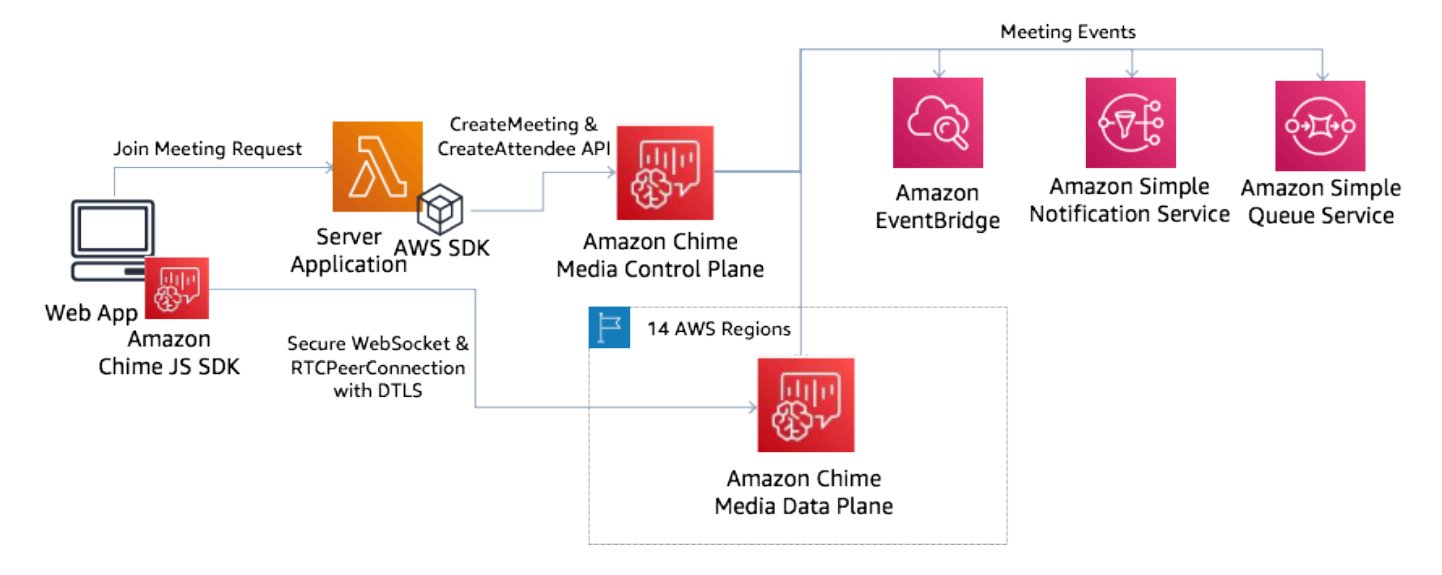

# <span id="page-584-1"></span>Web 应用程序架构

您可以从内容分发网络提供您的 Web 应用程序,并当用户在浏览器中导航至 URL 时加载该应用程 序。您也可以将其封装在平台自带的 Electron 应用程序中,由用户安装在他们的设备上。

要加入新的或现有会议,Web 应用程序会向服务器应用程序发出 REST 请求。通常,这些请求会携带 授权令牌或 Cookie,您的应用程序将其用于其他 API 请求。您还可以将 Web 客户端设计为向服务器 发送区域提示,后者可以在向服务器提供 MediaRegion 参数时使用该提[示chime:CreateMeeting](https://docs.aws.amazon.com/chime-sdk/latest/APIReference/API_meeting-chime_CreateMeeting.html)。您的 Web 应用程序可以通过向 htt [ps://nearest-media-region.l.chime.a](https://nearest-media-region.l.chime.aws/) ws 终端节点发出 HTTP GET 请求来 确定最近的媒体服务区域。

# <span id="page-585-0"></span>服务器应用程序架构

当服务器收到来自客户端的请求时,它首先确保用户有权限开始或加入会议。服务器使用所选语言的嵌 入式 AWS SDK 对全局媒体控制平面进行[chime:CreateMeeting和](https://docs.aws.amazon.com/chime-sdk/latest/APIReference/API_meeting-chime_CreateMeeting.html) [chime:CreateAttendeeA](https://docs.aws.amazon.com/chime-sdk/latest/APIReference/API_meeting-chime_CreateAttendee.html)PI 调用。这 样做旨在受支持的 AWS 区域之一创建会议和与会者。要提出这些请求,该服务需要相应的 IAM 用户 或角色。反过来,IAM 用户和角色需要 [AmazonChime软件开发工具包策](https://docs.aws.amazon.com/chime-sdk/latest/ag/security_iam_id-based-policy-examples.html)略。

# <span id="page-585-1"></span>Amazon Chime SDK 媒体控制面板

Amazon Chime SDK 媒体控制平面是全球性的,由 us-east-1 托管,提供用于跨数据平面创建和管理 会议[chime:CreateMeeting](https://docs.aws.amazon.com/chime-sdk/latest/APIReference/API_meeting-chime_CreateMeeting.html)和与会者资源的和 [chime:CreateAttendeeA](https://docs.aws.amazon.com/chime-sdk/latest/APIReference/API_meeting-chime_CreateAttendee.html)PI。它会验证凭证并确保会话在 请求区域的数据面板被引导。

控制平面还会触发通知机制的 [Amazon Chime SDK 事件,](https://docs.aws.amazon.com/chime-sdk/latest/ag/automating-chime-with-cloudwatch-events.html)例如亚马逊、亚马逊简单队列服务 (SQS) 或 EventBridge亚马逊简单通知服务 (SNS) Simple Notification Service。 AWS 持续监控服务,它们会 随着负载的增加而自动扩展。这些 API 旨在仅接受不透明的用户标识符而非用户数据,因此它们符合 数据主权要求。

### <span id="page-585-2"></span>Amazon Chime SDK 媒体数据面板

您可以使用任何控制平面区域在所有 AWS 区域创建会议。媒体数据平面在所有 AWS 地区都可用。它 包括音频混合服务、视频转发服务、TURN 服务和会话初始协议 (SIP) 互操作性服务。这些服务受到持 续监控,旨在随着负载的增加而自动扩展。要了解更多信息,请参阅 [Amazon Chime SDK 媒体区域。](https://docs.aws.amazon.com/chime-sdk/latest/dg/chime-sdk-meetings-regions.html)

<span id="page-585-3"></span>有关区域和可用区的现有列表,请参阅[区域和可用区](https://aws.amazon.com/about-aws/global-infrastructure/regions_az/)。

# Web 应用程序组件架构

显示 Amazon Chime SDK Web 客户端应用程序的架构的图表。

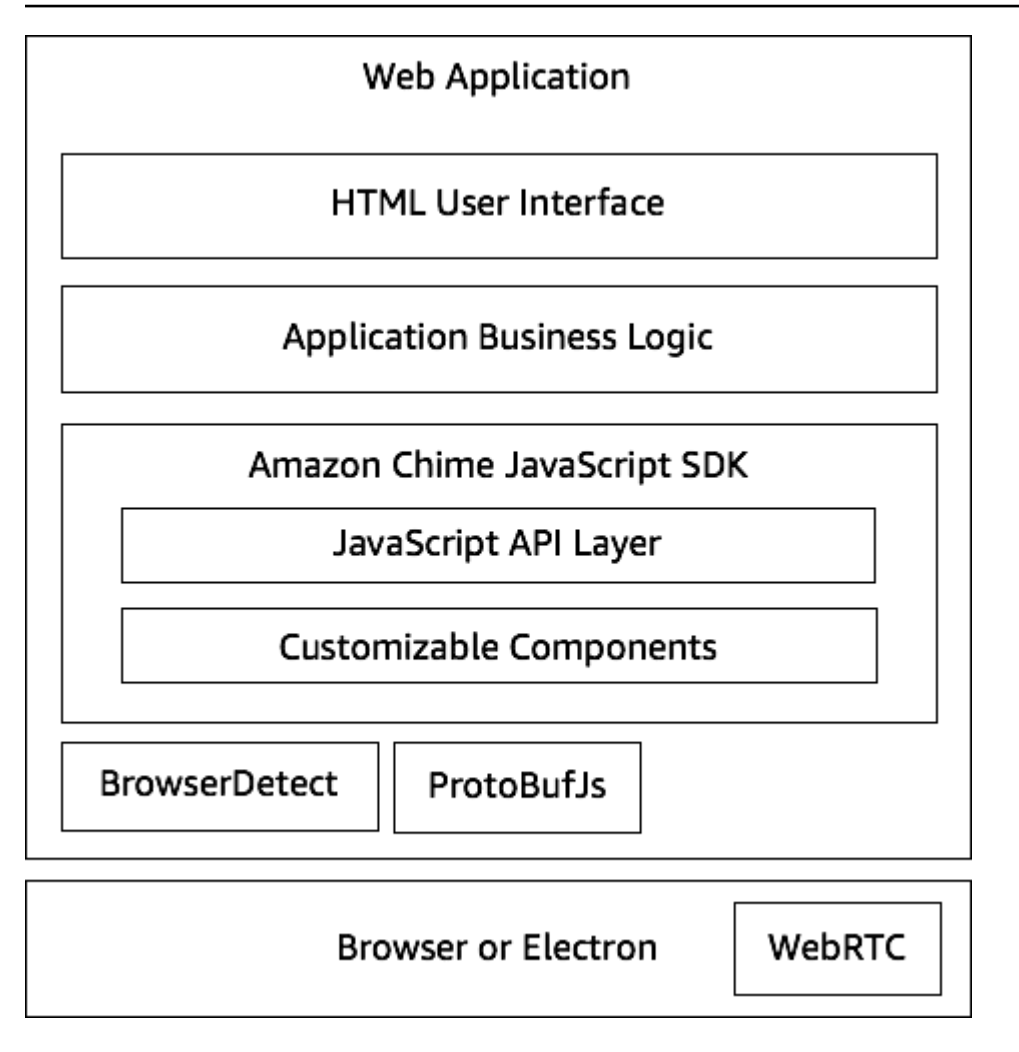

Web 应用程序通常由应用程序业务逻辑层提供支持的 HTML 和 CSS 用户界面层组成。你可以用纯 HTML来构建 Web 应用程序 JavaScript,也可以使用 React 和 Angular 等用户界面框架。

Web 应用程序的业务逻辑层通过一组 JavaScript API 与 Amazon Chime 软件开发工具包客户 端库 JavaScript 进行交互。[DefaultMeetingSession是](https://aws.github.io/amazon-chime-sdk-js/classes/defaultmeetingsession.html) SDK 的根对象。在构建服务器应用程序 时,您可以使用[MeetingSessionConfiguration会](https://aws.github.io/amazon-chime-sdk-js/classes/meetingsessionconfiguration.html)议和与会者信息对其进行初始化并加入会议。 DefaultMeetingSession 还公开了 [AudioVideoFacade](https://aws.github.io/amazon-chime-sdk-js/interfaces/audiovideofacade.html),它使业务逻辑层能够采取行动,并注册在会话 底层状态发生变化时更新用户界面的回调。

适用于 Amazon Chime SDK 的客户端库 JavaScript 是开源的,具有一组可自定义的组件,您可以根据 需要覆盖这些组件。默认实现允许您构建完整的统一通信应用程序,例如我们演示 MeetingV2 应用程 序。适用的 Amazon Chime 软件开发工具包客户端库 JavaScript 依赖于另外两个库:

- [Browser-Detect](https://www.npmjs.com/package/browser-detect) 用于识别浏览器类型和功能。
- [ProtoBufJs 对](https://www.npmjs.com/package/protobufjs)加入媒体会话所需的信号命令和响应进行编码和解码。

Amazon Chime SDK 还依赖浏览器或 Electron 应用程序为音频视频会话提供设备管理 API 和 WebRTC 实现。

Amazon Chime SDK 的源代码客户端库 JavaScript 已在 TypeScript,但你可以使用编译器将其编 TypeScript 译为。 JavaScript然后,您可以使用诸如 Webpack 等模块捆绑器将其捆绑。作为最佳实 践,请 JavaScript 从 NPM 注册表中安装适用的 Amazon Chime SDK 客户端库,然后在 CommonJS 环境中使用它。 AWS 还提供了一个汇总脚本,用于将 Amazon Chime SDK 捆绑到缩小的 JS 文件 中,以便您想将其[作为脚本](https://amazonaws.com/https://github.com/aws/amazon-chime-sdk-js/tree/master/demos/singlejs)标签直接包含在 HTML 中。

# <span id="page-587-0"></span>构建服务器应用程序

以下部分中的信息说明了如何构建 Amazon Chime SDK 服务器应用程序。每个部分都根据需要提供了 示例代码,您可以调整该代码以满足您的需求。

#### 主题

- [创建 IAM 用户或角色](#page-587-1)
- [配置 AWS 软件开发工具包以调用 API](#page-588-0)
- [创建会议](#page-588-1)
- [创建与会者](#page-589-1)
- [向客户端发送响应](#page-589-2)

### <span id="page-587-1"></span>创建 IAM 用户或角色

您可以将用户创建为 IAM 用户或适合您的使用案例的角色。然后,您可以为其分配以下策略。这样可 以确保您拥有服务器应用程序中嵌入的 AWS SDK 的必要权限。反过来,这允许您对会议和与会者资 源执行生命周期操作。

```
 // Policy ARN: arn:aws:iam::aws:policy/AmazonChimeSDK 
 // Description: Provides access to Amazon Chime SDK operations 
  { 
  "Version": "2012-10-17", 
  "Statement": [ 
      { 
           "Action": [ 
               "chime:CreateMeeting", 
               "chime:DeleteMeeting", 
               "chime:GetMeeting",
```
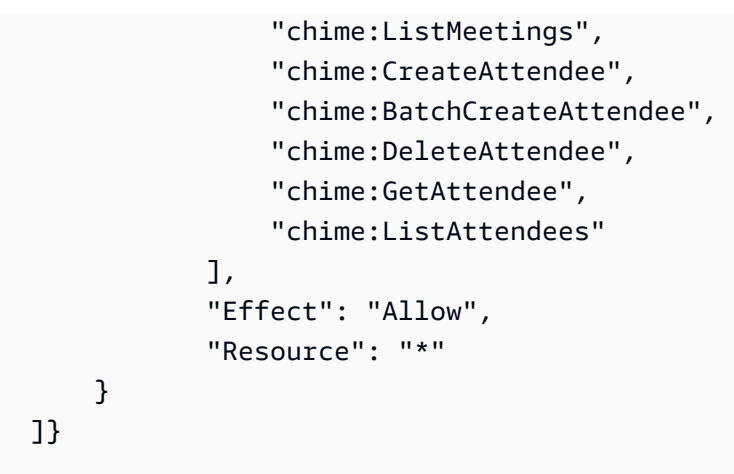

## <span id="page-588-0"></span>配置 AWS 软件开发工具包以调用 API

此代码示例向您展示如何向 AWS SDK 传递凭证以及如何设置区域和终端节点。

```
 AWS.config.credentials = new AWS.Credentials(accessKeyId, secretAccessKey, null); 
 const chime = new AWS.Chime({ region: 'us-east-1' }); 
 chime.endpoint = new AWS.Endpoint('https://service.chime.aws.amazon.com/console');
```
## <span id="page-588-1"></span>创建会议

[CreateMeetingA](https://docs.aws.amazon.com/chime-sdk/latest/APIReference/API_meeting-chime_CreateMeeting.html)PI 调用接受必需的参数ClientRequestToken,该参数允许开发人员在唯一 性上下文中进行传递。它还接受可选参数,例如代表要为会议选择的媒体服务数据面板区域的 MediaRegion、用于传递不透明标识符来代表会议主机的 MeetingHostId(如果适用),以及用于 接收会议生命周期事件的 NotificationsConfiguration。默认情况下,Amazon 会 EventBridge 交付事件。或者,您也可以通过在 NotificationsConfiguration 中传递 SQS 队列 ARN 或 SNS 主题 ARN 来接收事件。API 会返回一个会议对象,该对象包含唯一的 MeetingId、MediaRegion 和带有一组媒体 URL 的 MediaPlacement 对象。

```
 meeting = await chime.createMeeting({ 
               ClientRequestToken: clientRequestToken, 
               MediaRegion: mediaRegion, 
               MeetingHostId: meetingHostId, 
               NotificationsConfiguration: { 
                  SqsQueueArn: sqsQueueArn, 
                  SnsTopicArn: snsTopicArn
```
 } }).promise();

### <span id="page-589-1"></span>创建与会者

创建会议后,您可以创建代表每个尝试加入媒体会话的用户的与会者资源。该 [CreateAttendee](https://docs.aws.amazon.com/chime-sdk/latest/APIReference/API_meeting-chime_CreateAttendee.html)API 采 用以下内容:

- 要向其中添加用户的会议的 MeetingId。
- ExternalUserId,可以是身份系统中任何不透明用户标识符。

例如,如果您使用 Active Directory (AD),则这可以是 AD 中用户的对象 ID。ExternalUserId 很有 用,因为从客户端 SDK 收到与会者事件时,它会传回至客户端应用程序。这使客户端应用程序了解谁 加入或离开会议,并从服务器应用程序中检索有关该用户的其他信息,例如显示名称、电子邮件或图 片。

调用 CreateAttendee API 会生成一个 Attendee 对象。该对象包含由服务生成的唯 一AttendeeId值、传入ExternalUserId的唯一值,以及允许JoinToken与会者在会议期间或在 [DeleteAttendeeA](https://docs.aws.amazon.com/chime-sdk/latest/APIReference/API_meeting-chime_DeleteAttendee.html)PI 删除与会者之前访问会议的签名。

```
 attendee = await chime.createAttendee({ 
          MeetingId: meeting.MeetingId, 
          ExternalUserId: externalUserId, 
        }).promise();
```
### <span id="page-589-2"></span>向客户端发送响应

创建会议和与会者资源后,服务器应用程序应对会议和与会者对象进行编码并将其发送回客户端应用 程序。客户需要这些信息来引导 Amazon Chime SDK 客户端库,并使与会者能够通过基 JavaScript于 Web 或 Electron 的应用程序成功加入会议。

### <span id="page-589-0"></span>构建客户端应用程序

要构建客户端应用程序,请按照 [Amazon Chime JavaScript 软件开发工具包 API 概述中](https://aws.github.io/amazon-chime-sdk-js/modules/apioverview.html)列出的步骤进 行操作。 GitHub概述提供所需的示例代码。

# <span id="page-590-0"></span>将背景筛选器集成至客户端应用程序

本部分介绍如何使用背景模糊 2.0 和背景替换 2.0 以编程方式筛选视频背景。要将背景筛选器添 加至视频流,创建包含 VideoFxConfig 对象的 VideoFxProcessor。然后将该处理器插入到 VideoTransformDevice。

后台过滤器处理器使用 TensorFlow 精简版机器学习模型 JavaScript Web Workers,并 WebAssembly 对视频流中每帧的背景应用过滤器。这些资产是在您创建 VideoFxProcessor 时的运行过程中下 载。

[上的浏览器演示应用程序 GitHub使](https://github.com/aws/amazon-chime-sdk-js/tree/main/demos/browser)用了新的背景模糊和替换滤镜。若要试用,使用 npm run start 启动演示,加入会议,然后点击摄像头启用视频。打开应用筛选器菜单

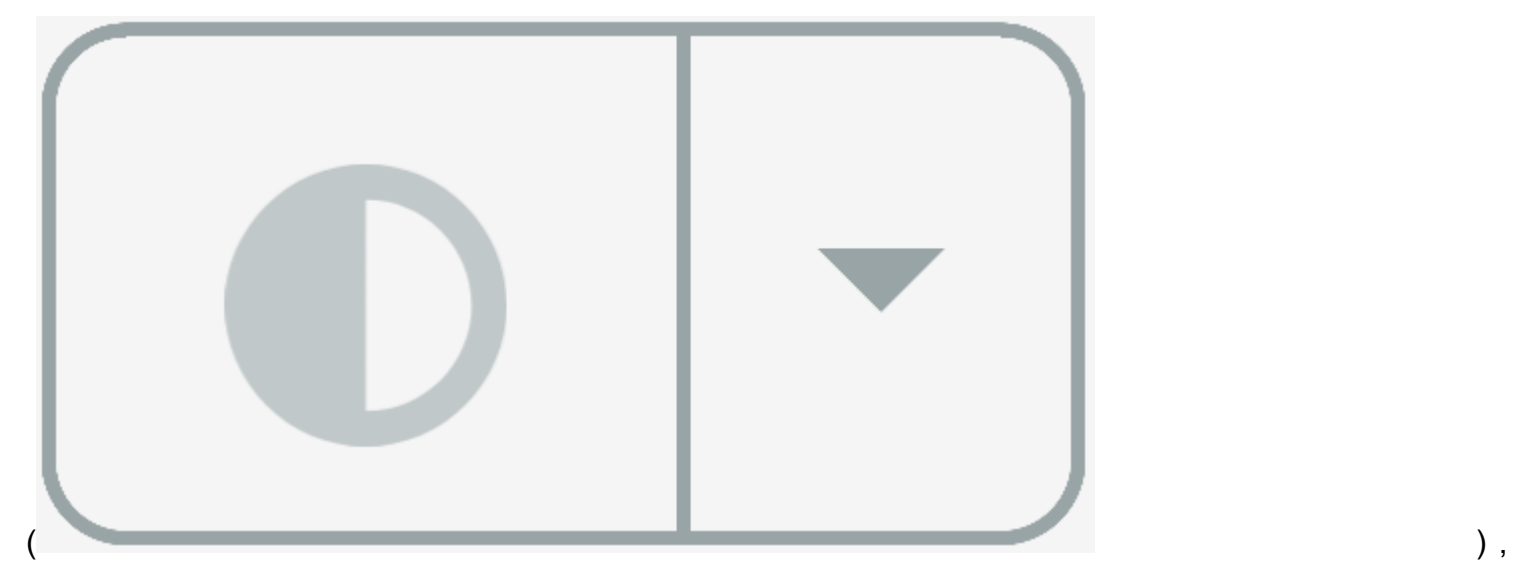

然后选择背景模糊 2.0或背景替换 2.0选项。

主题

- [关于使用背景筛选器](#page-590-1)
- [使用 content-security 策略](#page-592-0)
- [将背景筛选器添加到您的应用程序](#page-595-0)
- [背景筛选器示例](#page-601-0)

## <span id="page-590-1"></span>关于使用背景筛选器

背景筛选器可以是 CPU 密集型,也可以是 GPU 密集型。某些移动设备和低规格笔记本电脑或台式机 可能无法同时运行筛选器和多个视频流。

#### SIMD 支持

在支持单指令、多数据 (SIMD) 的环境中,背景筛选器的效率更高。启用 SIMD 后,在给定的复杂度级 别下,筛选器占用的 CPU 资源会更少。运行不支持 SIMD 的浏览器的低功耗设备可能无法运行背景筛 选器。

#### WebGL2 支持

VideoFxProcessor 对象需要支持 WebGL2 的浏览器才能访问客户端设备上的 GPU。

#### 内容分发和带宽

Amazon 内容分发网络会在运行时加载背景过滤 machine-learning-model 文件。这可提供低延迟的全 局分发,而无需提供一整套文件作为应用程序的一部分。但是,加载模型文件可能会增加应用程序某 些部分的延迟。为了帮助减轻这种影响,浏览器会无限期缓存模型文件。该缓存使后续加载速度大大加 快。作为最佳实践,请检查受支持的浏览器,然后在用户可能没有注意到任何延迟时创建背景筛选器资 源。例如,您可以在用户在大厅等候或使用设备选择器时下载模型文件。

您的应用程序必须连接以下应用:

- Amazon Chime SDK 媒体服务。
- 亚马逊 CloudFront 通过 HTTPS(端口 443)。

所有请求都发送到 sdkassets.chime.aws 的子域。无法访问内容分发网络[或内容安全策略](#page-592-0)中未包含 正确域名的应用程序将不能通过支持检查且无法使用筛选器。

有关的 IP 地址范围 CloudFront的更多信息,请参阅 Amazon CloudFront 开发者指南中的 [CloudFront](https://docs.aws.amazon.com/AmazonCloudFront/latest/DeveloperGuide/LocationsOfEdgeServers.html)  [边缘服务器的位置和 IP 地址范围。](https://docs.aws.amazon.com/AmazonCloudFront/latest/DeveloperGuide/LocationsOfEdgeServers.html)

#### 浏览器兼容性

下表列出了支持背景筛选器的浏览器和版本。

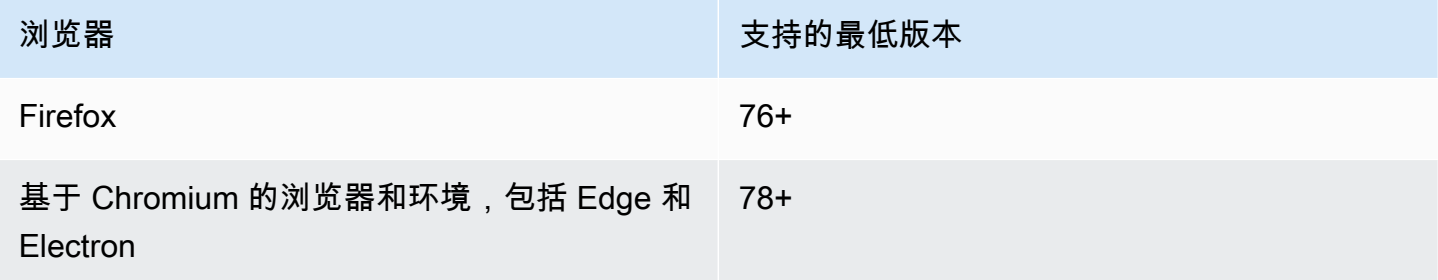

#### Amazon Chime SDK しょうかん こうしょう しょうかん しょうかん しょうかん しょうかん こうしん あいまん あいまん あいまん あいまん あいまん おんしょう みんしょう アカランド おんしゃ アカランド

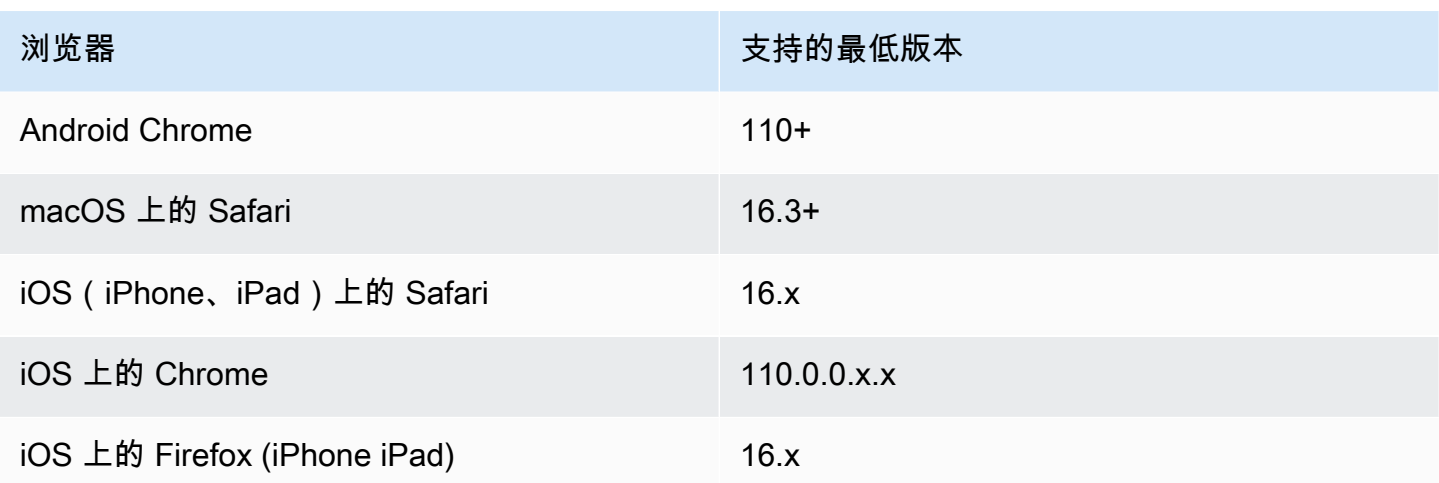

VideoFxProcessor 对象的 3.14 版本支持安卓系统。要获得 3.14 之前版本 的 Android 设备支持,请使用 BackgroundBlurVideoFrameProcessor 和 BackgroundReplacementVideoFrameProcessor 对象。有关使用它们的更多信息,请参阅上 的[backgroundfilter\\_video\\_processor页](https://aws.github.io/amazon-chime-sdk-js/modules/backgroundfilter_video_processor.html)面 GitHub。

### <span id="page-592-0"></span>使用 content-security 策略

现代 Web 应用程序使用内容安全策略保护用户免受某些类别的攻击。使用 VideoFxProcessor 必须包 含以下策略指令的应用程序。这些指令允许 Amazon Chime SDK 在运行时访问其所需的资源。

#### 主题

- [所需的内容安全策略指令](#page-592-1)
- [使用跨源开启器策略](#page-594-0)

<span id="page-592-1"></span>所需的内容安全策略指令

您必须使用以下内容安全策略指令。

- script-src: 添加 blob: https://\*.sdkassets.chime.aws 以加载视频处理代码,并 wasm-unsafe-eval 允许运行它。
- script-src-elem: 添加 blob: https://\*.sdkassets.chime.aws 以从来源加载视频处理 代码。
- worker-src:添加blob: https://\*.sdkassets.chime.aws以 JavaScript 跨源加载工作程 序。

如果您忽略这些条目中的任何一个,或者您使用 HTTP 标头和 http-equiv 元标签指定策略,但意外 通过交叉排除其中任何一个条目,则背景筛选器将无法初始化。该筛选器似乎不受支持,或者创建了一 个无操作视频帧处理器。您将在浏览器控制台中看到错误,例如:

Refused to connect to 'https://static.sdkassets.chime.aws/bgblur/workers/worker.js…' because it violates the document's content security policy.

#### 必需的脚本策略指令

要正常运行,该VideoFxProcessor类必须在运行时从 Amazon 内容分发网络加载 JavaScript 类。 这些类别使用 WebGL2 实现视频的后期处理。要允许应用程序获取和运行这些类别,必须包含以下指 令:

- script-src 'self' blob: https://\*.sdkassets.chime.aws
- script-src-elem 'self' blob: https://\*.sdkassets.chime.aws

**a** Note

要在 Safari 和 Firefox 上获得全面支持,必须使用 script-src 和 script-src-elem 指 令。

#### 工作线程策略指令

将 JavaScript 类作为 blob VideoFxProcessor 加载以运行 Web 工作线程。该线程使用机器学习模 型处理视频。要授予应用程序获取和使用此工作线程的访问权限,请包含以下指令:

worker-src 'self' blob: https://\*.sdkassets.chime.aws

WebAssembly 政策

从亚马逊拥有的同一个内容交付网络VideoFxProcessor加载一个 WebAssembly (WASM) 模块。在 Chrome 95 及更高版本中,编译后的 WASM 模块无法跨越多个模块边界。要允许获取和实例化这些模 块,请在指令'wasm-unsafe-eval'中包含。script-src

有关内容安全政策文档的更多信息 WebAssembly,请参阅上的[WebAssembly 内容安全政策](https://github.com/WebAssembly/content-security-policy/blob/main/proposals/CSP.md) GitHub。

#### (可选)背景图片策略

要将动态加载的背景图像与背景替换筛选器一起使用,VideoFxProcessor 必须能够访问该图像。为 此,请在托管图像的域中加入 connect-src 指令。

内容安全策略示例

以下示例策略允许使用 VideoFxProcessor。connect-src 定义并不特定于 VideoFxProcessor。相反,它们与 Amazon Chime SDK 会议中的音频和视频有关。

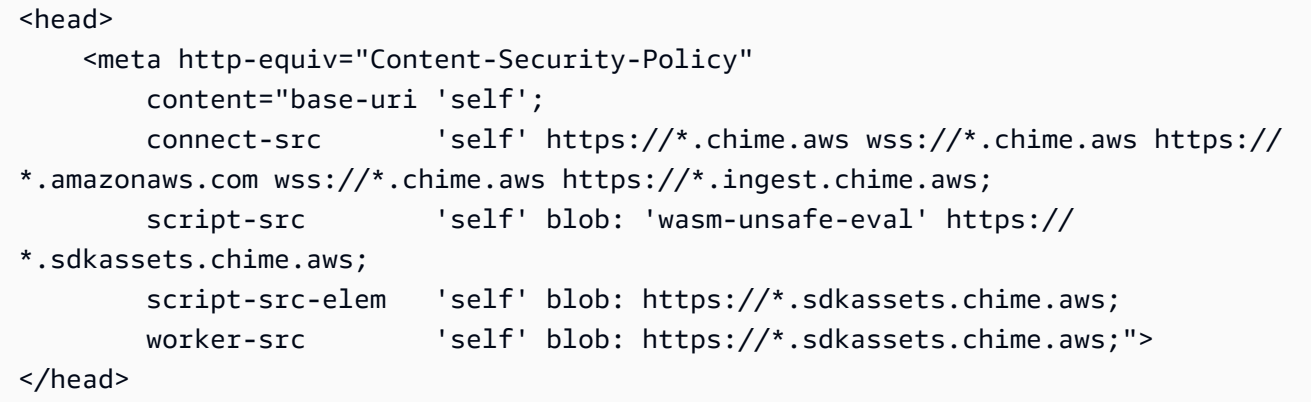

内容安全策略错误

如果省略任何必需指令,则 VideoFxProcessor 不会实例化且将不受支持。在这种情况下,浏览器 控制台中会出现以下(或类似)错误:

```
Refused to connect to
'https://static.sdkassets.chime.aws/ml_media_fx/otherassets/worker.js'
because it violates the document's content security policy.
```
#### <span id="page-594-0"></span>使用跨源开启器策略

为了限制内存使用量,该模块倾向于使用 SharedArrayBuffer 进行处理。但是,这需要您仔细配置 Web 安全。在为应用程序 HTML 提供服务时,必须设置以下标头:

```
Cross-Origin-Opener-Policy: same-origin
Cross-Origin-Embedder-Policy: require-corp
```
服务器必须设置这些,因为它们没有等效元标签。如果您不设置这些标头,则背景筛选器可能会占用稍 多的 RAM。

背景筛选器可以是 CPU 密集型,也可以是 GPU 密集型。某些移动设备和低规格笔记本电脑或台式机 可能无法同时运行筛选器和多个视频流。

### <span id="page-595-0"></span>将背景筛选器添加到您的应用程序

添加背景筛选器的过程要遵循以下主要步骤:

- 检查是否有支持的浏览器。
- 使用您要使用的配置创建 VideoFxConfig 对象。
- 使用配置对象创建 VideoFxProcessor 对象。
- 将 VideoFxProcessor 对象包含在 VideoTransformDevice。
- 使用 VideoTransformDevice 启动视频输入。

#### **a** Note

要完成这些步骤,您必须先执行以下操作:

- 创建 Logger。
- 选择 MediaDeviceInfo 类视频设备。
- 成功加入 MeetingSession。

以下部分介绍如何完成流程的每个步骤。

#### 主题

- [在提供筛选器之前先检查是否受支持](#page-596-0)
- [创建VideoFxConfig对象](#page-596-1)
- [创建VideoFxProcessor对象](#page-597-0)
- [配置VideoFxProcessor对象](#page-598-0)
- [创建VideoTransformDevice对象](#page-600-0)
- [开始视频输入](#page-600-1)
- [微调资源利用率](#page-600-2)

### <span id="page-596-0"></span>在提供筛选器之前先检查是否受支持

Amazon Chime SDK 提供了一种异步静态方法,用于检查受支持的浏览器并尝试下载所需资产。但 是,它不检查设备性能。作为最佳实践,在提供筛选器之前,始终确保用户的浏览器和设备可以支持筛 选器。

```
import { 
     VideoFxProcessor
} from 'amazon-chime-sdk-js';
if (!await VideoFxProcessor.isSupported(logger)) { 
     // logger is optional for isSupported
}
```
<span id="page-596-1"></span>创建VideoFxConfig对象

您可以在同一个对象中为 backgroundBlur 和 backgroundReplacement 定义配置。但是,不能 同时为两个筛选器将 isEnabled 设置为 true。这是一个无效配置。

VideoFxConfig 类本身不进行验证。验证将在下一步骤中进行。

以下示例显示有效的 VideoFxConfig。

```
const videoFxConfig: VideoFxConfig = { 
     backgroundBlur: { 
          isEnabled: false, 
          strength: 'medium' 
     }, 
     backgroundReplacement: { 
          isEnabled: false, 
          backgroundImageURL: 'space.jpg', 
         defaultColor: undefined, 
     }
}
```
下表列出了您可以在 VideoFxConfig 对象中指定的 VideoFxProcessor 属性。

背景模糊筛选器属性

Amazon Chime SDK 开发人员指南

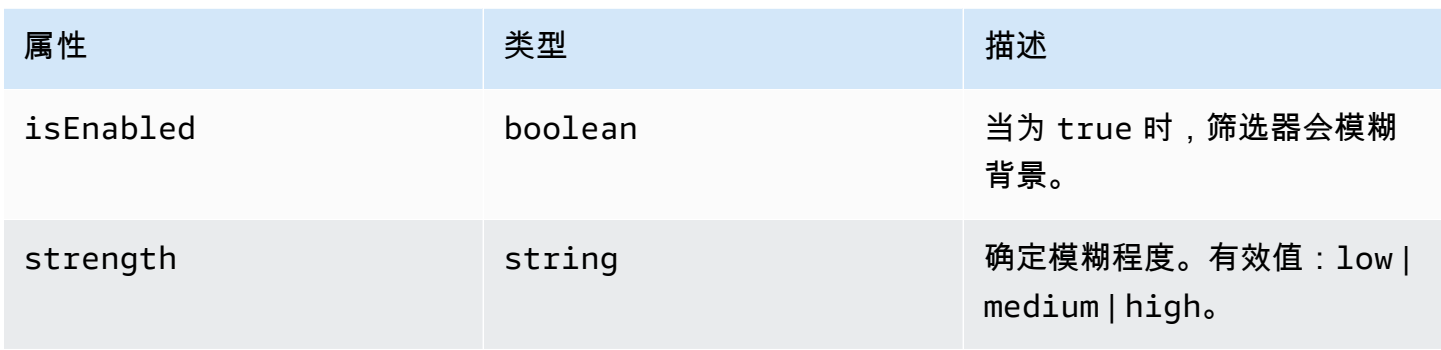

#### 背景替换筛选器属性

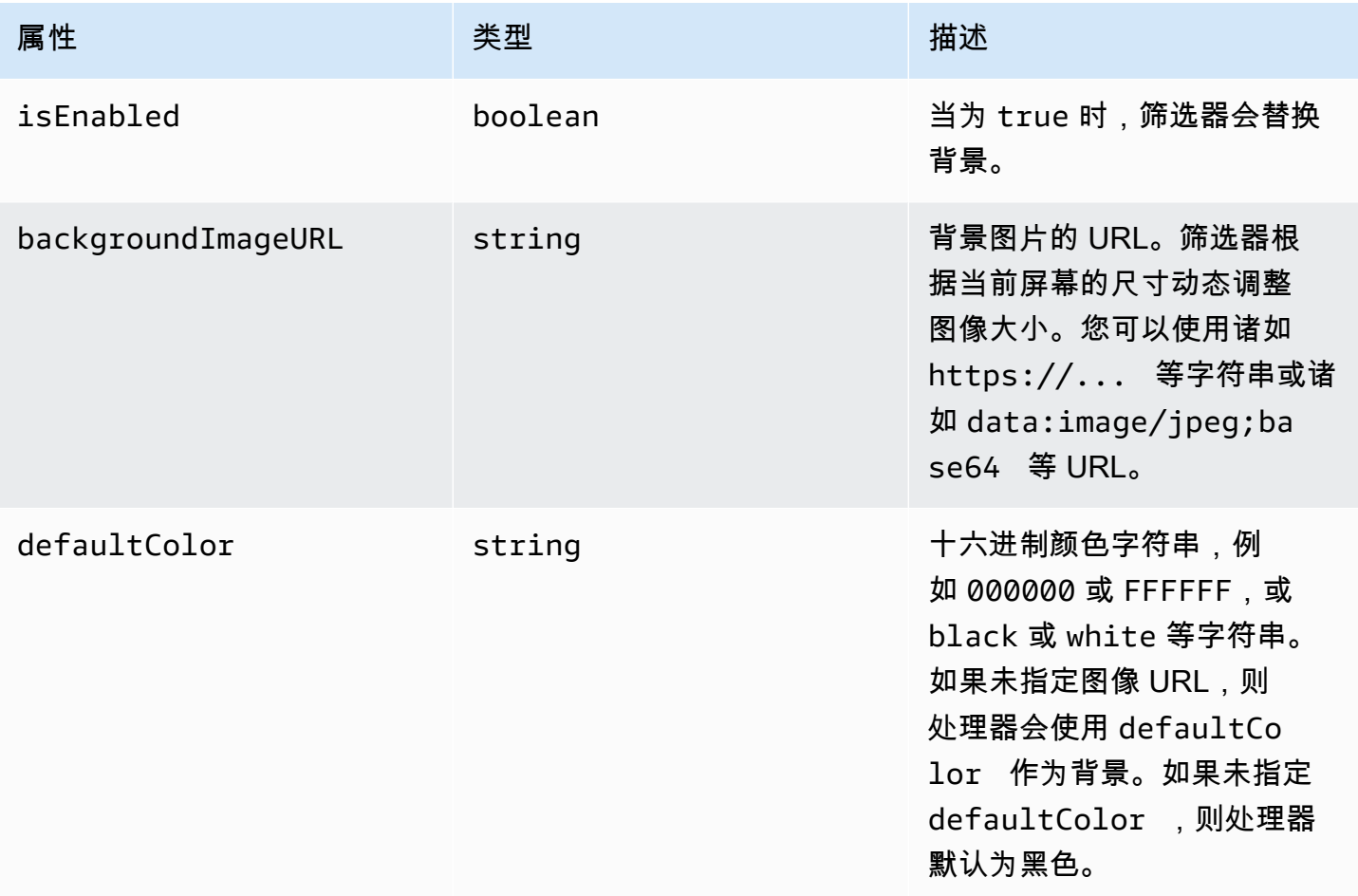

### <span id="page-597-0"></span>创建VideoFxProcessor对象

创建VideoFxProcessor对象时, AWS 服务器会下载运行时资源,或者浏览器缓存加载资源。如果 网络或 CSP 配置阻止访问资产,则 VideoFx.create 操作会引发异常。 VideoFxProcessor由此产 生的处理器被配置为无操作处理器,这不会影响视频流。

```
let videoFxProcessor: VideoFxProcessor | undefined = undefined;
try { 
   videoFxProcessor = await VideoFxProcessor.create(logger, videoFxConfig);
} catch (error) { 
   logger.warn(error.toString());
}
```
VideoFxProcessor.create 还会尝试从 backgroundReplacement.backgroundImageURL 中 加载图像。如果图像加载失败,处理器会抛出异常。处理器还会出于其他原因抛出异常,例如配置无 效、浏览器不受支持或硬件性能不足。

### <span id="page-598-0"></span>配置VideoFxProcessor对象

下表列出可以配置的 VideoFxProcessor 属性。表下方的示例显示典型的运行时系统配置。

#### 背景模糊

背景模糊具有以下属性:

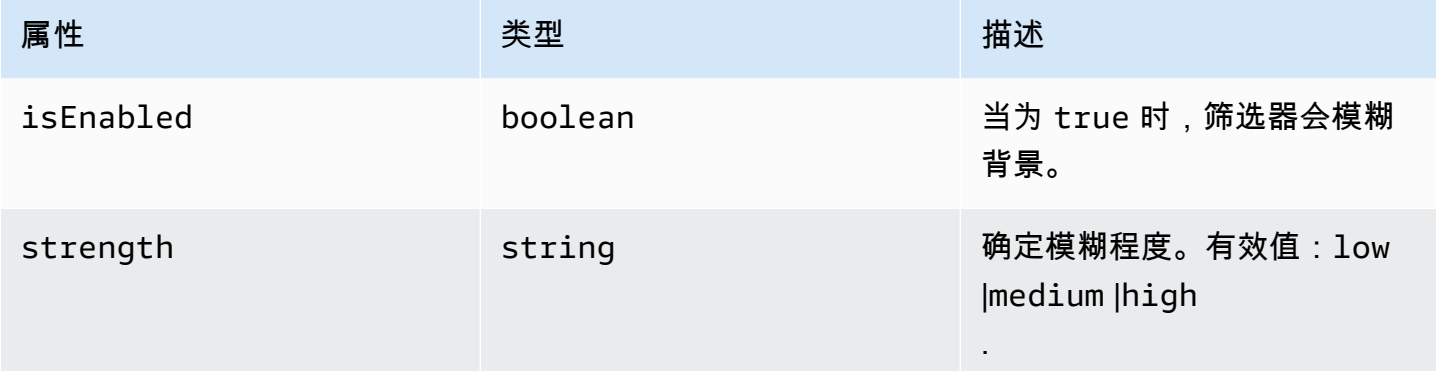

#### 背景替换

背景替换使用以下参数:

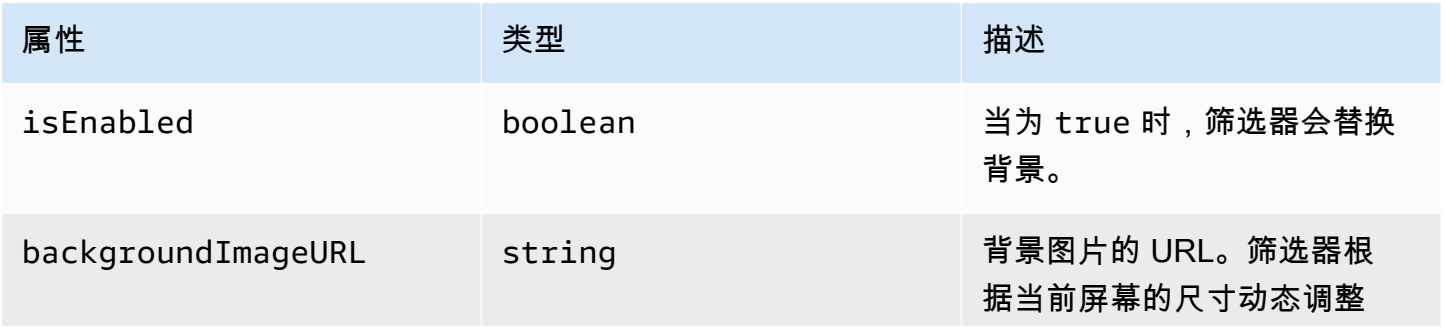

Amazon Chime SDK 开发人员指南

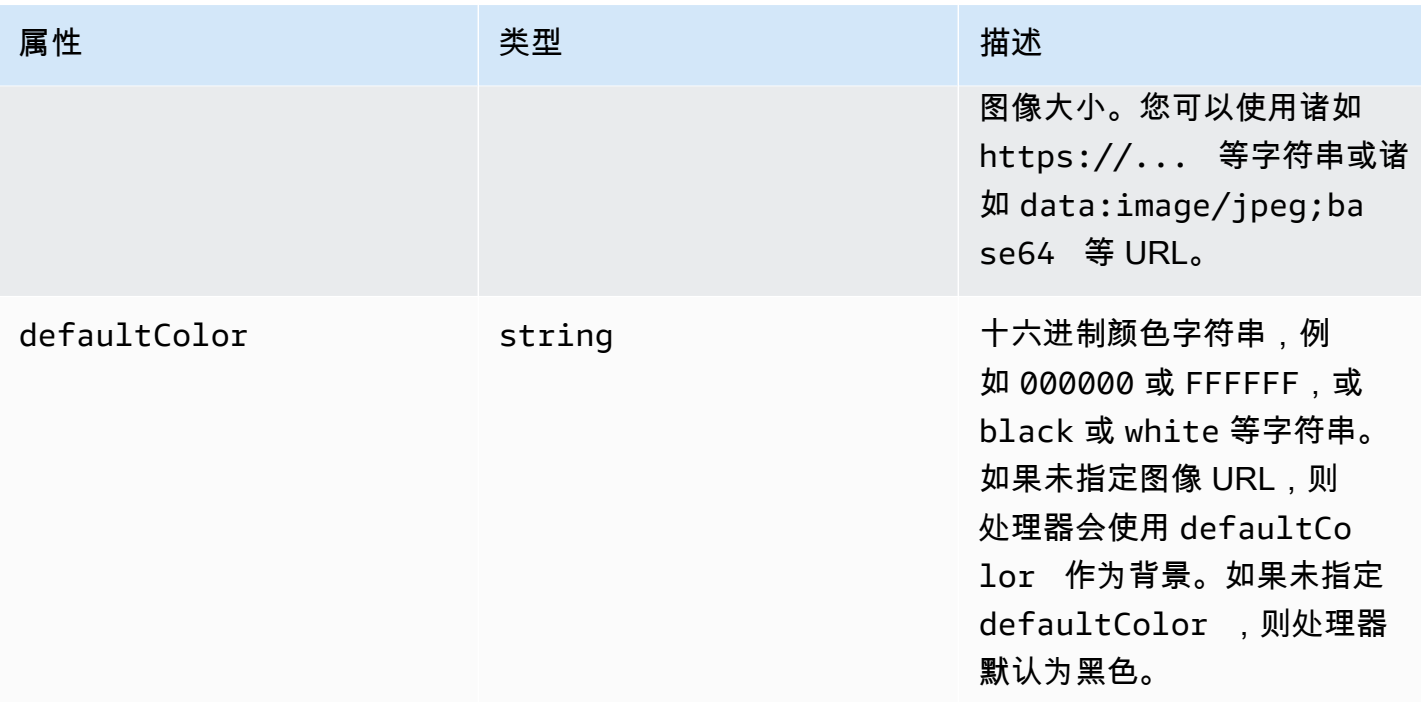

#### 运行时更改配置

您可以使用 videoFxProcessor.setEffectConfig 参数在运行时更改 VideoFxProcessor 配 置。以下示例显示如何启用背景替换和禁用背景模糊。

**a** Note

一次只能指定一种类型的背景替换。指定 backgroundImageURL 或 defaultColor 的值, 但不能同时指定两者。

```
videoFxConfig.backgroundBlur.isEnabled = false;
videoFxConfig.backgroundReplacement.isEnabled = true;
try { 
   await videoFxProcessor.setEffectConfig(videoFxConfig);
} catch(error) { 
   logger.error(error.toString())
}
```
如果 setEffectConfig 抛出异常,则之前的配置仍然有效。setEffectConfig 会在与导致 VideoFxProcessor.create 抛出异常的类似条件下抛出异常。

以下示例显示如何在视频运行时更改背景图像。

```
videoFxConfig.backgroundReplacement.backgroundImageURL = "https://my-domain.com/my-
other-image.jpg";
try { 
   await videoFxProcessor.setEffectConfig(videoFxConfig);
} catch(error) { 
   logger.error(error.toString())
}
```
<span id="page-600-0"></span>创建VideoTransformDevice对象

以下示例显示如何创建包含 VideoFxProcessor 的 VideoTransformDevice 对象。

```
// assuming that logger and videoInputDevice have already been set 
const videoTransformDevice = new DefaultVideoTransformDevice( 
   logger, 
   videoInputDevice, 
   [videoFxProcessor]
);
```
### <span id="page-600-1"></span>开始视频输入

以下示例演示如何使用 VideoTransformDevice 对象开始视频输入。

```
// assuming that meetingSession has already been created
await meetingSession.audioVideo.startVideoInput(videoTransformDevice);
meetingSession.audioVideo.start();
meetingSession.audioVideo.startLocalVideoTile();
```
#### <span id="page-600-2"></span>微调资源利用率

创建 VideoFxProcessor 时,您可以提供可选 processingBudgetPerFrame 参数并控制筛选器 占用 CPU 和 GPU 量。

```
let videoFxProcessor: VideoFxProcessor | undefined = undefined;
const processingBudgetPerFrame = 50;
try { 
   videoFxProcessor = await VideoFxProcessor.create(logger, videoFxConfig, 
  processingBudgetPerFrame);
} catch (error) { 
   logger.warn(error.toString());
}
```
VideoFxProcessor 需要时间处理帧。时间长短取决于设备、浏览器以及浏览器或设备上正在运行的 其他程序。处理器使用预算的概念确定处理和渲染每帧所用的时间。

处理时间以毫秒为单位。举个如何使用预算的示例,1 秒有 1000 毫秒。将每秒 15 帧的视频捕获作为 目标,总预算为 1000 毫秒/15fps = 66 毫秒。通过在 processingBudgetPerFrame 参数中提供值 50,您可以将预算设置为其中的 50% 或 33ms,如上例所示。

然后 VideoFxProcessor 尝试在指定的预算范围内处理帧。如果处理超出预算,处理器会降低视觉 质量使其保持在预算范围内。处理器继续将视觉质量降低到最低限度后,它会停止降低。这种处理持续 时间是持续测量的,因此,如果有更多资源可用,例如关闭另一个应用程序并释放 CPU,处理器会再 次提高视觉质量,直到达到预算或者达到最高的视觉质量。

如果您未向 processingBudgetPerFrame 提供值,则 VideoFxProcessor 默认为 50。

### <span id="page-601-0"></span>背景筛选器示例

以下示例显示如何实施筛选器

```
import { 
     VideoFxConfig, 
     VideoFxTypeConversion, 
     VideoTransformDevice, 
     DefaultVideoTransformDevice, 
     Logger, 
     VideoFxProcessor, 
     MeetingSession
} from 'amazon-chime-sdk-js';
let videoTransformDevice: VideoTransformDevice | undefined = undefined;
let videoFxProcessor: VideoFxProcessor | undefined = undefined;
const videoFxConfig: VideoFxConfig = { 
     backgroundBlur: { 
         isEnabled: false, 
         strength: "medium" 
     }, 
     backgroundReplacement: { 
         isEnabled: false, 
         backgroundImageURL: 'space.jpg', 
         defaultColor: undefined, 
     }
}
```

```
export const addEffectsToMeeting = async (videoInputDevice: MediaDeviceInfo, 
  meetingSession: MeetingSession, logger: Logger): Promise<void> => { 
     try { 
         videoFxProcessor = await VideoFxProcessor.create(logger, videoFxConfig); 
     } catch (error) { 
         logger.error(error.toString()); 
         return; 
     } 
     videoTransformDevice = new DefaultVideoTransformDevice( 
         logger, 
         videoInputDevice, 
         [videoFxProcessor] 
     ); 
     await meetingSession.audioVideo.startVideoInput(videoTransformDevice);
}
export const enableReplacement = async (logger: Logger) => { 
     videoFxConfig.backgroundBlur.isEnabled = false; 
     videoFxConfig.backgroundReplacement.isEnabled = true; 
     await updateVideoFxConfig(videoFxConfig, logger);
}
export const enableBlur = async (logger: Logger) => { 
     videoFxConfig.backgroundReplacement.isEnabled = false; 
     videoFxConfig.backgroundBlur.isEnabled = true; 
     await updateVideoFxConfig(videoFxConfig, logger);
}
export const pauseEffects = async (logger: Logger) => { 
     videoFxConfig.backgroundReplacement.isEnabled = false; 
     videoFxConfig.backgroundBlur.isEnabled = false; 
     await updateVideoFxConfig(videoFxConfig, logger);
}
export const setReplacementImage = async (newImageUrl: string, logger: Logger) => { 
     videoFxConfig.backgroundReplacement.backgroundImageURL = newImageUrl; 
     videoFxConfig.backgroundReplacement.defaultColor = undefined; 
     await updateVideoFxConfig(videoFxConfig, logger);
}
```

```
export const setReplacementDefaultColor = async (newHexColor: string, logger: Logger) 
 \Rightarrow {
     videoFxConfig.backgroundReplacement.defaultColor = newHexColor; 
     videoFxConfig.backgroundReplacement.backgroundImageURL = undefined; 
     await updateVideoFxConfig(videoFxConfig, logger);
}
export const setBlurStrength = async (newStrength: number, logger: Logger) => { 
     videoFxConfig.backgroundBlur.strength = 
  VideoFxTypeConversion.useBackgroundBlurStrengthType(newStrength); 
     await updateVideoFxConfig(videoFxConfig, logger);
}
export const updateVideoFxConfig = async (config: VideoFxConfig, logger: Logger) => { 
     try { 
         await videoFxProcessor.setEffectConfig(videoFxConfig); 
     } catch (error) { 
         logger.error(error.toString()) 
     }
}
export const turnOffEffects = () => { 
     const innerDevice = await videoTransformDevice?.intrinsicDevice(); 
     await videoTransformDevice?.stop(); 
     videoTransformDevice = undefined; 
     videoFxProcessor = undefined; 
     await meetingSession.audioVideo.startVideoInput(innerDevice);
}
```
# 使用适用于 Windows 的 Amazon Chime SDK 客户端库

目前,您可以在 GitHub 上找到以 C++ 编写的 Windows 版 Amazon Chime SDK 客户端库。转至 <https://github.com/aws/amazon-chime-sdk-cpp>。

# 常见问题

以下各节中的主题提供了有关 Amazon Chime 软件开发工具包的常见问题的答案。展开主题以了解更 多信息。

#### 主题

- [会议常见问题解答](#page-605-0)
- [媒体管道常见问题解答](#page-615-0)
- [PSTN 音频常见问题解答](#page-615-1)

# <span id="page-605-0"></span>会议常见问题解答

主题

- [参会者](#page-605-1)
- [安全和加密](#page-607-0)
- [音频/视频](#page-607-1)
- [直播转录](#page-609-0)
- [服务限额](#page-611-0)
- [命名空间迁移](#page-611-1)
- [监控](#page-612-0)
- [日志记录](#page-613-0)
- [错误消息](#page-613-1)

# <span id="page-605-1"></span>参会者

谁可以参加 Amazon Chime 软件开发工具包会议?

仅限拥有所需加入令牌的与会者。使用[CreateAttendee](https://docs.aws.amazon.com/chime-sdk/latest/APIReference/API_meeting-chime_CreateAttendee.html)、或 [CreateMeetingWithAttendeesA](https://docs.aws.amazon.com/chime-sdk/latest/APIReference/API_meeting-chime_CreateMeetingWithAttendees.html)PI 时 [BatchCreateAttendee,](https://docs.aws.amazon.com/chime-sdk/latest/APIReference/API_meeting-chime_BatchCreateAttendee.html)您可以创建加入令牌,然后将其传递给客户并允许他们加入会议。这些 API 生 成的令牌由服务进行身份验证,并授予加入会议的权限。

**a** Note

Amazon Chime 软件开发工具包不会为会议与会者创建会议 ID 或加入网址。

会议出席者配额是多少?

与会者配额为每场会议。Amazon Chime SDK 在标准会议中支持 250 名与会者,在高清会话中支持 100 名与会者。如果您需要更多与会者,可以考虑使用媒体复制。在通过 Support Cent [er 控制台请](https://console.aws.amazon.com/support/home#/AWS)求 提高限制后,最多允许 10,000 名参与者。AWS 有关媒体复制的更多信息,请参阅本[使用媒体复制指](#page-162-0) 南前面的。

如果会议中没有出席者,我是否需要付费?

不是。 Amazon Chime 软件开发工具包仅在与会者加入会议时向您收费。此外,会议将在最后一位活 跃的与会者退出或离开会议 5 分钟后自动结束。

AttendeeDeleted、AttendeeLeft和AttendeeDropped会议活动有什么区别?

AttendeeLeft在与会者决定退出会议时触发。 AttendeeDropped在与会者与会议断开连接时触 发,通常是由于网络问题。 AttendeeDeleted[在DeleteAttendee调](https://docs.aws.amazon.com/chime-sdk/latest/APIReference/API_meeting-chime_DeleteAttendee.html)用 API 时触发。

AttendeeLeft还会在以下情况下触发:

- 当从服务器端会议处理程序调用 DeleteAttendee API 时,AttendeeDeleted以及。
- 您的客户会从[客户端库](#page-582-1)中调用 meetingSession.audioVideo.Stop API JavaScript, 在 [iOS](#page-581-0) 和 [Android](#page-580-0) SDK 中调用相应的 API, 或者在会议结束时调用 API。

有关会议活动的更多信息,请参阅本[会议事件](#page-66-0)指南前面的。

如果与会者加入会议但由于人际关系不好而退出,并且没有人结束会议,会议会持续多长时间?

在以下情况下,会议自动结束:

- 会议时间超过 24 小时。
- 会议属于副本会议,且主会议结束。
- 在非副本会议中,连续 5 分钟内没有与会者连接。

Amazon Chime SDK 会尝试与与会者重新建立联系多长时间?

默认情况下,[Amazon Chime SDK 客户端库 JavaScript会](https://aws.github.io/amazon-chime-sdk-js/index.html)尝试重新连接两分钟,如会议活动中 所MeetingSessionConfiguration述。此外,如果与会者退出会议并且从未重新连接到会 议,Amazon Chime SDK 还会发送一个AttendeeDropped事件。

<span id="page-607-0"></span>有关会议活动的更多信息[监控](#page-612-0),请参阅本常见问题解答后面的。

### 安全和加密

Amazon Chime 软件开发工具包是否支持 end-to-end AWS 256 位加密?

是。所有媒体在传输过程中都经过加密并流经服务。媒体在客户端和托管会议的特定媒体实例之间进行 加密。媒体实例对音频进行解密以进行混音,然后加密混合音频以传输到客户端。如果媒体是通过媒体 捕获录制的,则在媒体实例和捕获实例之间对媒体进行加密。

### <span id="page-607-1"></span>音频/视频

#### 主题

- [常规](#page-607-2)
- [编解码器和联播](#page-608-0)
- [回声抑制](#page-608-1)
- [噪音抑制](#page-608-2)
- [背景模糊](#page-609-1)
- [屏幕共享](#page-609-2)

#### <span id="page-607-2"></span>常规

Amazon Chime SDK 会在视频进入后台时暂停视频吗?

不是。 但是,当带宽受限时,视频流可能会暂停。

会议期间如何确定视频流和磁贴的优先级? 能否在会议期间停止特定的视频流?

您可以通过编程方式控制每个客户端订阅的视频流。这允许您在分页显示屏中实现诸如 "主持人始终可 见" 或 "会议主持人始终可见" 之类的逻辑。如果客户机受到资源限制,则可以关闭优先级最低的流。有 关更多信息,请参阅上的《[基于优先级的下行链路策略用户指南》](https://aws.github.io/amazon-chime-sdk-js/modules/prioritybased_downlink_policy.html)。 GitHub

#### <span id="page-608-0"></span>编解码器和联播

你们支持哪些视频和音频编解码器?

#### 视频编解码器

H.264、VP8、VP9 和 AV1。

#### 音频编解码器

Opus,16 kHz、48 kHz 和 48 kHz 立体声。

Amazon Chime 软件开发工具包如何支持多种分辨率?

我们支持 VP8 和 H.264 的视频联播,以及 VP9 的可扩展视频编码。Amazon Chime SDK 客户端库 [JavaScript允](https://aws.github.io/amazon-chime-sdk-js/index.html)许您指定发送视频的编解码器首选项。iOS 和 Android 客户端库会根据设备的功能自动为 您选择编解码器。有关视频编解码器的更多信息,请参阅本指南[配置视频编解码器](#page-58-0)前面的。有关自适应 联播和不同策略的更多信息,请参阅 [Video Simulcast](https://aws.github.io/amazon-chime-sdk-js/modules/simulcast.html) 开启。 GitHub

#### <span id="page-608-1"></span>回声抑制

我能否有选择地对会议中的特定与会者应用回声抑制?

不是。 当您调[用CreateMeeting或](https://docs.aws.amazon.com/chime-sdk/latest/APIReference/API_meeting-chime_CreateMeeting.html) [CreateMeetingWithAttendeesA](https://docs.aws.amazon.com/chime-sdk/latest/APIReference/API_meeting-chime_CreateMeetingWithAttendees.html)PI 时,将在会议级别为所有与会者 启用回声抑制。有关使用回声抑制的更多信息,请参阅在[应用程序中添加回声抑制和使用回声减少](https://aws.github.io/amazon-chime-sdk-js/modules/amazonvoice_focus.html#adding-echo-reduction-to-your-application)[启用](https://aws.github.io/amazon-chime-sdk-js/modules/amazonvoice_focus.html#enabling-voice-focus-with-echo-reduction) [语音对焦](https://aws.github.io/amazon-chime-sdk-js/modules/amazonvoice_focus.html#enabling-voice-focus-with-echo-reduction),两者均开启 GitHub。

#### <span id="page-608-2"></span>噪音抑制

Amazon Chime 软件开发工具包使用哪个噪音抑制提供商?

我们使用 Amazon Voice Focus,这是一种由其开发的噪音抑制技术 AWS。要了解有关 Amazon Voice Focus 的更多信息[VoiceFocus,](#page-417-0)请参阅本指南前面的[配置 Amazon Voice Focus](#page-61-0)、和。

谁能开启和关闭噪音抑制功能?

根据您对解决方案的编码方式,与会者通常会开启或关闭噪音抑制功能。Amazon Chime SDK 客户端 库公开了用于噪音抑制的编程控件,您可以选择如何实现这些控件。例如,您可以提供切换按钮或应用 程序级别的设置来控制噪音抑制。有关更多信息,请参阅 [Amazon Voice Foc](https://github.com/aws/amazon-chime-sdk-js/blob/main/guides/09_Amazon_Voice_Focus.md) u GitHub s

#### <span id="page-609-1"></span>背景模糊

背景模糊占用了多少 CPU?

我们有 v1 和 v2 算法。v1 算法有四个基于 CPU 利用率的选项(10% 到 40%)。v2 算法实际上需要 一定程度的模糊度才能达到高、中或低。[基于JavaScript 浏览器的演示](https://github.com/aws/amazon-chime-sdk-js/blob/59fe66553c09c1ef28747edf773f6cc52d3805a7/demos/browser/app/meetingV2/meetingV2.ts#L185) GitHub 提供了一个工作示例。

#### <span id="page-609-2"></span>屏幕共享

Web 客户端的屏幕共享分辨率是多少?

对于 JavaScript 客户端,浏览器为客户端库提供屏幕框架。分辨率是共享屏幕的原始分辨率,上限为 会议支持的最大分辨率。您可以设置帧速率,但请记住,较高的帧速率会增加 CPU 负载。

您也可以选择用于共享的编解码器。在标清会议中,分辨率为 1080p,编码为 1.5 Mbps。在高清会议 中,分辨率为 4K,编码速度为 2.5 Mbps。

为什么我无法在移动设备浏览器上共享我的屏幕?

移动设备浏览器不支持屏幕截图或屏幕共享。你需要使用上的 [iOS](https://github.com/aws/amazon-chime-sdk-ios) 或 [Android](https://github.com/aws/amazon-chime-sdk-android) SDK GitHub 来开发一款 支持屏幕共享的应用程序。有关更多信息,请参阅以下主题 GitHub:

- [内容共享 \(JavaScript\)](https://github.com/aws/amazon-chime-sdk-js/blob/main/guides/02_Content_Share.md)。
- [内容共享 \(iOS\)](https://github.com/aws/amazon-chime-sdk-ios/blob/master/guides/content_share.md)。
- [内容共享\(安卓\)](https://github.com/aws/amazon-chime-sdk-android/blob/master/guides/content_share.md)

#### <span id="page-609-0"></span>直播转录

如何从转录中删除个人身份信息?

您可以使用 Amazon Transcribe 来编辑 PII。使用 [StartMeetingTranscription](https://docs.aws.amazon.com/chime-sdk/latest/APIReference/API_meeting-chime_StartMeetingTranscription.html)API 转录会议时,您可以 指定内容编辑类型和要编辑的不同 PII 实体。

**a** Note

由于机器学习的预测性质,Amazon Transcribe 可能无法识别和删除所有敏感数据实例,也可 能不符合医疗隐私法,例如 1996 年的《美国健康保险流通与责任法案》(HIPAA)。有关更多信 息,请参阅《Amazon T [ranscribe 开发者指南》中的编辑或识别个人身份信息。](https://docs.aws.amazon.com/transcribe/latest/dg/pii-redaction.html)

我能否跟踪会议期间转录的开始或结束时间?

是。如果您订阅transcribeEvent,则每个客户端都会收到该事件,您可以在客户端中向最终用户显 示该事件。有关更多信息,请参阅本[转录事件](#page-151-0)指南前面的。

以下示例显示了一种订阅方式transcribeEvent。

```
useEffect(() => {
         if (audioVideo) { 
 audioVideo.transcriptionController?.subscribeToTranscriptEvent((transcriptEvent) => {
                 setTranscripts(transcriptEvent); 
             }); 
 } 
     }, [audioVideo]);
```
有关使用的更多信息transcribeEvent,请参阅本[转录事件](#page-151-0)指南前面的部分。

如何过滤掉亵渎内容?

您可以使用 Amazon Transcribe 创建自定义词汇表和词汇筛选器,当您调用

[StartMeetingTranscription](https://docs.aws.amazon.com/chime-sdk/latest/APIReference/API_meeting-chime_StartMeetingTranscription.html)API 时,您需要提

供VocabularyFilterName和VocabularyFilterMethod值来掩盖不需要的单词。有关更多信 息,请参阅 Amazon Transcrib [e 开发者指南中的自](https://docs.aws.amazon.com/transcribe/latest/dg/vocabulary-filter-create.html)[定义词](https://docs.aws.amazon.com/transcribe/latest/dg/custom-vocabulary.html)[汇表和创建词汇过滤器。](https://docs.aws.amazon.com/transcribe/latest/dg/vocabulary-filter-create.html)

会议直播转录支持哪些语言?

对于实时转录,Amazon Transcribe 支持:

- 简体中文 (zh-CN)
- 英语 (澳大利亚 (en-au)
- 英国语 (en-GB)
- 美国(en-US)
- 法语(法国(fr-fr)和加拿大(fr-ca))
- 德语 (de-DE)
- 印地语 (hi-IN)
- 意大利语 (it-IT)
- 日语 (jp-jp)
- 韩语 (ko-KR)
- 葡萄牙语(巴西)(pt-br)
- 西班牙语(美国 (es-US))
- 泰语 (th-th)

有关可用于实时或批量转录的语言的更多信息,请参阅 Amazon Transcribe 开发者指南中的[支持的语](https://docs.aws.amazon.com/transcribe/latest/dg/supported-languages.html) [言和特定语言的功能](https://docs.aws.amazon.com/transcribe/latest/dg/supported-languages.html)。

### <span id="page-611-0"></span>服务限额

我在 US-EAST-1(弗吉尼亚州北部)中更新了配额。此更新是否仅适用于美国东部终端节点?

<span id="page-611-1"></span>是。服务配额按照 API 端点应用。切换到其他 API 端点会应用默认限制。

### 命名空间迁移

在哪里可以找到有关从 chime 命名空间迁移到 chimesdk 命名空间的信息?

请参阅本指南中的以下主题:

- [从 Amazon Chime 命名空间迁移.](#page-30-0)
- [迁移到 Amazon Chime SDK 会议命名空间.](#page-41-0)
- [迁移到 Amazon Chime SDK 身份命名空间.](#page-173-0)
- [迁移到 Amazon Chime SDK 语音命名空间.](#page-263-0)

Amazon Chime SDK CloudWatch 的事件是否仅在专用终端节点和命名空间上可用?

是。要使用这些事件,必须从命名空间迁移到chime命名chimesdk空间。有关更多信息,请参阅本指 南中的以下主题:

- [从 Amazon Chime 命名空间迁移.](#page-30-0)
- [迁移到 Amazon Chime SDK 会议命名空间.](#page-41-0)
- [迁移到 Amazon Chime SDK 身份命名空间.](#page-173-0)
- [迁移到 Amazon Chime SDK 语音命名空间.](#page-263-0)
#### 监控

如何跟踪会议数据,例如日期、时间、通话时长和出席者?

我们通过亚马逊、亚马逊 SNS 或亚马逊 EventBridge SQS 发送会议和与会者活动。这些活动包含诸如 会议开始和停止时间以及与会者加入、删除和离开操作等信息。有关会议活动及其使用方法的更多信 息,请参阅以下主题:

- [Amazon Chime SDK 事件通知](#page-26-0),在本指南的前面部分。
- [服务器端日志记录和监控 Amazon Chime SDK](https://aws.amazon.com/blogs/business-productivity/server-side-logging-and-monitoring-of-amazon-chime-sdk-events/) 事件博客文章。
- [使用 Amazon Chime SDK 会议活动进行监控和故障排除博](https://aws.amazon.com/blogs/business-productivity/monitoring-and-troubleshooting-with-amazon-chime-sdk-meeting-events/)客文章。
- [会议活动](https://aws.github.io/amazon-chime-sdk-js/modules/meetingevents.html)开启 GitHub.

有哪些 CloudWatch 指标可用?

这些指标包括AttendeeAuthorizationSuccessAttendeeAuthorizationErrors、 和AttendeeAudioDrops。要了解有关指标的更多信息[亚马逊 CloudWatch 指标,](#page-79-0)请参阅本指南前面 部分。

如何构建用于记录和监控的仪表板?

Amazon Chime SDK 根据客户端应用程序中组件的不同状态(例如音频、视频、屏幕共享或与会者活 动)生成会议事件。您可以将这些事件写入 CloudWatch 日志,然后在这些日志上构建仪表板。您可以 添加不同的事件、错误消息和状态代码,以帮助从数据中获得见解。

Amazon Chime SDK 还与亚马逊 EventBridge、亚马逊 SQS 和亚马逊 SNS 集成,用于跟踪服务器端 事件,例如创建或删除会议、与会者或媒体渠道的请求。您可以配置规则来筛选您感兴趣的事件并将事 件写入 CloudWatch 日志。

要了解有关会议活动以及使用它们创建仪表板的更多信息,请参阅:

- [会议活动](https://aws.github.io/amazon-chime-sdk-js/modules/meetingevents.html)开启 GitHub.
- [会议事件](#page-66-0),在本指南的前面部分。
- [亚马逊 CloudWatch 指标,](#page-79-0)在本指南的前面部分。
- [Amazon Chime SDK 事件通知](#page-26-0),在本指南的前面部分。

要尝试一下,请按照以下博客文章中的说明进行操作:

- [服务器端记录和监控 Amazon Chime](https://aws.amazon.com/blogs/business-productivity/server-side-logging-and-monitoring-of-amazon-chime-sdk-events/) 软件开发工具包事件。
- [使用 Amazon Chime 软件开发工具包会议事件进行监控和故障排除。](https://aws.amazon.com/blogs/business-productivity/monitoring-and-troubleshooting-with-amazon-chime-sdk-meeting-events/)

如何监控会议是自动结束还是何时调 DeleteMeeting 用 API?

两种结束会议的方式都会触发MeetingFailed事件。如果您没有 Cloud Trail 或 [DeleteMeetingA](https://docs.aws.amazon.com/chime-sdk/latest/APIReference/API_meeting-chime_DeleteMeeting.html)PI EventBridge 条目,则可以假设会议自动结束。

#### 日志记录

如何在谷歌浏览器上启用 WebRTC 调试日志?

运行以下命令和标志:chrome —enable-logging —vmodule=\*/webrtc/\*=1. 这将开启IFO并 登VERBOSE录 WebRTC。生成的日志被命名chrome\_debug.log并保存在 Chrome 用户数据目录 中。

如何在 macOS 上为 Safari 启用 WebRTC 调试日志?

按照以下步骤进行操作:

- 1. 在 Safari 浏览器中,选择设置。
- 2. 选择"高级"选项,然后选择"显示 Web 开发者的功能"。

"开发" 菜单出现在浏览器中。

- 3. 在 "开发" 菜单上,选择 "显示 JavaScript 控制台"。
- 4. 在 JavaScript 控制台中,选择设置,然后启用 WebRTC 日志记录。您可以根据需要选择基本日志 记录或详细日志记录。

### 错误消息

如何对 "会话停止-原因-ICE GatheringTimeout Workground" 错误进行故障排除?

执行以下操作:

- 确保启用 IP 范围 99.77.128.0/18 上的 UDP 端口 3478 的出口。有关更多信息,请参阅本[网络配](#page-59-0) [置](#page-59-0)指南前面的。
- 确保防病毒浏览器扩展程序不会阻止资源加载。UDP 3478 适用于 TURN,需要在最终用户端(本地 计算机防火墙或公司网络防火墙)上解除屏蔽。
- 连接重试通过端口 443 回退到 TLS,因此请确保域或子网未被阻止。

"错误:捕获管道 ARN 无效" 消息是什么意思?

当服务无法解析媒体管道 ARN 时,通常会发生此错误。确保 ARN 属于媒体渠道而不是会议。 MediaPipelineArn是 [CreateMediaCapturePipelineA](https://docs.aws.amazon.com/chime-sdk/latest/APIReference/API_media-pipelines-chime_CreateMediaCapturePipeline.html)PI 响应的一部分。

"AudioJoinedFromAnotherDevice" 错误是什么意思,我该如何避免?

当同一个与会者从两台设备加入时,就会引发此错误。错误在meetingFailed事 件的meetingErrorMessage属性中返回。为避免这种情况,请确保每位与会 者都具有唯一性ExternalUserId,并确保不要在两个或多个会议中同时使用来 自[CreateAttendee](https://docs.aws.amazon.com/chime-sdk/latest/APIReference/API_meeting-chime_CreateAttendee.html)[BatchCreateAttendee、](https://docs.aws.amazon.com/chime-sdk/latest/APIReference/API_meeting-chime_BatchCreateAttendee.html)或 [CreateMeetingWithAttendeesA](https://docs.aws.amazon.com/chime-sdk/latest/APIReference/API_meeting-chime_CreateMeetingWithAttendees.html)PI 的相同与会者响应。

如何解决 "禁止:未授权使用账户编号为 11112 2223333 的 Chime SDK"?

你调用的是已弃用的 Amazon Chime API。要解决此问题,请迁移到 Amazon Chime 软件开发工具包 命名空间。有关更多信息,请参阅本指南前面的以下主题:

- [从 Amazon Chime 命名空间迁移.](#page-30-0)
- [迁移到 Amazon Chime SDK 会议命名空间.](#page-41-0)
- [迁移到 Amazon Chime SDK 身份命名空间.](#page-173-0)
- [迁移到 Amazon Chime SDK 语音命名空间.](#page-263-0)

如何解决 "禁止:账户 ID 111122223333 无权在 chime 端点上调用已弃用的 Amazon Chime SDK API"?

你调用的是已弃用的 Amazon Chime API。要解决此问题,请迁移到 Amazon Chime 软件开发工具包 命名空间。有关更多信息,请参阅本指南前面的以下主题:

- [从 Amazon Chime 命名空间迁移.](#page-30-0)
- [迁移到 Amazon Chime SDK 会议命名空间.](#page-41-0)
- [迁移到 Amazon Chime SDK 身份命名空间.](#page-173-0)
- [迁移到 Amazon Chime SDK 语音命名空间.](#page-263-0)

对于媒体管道,如何解决 "运行时错误:联系Chime时出现问题:客户端请求令牌没有活动资源,请重 新生成客户端请求令牌"?

客户端请求令牌是使 API 请求具有等性的唯一标识符。当令牌与非活动媒体管道关联时,就会发生此 错误。要修复此问题,请生成一个新的唯一令牌并将其与 API 请求一起发送。

## 媒体管道常见问题解答

5 秒钟片段的媒体捕获使用哪种格式?

媒体捕获使用 MP4 格式。这包括 5 秒片段以及合并的录音和合成文件。

如何删除媒体采集管道创建的与会者?

要删除媒体采集参与者,您可以结束管道或调用 [DeleteMediaCapturePipeline](https://docs.aws.amazon.com/chime-sdk/latest/APIReference/API_media-pipelines-chime_DeleteMediaCapturePipeline.html)API。

录制是在云端还是在本地进行?

媒体捕获管道直接记录到您的 Amazon S3 存储桶中。媒体捕获不会对客户端提出任何带宽或连接要 求。

我们在哪里可以创建与会议相关的媒体捕获?

要选择用于创建媒体采集的区域,请先从可用的会议控制平面区域中选择一个 API 端点。接下来,在 该区域创建会议和媒体捕获管道。媒体捕获可以写入您账户中任何 Amazon Chime SDK 媒体区域的 Amazon S3 存储桶。有关可用区域和终端节点、媒体管道控制平面和媒体区域的更多信息,请参阅本 指南[可用区](#page-16-0)前面部分以及AWS 参考指南中的 [Amazon Chime SDK 终端节点和配额](https://docs.aws.amazon.com/general/latest/gr/chime-sdk.html)。

媒体捕获是否会录制会议中的所有 250 个与会者视频?

不是。 管道仅捕获前 25 个视频流。

会议继续时,我可以停止录制吗?

您可以创建一种机制,在给定的分钟数后调用 [DeleteMediaCapturePipeline](https://docs.aws.amazon.com/chime-sdk/latest/APIReference/API_media-pipelines-chime_DeleteMediaCapturePipeline.html)API。例如,您可以创建一 个步进函数,该函数在媒体捕获开始时启动,并且具有预先确定的等待时间。

开启录音功能时,我能否停止会议?

您可以调用 [DeleteMediaCapturePipeline](https://docs.aws.amazon.com/chime-sdk/latest/APIReference/API_media-pipelines-chime_DeleteMediaCapturePipeline.html)API 来结束录制,也可以在会议预定结束时调用 [DeleteMeeting](https://docs.aws.amazon.com/chime-sdk/latest/APIReference/API_meeting-chime_DeleteMeeting.html)API。在会议期间,如果媒体捕捉与会者是唯一剩下的与会者,则会议将在 5 分钟后自 动结束。

## PSTN 音频常见问题解答

能否使用 PSTN 音频将来自非美国号码的入站呼叫路由到语音连接器?

不是。 您无法使用 PSTN 音频将非美国号码路由到语音连接器。

当与会者通过 PSTN 音频连接时,您能否将他们从当前会议转移到新会议?

是。首先为与会议相关的分段进行[Hangup](#page-341-0)操作。这会在不终止入站呼叫的情况下断开与会者与会议的 连接。然后召集[JoinChimeMeeting](#page-343-0)行动让与会者加入新会议。

# <span id="page-617-0"></span>文档历史记录

下表介绍了自 2019 年 9 月起对《Amazon Chime 开发者指南》的一些重要更改。如需有关此文档更新 的通知,您可以订阅 RSS 源。

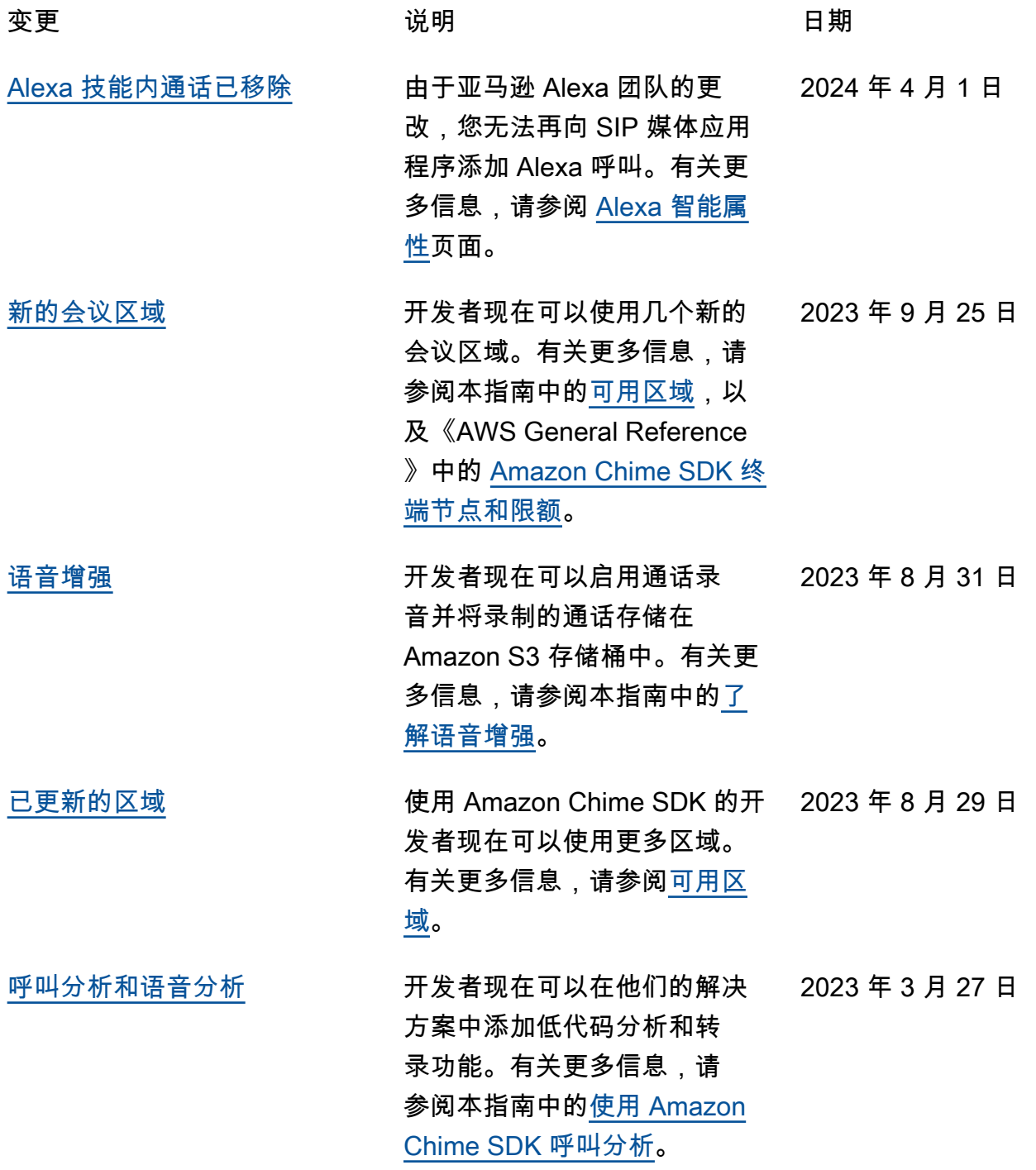

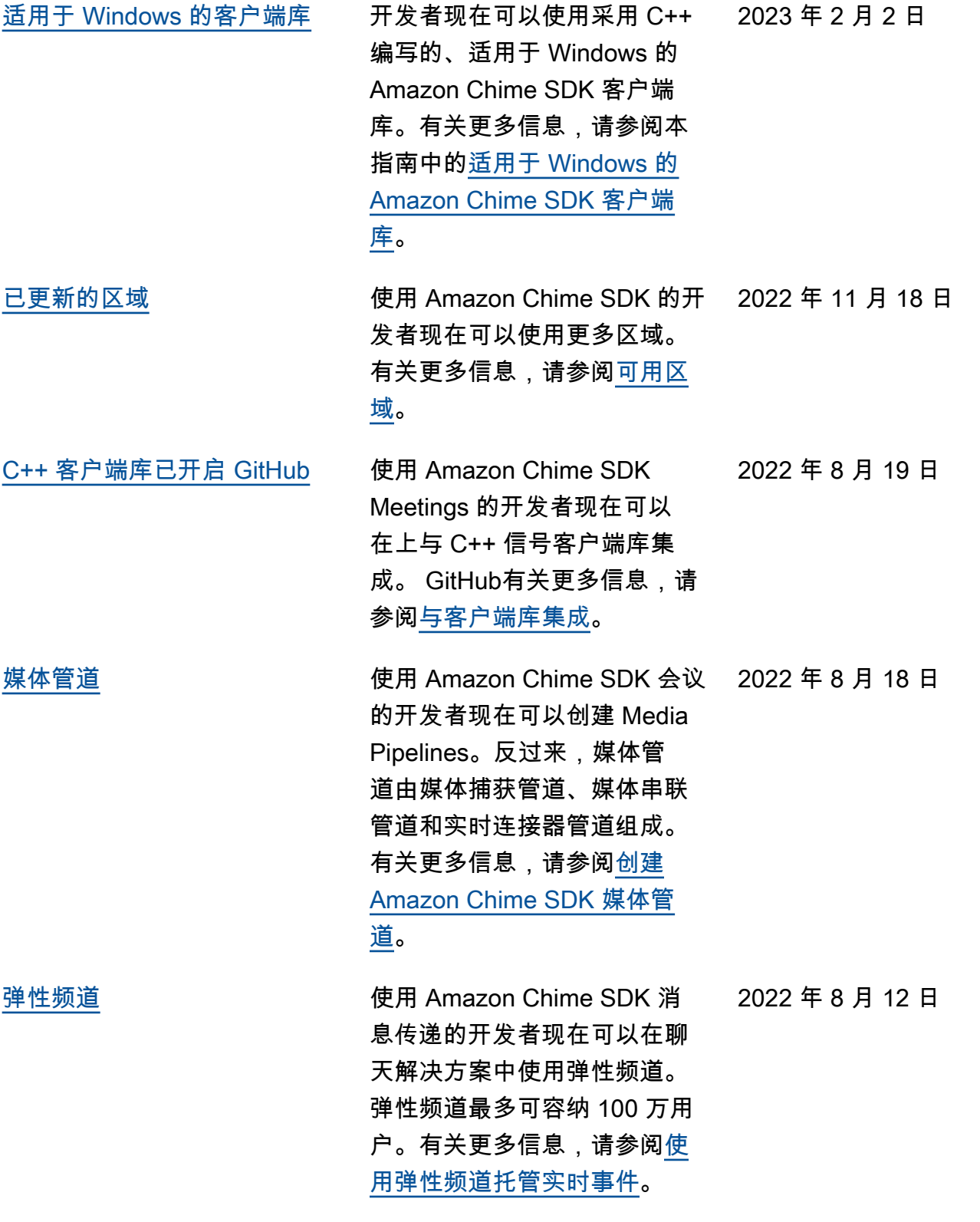

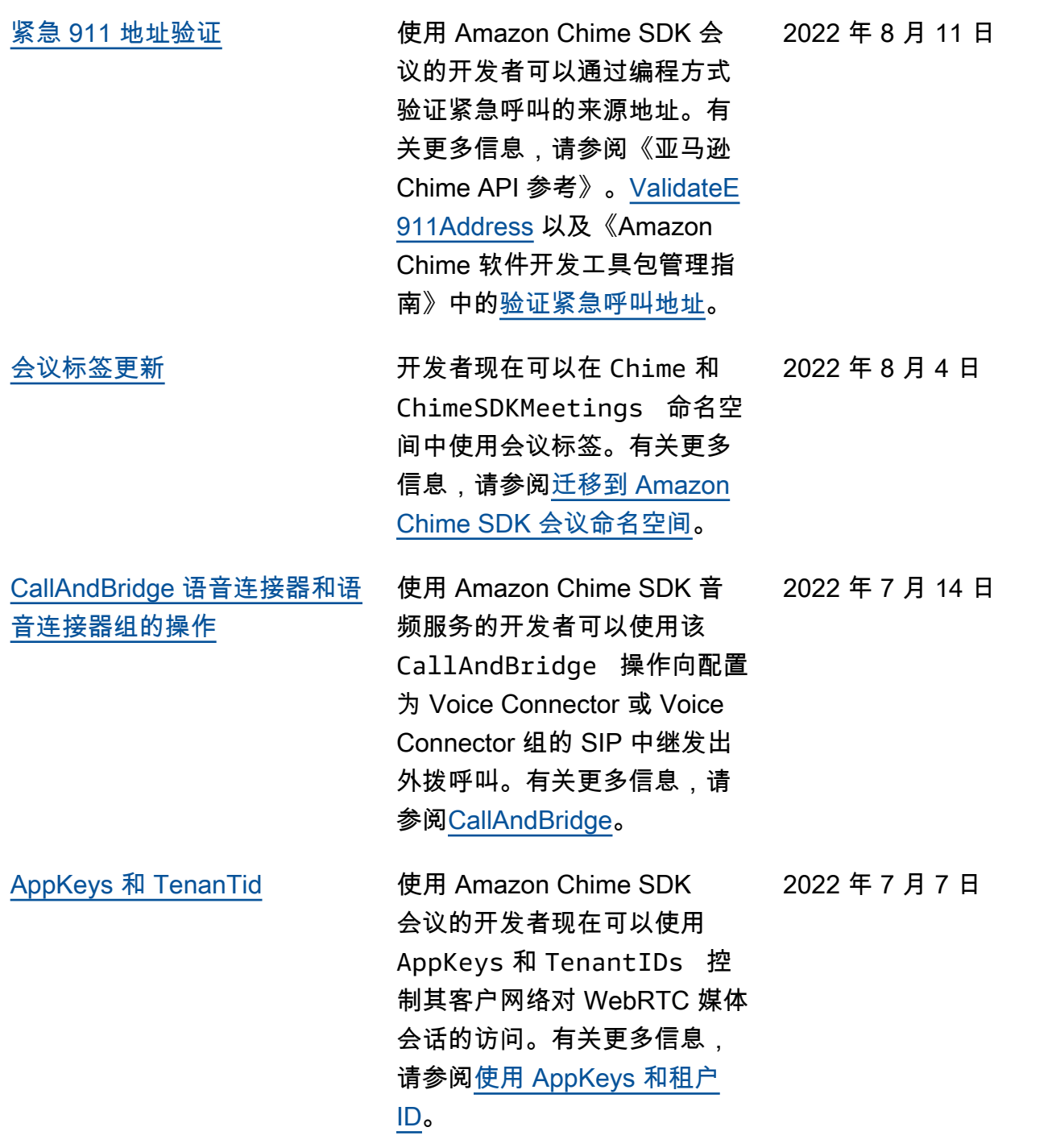

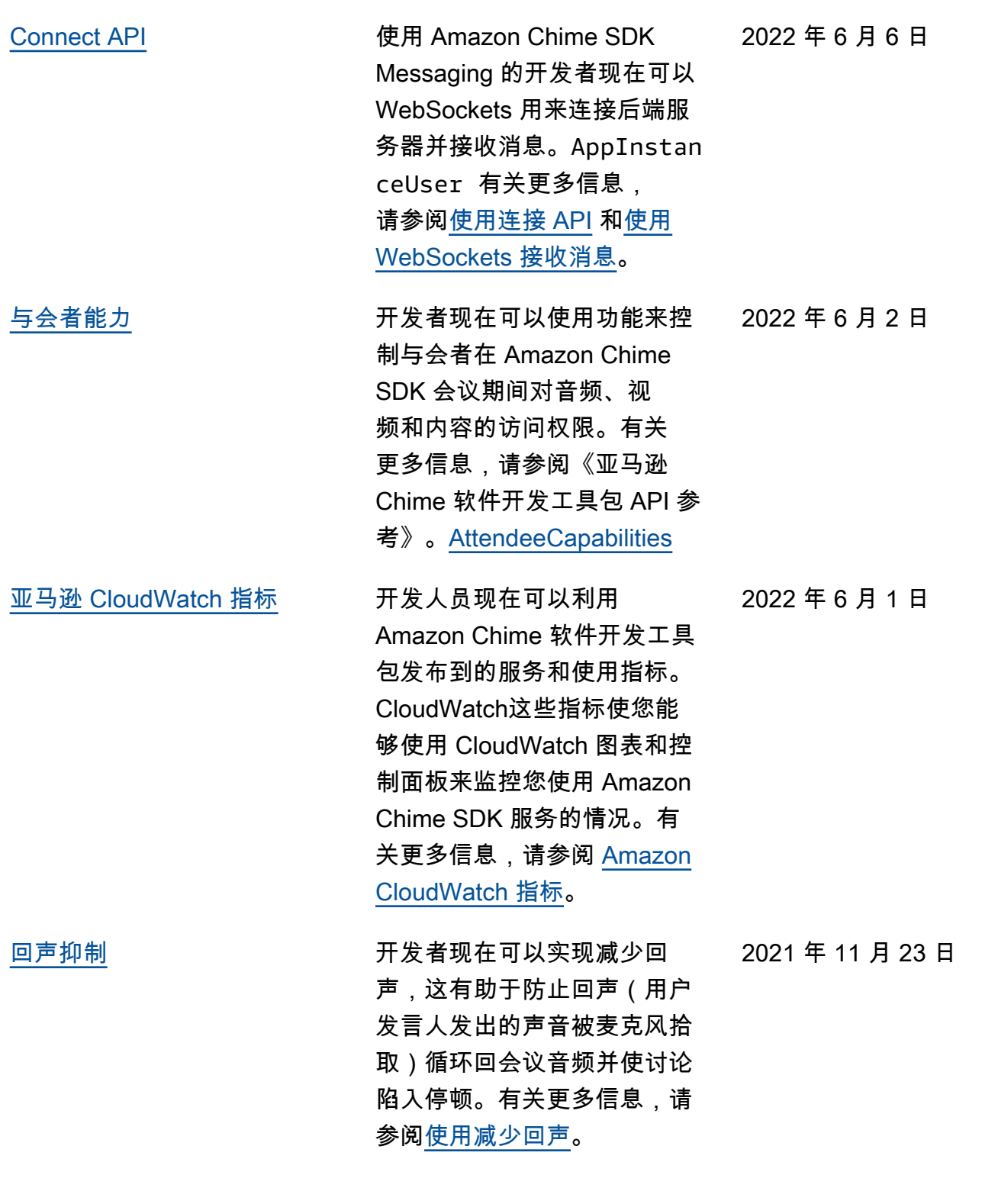

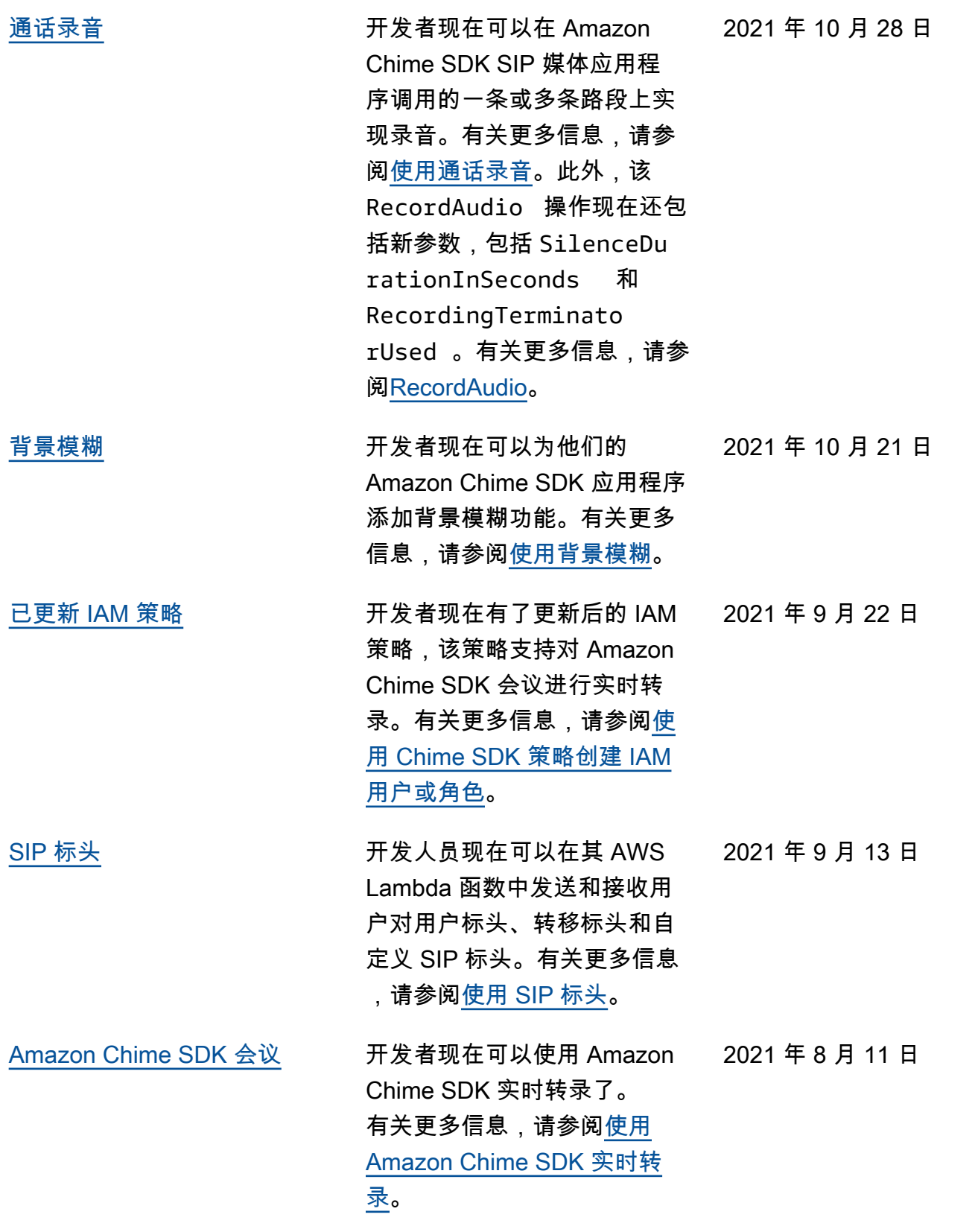

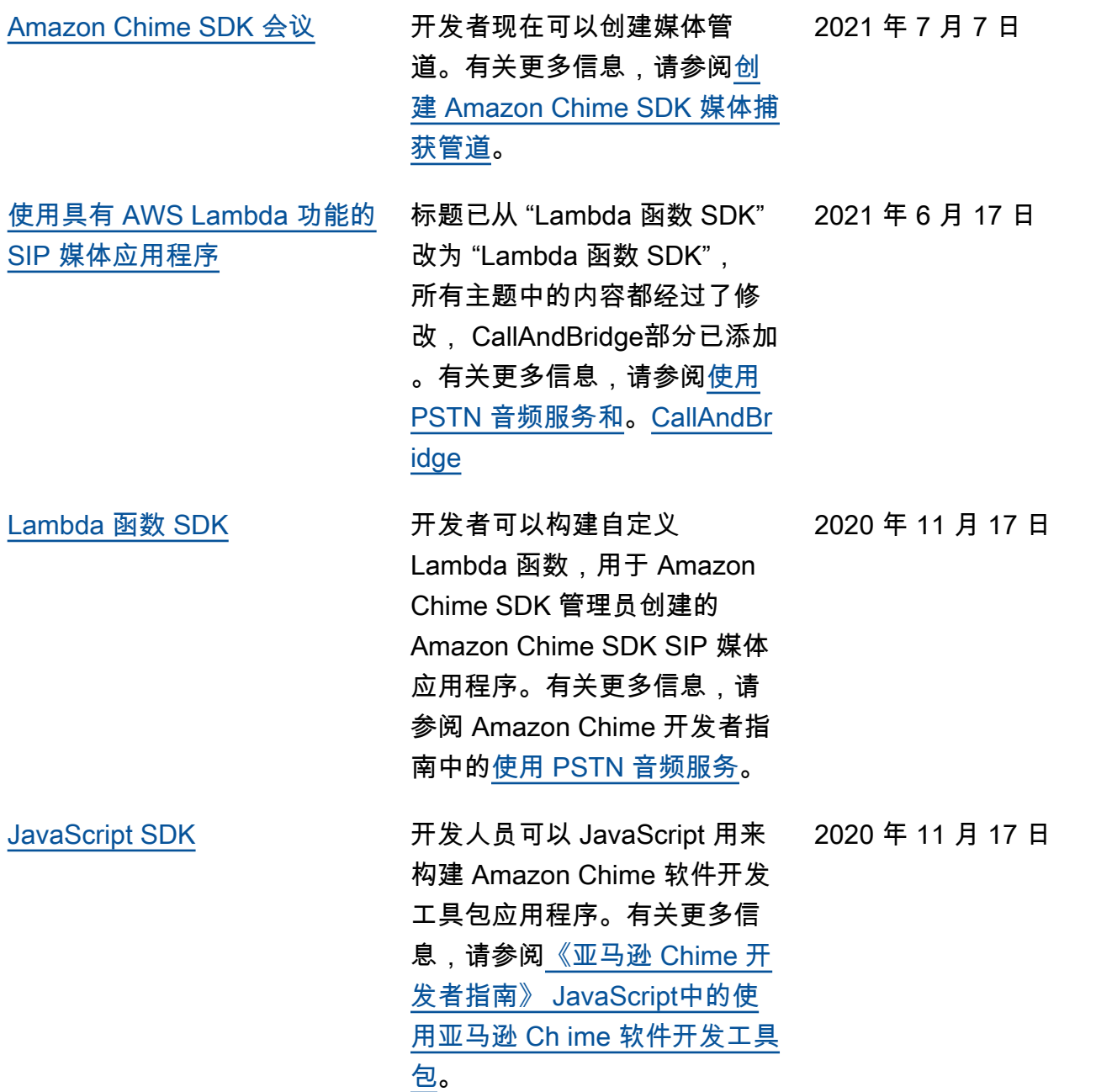

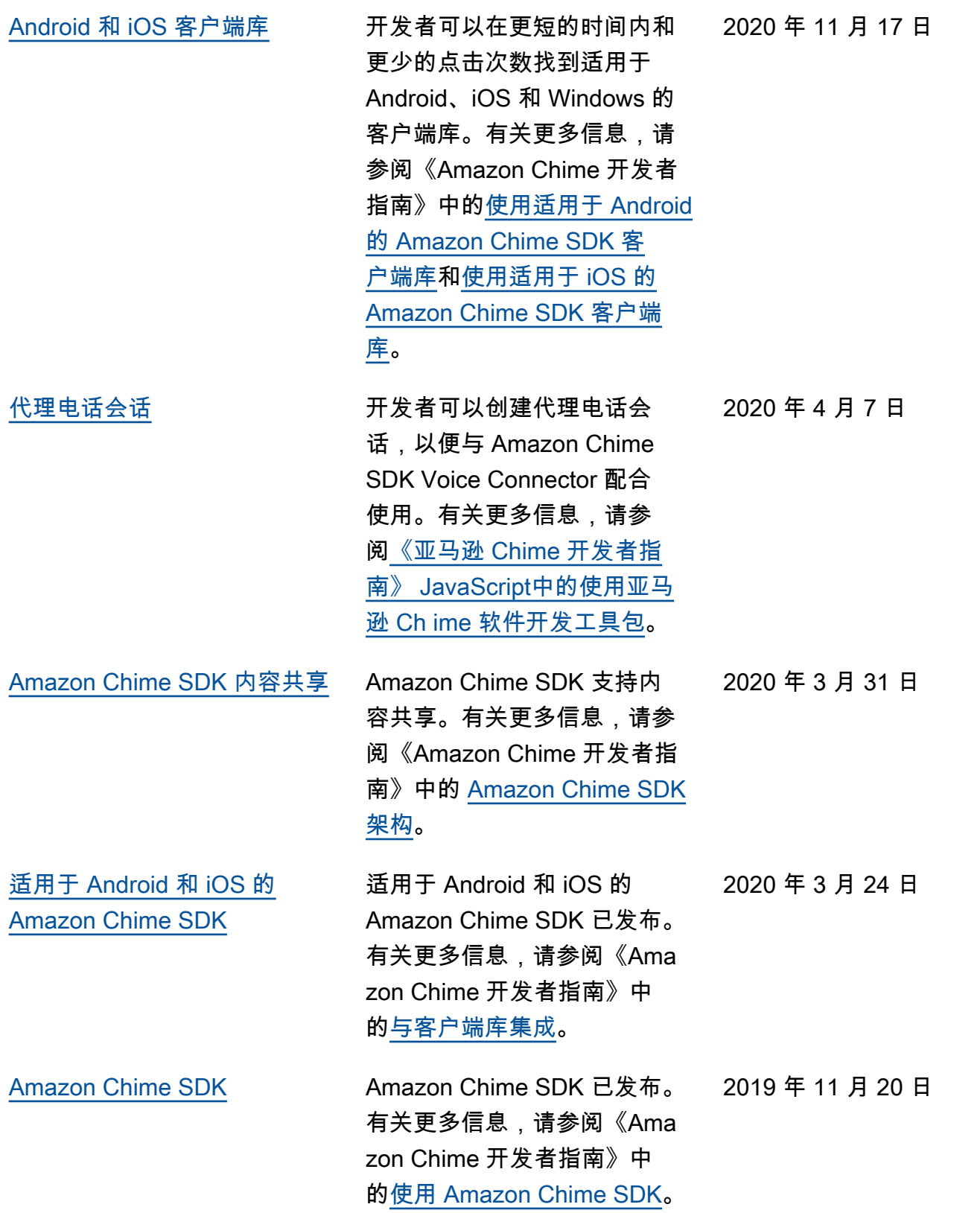

[Amazon Chime 开发者指南](#page-617-0) 《Amazon Chime 开发者指

南》已发布。

2019 年 9 月 11 日

本文属于机器翻译版本。若本译文内容与英语原文存在差异,则一律以英文原文为准。